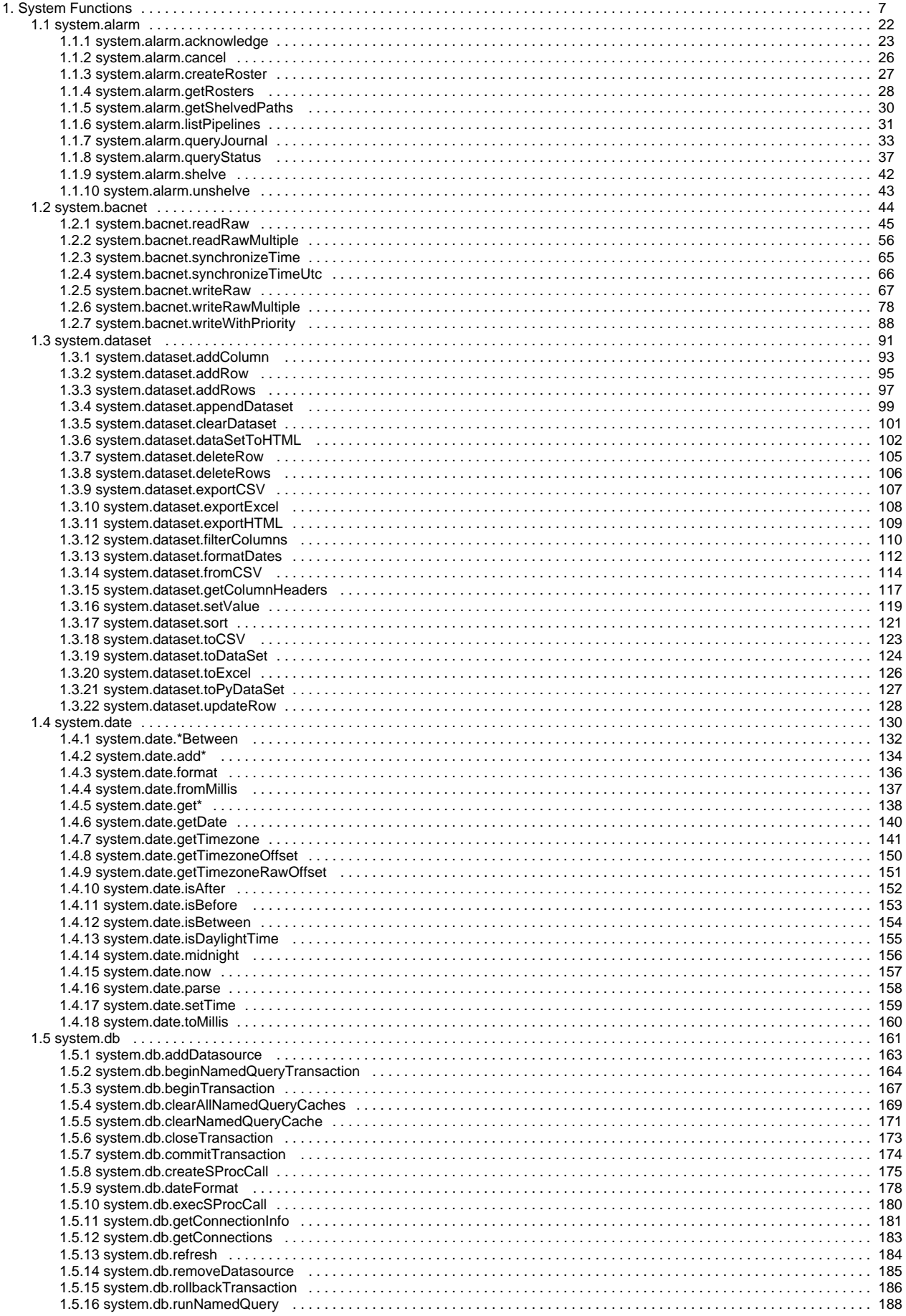

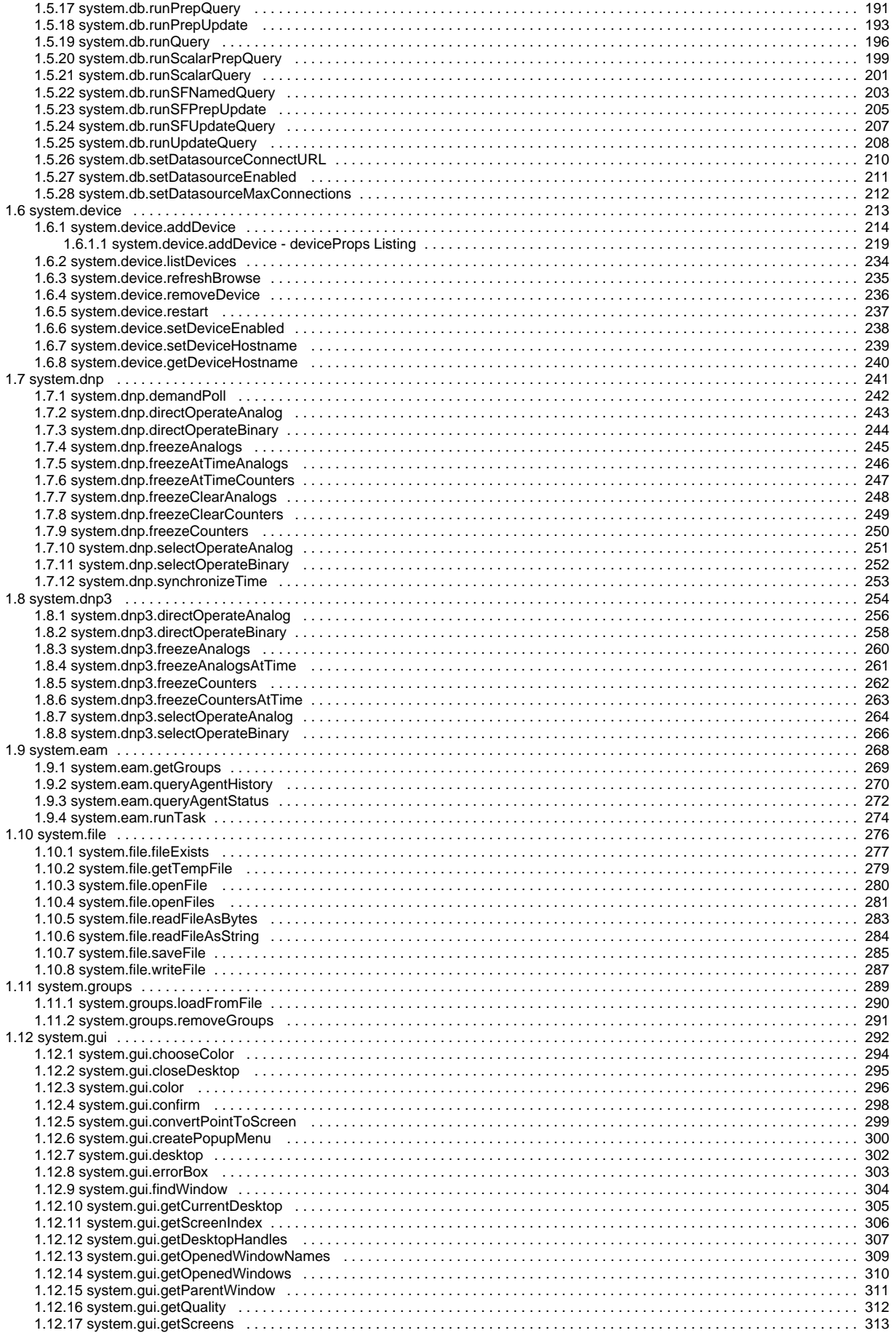

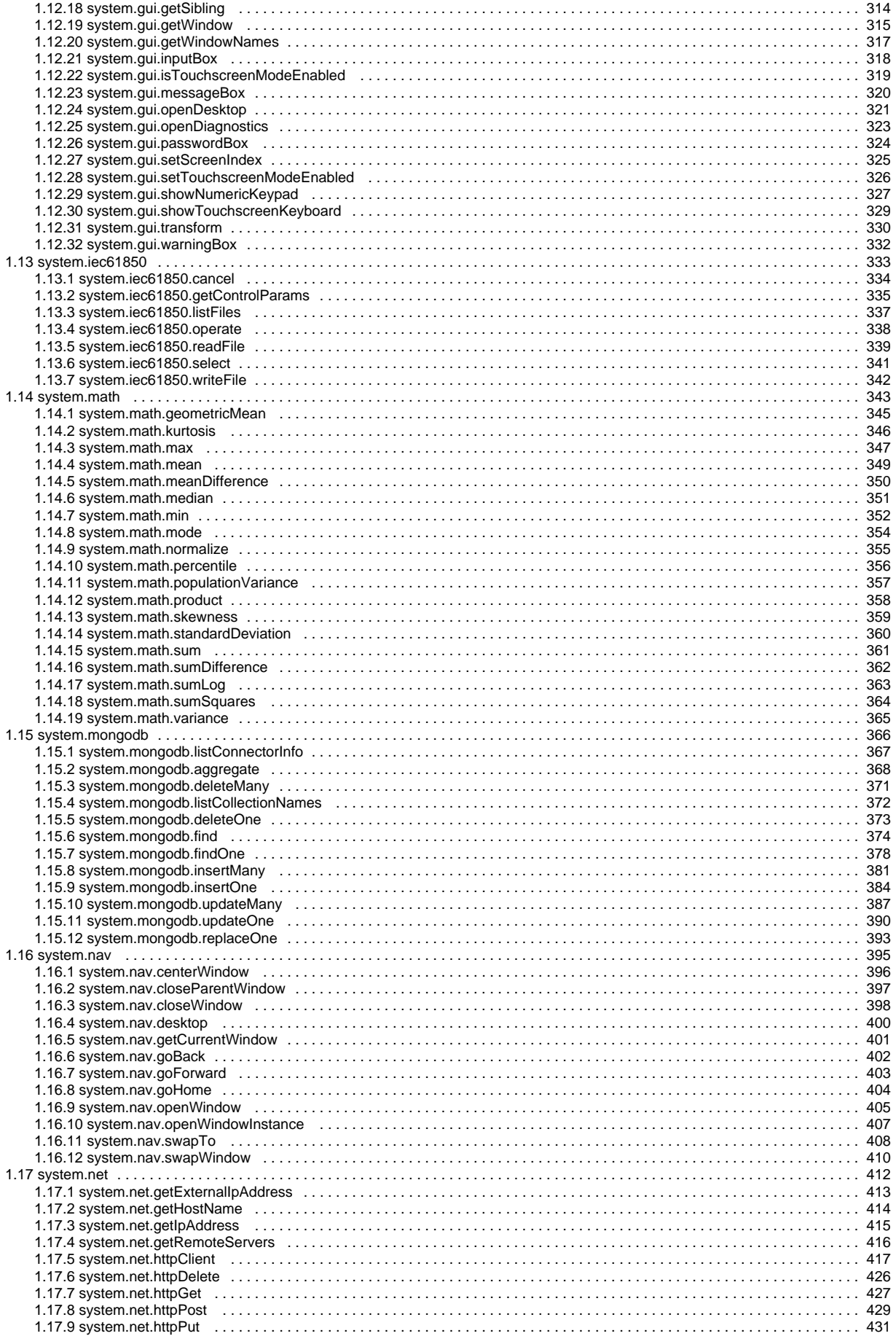

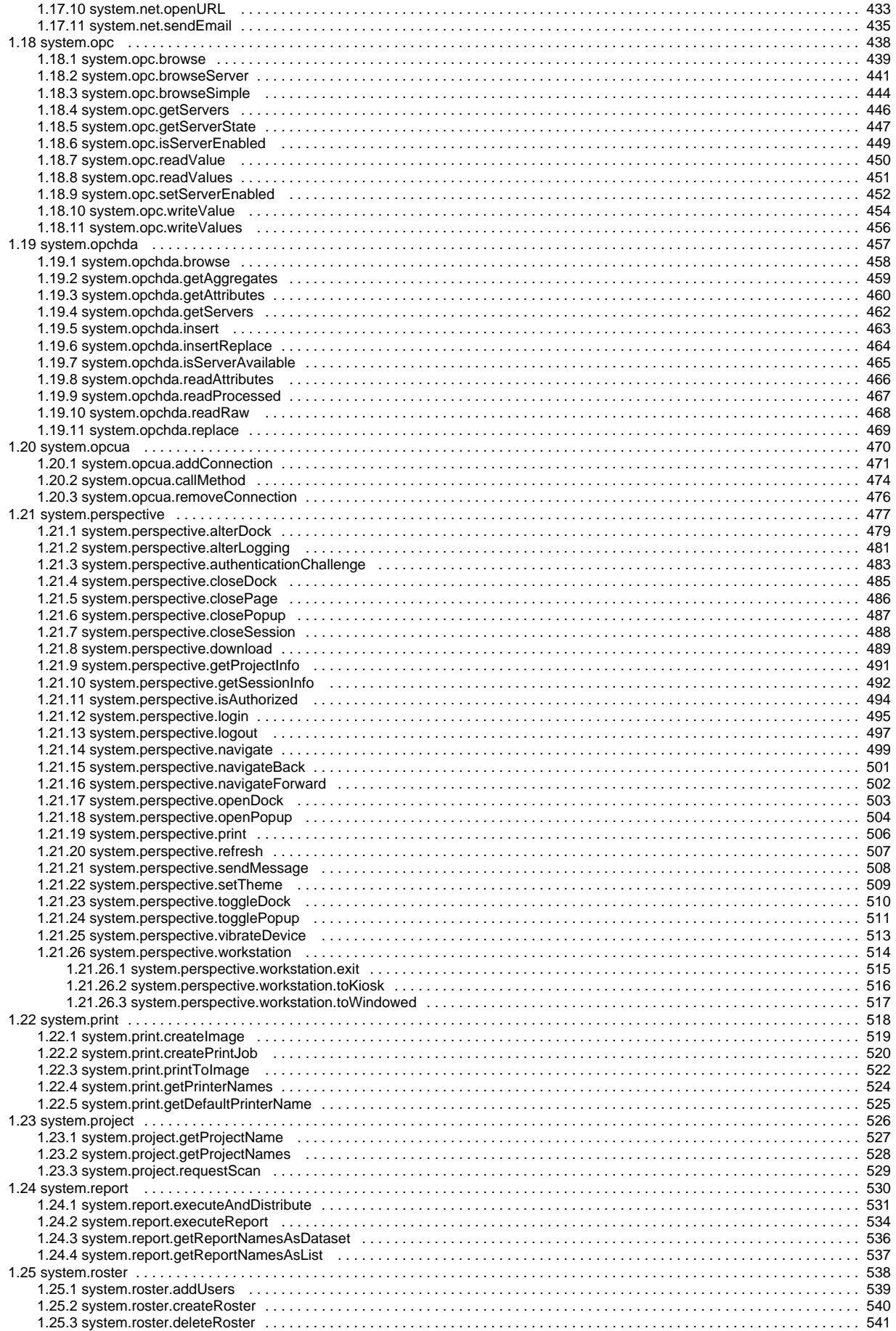

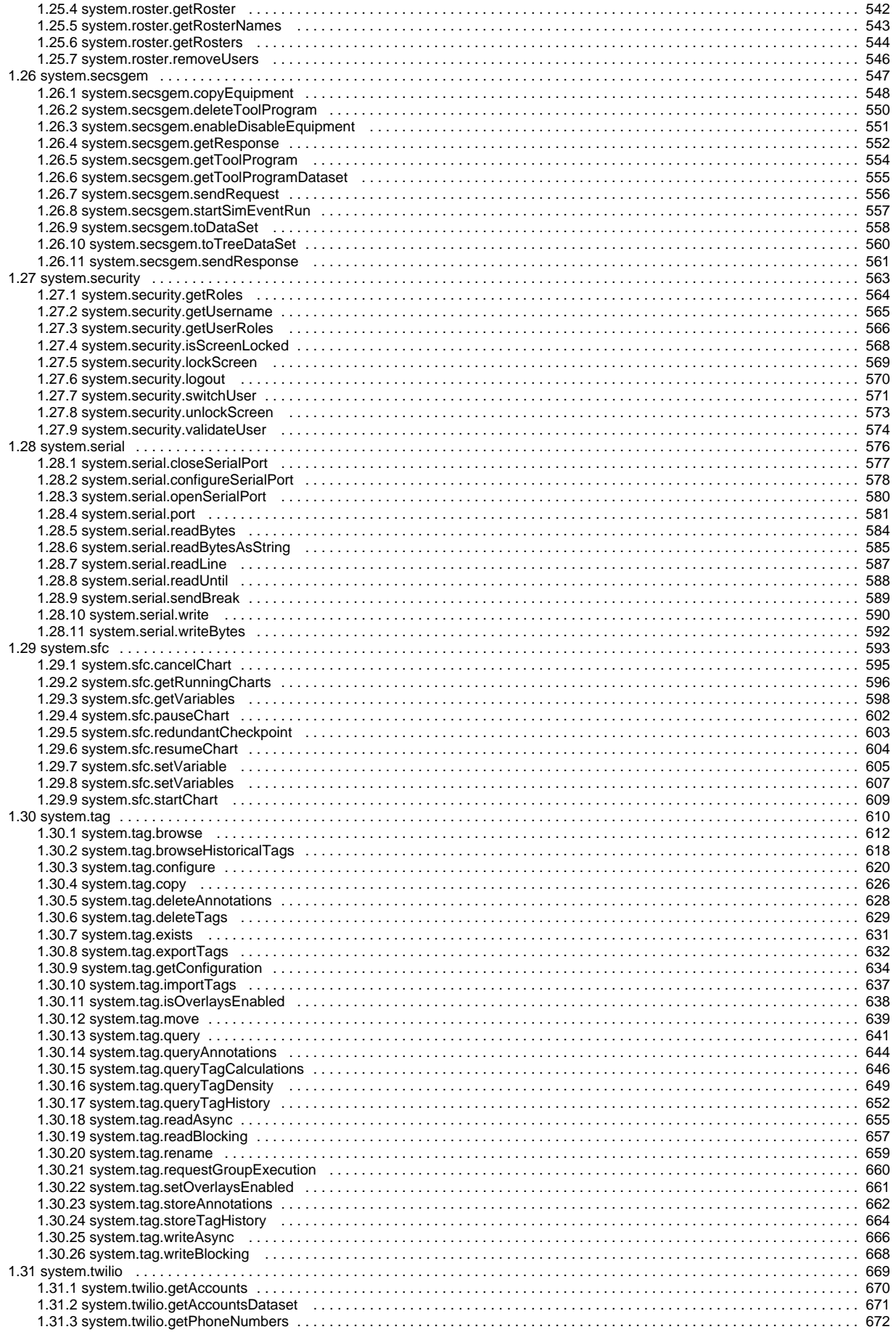

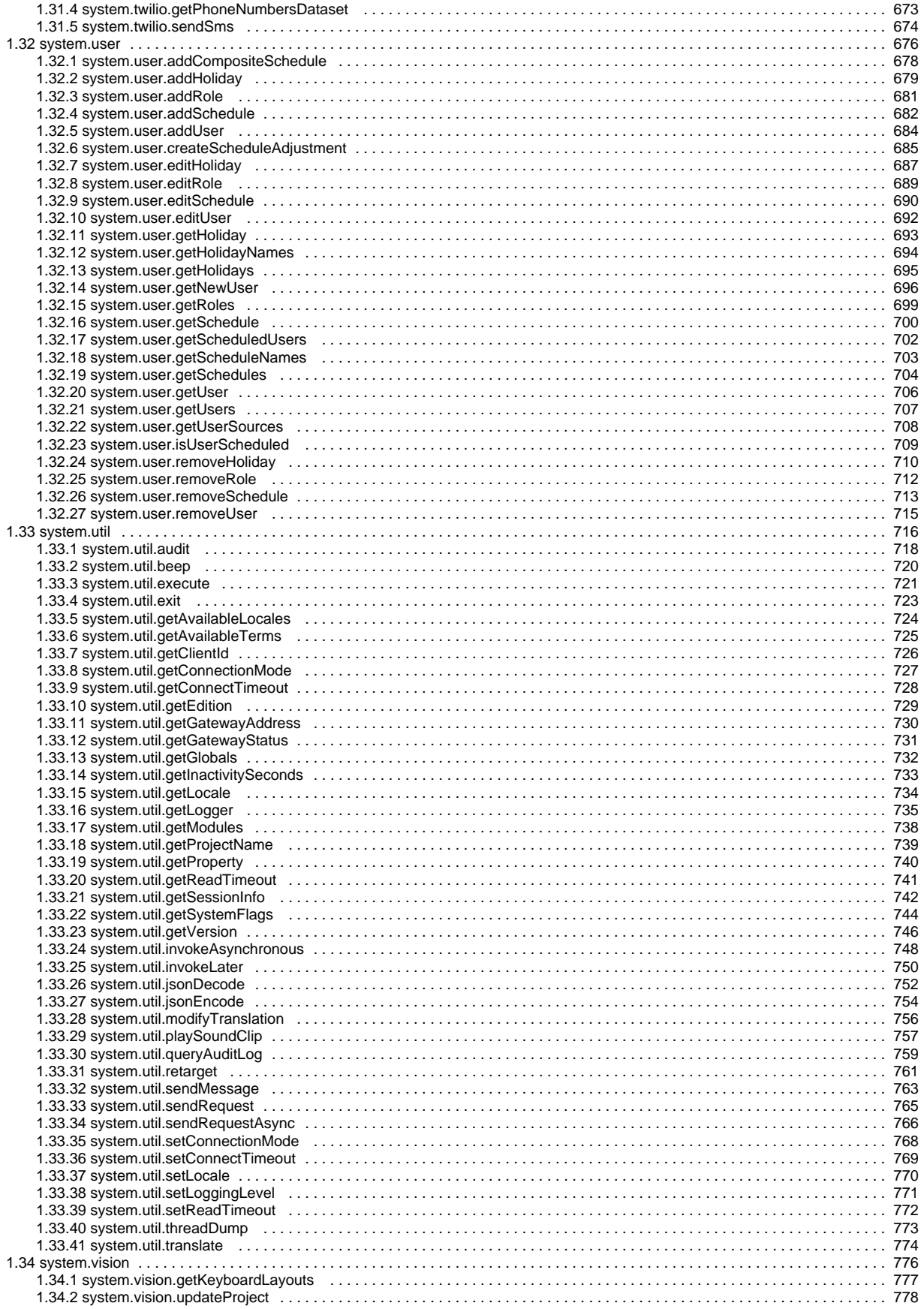

## <span id="page-6-0"></span>**System Functions**

The Ignition scripting API, which is available under the module name "system", is full of functions that are useful when designing projects in Ignition. From running database queries, manipulating components, to exporting data, scripting functions can help. Some of these functions only work in the Gateway scope, and other only work in the Client scope, while the rest will work in any scope.

Additional information on scripting Ignition can be found in the [Scripting](https://legacy-docs.inductiveautomation.com/display/DOC81/Scripting) section.

## **Editor notes are only visible to logged in users**

In this section, we cover all of the built in scripting functions available inside of Ignition. Each page will have a banner at the top that looks like this:

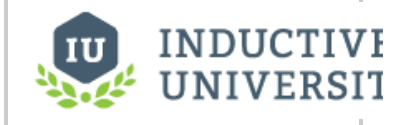

## **System Library**

[Watch the Video](https://inductiveuniversity.com/video/system-library/8.1)

This function is used in **Python Scripting.**

This lets you know that you are looking at a function for the Python scripting language.

## **System Functions**

You can see below there are many different categories of system functions available for your use. Each page includes examples to demonstrate the basics of each function, but it is helpful to understand [s](https://docs.inductiveautomation.com/display/DOC81/system.tag.writeAsync)cripting requirements when implementing functions. For example, some scripting functions like s [ystem.tag.writeAsync](https://docs.inductiveautomation.com/display/DOC81/system.tag.writeAsync) don't support special characters in tag path names. Users can workaround this by using [Unicode](https://docs.inductiveautomation.com/display/DOC81/Strings#Strings-UnicodeStrings) to pass the tag path to the function. So, although system.tag.writeAsync("[default]HÅ/Motor\_01", 10) will fail, [system.tag.writeAsync(u"[default]HÅ/Mo tor\_01", 10) will work. For an overview and syntax scripting, refer to the [Python Scripting](https://legacy-docs.inductiveautomation.com/display/DOC79/Python+Scripting) section.

## **Caution:**

Many built-in objects, such as the system library, are mutable objects. Mutable objects can be overridden within a script. For example:

```
system = "foo"
```
Doing so will prevent later lines in the script from using methods on the object. While this is expected behavior in Python, it is strongly advised to **not**  override built-in objects.

## **Functions by Scope**

## **Gateway Scope**

- $\bullet$ [system.alarm.acknowledge](#page-22-0)
- [system.alarm.cancel](#page-25-0)
- [system.alarm.createRoster](#page-26-0)
- [system.alarm.getRosters](#page-27-0)
- [system.alarm.getShelvedPaths](#page-29-0)
- [system.alarm.listPipelines](#page-30-0)
- [system.alarm.queryJournal](#page-32-0)
- [system.alarm.queryStatus](#page-36-0)
- [system.alarm.shelve](#page-41-0)
- [system.alarm.unshelve](#page-42-0)
- [system.bacnet.readRaw](#page-44-0)
- [system.bacnet.readRawMultiple](#page-55-0)
- [system.bacnet.synchronizeTime](#page-64-0)
- [system.bacnet.synchronizeTimeUtc](#page-65-0)
- [system.bacnet.writeRaw](#page-66-0)
- 
- [system.bacnet.writeRawMultiple](#page-77-0)
- [system.bacnet.writeWithPriority](#page-87-0) [system.dataset.addColumn](#page-92-0)
- [system.dataset.addRow](#page-94-0)
- 
- [system.dataset.addRows](#page-96-0)
- [system.dataset.appendDataset](#page-98-0) [system.dataset.clearDataset](#page-100-0)
- 
- [system.dataset.dataSetToHTML](#page-101-0)
- [system.dataset.deleteRow](#page-104-0)
- [system.dataset.deleteRows](#page-105-0)
- [system.dataset.filterColumns](#page-109-0)
- [system.dataset.formatDates](#page-111-0)
- [system.dataset.fromCSV](#page-113-0)
- $\bullet$ [system.dataset.getColumnHeaders](#page-116-0)
- [system.dataset.setValue](#page-118-0)
- [system.dataset.sort](#page-120-0)
- [system.dataset.toCSV](#page-122-0)
- [system.dataset.toDataSet](#page-123-0)
- [system.dataset.toExcel](#page-125-0)
- [system.dataset.toPyDataSet](#page-126-0)
- [system.dataset.updateRow](#page-127-0)
- [system.date.\\*Between](#page-131-0)
- [system.date.add\\*](#page-133-0)
- [system.date.format](#page-135-0) [system.date.fromMillis](#page-136-0)
- [system.date.get\\*](#page-137-0)
- [system.date.getDate](#page-139-0)
- [system.date.getTimezone](#page-140-0)
- [system.date.getTimezoneOffset](#page-149-0)
- [system.date.getTimezoneRawOffset](#page-150-0)
- [system.date.isAfter](#page-151-0)
- [system.date.isBefore](#page-152-0)
- [system.date.isBetween](#page-153-0)
- [system.date.isDaylightTime](#page-154-0)
- [system.date.midnight](#page-155-0)
- [system.date.now](#page-156-0)
- [system.date.parse](#page-157-0)
- [system.date.setTime](#page-158-0)
- 
- [system.date.toMillis](#page-159-0)
- [system.db.addDatasource](#page-162-0)
- [system.db.beginNamedQueryTransaction](#page-163-0)
- [system.db.beginTransaction](#page-166-0)
- [system.db.clearAllNamedQueryCaches](#page-168-0)
- [system.db.clearNamedQueryCache](#page-170-0)
- [system.db.closeTransaction](#page-172-0)
- [system.db.commitTransaction](#page-173-0)
- [system.db.createSProcCall](#page-174-0)
- [system.db.dateFormat](#page-177-0)
- [system.db.execSProcCall](#page-179-0)
- [system.db.getConnectionInfo](#page-180-0)
- [system.db.getConnections](#page-182-0)
- [system.db.removeDatasource](#page-184-0)
- [system.db.rollbackTransaction](#page-185-0)
- 
- [system.db.runNamedQuery](#page-187-0)
- [system.db.runPrepQuery](#page-190-0)
- [system.db.runPrepUpdate](#page-192-0)
- [system.db.runQuery](#page-195-0)
- [system.db.runScalarPrepQuery](#page-198-0)
- [system.db.runScalarQuery](#page-200-0)
- [system.db.runSFNamedQuery](#page-202-0)
- [system.db.runSFPrepUpdate](#page-204-0)
- [system.db.runSFUpdateQuery](#page-206-0)
- [system.db.runUpdateQuery](#page-207-0)
- [system.db.setDatasourceConnectURL](#page-209-0)
- [system.db.setDatasourceEnabled](#page-210-0)
- [system.db.setDatasourceMaxConnections](#page-211-0)
- [system.device.addDevice](#page-213-0)
- [system.device.getDeviceHostname](#page-239-0)
- 
- [system.device.listDevices](#page-233-0)
- [system.device.refreshBrowse](#page-234-0)
- [system.device.removeDevice](#page-235-0)
- [system.device.restart](#page-236-0)
- [system.device.setDeviceEnabled](#page-237-0)
- [system.device.setDeviceHostname](#page-238-0)
- [system.dnp3.directOperateAnalog](#page-255-0)
- [system.dnp3.directOperateBinary](#page-257-0)
- [system.dnp3.freezeAnalogs](#page-259-0)
- [system.dnp3.freezeAnalogsAtTime](#page-260-0)
- [system.dnp3.freezeCounters](#page-261-0)
- [system.dnp3.freezeCountersAtTime](#page-262-0)
- [system.dnp3.selectOperateAnalog](#page-263-0)
- [system.dnp3.selectOperateBinary](#page-265-0)
- [system.eam.getGroups](#page-268-0)
- [system.eam.queryAgentHistory](#page-269-0)
- [system.eam.queryAgentStatus](#page-271-0)
- [system.eam.runTask](#page-273-0)
- [system.file.fileExists](#page-276-0)
- [system.file.getTempFile](#page-278-0)
- [system.file.readFileAsBytes](#page-282-0)
- [system.file.readFileAsString](#page-283-0)
- [system.file.writeFile](#page-286-0)
- [system.groups.loadFromFile](#page-289-0)
- [system.groups.removeGroups](#page-290-0)
- [system.iec61850.cancel](#page-333-0)
- [system.iec61850.getControlParams](#page-334-0)
- [system.iec61850.listFiles](#page-336-0)
- [system.iec61850.operate](#page-337-0)
- [system.iec61850.readFile](#page-338-0)
- [system.iec61850.select](#page-340-0)
- [system.iec61850.writeFile](#page-341-0)
- [system.math.geometricMean](#page-344-0)
- [system.math.kurtosis](#page-345-0)
- [system.math.max](#page-346-0)
- [system.math.mean](#page-348-0)
- [system.math.meanDifference](#page-349-0)
- [system.math.median](#page-350-0)
- [system.math.min](#page-351-0)
- [system.math.mode](#page-353-0)
- [system.math.normalize](#page-354-0)
- [system.math.percentile](#page-355-0)
- [system.math.populationVariance](#page-356-0)
- [system.math.product](#page-357-0)
- [system.math.skewness](#page-358-0)
- [system.math.standardDeviation](#page-359-0)
- [system.math.sum](#page-360-0)
- [system.math.sumDifference](#page-361-0)
- [system.math.sumLog](#page-362-0)
- 
- [system.math.variance](#page-364-0)
- [system.mongodb.aggregate](#page-367-0)
- [system.mongodb.deleteMany](#page-370-0) [system.mongodb.deleteOne](#page-372-0)
- 
- [system.mongodb.find](#page-373-0)
- [system.mongodb.findOne](#page-377-0)
- [system.mongodb.insertMany](#page-380-0)
- [system.mongodb.insertOne](#page-383-0)
- [system.mongodb.listCollectionNames](#page-371-0)
- [system.mongodb.listConnectorInfo](#page-366-0)
- [system.mongodb.replaceOne](#page-392-0)
- [system.mongodb.updateMany](#page-386-0)
- [system.mongodb.updateOne](#page-389-0)
- [system.net.getHostName](#page-413-0)
- [system.net.getIpAddress](#page-414-0)
- [system.net.getRemoteServers](#page-415-0)
- [system.net.httpClient](#page-416-0)
- [system.net.httpDelete](#page-425-0)
- [system.net.httpGet](#page-426-0)
- [system.net.httpPost](#page-428-0)
- 
- [system.net.httpPut](#page-430-0)
- [system.net.sendEmail](#page-434-0)
- [system.opc.browse](#page-438-0)
- [system.opc.browseServer](#page-440-0)
- [system.opc.browseSimple](#page-443-0)
- [system.opc.getServers](#page-445-0)
- [system.opc.getServerState](#page-446-0)
- [system.opc.isServerEnabled](#page-448-0)
- [system.opc.readValue](#page-449-0)
- [system.opc.readValues](#page-450-0)
- [system.opc.setServerEnabled](#page-451-0)
- [system.opc.writeValue](#page-453-0)
- [system.opc.writeValues](#page-455-0)
- [system.opchda.browse](#page-457-0)
- 
- [system.opchda.getAggregates](#page-458-0)
- [system.opchda.getAttributes](#page-459-0)
- [system.opchda.getServers](#page-461-0)
- [system.opchda.insert](#page-462-0)
- [system.opchda.insertReplace](#page-463-0)
- [system.opchda.isServerAvailable](#page-464-0)
- [system.opchda.readAttributes](#page-465-0)
- [system.opchda.readProcessed](#page-466-0)
- [system.opchda.readRaw](#page-467-0)
- [system.opchda.replace](#page-468-0)
- [system.opcua.addConnection](#page-470-0)
- [system.opcua.callMethod](#page-473-0)
- [system.opcua.removeConnection](#page-475-0)
- [system.perspective.alterDock](#page-478-0)
- [system.perspective.alterLogging](#page-480-0)
- $\bullet$ [system.perspective.authenticationChallenge](#page-482-0)
- [system.perspective.closeDock](#page-484-0)
- [system.perspective.closePage](#page-485-0)
- [system.perspective.closePopup](#page-486-0)
- [system.perspective.closeSession](#page-487-0)
- [system.perspective.download](#page-488-0)
- [system.perspective.getProjectInfo](#page-490-0)
- [system.perspective.getSessionInfo](#page-491-0)
- [system.perspective.isAuthorized](#page-493-0)
- [system.perspective.login](#page-494-0)
- [system.perspective.logout](#page-496-0)
- [system.perspective.navigate](#page-498-0)
- [system.perspective.navigateBack](#page-500-0)
- [system.perspective.navigateForward](#page-501-0)
- [system.perspective.openDock](#page-502-0)
- [system.perspective.openPopup](#page-503-0)
- [system.perspective.print](#page-505-0)
- [system.perspective.refresh](#page-506-0)
- [system.perspective.sendMessage](#page-507-0)
- [system.perspective.setTheme](#page-508-0)
- [system.perspective.toggleDock](#page-509-0)
- [system.perspective.togglePopup](#page-510-0)
- [system.perspective.vibrateDevice](#page-512-0)
- [system.perspective.workstation.exit](#page-514-0)
- [system.perspective.workstation.toKiosk](#page-515-0)
- [system.perspective.workstation.toWindowed](#page-516-0)
- [system.print.getDefaultPrinterName](#page-524-0)
- [system.print.getPrinterNames](#page-523-0)
- [system.project.getProjectName](#page-526-0)
- 
- [system.project.getProjectNames](#page-527-0)
- [system.project.requestScan](#page-528-0)
- [system.report.executeAndDistribute](#page-530-0)
- [system.report.executeReport](#page-533-0)
- [system.report.getReportNamesAsDataset](#page-535-0)
- [system.report.getReportNamesAsList](#page-536-0)
- [system.roster.addUsers](#page-538-0)
- [system.roster.createRoster](#page-539-0)
- [system.roster.deleteRoster](#page-540-0)
- [system.roster.getRoster](#page-541-0)
- [system.roster.getRosterNames](#page-542-0)
- [system.roster.getRosters](#page-543-0)
- [system.roster.removeUsers](#page-545-0)
- [system.secsgem.getResponse](#page-551-0)
- [system.secsgem.sendRequest](#page-555-0)
- [system.secsgem.sendResponse](#page-560-0)
- 
- [system.secsgem.toDataSet](#page-557-0)
- [system.secsgem.toTreeDataSet](#page-559-0)
- [system.security.getUserRoles](#page-565-0)
- [system.security.validateUser](#page-573-0)
- [system.serial.closeSerialPort](#page-576-0)
- [system.serial.configureSerialPort](#page-577-0)
- [system.serial.openSerialPort](#page-579-0)
- [system.serial.port](#page-580-0)
- [system.serial.readBytes](#page-583-0)
- [system.serial.readBytesAsString](#page-584-0)
- [system.serial.readLine](#page-586-0)
- [system.serial.readUntil](#page-587-0)
- [system.serial.sendBreak](#page-588-0)
- [system.serial.write](#page-589-0)
- [system.serial.writeBytes](#page-591-0)
- 
- [system.sfc.cancelChart](#page-594-0)
- [system.sfc.getRunningCharts](#page-595-0)
- [system.sfc.getVariables](#page-597-0)
- [system.sfc.pauseChart](#page-601-0)
- [system.sfc.redundantCheckpoint](#page-602-0)
- [system.sfc.resumeChart](#page-603-0)
- [system.sfc.setVariable](#page-604-0)
- [system.sfc.setVariables](#page-606-0)
- [system.sfc.startChart](#page-608-0)
- [system.tag.browse](#page-611-0)
- 
- [system.tag.browseHistoricalTags](#page-617-0)
- [system.tag.configure](#page-619-0)
- [system.tag.copy](#page-625-0)
- [system.tag.deleteAnnotations](#page-627-0)
- [system.tag.deleteTags](#page-628-0)
- ٠ [system.tag.exists](#page-630-0)
- [system.tag.exportTags](#page-631-0)
- [system.tag.getConfiguration](#page-633-0)
- [system.tag.importTags](#page-636-0)
- $\bullet$ [system.tag.isOverlaysEnabled](#page-637-0)
- [system.tag.move](#page-638-0)
- [system.tag.query](#page-640-0)
- [system.tag.queryAnnotations](#page-643-0)
- [system.tag.queryTagCalculations](#page-645-0)
- [system.tag.queryTagDensity](#page-648-0)
- [system.tag.queryTagHistory](#page-651-0)
- [system.tag.readAsync](#page-654-0)
- [system.tag.readBlocking](#page-656-0)
- [system.tag.rename](#page-658-0)
- [system.tag.requestGroupExecution](#page-659-0)
- [system.tag.storeAnnotations](#page-661-0)
- [system.tag.storeTagHistory](#page-663-0)
- [system.tag.writeAsync](#page-665-0)
- [system.tag.writeBlocking](#page-667-0)
- [system.twilio.getAccounts](#page-669-0)
- [system.twilio.getAccountsDataset](#page-670-0)
- [system.twilio.getPhoneNumbers](#page-671-0) [system.twilio.getPhoneNumbersDataset](#page-672-0)
- [system.twilio.sendSms](#page-673-0)
- 
- [system.user.addCompositeSchedule](#page-677-0)
- [system.user.addHoliday](#page-678-0)  $\bullet$
- [system.user.addRole](#page-680-0)
- [system.user.addSchedule](#page-681-0)
- [system.user.addUser](#page-683-0)
- [system.user.createScheduleAdjustment](#page-684-0)
- [system.user.editHoliday](#page-686-0)
- [system.user.editRole](#page-688-0)
- [system.user.editSchedule](#page-689-0)
- [system.user.editUser](#page-691-0)
- [system.user.getHoliday](#page-692-0)
- $\bullet$ [system.user.getHolidayNames](#page-693-0)
- [system.user.getHolidays](#page-694-0)
- [system.user.getNewUser](#page-695-0)
- [system.user.getRoles](#page-698-0)
- [system.user.getSchedule](#page-699-0)
- [system.user.getScheduledUsers](#page-701-0)
- [system.user.getScheduleNames](#page-702-0)
- [system.user.getSchedules](#page-703-0)
- [system.user.getUser](#page-705-0)
- 
- [system.user.getUsers](#page-706-0)
- [system.user.getUserSources](#page-707-0)
- [system.user.isUserScheduled](#page-708-0)
- [system.user.removeHoliday](#page-709-0)
- [system.user.removeRole](#page-711-0)  $\bullet$
- [system.user.removeSchedule](#page-712-0)
- [system.user.removeUser](#page-714-0)
- [system.util.audit](#page-717-0)
- [system.util.execute](#page-720-0)
- [system.util.getGatewayStatus](#page-730-0)
- [system.util.getGlobals](#page-731-0)
- $\bullet$ [system.util.getLogger](#page-734-0)
- [system.util.getProjectName](#page-738-0)
- [system.util.getProperty](#page-739-0)
- [system.util.getSessionInfo](#page-741-0)
- [system.util.getVersion](#page-745-0)
- [system.util.invokeAsynchronous](#page-747-0)
- 
- [system.util.jsonDecode](#page-751-0)
- [system.util.jsonEncode](#page-753-0)
- [system.util.modifyTranslation](#page-755-0)  $\bullet$
- [system.util.queryAuditLog](#page-758-0)
- [system.util.sendMessage](#page-762-0)
- $\bullet$ [system.util.sendRequest](#page-764-0)
- [system.util.sendRequestAsync](#page-765-0)
- [system.util.setLoggingLevel](#page-770-0)
- $\bullet$ [system.util.threadDump](#page-772-0)
- [system.util.translate](#page-773-0)

## **Vision Scope**

- [system.alarm.acknowledge](#page-22-0)
- [system.alarm.cancel](#page-25-0)
- [system.alarm.createRoster](#page-26-0)
- $\bullet$ [system.alarm.getRosters](#page-27-0)
- [system.alarm.getShelvedPaths](#page-29-0)
- [system.alarm.listPipelines](#page-30-0)
- [system.alarm.queryJournal](#page-32-0)
- [system.alarm.queryStatus](#page-36-0)
- [system.alarm.shelve](#page-41-0)
- [system.alarm.unshelve](#page-42-0)
- [system.dataset.addColumn](#page-92-0)
- [system.dataset.addRow](#page-94-0)
- [system.dataset.addRows](#page-96-0)
- $\bullet$ [system.dataset.appendDataset](#page-98-0)
- [system.dataset.clearDataset](#page-100-0)
- [system.dataset.dataSetToHTML](#page-101-0)
- [system.dataset.deleteRow](#page-104-0)
- [system.dataset.deleteRows](#page-105-0)
- [system.dataset.exportCSV](#page-106-0)
- [system.dataset.exportExcel](#page-107-0)
- [system.dataset.exportHTML](#page-108-0)
- [system.dataset.filterColumns](#page-109-0)
- [system.dataset.formatDates](#page-111-0)
- [system.dataset.fromCSV](#page-113-0)
- [system.dataset.getColumnHeaders](#page-116-0)
- [system.dataset.setValue](#page-118-0)
- [system.dataset.sort](#page-120-0)
- [system.dataset.toCSV](#page-122-0)
- [system.dataset.toDataSet](#page-123-0)
- [system.dataset.toExcel](#page-125-0)
- [system.dataset.toPyDataSet](#page-126-0)
- [system.dataset.updateRow](#page-127-0)
- [system.date.\\*Between](#page-131-0)
- [system.date.add\\*](#page-133-0)
- [system.date.format](#page-135-0)
- [system.date.fromMillis](#page-136-0)
- [system.date.get\\*](#page-137-0)
- [system.date.getDate](#page-139-0)
- [system.date.getTimezone](#page-140-0)
- [system.date.getTimezoneOffset](#page-149-0)
- [system.date.getTimezoneRawOffset](#page-150-0)
- [system.date.isAfter](#page-151-0)
- [system.date.isBefore](#page-152-0)
- 
- [system.date.isBetween](#page-153-0)
- [system.date.isDaylightTime](#page-154-0)
- [system.date.midnight](#page-155-0)
- [system.date.now](#page-156-0)
- [system.date.parse](#page-157-0)
- [system.date.setTime](#page-158-0)
- [system.date.toMillis](#page-159-0)
- [system.db.addDatasource](#page-162-0)
- [system.db.beginTransaction](#page-166-0)
- [system.db.closeTransaction](#page-172-0)
- [system.db.commitTransaction](#page-173-0)
- [system.db.createSProcCall](#page-174-0)
- [system.db.dateFormat](#page-177-0)
- [system.db.execSProcCall](#page-179-0)
- [system.db.getConnectionInfo](#page-180-0)
- [system.db.getConnections](#page-182-0)
- [system.db.refresh](#page-183-0)
- [system.db.removeDatasource](#page-184-0)
- [system.db.rollbackTransaction](#page-185-0)
- [system.db.runNamedQuery](#page-187-0)
- [system.db.runPrepQuery](#page-190-0)
- [system.db.runPrepUpdate](#page-192-0)
- [system.db.runQuery](#page-195-0)
- [system.db.runScalarPrepQuery](#page-198-0)
- [system.db.runScalarQuery](#page-200-0)
- [system.db.runSFNamedQuery](#page-202-0)
- 
- [system.db.runSFPrepUpdate](#page-204-0)
- [system.db.runSFUpdateQuery](#page-206-0)
- [system.db.runUpdateQuery](#page-207-0)
- [system.db.setDatasourceConnectURL](#page-209-0)
- [system.db.setDatasourceEnabled](#page-210-0)
- [system.db.setDatasourceMaxConnections](#page-211-0)
- [system.device.addDevice](#page-213-0)
- [system.device.getDeviceHostname](#page-239-0)
- [system.device.listDevices](#page-233-0)
- [system.device.refreshBrowse](#page-234-0)
- [system.device.removeDevice](#page-235-0)
- [system.device.restart](#page-236-0)
- [system.device.setDeviceEnabled](#page-237-0)
- [system.device.setDeviceHostname](#page-238-0)
- [system.dnp3.directOperateAnalog](#page-255-0)
- [system.dnp3.directOperateBinary](#page-257-0)
- [system.dnp3.freezeAnalogs](#page-259-0)
- [system.dnp3.freezeAnalogsAtTime](#page-260-0)
- [system.dnp3.freezeCounters](#page-261-0)
- [system.dnp3.freezeCountersAtTime](#page-262-0)
- [system.dnp3.selectOperateAnalog](#page-263-0)
- [system.dnp3.selectOperateBinary](#page-265-0)
- [system.eam.getGroups](#page-268-0)
- [system.eam.queryAgentHistory](#page-269-0)
- [system.eam.queryAgentStatus](#page-271-0)
- [system.eam.runTask](#page-273-0)
- [system.file.fileExists](#page-276-0)
- [system.file.getTempFile](#page-278-0)
- [system.file.openFile](#page-279-0)  $\bullet$
- [system.file.openFiles](#page-280-0)
- [system.file.readFileAsBytes](#page-282-0)
- [system.file.readFileAsString](#page-283-0)
- [system.file.saveFile](#page-284-0) [system.file.writeFile](#page-286-0)
- [system.gui.chooseColor](#page-293-0)
- [system.gui.closeDesktop](#page-294-0)
- [system.gui.color](#page-295-0)
- [system.gui.confirm](#page-297-0)
- [system.gui.convertPointToScreen](#page-298-0)
- [system.gui.createPopupMenu](#page-299-0)
- [system.gui.desktop](#page-301-0)
- [system.gui.errorBox](#page-302-0)
- [system.gui.findWindow](#page-303-0)
- [system.gui.getCurrentDesktop](#page-304-0)
- [system.gui.getDesktopHandles](#page-306-0)
- 
- [system.gui.getOpenedWindowNames](#page-308-0) [system.gui.getOpenedWindows](#page-309-0)
- 
- [system.gui.getParentWindow](#page-310-0)
- [system.gui.getQuality](#page-311-0)
- [system.gui.getScreenIndex](#page-305-0)
- [system.gui.getScreens](#page-312-0)
- [system.gui.getSibling](#page-313-0)
- [system.gui.getWindow](#page-314-0)
- [system.gui.getWindowNames](#page-316-0)
- [system.gui.inputBox](#page-317-0)
- [system.gui.isTouchscreenModeEnabled](#page-318-0)
- [system.gui.messageBox](#page-319-0)
- [system.gui.openDesktop](#page-320-0)
- [system.gui.openDiagnostics](#page-322-0)
- [system.gui.passwordBox](#page-323-0)
- [system.gui.setScreenIndex](#page-324-0)
- [system.gui.setTouchscreenModeEnabled](#page-325-0)
- 
- [system.gui.showNumericKeypad](#page-326-0)
- [system.gui.showTouchscreenKeyboard](#page-328-0)
- [system.gui.transform](#page-329-0)
- [system.gui.warningBox](#page-331-0)
- $\bullet$ [system.math.geometricMean](#page-344-0)
- [system.math.kurtosis](#page-345-0)
- [system.math.max](#page-346-0)
- [system.math.mean](#page-348-0)
- [system.math.meanDifference](#page-349-0)
- [system.math.median](#page-350-0)
- [system.math.min](#page-351-0)
- [system.math.mode](#page-353-0)
- [system.math.normalize](#page-354-0)
- [system.math.percentile](#page-355-0)
- [system.math.populationVariance](#page-356-0)
- [system.math.product](#page-357-0)
- [system.math.skewness](#page-358-0)
- $\bullet$ [system.math.standardDeviation](#page-359-0)
- $\bullet$ [system.math.sum](#page-360-0)
- 
- [system.math.sumDifference](#page-361-0)
- [system.math.sumLog](#page-362-0)
- [system.math.variance](#page-364-0)
- [system.nav.centerWindow](#page-395-0)
- [system.nav.closeParentWindow](#page-396-0)
- [system.nav.closeWindow](#page-397-0)
- [system.nav.desktop](#page-399-0)
- [system.nav.getCurrentWindow](#page-400-0)
- [system.nav.goBack](#page-401-0)
- [system.nav.goForward](#page-402-0)
- [system.nav.goHome](#page-403-0)
- [system.nav.openWindow](#page-404-0)
- [system.nav.openWindowInstance](#page-406-0)
- [system.nav.swapTo](#page-407-0)
- [system.nav.swapWindow](#page-409-0)
- [system.net.getExternalIpAddress](#page-412-0)
- [system.net.getHostName](#page-413-0)
- [system.net.getIpAddress](#page-414-0)
- [system.net.getRemoteServers](#page-415-0)
- [system.net.httpClient](#page-416-0)
- 
- $\bullet$ [system.net.httpDelete](#page-425-0)
- $\bullet$ [system.net.httpGet](#page-426-0)
- [system.net.httpPost](#page-428-0)
- [system.net.httpPut](#page-430-0)
- [system.net.openURL](#page-432-0)
- 
- [system.net.sendEmail](#page-434-0)
- [system.opc.browse](#page-438-0)
- [system.opc.browseSimple](#page-443-0)
- [system.opc.getServers](#page-445-0)
- [system.opc.getServerState](#page-446-0)
- [system.opc.isServerEnabled](#page-448-0)
- [system.opc.readValue](#page-449-0)
- [system.opc.readValues](#page-450-0)
- [system.opc.setServerEnabled](#page-451-0)
- [system.opc.writeValue](#page-453-0)
- [system.opc.writeValues](#page-455-0)
- [system.opchda.browse](#page-457-0)
- [system.opchda.getAggregates](#page-458-0)
- [system.opchda.getAttributes](#page-459-0) [system.opchda.getServers](#page-461-0)
- 
- [system.opchda.insert](#page-462-0)
- [system.opchda.insertReplace](#page-463-0)
- [system.opchda.isServerAvailable](#page-464-0)
- [system.opchda.readAttributes](#page-465-0)
- [system.opchda.readProcessed](#page-466-0)
- [system.opchda.readRaw](#page-467-0)
- [system.opchda.replace](#page-468-0)
- [system.print.createImage](#page-518-0)
- [system.print.createPrintJob](#page-519-0)
- [system.print.getDefaultPrinterName](#page-524-0)
- [system.print.getPrinterNames](#page-523-0)
- [system.print.printToImage](#page-521-0)
- [system.project.getProjectName](#page-526-0)
- [system.project.getProjectNames](#page-527-0)
- [system.report.executeAndDistribute](#page-530-0)
- [system.report.executeReport](#page-533-0)
- [system.report.getReportNamesAsDataset](#page-535-0)
- [system.report.getReportNamesAsList](#page-536-0)
- [system.secsgem.copyEquipment](#page-547-0)
- [system.secsgem.deleteToolProgram](#page-549-0)
- [system.secsgem.enableDisableEquipment](#page-550-0)
- [system.secsgem.getResponse](#page-551-0)
- [system.secsgem.getToolProgram](#page-553-0)
- [system.secsgem.getToolProgramDataset](#page-554-0)
- [system.secsgem.sendRequest](#page-555-0)
- 
- [system.secsgem.startSimEventRun](#page-556-0)
- [system.secsgem.toDataSet](#page-557-0)
- [system.secsgem.toTreeDataSet](#page-559-0)
- [system.security.getRoles](#page-563-0)
- [system.security.getUsername](#page-564-0)
- [system.security.getUserRoles](#page-565-0)
- [system.security.isScreenLocked](#page-567-0)
- [system.security.lockScreen](#page-568-0)
- [system.security.logout](#page-569-0)
- [system.security.switchUser](#page-570-0)
- [system.security.unlockScreen](#page-572-0)
- 
- [system.security.validateUser](#page-573-0)
- [system.serial.closeSerialPort](#page-576-0)
- [system.serial.configureSerialPort](#page-577-0)
- [system.serial.openSerialPort](#page-579-0)
- [system.serial.port](#page-580-0)
- [system.serial.readBytes](#page-583-0)
- [system.serial.readBytesAsString](#page-584-0)
- [system.serial.readLine](#page-586-0)
- [system.serial.readUntil](#page-587-0)
- [system.serial.sendBreak](#page-588-0)
- [system.serial.write](#page-589-0)
- [system.serial.writeBytes](#page-591-0)
- [system.sfc.cancelChart](#page-594-0)
- 
- [system.sfc.getRunningCharts](#page-595-0) [system.sfc.getVariables](#page-597-0)
- 
- [system.sfc.pauseChart](#page-601-0)
- [system.sfc.redundantCheckpoint](#page-602-0)
- [system.sfc.resumeChart](#page-603-0)
- [system.sfc.setVariable](#page-604-0) [system.sfc.setVariables](#page-606-0)
- [system.sfc.startChart](#page-608-0)
- [system.tag.browse](#page-611-0)
- [system.tag.browseHistoricalTags](#page-617-0)
- [system.tag.configure](#page-619-0)
- [system.tag.copy](#page-625-0)
- [system.tag.deleteAnnotations](#page-627-0)
- [system.tag.deleteTags](#page-628-0)
- [system.tag.exists](#page-630-0)
- [system.tag.exportTags](#page-631-0)
- [system.tag.getConfiguration](#page-633-0)
- [system.tag.importTags](#page-636-0)
- [system.tag.isOverlaysEnabled](#page-637-0)
- [system.tag.move](#page-638-0)
- [system.tag.queryAnnotations](#page-643-0)
- [system.tag.queryTagCalculations](#page-645-0)
- [system.tag.queryTagDensity](#page-648-0)
- [system.tag.queryTagHistory](#page-651-0)
- [system.tag.readAsync](#page-654-0)
- [system.tag.readBlocking](#page-656-0)
- [system.tag.rename](#page-658-0) [system.tag.requestGroupExecution](#page-659-0)
- [system.tag.setOverlaysEnabled](#page-660-0)
- [system.tag.storeAnnotations](#page-661-0)
- [system.tag.storeTagHistory](#page-663-0)
- [system.tag.writeAsync](#page-665-0)
- [system.tag.writeBlocking](#page-667-0)
- [system.twilio.getAccounts](#page-669-0)
- [system.twilio.getAccountsDataset](#page-670-0)
- [system.twilio.getPhoneNumbers](#page-671-0)
- 
- [system.twilio.getPhoneNumbersDataset](#page-672-0)
- [system.twilio.sendSms](#page-673-0)
- [system.user.addCompositeSchedule](#page-677-0)
- [system.user.addHoliday](#page-678-0)
- [system.user.addRole](#page-680-0)
- [system.user.addSchedule](#page-681-0)
- [system.user.addUser](#page-683-0)
- [system.user.createScheduleAdjustment](#page-684-0)
- [system.user.editHoliday](#page-686-0)
- [system.user.editRole](#page-688-0)
- [system.user.editSchedule](#page-689-0)
- [system.user.editUser](#page-691-0)
- [system.user.getHoliday](#page-692-0)
- [system.user.getHolidayNames](#page-693-0)
- [system.user.getHolidays](#page-694-0)
- [system.user.getNewUser](#page-695-0)
- 
- [system.user.getRoles](#page-698-0)
- [system.user.getSchedule](#page-699-0)  $\bullet$
- [system.user.getScheduledUsers](#page-701-0)
- [system.user.getScheduleNames](#page-702-0)
- [system.user.getSchedules](#page-703-0)
- [system.user.getUser](#page-705-0)
- [system.user.getUsers](#page-706-0)
- [system.user.getUserSources](#page-707-0)
- [system.user.isUserScheduled](#page-708-0)
- [system.user.removeHoliday](#page-709-0)
- [system.user.removeRole](#page-711-0)
- [system.user.removeSchedule](#page-712-0)
- [system.user.removeUser](#page-714-0)
- [system.util.audit](#page-717-0)
- 
- [system.util.beep](#page-719-0)
- [system.util.execute](#page-720-0)
- [system.util.exit](#page-722-0)
- [system.util.getAvailableLocales](#page-723-0)
- [system.util.getAvailableTerms](#page-724-0)
- [system.util.getClientId](#page-725-0)
- [system.util.getConnectionMode](#page-726-0)
- [system.util.getConnectTimeout](#page-727-0)
- [system.util.getEdition](#page-728-0)
- [system.util.getGatewayAddress](#page-729-0)
- [system.util.getGatewayStatus](#page-730-0)
- [system.util.getGlobals](#page-731-0)
- [system.util.getInactivitySeconds](#page-732-0)
- [system.util.getLocale](#page-733-0)
- [system.util.getLogger](#page-734-0)
- [system.util.getModules](#page-737-0)
- [system.util.getProjectName](#page-738-0)
- [system.util.getProperty](#page-739-0)
- [system.util.getReadTimeout](#page-740-0)
- [system.util.getSessionInfo](#page-741-0)
- [system.util.getSystemFlags](#page-743-0)
- [system.util.getVersion](#page-745-0)
- [system.util.invokeAsynchronous](#page-747-0)
- [system.util.invokeLater](#page-749-0)
- $\bullet$ [system.util.jsonDecode](#page-751-0)
- [system.util.jsonEncode](#page-753-0)
- [system.util.modifyTranslation](#page-755-0)
- $\bullet$ [system.util.playSoundClip](#page-756-0)
- $\bullet$ [system.util.queryAuditLog](#page-758-0)
- [system.util.retarget](#page-760-0)
- $\bullet$ [system.util.sendMessage](#page-762-0)
- [system.util.sendRequest](#page-764-0) [system.util.sendRequestAsync](#page-765-0)
- $\bullet$ [system.util.setConnectionMode](#page-767-0)
- [system.util.setConnectTimeout](#page-768-0)
- [system.util.setLocale](#page-769-0)
- [system.util.setLoggingLevel](#page-770-0)
- $\bullet$ [system.util.setReadTimeout](#page-771-0)
- [system.util.threadDump](#page-772-0)
- [system.util.translate](#page-773-0)
- [system.vision.updateProject](#page-777-0)

## **Perspective Scope**

- [system.alarm.acknowledge](#page-22-0)
- [system.alarm.cancel](#page-25-0)
- [system.alarm.createRoster](#page-26-0)
- [system.alarm.getRosters](#page-27-0)
- [system.alarm.getShelvedPaths](#page-29-0)
- [system.alarm.listPipelines](#page-30-0)
- [system.alarm.queryJournal](#page-32-0)
- [system.alarm.queryStatus](#page-36-0)
- [system.alarm.shelve](#page-41-0)
- [system.alarm.unshelve](#page-42-0)
- [system.bacnet.synchronizeTime](#page-64-0)
- [system.bacnet.synchronizeTimeUtc](#page-65-0)
- [system.bacnet.writeWithPriority](#page-87-0)
- [system.dataset.addColumn](#page-92-0)
- $\bullet$ [system.dataset.addRow](#page-94-0)
- $\bullet$ [system.dataset.addRows](#page-96-0)
- [system.dataset.appendDataset](#page-98-0)
- [system.dataset.clearDataset](#page-100-0)
- [system.dataset.dataSetToHTML](#page-101-0)
- [system.dataset.deleteRow](#page-104-0)
- 
- [system.dataset.deleteRows](#page-105-0)
- [system.dataset.filterColumns](#page-109-0)
- [system.dataset.formatDates](#page-111-0)
- [system.dataset.fromCSV](#page-113-0)
- [system.dataset.getColumnHeaders](#page-116-0)
- [system.dataset.setValue](#page-118-0)
- [system.dataset.sort](#page-120-0)
- [system.dataset.toCSV](#page-122-0)
- [system.dataset.toDataSet](#page-123-0)
- [system.dataset.toExcel](#page-125-0)
- [system.dataset.toPyDataSet](#page-126-0)
- [system.dataset.updateRow](#page-127-0)
- [system.date.\\*Between](#page-131-0)
- [system.date.add\\*](#page-133-0)
- $\bullet$
- [system.date.format](#page-135-0) [system.date.fromMillis](#page-136-0)
- [system.date.get\\*](#page-137-0)
- 
- [system.date.getDate](#page-139-0) [system.date.getTimezone](#page-140-0)
- 
- [system.date.getTimezoneOffset](#page-149-0) [system.date.getTimezoneRawOffset](#page-150-0)
- 
- [system.date.isAfter](#page-151-0) [system.date.isBefore](#page-152-0)
- 
- [system.date.isBetween](#page-153-0)
- [system.date.isDaylightTime](#page-154-0)
- [system.date.midnight](#page-155-0)
- [system.date.now](#page-156-0)
- [system.date.parse](#page-157-0)
- [system.date.setTime](#page-158-0)  $\bullet$
- [system.date.toMillis](#page-159-0)
- [system.db.addDatasource](#page-162-0)
- $\bullet$ [system.db.beginNamedQueryTransaction](#page-163-0)
- [system.db.beginTransaction](#page-166-0)
- [system.db.clearAllNamedQueryCaches](#page-168-0)
- [system.db.closeTransaction](#page-172-0)
- [system.db.commitTransaction](#page-173-0)
- [system.db.createSProcCall](#page-174-0)
- [system.db.dateFormat](#page-177-0)
- $\bullet$ [system.db.execSProcCall](#page-179-0)
- [system.db.getConnectionInfo](#page-180-0)
- [system.db.getConnections](#page-182-0)
- [system.db.removeDatasource](#page-184-0)
- [system.db.rollbackTransaction](#page-185-0)
- [system.db.runNamedQuery](#page-187-0)
- [system.db.runPrepQuery](#page-190-0)
- [system.db.runPrepUpdate](#page-192-0)
- [system.db.runQuery](#page-195-0)
- [system.db.runScalarPrepQuery](#page-198-0)
- [system.db.runScalarQuery](#page-200-0)
- [system.db.runSFNamedQuery](#page-202-0)
- [system.db.runSFPrepUpdate](#page-204-0)
- [system.db.runSFUpdateQuery](#page-206-0)
- [system.db.runUpdateQuery](#page-207-0)
- [system.db.setDatasourceConnectURL](#page-209-0)
- [system.db.setDatasourceEnabled](#page-210-0)
- [system.db.setDatasourceMaxConnections](#page-211-0)
- [system.device.addDevice](#page-213-0)
- [system.device.getDeviceHostname](#page-239-0)
- [system.device.listDevices](#page-233-0)
- [system.device.refreshBrowse](#page-234-0)
- [system.device.removeDevice](#page-235-0)
- [system.device.restart](#page-236-0)
- [system.device.setDeviceEnabled](#page-237-0)
- [system.device.setDeviceHostname](#page-238-0)
- [system.dnp3.directOperateAnalog](#page-255-0)
- [system.dnp3.directOperateBinary](#page-257-0)
- [system.dnp3.freezeAnalogs](#page-259-0)
- [system.dnp3.freezeAnalogsAtTime](#page-260-0)
- [system.dnp3.freezeCounters](#page-261-0)
- [system.dnp3.freezeCountersAtTime](#page-262-0)
- [system.dnp3.selectOperateAnalog](#page-263-0)
- [system.dnp3.selectOperateBinary](#page-265-0)
- [system.eam.getGroups](#page-268-0)
- 
- [system.eam.queryAgentHistory](#page-269-0) [system.eam.queryAgentStatus](#page-271-0)
- [system.eam.runTask](#page-273-0)
- [system.file.fileExists](#page-276-0)
- 
- [system.file.getTempFile](#page-278-0)
- [system.file.readFileAsBytes](#page-282-0)
- [system.file.readFileAsString](#page-283-0)
- [system.file.writeFile](#page-286-0)
- [system.groups.loadFromFile](#page-289-0)
- [system.groups.removeGroups](#page-290-0)
- [system.iec61850.cancel](#page-333-0)
- [system.iec61850.getControlParams](#page-334-0)
- [system.iec61850.listFiles](#page-336-0)
- [system.iec61850.operate](#page-337-0)
- [system.iec61850.readFile](#page-338-0)
- [system.iec61850.select](#page-340-0)
- [system.iec61850.writeFile](#page-341-0)
- 
- [system.math.geometricMean](#page-344-0)
- [system.math.kurtosis](#page-345-0)
- [system.math.max](#page-346-0)
- [system.math.mean](#page-348-0)
- [system.math.meanDifference](#page-349-0)
- [system.math.median](#page-350-0)
- [system.math.min](#page-351-0)
- [system.math.mode](#page-353-0)
- [system.math.normalize](#page-354-0)
- [system.math.percentile](#page-355-0)
- [system.math.populationVariance](#page-356-0)
- [system.math.product](#page-357-0)
- [system.math.skewness](#page-358-0)
- [system.math.standardDeviation](#page-359-0)
- [system.math.sum](#page-360-0)
- [system.math.sumDifference](#page-361-0)
- [system.math.sumLog](#page-362-0)
- [system.math.variance](#page-364-0)
- [system.mongodb.aggregate](#page-367-0)
- [system.mongodb.deleteMany](#page-370-0)
- [system.mongodb.deleteOne](#page-372-0)
- [system.mongodb.find](#page-373-0)
- $\bullet$ [system.mongodb.findOne](#page-377-0)
- 
- 

[system.perspective.authenticationChallenge](#page-482-0)

[system.report.getReportNamesAsDataset](#page-535-0) [system.report.getReportNamesAsList](#page-536-0)

[system.roster.addUsers](#page-538-0)

 $\bullet$ 

[system.perspective.closeDock](#page-484-0) [system.perspective.closePage](#page-485-0) [system.perspective.closePopup](#page-486-0) [system.perspective.closeSession](#page-487-0) [system.perspective.download](#page-488-0) [system.perspective.getProjectInfo](#page-490-0) [system.perspective.getSessionInfo](#page-491-0) [system.perspective.isAuthorized](#page-493-0) [system.perspective.login](#page-494-0) [system.perspective.logout](#page-496-0) [system.perspective.navigate](#page-498-0) [system.perspective.navigateBack](#page-500-0) [system.perspective.navigateForward](#page-501-0) [system.perspective.openDock](#page-502-0) [system.perspective.openPopup](#page-503-0) [system.perspective.print](#page-505-0) [system.perspective.refresh](#page-506-0) [system.perspective.sendMessage](#page-507-0) [system.perspective.setTheme](#page-508-0) [system.perspective.toggleDock](#page-509-0) [system.perspective.togglePopup](#page-510-0) [system.perspective.vibrateDevice](#page-512-0) [system.perspective.workstation.exit](#page-514-0) [system.perspective.workstation.toKiosk](#page-515-0) [system.perspective.workstation.toWindowed](#page-516-0) [system.print.getDefaultPrinterName](#page-524-0) [system.print.getPrinterNames](#page-523-0) [system.project.getProjectName](#page-526-0) [system.project.getProjectNames](#page-527-0) [system.project.requestScan](#page-528-0) [system.report.executeAndDistribute](#page-530-0) [system.report.executeReport](#page-533-0)

- 
- 
- 
- 
- 
- 
- 
- 
- 
- [system.mongodb.listCollectionNames](#page-371-0) [system.mongodb.replaceOne](#page-392-0)

[system.mongodb.updateMany](#page-386-0) [system.mongodb.updateOne](#page-389-0) [system.net.getHostName](#page-413-0) [system.net.getIpAddress](#page-414-0) [system.net.getRemoteServers](#page-415-0) [system.net.httpClient](#page-416-0) [system.net.httpDelete](#page-425-0) [system.net.httpGet](#page-426-0) [system.net.httpPost](#page-428-0) [system.net.httpPut](#page-430-0) [system.net.sendEmail](#page-434-0) [system.opc.browse](#page-438-0) [system.opc.browseServer](#page-440-0) [system.opc.browseSimple](#page-443-0) [system.opc.getServers](#page-445-0) [system.opc.getServerState](#page-446-0) [system.opc.isServerEnabled](#page-448-0) [system.opc.readValue](#page-449-0) [system.opc.readValues](#page-450-0) [system.opc.setServerEnabled](#page-451-0) [system.opc.writeValue](#page-453-0) [system.opc.writeValues](#page-455-0) [system.opchda.browse](#page-457-0) [system.opchda.getAggregates](#page-458-0) [system.opchda.getAttributes](#page-459-0) [system.opchda.getServers](#page-461-0) [system.opchda.insert](#page-462-0) [system.opchda.insertReplace](#page-463-0) [system.opchda.isServerAvailable](#page-464-0) [system.opchda.readAttributes](#page-465-0) [system.opchda.readProcessed](#page-466-0) [system.opchda.readRaw](#page-467-0) [system.opchda.replace](#page-468-0) [system.opcua.addConnection](#page-470-0) [system.opcua.callMethod](#page-473-0) [system.opcua.removeConnection](#page-475-0) [system.perspective.alterDock](#page-478-0) [system.perspective.alterLogging](#page-480-0)

- 
- 
- 
- 
- 
- 
- 
- 
- 
- 
- 
- 
- 
- 
- 
- 
- 
- 
- 
- 
- 
- 
- 
- 
- 
- 
- [system.mongodb.insertOne](#page-383-0)
- 
- 
- 
- 
- 
- 
- 
- 
- [system.mongodb.listConnectorInfo](#page-366-0)
- 
- 
- 
- [system.roster.createRoster](#page-539-0)
- [system.roster.deleteRoster](#page-540-0)
- [system.roster.getRoster](#page-541-0)
- [system.roster.getRosterNames](#page-542-0)
- [system.roster.getRosters](#page-543-0)
- [system.roster.removeUsers](#page-545-0)
- [system.secsgem.getResponse](#page-551-0)
- [system.secsgem.sendRequest](#page-555-0)
- [system.secsgem.sendResponse](#page-560-0)
- [system.secsgem.toDataSet](#page-557-0)
- [system.secsgem.toTreeDataSet](#page-559-0)
- [system.security.getUserRoles](#page-565-0)
- [system.security.validateUser](#page-573-0)
- [system.serial.closeSerialPort](#page-576-0)
- [system.serial.configureSerialPort](#page-577-0) [system.serial.openSerialPort](#page-579-0)
- 
- [system.serial.port](#page-580-0) [system.serial.readBytes](#page-583-0)
- [system.serial.readBytesAsString](#page-584-0)
- [system.serial.readLine](#page-586-0)
- [system.serial.readUntil](#page-587-0)
- [system.serial.sendBreak](#page-588-0)
- 
- [system.serial.write](#page-589-0)
- [system.serial.writeBytes](#page-591-0)
- [system.sfc.cancelChart](#page-594-0)
- [system.sfc.getRunningCharts](#page-595-0)
- [system.sfc.getVariables](#page-597-0)
- [system.sfc.pauseChart](#page-601-0)
- [system.sfc.redundantCheckpoint](#page-602-0)
- [system.sfc.resumeChart](#page-603-0)
- [system.sfc.setVariable](#page-604-0)
- [system.sfc.setVariables](#page-606-0)
- [system.sfc.startChart](#page-608-0)
- [system.tag.browse](#page-611-0)
- [system.tag.browseHistoricalTags](#page-617-0)
- [system.tag.configure](#page-619-0)
- [system.tag.copy](#page-625-0)
- [system.tag.deleteAnnotations](#page-627-0)
- [system.tag.deleteTags](#page-628-0)
- [system.tag.exists](#page-630-0)
- [system.tag.exportTags](#page-631-0)
- [system.tag.getConfiguration](#page-633-0)
- [system.tag.importTags](#page-636-0)
- [system.tag.isOverlaysEnabled](#page-637-0)
- [system.tag.move](#page-638-0)
- [system.tag.queryAnnotations](#page-643-0)
- [system.tag.queryTagCalculations](#page-645-0)
- [system.tag.queryTagDensity](#page-648-0)
- 
- [system.tag.queryTagHistory](#page-651-0)
- [system.tag.readAsync](#page-654-0)
- [system.tag.readBlocking](#page-656-0)
- [system.tag.rename](#page-658-0)
- [system.tag.requestGroupExecution](#page-659-0)
- [system.tag.storeAnnotations](#page-661-0)
- [system.tag.storeTagHistory](#page-663-0)
- [system.tag.writeAsync](#page-665-0)
- [system.tag.writeBlocking](#page-667-0)
- [system.twilio.getAccounts](#page-669-0)
- [system.twilio.getAccountsDataset](#page-670-0)
- 
- [system.twilio.getPhoneNumbers](#page-671-0)
- [system.twilio.getPhoneNumbersDataset](#page-672-0)
- [system.twilio.sendSms](#page-673-0)
- [system.user.addCompositeSchedule](#page-677-0)
- [system.user.addHoliday](#page-678-0)
- [system.user.addRole](#page-680-0)
- [system.user.addSchedule](#page-681-0)
- [system.user.addUser](#page-683-0)
- [system.user.createScheduleAdjustment](#page-684-0)
- [system.user.editHoliday](#page-686-0)
- [system.user.editRole](#page-688-0)
- [system.user.editSchedule](#page-689-0)
- [system.user.editUser](#page-691-0)
- 
- [system.user.getHoliday](#page-692-0) [system.user.getHolidayNames](#page-693-0)
- [system.user.getHolidays](#page-694-0)
- [system.user.getNewUser](#page-695-0)
- 
- [system.user.getRoles](#page-698-0)
- [system.user.getSchedule](#page-699-0)
- [system.user.getScheduledUsers](#page-701-0)
- [system.user.getScheduleNames](#page-702-0)
- [system.user.getSchedules](#page-703-0)
- [system.user.getUser](#page-705-0)
- [system.user.getUsers](#page-706-0)
- [system.user.getUserSources](#page-707-0)
- [system.user.isUserScheduled](#page-708-0)
- [system.user.removeHoliday](#page-709-0)
- [system.user.removeRole](#page-711-0)
- [system.user.removeSchedule](#page-712-0)
- [system.user.removeUser](#page-714-0)
- [system.util.audit](#page-717-0) [system.util.execute](#page-720-0)
- [system.util.getGatewayStatus](#page-730-0)
- [system.util.getGlobals](#page-731-0)
- [system.util.getLogger](#page-734-0)
- [system.util.getProjectName](#page-738-0)
- [system.util.getProperty](#page-739-0)
- [system.util.getSessionInfo](#page-741-0)
- [system.util.getVersion](#page-745-0)
- [system.util.invokeAsynchronous](#page-747-0)
- [system.util.jsonDecode](#page-751-0)
- [system.util.jsonEncode](#page-753-0)
- [system.util.modifyTranslation](#page-755-0)
- [system.util.queryAuditLog](#page-758-0)
- [system.util.sendMessage](#page-762-0)
- [system.util.sendRequest](#page-764-0)
- [system.util.sendRequestAsync](#page-765-0)
- [system.util.setLoggingLevel](#page-770-0)
- [system.util.threadDump](#page-772-0)
- [system.util.translate](#page-773-0)
- 

**[system.alarm](#page-21-0)**

**[system.bacnet](#page-43-0)**

**[system.dataset](#page-90-0)**

**[system.date](#page-129-0)**

## **[system.db](#page-160-0)**

## **[system.device](#page-212-0)**

**Editor notes are only visible to logged in users Make visible upon release**

system.dnp (h3)

**[system.dnp3](#page-253-0)**

**[system.eam](#page-267-0)**

**[system.file](#page-275-0)**

**[system.groups](#page-288-0)**

**[system.gui](#page-291-0)**

## **[system.iec61850](#page-332-0)**

**Editor notes are only visible to logged in users Make this visible upon Khafka release**

system.kafka? (h3)

**[system.math](#page-342-0)**

**[system.mongodb](#page-365-0)**

**[system.nav](#page-394-0)**

**[system.net](#page-411-0)**

**[system.opc](#page-437-0)**

**[system.opchda](#page-456-0)**

**[system.opcua](#page-469-0)**

**[system.perspective](#page-476-0)**

**[system.print](#page-517-0)**

**system.project**

**[system.report](#page-529-0)**

**[system.roster](#page-537-0)**

**[system.secsgem](#page-546-0)**

## **[system.security](#page-562-0)**

**[system.serial](#page-575-0) [system.sfc](#page-592-0)**

**[system.tag](#page-609-0)**

**[system.twilio](#page-668-0)**

**[system.user](#page-675-0)**

**[system.util](#page-715-0)**

**[system.vision](#page-775-0)**

## <span id="page-21-0"></span>**system.alarm**

## Alarm Functions

The following functions give you access to view and interact with the Alarm system in Ignition.

In This Section ...

## **Functions by Scope**

## **Gateway Scope**

- [system.alarm.acknowledge](#page-22-0)
- [system.alarm.cancel](#page-25-0)
- [system.alarm.createRoster](#page-26-0)
- [system.alarm.getRosters](#page-27-0)
- [system.alarm.getShelvedPaths](#page-29-0)
- [system.alarm.listPipelines](#page-30-0)
- [system.alarm.queryJournal](#page-32-0)
- [system.alarm.queryStatus](#page-36-0)
- [system.alarm.shelve](#page-41-0)
- [system.alarm.unshelve](#page-42-0)

## **Vision Scope**

- [system.alarm.acknowledge](#page-22-0)
- [system.alarm.cancel](#page-25-0)
- [system.alarm.createRoster](#page-26-0)
- [system.alarm.getRosters](#page-27-0)
- [system.alarm.getShelvedPaths](#page-29-0)
- [system.alarm.listPipelines](#page-30-0)
- [system.alarm.queryJournal](#page-32-0)
- [system.alarm.queryStatus](#page-36-0)
- [system.alarm.shelve](#page-41-0)
- [system.alarm.unshelve](#page-42-0)

## **Perspective Scope**

- [system.alarm.acknowledge](#page-22-0)
- [system.alarm.cancel](#page-25-0)
- [system.alarm.createRoster](#page-26-0)
- [system.alarm.getRosters](#page-27-0)
- [system.alarm.getShelvedPaths](#page-29-0)
- [system.alarm.listPipelines](#page-30-0)
- [system.alarm.queryJournal](#page-32-0)
- [system.alarm.queryStatus](#page-36-0)
- [system.alarm.shelve](#page-41-0)
- [system.alarm.unshelve](#page-42-0)

## <span id="page-22-0"></span>**system.alarm.acknowledge**

This function is used in **Python Scripting.**

#### **Description**

Acknowledges any number of alarms, specified by their event ids. The event id is generated for an alarm when it becomes active, and it is used to identify a particular event from other events for the same source. The alarms will be acknowledged by the logged in user making the call. Additionally, acknowledgement notes may be included and will be stored along with the acknowledgement.

This function uses different parameters based on the scope of the script calling it. Both versions are listed below.

#### **Client Permission Restrictions**

## [Permission Type:](https://docs.inductiveautomation.com/display/DOC81/Vision+Project+Properties#VisionProjectProperties-VisionPermissionsProperties) Alarm Management

Client access to this scripting function is blocked to users that do not meet the role/zone requirements for the above permission type. This function is unaffected when run in the Gateway scope.

#### **Syntax - Client Scripts**

### **system.alarm.acknowledge(alarmIds, notes)**

• Parameters

List[String] alarmIds - List of alarm event ids (UUIDs) to acknowledge.

String notes - A string that will be used as the Ack Note on each acknowledged alarm event. If set to None, then an Ack Note note will not be assigned to the alarm event.

• Returns

#### Nothing

This feature was changed in Ignition version **8.1.15**:

As of 8.1.15, the function now returns the following:

List[String] almIds - List of alarm event ids (UUIDs) that were unable to be acknowledged successfully.

• Scope

Vision Client

## **Syntax - Gateway Scripts**

## **system.alarm.acknowledge(alarmIds, notes, username)**

• Parameters

List[String] alarmIds - List of alarm event ids (UUIDs) to acknowledge.

String notes - A string that will be used as the Ack Note on each acknowledged alarm event. If set to None, then an Ack Note note will not be assigned to the alarm event.

String username - The user that acknowledged the alarm.

• Returns

Nothing

This feature was changed in Ignition version **8.1.15**:

As of 8.1.15, the function now returns the following:

List[String] almIds - List of alarm event ids (UUIDs) that were unable to be acknowledged successfully.

• Scope

Gateway, Perspective Session

## **Examples**

## **Code Snippet - Acknowledging an Alarm in Client Scope**

# This example shows the basic syntax for acknowledging an alarm from a Client-based script system.alarm.acknowledge(['c27c06d8-698f-4814-af89-3c22944f58c5'],'Saw this alarm, did something about it.')

## **Code Snippet - Acknowledging an Alarm in Gateway Scope**

# This example shows the basic syntax for acknowledging an alarm from a Gateway-based script system.alarm.acknowledge(['c27c06d8-698f-4814-af89-3c22944f58c5'],'Saw this alarm, did something about it.', 'admin')

```
Code Snippet - Acknowledging Selected Alarms from a Table
# This code snippet could be used as a mouseReleased event handler on a Table component (not an Alarm 
Status Table component) 
# whose data was the return value of the system.alarm.queryStatus function.
# It presents a right-click menu to acknowledge the currently selected alarms (for more than one, the 
table must be set to allow multiple selection). 
# This example does not ask for an ack message, and therefore might fail if the alarms we're attempting 
to acknowledge require notes. 
# Also, note that the system will ignore any alarms that have already been acknowledged.
if event.button==3:
   rows = event.source.selectedRows
   data = event.source.data
   if len(rows)>0:
      uuids = [str(data.getValueAt(r,'EventId')) for r in rows]
       def ack(event, uuids=uuids):
         import system
         system.alarm.acknowledge(uuids, None)
       menu = system.gui.createPopupMenu({'Acknowledge':ack})
       menu.show(event)
```
## **Keywords**

system alarm acknowledge, alarm.acknowledge

## <span id="page-25-0"></span>**system.alarm.cancel**

This function is used in **Python Scripting.**

### **Description**

Cancels any number of alarm pipelines, specified by their event ids. Event ids can be obtains from the [system.alarm.queryStatus](#page-36-0) function. Canceling a pipeline will not impact the alarm that triggered the pipeline. The alarm will still be active, but will drop out of alarm pipelines.

#### **Client Permission Restrictions**

#### [Permission Type](https://docs.inductiveautomation.com/display/DOC81/Vision+Project+Properties#VisionProjectProperties-VisionPermissionsProperties): Alarm Management

Client access to this scripting function is blocked to users that do not meet the role/zone requirements for the above permission type. This function is unaffected when run in the Gateway scope.

### **Syntax**

#### **system.alarm.cancel(alarmIds)**

• Parameters

List[String] alarmIds - List of alarm pipeline event ids (UUIDs) to cancel.

- Returns
	- Nothing
- Scope

Gateway, Vision Client, Perspective Session

## **Examples**

#### **Code Snippet - Cancelling an Alarm**

# This example shows the basic syntax for cancelling an alarm.

```
system.alarm.cancel(['c27c06d8-698f-4814-af89-3c22944f58c5'])
```
#### **Code Snippet - Cancelling All Currently Active Alarms**

```
# To cancel all currently active alarms:
ids = []
results = system.alarm.queryStatus(state=["ActiveUnacked", "ActiveAcked"])
for result in results:
 id = result.getId()
 ids.append(str(id))
system.alarm.cancel(ids)
```
#### **Keywords**

system alarm cancel, alarm.cancel

## <span id="page-26-0"></span>**system.alarm.createRoster**

## This function is used in **Python Scripting.**

#### **Description**

This function creates a new roster. Users may be added to the roster through the Gateway or the Roster Management component.

#### **Client Permission Restrictions**

## [Permission Type:](https://docs.inductiveautomation.com/display/DOC81/Vision+Project+Properties#VisionProjectProperties-VisionPermissionsProperties) Alarm Management

Client access to this scripting function is blocked to users that do not meet the role/zone requirements for the above permission type. This function is unaffected when run in the Gateway scope.

## **Syntax**

## **system.alarm.createRoster(name, description)**

• Parameters

String name - The name for the new roster.

String description - A description for the new roster. Required, but can be blank.

• Returns

Nothing

- Scope
	- Gateway, Vision Client, Perspective Session

## **Code Examples**

## **Code In Action - Creating a New Roster**

```
# This example creates a new roster
name = 'MyRoster'
description = 'A roster created by scripting'
system.alarm.createRoster(name, description)
```
#### **Keywords**

system alarm createRoster, alarm.createRoster

## <span id="page-27-0"></span>**system.alarm.getRosters**

This function is used in **Python Scripting.**

#### **Description**

This function returns a mapping of roster names to a list of usernames contained in the roster.

## **Client Permission Restrictions**

This scripting function has no [Client Permission](https://legacy-docs.inductiveautomation.com/display/DOC81/Vision+Project+Properties#VisionProjectProperties-VisionPermissionsProperties) restrictions.

### **Syntax**

#### **system.alarm.getRosters()**

• Parameters

Nothing

• Returns

Dictionary[String, List[String]] - A dictionary that maps roster names to a list of usernames in the roster. The list of usernames will be empty if no users have been added to the roster.

• Scope

Gateway, Vision Client, Perspective Session

#### **Code Examples**

```
Code In Action - Listing All the Users in a Roster from a Vision Client
```

```
# This script will get all the rosters and list the users in them.
rosters = system.alarm.getRosters()
for key, values in rosters.iteritems():
        # key is the roster name, values is a dict of usernames
        print 'Roster', key, 'contains these users:'
        for value in values:
                print ' ', value
```
#### **Code In Action - Listing All the Users in a Roster from a Perspective Session**

```
# This script will get all the rosters and list the users in them.
rosters = system.alarm.getRosters()
for key, values in rosters.iteritems():
         # key is the roster name, values is a dict of usernames
        system.perspective.print('Roster ' + key + ' contains these users:')
        for value in values:
                system.perspective.print(' ' + value)
```
## **Output**

Roster Admins contains these users: admin Roster Supervisors contains these users: asmith jdoe

## **Keywords**

system alarm getRosters, alarm.getRosters

# <span id="page-29-0"></span>**system.alarm.getShelvedPaths**

This function is used in **Python Scripting.**

#### **Description**

Returns a list of ShelvedPath objects, which each represent a shelved alarm.

## **Client Permission Restrictions**

This scripting function has no [Client Permission](https://legacy-docs.inductiveautomation.com/display/DOC81/Vision+Project+Properties#VisionProjectProperties-VisionPermissionsProperties) restrictions.

## **Syntax**

## **system.alarm.getShelvedPaths()**

• Parameters

Nothing

• Returns

List[ShelvedPath] - A list of ShelvedPath objects. See [Scripting Object Reference.](https://legacy-docs.inductiveautomation.com/display/DOC81/Scripting+Object+Reference#ScriptingObjectReference-ShelvedPath)

• Scope

Gateway, Vision Client, Perspective Session

#### **Examples**

## **Code Snippet - Getting Paths for All Shelved Alarms**

```
# The following code prints a list of the shelved alarms paths and prints them to the console.
paths = system.alarm.getShelvedPaths()
for p in paths:
   print "Path: %s, Shelved by: %s, expires: %s, is expired? %s" % (p.getPath(), p.getUser(), p.
getExpiration(), p.isExpired())
```
### **Keywords**

system alarm getShelvedPaths, alarm.getShelvedPaths

## <span id="page-30-0"></span>**system.alarm.listPipelines**

This function is used in **Python Scripting.**

#### **Description**

Will return a list of the available Alarm Notification Pipelines in a project. The order pipelines are lists is not guaranteed, due to how HashMaps in [Java w](https://docs.oracle.com/javase/8/docs/api/java/util/HashMap.html)ork.

The legacy behavior of this function (7.9 and prior) did not have any parameters, and it would always check all projects for pipelines. Upon upgrade to version 8.#+, alarm pipelines were migrated to a project named "alarm-pipelines". See the [Upgrade Guide](https://docs.inductiveautomation.com/display/DOC80/Ignition+8+Upgrade+Guide#Ignition8UpgradeGuide-Changestosystem.alarm.listPipelines()) for more details.

## **Client Permission Restrictions**

This scripting function has no [Client Permission](https://legacy-docs.inductiveautomation.com/display/DOC81/Vision+Project+Properties#VisionProjectProperties-VisionPermissionsProperties) restrictions.

## **Syntax**

## **system.alarm.listPipelines([projectName])**

• Parameters

String projectName - The project to check alarm pipelines for. If omitted, will look for a project named "alarm-pipelines". [optional]

• Returns

List[String] - A list of pipeline names. The list will be empty if no pipelines exist. Unsaved name changes will not be reflected in the list.

• Scope

Gateway, Vision Client, Perspective Session

## **Code Examples**

### **Code In Action - Listing the Alarm Pipelines in a Project**

```
# This script will print a list of all alarm pipeline names in the current project.
project = system.util.getProjectName()
pipelines = system.alarm.listPipelines(project)
for pipeline in pipelines:
        print pipeline
```
## **Code In Action - Listing all Alarm Pipelines in all Projects**

```
# This script will retrieve all pipelines across all projects
projects = system.project.getProjectNames()
for p in projects:
        print "Project %s has the following alarm pipelines:" % p 
        pipelines = system.alarm.listPipelines(p)
         for i in pipelines:
                 print "- %s" % i
```
## **Keywords**

system alarm listPipelines, alarm.listPipelines

# <span id="page-32-0"></span>**system.alarm.queryJournal**

This function is used in **Python Scripting.**

## **Description**

Queries the specified journal for historical alarm events. The result is a list of alarm events, which can be parsed for individual properties.

[Click here](https://docs.inductiveautomation.com/display/DOC81/Tag+Alarm+Properties) for more information on alarm properties.

## **Client Permission Restrictions**

This scripting function has no [Client Permission](https://legacy-docs.inductiveautomation.com/display/DOC81/Vision+Project+Properties#VisionProjectProperties-VisionPermissionsProperties) restrictions.

## **Syntax**

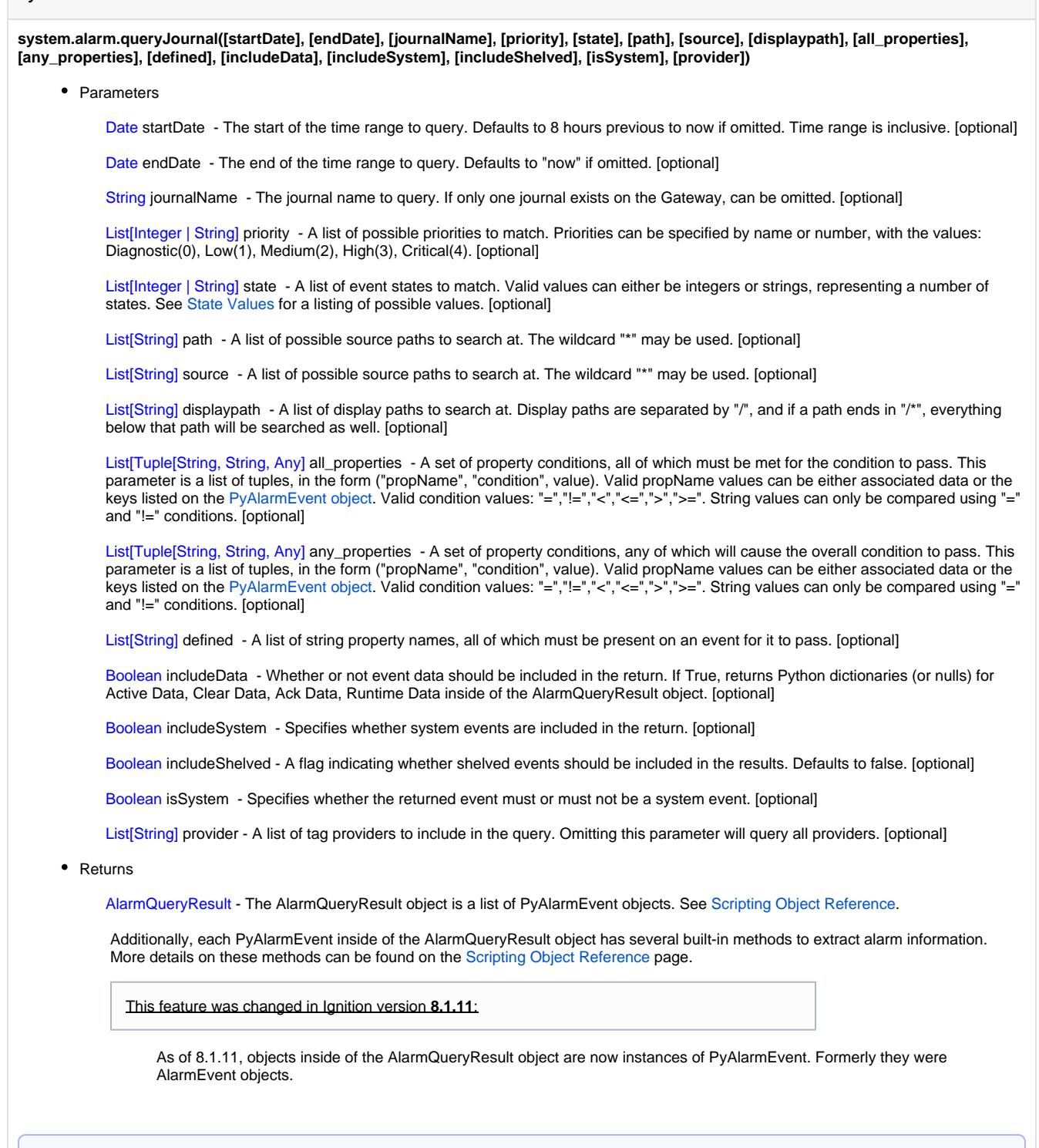

**Note:** Each item in the resulting object is a separate alarm event: an alarm becoming active is one item, while the same alarm becoming acknowledged is a separate item. This differs from [system.alarm.queryStatus\(\)](#page-36-0) which groups each event into a single item.

• Scope

Gateway, Vision Client, Perspective Session

## <span id="page-34-0"></span>**State Values**

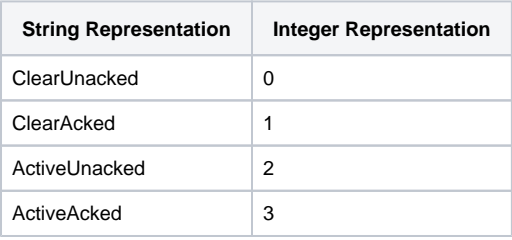

The following feature is new in Ignition version **8.1.8** [Click here](https://docs.inductiveautomation.com/display/DOC81/New+in+this+Version#NewinthisVersion-Newin8.1.8) to check out the other new features

As of 8.1.8, state now accepts Enabled and Disabled as valid values, allowing the function to match on events where alarms were enabled or disabled (requires that [Stored Enabled & Disabled Events](https://legacy-docs.inductiveautomation.com/display/DOC81/Alarm+Journal#AlarmJournal-JournalProperties) is enabled)

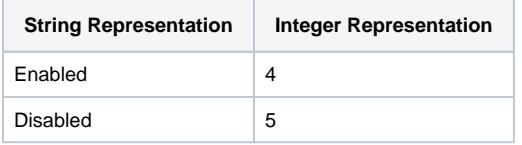

## **Code Examples**

### **Code Snippet - Querying the Alarm Journal**

# This example shows the basic syntax for querying from the journal in a button's actionPerformed event, with a date range selector ("Range"), storing the results back to a table called "Table":

```
table = event.source.parent.getComponent("Table")
range= event.source.parent.getComponent("Range")
```

```
results = system.alarm.queryJournal(journalName="Journal", startDate=range.startDate, endDate=range.
endDate)
table.data = results.getDataset()
```
### **Code Snippet - Querying the Alarm Journal With Filters**

# This example extends the previous to only include non-acknowledged events of High or Critical severity, who have associated data called "Department", set to "maintenance". It also excludes system events (shelving notifications, etc):

```
table = event.source.parent.getComponent("Table")
range= event.source.parent.getComponent("Range")
```

```
results = system.alarm.queryJournal(journalName="Journal", startDate=range.startDate, endDate=range.
endDate, state=['ActiveUnacked', 'ClearUnacked'], all_properties=[("Department","=","maintenance")], 
priority=["High", "Critical"], includeSystem=False)
table.data = results.getDataset()
```
#### **Code Snippet - Iterating Through Results**

```
end = system.date.now()
start = system.date.addHours(end, -1)
data = system.alarm.queryJournal(startDate = start, endDate = end)
# Convert the results into a PyDataSet, since they're easy to iterate through
pyData = system.dataset.toPyDataSet(data.getDataset())
for row in pyData:
        print row["DisplayPath"], " - ", row["EventState"]
```
## **Code Snippet - Using any\_properties (OR operator)**

```
defined = ["DisplayPath", "Source"]
props = [
         ("DisplayPath","=","yo"),
         ("Source","Like","*Write*")
]
results = system.alarm.queryStatus(any_properties=props)
print len(results)
for r in results:
        print r['source']
```
## **Code Snippet - Using all\_properties (AND operator)**

```
props = [
                        ("EventId","=","9bb7e0ee-011b-4f37-8e07-e54706e11852"),
                        ("Priority","=","Medium"), 
                         ("EventTime", "=", "Jan 04 17:07:12 UTC 2022")
]
results = system.alarm.queryJournal(all_properties=props)
```
## **Keywords**

system alarm queryJournal, alarm.queryJournal
# **system.alarm.queryStatus**

This function is used in **Python Scripting.**

**Description**

Queries the current state of alarms. The result is a list of alarm events, which can be parsed for individual properties. The results provided by this function represent the current state of alarms, in contrast to the historical alarm events retrieved by the [system.alarm.queryJournal](#page-32-0) function.

**Note:** Depending on the number of alarm events in the system, this function can be fairly intensive and take a while to finish executing. This can be problematic if the application is attempting to show the results on a component (such as using this function to retrieve a count of alarms). In these cases it's preferred to call this function in a gateway script of some sort (such as a [timer script\)](https://legacy-docs.inductiveautomation.com/display/DOC81/Gateway+Event+Scripts#GatewayEventScripts-TimerScripts), and store the results in a tag.

**Client Permission Restrictions**

This scripting function has no [Client Permission](https://legacy-docs.inductiveautomation.com/display/DOC81/Vision+Project+Properties#VisionProjectProperties-VisionPermissionsProperties) restrictions.

## **Syntax**

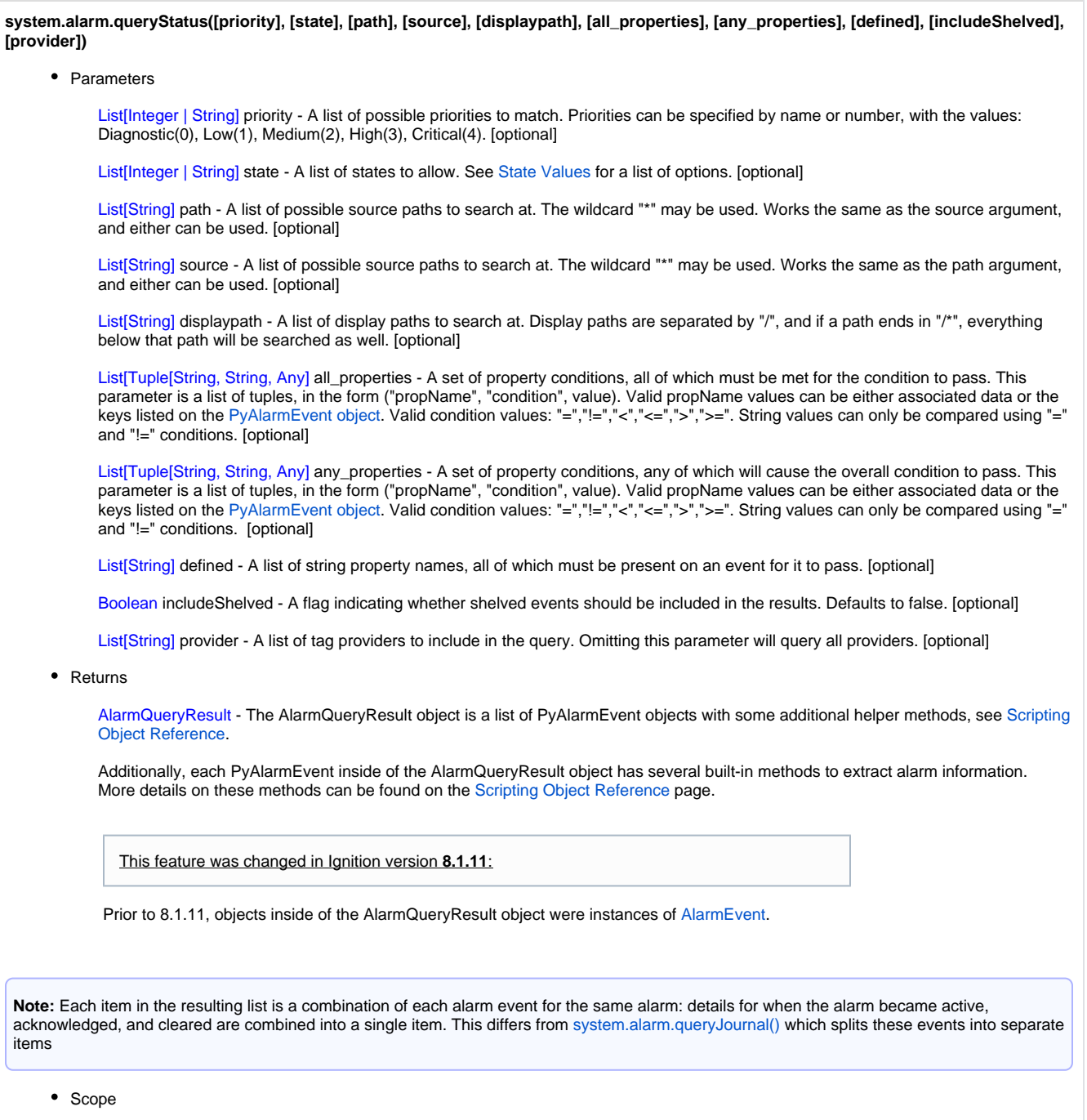

Gateway, Vision Client, Perspective Session

## <span id="page-38-0"></span>**State Values**

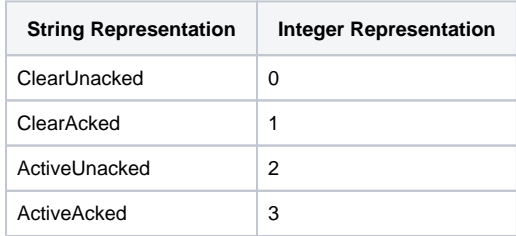

### **Code Examples**

## **Code Snippet - Querying Alarm Status**

# This example queries the state of all tags named "HiAlarm", and puts the results in a Vision table Component named "Table" (this assumes it's being run from a button on the same screen) # Note that this example is simple for the sake of brevity. Normally you'll want to use system.util. invokeAsynchronous to search for alarms in a separate thread, especially so if calling # this function from a component based script. See the next example for more information.

table = event.source.parent.getComponent("Table")

results = system.alarm.queryStatus(source=["\*HiAlarm\*"]) table.data = results.getDataset()

#### **Code Snippet - Call queryStatus in a Separate Thread**

# In this example we'll call system.alarm.queryStatus in a separate thread, and return the results to the data property on a Vision Table component. Similar to the example above. # What makes this example different is that it offers better performance when calling from a Vision component. Depending on the number of alarm events in the system, queryStatus # may take a significant amount of time to finish, which would lock up a Vision Client while the script is running in the GUI thread. Thus this example will use # system.util.invokeAsynchronous to call queryStatus in a separate thread, and then system.util. invokeLater make any changes to our components. # Define a function that will retrieve alarm data in a separate thread def getAlarms(): # Call queryStatus to retrieve the alarm data we're looking for, and store the results in a variable. In this case, we're looking for alarm events that contain the word "Sensor" in the source path. results = system.alarm.queryStatus(source=["\*Sensor\*"]) # From this same script, define a separate function that will later interact with the GUI, allowing us to move our alarm data over to a component # We're also using the getDataset() function on the object returned by queryStatus, since that will provide a dataset that our table component will expect. def setTheTable(alarms = results.getDataset()): # Replace the property reference below with a path leading to whichever property # you want to move the alarm data to. event.source.parent.getComponent("Table").data = alarms # The last thing we'll do in the separate thread is call invokeLater # which will let our setTheTable function run in the GUI thread system.util.invokeLater(setTheTable) # Call the getAlarms function in a separate thread, which starts the whole process system.util.invokeAsynchronous(getAlarms)

#### **Code Snippet - Querying Alarm Status Using any\_properties (OR operator)**

print len(alarms)

# The any\_properties parameter allows you to filter the results for specific properties. This is useful when searching for alarms that contain associated data.

# Build a List of Tuples that represent the properties to search for. In this case, if our alarms have an Associated Data named 'Group', we can use # the following to search for potential values props = [("Group", "=", "value1"), ("Group", "=", "value2")] state = ["ActiveUnacked", "ActiveAcked"] alarms = system.alarm.queryStatus(any\_properties = props, state = state) # Here we're printing out the number of alarms that meet our criteria. We could replace this and further examine each individual alarm in a for-loop instead.

```
Code Snippet - Using all_properties (AND operator)
props = [
                      ("EventId","=","9bb7e0ee-011b-4f37-8e07-e54706e11852"),
 ("Priority","=","Medium"), 
 ("EventTime", "=", "Jan 04 17:07:12 UTC 2022")
]
results = system.alarm.queryJournal(all_properties=props)
```
## **Keywords**

system alarm queryStatus, alarm.queryStatus

## **system.alarm.shelve**

This function is used in **Python Scripting.**

#### **Description**

This function shelves the specified alarms for the specified amount of time. The time can be specified in minutes (timeoutMinutes) or seconds (timeoutSeconds). If an alarm is already shelved, this will overwrite the remaining time. If no timeout is specified, will default to 15 minutes.

#### **Client Permission Restrictions**

#### [Permission Type:](https://docs.inductiveautomation.com/display/DOC81/Vision+Project+Properties#VisionProjectProperties-VisionPermissionsProperties) Alarm Management

Client access to this scripting function is blocked to users that do not meet the role/zone requirements for the above permission type. This function is unaffected when run in the Gateway scope.

#### **Syntax**

#### **system.alarm.shelve(path, [timeoutSeconds], [timeoutMinutes])**

• Parameters

List[String] path - A list of possible source paths to search at. If a path ends in "/\*", the results will include anything below that path.

Integer timeoutSeconds - The amount of time to shelve the matching alarms for, specified in seconds. Setting this to 0 will unshelve the alarms. [optional]

Integer timeoutMinutes - The amount of time to shelve the matching alarms for, specified in minutes. Setting this to 0 will unshelve the alarms. [optional]

• Returns

Nothing

• Scope

Gateway, Vision Client, Perspective Session

#### **Code Examples**

#### **Code In Action - Shelving Alarms**

```
# This example assumes that data has been loaded into a table ("Table") from system.alarm.queryStatus, 
and it shelves the selected alarms for 5 minutes.
# It also assumes that it is being executed from a button's actionPerformed event.
table = event.source.parent.getComponent('Table')
rows = table.selectedRows
data = table.data
if len(rows)>0:
    sourcePaths = [str(data.getValueAt(r,'Source')) for r in rows]
   system.alarm.shelve(path=sourcePaths,timeoutMinutes=5)
```
#### **Keywords**

system alarm shelve, alarm.shelve

# **system.alarm.unshelve**

This function is used in **Python Scripting.**

## **Description**

Unshelves a list of alarms based on the source paths provided.

#### **Client Permission Restrictions**

## [Permission Type:](https://docs.inductiveautomation.com/display/DOC81/Vision+Project+Properties#VisionProjectProperties-VisionPermissionsProperties) Alarm Management

Client access to this scripting function is blocked to users that do not meet the role/zone requirements for the above permission type. This function is unaffected when run in the Gateway scope.

#### **Syntax**

## **system.alarm.unshelve(path)**

• Parameters

List[String] path - A list of possible source paths to search at. If a path ends in "/\*", the results will include anything below that path.

• Returns

Nothing

- Scope
	- Gateway, Vision Client, Perspective Session

#### **Code Examples**

#### **Unshelve an Alarm at a Path**

```
testPath = "prov:TAG_PROVIDER_NAME:/tag:TAG_PATH:/alm:ALARM_NAME"
system.alarm.unshelve(path= [testPath])
```
#### **Keywords**

system alarm unshelve, alarm.unshelve

## **system.bacnet**

## **Functions**

The following functions are used with the [BACnet driver](https://legacy-docs.inductiveautomation.com/display/DOC81/BACnet) and a BACnet/IP device.

In This Section ...

## **Functions by Scope**

## **Gateway Scope**

- [system.bacnet.readRaw](#page-44-0)
- [system.bacnet.readRawMultiple](#page-55-0)
- [system.bacnet.synchronizeTime](#page-64-0)
- [system.bacnet.synchronizeTimeUtc](#page-65-0)
- [system.bacnet.writeRaw](#page-66-0)
- [system.bacnet.writeRawMultiple](#page-77-0)
- [system.bacnet.writeWithPriority](#page-87-0)

### **Vision Scope Content by label**

There is no content with the specified labels

## **Perspective Scope**

- [system.bacnet.synchronizeTime](#page-64-0)
- [system.bacnet.synchronizeTimeUtc](#page-65-0)
- [system.bacnet.writeWithPriority](#page-87-0)

## <span id="page-44-0"></span>**system.bacnet.readRaw**

The following feature is new in Ignition version **8.1.18** [Click here](https://docs.inductiveautomation.com/display/DOC81/New+in+this+Version#NewinthisVersion-Newin8.1.18) to check out the other new features

#### This function is used in **Python Scripting.**

#### **Description**

Read from any BACnet object not explicitly supported by the BACnet driver.

**Note:** To use this function, the [BACnet](https://legacy-docs.inductiveautomation.com/display/DOC81/BACnet) driver must be installed.

**Caution:** Please use caution when interacting directly with any BACnet device, as writing to an object may have unintended consequences and could result in data loss.

#### **Client Permission Restrictions**

This scripting function has no [Client Permission](https://legacy-docs.inductiveautomation.com/display/DOC81/Vision+Project+Properties#VisionProjectProperties-VisionPermissionsProperties) restrictions.

#### **Syntax**

system.bacnet.readRaw(deviceName, objectType, objectId, propertyId, [propertyArrayIndex])

• Parameters

String deviceName - The name of the configured BACnet/IP device instance to read from.

ObjectType objectType - The numeric id of the objectType of the object instance being read from. See the objectType Reference below.

Integer objectId - The object instance number to read.

PropertyIdentifier propertyId - The PropertyIdentifier of the object instance being read. See the propertyId Reference below.

Integer propertyArrayIndex - [optional] The array index of the property to read from. This parameter is optional and should not be used when reading from the entire array or if the property is not an array.

- Returns
	- Nothing
- Scope
	- **Gateway**

## **Importing Classes**

You can import classes from system.bacnet.\* like you would other Python classes:

## **Example**

```
from system.bacnet.enumerated import ObjectType
from system.bacnet.enumerated import PropertyIdentifier
```

```
ot = ObjectType.calendar
pid = PropertyIdentifier.dateList
```
You can also iterate those system.bacnet.\* packages to see all available classes:

## **Example**

```
for d in dir(system.bacnet.constructed):
        print d
```
## **API Docs**

BACnet4j Library of all classes available for import can be accessed at this link: [BACnet4j Library 6.0.1 API Docs](https://files.inductiveautomation.com/sdk/javadoc/bacnet/6.0.1/index.html)

## **References**

## **objectType Reference**

Values for the **objectType** parameter that can be referenced at system.bacnet.enumerated.ObjectType.\*

#### **objectType reference**

analogInput analogOutput analogValue binaryInput binaryOutput binaryValue calendar command device eventEnrollment file group loop multiStateInput multiStateOutput notificationClass program schedule averaging multiStateValue trendLog lifeSafetyPoint lifeSafetyZone accumulator pulseConverter eventLog globalGroup trendLogMultiple loadControl structuredView accessDoor timer accessCredential accessPoint accessRights accessUser accessZone credentialDataInput networkSecurity bitstringValue characterstringValue datePatternValue dateValue datetimePatternValue datetimeValue integerValue largeAnalogValue octetstringValue positiveIntegerValue timePatternValue timeValue notificationForwarder alertEnrollment channel lightingOutput binaryLightingOutput networkPort elevatorGroup escalator lift

## **propertyId Reference**

Values for the **propertyId** parameter that can be referenced at system.bacnet.enumerated.PropertyIdentifier.\*

#### **propertyId reference**

ackedTransitions ackRequired action actionText activeText activeVtSessions alarmValue alarmValues all allWritesSuccessful apduSegmentTimeout apduTimeout applicationSoftwareVersion archive bias changeOfStateCount changeOfStateTime notificationClass controlledVariableReference controlledVariableUnits controlledVariableValue covIncrement dateList daylightSavingsStatus deadband derivativeConstant derivativeConstantUnits description descriptionOfHalt deviceAddressBinding deviceType effectivePeriod elapsedActiveTime errorLimit eventEnable eventState eventType exceptionSchedule faultValues feedbackValue fileAccessMethod fileSize fileType firmwareRevision highLimit inactiveText inProcess instanceOf integralConstant integralConstantUnits limitEnable listOfGroupMembers listOfObjectPropertyReferences localDate localTime location lowLimit manipulatedVariableReference maximumOutput maxApduLengthAccepted maxInfoFrames maxMaster maxPresValue minimumOffTime minimumOnTime minimumOutput minPresValue modelName

modificationDate notifyType numberOfApduRetries numberOfStates objectIdentifier objectList objectName objectPropertyReference objectType optional outOfService outputUnits eventParameters polarity presentValue priority priorityArray priorityForWriting processIdentifier programChange programLocation programState proportionalConstant proportionalConstantUnits protocolObjectTypesSupported protocolServicesSupported protocolVersion readOnly reasonForHalt recipientList reliability relinquishDefault required resolution segmentationSupported setpoint setpointReference stateText statusFlags systemStatus timeDelay timeOfActiveTimeReset timeOfStateCountReset timeSynchronizationRecipients units updateInterval utcOffset vendorIdentifier vendorName vtClassesSupported weeklySchedule attemptedSamples averageValue bufferSize clientCovIncrement covResubscriptionInterval eventTimeStamps logBuffer logDeviceObjectProperty enable logInterval maximumValue minimumValue notificationThreshold protocolRevision recordsSinceNotification recordCount startTime stopTime stopWhenFull totalRecordCount

validSamples windowInterval windowSamples maximumValueTimestamp minimumValueTimestamp varianceValue activeCovSubscriptions backupFailureTimeout configurationFiles databaseRevision directReading lastRestoreTime maintenanceRequired memberOf mode operationExpected setting silenced trackingValue zoneMembers lifeSafetyAlarmValues maxSegmentsAccepted profileName autoSlaveDiscovery manualSlaveAddressBinding slaveAddressBinding slaveProxyEnable lastNotifyRecord scheduleDefault acceptedModes adjustValue count countBeforeChange countChangeTime covPeriod inputReference limitMonitoringInterval loggingObject loggingRecord prescale pulseRate scale scaleFactor updateTime valueBeforeChange valueSet valueChangeTime alignIntervals intervalOffset lastRestartReason loggingType restartNotificationRecipients timeOfDeviceRestart timeSynchronizationInterval trigger utcTimeSynchronizationRecipients nodeSubtype nodeType structuredObjectList subordinateAnnotations subordinateList actualShedLevel dutyWindow expectedShedLevel fullDutyBaseline requestedShedLevel shedDuration shedLevelDescriptions shedLevels stateDescription doorAlarmState

doorExtendedPulseTime doorMembers doorOpenTooLongTime doorPulseTime doorStatus doorUnlockDelayTime lockStatus maskedAlarmValues securedStatus absenteeLimit accessAlarmEvents accessDoors accessEvent accessEventAuthenticationFactor accessEventCredential accessEventTime accessTransactionEvents accompaniment accompanimentTime activationTime activeAuthenticationPolicy assignedAccessRights authenticationFactors authenticationPolicyList authenticationPolicyNames authenticationStatus authorizationMode belongsTo credentialDisable credentialStatus credentials credentialsInZone daysRemaining entryPoints exitPoints expirationTime extendedTimeEnable failedAttemptEvents failedAttempts failedAttemptsTime lastAccessEvent lastAccessPoint lastCredentialAdded lastCredentialAddedTime lastCredentialRemoved lastCredentialRemovedTime lastUseTime lockout lockoutRelinquishTime maxFailedAttempts members musterPoint negativeAccessRules numberOfAuthenticationPolicies occupancyCount occupancyCountAdjust occupancyCountEnable occupancyLowerLimit occupancyLowerLimitEnforced occupancyState occupancyUpperLimit occupancyUpperLimitEnforced passbackMode passbackTimeout positiveAccessRules reasonForDisable supportedFormats supportedFormatClasses threatAuthority threatLevel traceFlag

transactionNotificationClass userExternalIdentifier userInformationReference userName userType usesRemaining zoneFrom zoneTo accessEventTag globalIdentifier verificationTime baseDeviceSecurityPolicy distributionKeyRevision doNotHide keySets lastKeyServer networkAccessSecurityPolicies packetReorderTime securityPduTimeout securityTimeWindow supportedSecurityAlgorithms updateKeySetTimeout backupAndRestoreState backupPreparationTime restoreCompletionTime restorePreparationTime bitMask bitText isUtc groupMembers groupMemberNames memberStatusFlags requestedUpdateInterval covuPeriod covuRecipients eventMessageTexts eventMessageTextsConfig eventDetectionEnable eventAlgorithmInhibit eventAlgorithmInhibitRef timeDelayNormal reliabilityEvaluationInhibit faultParameters faultType localForwardingOnly processIdentifierFilter subscribedRecipients portFilter authorizationExemptions allowGroupDelayInhibit channelNumber controlGroups executionDelay lastPriority writeStatus propertyList serialNumber blinkWarnEnable defaultFadeTime defaultRampRate defaultStepIncrement egressTime inProgress instantaneousPower lightingCommand lightingCommandDefaultPriority maxActualValue minActualValue power transition egressActive

interfaceValue faultHighLimit faultLowLimit lowDiffLimit strikeCount timeOfStrikeCountReset defaultTimeout initialTimeout lastStateChange stateChangeValues timerRunning timerState apduLength ipAddress ipDefaultGateway ipDhcpEnable ipDhcpLeaseTime ipDhcpLeaseTimeRemaining ipDhcpServer ipDnsServer bacnetIpGlobalAddress bacnetIpMode bacnetIpMulticastAddress bacnetIpNatTraversal ipSubnetMask bacnetIpUdpPort bbmdAcceptFdRegistrations bbmdBroadcastDistributionTable bbmdForeignDeviceTable changesPending command fdBbmdAddress fdSubscriptionLifetime linkSpeed linkSpeeds linkSpeedAutonegotiate macAddress networkInterfaceName networkNumber networkNumberQuality networkType routingTable virtualMacAddressTable commandTimeArray currentCommandPriority lastCommandTime valueSource valueSourceArray bacnetIpv6Mode ipv6Address ipv6PrefixLength bacnetIpv6UdpPort ipv6DefaultGateway bacnetIpv6MulticastAddress ipv6DnsServer ipv6AutoAddressingEnable ipv6DhcpLeaseTime ipv6DhcpLeaseTimeRemaining ipv6DhcpServer ipv6ZoneIndex assignedLandingCalls carAssignedDirection carDoorCommand carDoorStatus carDoorText carDoorZone carDriveStatus carLoad carLoadUnits carMode carMovingDirection

carPosition elevatorGroup energyMeter energyMeterRef escalatorMode faultSignals floorText groupId groupMode higherDeck installationId landingCalls landingCallControl landingDoorStatus lowerDeck machineRoomId makingCarCall nextStoppingFloor operationDirection passengerAlarm powerMode registeredCarCall activeCovMultipleSubscriptions protocolLevel referencePort deployedProfileLocation profileLocation tags subordinateNodeTypes subordinateTags subordinateRelationships defaultSubordinateRelationship represents

## **Enums Reference**

Enum objects which can be referenced at system.bacnet.enums.\*

### **Enums reference**

DayOfWeek MaxApduLength MaxSegments Month

#### **Code Examples**

## **Reading an Array**

Reading EventTimeStamps property from an instance 0 AnalogOutput object.

### **Example**

```
ot = system.bacnet.enumerated.ObjectType.analogOutput
pid = system.bacnet.enumerated.PropertyIdentifier.eventTimeStamps
timestamps = system.bacnet.readRaw("bacnetDevice", ot, 0, pid)
for t in timestamps:
        print t
```
## **Reading an Array Element**

Reading index 0 of EventTimeStamps property from an instance 0 AnalogOutput object.

#### **Example**

```
ot = system.bacnet.enumerated.ObjectType.analogOutput
pid = system.bacnet.enumerated.PropertyIdentifier.eventTimeStamps
# read index 0 of eventTimeStamps property
arrayCount = system.bacnet.readRaw("bacnetDevice", ot, 0, pid, 0)
```
print arrayCount

#### **Keywords**

system bacnet readRaw, bacnet.readRaw

## <span id="page-55-0"></span>**system.bacnet.readRawMultiple**

The following feature is new in Ignition version **8.1.32** [Click here](https://docs.inductiveautomation.com/display/DOC81/New+in+this+Version#NewinthisVersion-Newin8.1.32) to check out the other new features

#### This function is used in **Python Scripting.**

### **Description**

This function is the bulk version of [system.bacnet.readRaw](https://docs.inductiveautomation.com/display/DOC81/system.bacnet.readRaw) to allow multiple object/property combinations to be read simultaneously from a single request. Returns a list of corresponding Encodable objects provided equal-length lists of object types, object instance numbers, property IDs, and property array indices.

**Note:** To use this function, the [BACnet](https://docs.inductiveautomation.com/display/DOC81/BACnet) driver must be installed.

**Client Permission Restrictions**

This scripting function has no [Client Permission](https://docs.inductiveautomation.com/display/DOC81/Vision+Project+Properties#VisionProjectProperties-VisionPermissionsProperties) restrictions.

#### **Syntax**

#### **system.bacnet.readRawMultiple(deviceName, objectTypes, objectIds, propertyIds)**

• Parameters

String deviceName - The name of the configured BACnet/IP device instance to read from.

ObjectTypes objectTypes - The numeric ids of the objectType of the object instances being read from. See the objectType Reference below.

Integer objectIds - The object instance number to read.

PropertyIdentifier propertyIds - The PropertyIdentifier of the object instance being read. See the propertyId Reference below.

• Returns

A list of Encodable objects corresponding to the properties being read.

• Scope

**Gateway** 

#### **References**

## **objectType Reference**

Values for the **objectType** parameter that can be referenced at system.bacnet.enumerated.ObjectType.\*

#### **objectType reference**

analogInput analogOutput analogValue binaryInput binaryOutput binaryValue calendar command device eventEnrollment file group loop multiStateInput multiStateOutput notificationClass program schedule averaging multiStateValue trendLog lifeSafetyPoint lifeSafetyZone accumulator pulseConverter eventLog globalGroup trendLogMultiple loadControl structuredView accessDoor timer accessCredential accessPoint accessRights accessUser accessZone credentialDataInput networkSecurity bitstringValue characterstringValue datePatternValue dateValue datetimePatternValue datetimeValue integerValue largeAnalogValue octetstringValue positiveIntegerValue timePatternValue timeValue notificationForwarder alertEnrollment channel lightingOutput binaryLightingOutput networkPort elevatorGroup escalator lift

## **propertyId Reference**

Values for the **propertyId** parameter that can be referenced at system.bacnet.enumerated.PropertyIdentifier.\*

#### **propertyId reference**

ackedTransitions ackRequired action actionText activeText activeVtSessions alarmValue alarmValues all allWritesSuccessful apduSegmentTimeout apduTimeout applicationSoftwareVersion archive bias changeOfStateCount changeOfStateTime notificationClass controlledVariableReference controlledVariableUnits controlledVariableValue covIncrement dateList daylightSavingsStatus deadband derivativeConstant derivativeConstantUnits description descriptionOfHalt deviceAddressBinding deviceType effectivePeriod elapsedActiveTime errorLimit eventEnable eventState eventType exceptionSchedule faultValues feedbackValue fileAccessMethod fileSize fileType firmwareRevision highLimit inactiveText inProcess instanceOf integralConstant integralConstantUnits limitEnable listOfGroupMembers listOfObjectPropertyReferences localDate localTime location lowLimit manipulatedVariableReference maximumOutput maxApduLengthAccepted maxInfoFrames maxMaster maxPresValue minimumOffTime minimumOnTime minimumOutput minPresValue modelName

modificationDate notifyType numberOfApduRetries numberOfStates objectIdentifier objectList objectName objectPropertyReference objectType optional outOfService outputUnits eventParameters polarity presentValue priority priorityArray priorityForWriting processIdentifier programChange programLocation programState proportionalConstant proportionalConstantUnits protocolObjectTypesSupported protocolServicesSupported protocolVersion readOnly reasonForHalt recipientList reliability relinquishDefault required resolution segmentationSupported setpoint setpointReference stateText statusFlags systemStatus timeDelay timeOfActiveTimeReset timeOfStateCountReset timeSynchronizationRecipients units updateInterval utcOffset vendorIdentifier vendorName vtClassesSupported weeklySchedule attemptedSamples averageValue bufferSize clientCovIncrement covResubscriptionInterval eventTimeStamps logBuffer logDeviceObjectProperty enable logInterval maximumValue minimumValue notificationThreshold protocolRevision recordsSinceNotification recordCount startTime stopTime stopWhenFull totalRecordCount

validSamples windowInterval windowSamples maximumValueTimestamp minimumValueTimestamp varianceValue activeCovSubscriptions backupFailureTimeout configurationFiles databaseRevision directReading lastRestoreTime maintenanceRequired memberOf mode operationExpected setting silenced trackingValue zoneMembers lifeSafetyAlarmValues maxSegmentsAccepted profileName autoSlaveDiscovery manualSlaveAddressBinding slaveAddressBinding slaveProxyEnable lastNotifyRecord scheduleDefault acceptedModes adjustValue count countBeforeChange countChangeTime covPeriod inputReference limitMonitoringInterval loggingObject loggingRecord prescale pulseRate scale scaleFactor updateTime valueBeforeChange valueSet valueChangeTime alignIntervals intervalOffset lastRestartReason loggingType restartNotificationRecipients timeOfDeviceRestart timeSynchronizationInterval trigger utcTimeSynchronizationRecipients nodeSubtype nodeType structuredObjectList subordinateAnnotations subordinateList actualShedLevel dutyWindow expectedShedLevel fullDutyBaseline requestedShedLevel shedDuration shedLevelDescriptions shedLevels stateDescription doorAlarmState

doorExtendedPulseTime doorMembers doorOpenTooLongTime doorPulseTime doorStatus doorUnlockDelayTime lockStatus maskedAlarmValues securedStatus absenteeLimit accessAlarmEvents accessDoors accessEvent accessEventAuthenticationFactor accessEventCredential accessEventTime accessTransactionEvents accompaniment accompanimentTime activationTime activeAuthenticationPolicy assignedAccessRights authenticationFactors authenticationPolicyList authenticationPolicyNames authenticationStatus authorizationMode belongsTo credentialDisable credentialStatus credentials credentialsInZone daysRemaining entryPoints exitPoints expirationTime extendedTimeEnable failedAttemptEvents failedAttempts failedAttemptsTime lastAccessEvent lastAccessPoint lastCredentialAdded lastCredentialAddedTime lastCredentialRemoved lastCredentialRemovedTime lastUseTime lockout lockoutRelinquishTime maxFailedAttempts members musterPoint negativeAccessRules numberOfAuthenticationPolicies occupancyCount occupancyCountAdjust occupancyCountEnable occupancyLowerLimit occupancyLowerLimitEnforced occupancyState occupancyUpperLimit occupancyUpperLimitEnforced passbackMode passbackTimeout positiveAccessRules reasonForDisable supportedFormats supportedFormatClasses threatAuthority threatLevel traceFlag

transactionNotificationClass userExternalIdentifier userInformationReference userName userType usesRemaining zoneFrom zoneTo accessEventTag globalIdentifier verificationTime baseDeviceSecurityPolicy distributionKeyRevision doNotHide keySets lastKeyServer networkAccessSecurityPolicies packetReorderTime securityPduTimeout securityTimeWindow supportedSecurityAlgorithms updateKeySetTimeout backupAndRestoreState backupPreparationTime restoreCompletionTime restorePreparationTime bitMask bitText isUtc groupMembers groupMemberNames memberStatusFlags requestedUpdateInterval covuPeriod covuRecipients eventMessageTexts eventMessageTextsConfig eventDetectionEnable eventAlgorithmInhibit eventAlgorithmInhibitRef timeDelayNormal reliabilityEvaluationInhibit faultParameters faultType localForwardingOnly processIdentifierFilter subscribedRecipients portFilter authorizationExemptions allowGroupDelayInhibit channelNumber controlGroups executionDelay lastPriority writeStatus propertyList serialNumber blinkWarnEnable defaultFadeTime defaultRampRate defaultStepIncrement egressTime inProgress instantaneousPower lightingCommand lightingCommandDefaultPriority maxActualValue minActualValue power transition egressActive

interfaceValue faultHighLimit faultLowLimit lowDiffLimit strikeCount timeOfStrikeCountReset defaultTimeout initialTimeout lastStateChange stateChangeValues timerRunning timerState apduLength ipAddress ipDefaultGateway ipDhcpEnable ipDhcpLeaseTime ipDhcpLeaseTimeRemaining ipDhcpServer ipDnsServer bacnetIpGlobalAddress bacnetIpMode bacnetIpMulticastAddress bacnetIpNatTraversal ipSubnetMask bacnetIpUdpPort bbmdAcceptFdRegistrations bbmdBroadcastDistributionTable bbmdForeignDeviceTable changesPending command fdBbmdAddress fdSubscriptionLifetime linkSpeed linkSpeeds linkSpeedAutonegotiate macAddress networkInterfaceName networkNumber networkNumberQuality networkType routingTable virtualMacAddressTable commandTimeArray currentCommandPriority lastCommandTime valueSource valueSourceArray bacnetIpv6Mode ipv6Address ipv6PrefixLength bacnetIpv6UdpPort ipv6DefaultGateway bacnetIpv6MulticastAddress ipv6DnsServer ipv6AutoAddressingEnable ipv6DhcpLeaseTime ipv6DhcpLeaseTimeRemaining ipv6DhcpServer ipv6ZoneIndex assignedLandingCalls carAssignedDirection carDoorCommand carDoorStatus carDoorText carDoorZone carDriveStatus carLoad carLoadUnits carMode carMovingDirection

carPosition elevatorGroup energyMeter energyMeterRef escalatorMode faultSignals floorText groupId groupMode higherDeck installationId landingCalls landingCallControl landingDoorStatus lowerDeck machineRoomId makingCarCall nextStoppingFloor operationDirection passengerAlarm powerMode registeredCarCall activeCovMultipleSubscriptions protocolLevel referencePort deployedProfileLocation profileLocation tags subordinateNodeTypes subordinateTags subordinateRelationships defaultSubordinateRelationship represents

## **Enums Reference**

Enum objects which can be referenced at system.bacnet.enums.\*

**Enums reference**

DayOfWeek MaxApduLength MaxSegments Month

#### **Code Example**

```
ot1 = system.bacnet.enumerated.ObjectType.analogOutput
pid1 = system.bacnet.enumerated.PropertyIdentifier.eventTimeStamps
# read indices of the eventTimeStamps property
arrayCount = system.bacnet.readRawMultiple(
        deviceName="bacnet_device_2",
        objectTypes=[ot1, ot1, ot1],
        objectIds=[1, 1, 1],
        propertyIds=[pid1, pid1, pid1],
        propertyArrayIndices=[1, 2, 3])
print arrayCount
```
#### **Keywords**

system bacnet readRawMultiple, bacnet.readRawMultiple

## <span id="page-64-0"></span>**system.bacnet.synchronizeTime**

This function is used in **Python Scripting.**

#### **Description**

Notifies the remote device of the correct current time, which is the system time (factoring in time zone and DST) of the server Ignition is running on.

**Note:** To use this function, the [BACnet](https://legacy-docs.inductiveautomation.com/display/DOC81/BACnet) driver must be installed.

#### **Client Permission Restrictions**

This scripting function has no [Client Permission](https://legacy-docs.inductiveautomation.com/display/DOC81/Vision+Project+Properties#VisionProjectProperties-VisionPermissionsProperties) restrictions.

#### **Syntax**

### **system.bacnet.synchronizeTime(deviceName)**

• Parameters

String deviceName- The name of the configured BACnet/IP device instance to write from.

- Returns
	- Nothing
- Scope
	- Gateway, Perspective Session

## **Code Examples**

#### **Code Snippet - Basic Usage**

```
deviceName = "BACnet Remote"
system.bacnet.synchronizeTime(deviceName)
```
#### **Keywords**

system bacnet synchronizeTime, bacnet.synchronizeTime

# <span id="page-65-0"></span>**system.bacnet.synchronizeTimeUtc**

This function is used in **Python Scripting.**

#### **Description**

Notifies the remote device of the correct current time in UTC.

**Note:** To use this function, the [BACnet](https://legacy-docs.inductiveautomation.com/display/DOC81/BACnet) driver must be installed.

#### **Client Permission Restrictions**

This scripting function has no [Client Permission](https://legacy-docs.inductiveautomation.com/display/DOC81/Vision+Project+Properties#VisionProjectProperties-VisionPermissionsProperties) restrictions.

#### **Syntax**

#### **system.bacnet.synchronizeTimeUtc(deviceName)**

• Parameters

String deviceName - The name of the configured BACnet/IP device instance to write from.

- Returns
	- Nothing
- Scope
	- Gateway, Perspective Session

## **Code Examples**

#### **Code Snippet - Basic Usage**

```
deviceName = "BACnet Remote"
system.bacnet.synchronizeTimeUtc(deviceName)
```
#### **Keywords**

system bacnet synchronizeTimeUtc, bacnet.synchronizeTimeUtc

# <span id="page-66-0"></span>**system.bacnet.writeRaw**

The following feature is new in Ignition version **8.1.18** [Click here](https://docs.inductiveautomation.com/display/DOC81/New+in+this+Version#NewinthisVersion-Newin8.1.18) to check out the other new features

This function is used in **Python Scripting.**

## **Description**

Write to any BACnet object not explicitly supported by the BACnet driver.

**Note:** To use this function, the [BACnet](https://legacy-docs.inductiveautomation.com/display/DOC81/BACnet) driver must be installed.

**Caution:** Please use caution when interacting directly with any BACnet device, as writing to an object may have unintended consequences and could result in data loss.

The following feature is new in Ignition version **8.1.32** [Click here](https://docs.inductiveautomation.com/display/DOC81/New+in+this+Version#NewinthisVersion-Newin8.1.32) to check out the other new features

**Note:** The system.bacnet.writeRaw() function will accept Encodable values on the value parameter.

### **Client Permission Restrictions**

This scripting function has no [Client Permission](https://legacy-docs.inductiveautomation.com/display/DOC81/Vision+Project+Properties#VisionProjectProperties-VisionPermissionsProperties) restrictions.

## **Syntax system.bacnet.writeRaw(deviceName, objectType, objectId, propertyId, value, [priority], [propertyArrayIndex])** • Parameters String deviceName - The name of the configured BACnet/IP device instance to write from. ObjectType objectType - The numeric id of the objectType of the object instance being written to. See the objectType Reference below. Integer objectId - The object instance number to write to. PropertyIdentifier propertyId - The PropertyIdentifier of the object instance being written to. See the propertyId Reference below. Object value - The value to write. Clearing a value can be accomplished by writing a None value. Integer priority - [optional] The priority level to use when writing to commandable properties. Must match a level in the standard BACnet priority array (a value from 1 to 16). See the Priority Reference table below. This parameter is optional and defaults to 8 if not specified. Integer propertyArrayIndex - [optional] The array index of the property to write to. This parameter is optional and should not be used when writing to the entire array or if the property is not an array. Returns Nothing

• Scope

**Gateway** 

#### **Importing Classes**

You can import classes from system.bacnet.\* like you would other Python classes:

#### **Example**

```
from system.bacnet.enumerated import ObjectType
from system.bacnet.enumerated import PropertyIdentifier
```

```
ot = ObjectType.calendar
pid = PropertyIdentifier.dateList
```
You can also iterate those system.bacnet.\* packages to see all available classes:

#### **Example**

```
for d in dir(system.bacnet.constructed):
         print d
```
## **API Docs**

BACnet4j Library of all classes available for import can be accessed at this link: [BACnet4j Library 6.0.1 API Docs](https://files.inductiveautomation.com/sdk/javadoc/bacnet/6.0.1/index.html)

#### **References**

## **objectType Reference**

Values for the **objectType** parameter that can be referenced at system.bacnet.enumerated.ObjectType.\*

#### **objectType reference**

analogInput analogOutput analogValue binaryInput binaryOutput binaryValue calendar command device eventEnrollment file group loop multiStateInput multiStateOutput notificationClass program schedule averaging multiStateValue trendLog lifeSafetyPoint lifeSafetyZone accumulator pulseConverter eventLog globalGroup trendLogMultiple loadControl structuredView accessDoor timer accessCredential accessPoint accessRights accessUser accessZone credentialDataInput networkSecurity bitstringValue characterstringValue datePatternValue dateValue datetimePatternValue datetimeValue integerValue largeAnalogValue octetstringValue positiveIntegerValue timePatternValue timeValue notificationForwarder alertEnrollment channel lightingOutput binaryLightingOutput networkPort elevatorGroup escalator lift

## **propertyId Reference**

Values for the **propertyId** parameter that can be referenced at system.bacnet.enumerated.PropertyIdentifier.\*

#### **propertyId reference**

ackedTransitions ackRequired action actionText activeText activeVtSessions alarmValue alarmValues all allWritesSuccessful apduSegmentTimeout apduTimeout applicationSoftwareVersion archive bias changeOfStateCount changeOfStateTime notificationClass controlledVariableReference controlledVariableUnits controlledVariableValue covIncrement dateList daylightSavingsStatus deadband derivativeConstant derivativeConstantUnits description descriptionOfHalt deviceAddressBinding deviceType effectivePeriod elapsedActiveTime errorLimit eventEnable eventState eventType exceptionSchedule faultValues feedbackValue fileAccessMethod fileSize fileType firmwareRevision highLimit inactiveText inProcess instanceOf integralConstant integralConstantUnits limitEnable listOfGroupMembers listOfObjectPropertyReferences localDate localTime location lowLimit manipulatedVariableReference maximumOutput maxApduLengthAccepted maxInfoFrames maxMaster maxPresValue minimumOffTime minimumOnTime minimumOutput minPresValue modelName

modificationDate notifyType numberOfApduRetries numberOfStates objectIdentifier objectList objectName objectPropertyReference objectType optional outOfService outputUnits eventParameters polarity presentValue priority priorityArray priorityForWriting processIdentifier programChange programLocation programState proportionalConstant proportionalConstantUnits protocolObjectTypesSupported protocolServicesSupported protocolVersion readOnly reasonForHalt recipientList reliability relinquishDefault required resolution segmentationSupported setpoint setpointReference stateText statusFlags systemStatus timeDelay timeOfActiveTimeReset timeOfStateCountReset timeSynchronizationRecipients units updateInterval utcOffset vendorIdentifier vendorName vtClassesSupported weeklySchedule attemptedSamples averageValue bufferSize clientCovIncrement covResubscriptionInterval eventTimeStamps logBuffer logDeviceObjectProperty enable logInterval maximumValue minimumValue notificationThreshold protocolRevision recordsSinceNotification recordCount startTime stopTime stopWhenFull totalRecordCount

validSamples windowInterval windowSamples maximumValueTimestamp minimumValueTimestamp varianceValue activeCovSubscriptions backupFailureTimeout configurationFiles databaseRevision directReading lastRestoreTime maintenanceRequired memberOf mode operationExpected setting silenced trackingValue zoneMembers lifeSafetyAlarmValues maxSegmentsAccepted profileName autoSlaveDiscovery manualSlaveAddressBinding slaveAddressBinding slaveProxyEnable lastNotifyRecord scheduleDefault acceptedModes adjustValue count countBeforeChange countChangeTime covPeriod inputReference limitMonitoringInterval loggingObject loggingRecord prescale pulseRate scale scaleFactor updateTime valueBeforeChange valueSet valueChangeTime alignIntervals intervalOffset lastRestartReason loggingType restartNotificationRecipients timeOfDeviceRestart timeSynchronizationInterval trigger utcTimeSynchronizationRecipients nodeSubtype nodeType structuredObjectList subordinateAnnotations subordinateList actualShedLevel dutyWindow expectedShedLevel fullDutyBaseline requestedShedLevel shedDuration shedLevelDescriptions shedLevels stateDescription doorAlarmState
doorExtendedPulseTime doorMembers doorOpenTooLongTime doorPulseTime doorStatus doorUnlockDelayTime lockStatus maskedAlarmValues securedStatus absenteeLimit accessAlarmEvents accessDoors accessEvent accessEventAuthenticationFactor accessEventCredential accessEventTime accessTransactionEvents accompaniment accompanimentTime activationTime activeAuthenticationPolicy assignedAccessRights authenticationFactors authenticationPolicyList authenticationPolicyNames authenticationStatus authorizationMode belongsTo credentialDisable credentialStatus credentials credentialsInZone daysRemaining entryPoints exitPoints expirationTime extendedTimeEnable failedAttemptEvents failedAttempts failedAttemptsTime lastAccessEvent lastAccessPoint lastCredentialAdded lastCredentialAddedTime lastCredentialRemoved lastCredentialRemovedTime lastUseTime lockout lockoutRelinquishTime maxFailedAttempts members musterPoint negativeAccessRules numberOfAuthenticationPolicies occupancyCount occupancyCountAdjust occupancyCountEnable occupancyLowerLimit occupancyLowerLimitEnforced occupancyState occupancyUpperLimit occupancyUpperLimitEnforced passbackMode passbackTimeout positiveAccessRules reasonForDisable supportedFormats supportedFormatClasses threatAuthority threatLevel traceFlag

transactionNotificationClass userExternalIdentifier userInformationReference userName userType usesRemaining zoneFrom zoneTo accessEventTag globalIdentifier verificationTime baseDeviceSecurityPolicy distributionKeyRevision doNotHide keySets lastKeyServer networkAccessSecurityPolicies packetReorderTime securityPduTimeout securityTimeWindow supportedSecurityAlgorithms updateKeySetTimeout backupAndRestoreState backupPreparationTime restoreCompletionTime restorePreparationTime bitMask bitText isUtc groupMembers groupMemberNames memberStatusFlags requestedUpdateInterval covuPeriod covuRecipients eventMessageTexts eventMessageTextsConfig eventDetectionEnable eventAlgorithmInhibit eventAlgorithmInhibitRef timeDelayNormal reliabilityEvaluationInhibit faultParameters faultType localForwardingOnly processIdentifierFilter subscribedRecipients portFilter authorizationExemptions allowGroupDelayInhibit channelNumber controlGroups executionDelay lastPriority writeStatus propertyList serialNumber blinkWarnEnable defaultFadeTime defaultRampRate defaultStepIncrement egressTime inProgress instantaneousPower lightingCommand lightingCommandDefaultPriority maxActualValue minActualValue power transition egressActive

interfaceValue faultHighLimit faultLowLimit lowDiffLimit strikeCount timeOfStrikeCountReset defaultTimeout initialTimeout lastStateChange stateChangeValues timerRunning timerState apduLength ipAddress ipDefaultGateway ipDhcpEnable ipDhcpLeaseTime ipDhcpLeaseTimeRemaining ipDhcpServer ipDnsServer bacnetIpGlobalAddress bacnetIpMode bacnetIpMulticastAddress bacnetIpNatTraversal ipSubnetMask bacnetIpUdpPort bbmdAcceptFdRegistrations bbmdBroadcastDistributionTable bbmdForeignDeviceTable changesPending command fdBbmdAddress fdSubscriptionLifetime linkSpeed linkSpeeds linkSpeedAutonegotiate macAddress networkInterfaceName networkNumber networkNumberQuality networkType routingTable virtualMacAddressTable commandTimeArray currentCommandPriority lastCommandTime valueSource valueSourceArray bacnetIpv6Mode ipv6Address ipv6PrefixLength bacnetIpv6UdpPort ipv6DefaultGateway bacnetIpv6MulticastAddress ipv6DnsServer ipv6AutoAddressingEnable ipv6DhcpLeaseTime ipv6DhcpLeaseTimeRemaining ipv6DhcpServer ipv6ZoneIndex assignedLandingCalls carAssignedDirection carDoorCommand carDoorStatus carDoorText carDoorZone carDriveStatus carLoad carLoadUnits carMode carMovingDirection

carPosition elevatorGroup energyMeter energyMeterRef escalatorMode faultSignals floorText groupId groupMode higherDeck installationId landingCalls landingCallControl landingDoorStatus lowerDeck machineRoomId makingCarCall nextStoppingFloor operationDirection passengerAlarm powerMode registeredCarCall activeCovMultipleSubscriptions protocolLevel referencePort deployedProfileLocation profileLocation tags subordinateNodeTypes subordinateTags subordinateRelationships defaultSubordinateRelationship represents

## **Enums Reference**

Enum objects which can be referenced at system.bacnet.enums.\*

## **Enums reference**

DayOfWeek MaxApduLength MaxSegments Month

## **Code Examples**

## **Writing to an Enumerated Object**

Writing "reverse" or 1 to the Polarity property of an instance 1 BinaryLightingOutput object.

#### **Example**

```
ot = system.bacnet.enumerated.ObjectType.binaryLightingOutput
pid = system.bacnet.enumerated.PropertyIdentifier.polarity
```
# The below writes all do the same thing:

```
polarity = system.bacnet.enumerated.Polarity.forId(1)
system.bacnet.writeRaw("bacnetDevice", ot, 1, pid, polarity)
```
# Integer codes are automatically coerced to the appropriate enumerated object system.bacnet.writeRaw("bacnetDevice", ot, 1, pid, 1)

```
# Enumerated names are also automatically coerced (case-insensitive)
system.bacnet.writeRaw("bacnetDevice", ot, 1, pid, "reverse")
```
## **Writing to an Array Element**

Writing CalendarEntry to index 5 of the DateList property of an index 0 Calendar object.

## **Example**

```
from java.util import GregorianCalendar
ot = system.bacnet.enumerated.ObjectType.calendar
pid = system.bacnet.enumerated.PropertyIdentifier.dateList
gc = GregorianCalendar()
gc.setTime(system.date.now())
date = system.bacnet.primitive.Date(gc)
ce = system.bacnet.constructed.CalendarEntry(date)
system.bacnet.writeRaw(
        deviceName="bacnetDevice", 
        objectType=ot, 
        objectId=0, 
        propertyId=pid,
        value=ce,
        propertyArrayIndex=5
)
```
#### **Keywords**

system bacnet writeRaw, bacnet.writeRaw

# **system.bacnet.writeRawMultiple**

The following feature is new in Ignition version **8.1.32** [Click here](https://docs.inductiveautomation.com/display/DOC81/New+in+this+Version#NewinthisVersion-Newin8.1.32) to check out the other new features

#### This function is used in **Python Scripting.**

### **Description**

This function is the bulk version of [system.bacnet.writeRaw](https://docs.inductiveautomation.com/display/DOC81/system.bacnet.writeRaw) by writing properties to objects provided equal-length lists of object types, object instance numbers, property IDs, values, priorities, and property array indices. The system.bacnet.writeRawMultiple() function will accept Encodable values on the value parameter.

**Note:** The [BACnet](https://docs.inductiveautomation.com/display/DOC81/BACnet) driver must be installed to use this function.

**Caution:** Please use caution when interacting directly with any BACnet device, as writing to an object may have unintended consequences and could result in data loss.

#### **Client Permission Restrictions**

This scripting function has no [Client Permission](https://docs.inductiveautomation.com/display/DOC81/Vision+Project+Properties#VisionProjectProperties-VisionPermissionsProperties) restrictions.

#### **Syntax**

**system.bacnet.writeRawMultiple(deviceName, objectTypes, objectIds, propertyIds, values, [priorities], [propertyArrayIndices])**

#### • Parameters

String deviceName - Name of the configured BACnet/IP device instance to write from.

ObjectType objectTypes - A list of ObjectType(s) for the object instance being written to.

Integer objectIds - A list of object instance numbers to write to.

PropertyIdentifier propertyIds - A list of PropertyIdentifier(s) for the object instances being written to.

Object values - A list of values to write.

Integer priorities [optional] - An optional list of priority levels to use when writing to commandable properties. All elements must be in the range [1..16]. Defaults to 8 for all properties when this parameter is omitted.

Integer propertyArrayIndices [optional] - An optional list of array indices corresponding to array properties being written. None should be specified as an element when writing to the entire array property or if the property is not an array. Defaults to a list of None when this parameter is omitted.

Returns

No return value.

• Scope

**Gateway** 

#### **References**

## **objectType Reference**

Values for the **objectType** parameter that can be referenced at system.bacnet.enumerated.ObjectType.\*

#### **objectType reference**

analogInput analogOutput analogValue binaryInput binaryOutput binaryValue calendar command device eventEnrollment file group loop multiStateInput multiStateOutput notificationClass program schedule averaging multiStateValue trendLog lifeSafetyPoint lifeSafetyZone accumulator pulseConverter eventLog globalGroup trendLogMultiple loadControl structuredView accessDoor timer accessCredential accessPoint accessRights accessUser accessZone credentialDataInput networkSecurity bitstringValue characterstringValue datePatternValue dateValue datetimePatternValue datetimeValue integerValue largeAnalogValue octetstringValue positiveIntegerValue timePatternValue timeValue notificationForwarder alertEnrollment channel lightingOutput binaryLightingOutput networkPort elevatorGroup escalator lift

## **propertyId Reference**

Values for the **propertyId** parameter that can be referenced at system.bacnet.enumerated.PropertyIdentifier.\*

## **propertyId reference**

ackedTransitions ackRequired action actionText activeText activeVtSessions alarmValue alarmValues all allWritesSuccessful apduSegmentTimeout apduTimeout applicationSoftwareVersion archive bias changeOfStateCount changeOfStateTime notificationClass controlledVariableReference controlledVariableUnits controlledVariableValue covIncrement dateList daylightSavingsStatus deadband derivativeConstant derivativeConstantUnits description descriptionOfHalt deviceAddressBinding deviceType effectivePeriod elapsedActiveTime errorLimit eventEnable eventState eventType exceptionSchedule faultValues feedbackValue fileAccessMethod fileSize fileType firmwareRevision highLimit inactiveText inProcess instanceOf integralConstant integralConstantUnits limitEnable listOfGroupMembers listOfObjectPropertyReferences localDate localTime location lowLimit manipulatedVariableReference maximumOutput maxApduLengthAccepted maxInfoFrames maxMaster maxPresValue minimumOffTime minimumOnTime minimumOutput minPresValue modelName

modificationDate notifyType numberOfApduRetries numberOfStates objectIdentifier objectList objectName objectPropertyReference objectType optional outOfService outputUnits eventParameters polarity presentValue priority priorityArray priorityForWriting processIdentifier programChange programLocation programState proportionalConstant proportionalConstantUnits protocolObjectTypesSupported protocolServicesSupported protocolVersion readOnly reasonForHalt recipientList reliability relinquishDefault required resolution segmentationSupported setpoint setpointReference stateText statusFlags systemStatus timeDelay timeOfActiveTimeReset timeOfStateCountReset timeSynchronizationRecipients units updateInterval utcOffset vendorIdentifier vendorName vtClassesSupported weeklySchedule attemptedSamples averageValue bufferSize clientCovIncrement covResubscriptionInterval eventTimeStamps logBuffer logDeviceObjectProperty enable logInterval maximumValue minimumValue notificationThreshold protocolRevision recordsSinceNotification recordCount startTime stopTime stopWhenFull totalRecordCount

validSamples windowInterval windowSamples maximumValueTimestamp minimumValueTimestamp varianceValue activeCovSubscriptions backupFailureTimeout configurationFiles databaseRevision directReading lastRestoreTime maintenanceRequired memberOf mode operationExpected setting silenced trackingValue zoneMembers lifeSafetyAlarmValues maxSegmentsAccepted profileName autoSlaveDiscovery manualSlaveAddressBinding slaveAddressBinding slaveProxyEnable lastNotifyRecord scheduleDefault acceptedModes adjustValue count countBeforeChange countChangeTime covPeriod inputReference limitMonitoringInterval loggingObject loggingRecord prescale pulseRate scale scaleFactor updateTime valueBeforeChange valueSet valueChangeTime alignIntervals intervalOffset lastRestartReason loggingType restartNotificationRecipients timeOfDeviceRestart timeSynchronizationInterval trigger utcTimeSynchronizationRecipients nodeSubtype nodeType structuredObjectList subordinateAnnotations subordinateList actualShedLevel dutyWindow expectedShedLevel fullDutyBaseline requestedShedLevel shedDuration shedLevelDescriptions shedLevels stateDescription doorAlarmState

doorExtendedPulseTime doorMembers doorOpenTooLongTime doorPulseTime doorStatus doorUnlockDelayTime lockStatus maskedAlarmValues securedStatus absenteeLimit accessAlarmEvents accessDoors accessEvent accessEventAuthenticationFactor accessEventCredential accessEventTime accessTransactionEvents accompaniment accompanimentTime activationTime activeAuthenticationPolicy assignedAccessRights authenticationFactors authenticationPolicyList authenticationPolicyNames authenticationStatus authorizationMode belongsTo credentialDisable credentialStatus credentials credentialsInZone daysRemaining entryPoints exitPoints expirationTime extendedTimeEnable failedAttemptEvents failedAttempts failedAttemptsTime lastAccessEvent lastAccessPoint lastCredentialAdded lastCredentialAddedTime lastCredentialRemoved lastCredentialRemovedTime lastUseTime lockout lockoutRelinquishTime maxFailedAttempts members musterPoint negativeAccessRules numberOfAuthenticationPolicies occupancyCount occupancyCountAdjust occupancyCountEnable occupancyLowerLimit occupancyLowerLimitEnforced occupancyState occupancyUpperLimit occupancyUpperLimitEnforced passbackMode passbackTimeout positiveAccessRules reasonForDisable supportedFormats supportedFormatClasses threatAuthority threatLevel traceFlag

transactionNotificationClass userExternalIdentifier userInformationReference userName userType usesRemaining zoneFrom zoneTo accessEventTag globalIdentifier verificationTime baseDeviceSecurityPolicy distributionKeyRevision doNotHide keySets lastKeyServer networkAccessSecurityPolicies packetReorderTime securityPduTimeout securityTimeWindow supportedSecurityAlgorithms updateKeySetTimeout backupAndRestoreState backupPreparationTime restoreCompletionTime restorePreparationTime bitMask bitText isUtc groupMembers groupMemberNames memberStatusFlags requestedUpdateInterval covuPeriod covuRecipients eventMessageTexts eventMessageTextsConfig eventDetectionEnable eventAlgorithmInhibit eventAlgorithmInhibitRef timeDelayNormal reliabilityEvaluationInhibit faultParameters faultType localForwardingOnly processIdentifierFilter subscribedRecipients portFilter authorizationExemptions allowGroupDelayInhibit channelNumber controlGroups executionDelay lastPriority writeStatus propertyList serialNumber blinkWarnEnable defaultFadeTime defaultRampRate defaultStepIncrement egressTime inProgress instantaneousPower lightingCommand lightingCommandDefaultPriority maxActualValue minActualValue power transition egressActive

interfaceValue faultHighLimit faultLowLimit lowDiffLimit strikeCount timeOfStrikeCountReset defaultTimeout initialTimeout lastStateChange stateChangeValues timerRunning timerState apduLength ipAddress ipDefaultGateway ipDhcpEnable ipDhcpLeaseTime ipDhcpLeaseTimeRemaining ipDhcpServer ipDnsServer bacnetIpGlobalAddress bacnetIpMode bacnetIpMulticastAddress bacnetIpNatTraversal ipSubnetMask bacnetIpUdpPort bbmdAcceptFdRegistrations bbmdBroadcastDistributionTable bbmdForeignDeviceTable changesPending command fdBbmdAddress fdSubscriptionLifetime linkSpeed linkSpeeds linkSpeedAutonegotiate macAddress networkInterfaceName networkNumber networkNumberQuality networkType routingTable virtualMacAddressTable commandTimeArray currentCommandPriority lastCommandTime valueSource valueSourceArray bacnetIpv6Mode ipv6Address ipv6PrefixLength bacnetIpv6UdpPort ipv6DefaultGateway bacnetIpv6MulticastAddress ipv6DnsServer ipv6AutoAddressingEnable ipv6DhcpLeaseTime ipv6DhcpLeaseTimeRemaining ipv6DhcpServer ipv6ZoneIndex assignedLandingCalls carAssignedDirection carDoorCommand carDoorStatus carDoorText carDoorZone carDriveStatus carLoad carLoadUnits carMode carMovingDirection

carPosition elevatorGroup energyMeter energyMeterRef escalatorMode faultSignals floorText groupId groupMode higherDeck installationId landingCalls landingCallControl landingDoorStatus lowerDeck machineRoomId makingCarCall nextStoppingFloor operationDirection passengerAlarm powerMode registeredCarCall activeCovMultipleSubscriptions protocolLevel referencePort deployedProfileLocation profileLocation tags subordinateNodeTypes subordinateTags subordinateRelationships defaultSubordinateRelationship represents

## **Enums Reference**

Enum objects which can be referenced at system.bacnet.enums.\*

## **Enums reference**

DayOfWeek MaxApduLength MaxSegments Month

```
Code Examples
```
## **Writing with an Enumerated Property**

```
### Writing with an enumerated property
### Note you can reference the id (int) or name (string) from system.bacnet.enumerated import DoorAlarmState
ot1 = system.bacnet.enumerated.ObjectType.accessDoor
pid1 = system.bacnet.enumerated.PropertyIdentifier.maskedAlarmValues
```
## **Writing with Property Array Indices**

```
from system.bacnet.constructed import NameValue
from system.bacnet.primitive import UnsignedInteger
ot1 = system.bacnet.enumerated.ObjectType.integerValue
pid1 = system.bacnet.enumerated.PropertyIdentifier.tags
v1 = NameValue('I am', UnsignedInteger(0))
v2 = NameValue('writing', UnsignedInteger(0))
v3 = NameValue('values', UnsignedInteger(0))
system.bacnet.writeRawMultiple(
         deviceName="bacnet_device_2",
        objectTypes= [ot1, ot1, ot1],
        objectIds= [1, 1, 1],
        propertyIds= [pid1, pid1, pid1],
        values= [v1, v2, v3],
        propertyArrayIndices= [1, 2, 3])
```
#### **Keywords**

system bacnet writeRawMultiple, bacnet.writeRawMultiple

# **system.bacnet.writeWithPriority**

This function is used in **Python Scripting.**

#### **Description**

Write to the Present\_Value attribute of an object with a custom priority level.

**Note:** To use this function, the [BACnet](https://legacy-docs.inductiveautomation.com/display/DOC81/BACnet) driver must be installed.

#### **Client Permission Restrictions**

This scripting function has no [Client Permission](https://legacy-docs.inductiveautomation.com/display/DOC81/Vision+Project+Properties#VisionProjectProperties-VisionPermissionsProperties) restrictions.

#### **Syntax**

**system.bacnet.writeWithPriority(deviceName, objectType, objectId, value, priority)**

• Parameters

String deviceName - The name of the configured BACnet/IP device instance to write from.

Integer objectType - The numeric id of the objectType of the object instance being written to. See the objectType Reference table below.

Integer objectId - The object instance number to write to.

Object value - The value to write. Clearing a value can be accomplished by writing a None value.

Integer priority - The priority level to write the value at. Must match a level in the standard BACnet priority array (a value from 1 to 16). See the Priority Reference table below.

• Returns

Nothing

- Scope
	- Gateway, Perspective Session

## **objectType Reference**

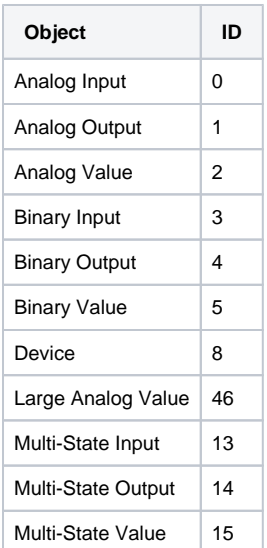

## **Priority Reference**

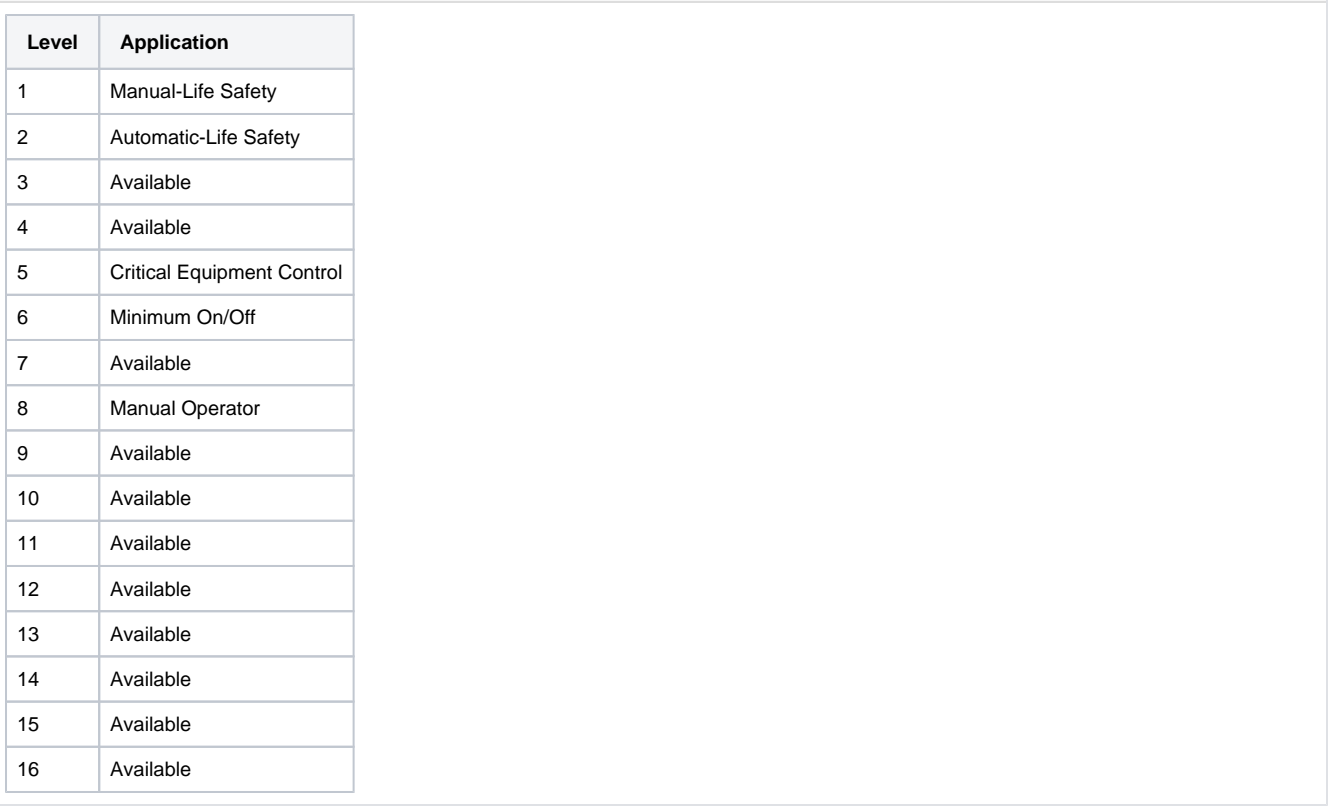

## **Code Examples**

## **Example 1**

```
# Write a value of 'True' to Binary Value 1 with a Priority of 7.
deviceName = 'BACnet Remote'
objectType = 5 # Binary Value
objectId = 1
value = True
priority = 7
system.bacnet.writeWithPriority(deviceName, objectType, objectId, value, priority)
```
## **Keywords**

system bacnet writeWithPriority, bacnet.writeWithPriority

## **system.dataset**

## Dataset Functions

The following functions give you access to view and interact with datasets.

In This Section ...

## **Functions by Scope**

## **Gateway Scope**

- [system.dataset.addColumn](#page-92-0)
- [system.dataset.addRow](#page-94-0)
- [system.dataset.addRows](#page-96-0)
- [system.dataset.appendDataset](#page-98-0)
- [system.dataset.clearDataset](#page-100-0)
- [system.dataset.dataSetToHTML](#page-101-0)
- [system.dataset.deleteRow](#page-104-0)
- [system.dataset.deleteRows](#page-105-0)
- [system.dataset.filterColumns](#page-109-0)
- [system.dataset.formatDates](#page-111-0)
- [system.dataset.fromCSV](#page-113-0)
- [system.dataset.getColumnHeaders](#page-116-0)
- [system.dataset.setValue](#page-118-0)
- [system.dataset.sort](#page-120-0)
- [system.dataset.toCSV](#page-122-0)
- [system.dataset.toDataSet](#page-123-0)
- [system.dataset.toExcel](#page-125-0)
- [system.dataset.toPyDataSet](#page-126-0)
- [system.dataset.updateRow](#page-127-0)

## **Vision Scope**

- [system.dataset.addColumn](#page-92-0)
- [system.dataset.addRow](#page-94-0)
- [system.dataset.addRows](#page-96-0)
- [system.dataset.appendDataset](#page-98-0)
- [system.dataset.clearDataset](#page-100-0)
- [system.dataset.dataSetToHTML](#page-101-0)
- [system.dataset.deleteRow](#page-104-0)
- [system.dataset.deleteRows](#page-105-0)
- [system.dataset.exportCSV](#page-106-0)
- [system.dataset.exportExcel](#page-107-0)
- [system.dataset.exportHTML](#page-108-0)
- [system.dataset.filterColumns](#page-109-0)
- [system.dataset.formatDates](#page-111-0)
- [system.dataset.fromCSV](#page-113-0)
- [system.dataset.getColumnHeaders](#page-116-0)
- [system.dataset.setValue](#page-118-0)
- [system.dataset.sort](#page-120-0)
- [system.dataset.toCSV](#page-122-0)
- [system.dataset.toDataSet](#page-123-0)
- [system.dataset.toExcel](#page-125-0)
- [system.dataset.toPyDataSet](#page-126-0)
- [system.dataset.updateRow](#page-127-0)

## **Perspective Scope**

- [system.dataset.addColumn](#page-92-0)
- [system.dataset.addRow](#page-94-0)
- [system.dataset.addRows](#page-96-0)
- [system.dataset.appendDataset](#page-98-0)
- [system.dataset.clearDataset](#page-100-0)
- [system.dataset.dataSetToHTML](#page-101-0)
- [system.dataset.deleteRow](#page-104-0)
- [system.dataset.deleteRows](#page-105-0)
- [system.dataset.filterColumns](#page-109-0)
- [system.dataset.formatDates](#page-111-0)
- [system.dataset.fromCSV](#page-113-0)
- [system.dataset.getColumnHeaders](#page-116-0)
- [system.dataset.setValue](#page-118-0)
- [system.dataset.sort](#page-120-0)
- [system.dataset.toCSV](#page-122-0)
- [system.dataset.toDataSet](#page-123-0)
- [system.dataset.toExcel](#page-125-0)
- [system.dataset.toPyDataSet](#page-126-0)
- [system.dataset.updateRow](#page-127-0)

# <span id="page-92-0"></span>**system.dataset.addColumn**

This function is used in **Python Scripting.**

#### **Description**

Takes a [dataset](https://legacy-docs.inductiveautomation.com/display/DOC81/Datasets) and returns a new dataset with a new column added or inserted into it. If the columnIndex argument is omitted, the column will be appended to the end of the dataset.

**Note:** Datasets are immutable, which means they cannot be directly modified once created. Instead, this scripting function returns a new dataset with some modification applied, which must be assigned to a variable to be used. See [Altering a Dataset](https://legacy-docs.inductiveautomation.com/display/DOC81/Datasets#Datasets-AlteringaDataset).

### **Client Permission Restrictions**

This scripting function has no [Client Permission](https://legacy-docs.inductiveautomation.com/display/DOC81/Vision+Project+Properties#VisionProjectProperties-VisionPermissionsProperties) restrictions.

## **Syntax**

**system.dataset.addColumn(dataset, [colIndex], col, colName, colType)**

• Parameters

Dataset dataset - The starting dataset. Please be aware that this dataset will not actually be modified (datasets are immutable), but rather will be the starting point for creating a new dataset.

Integer colIndex - The index (starting at 0) at which to insert the new column. Will throw an IndexError if less than zero or greater than the length of the dataset. If omitted, the new column will be appended to the end. [optional]

List[Any] col - A Python sequence representing the data for the new column. Its length must equal the number of rows in the dataset.

String colName - The name of the column.

Type colType - The type of the of the column. The type can be a Python builtin type, such as str , int, float, or a Java class, such as java.util.Date.

#### • Returns

Dataset - A new dataset with the new column inserted or appended.

• Scope

Gateway, Vision Client, Perspective Session

## **Code Examples**

#### **Code Snippet**

```
# This example will work on a Button component on a Vision window, given two Vision bar charts with 
default values.
# The script takes the dataset from Bar Chart 1, adds a column of integers called Center Area to the end 
of the existing data,
# and displays the new dataset in Bar Chart 2.
ds1 = event.source.parent.getComponent('Bar Chart 1').data
colCount = ds1.getColumnCount()
columnName = "Center Area"
columnData = []
for i in range(ds1.getRowCount()):
```
columnData.append(i\* 10)

ds2 = system.dataset.addColumn(ds1, colCount, columnData, columnName, int) event.source.parent.getComponent('Bar Chart 2').data = ds2

## **Code Snippet**

```
# This example will update a dataset tag by prepending an index column
path = [default]Dataset Tag"
dataset = system.tag.readBlocking(["path])[0].value
length = dataset.getRowCount()
valueList = []
for i in range(length):
        valueList.append(i)
newDataset = system.dataset.addColumn(dataset, 0, valueList, "index", int)
system.tag.writeBlocking(["path"], [newDataset])
```
## **Keywords**

system dataset addColumn, dataset.addColumn

## <span id="page-94-0"></span>**system.dataset.addRow**

This function is used in **Python Scripting.**

#### **Description**

Takes a [dataset](https://legacy-docs.inductiveautomation.com/display/DOC81/Datasets) and returns a new dataset with a new row added or inserted into it. If the rowIndex argument is omitted, the row will be appended to the end of the dataset.

**Note:** Datasets are immutable, which means they cannot be directly modified once created. Instead, this scripting function returns a new dataset with some modification applied, which must be assigned to a variable to be used. See [Altering a Dataset](https://legacy-docs.inductiveautomation.com/display/DOC81/Datasets#Datasets-AlteringaDataset).

## **Client Permission Restrictions**

This scripting function has no [Client Permission](https://legacy-docs.inductiveautomation.com/display/DOC81/Vision+Project+Properties#VisionProjectProperties-VisionPermissionsProperties) restrictions.

#### **Syntax**

**system.dataset.addRow(dataset, [rowIndex], row)**

• Parameters

Dataset dataset - The starting dataset. Please be aware that this dataset will not actually be modified (datasets are immutable), but rather will be the starting point for creating a new dataset.

Integer rowIndex - The index (starting at 0) at which to insert the new row. Will throw an IndexError if less than zero or greater than the length of the dataset. If omitted, the new row will be appended to the end. [optional]

List[Any] row - A Python list representing the data for the new row. Its length must equal the number of columns in the dataset.

• Returns

Dataset - A new dataset with the new row inserted or appended.

• Scope

Gateway, Vision Client, Perspective Session

#### **Code Examples**

#### **Code Snippet**

```
# This example would add a new option to a Vision Dropdown List by adding a row to its underlying 
dataset. 
# Notice how the last line assigns the return value of the addRow function to the dropdown's data 
property.
# This script should be on a button that is a sibling to a Dropdown List component named "Dropdown".
dropdown = event.source.parent.getComponent("Dropdown")
newRow = [5, "New Option"]
```
dropdown.data = system.dataset.addRow(dropdown.data, newRow)

## **Code Snippet**

```
# This snippet would add a new option into a Dropdown component just like above, but at the beginning:
dropdown = event.source.parent.getComponent("Dropdown")
newRow = [5, "New Option"]
dropdown.data = system.dataset.addRow(dropdown.data, 0, newRow)
```
## **Keywords**

system dataset addRow, dataset.addRow

## <span id="page-96-0"></span>**system.dataset.addRows**

This function is used in **Python Scripting.**

#### **Description**

Takes a [dataset](https://legacy-docs.inductiveautomation.com/display/DOC81/Datasets) and returns a new dataset with new rows added or inserted into it. If the rowIndex argument is omitted, the rows will be appended to the end of the dataset.

**Note:** Datasets are immutable, which means they cannot be directly modified once created. Instead, this scripting function returns a new dataset with some modification applied, which must be assigned to a variable to be used. See [Altering a Dataset](https://legacy-docs.inductiveautomation.com/display/DOC81/Datasets#Datasets-AlteringaDataset).

## **Client Permission Restrictions**

This scripting function has no [Client Permission](https://legacy-docs.inductiveautomation.com/display/DOC81/Vision+Project+Properties#VisionProjectProperties-VisionPermissionsProperties) restrictions.

#### **Syntax**

**system.dataset.addRows(dataset, [rowIndex], rows)**

• Parameters

Dataset dataset - The starting dataset. Please be aware that this dataset will not actually be modified (datasets are immutable), but rather will be the starting point for creating a new dataset.

Integer rowIndex - The index (starting at 0) at which to insert the new row. Will throw an IndexError if less than zero or greater than the length of the dataset. If omitted, the new row will be appended to the end. [optional]

List[Any] rows - A Python sequence of sequences representing the data for the new rows. The length of each sequence must equal the number of columns in the dataset.

## • Returns

Dataset - A new dataset with the new rows inserted or appended.

• Scope

Gateway, Vision Client, Perspective Session

### **Code Examples**

#### **Code Snippet**

```
# This example adds new options to a Vision Dropdown List by adding a row to its underlying dataset. 
# Note that the last line assigns the return value of the addRows function to the dropdown's data 
property.
dropdown = event.source.parent.getComponent("Dropdown")
```

```
newRow = [[5, "New Option"], [6, "Another New Option"]]
dropdown.data = system.dataset.addRows(dropdown.data, newRow)
```
## **Code Snippet**

```
# This snippet adds new options into a Dropdown component just like above, but at the beginning:
dropdown = event.source.parent.getComponent("Dropdown")
newRow = [[5, "New Option"], [6, "Another New Option"]]
dropdown.data = system.dataset.addRows(dropdown.data, 0, newRow)
```
## **Keywords**

system dataset addRows, dataset.addRows

## <span id="page-98-0"></span>**system.dataset.appendDataset**

This function is used in **Python Scripting.**

#### **Description**

Takes two different [datasets a](https://legacy-docs.inductiveautomation.com/display/DOC81/Datasets)nd returns a new dataset with the second dataset appended to the first. Will throw an error if the number and types of columns do not match.

#### **Client Permission Restrictions**

This scripting function has no [Client Permission](https://legacy-docs.inductiveautomation.com/display/DOC81/Vision+Project+Properties#VisionProjectProperties-VisionPermissionsProperties) restrictions.

#### **Syntax**

#### **system.dataset.appendDataset(dataset1, dataset2)**

• Parameters

Dataset dataset1 - The dataset that will come first in the returned dataset.

Dataset dataset2 - The second dataset that will be appended to the end in the returned dataset.

• Returns

Dataset - A new dataset that is a combination of the original two datasets.

• Scope

Gateway, Vision Client, Perspective Session

## **Code Examples**

#### **Code Snippet**

```
# This example pulls in the datasets from two different Vision table components, combines them, then 
writes the results to a third table.
# The two source datasets must have the same number and types of columns.
```

```
data1 = event.source.parent.getComponent('Table 1').data
data2 = event.source.parent.getComponent('Table 2').data
comboData = system.dataset.appendDataset(data1, data2)
event.source.parent.getComponent('Table 3').data = comboData
```
#### **Code Snippet**

```
# This code takes datasets from two Vision Power Tables and appends them onto a regular Table.
# Get dataset from first power table
dataset1 = event.source.parent.getComponent('Power Table 1').data
#get dataset from second power table
dataset2 = event.source.parent.getComponent('Power Table 2').data
#use system.dataset.appendDataset() to combine datasets
dataset3 = system.dataset.appendDataset(dataset1, dataset2)
#assign data to third table
event.source.parent.getComponent('Table').data = dataset3
```
## **Keywords**

system dataset appendDataset, dataset.appendDataset

# <span id="page-100-0"></span>**system.dataset.clearDataset**

This function is used in **Python Scripting.**

#### **Description**

Takes a [dataset](https://legacy-docs.inductiveautomation.com/display/DOC81/Datasets) and returns a new dataset with all of the same column names and types, but no rows.

**Note:** Datasets are immutable, which means they cannot be directly modified once created. Instead, this scripting function returns a new dataset with some modification applied, which must be assigned to a variable to be used. See [Altering a Dataset](https://legacy-docs.inductiveautomation.com/display/DOC81/Datasets#Datasets-AlteringaDataset).

## **Client Permission Restrictions**

This scripting function has no [Client Permission](https://legacy-docs.inductiveautomation.com/display/DOC81/Vision+Project+Properties#VisionProjectProperties-VisionPermissionsProperties) restrictions.

## **Syntax**

## **system.dataset.clearDataset(dataset)**

• Parameters

Dataset dataset - The starting dataset.

• Returns

Dataset - A new dataset with no rows.

• Scope

Gateway, Vision Client, Perspective Session

#### **Code Examples**

### **Code Snippet**

# This example pulls in the dataset from a Vision Table component, clears it, then writes the empty dataset back to the table.

data = event.source.parent.getComponent('Table').data event.source.parent.getComponent('Table').data = system.dataset.clearDataset(data)

#### **Keywords**

system dataset clearDataset, dataset.clearDataset

# <span id="page-101-0"></span>**system.dataset.dataSetToHTML**

This function is used in **Python Scripting.**

## **Description**

Formats the contents of a [dataset a](https://legacy-docs.inductiveautomation.com/display/DOC81/Datasets)s an HTML page, returning the results as a string. Uses the <table> element to create a data table page.

## **Client Permission Restrictions**

This scripting function has no [Client Permission](https://legacy-docs.inductiveautomation.com/display/DOC81/Vision+Project+Properties#VisionProjectProperties-VisionPermissionsProperties) restrictions.

## **Syntax**

## **system.dataset.dataSetToHTML(showHeaders, dataset, title)**

• Parameters

Boolean showHeaders - If true, the HTML table will include a header row.

Dataset dataset - The dataset to export.

String title - The title for the HTML page.

• Returns

String - The HTML page as a string.

• Scope

Gateway, Vision Client, Perspective Session

## **Example Output**

Expand the panel below to see an example of the resulting HTML this function returns. <HTML><HEAD><TITLE>Table Data</TITLE></HEAD>  $<$ BODY> <TABLE border='1'>  $<$ TR $>$  <TH>Col 1</TH> <TH>Col 2</TH> <TH>Col 3</TH>  $<$  /  $\mathrm{TR}$   $>$  $<$ TR $>$  <TD align='right'>58</TD> <TD align='left'>Test Row 3</TD> <TD align='right'>27.524042612227795</TD>  $<$ /TR $>$  $<$ TR $>$  <TD align='right'>87</TD> <TD align='left'>Test Row 10</TD> <TD align='right'>43.48674729787205</TD>  $<$  /  $\mathrm{TR}$   $>$  $<$ TR $>$  <TD align='right'>29</TD> <TD align='left'>Test Row 15</TD> <TD align='right'>82.46334440414927</TD>  $<$  /  $\mathrm{TR}$   $>$  $<$ TR $>$  <TD align='right'>3</TD> <TD align='left'>Test Row 120</TD> <TD align='right'>15.07317567946509</TD>  $<$  /TR>  $\,$  $<$  /TABLE  $>$  $<$ /BODY> $<$ /HTML>

## **Code Examples**

## **Code Snippet**

```
# Get dataset from a Table component
dataset = event.source.parent.getComponent('Table').data
# Format dataset as HTML string
showHeaders = True 
title = "Table Data"
html = system.dataset.dataSetToHTML(showHeaders, dataset, title)
```
# Choose filepath for output  $\label{thm:main} \begin{minipage}[c]{\label{thm:main} \begin{array}{c} \begin{array}{c} \text{if } \begin{array}{c} \text{if } \begin{array}{c} \$ 

# Write the HTML to a file system.file.writeFile(filePath, html)

## **Code Snippet**

# This snippet would run a SQL query against a database, and turn the results into a string containing HTML. It then writes the string to a file on the local hard drive.

```
results = system.db.runNamedQuery("Fetch Records",{})
html = system.dataset.dataSetToHTML(1, results, "Production Report")
\label{th:th:main} \begin{array}{ll} \texttt{filePath} = \texttt{C:\mathrm{rcsults.html}} \end{array}system.file.writeFile(filePath, html)
```
## **Keywords**

system dataset dataSetToHTML, dataset.dataSetToHTML

# <span id="page-104-0"></span>**system.dataset.deleteRow**

This function is used in **Python Scripting.**

#### **Description**

Takes a [dataset](https://legacy-docs.inductiveautomation.com/display/DOC81/Datasets) and returns a new dataset with the specified rowIndex removed.

**Note:** Datasets are immutable, which means they cannot be directly modified once created. Instead, this scripting function returns a new dataset with some modification applied, which must be assigned to a variable to be used. See [Altering a Dataset](https://legacy-docs.inductiveautomation.com/display/DOC81/Datasets#Datasets-AlteringaDataset).

#### **Client Permission Restrictions**

This scripting function has no [Client Permission](https://legacy-docs.inductiveautomation.com/display/DOC81/Vision+Project+Properties#VisionProjectProperties-VisionPermissionsProperties) restrictions.

#### **Syntax**

## **system.dataset.deleteRow(dataset, rowIndex)**

• Parameters

Dataset dataset - The starting dataset. Please be aware that this dataset will not actually be modified (datasets are immutable), but rather will be the starting point for creating a new dataset.

Integer rowIndex - The index (starting at 0) of the row to delete. Will throw an IndexError if out of bounds. The maximum bounds is defined by subtracting one from the number of rows in the dataset.

• Returns

Dataset - A new dataset with the specified row removed.

• Scope

Gateway, Vision Client, Perspective Session

#### **Code Examples**

## **Code Snippet**

# This example would remove the selected row from a Vision List component, by re-assigning the List's data property to the new dataset returned by the deleteRow function.

```
myList = event.source.parent.getComponent("List")
row = myList.selectedIndex
if row != -1: # make sure there is something selected
    myList.data = system.dataset.deleteRow(myList.data, row)
```
## **Keywords**

system dataset deleteRow, dataset.deleteRow

# <span id="page-105-0"></span>**system.dataset.deleteRows**

This function is used in **Python Scripting.**

#### **Description**

Takes a [dataset](https://legacy-docs.inductiveautomation.com/display/DOC81/Datasets) and returns a new dataset with one or more rows removed.

**Note:** Datasets are immutable, which means they cannot be directly modified once created. Instead, this scripting function returns a new dataset with some modification applied, which must be assigned to a variable to be used. See [Altering a Dataset](https://legacy-docs.inductiveautomation.com/display/DOC81/Datasets#Datasets-AlteringaDataset).

#### **Client Permission Restrictions**

This scripting function has no [Client Permission](https://legacy-docs.inductiveautomation.com/display/DOC81/Vision+Project+Properties#VisionProjectProperties-VisionPermissionsProperties) restrictions.

#### **Syntax**

**system.dataset.deleteRows(dataset, rowIndices)**

• Parameters

Dataset dataset - The starting dataset. Please be aware that this dataset will not actually be modified (datasets are immutable), but rather will be the starting point for creating a new dataset.

List[Integer] rowIndices - The indices (starting at 0) of the rows to delete. Will throw an IndexError if any element is less than zero or greater than the number of rows in the dataset - 1.

• Returns

Dataset - A new dataset with the specified rows removed.

• Scope

Gateway, Vision Client, Perspective Session

#### **Code Examples**

## **Code Snippet**

```
# This example would remove several rows from a Vision Table component, by re-assigning the Table's data 
property to the new dataset returned by the deleteRows function.
```

```
ds = event.source.parent.getComponent('Table').data
rows = [0, 2, 3, 4]ds = system.dataset.deleteRows(ds, rows)
event.source.parent.getComponent('Table').data = ds
```
#### **Keywords**

system dataset deleteRows, dataset.deleteRows

# <span id="page-106-0"></span>**system.dataset.exportCSV**

This function is used in **Python Scripting.**

#### **Description**

Exports the contents of a [dataset](https://legacy-docs.inductiveautomation.com/display/DOC81/Datasets) as a CSV file, prompting the user to save the file to disk. To write silently to a file, you cannot use the dataset. export\* functions. Instead, use the toCSV() function.

#### **Client Permission Restrictions**

This scripting function has no [Client Permission](https://legacy-docs.inductiveautomation.com/display/DOC81/Vision+Project+Properties#VisionProjectProperties-VisionPermissionsProperties) restrictions.

#### **Syntax**

**system.dataset.exportCSV(filename, showHeaders, dataset)**

• Parameters

String filename - A suggested filename to save as.

Boolean showHeaders - If true, the CSV file will include a header row.

Dataset dataset - The dataset to export.

• Returns

String - The path to the saved file, or None if the action was canceled by the user.

- Scope
	- Vision Client

## **Code Examples**

#### **Code Snippet**

```
# This snippet would prompt the user to save the data currently displayed in a Table component to a CSV 
file, and would open the file (in an external program, presumably Excel) after a successful save.
```

```
table = event.source.parent.getComponent("Table")
filePath = system.dataset.exportCSV("data.csv", 1, table.data)
if filePath != None:
         system.net.openURL("file:///"+filePath.replace('\\','/'))
```
### **Keywords**

system dataset exportCSV, dataset.exportCSV

# <span id="page-107-0"></span>**system.dataset.exportExcel**

This function is used in **Python Scripting.**

#### **Description**

Exports the contents of a [dataset](https://legacy-docs.inductiveautomation.com/display/DOC81/Datasets) as an Excel spreadsheet, prompting the user to save the file to disk. Uses the same format as the [system.dataset.](#page-125-0) [toExcel](#page-125-0) function. To write silently to a file, you cannot use the dataset.export\* functions. Instead, use the toExcel() function.

### **Client Permission Restrictions**

This scripting function has no [Client Permission](https://legacy-docs.inductiveautomation.com/display/DOC81/Vision+Project+Properties#VisionProjectProperties-VisionPermissionsProperties) restrictions.

#### **Syntax**

**system.dataset.exportExcel(filename, showHeaders, dataset, [nullsEmpty])**

• Parameters

String filename - A suggested filename to save as.

Boolean showHeaders - If true, the spreadsheet will include a header row.

Dataset | List[Dataset] dataset - Either a single dataset, or a list of datasets. When passing a list, each element represents a single sheet in the resulting workbook.

Boolean nullsEmpty - If True, the spreadsheet will leave cells with NULL values empty, instead of allowing Excel to provide a default value like 0. Defaults to False. [optional]

• Returns

String - The path to the saved file, or None if the action was canceled by the user.

• Scope

Vision Client

## **Code Examples**

#### **Code Snippet**

```
# This snippet prompts the user to save the data currently displayed in a Table component to an Excel-
compatible spreadsheet file. It opens the file after a successful save.
table = event.source.parent.getComponent("Table")
filePath = system.dataset.exportExcel("data.xlsx", 1, table.data)
if filePath != None:
    system.net.openURL("file://"+filePath)
```
#### **Keywords**

system dataset exportExcel, dataset.exportExcel
# **system.dataset.exportHTML**

This function is used in **Python Scripting.**

#### **Description**

Exports the contents of a [dataset](https://legacy-docs.inductiveautomation.com/display/DOC81/Datasets) to an HTML page. Prompts the user to save the file to disk.

#### **Client Permission Restrictions**

This scripting function has no [Client Permission](https://legacy-docs.inductiveautomation.com/display/DOC81/Vision+Project+Properties#VisionProjectProperties-VisionPermissionsProperties) restrictions.

#### **Syntax**

#### **system.dataset.exportHTML(filename, showHeaders, dataset, title)**

• Parameters

String filename - A suggested filename to save as.

Boolean showHeaders - If true, the HTML table will include a header row.

Dataset | PyDataset dataset - The dataset to export.

String title - The title for the HTML page.

• Returns

String - The path to the saved file, or None if the action was canceled by the user.

• Scope

Vision Client

#### **Code Examples**

#### **Code Snippet - Export Then Open**

```
# This snippet prompts the user to save the data currently displayed in a Vision Table component to an 
HTML file, and opens the file in the default web browser after a successful save.
table = event.source.parent.getComponent("Table")
filePath = system.dataset.exportHTML("data.html", 1, table.data, "Production Report")
if filePath != None:
   system.net.openURL("file://"+filePath)
```
#### **Keywords**

system dataset exportHTML, dataset.exportHTML

## **system.dataset.filterColumns**

This function is used in **Python Scripting.**

#### **Description**

Takes a [dataset](https://legacy-docs.inductiveautomation.com/display/DOC81/Datasets) and returns a view of the dataset containing only the columns found within the given list of columns.

**Note:** Datasets are immutable, which means they cannot be directly modified once created. Instead, this scripting function returns a new dataset with some modification applied, which must be assigned to a variable to be used. See [Altering a Dataset](https://legacy-docs.inductiveautomation.com/display/DOC81/Datasets#Datasets-AlteringaDataset).

#### **Client Permission Restrictions**

This scripting function has no [Client Permission](https://legacy-docs.inductiveautomation.com/display/DOC81/Vision+Project+Properties#VisionProjectProperties-VisionPermissionsProperties) restrictions.

#### **Syntax**

**system.dataset.filterColumns(dataset, columns)**

• Parameters

Dataset | PyDataset dataset - The starting dataset.

List[Integer] | List[String] columns - A list of columns to keep in the returned dataset. The columns may be in integer index form (starting at 0), or the name of the columns as strings. If a value passed to this parameter is not in a list, then an empty dataset will be returned.

• Returns

Dataset - A new dataset containing the filtered columns. The order of columns in this dataset is determined by the column order provided to the columns parameter.

• Scope

Gateway, Vision Client, Perspective Session

### **Code Examples**

#### **Code Snippet**

```
# This example takes the dataset from a two column Bar Chart and displays a subset of the data in two 
separate tables.
# This is performed in a button component actionPerformed script.
chartData = event.source.parent.getComponent('Bar Chart').data
north = [0, 1] # Label and North Area columns (using column index)
south = ["Label", "South Area"] # Label and South Area columns (using column names)
filteredData = system.dataset.filterColumns(chartData, north)
event.source.parent.getComponent('NorthTable').data = filteredData
filteredData = system.dataset.filterColumns(chartData, south)
event.source.parent.getComponent('SouthTable').data = filteredData
```
## **Keywords**

system dataset filterColumns, dataset.filterColumns

# **system.dataset.formatDates**

#### This function is used in **Python Scripting.**

#### **Description**

Returns a new [dataset r](https://legacy-docs.inductiveautomation.com/display/DOC81/Datasets)eplacing date typed columns with string typed columns. The new columns will match the formatting specified by the dateFormat parameter. .

#### **Client Permission Restrictions**

This scripting function has no [Client Permission](https://legacy-docs.inductiveautomation.com/display/DOC81/Vision+Project+Properties#VisionProjectProperties-VisionPermissionsProperties) restrictions.

#### **Syntax**

#### **system.dataset.formatDates(dataset, dateFormat, [locale])**

• Parameters

Dataset | PyDataset dataset - The starting dataset to format.

String dateFormat - A valid Java DateFormat string, representing how the date should be formatted. For example: "yyyy-MM-dd HH: mm:ss". Refer to [Data Type Formatting Reference](https://docs.inductiveautomation.com/display/DOC81/Data+Type+Formatting+Reference) for more information on the valid characters.

Locale locale - The Locale to use for formatting. The Locale parameter accepts any valid Java Locale object, which can be found [here](https://docs.oracle.com/en/java/javase/11/docs/api/java.base/java/util/Locale.html). The Java Locale class must be imported, and the Locale must be defined in all caps. See the second example below for an idea of how that works. If no locale is provided, the system's locale will be used. [optional]

• Returns

Dataset - A new dataset, containing the formatted dates.

• Scope

Gateway, Vision Client, Perspective Session

#### **Code Examples**

#### **Code Snippet**

# This example takes the dataset from a Vision Table component and formats the dates to look like Fri, Jan 22, 2018. # Reference the table's existing dataset data = event.source.parent.getComponent('Table').data # Apply formatting, and store the results in a new variable formattedData = system.dataset.formatDates(data, "EEE, MMM d, yyyy") # Write back to the table

#### **Code Snippet**

# This example formats the date similarly to the last example, but uses the Italian Locale, which causes the dates to be formatted with the Locale.

```
from java.util import Locale
```

```
data = event.source.parent.getComponent('Table').data
locale = Locale.ITALY
formattedDataFr = system.dataset.formatDates(data, "yyyy-MM-dd HH:mm:ss", locale)
```

```
# Write back to the table
event.source.parent.getComponent('Table').data = formattedDataFr
```
event.source.parent.getComponent('Table').data = formattedData

#### **Keywords**

system dataset formatDates, dataset.formatDates

# <span id="page-113-0"></span>**system.dataset.fromCSV**

This function is used in **Python Scripting.**

#### **Description**

Converts a [dataset](https://legacy-docs.inductiveautomation.com/display/DOC81/Datasets) stored in a CSV formatted string to a dataset that can be immediately assignable to a dataset property in your project. Usually this is used in conjunction with [system.file.readFileAsString](#page-283-0) when reading in a CSV file that was exported using [system.dataset.toCSV](#page-122-0) . The CSV string must be formatted in a specific way:

```
#NAMES
Col 1,Col 2,Col 3
#TYPES
I,str,D
#ROWS,6
44,Test Row 2,1.8713151369491254
86,Test Row 3,97.4913421614675
0,Test Row 8,20.39722542161364
78,Test Row 9,34.57127071614745
20,Test Row 10,76.41114659745085
21,Test Row 13,13.880548366871926
```
#### The first line must be #NAMES

The second line must list the names of the columns of the dataset separated by commas

The third line must be #TYPES

The fourth line must list the type of each column of the dataset in order, separated by commas

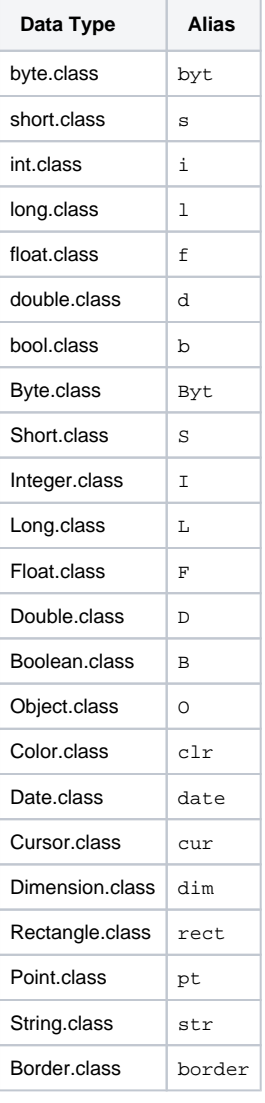

The fifth line must be #ROWS followed by a comma and then the number of rows of data (i.e. #ROWS, 6)

The following lines will be your data, each column value separated by a comma; each row on a separate line. The number of rows must match what was specified on line 5

## **Client Permission Restrictions**

This scripting function has no [Client Permission](https://legacy-docs.inductiveautomation.com/display/DOC81/Vision+Project+Properties#VisionProjectProperties-VisionPermissionsProperties) restrictions.

## **Syntax**

## **system.dataset.fromCSV( csv )**

• Parameters

String csv - A string holding a CSV dataset in the format outlined above.

• Returns

Dataset - A new dataset.

• Scope

Gateway, Vision Client, Perspective Session

#### **Code Examples**

## **Code Snippet**

```
# In this example it is assumed that the CSV file being read was a dataset 
#that was previously exported using system.dataset.toCSV with the forExport flag set to True:
# Specify file path.
file_path = "C:\\my_dataset.csv"
# Read in the file as a string.
data_string = system.file.readFileAsString(file_path)
# Convert the string to a dataset and store in a variable.
data = system.dataset.fromCSV(data_string)
# Assign the dataset to a table.
event.source.parent.getComponent('Table').data = data
```
#### **Keywords**

system dataset fromCSV, dataset.fromCSV

# **system.dataset.getColumnHeaders**

This function is used in **Python Scripting.**

#### **Description**

Takes in a [dataset](https://legacy-docs.inductiveautomation.com/display/DOC81/Datasets) and returns the headers as a Python list.

#### **Client Permission Restrictions**

This scripting function has no [Client Permission](https://legacy-docs.inductiveautomation.com/display/DOC81/Vision+Project+Properties#VisionProjectProperties-VisionPermissionsProperties) restrictions.

#### **Syntax**

**system.dataset.getColumnHeaders(dataset)**

• Parameters

Dataset dataset - The input dataset.

• Returns

List - A list of column header strings.

• Scope

Gateway, Vision Client, Perspective Session

#### **Code Examples**

#### **Code Snippet**

# This example fetches the dataset from a Vision table, and prints the table headers as a list. # Fetch data from table component. data = event.source.parent.getComponent('Table').data # Print dataset headers. print system.dataset.getColumnHeaders(data)

#### **Code Snippet**

```
# Fetch data from Power Table component.
data = event.source.parent.getComponent('Power Table').data
```

```
# Print dataset headers.
print system.dataset.getColumnHeaders(data)
```
# Convert list to a string listAsString = ' '.join(system.dataset.getColumnHeaders(data))

# Print list as string print listAsString

# Do something useful, such as write the string to a label component event.source.parent.getComponent('Label').text = listAsString

## **Keywords**

system dataset getColumnHeaders, dataset.getColumnHeaders

# **system.dataset.setValue**

This function is used in **Python Scripting.**

#### **Description**

Takes a [dataset](https://legacy-docs.inductiveautomation.com/display/DOC81/Datasets) and returns a new dataset with one value altered.

**Note:** Datasets are immutable, which means they cannot be directly modified once created. Instead, this scripting function returns a new dataset with some modification applied, which must be assigned to a variable to be used. See [Altering a Dataset](https://legacy-docs.inductiveautomation.com/display/DOC81/Datasets#Datasets-AlteringaDataset).

#### **Client Permission Restrictions**

This scripting function has no [Client Permission](https://legacy-docs.inductiveautomation.com/display/DOC81/Vision+Project+Properties#VisionProjectProperties-VisionPermissionsProperties) restrictions.

#### **Syntax**

**system.dataset.setValue(dataset, rowIndex, columnName, value)**

• Parameters

Dataset dataset - The starting dataset. Will not be modified (datasets are immutable), but acts as the basis for the returned dataset.

Integer rowIndex - The index of the row to set the value at (starting at 0).

String columnName - The name of the column to set the value at. Case insensitive.

Any value - The new value for the specified row/column.

• Returns

Dataset - A new dataset, with the new value set at the given location.

• Scope

Gateway, Vision Client, Perspective Session

#### **Syntax**

#### **system.dataset.setValue(dataset, rowIndex, columnIndex, value)**

• Parameters

Dataset dataset - The starting dataset. Will not be modified (datasets are immutable), but acts as the basis for the returned dataset.

Integer rowIndex - The index of the row to set the value at (starting at 0).

Integer columnIndex - The index of the column to set the value at (starting at 0)

Any value - The new value for the specified row/column.

• Returns

Dataset - A new dataset, with the new value set at the given location.

• Scope

Gateway, Vision Client, Perspective Session

#### **Code Examples**

#### **Code Snippet**

```
# This snippet demonstrates how to take an initial dataset, set a new value on a new dataset, and then 
write back to the source of the initial dataset. 
# In this case we're using a Table component from the Vision module.
# Fetch a reference to an existing dataset. 
table = event.source.parent.getComponent("Table")
# Make a new dataset with an updated value
newData = system.dataset.setValue(table.data, 3, "lname", 7)
```

```
# Repalce the table's dataset with our new dataset
table.data = newData
```
#### **Code Snippet**

```
# This snippet could be used for a Vision Button's actionPerformed event to change the selected cell's 
value in a Table component to zero.
# Fetch table reference
table = event.source.parent.getComponent("Table")
# Fetch selected row and column
selRow = table.getSelectedRow()
selCol = table.getSelectedColumn()
# If row and column have been selected, update value in table to 0.
if selRow != -1 and selCol != -1:
   newData = system.dataset.setValue(table.data, selRow, selCol, 0.0)
    table.data = newData
```
#### **Keywords**

system dataset setValue, dataset.setValue

# **system.dataset.sort**

This function is used in **Python Scripting.**

#### **Description**

Takes a [dataset](https://legacy-docs.inductiveautomation.com/display/DOC81/Datasets) and returns a sorted version of the dataset. The sort order is determined by a single column. This works on numeric, as well as alphanumeric columns. When sorting alphanumerically, contiguous numbers are treated as a single number: you may recognize this as a "natural sort".

**Note:** Datasets are immutable, which means they cannot be directly modified once created. Instead, this scripting function returns a new dataset with some modification applied, which must be assigned to a variable to be used. See [Altering a Dataset](https://legacy-docs.inductiveautomation.com/display/DOC81/Datasets#Datasets-AlteringaDataset).

## **Alphanumeric Sort**

The table below represents an example of how alphanumeric values are sorted by the function. **Raw Column Values** represents the initial set of values in a column. The Sorted columns show how the function sorts in **Ascending** and **Descending** order.

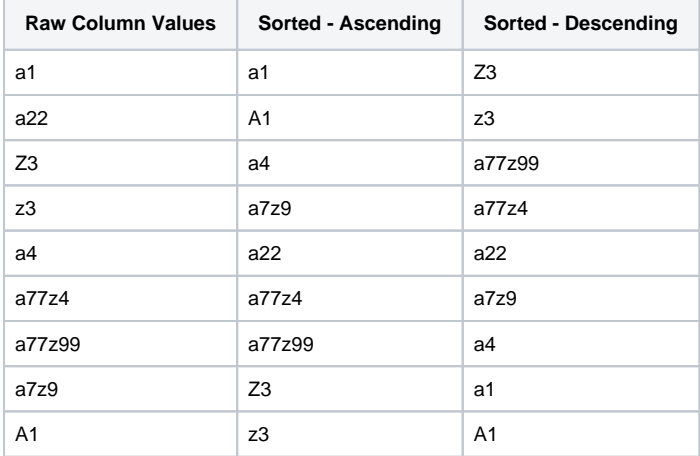

## **Natural Ordering**

the naturalOrdering parameter allows the function to sort using either a natural ordering, or an alphabetical ordering.

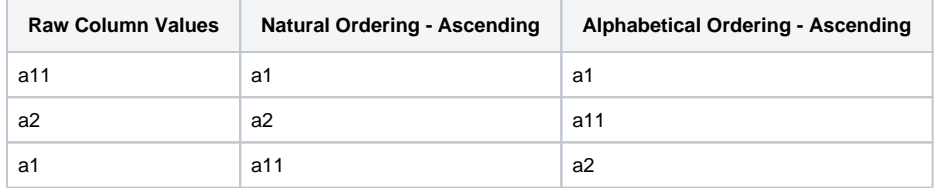

#### **Client Permission Restrictions**

This scripting function has no [Client Permission](https://legacy-docs.inductiveautomation.com/display/DOC81/Vision+Project+Properties#VisionProjectProperties-VisionPermissionsProperties) restrictions.

#### **Syntax**

#### **system.dataset.sort(dataset, keyColumn [, ascending, naturalOrdering])**

• Parameters

Dataset dataset - The dataset to sort.

Integer | String keyColumn - The index of the column to sort on.

Boolean ascending - True for ascending order, False for descending order. If omitted, ascending order will be used. [optional]

Boolean naturalOrdering - True for natural ordering, False for alphabetical ordering. Ignored if the sort column is a directly sortable data type. If omitted, defaults to True (natural ordering). [optional]

• Returns

Dataset - A new sorted dataset.

• Scope

Gateway, Vision Client, Perspective Session

#### **Code Examples**

#### **Code Snippet - Sorting a Dataset in a Vision Table Component**

# This code will take the data in a Vision Table component, sort it based on the column with index 1, # and then reinsert the sorted data into the same Table.

```
data = event.source.parent.getComponent('Table').data
newData = system.dataset.sort(data, 1)
event.source.parent.getComponent('Table').data = newData
```
#### **Code Snippet - Initializing and Sorting a Dataset by Column Name**

# This code will create a dataset in scripting, and then sort it based on the name of one of the columns. # It then inserts the sorted dataset into a table component.

```
# Initialize column headers and empty data list
headers = ["City", "Population", "Timezone", "GMTOffset"]
data = []# Add rows, one by one, into data list
data.append(["New York", 8363710, "EST", -5])
data.append(["Los Angeles", 3833995, "PST", -8])
data.append(["Chicago", 2853114, "CST", -6])
data.append(["Houston", 2242193, "CST", -6])
data.append(["Phoenix", 1567924, "MST", -7])
# Convert headers and data lists into dataset
cities = system.dataset.toDataSet(headers, data)
# Sort the resulting dataset by city name
newData = system.dataset.sort(cities, "City")
# Write final dataset to a table
event.source.parent.getComponent('Table').data = newData
```
**Keywords**

system dataset sort, dataset.sort

# <span id="page-122-0"></span>**system.dataset.toCSV**

This function is used in **Python Scripting.**

#### **Description**

Formats the contents of a [dataset a](https://legacy-docs.inductiveautomation.com/display/DOC81/Datasets)s CSV (comma separated values), returning the resulting CSV as a string. If the "forExport" flag is set, then the format will be appropriate for parsing using the [system.dataset.fromCSV](#page-113-0) function.

#### **Client Permission Restrictions**

This scripting function has no [Client Permission](https://legacy-docs.inductiveautomation.com/display/DOC81/Vision+Project+Properties#VisionProjectProperties-VisionPermissionsProperties) restrictions.

#### **Syntax**

**system.dataset.toCSV(dataset, showHeaders, forExport, localized)**

• Parameters

Dataset dataset - The dataset to export to CSV.

Boolean showHeaders - If set to true, a header row will be present in the CSV. Default is true.

Boolean forExport - If set to true, extra header information will be present in the CSV data which is necessary for the CSV to be compatible with the fromCSV method. Overrides showHeaders. Default is false.

Boolean localized - If set to true, the string representations of the values in the CSV data will be localized. Default is false.

• Returns

String - The CSV data as a string.

• Scope

Gateway, Vision Client, Perspective Session

#### **Code Examples**

#### **Code Snippet**

# This snippet runs a SQL query against a database and turns the results into a CSV string. It would then store the resulting CSV to a file on the local hard drive.

```
results = system.db.runNamedQuery("Fetch Records",{})
csv = system.dataset.toCSV(dataset = results, showHeaders = True, forExport = False)
filePath = "C:\\output\\results.csv"
system.file.writeFile(filePath, csv)
```
#### **Keywords**

system dataset toCSV, dataset.toCSV

# **system.dataset.toDataSet**

This function is used in **Python Scripting.**

#### **Description**

This function is used to convert a PyDataset to a dataset. In addition it can also create new datasets from a raw Python list. When creating a new dataset, headers should have unique names. For more information on datasets and PyDatasets, see the [Datasets](https://legacy-docs.inductiveautomation.com/display/DOC81/Datasets) page.

#### **Client Permission Restrictions**

This scripting function has no [Client Permission](https://legacy-docs.inductiveautomation.com/display/DOC81/Vision+Project+Properties#VisionProjectProperties-VisionPermissionsProperties) restrictions.

#### **Syntax**

#### **system.dataset.toDataSet(dataset)**

• Parameters

PyDataset dataset - A PyDataset object to convert.

• Returns

Dataset - The newly created dataset.

• Scope

Gateway, Vision Client, Perspective Session

#### **Syntax**

#### **system.dataset.toDataSet(headers, data)**

• Parameters

List[String] headers - The column names for the dataset to create.

List[Any] data - A list of rows for the new dataset. Each row must have the same length as the headers list, and each value in a column must be the same type.

• Returns

Dataset - The newly created dataset.

• Scope

Gateway, Vision Client, Perspective Session

#### **Code Examples**

#### **Code Snippet - Create a simple dataset**

```
# This example create a single column dataset.
header = ['myColumn']
rows = [[1], [2]]
dataset = system.dataset.toDataSet(header, rows)
```
## **Code Snippet - Converting Database Query Results into a Dataset**

```
# This second example shows how this function can be used to convert from a PyDataSet (which is what 
system.db.runQuery returns) to a normal DataSet, which is the data type of a Table component's data 
property.
```

```
pyDataSet = system.db.runQuery("SELECT * FROM example1 LIMIT 100")
table = event.source.parent.getComponent("Table")
normalDataSet = system.dataset.toDataSet(pyDataSet)
table.data = normalDataSet
```
#### **Keywords**

system dataset toDataSet, dataset.toDataSet

## **system.dataset.toExcel**

This function is used in **Python Scripting.**

#### **Description**

Formats the contents of one or more [datasets a](https://legacy-docs.inductiveautomation.com/display/DOC81/Datasets)s an Excel spreadsheet, returning the results as a byte array. Each dataset specified will be added as a worksheet in the Excel workbook.

This function replaces the deprecated [system.dataset.dataSetToExcel](https://legacy-docs.inductiveautomation.com/display/DEP/system.dataset.dataSetToExcel) function.

#### **Client Permission Restrictions**

This scripting function has no [Client Permission](https://legacy-docs.inductiveautomation.com/display/DOC81/Vision+Project+Properties#VisionProjectProperties-VisionPermissionsProperties) restrictions.

#### **Syntax**

**system.dataset.toExcel(showHeaders, dataset, [nullsEmpty], [sheetNames])**

• Parameters

Boolean showHeaders - If True, the spreadsheet will include a header row. If False, the header row will be omitted.

List[Dataset] dataset - A sequence of one or more datasets, one for each sheet in the resulting workbook.

Boolean nullsEmpty - If True, the spreadsheet will leave cells with NULL values empty, instead of allowing Excel to provide a default value like 0. Defaults to False. [optional]

List sheetNames - Expects a list of strings, where each string is a name for one of the datasets. When used, there must be an equal number of string names in sheetName as there are datasets in the dataset parameter. Names provided in this parameter may be sanitized into acceptable Excel sheet names. [optional]

#### • Returns

Array - A byte array representing an Excel workbook.

• Scope

Gateway, Vision Client, Perspective Session

#### **Code Examples**

## **Code Snippet**

```
# This snippet would run a SQL query against a database, and turn the results into a string that is XML 
that Excel can open.
```
# It then writes the string to a file on the local hard drive.

```
results = system.db.runNamedQuery("Fetch Records",{})
spreadsheet = system.dataset.toExcel(True, [results])
filePath = "C:\\output\\results.xlsx"
system.file.writeFile(filePath, spreadsheet)
```
#### **Keywords**

system dataset toExcel, dataset.toExcel

# **system.dataset.toPyDataSet**

This function is used in **Python Scripting.**

#### **Description**

This function converts from a normal [dataset t](https://legacy-docs.inductiveautomation.com/display/DOC81/Datasets)o a PyDataset, which is a wrapper class which makes working with datasets more Python-esque. For more information on datasets and PyDatasets, see the [Datasets](https://legacy-docs.inductiveautomation.com/display/DOC81/Datasets) page.

#### **Client Permission Restrictions**

This scripting function has no [Client Permission](https://legacy-docs.inductiveautomation.com/display/DOC81/Vision+Project+Properties#VisionProjectProperties-VisionPermissionsProperties) restrictions.

#### **Syntax**

#### **system.dataset.toPyDataSet(dataset)**

• Parameters

Dataset dataset - A dataset object to convert into a PyDataset.

• Returns

PyDataset - The newly created PyDataset.

• Scope

Gateway, Vision Client, Perspective Session

#### **Code Examples**

#### **Code Snippet - Summing Values in a Column**

# This example script would be added to a button that is in the same container as the table you are working with. # It grabs the data of the Table component, and adds up the values in the first column, displaying the result to the user. # Get a Table component's data. table = event.source.parent.getComponent("Table")

```
# Loop through the data, summing the Value column.
value = 0.0for row in data:
   value += row[0]
```
data = system.dataset.toPyDataSet(table.data)

# Show the user the sum of the Value column. system.gui.messageBox("The value is: %f" % value)

#### **Keywords**

system dataset toPyDataSet, dataset.toPyDataSet

## **system.dataset.updateRow**

This function is used in **Python Scripting.**

#### **Description**

Takes a [dataset](https://legacy-docs.inductiveautomation.com/display/DOC81/Datasets) and returns a new dataset with a one row altered. To alter the row, this function takes a Python dictionary to represent the changes to make to the specified row. The keys in the dictionary are used to find the columns to alter.

**Note:** Datasets are immutable, which means they cannot be directly modified once created. Instead, this scripting function returns a new dataset with some modification applied, which must be assigned to a variable to be used. See [Altering a Dataset](https://legacy-docs.inductiveautomation.com/display/DOC81/Datasets#Datasets-AlteringaDataset).

#### **Client Permission Restrictions**

This scripting function has no [Client Permission](https://legacy-docs.inductiveautomation.com/display/DOC81/Vision+Project+Properties#VisionProjectProperties-VisionPermissionsProperties) restrictions.

#### **Syntax**

**system.dataset.updateRow(dataset, rowIndex, changes)**

• Parameters

Dataset dataset - The starting dataset. Will not be modified (datasets are immutable), but acts as the basis for the returned dataset.

Integer rowIndex - The index of the row to update (starting at 0).

Dictionary[String, Any] changes - A dictionary of changes to make. The keys in the dictionary should match column names in the dataset, and their values will be used to update the row.

• Returns

Dataset - A new dataset with the values at the specified row updated according to the values in the dictionary.

• Scope

Gateway, Vision Client, Perspective Session

#### **Code Examples**

#### **Code Snippet**

# This example could be used to dynamically change the data that an Easy Chart displays. # In this simple example, we assume that the chart is always configured to display a single tank's level. # This script updates the pen being displayed using a dynamic tank number. # Generate new tag name and tag path. tankNumber = 5 newName = "Tank %d Level" % tankNumber newPath = "Tanks/Tank %d/Level" % tankNumber # Consolidate changes into a dictionary. updates = {"NAME": newName, "TAG\_PATH":newPath} # Update the Easy Chart. chart = event.source.parent.getComponent("Easy Chart") newPens = system.dataset.updateRow(chart.tagPens, 0, updates) chart.tagPens = newPens

## **Keywords**

system dataset updateRow, dataset.updateRow

## **system.date**

## Date Functions

The following functions give you access to test and modify dates.

#### In This Section ...

#### **system.date.\*Between Functions**

[system.date.millisBetween](#page-131-0) [system.date.secondsBetween](#page-131-0) [system.date.minutesBetween](#page-131-0) [system.date.hoursBetween](#page-131-0) [system.date.daysBetween](#page-131-0) [system.date.weeksBetween](#page-131-0) [system.date.monthsBetween](#page-131-0) [system.date.yearsBetween](#page-131-0)

#### **system.date.add\* Functions**

[system.date.addMillis](#page-133-0) [system.date.addSeconds](#page-133-0) [system.date.addMinutes](#page-133-0) [system.date.addHours](#page-133-0) [system.date.addDays](#page-133-0) [system.date.addWeeks](#page-133-0) [system.date.addMonths](#page-133-0) [system.date.addYears](#page-133-0)

#### **system.date.get\* Functions**

[system.date.getMillis](#page-137-0) [system.date.getSecond](#page-137-0) [system.date.getMinute](#page-137-0) [system.date.getHour12](#page-137-0) [system.date.getHour24](#page-137-0) [system.date.getDayOfWeek](#page-137-0) [system.date.getDayOfMonth](#page-137-0) [system.date.getDayOfYear](#page-137-0) [system.date.getMonth](#page-137-0) [system.date.getQuarter](#page-137-0) [system.date.getYear](#page-137-0) [system.date.getAMorPM](#page-137-0)

#### **Functions by Scope**

## **Gateway Scope**

- [system.date.\\*Between](#page-131-0)
- [system.date.add\\*](#page-133-0) [system.date.format](#page-135-0)
- [system.date.fromMillis](#page-136-0)
- [system.date.get\\*](#page-137-0)
- [system.date.getDate](#page-139-0)
- [system.date.getTimezone](#page-140-0)
- 
- [system.date.getTimezoneOffset](#page-149-0)
- [system.date.getTimezoneRawOffset](#page-150-0)
- [system.date.isAfter](#page-151-0)
- [system.date.isBefore](#page-152-0)
- [system.date.isBetween](#page-153-0)
- [system.date.isDaylightTime](#page-154-0)
- [system.date.midnight](#page-155-0)
- [system.date.now](#page-156-0)
- [system.date.parse](#page-157-0)
- [system.date.setTime](#page-158-0)
- [system.date.toMillis](#page-159-0)

## **Vision Scope**

- [system.date.\\*Between](#page-131-0)
- [system.date.add\\*](#page-133-0)
- [system.date.format](#page-135-0)
- [system.date.fromMillis](#page-136-0)
- [system.date.get\\*](#page-137-0)
- [system.date.getDate](#page-139-0)
- [system.date.getTimezone](#page-140-0)
- [system.date.getTimezoneOffset](#page-149-0)
- [system.date.getTimezoneRawOffset](#page-150-0)
- [system.date.isAfter](#page-151-0) [system.date.isBefore](#page-152-0)
- [system.date.isBetween](#page-153-0)
- [system.date.isDaylightTime](#page-154-0)
- [system.date.midnight](#page-155-0)
- [system.date.now](#page-156-0)
- [system.date.parse](#page-157-0)
- [system.date.setTime](#page-158-0)
- [system.date.toMillis](#page-159-0)

## **Perspective Scope**

- [system.date.\\*Between](#page-131-0)
- [system.date.add\\*](#page-133-0)
- [system.date.format](#page-135-0)
- [system.date.fromMillis](#page-136-0)
- [system.date.get\\*](#page-137-0)
- [system.date.getDate](#page-139-0)
- [system.date.getTimezone](#page-140-0)
- [system.date.getTimezoneOffset](#page-149-0)
- [system.date.getTimezoneRawOffset](#page-150-0)
- [system.date.isAfter](#page-151-0)
- [system.date.isBefore](#page-152-0)
- [system.date.isBetween](#page-153-0)
- [system.date.isDaylightTime](#page-154-0)
- [system.date.midnight](#page-155-0)
- [system.date.now](#page-156-0)
- [system.date.parse](#page-157-0)
- [system.date.setTime](#page-158-0)
- [system.date.toMillis](#page-159-0)

# <span id="page-131-0"></span>**system.date.\*Between**

#### This function is used in **Python Scripting.**

#### **Description**

This function is a set of functions that include:

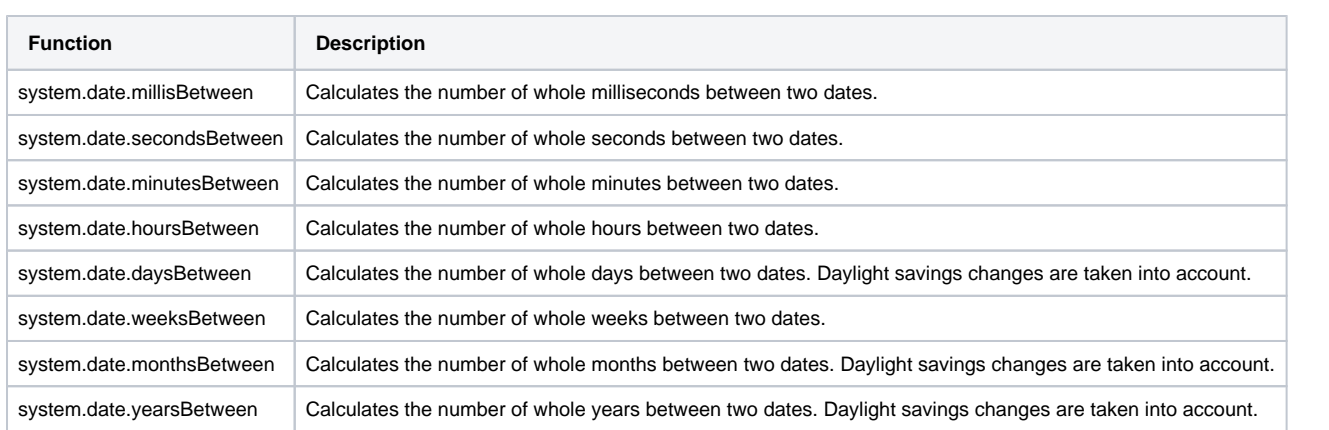

Order matters when passing in the two dates required by this function. system.date.\*Between will subtract the first date from the second date, meaning if date 2 is further in time than date 1, then a positive amount of time has passed. If date 2 is backwards in time from date 1, then a negative amount of time has passed.

#### **Client Permission Restrictions**

This scripting function has no [Client Permission](https://legacy-docs.inductiveautomation.com/display/DOC81/Vision+Project+Properties#VisionProjectProperties-VisionPermissionsProperties) restrictions.

#### **Syntax**

#### **system.date.\*Between(date\_1, date\_2)**

• Parameters

Date date 1 - The first date to use.

Date date\_2 - The second date to use.

• Returns

Integer - An integer that is representative of the difference between two dates.

• Scope

Gateway, Vision Client, Perspective Session

#### **Code Examples**

#### **Code Snippet**

# This example would grab the current time, and add 119 minutes to it, then calculate the number # of hours between the two dates. first = system.date.now() second = system.date.addMinutes(first, 119) print system.date.hoursBetween(first, second) # This would print 1 since it is only 1 whole hour.

#### **Code Snippet**

```
# This example would create two date objects, one on the 28th of May,
# and one on the 22nd of April, both in 2020. Because the second date is
# before the first date, a negative number will be returned.
first = system.date.getDate(2020, 4, 28)
second = system.date.getDate(2020, 3, 22)
print system.date.daysBetween(first, second) # This will print -36
```
#### **Code Snippet**

```
# This example can be placed on the action performed event of a button.
# It will then grab the week difference of two calendar components,
# and enter the value returned into a numeric text field.
first = event.source.parent.getComponent('Start Date Calendar').date
second = event.source.parent.getComponent('End Date Calendar').date
event.source.parent.getComponent('Numeric Text Field').intValue = system.date.weeksBetween(first, second)
```
#### **Keywords**

system date \*Between, date.\*Between, date millisBetween, date.millisBetween, date secondsBetween, date.secondsBetween, date.minutesBetween, system.date.minutesBetween, date hoursBetween, date.hoursBetween, date weeksBetween, date.weeksBetween, date monthsBetween, date. monthsBetween, date yearsBetween, date.yearsBetween

# <span id="page-133-0"></span>**system.date.add\***

This function is used in **Python Scripting.**

#### **Description**

This function is a set of functions to add and subtract time that include:

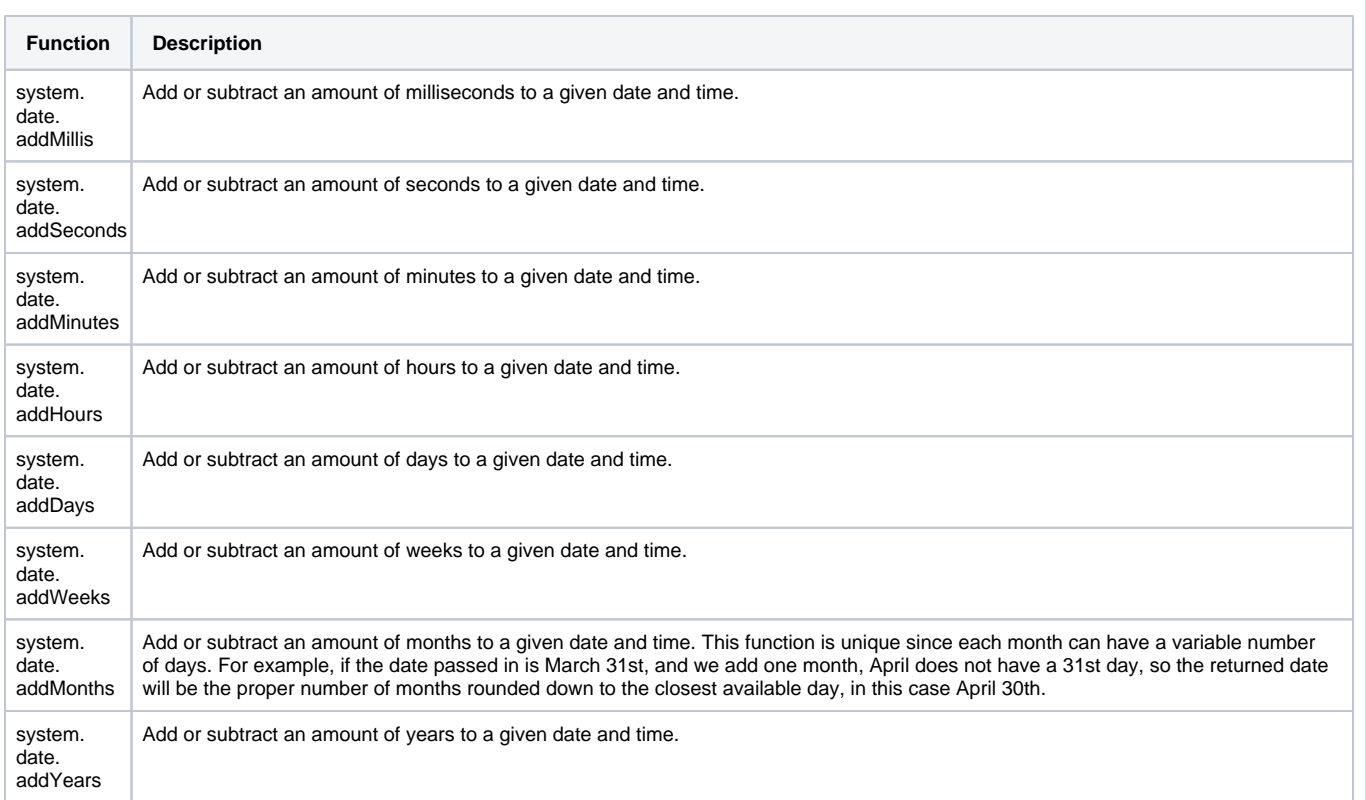

## **Client Permission Restrictions**

This scripting function has no [Client Permission](https://legacy-docs.inductiveautomation.com/display/DOC81/Vision+Project+Properties#VisionProjectProperties-VisionPermissionsProperties) restrictions.

## **Syntax**

## **system.date.add\*(date, value)**

• Parameters

Date date- The starting date.

Integer value - The number of units to add, or subtract if the value is negative.

• Returns

Date - A new date object offset by the integer passed to the function.

• Scope

Gateway, Vision Client, Perspective Session

#### **Code Examples**

### **Code Snippet**

```
# This example would add two days to the date passed in.
```

```
today = system.date.now()
twoDaysFromToday = system.date.addDays(today, 2)
```
#### **Code Snippet**

```
# This example would subtract 20 minutes from a date object we create.
# Even though our original date starts on the 28th, it starts at midnight,
# so subtracting 20 minutes puts it at the previous day.
```
date = system.date.getDate(2020, 5, 25) # This would print out like Thu Jun 25 00:00:00 PDT 2020 print system.date.addMinutes(date, -20) # This will print Wed Jun 24 23:40:00 PDT 2020

### **Code Snippet**

```
# This example can be placed on the property change script of one Vision Calendar component.
# It will then automatically set a second calendar component two weeks in advance of the first calendar's 
selected date.
if event.propertyName == "date":
        date = event.newValue
         event.source.parent.getComponent('End Date Calendar').date = system.date.addWeeks(date, 2)
```
#### **Keywords**

system date add\*, date.add\*, date addMillis, date.addMillis, date addSeconds, date.addSeconds, date addMinutes, date.addMinutes, date addHours, date.addHours, date addDays, date.addDays, date addWeeks, date.addWeeks, date addMonths, date.addMonths, date addYears, date. addYears

# <span id="page-135-0"></span>**system.date.format**

This function is used in **Python Scripting.**

#### **Description**

Returns the given date as a string and formatted according to a pattern. The pattern is a format that is full of various placeholders that display different parts of the date. These are case-sensitive. These placeholders can be repeated for a different effect. For example, M will give you 1-12, MM will give you 01-12, MMM will give you Jan-Dec, MMMM will give you January-December.

#### **Client Permission Restrictions**

This scripting function has no [Client Permission](https://legacy-docs.inductiveautomation.com/display/DOC81/Vision+Project+Properties#VisionProjectProperties-VisionPermissionsProperties) restrictions.

#### **Syntax**

#### **system.date.format(date, format)**

• Parameters

Date date - The date to format.

String format - A format string such as "yyyy-MM-dd HH:mm:ss". The format argument is optional. The default is "yyyy-MM-dd HH:mm:ss". Refer to [Data Type Formatting Reference](https://legacy-docs.inductiveautomation.com/display/DOC81/Data+Type+Formatting+Reference) for a table of acceptable symbols.

• Returns

String - A string representing the formatted datetime.

• Scope

Gateway, Vision Client, Perspective Session

#### **Code Examples**

#### **Code Snippet**

```
# This example would format the current date to look like "01/01/01"
```

```
today = system.date.now()
print system.date.format(today, "yy/MM/dd") 
#This printed 16/04/01
```
#### **Code Snippet**

```
# This example would format the current date to look like "2001-01-31 16:59:59"
# This is a standard format that all databases recognize.
today = system.date.now()
print system.date.format(today, "yyyy-MM-dd HH:mm:ss")
```
#### **Keywords**

system date format, date.format

# <span id="page-136-0"></span>**system.date.fromMillis**

This function is used in **Python Scripting.**

#### **Description**

Creates a date object given a millisecond value.

#### **Client Permission Restrictions**

This scripting function has no [Client Permission](https://legacy-docs.inductiveautomation.com/display/DOC81/Vision+Project+Properties#VisionProjectProperties-VisionPermissionsProperties) restrictions.

### **Syntax**

#### **system.date.fromMillis(millis)**

• Parameters

Long millis- The number of milliseconds elapsed since January 1, 1970, 00:00:00 UTC (GMT).

• Returns

Date - A new date object.

• Scope

Gateway, Vision Client, Perspective Session

#### **Code Examples**

## **Code Snippet**

# This example will print out the date "Fri Aug 18 14:35:25 PDT 2017"

print system.date.fromMillis(1503092125000)

#### **Keywords**

system date fromMillis, date.fromMillis

# <span id="page-137-0"></span>**system.date.get\***

This function is used in **Python Scripting.**

#### **Description**

This function is a set of functions that include:

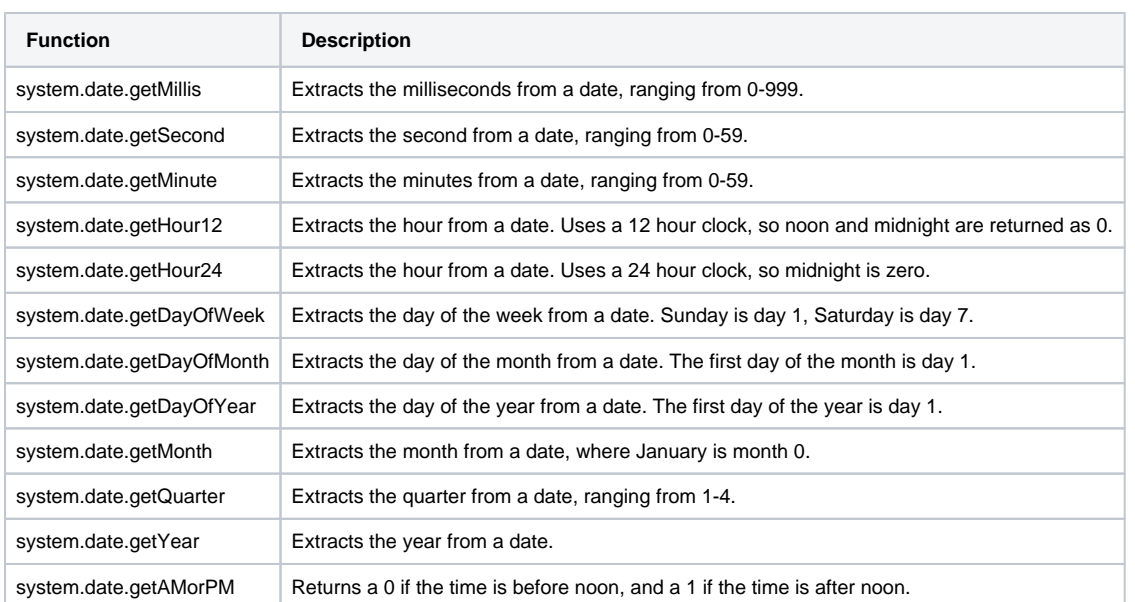

#### **Client Permission Restrictions**

This scripting function has no [Client Permission](https://legacy-docs.inductiveautomation.com/display/DOC81/Vision+Project+Properties#VisionProjectProperties-VisionPermissionsProperties) restrictions.

#### **Syntax**

## **system.date.get\*(date)**

- Parameters
	- Date date The date to use.
- Returns

Integer - An integer that represents the extracted value.

• Scope

Gateway, Vision Client, Perspective Session

## **Code Examples**

#### **Code Snippet**

```
# This example would grab the current time and print the current month.
```

```
date = system.date.now()
print system.date.getMonth(date) # This would print the current month.
```
#### **Code Snippet**

# This example would create a date object and print out the quarter of that date.

date = system.date.getDate(2017, 3, 15) # This would print "Sat Apr 15 00:00:00 PDT 2017" print system.date.getQuarter(date) # This will print 2

#### **Code Snippet**

# This example can be placed on the action performed event of a button. # It will then grab the day of the week of the calendar component, # and enter the value returned into a numeric text field.

date = event.source.parent.getComponent('Calendar').date event.source.parent.getComponent('Numeric Text Field').intValue = system.date.getDayOfWeek(date)

#### **Keywords**

system date get\*, date.get\*, date getMillis, date.getMillis, date getSecond, date.getSecond, date getMinute, date.getMinute, date getHour12, date. getHour12, date getHour24, date.getHour24,date getDayOfWeek, date.getDayOfWeek, date getDayOfMonth, date.getDayOfMonth, date getDayOfYear, date.getDayOfYear, date getMonth, date.getMonth, date getQuarter, date.getQuarter, date getYear, date.getYear, date getAMorPM, date.getAMorPM

# <span id="page-139-0"></span>**system.date.getDate**

This function is used in **Python Scripting.**

#### **Description**

Creates a new Date object given a year, month and a day. The time will be set to midnight of that day.

#### **Client Permission Restrictions**

This scripting function has no [Client Permission](https://legacy-docs.inductiveautomation.com/display/DOC81/Vision+Project+Properties#VisionProjectProperties-VisionPermissionsProperties) restrictions.

#### **Syntax**

**system.date.getDate(year, month, day)**

• Parameters

Integer year - The year for the new date.

Integer month - The month of the new date. January is month 0.

Integer day - The day of the month for the new date. The first day of the month is day 1.

• Returns

Date - A new date, set to midnight of that day.

• Scope

Gateway, Vision Client, Perspective Session

## **Code Examples**

## **Code Snippet**

# This example creates a new date object set to January 1st, 2021.

```
date = system.date.getDate(2021, 0, 1)
print date
```
#### **Keywords**

system date getDate, date.getDate

# <span id="page-140-0"></span>**system.date.getTimezone**

#### This function is used in **Python Scripting.**

#### **Description**

Returns the current timezone.

 If your Client and Gateway are in different time zones, the returned value will be dependent on where this script is run. IE: in a button on a client will return the Client time zone. On a Gateway script will return the Gateway time zone.

\*This list is subject to change depending on the exact version of java that is installed.

Africa/Abidjan Africa/Accra Africa/Addis\_Ababa Africa/Algiers Africa/Asmara Africa/Asmera Africa/Bamako Africa/Bangui Africa/Banjul Africa/Bissau Africa/Blantyre Africa/Brazzaville Africa/Bujumbura Africa/Cairo Africa/Casablanca Africa/Ceuta Africa/Conakry Africa/Dakar Africa/Dar\_es\_Salaam Africa/Djibouti Africa/Douala Africa/El\_Aaiun Africa/Freetown Africa/Gaborone Africa/Harare Africa/Johannesburg Africa/Juba Africa/Kampala Africa/Khartoum Africa/Kigali Africa/Kinshasa Africa/Lagos Africa/Libreville Africa/Lome Africa/Luanda Africa/Lubumbashi Africa/Lusaka Africa/Malabo Africa/Maputo Africa/Maseru Africa/Mbabane Africa/Mogadishu Africa/Monrovia Africa/Nairobi Africa/Ndjamena Africa/Niamey Africa/Nouakchott Africa/Ouagadougou Africa/Porto-Novo Africa/Sao\_Tome Africa/Timbuktu Africa/Tripoli Africa/Tunis Africa/Windhoek America/Adak America/Anchorage America/Anguilla America/Antigua America/Araguaina America/Argentina/Buenos\_Aires America/Argentina/Catamarca America/Argentina/ComodRivadavia America/Argentina/Cordoba

America/Argentina/Jujuy America/Argentina/La\_Rioja America/Argentina/Mendoza America/Argentina/Rio\_Gallegos America/Argentina/Salta America/Argentina/San\_Juan America/Argentina/San\_Luis America/Argentina/Tucuman America/Argentina/Ushuaia America/Aruba America/Asuncion America/Atikokan America/Atka America/Bahia America/Bahia\_Banderas America/Barbados America/Belem America/Belize America/Blanc-Sablon America/Boa\_Vista America/Bogota America/Boise America/Buenos\_Aires America/Cambridge\_Bay America/Campo\_Grande America/Cancun America/Caracas America/Catamarca America/Cayenne America/Cayman America/Chicago America/Chihuahua America/Coral\_Harbour America/Cordoba America/Costa\_Rica America/Creston America/Cuiaba America/Curacao America/Danmarkshavn America/Dawson America/Dawson\_Creek America/Denver America/Detroit America/Dominica America/Edmonton America/Eirunepe America/El\_Salvador America/Ensenada America/Fort\_Wayne America/Fortaleza America/Glace\_Bay America/Godthab America/Goose\_Bay America/Grand\_Turk America/Grenada America/Guadeloupe America/Guatemala America/Guayaquil America/Guyana America/Halifax America/Havana America/Hermosillo America/Indiana/Indianapolis America/Indiana/Knox America/Indiana/Marengo America/Indiana/Petersburg America/Indiana/Tell\_City America/Indiana/Vevay America/Indiana/Vincennes America/Indiana/Winamac America/Indianapolis America/Inuvik America/Iqaluit America/Jamaica America/Jujuy America/Juneau America/Kentucky/Louisville America/Kentucky/Monticello America/Knox\_IN

America/Kralendijk America/La\_Paz America/Lima America/Los\_Angeles America/Louisville America/Lower\_Princes America/Maceio America/Managua America/Manaus America/Marigot America/Martinique America/Matamoros America/Mazatlan America/Mendoza America/Menominee America/Merida America/Metlakatla America/Mexico\_City America/Miquelon America/Moncton America/Monterrey America/Montevideo America/Montreal America/Montserrat America/Nassau America/New\_York America/Nipigon America/Nome America/Noronha America/North\_Dakota/Beulah America/North\_Dakota/Center America/North\_Dakota/New\_Salem America/Ojinaga America/Panama America/Pangnirtung America/Paramaribo America/Phoenix America/Port-au-Prince America/Port\_of\_Spain America/Porto\_Acre America/Porto\_Velho America/Puerto\_Rico America/Rainy\_River America/Rankin\_Inlet America/Recife America/Regina America/Resolute America/Rio\_Branco America/Rosario America/Santa\_Isabel America/Santarem America/Santiago America/Santo\_Domingo America/Sao\_Paulo America/Scoresbysund America/Shiprock America/Sitka America/St\_Barthelemy America/St\_Johns America/St\_Kitts America/St\_Lucia America/St\_Thomas America/St\_Vincent America/Swift\_Current America/Tegucigalpa America/Thule America/Thunder\_Bay America/Tijuana America/Toronto America/Tortola America/Vancouver America/Virgin America/Whitehorse America/Winnipeg America/Yakutat America/Yellowknife Antarctica/Casey Antarctica/Davis Antarctica/DumontDUrville

Antarctica/Macquarie Antarctica/Mawson Antarctica/McMurdo Antarctica/Palmer Antarctica/Rothera Antarctica/South\_Pole Antarctica/Syowa Antarctica/Troll Antarctica/Vostok Arctic/Longyearbyen Asia/Aden Asia/Almaty Asia/Amman Asia/Anadyr Asia/Aqtau Asia/Aqtobe Asia/Ashgabat Asia/Ashkhabad Asia/Baghdad Asia/Bahrain Asia/Baku Asia/Bangkok Asia/Beirut Asia/Bishkek Asia/Brunei Asia/Calcutta Asia/Chita Asia/Choibalsan Asia/Chongqing Asia/Chungking Asia/Colombo Asia/Dacca Asia/Damascus Asia/Dhaka Asia/Dili Asia/Dubai Asia/Dushanbe Asia/Gaza Asia/Harbin Asia/Hebron Asia/Ho\_Chi\_Minh Asia/Hong\_Kong Asia/Hovd Asia/Irkutsk Asia/Istanbul Asia/Jakarta Asia/Jayapura Asia/Jerusalem Asia/Kabul Asia/Kamchatka Asia/Karachi Asia/Kashgar Asia/Kathmandu Asia/Katmandu Asia/Khandyga Asia/Kolkata Asia/Krasnoyarsk Asia/Kuala\_Lumpur Asia/Kuching Asia/Kuwait Asia/Macao Asia/Macau Asia/Magadan Asia/Makassar Asia/Manila Asia/Muscat Asia/Nicosia Asia/Novokuznetsk Asia/Novosibirsk Asia/Omsk Asia/Oral Asia/Phnom\_Penh Asia/Pontianak Asia/Pyongyang Asia/Qatar Asia/Qyzylorda Asia/Rangoon Asia/Riyadh Asia/Saigon
Asia/Sakhalin Asia/Samarkand Asia/Seoul Asia/Shanghai Asia/Singapore Asia/Srednekolymsk Asia/Taipei Asia/Tashkent Asia/Tbilisi Asia/Tehran Asia/Tel\_Aviv Asia/Thimbu Asia/Thimphu Asia/Tokyo Asia/Ujung\_Pandang Asia/Ulaanbaatar Asia/Ulan\_Bator Asia/Urumqi Asia/Ust-Nera Asia/Vientiane Asia/Vladivostok Asia/Yakutsk Asia/Yekaterinburg Asia/Yerevan Atlantic/Azores Atlantic/Bermuda Atlantic/Canary Atlantic/Cape\_Verde Atlantic/Faeroe Atlantic/Faroe Atlantic/Jan\_Mayen Atlantic/Madeira Atlantic/Reykjavik Atlantic/South\_Georgia Atlantic/St\_Helena Atlantic/Stanley Australia/ACT Australia/Adelaide Australia/Brisbane Australia/Broken\_Hill Australia/Canberra Australia/Currie Australia/Darwin Australia/Eucla Australia/Hobart Australia/LHI Australia/Lindeman Australia/Lord\_Howe Australia/Melbourne Australia/NSW Australia/North Australia/Perth Australia/Queensland Australia/South Australia/Sydney Australia/Tasmania Australia/Victoria Australia/West Australia/Yancowinna Brazil/Acre Brazil/DeNoronha Brazil/East Brazil/West CET CST6CDT Canada/Atlantic Canada/Central Canada/East-Saskatchewan Canada/Eastern Canada/Mountain Canada/Newfoundland Canada/Pacific Canada/Saskatchewan Canada/Yukon Chile/Continental Chile/EasterIsland Cuba EET EST5EDT

Egypt Eire<sup>1</sup> Etc/GMT Etc/GMT+0 Etc/GMT+1 Etc/GMT+10 Etc/GMT+11 Etc/GMT+12 Etc/GMT+2 Etc/GMT+3 Etc/GMT+4 Etc/GMT+5 Etc/GMT+6 Etc/GMT+7 Etc/GMT+8 Etc/GMT+9 Etc/GMT-0 Etc/GMT-1 Etc/GMT-10 Etc/GMT-11 Etc/GMT-12 Etc/GMT-13 Etc/GMT-14 Etc/GMT-2 Etc/GMT-3 Etc/GMT-4 Etc/GMT-5 Etc/GMT-6 Etc/GMT-7 Etc/GMT-8 Etc/GMT-9 Etc/GMT0 Etc/Greenwich Etc/UCT Etc/UTC Etc/Universal Etc/Zulu Europe/Amsterdam Europe/Andorra Europe/Athens Europe/Belfast Europe/Belgrade Europe/Berlin Europe/Bratislava Europe/Brussels Europe/Bucharest Europe/Budapest Europe/Busingen Europe/Chisinau Europe/Copenhagen Europe/Dublin Europe/Gibraltar Europe/Guernsey Europe/Helsinki Europe/Isle\_of\_Man Europe/Istanbul Europe/Jersey Europe/Kaliningrad Europe/Kiev Europe/Lisbon Europe/Ljubljana Europe/London Europe/Luxembourg Europe/Madrid Europe/Malta Europe/Mariehamn Europe/Minsk Europe/Monaco Europe/Moscow Europe/Nicosia Europe/Oslo Europe/Paris Europe/Podgorica Europe/Prague Europe/Riga Europe/Rome Europe/Samara Europe/San\_Marino Europe/Sarajevo

Europe/Simferopol Europe/Skopje Europe/Sofia Europe/Stockholm Europe/Tallinn Europe/Tirane Europe/Tiraspol Europe/Uzhgorod Europe/Vaduz Europe/Vatican Europe/Vienna Europe/Vilnius Europe/Volgograd Europe/Warsaw Europe/Zagreb Europe/Zaporozhye Europe/Zurich GB GB-Eire GMT GMT0 Greenwich Hongkong Iceland Indian/Antananarivo Indian/Chagos Indian/Christmas Indian/Cocos Indian/Comoro Indian/Kerguelen Indian/Mahe Indian/Maldives Indian/Mauritius Indian/Mayotte Indian/Reunion Iran Israel Jamaica Japan Kwajalein Libya MET MST7MDT Mexico/BajaNorte Mexico/BajaSur Mexico/General NZ NZ-CHAT Navajo PRC PST8PDT Pacific/Apia Pacific/Auckland Pacific/Bougainville Pacific/Chatham Pacific/Chuuk Pacific/Easter Pacific/Efate Pacific/Enderbury Pacific/Fakaofo Pacific/Fiji Pacific/Funafuti Pacific/Galapagos Pacific/Gambier Pacific/Guadalcanal Pacific/Guam Pacific/Honolulu Pacific/Johnston Pacific/Kiritimati Pacific/Kosrae Pacific/Kwajalein Pacific/Majuro Pacific/Marquesas Pacific/Midway Pacific/Nauru Pacific/Niue Pacific/Norfolk Pacific/Noumea Pacific/Pago\_Pago

Pacific/Palau Pacific/Pitcairn Pacific/Pohnpei Pacific/Ponape Pacific/Port\_Moresby Pacific/Rarotonga Pacific/Saipan Pacific/Samoa Pacific/Tahiti Pacific/Tarawa Pacific/Tongatapu Pacific/Truk Pacific/Wake Pacific/Wallis Pacific/Yap Poland Portugal ROK Singapore SystemV/AST4 SystemV/AST4ADT SystemV/CST6 SystemV/CST6CDT SystemV/EST5 SystemV/EST5EDT SystemV/HST10 SystemV/MST7 SystemV/MST7MDT SystemV/PST8 SystemV/PST8PDT SystemV/YST9 SystemV/YST9YDT **Turkey** UCT US/Alaska US/Aleutian US/Arizona US/Central US/East-Indiana US/Eastern US/Hawaii US/Indiana-Starke US/Michigan US/Mountain US/Pacific US/Pacific-New US/Samoa UTC Universal W-SU **WET** Zulu EST HST MST ACT AET AGT ART AST BET BST CAT CN<sub>T</sub> CST **CTT** EAT ECT IET IST JST MIT NET **NST** PLT PNT PRT PST SST

VST

# **Client Permission Restrictions**

This scripting function has no [Client Permission](https://legacy-docs.inductiveautomation.com/display/DOC81/Vision+Project+Properties#VisionProjectProperties-VisionPermissionsProperties) restrictions.

## **Syntax**

**system.date.getTimezone()**

• Parameters

Nothing

• Returns

String - A representation of the current time zone.

• Scope

Gateway, Vision Client, Perspective Session

**Code Examples**

## **Code Snippet**

# This example will print out your current Timezone.

print system.date.getTimezone()

## **Keywords**

system date getTimezone, date.getTimezone

# **system.date.getTimezoneOffset**

This function is used in **Python Scripting.**

#### **Description**

Returns the current time zone's offset versus UTC for a given instant, taking Daylight Saving Time into account.

#### **Client Permission Restrictions**

This scripting function has no [Client Permission](https://legacy-docs.inductiveautomation.com/display/DOC81/Vision+Project+Properties#VisionProjectProperties-VisionPermissionsProperties) restrictions.

#### **Syntax**

#### **system.date.getTimezoneOffset([date])**

• Parameters

Date date- The instant in time for which to calculate the offset. Uses now() if omitted. [optional]

• Returns

Double - The time zone offset compared to UTC, in hours.

• Scope

Gateway, Vision Client, Perspective Session

#### **Code Examples**

## **Code Snippet**

```
# This example will give the time zone offset using the date February 22, 2021
# and the computers current time zone.
date = system.date.getDate(2021, 1, 22)
print system.date.getTimezoneOffset(date) # returns -8.0 (if you are in Pacific Daylight Time)
```
#### **Keywords**

system date getTimezoneOffset, date.getTimezoneOffset

# **system.date.getTimezoneRawOffset**

This function is used in **Python Scripting.**

#### **Description**

Returns the current time zone offset versus UTC, not taking Daylight Saving Time into account.

#### **Client Permission Restrictions**

This scripting function has no [Client Permission](https://legacy-docs.inductiveautomation.com/display/DOC81/Vision+Project+Properties#VisionProjectProperties-VisionPermissionsProperties) restrictions.

#### **Syntax**

#### **system.date.getTimezoneRawOffset()**

• Parameters

Nothing

• Returns

Double - The time zone offset.

• Scope

Gateway, Vision Client, Perspective Session

#### **Code Examples**

## **Code Snippet**

# This example gives the raw timezone offset (ignoring Daylight Saving Time) for the computers current time zone.

print system.date.getTimezoneRawOffset() # returns -8.0 (if you are in the Pacific time zone)

#### **Keywords**

system date getTimezoneRawOffset, date.getTimezoneRawOffset

# **system.date.isAfter**

This function is used in **Python Scripting.**

#### **Description**

Compares two dates to see if date\_1 is after date\_2.

#### **Client Permission Restrictions**

This scripting function has no [Client Permission](https://legacy-docs.inductiveautomation.com/display/DOC81/Vision+Project+Properties#VisionProjectProperties-VisionPermissionsProperties) restrictions.

### **Syntax**

**system.date.isAfter(date\_1, date\_2)**

• Parameters

Date date\_1 - The first date.

Date date\_2 - The second date.

• Returns

Boolean - True if date\_1 is after date\_2, false otherwise.

• Scope

Gateway, Vision Client, Perspective Session

# **Code Examples**

#### **Code Snippet**

# This checks to see if the first date is after the second date, which it is.

```
first = system.date.getDate(2018, 4, 28)
second = system.date.getDate(2018, 3, 22)
print system.date.isAfter(first, second) #Will print true.
```
# **Keywords**

system date isAfter, date.isAfter

# **system.date.isBefore**

This function is used in **Python Scripting.**

#### **Description**

Compares two dates to see if date\_1 is before date\_2.

#### **Client Permission Restrictions**

This scripting function has no [Client Permission](https://legacy-docs.inductiveautomation.com/display/DOC81/Vision+Project+Properties#VisionProjectProperties-VisionPermissionsProperties) restrictions.

#### **Syntax**

```
system.date.isBefore(date_1, date_2)
```
• Parameters

Date date\_1 - The first date.

Date date\_2 - The second date.

• Returns

Boolean - True if date\_1 is before date\_2, false otherwise.

• Scope

Gateway, Vision Client, Perspective Session

# **Code Examples**

#### **Code Snippet**

# This checks to see if the first date is before the second date, which it is not.

```
first = system.date.getDate(2018, 4, 28)
second = system.date.getDate(2018, 3, 22)
print system.date.isBefore(first, second) #Will print false.
```
#### **Keywords**

system date isBefore, date.isBefore

# **system.date.isBetween**

This function is used in **Python Scripting.**

#### **Description**

Compares a target date with two other dates; checks to see if the target date is between the other two dates.

#### **Client Permission Restrictions**

This scripting function has no [Client Permission](https://legacy-docs.inductiveautomation.com/display/DOC81/Vision+Project+Properties#VisionProjectProperties-VisionPermissionsProperties) restrictions.

#### **Syntax**

**system.date.isBetween(target\_date, start\_date, end\_date)**

• Parameters

Date target\_date - The date to compare.

Date start\_date - The start of a date range.

Date end\_date - The end of a date range. This date must be after the start date.

• Returns

Boolean - True if target\_date is >= start\_date and target\_date <= end\_date, false otherwise.

• Scope

Gateway, Vision Client, Perspective Session

# **Code Examples**

# **Code Snippet** # This compares if the first date is between the other dates, which it is not. # Note that if the end date is before the start date, this function will always return false. target = system.date.getDate(2017, 4, 28) start = system.date.getDate(2017, 3, 22) end = system.date.getDate(2017, 4, 22) print system.date.isBetween(target, start, end) #Will print false.

#### **Keywords**

system date isBetween, date.isBetween

# **system.date.isDaylightTime**

This function is used in **Python Scripting.**

#### **Description**

Checks to see if the current time zone is using Daylight Saving Time during the date specified.

#### **Client Permission Restrictions**

This scripting function has no [Client Permission](https://legacy-docs.inductiveautomation.com/display/DOC81/Vision+Project+Properties#VisionProjectProperties-VisionPermissionsProperties) restrictions.

#### **Syntax**

#### **system.date.isDaylightTime([date])**

• Parameters

Date date - The date you want to check if the current time zone is observing Daylight Saving Time. Uses now() if omitted. [optional]

• Returns

Boolean - True if date is observing Daylight Saving Time in the current time zone; false otherwise.

• Scope

Gateway, Vision Client, Perspective Session

#### **Code Examples**

## **Code Snippet**

```
date = system.date.getDate(2018, 6, 28)
print system.date.isDaylightTime(date) #Will print True in the US Pacific time zone.
```
#### **Keywords**

system date isDaylightTime, date.isDaylightTime

# **system.date.midnight**

This function is used in **Python Scripting.**

#### **Description**

Returns a copy of a date with the hour, minute, second, and millisecond fields set to zero.

#### **Client Permission Restrictions**

This scripting function has no [Client Permission](https://legacy-docs.inductiveautomation.com/display/DOC81/Vision+Project+Properties#VisionProjectProperties-VisionPermissionsProperties) restrictions.

#### **Syntax**

**system.date.midnight(date)**

• Parameters

Date date- The starting date.

• Returns

Date - A new date, set to midnight of the day provided.

• Scope

Gateway, Vision Client, Perspective Session

#### **Code Examples**

## **Code Snippet**

# This example prints out the current date with the time set to midnight.

```
date = system.date.now()
print system.date.midnight(date)
```
#### **Keywords**

system date midnight, date.midnight

# **system.date.now**

This function is used in **Python Scripting.**

#### **Description**

Returns a java.util.Date object that represents the current time according to the local system clock.

# **Client Permission Restrictions**

This scripting function has no [Client Permission](https://legacy-docs.inductiveautomation.com/display/DOC81/Vision+Project+Properties#VisionProjectProperties-VisionPermissionsProperties) restrictions.

### **Syntax**

```
system.date.now()
```
• Parameters

Nothing

• Returns

Date - A new date, set to the current date and time.

• Scope

Gateway, Vision Client, Perspective Session

#### **Code Examples**

## **Code Snippet**

```
# This example will set a calendar component to the current date and time.
```

```
event.source.parent.getComponent('Calendar').date = system.date.now()
```
### **Keywords**

system date now, date.now

# **system.date.parse**

This function is used in **Python Scripting.**

#### **Description**

Attempts to parse a string and create a date. Causes ParseException if the date dateString parameter is in an unrecognized format.

#### **Client Permission Restrictions**

This scripting function has no [Client Permission](https://legacy-docs.inductiveautomation.com/display/DOC81/Vision+Project+Properties#VisionProjectProperties-VisionPermissionsProperties) restrictions.

#### **Syntax**

#### **system.date.parse(dateString[, formatString][, locale])**

• Parameters

String dateString - The string to parse into a date.

String formatString - Format string used by the parser. Default is "yyyy-MM-dd HH:mm:ss". Refer to [Data Type Formatting Reference.](https://legacy-docs.inductiveautomation.com/display/DOC81/Data+Type+Formatting+Reference) [opti onal]

Locale | String locale - Locale used for parsing. Can be the locale name such as 'fr', or the Java Locale such as 'Locale.French'. Default is 'Locale.English'. Refer to [Java Locale.](https://docs.oracle.com/en/java/javase/11/docs/api/java.base/java/util/Locale.html) [optional]

• Returns

Date - The parsed date.

• Scope

Gateway, Vision Client, Perspective Session

### **Code Examples**

#### **Code Snippet**

# This example will return a date object set to the given date and time, May 28th, 1992 at 4:22am. print system.date.parse('May 28, 1992 4:22', 'MMMM dd, yyyy hh:mm')

#### **Code Example - Using the Locale Parameter**

# This example demonstrates the locale parameter to parse a French date print system.date.parse("juillet 15, 2015 10:32:15", "MMMM dd, yyyy hh:mm:ss", "fr")

#### **Code Example - Using the Java Locale**

# This example demonstrates using the Java Locale. If using the Java Locale, then you must import from the Locale class. The following example parses a German date. from java.util import Locale print system.date.parse('21-Februar-2017 04:22:00', 'dd-MMMM-yyyy HH:mm:ss', Locale.GERMAN)

#### **Keywords**

system date parse, date.parse

# **system.date.setTime**

This function is used in **Python Scripting.**

#### **Description**

Takes in a date and returns a copy of it with the time fields set as specified.

#### **Client Permission Restrictions**

This scripting function has no [Client Permission](https://legacy-docs.inductiveautomation.com/display/DOC81/Vision+Project+Properties#VisionProjectProperties-VisionPermissionsProperties) restrictions.

#### **Syntax**

**system.date.setTime(date, hour, minute, second)**

• Parameters

Date date - The starting date.

Integer hour - The hours (0-23) to set.

Integer minute - The minutes (0-59) to set.

Integer second - The seconds (0-59) to set.

• Returns

Date - A new date, set to the appropriate time.

• Scope

Gateway, Vision Client, Perspective Session

# **Code Examples**

#### **Code Snippet**

# This example will set the date object to the current date with the time set to 01:37 in the morning and 44 seconds.

date = system.date.getDate(2018, 6, 29) #getDate is zero based, so a month parameter of 6 will return July. print system.date.setTime(date, 1, 37, 44) #This will print Sun July 29 01:37:44 PDT 2018

#### **Keywords**

system date setTime, date.setTime

# **system.date.toMillis**

This function is used in **Python Scripting.**

#### **Description**

Converts a date object to its millisecond value elapsed since January 1, 1970, 00:00:00 UTC (GMT).

# **Syntax**

## **system.date.toMillis(date)**

• Parameters

Date date - The date object to convert.

• Returns

Integer- An 8-byte integer representing the number of milliseconds elapsed since January 1, 1970, 00:00:00 UTC (GMT).

• Scope

Gateway, Vision Client, Perspective Session

#### **Code Examples**

#### **Code Snippet**

```
# This example takes the date Fri Aug 18 14:35:25 PDT 2017,
# and prints it out 1503092125000.
date = system.date.getDate(2017, 7, 18)
datetime = system.date.setTime(date, 14, 35, 25)
print system.date.toMillis(datetime)
```
# **Keywords**

system date toMillis, date.toMillis

# <span id="page-160-0"></span>**system.db**

# Database Functions

The following functions give you access to view and modify data in the database.

#### In This Section ...

## **Functions by Scope**

# **Gateway Scope**

- [system.db.addDatasource](#page-162-0)
- $\bullet$ [system.db.beginNamedQueryTransaction](#page-163-0)
- [system.db.beginTransaction](#page-166-0)
- [system.db.clearAllNamedQueryCaches](#page-168-0)
- [system.db.clearNamedQueryCache](#page-170-0)
- [system.db.closeTransaction](#page-172-0)
- [system.db.commitTransaction](#page-173-0)
- [system.db.createSProcCall](#page-174-0)
- [system.db.dateFormat](#page-177-0)
- [system.db.execSProcCall](#page-179-0)
- [system.db.getConnectionInfo](#page-180-0)
- [system.db.getConnections](#page-182-0)
- [system.db.removeDatasource](#page-184-0)
- [system.db.rollbackTransaction](#page-185-0)
- [system.db.runNamedQuery](#page-187-0)
- [system.db.runPrepQuery](#page-190-0)
- [system.db.runPrepUpdate](#page-192-0)
- [system.db.runQuery](#page-195-0)
- [system.db.runScalarPrepQuery](#page-198-0)
- [system.db.runScalarQuery](#page-200-0)
- [system.db.runSFNamedQuery](#page-202-0)
- [system.db.runSFPrepUpdate](#page-204-0)
- [system.db.runSFUpdateQuery](#page-206-0)
- [system.db.runUpdateQuery](#page-207-0)
- [system.db.setDatasourceConnectURL](#page-209-0)
- [system.db.setDatasourceEnabled](#page-210-0)
- [system.db.setDatasourceMaxConnections](#page-211-0)

# **Vision Scope**

- [system.db.addDatasource](#page-162-0)
- $\bullet$ [system.db.beginTransaction](#page-166-0)
- [system.db.closeTransaction](#page-172-0)
- [system.db.commitTransaction](#page-173-0)
- [system.db.createSProcCall](#page-174-0)
- [system.db.dateFormat](#page-177-0)
- [system.db.execSProcCall](#page-179-0)
- [system.db.getConnectionInfo](#page-180-0)
- [system.db.getConnections](#page-182-0)
- 
- [system.db.refresh](#page-183-0)
- [system.db.removeDatasource](#page-184-0) [system.db.rollbackTransaction](#page-185-0)
- 
- [system.db.runNamedQuery](#page-187-0)
- [system.db.runPrepQuery](#page-190-0)
- [system.db.runPrepUpdate](#page-192-0) [system.db.runQuery](#page-195-0)
- 
- [system.db.runScalarPrepQuery](#page-198-0)
- [system.db.runScalarQuery](#page-200-0)
- [system.db.runSFNamedQuery](#page-202-0)
- [system.db.runSFPrepUpdate](#page-204-0) [system.db.runSFUpdateQuery](#page-206-0)
- [system.db.runUpdateQuery](#page-207-0)
- 
- [system.db.setDatasourceConnectURL](#page-209-0) [system.db.setDatasourceEnabled](#page-210-0)
- [system.db.setDatasourceMaxConnections](#page-211-0)

# **Perspective Scope**

- [system.db.addDatasource](#page-162-0)
- [system.db.beginNamedQueryTransaction](#page-163-0)
- [system.db.beginTransaction](#page-166-0)
- [system.db.clearAllNamedQueryCaches](#page-168-0)
- [system.db.closeTransaction](#page-172-0)
- [system.db.commitTransaction](#page-173-0)
- [system.db.createSProcCall](#page-174-0)
- [system.db.dateFormat](#page-177-0)
- [system.db.execSProcCall](#page-179-0)
- [system.db.getConnectionInfo](#page-180-0)
- [system.db.getConnections](#page-182-0)
- [system.db.removeDatasource](#page-184-0)
- [system.db.rollbackTransaction](#page-185-0)
- [system.db.runNamedQuery](#page-187-0)
- [system.db.runPrepQuery](#page-190-0)
- [system.db.runPrepUpdate](#page-192-0)
- [system.db.runQuery](#page-195-0)
- [system.db.runScalarPrepQuery](#page-198-0)
- [system.db.runScalarQuery](#page-200-0)
- [system.db.runSFNamedQuery](#page-202-0)
- [system.db.runSFPrepUpdate](#page-204-0)
- [system.db.runSFUpdateQuery](#page-206-0)
- [system.db.runUpdateQuery](#page-207-0)
- [system.db.setDatasourceConnectURL](#page-209-0)
- [system.db.setDatasourceEnabled](#page-210-0)
- [system.db.setDatasourceMaxConnections](#page-211-0)

# <span id="page-162-0"></span>**system.db.addDatasource**

This function is used in **Python Scripting.**

#### **Description**

Adds a new database connection in Ignition.

#### **Client Permission Restrictions**

[Permission Type:](https://legacy-docs.inductiveautomation.com/display/DOC81/Vision+Project+Properties#VisionProjectProperties-VisionPermissionsProperties) Datasource Management

Client access to this scripting function is blocked to users that do not meet the role/zone requirements for the above permission type. This function is unaffected when run in the Gateway scope.

#### **Syntax**

#### **system.db.addDatasource(jdbcDriver, name, description, [connectUrl], [username], [password], [props], [validationQuery], [maxConnecti ons])**

#### • Parameters

String jdbcDriver - The name of the JDBC driver configuration to use. Available options are based off the JDBC driver configurations on the the Gateway.

String name - The datasource name.

String description - Description of the datasource. [optional]

String connectUrl - Default is the connect URL for JDBC driver. [optional]

String username - Username to login to the datasource with. [optional]

String password - Password for the login. [optional]

String props - The extra connection parameters. [optional]

String validationQuery - Default is the validation query for the JDBC driver. [optional]

Integer maxConnections - Default is 8. [optional]

• Returns

Nothing

• Scope

Gateway, Vision Client, Perspective Session

#### **Code Examples**

#### **Code Snippet - Adding a MySQL Database to a Gateway**

```
system.db.addDatasource(jdbcDriver="myJDBCDriver", name="NewDatabase", 
connectURL="jdbc:mysql://localhost:3306/test", username="root", 
password="password", props="zeroDateTimeBehavior=convertToNull;")
```
#### **Keywords**

system db addDatasource, db.addDatasource

# <span id="page-163-0"></span>**system.db.beginNamedQueryTransaction**

This function is used in **Python Scripting.**

#### **Description**

Begins a new database transaction using [Named Queries](https://legacy-docs.inductiveautomation.com/display/DOC81/Named+Queries). Database transactions are used to execute multiple queries in an atomic fashion. After executing queries, you must either commit the transaction to have your changes take effect or rollback the transaction, which will make all operations since the last commit not take place. The transaction is given a new unique string code, which is then returned. You can then use this code as the tx argument for other [system.db.](#page-160-0)\* function calls to execute various types of queries using this transaction.

An open transaction consumes one database connection until it is closed. Because leaving connections open indefinitely would exhaust the connection pool, each transaction is given a timeout. Each time the transaction is used, the timeout timer is reset. For example, if you make a transaction with a timeout of one minute, you must complete that transaction within a minute. If a transaction is detected to have timed out, it will be automatically closed and its transaction id will no longer be valid.

#### **Client Permission Restrictions**

This scripting function has no [Client Permission](https://legacy-docs.inductiveautomation.com/display/DOC81/Vision+Project+Properties#VisionProjectProperties-VisionPermissionsProperties) restrictions.

#### **Syntax - Vision**

**system.db.beginNamedQueryTransaction([database], [isolationLevel], [timeout])**

• Parameters

String database - The name of the database connection to create a transaction in. If omitted, uses the project's default connection.

Integer isolationLevel - The transaction isolation level to use. Use one of the four constants: system.db.READ\_COMMITTED, system. db.READ\_UNCOMMITTED, system.db.REPEATABLE\_READ, or system.db.SERIALIZABLE. If omitted, uses system.db. READ\_COMMITTED. [optional]

Integer timeout - The amount of time, in milliseconds, that this connection is allowed to remain open without being used. Timeout counter is reset any time a query or call is executed against the transaction, or when committed or rolled-back. If omitted, defaults to 30,000. [optional]

• Returns

String - The new transaction ID. You'll use this ID as the "tx" argument for all other calls to have them execute against this transaction.

• Scope

Vision Client

#### **Syntax - Perspective and Gateway**

#### **system.db.beginNamedQueryTransaction(project, database, [isolationLevel], [timeout])**

• Parameters

String project - The name of the project that contains the named query.

String database - The name of the database connection to create a transaction in.

Integer isolationLevel - The transaction isolation level to use. Use one of the four constants: system.db.READ\_COMMITTED, system. db.READ\_UNCOMMITTED, system.db.REPEATABLE\_READ, or system.db.SERIALIZABLE. If omitted, uses system.db. READ\_COMMITTED. [optional]

Integer timeout - The amount of time, in milliseconds, that this connection is allowed to remain open without being used. Timeout counter is reset any time a query or call is executed against the transaction, or when committed or rolled-back. If omitted, defaults to 30,000. [optional]Integer timeout - The amount of time, in milliseconds, that this connection is allowed to remain open without being used. Timeout counter is reset any time a query or call is executed against the transaction, or when committed or rolled-back. If omitted, defaults to 30,000. [optional]

• Returns

String - The new transaction ID. You'll use this ID as the "tx" argument for all other calls to have them execute against this transaction.

• Scope

Gateway, Perspective Session

#### **Isolation Level Values**

The following table lists each value of the isolationLevel parameter and its associated level. Either the integer value or constant may be passed. Note that some JDBC drivers only support some levels, so the driver's documentation should be consulted. Isolation levels are well documented online, but the following link is a great starting point: [Data Concurrency and Consistency](https://docs.oracle.com/cd/B13789_01/server.101/b10743/consist.htm)

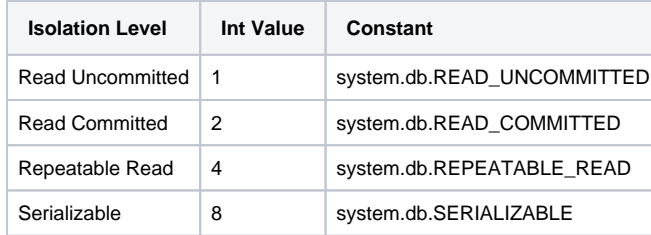

### **Code Examples**

#### **Code Snippet - Running Named Query Using Named Query Transactions**

```
# This example starts a transaction and checks a screen to see if the transaction should be completed or 
reversed (rolled back).
# The example assumes you have several components on screen, including a Checkbox and two input 
components, and a Named Query that takes in an ID and a string value.
# Get details from the screen: Numeric Text Field, Text Field, Checkbox
idEntry = event.source.parent.getComponent('ID Field').intValue
valueEntry = event.source.parent.getComponent('Value Field').text
shouldRollback = event.source.parent.getComponent('CheckBox').selected
# Begin the transaction.
datasource = "MYSQL"
isolationLevel = system.db.READ_COMMITTED
timeout = 60000txNumber = system.db.beginNamedQueryTransaction(datasource, isolationLevel, timeout)
# Start by running a Named Query against the transaction.
namedQueryPath = "InsertQueries/AddValues"
params = {"id":idEntry, "value":valueEntry}
system.db.runNamedQuery(namedQueryPath, params, txNumber)
# Check the window to see if the user selected to cancel the transaction.
if shouldRollback:
         # cancel the transaction
         system.db.rollbackTransaction(txNumber)
        print "Transaction rolled back"
else:
         # complete the transaction
         system.db.commitTransaction(txNumber)
         print "Transaction committed"
# Close the transaction now that we are done.
system.db.closeTransaction(txNumber)
```
#### **Keywords**

system db beginNamedQueryTransaction, db.beginNamedQueryTransaction

# <span id="page-166-0"></span>**system.db.beginTransaction**

This function is used in **Python Scripting.**

#### **Description**

Begins a new database transaction for using run\* and runPrep\* queries. Database transactions are used to execute multiple queries in an atomic fashion. After executing queries, you must either commit the transaction to have your changes take effect, or rollback the transaction which will make all operations since the last commit not take place. The transaction is given a new unique string code, which is then returned. You can then use this code as the tx argument for other system.db.\* function calls to execute various types of queries using this transaction.

An open transaction consumes one database connection until it is closed. Because leaving connections open indefinitely would exhaust the connection pool, each transaction is given a timeout. Each time the transaction is used, the timeout timer is reset. For example, if you make a transaction with a timeout of one minute, you must use that transaction at least once a minute. If a transaction is detected to have timed out, it will be automatically closed and its transaction id will no longer be valid.

#### **Client Permission Restrictions**

#### [Permission Type:](https://legacy-docs.inductiveautomation.com/display/DOC81/Vision+Project+Properties#VisionProjectProperties-VisionPermissionsProperties) Legacy Database Access

Client access to this scripting function is blocked to users that do not meet the role/zone requirements for the above permission type. This function is unaffected when run in the Gateway scope.

#### **Syntax**

#### **system.db.beginTransaction(database, isolationLevel, timeout)**

• Parameters

String database - The name of the database connection to create a transaction in.

Integer isolationLevel - The transaction isolation level to use. Use one of the four constants: system.db.READ\_COMMITTED, system. db.READ\_UNCOMMITTED, system.db.REPEATABLE\_READ, or system.db.SERIALIZABLE.

Integer timeout - The amount of time, in milliseconds, that this connection is allowed to remain open without being used. Timeout counter is reset any time a query or call is executed against the transaction, or when committed or rolled-back.

Returns

String - The new transaction ID. You'll use this ID as the "tx" argument for all other calls to have them execute against this transaction.

• Scope

**Gateway** 

#### **Syntax**

#### **system.db.beginTransaction(database, isolationLevel, timeout)**

• Parameters

String database - The name of the database connection to create a transaction in. Use "" for the project's default connection.

Integer isolationLevel - The transaction isolation level to use. Use one of the four constants: system.db.READ\_COMMITTED, system. db.READ\_UNCOMMITTED, system.db.REPEATABLE\_READ, or system.db.SERIALIZABLE.

Integer timeout - The amount of time, in milliseconds, that this connection is allowed to remain open without being used. Timeout counter is reset any time a query or call is executed against the transaction, or when committed or rolled-back.

• Returns

String - The new transaction ID. You'll use this ID as the "tx" argument for all other calls to have them execute against this transaction.

• Scope

Vision Client, Perspective Session

#### **Isolation Level Values**

The following table lists each value of the isolationLevel parameter and its associated level. Either the integer value or constant may be passed. Note that some JDBC drivers only support some levels, so the driver's documentation should be consulted. Isolation levels are well documented online, but the following link is a great starting point: [Data Concurrency and Consistency.](https://docs.oracle.com/cd/B13789_01/server.101/b10743/consist.htm)

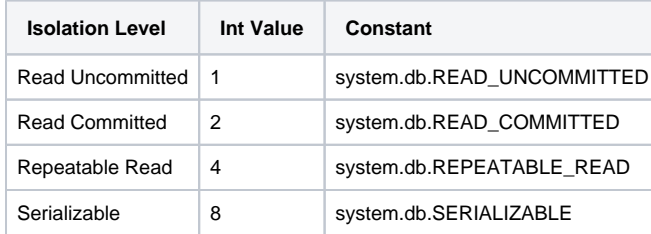

#### **Code Examples**

#### **Code Snippet - Running a Query Using Query Transactions**

```
# This example starts a transaction with a 5 second timeout against the project's default database, using 
the default isolation level. Then it executes a series of update calls, and commits and closes the 
transaction.
txId = system.db.beginTransaction(timeout=5000)
status=2
for machineId in range(8):
   system.db.runPrepUpdate("UPDATE MachineStatus SET status=? WHERE ID=?", 
      args=[status, machineId], tx=txId)
system.db.commitTransaction(txId)
system.db.closeTransaction(txId)
```
#### **Keywords**

system db beginTransaction, db.beginTransaction

# <span id="page-168-0"></span>**system.db.clearAllNamedQueryCaches**

#### This function is used in **Python Scripting.**

#### **Description**

This clears the caches of all Named Queries in a project. If called from the shared scope (i.e., Tag Event Scripts, Alarm Pipelines, etc.), then the name of the project must be passed as a parameter.

### **Client Permission Restrictions**

This scripting function has no [Client Permission](https://legacy-docs.inductiveautomation.com/display/DOC81/Vision+Project+Properties#VisionProjectProperties-VisionPermissionsProperties) restrictions.

## **Syntax - Project Scope**

**system.db.clearAllNamedQueryCaches()**

• Parameters

Nothing

• Returns

Nothing

• Scope

Vision Clients

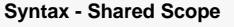

## **system.db.clearAllNamedQueryCaches(project)**

• Parameters

String project - The project that contains the Named Query whose cache needs to be cleared.

• Returns

Nothing

• Scope

Gateway, Perspective Session

#### **Code Examples**

#### **Example - Clear All Named Query Cache for a Specific Project**

# Calling this simply clears all Named Query caches. # This is assumed to run in the Shared Scope, so the name of the project must be included. system.db.clearAllNamedQueryCaches("myProjectName")

# **Example - Clear All Named Query Cache**

# If multiple Named Queries with varying parameters are called in a single script, then clearAllNamedQueryCaches can be used to free up the memory used by all of the newly created caches. # This example is assumed to run in the Project Scope, so the project parameter may be omitted.

```
# This creates one cache.
params = \{ "param1" : "A" \}system.db.runNamedQuery("myUpdateQuery", params)
# This creates a separate cache.
params = \{ "param1" : "B" \}
```

```
system.db.runNamedQuery("anotherUpdateQuery", params)
```
# Clear all of the caches from the current project. Note that all caches are cleared, including those generated from elsewhere on the Gateway. system.db.clearAllNamedQueryCaches()

#### **Keywords**

system db clearAllNamedQueryCaches, db.clearAllNamedQueryCaches

# <span id="page-170-0"></span>**system.db.clearNamedQueryCache**

This function is used in **Python Scripting.**

#### **Description**

This clears the cache of a Named Query. If called from the shared scope (i.e., Tag Event Scripts, Alarm Pipelines, etc.) then the name of the project must be passed as a parameter.

# **Client Permission Restrictions**

This scripting function has no [Client Permission](https://legacy-docs.inductiveautomation.com/display/DOC81/Vision+Project+Properties#VisionProjectProperties-VisionPermissionsProperties) restrictions.

## **Syntax - Project Scope**

#### **system.db.clearNamedQueryCache(path)**

• Parameters

String path - The path to the Named Query for which you want to clear the cache.

• Returns

Nothing

• Scope

Vision Client, Perspective Session

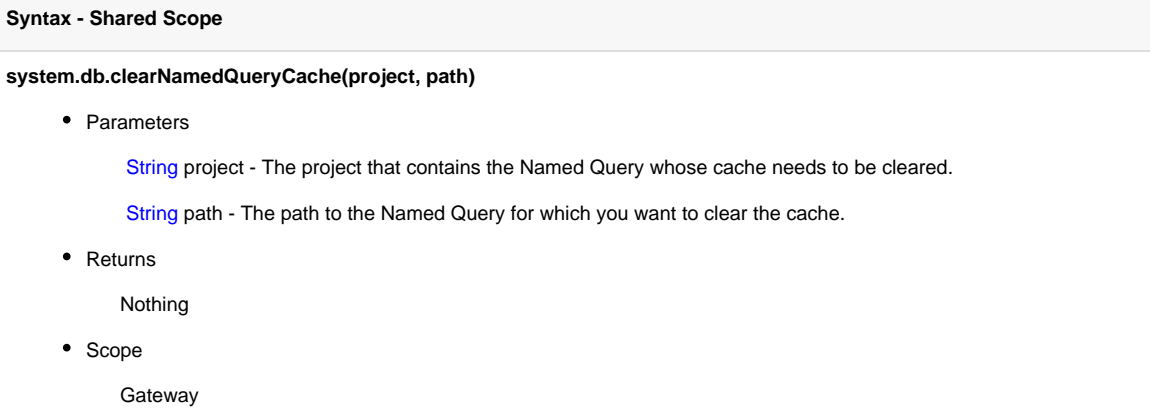

#### **Code Examples**

#### **Example - Clear Named Query Cache for a Specific Project**

```
# Calling this simply clears all Named Query caches. 
# This example is being called from the shared scope. If called from the project scope, the projectName 
parameter should be omitted.
```

```
projectName = "myProject"
namedQueryPath = "folder/selectFromInventory"
```
system.db.clearNamedQueryCache(projectName, namedQueryPath)

#### **Example - Clear Named Query Cache**

# If the same Named Query is called multiple times with different parameters in a single script, then we can clear the caches once we're done with the following. # This example assumes the script is running in the project scope. If called from the Shared Scope, the name of the project would need to be included.

namedQueryPath = "myUpdateQuery"

```
# This creates one cache.
params = {"param1":"A"}
system.db.runNamedQuery(namedQueryPath, params)
```

```
# This creates a separate cache.
params = \{ "param1": "B" \}system.db.runNamedQuery(namedQueryPath, params)
```

```
# Clear all of the caches from the specified Named Query. Note that all caches are cleared, including 
those generated from elsewhere on the Gateway. 
system.db.clearNamedQueryCache(namedQueryPath)
```
### **Keywords**

system db clearNamedQueryCache, db.clearNamedQueryCache

# <span id="page-172-0"></span>**system.db.closeTransaction**

This function is used in **Python Scripting.**

#### **Description**

Closes the transaction with the given ID. You must commit or rollback the transaction before you close it. Closing the transaction will return its database connection to the pool. The transaction ID will no longer be valid.

#### **Client Permission Restrictions**

This scripting function has no [Client Permission](https://legacy-docs.inductiveautomation.com/display/DOC81/Vision+Project+Properties#VisionProjectProperties-VisionPermissionsProperties) restrictions.

#### **Syntax**

#### **system.db.closeTransaction(tx)**

• Parameters

String tx - The transaction ID.

• Returns

Nothing

• Scope

Gateway, Vision Client, Perspective Session

#### **Code Examples**

#### **Running a Query Using Query Transactions**

# This example starts a transaction with a 5 second timeout against the project's default database, using the default isolation level. Then it executes a series of update calls, # and commits and closes the transaction.

```
txId = system.db.beginTransaction(timeout=5000)
status=2
```

```
for machineId in range(8):
  system.db.runPrepUpdate("UPDATE MachineStatus SET status=? WHERE ID=?",
      args=[status, machineId], tx=txId)
system.db.commitTransaction(txId)
```
system.db.closeTransaction(txId)

#### **Keywords**

system db closeTransaction, db.closeTransaction

# <span id="page-173-0"></span>**system.db.commitTransaction**

This function is used in **Python Scripting.**

#### **Description**

Performs a commit for the given transaction. This will make all statements executed against the transaction since its beginning or since the last commit or rollback take effect in the database. Until you commit a transaction, any changes that the transaction makes will not be visible to other connections.

**Note:** If you are done with the transaction, you must close it after you commit it

#### **Client Permission Restrictions**

This scripting function has no [Client Permission](https://legacy-docs.inductiveautomation.com/display/DOC81/Vision+Project+Properties#VisionProjectProperties-VisionPermissionsProperties) restrictions.

#### **Syntax**

**system.db.commitTransaction(tx)**

• Parameters

String tx - The transaction ID.

• Returns

Nothing

• Scope

Gateway, Vision Client, Perspective Session

#### **Code Examples**

## **Running a Query Using Query Transactions**

```
# This example starts a transaction with a 5 second timeout against the project's default database, using 
the default isolation level. Then it executes a series of update calls, 
# and commits and closes the transaction.
```

```
txId = system.db.beginTransaction(timeout=5000)
status=2
```

```
for machineId in range(8):
   system.db.runPrepUpdate("UPDATE MachineStatus SET status=? WHERE ID=?",
      args=[status, machineId], tx=txId)
```

```
system.db.commitTransaction(txId)
system.db.closeTransaction(txId)
```
#### **Keywords**

system db commitTransaction, db.commitTransaction

# <span id="page-174-0"></span>**system.db.createSProcCall**

This function is used in **Python Scripting.**

#### **Description**

Creates an SProcCall object, which is a stored procedure call context. This is an object that is used to configure a call to a stored procedure. Once configured, you'd use [system.db.execSProcCall](#page-179-0) to call the stored procedure. The call context object then holds any results from the stored procedure. The SProcCall object has the following functions used for registering parameters:

SPRocCall.registerInParam(index OR name, typeCode, value)

SPRocCall.registerOutParam(index OR name, typeCode)

SPRocCall.registerReturnParam(typeCode)

These functions are used to register any in/out parameters for the stored procedure. Parameters can be referenced by index (starting at 1, not 0), or by name. To register an in/out parameter, you simply register it twice - once as an input parameter with the value you'd like to pass to the stored procedure, and once as an output parameter. Note that not all JDBC drivers support named procedure parameters. If your function returns a value, you must use registerReturnParam to specify the data type of the returned value. Also be aware that this is different from stored procedures that return a result set, which doesn't require any setup on the SProcCall object. Some database systems call stored procedures that return a value of "functions" instead of "procedures". For all of these functions, you'll need to specify a type code. These are codes defined by the JDBC specification. For your convenience, the codes exist as constants in the system.db namespace. Each type code will be mapped to a databasespecific type by the JDBC driver. Not all type codes will be recognized by all JDBC drivers. The following type code constants are available for use in createSProcCall:

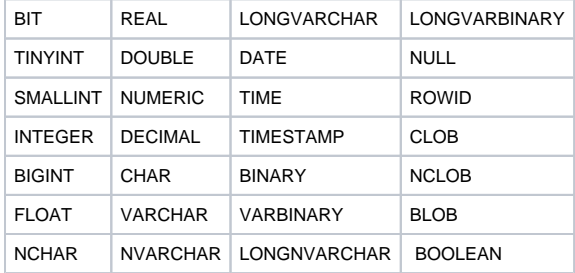

The following type code constants are available for other uses, but are not supported by createSProcCall:

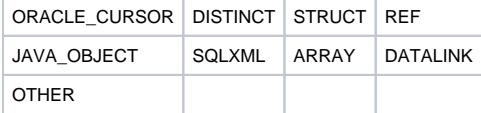

Once the call context has been executed, you can retrieve the result set, return value, and output parameter values (if applicable) by calling the following functions:

SProcCall.getResultSet() - returns a dataset that is the resulting data of the stored procedure, if any.

SProcCall.getUpdateCount() - returns the number of rows modified by the stored procedure, or -1 if not applicable.

SProcCall.getReturnValue() - returns the return value, if registerReturnParam had been called.

SProcCall.getOutParamValue(index OR name) - returns the value of the previously registered out-parameter.

**Note:** When using a PostgreSQL database, this function can only make use of Postgres Functions and not Stored Procedures. Postgres Stored Procedures must be run using [system.db.runPrepUpdate.](#page-192-0)

#### **Client Permission Restrictions**

This scripting function has no [Client Permission](https://legacy-docs.inductiveautomation.com/display/DOC81/Vision+Project+Properties#VisionProjectProperties-VisionPermissionsProperties) restrictions.

#### **Syntax**

#### **system.db.createSProcCall(procedureName, database, [tx], [skipAudit])**

• Parameters

String procedureName - The named of the stored procedure to call.

String database - The name of the database connection to execute against.

String tx - A transaction identifier. If omitted, the call will be executed in its own transaction. [optional]

Boolean skipAudit - A flag which, if set to true, will cause the procedure call to skip the audit system. Useful for some queries that have fields which won't fit into the audit log. [optional]

• Returns

SProcCall - A stored procedure call context, which can be configured and then used as the argument to system.db.execSProcCall.

• Scope

**Gateway** 

#### **Syntax**

#### **system.db.createSProcCall(procedureName, [database], [tx], [skipAudit])**

• Parameters

String procedureName - The named of the stored procedure to call.

String database - The name of the database connection to execute against. If omitted or "", the project's default database connection will be used. [optional]

String tx - A transaction identifier. If omitted, the call will be executed in its own transaction. [optional]

Boolean skipAudit - A flag which, if set to true, will cause the procedure call to skip the audit system. Useful for some queries that have fields which won't fit into the audit log. [optional]

• Returns

SProcCall - A stored procedure call context, which can be configured and then used as the argument to system.db.execSProcCall.

• Scope

Vision Client, Perspective Session

#### **Code Examples**

#### **Code Snippet - Creating Stored Procedure Call**

# This example calls a stored procedure named "start\_batch" against the current project's default database connection that had no input or output parameters, and did not return any values or results:

```
call = system.db.createSProcCall("start_batch")
system.db.execSProcCall(call)
```
#### **Code Snippet - Creating Stored Procedure Call**

```
# This example would call a stored procedure "get_shift_workers" with no arguments, which returned a 
result set of employees for the current shift. It then pushes the resulting dataset into a Table 
component:
call = system.db.createSProcCall("get_shift_workers")
system.db.execSProcCall(call)
results = call.getResultSet()
table = event.source.parent.getComponent("Table")
table.data = results
```
#### **Code Snippet - Creating Stored Procedure Call With Stored Procedure Parameters**

# This example would call a stored procedure that took two arguments, the first an integer and the second a string. It also is configured to return an integer value.

```
call = system.db.createSProcCall("perform_calculation")
call.registerReturnParam(system.db.INTEGER)
call.registerInParam(1, system.db.INTEGER, 42)
call.registerInParam(2, system.db.VARCHAR, "DC-MODE")
```

```
system.db.execSProcCall(call)
```

```
# Print the result to the console
print call.getReturnValue()
```
#### **Code Snippet - Creating Stored Procedure Call With Stored Procedure Parameters**

# This example would do the same as the one above, except for a stored procedure that returned its value using an out-parameter. It also uses named argument names instead of indexed arguments.

call = system.db.createSProcCall("perform\_calculation") call.registerInParam("arg\_one", system.db.INTEGER, 42) call.registerInParam("arg\_two", system.db.VARCHAR, "DC-MODE") call.registerOutParam("output\_arg", system.db.INTEGER)

system.db.execSProcCall(call)

# Print the result to the console print call.getOutParamValue("output\_arg")

#### **Keywords**

system db createSProcCall, db.createSProcCall

# <span id="page-177-0"></span>**system.db.dateFormat**

This function is used in **Python Scripting.**

#### **Description**

This function is used to format dates nicely as strings. It uses a format string to guide its formatting behavior. Learn more about date formatting in [D](https://legacy-docs.inductiveautomation.com/display/DOC81/Dates) [ates.](https://legacy-docs.inductiveautomation.com/display/DOC81/Dates)

#### **Client Permission Restrictions**

This scripting function has no [Client Permission](https://legacy-docs.inductiveautomation.com/display/DOC81/Vision+Project+Properties#VisionProjectProperties-VisionPermissionsProperties) restrictions.

### **Syntax**

#### **system.db.dateFormat(date, formatPattern)**

• Parameters

Date date - The Date object that you'd like to format.

String formatPattern - A format pattern string to apply. Refer to [Data Type Formatting Reference](https://legacy-docs.inductiveautomation.com/display/DOC81/Data+Type+Formatting+Reference) for a table of acceptable symbols.

• Returns

String - The date as a string formatted according to the format pattern.

• Scope

Gateway, Vision Client, Perspective Session

#### **Code Examples**

#### **Code Snippet**

# This example displays a message box on a button press that displays the selected date (without the time) # from a Calendar component, in a format like "Feb 3, 2009" date = event.source.parent.getComponent("Calendar").latchedDate toDisplay = system.db.dateFormat(date, "MMM d, yyyy") system.gui.messageBox("The date you selected is: %s" % toDisplay)

#### **Code Snippet**

# This example does the same as the one above, but also displays the time, in a format like: "Feb 3, 2009 8:01pm"

date = event.source.parent.getComponent("Calendar").latchedDate toDisplay = system.db.dateFormat(date, "MMM d, yyyy hh:mm a") system.gui.messageBox("The date you selected is: %s" % toDisplay)

#### **Code Snippet**

# This example takes two dates from two Popup Calendar components, formats them in a manner that the database understands, # and then uses them in a SQL query to limit the results to a certain date range. startDate = event.source.parent.getComponent("StartDate").date endDate = event.source.parent.getComponent("EndDate").date startDate = system.db.dateFormat(startDate, "yyyy-MM-dd HH:mm:ss") endDate = system.db.dateFormat(endDate, "yyyy-MM-dd HH:mm:ss") query = ("SELECT \* FROM mytable WHERE t\_stamp >= '%s' AND t\_stamp <= '%s'" % (startDate, endDate)) results = system.db.runQuery(query) event.source.parent.getComponent("Table").data = results

#### **Keywords**

system db dateFormat, db.dateFormat

# <span id="page-179-0"></span>**system.db.execSProcCall**

This function is used in **Python Scripting.**

#### **Description**

Executes a stored procedure call. The one parameter to this function is an SProcCall - a stored procedure call context. See the description of [syste](#page-174-0) [m.db.createSProcCall](#page-174-0) for more information and examples.

The following feature is new in Ignition version **8.1.2** [Click here](https://docs.inductiveautomation.com/display/DOC81/New+in+this+Version#NewinthisVersion-Newin8.1.2) to check out the other new features

### **Client Permission Restrictions**

## **Restrictions Prior to 8.1.2**

This scripting function has no Client [Permission](https://docs.inductiveautomation.com/display/DOC79/Project+Properties#ProjectProperties-ClientPermissions) restrictions on Ignition versions earlier than 8.1.2.

# **Restrictions for 8.1.2 and beyond**

[Permission Type](https://docs.inductiveautomation.com/display/DOC81/Vision+Project+Properties#VisionProjectProperties-VisionPermissionsProperties) : Legacy Database Access

Client access to this scripting function is blocked to users that do not meet the role/zone requirements for the above permission type. This function is unaffected when run in the Gateway scope.

#### **Syntax**

#### **system.db.execSProcCall(callContext)**

• Parameters

SProcCall callContext - A stored procedure call context, with any input, output, and/or return value parameters correctly configured. Use [system.db.createSProcCall](#page-174-0) to create a call context.

• Returns

Nothing

• Scope

Gateway, Vision Client, Perspective Session

#### **Code Examples**

There are no code examples for this function.

#### **Keywords**

system db execSProcCall, db.execSProcCall
# **system.db.getConnectionInfo**

## This function is used in **Python Scripting.**

#### **Description**

Returns a dataset of information about a single database connection, as specified by the name argument.

## **Client Permission Restrictions**

This scripting function has no [Client Permission](https://legacy-docs.inductiveautomation.com/display/DOC81/Vision+Project+Properties#VisionProjectProperties-VisionPermissionsProperties) restrictions.

## **Syntax**

## **system.db.getConnectionInfo(name)**

• Parameters

String name - The name of the database connection to find information about. Will use the current project's default database connection if a name is not specified.

#### • Returns

Dataset - A dataset containing information about the named database connection, or an empty dataset if the connection wasn't found. If a populated dataset is returned, the following data will be given:

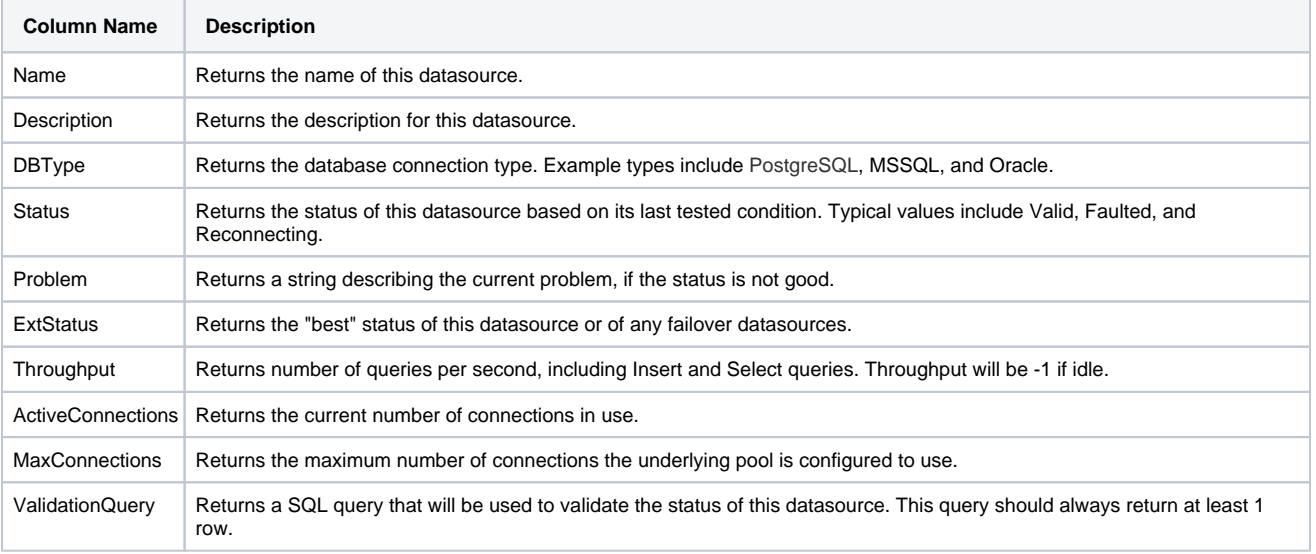

• Scope

Gateway, Vision Client, Perspective Session

**Note:** The database connection used when called from the Gateway scope is the connection configured on the Gateway scripting project.

## **Code Examples**

# **Code Snippet - Getting Database Connection Information**

```
# This example checks the database connection type and selects a query format that matches.
connectionInfo = system.db.getConnectionInfo()
dbType = connectionInfo.getValueAt(0, "DBType")
if dbType == "MYSQL":
        # mysql format for a column with a space in the name
        query = "SELECT `amps value` FROM pumps"
else:
         # mssql format for a column with a space in the name
        query = "SELECT [amps value] FROM pumps"
```
## **Keywords**

system db getConnectionInfo, db.getConnectionInfo

# **system.db.getConnections**

# This function is used in **Python Scripting.**

## **Description**

Returns a dataset of information about each configured database connection. Each row represents a single connection.

## **Client Permission Restrictions**

This scripting function has no [Client Permission](https://legacy-docs.inductiveautomation.com/display/DOC81/Vision+Project+Properties#VisionProjectProperties-VisionPermissionsProperties) restrictions.

# **Syntax**

# **system.db.getConnections()**

• Parameters

Nothing

• Returns

Dataset - A dataset, where each row represents a database connection. The dataset contains the following:

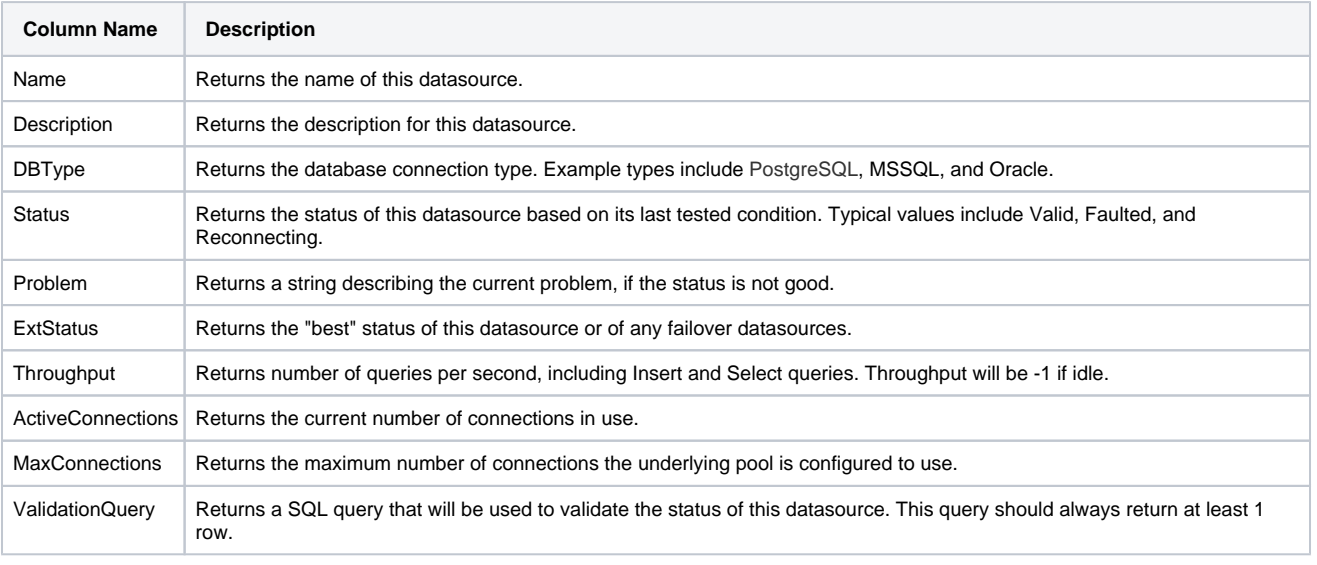

• Scope

Gateway, Vision Client, Perspective Session

## **Code Examples**

There are no code examples for this function.

### **Keywords**

system db getConnections, db.getConnections

# **system.db.refresh**

This function is used in **Python Scripting.**

#### **Description**

This function will cause a Vision component binding to execute immediately. This is most often used for bindings that are set to Polling - Off. In this way, you cause a binding to execute on demand, when you know that the results of its query will return a new result. To use it, you simply specify the component and name of the property on whose binding you'd like to refresh.

Even though the function includes "db" in the name, the function can update all types of Vision component bindings, including Property and Expression bindings.

**Note:** This function will only work within the Vision module. To manually execute bindings in Perspective, use the [refreshBinding](https://legacy-docs.inductiveautomation.com/display/DOC81/Perspective+Component+Methods#PerspectiveComponentMethods-RefreshingBindings) component method.

### **Client Permission Restrictions**

[Permission Type:](https://legacy-docs.inductiveautomation.com/display/DOC81/Vision+Project+Properties#VisionProjectProperties-VisionPermissionsProperties) Legacy Database Access

Client access to this scripting function is blocked to users that do not meet the role/zone requirements for the above permission type. This function is unaffected when run in the Gateway scope.

#### **Syntax**

#### **system.db.refresh(component, propertyName)**

• Parameters

JComponent component - The component whose property you want to refresh.

String propertyName - The name of the property that has a binding that needs to be refreshed.

Returns

Boolean - True if the property was found and refreshed successfully.

• Scope

Vision Client

## **Code Examples**

## **Code Snippet - Refreshing a Table's Data Property**

# This example could be placed in the actionPerformed event of a Button, to be used to refresh the data of a Table. # Remember to use the scripting name of the property that you're trying to refresh, and that the property names are case-sensitive.

table = event.source.parent.getComponent("Table") system.db.refresh(table, "data")

#### **Keywords**

system db refresh, db.refresh

# **system.db.removeDatasource**

This function is used in **Python Scripting.**

#### **Description**

Removes a database connection from Ignition.

### **Client Permission Restrictions**

[Permission Type:](https://docs.inductiveautomation.com/display/DOC81/Vision+Project+Properties#VisionProjectProperties-VisionPermissionsProperties) Datasource Management

Client access to this scripting function is blocked to users that do not meet the role/zone requirements for the above permission type. This function is unaffected when run in the Gateway scope.

## **Syntax**

# **system.db.removeDatasource(name)**

• Parameters

String name - The name of the database connection in Ignition.

- Returns
	- Nothing
- Scope
	- Gateway, Vision Client, Perspective Session

## **Code Examples**

# **Code Snippet - Removing Database from Gateway**

# This results in the connection named MySQL being removed. system.db.removeDatasource("MySQL")

## **Keywords**

system db removeDatasource, db.removeDatasource

# **system.db.rollbackTransaction**

This function is used in **Python Scripting.**

#### **Description**

Performs a rollback on the given connection. This will make all statements executed against this transaction since its beginning or since the last commit or rollback undone.

If you are done with the transaction, you must also close it after you do a rollback on it.

## **Client Permission Restrictions**

This scripting function has no [Client Permission](https://legacy-docs.inductiveautomation.com/display/DOC81/Vision+Project+Properties#VisionProjectProperties-VisionPermissionsProperties) restrictions.

#### **Syntax**

#### **system.db.rollbackTransaction(tx)**

• Parameters

String tx - The transaction ID.

- Returns
	- Nothing
- Scope

Gateway, Vision Client, Perspective Session

## **Code Examples**

#### **Python - Rollback a Transaction on an Exception**

```
# This example uses a for-loop to run multiple queries in a single Transaction, and rollback if an error 
occurs. 
# Create some variables for use later.
txId = system.db.beginTransaction(timeout=5000)
status=2
query = "UPDATE MachineStatus SET status=? WHERE ID=?"
errors = False \# A flag to denote if we ran into a problem with a query during the transaction.
for machineId in range(8): 
        try: 
                system.db.runPrepUpdate(query, args=[status, machineId], tx=txId) 
        except:
                errors = True 
                break
# If we encountered an error...
if errors:
         # ...then rollback the transaction
        system.db.rollbackTransaction(txId)
else:
        # Otherwise, commit it.
        system.db.commitTransaction(txId)
# In either case, close the transaction when we're done. 
system.db.closeTransaction(txId)
```
# **Keywords**

system db rollbackTransaction, db.rollbackTransaction

# **system.db.runNamedQuery**

This function is used in **Python Scripting.**

#### **Description**

Runs a Named Query and returns the results. Note that the number of parameters in the function is determined by scope. Both versions of the function are listed below.

This function accepts [keyword arguments](https://legacy-docs.inductiveautomation.com/display/DOC81/User+Defined+Functions#UserDefinedFunctions-KeywordArguments).G)

## **Client Permission Restrictions**

This scripting function has no [Client Permission](https://legacy-docs.inductiveautomation.com/display/DOC81/Vision+Project+Properties#VisionProjectProperties-VisionPermissionsProperties) restrictions.

## **Project Scope Syntax**

## **system.db.runNamedQuery(path, [parameters], [tx], [getKey])**

• Parameters

String path - The path to the Named Query to run. Note that this is the full path to the query, including any folders.

Dictionary[String, Any] parameters - A Python dictionary of parameters for the Named Query to use. [optional]

String tx - An transaction ID, obtained from [beginNamedQueryTransaction.](#page-163-0) If blank, will not be part of a transaction. [optional]

Boolean getKey - Only used for Update Query types. A flag indicating whether or not the result should be the number of rows affected (getKey=0) or the newly generated key value that was created as a result of the update (getKey=1). Not all databases support automatic retrieval of generated keys. [optional]

Returns

Any - The results of the query. The exact object returned depends on the Query Type property of the Named Query: typically either a dataset when set to **Query**, an integer representing the number of rows affected when set to **Update Query**, or an object matching the data type of the value returned by a **Scalar Query**.

This feature was changed in Ignition version **8.1.29**:

PyDataset - The results of the Named Query as a PyDataset.

• Scope

Vision Client, Perspective Session

## **Gateway Scope Syntax**

#### **system.db.runNamedQuery(project, path, [parameters], [tx], [getKey])**

• Parameters

String project - The project name the query exists in.

String path - The path to the Named Query to run. Note that this is the full path to the query, including any folders.

Dictionary[String, Any] parameters - A Python dictionary of parameters for the Named Query to use. [optional]

String tx - An optional transaction ID, obtained from [beginNamedQueryTransaction](#page-163-0). If blank, will not be part of a transaction. [optional]

Boolean getKey - Only used for Update Query types. A flag indicating whether or not the result should be the number of rows affected (getKey=0) or the newly generated key value that was created as a result of the update (getKey=1). Not all databases support automatic retrieval of generated keys. [optional]

• Returns

Any - The results of the query. The exact object returned depends on the Query Type property of the Named Query: typically either a dataset when set to **Query**, an integer representing the number of rows affected when set to **Update Query**, or an object matching the data type of the value returned by a **Scalar Query**.

• Scope

**Gateway** 

#### **Code Examples**

#### **Simple Example - Without Parameters**

```
# This example runs a Named Query without any parameters in the Project scope.
```

```
# Request the Named Query to execute. 
system.db.runNamedQuery("folderName/myNamedQuery")
```
#### **Gateway Scope Example**

# This example runs a Named Query without any parameters in the Gateway scope.

# Request the Named Query to execute. system.db.runNamedQuery("ProjectName", "folderName/myNamedQuery")

### **Simple Example - With Parameters**

```
# This example runs a Named Query while passing some parameters in the Project scope.
# The Named Query is assumed to have two parameters already defined on the Named Query:
# param1 : A string
# param2 : An integer
# Create a Python dictionary of parameters to pass. 
parameters = {"param1":"my string", "param2":10}
# Run the Named Query.
system.db.runNamedQuery("myUpdateQuery", parameters)
```
#### **Keywords**

system db runNamedQuery, db.runNamedQuery

# **system.db.runPrepQuery**

This function is used in **Python Scripting.**

#### **Description**

Runs a prepared statement against the database, returning the results in a PyDataSet. Prepared statements differ from regular queries in that they can use a special placeholder, the question-mark character (?), in the query where any dynamic arguments would go, and then use an array of values to provide real information for those arguments. Make sure that the length of your argument array matches the number of question-mark placeholders in your query.

This call should be used for SELECT queries. This is a useful alternative to [system.db.runQuery](#page-195-0) because it allows values in the WHERE clause, JOIN clause, and other clauses to be specified without having to turn those values into strings. This is safer because it protects against a problem known as a [SQL injection attack,](http://en.wikipedia.org/wiki/SQL_injection) where a user can input data that affects the query's semantics.

**Note:** The "?" placeholder refers to variables of the query statement that help the statement return the correct information. The "?" placeholder cannot reference column names, table names, or the underlying syntax of the query. This is because the SQL standard for handling the "?" placeholder excludes these items.

#### **Client Permission Restrictions**

#### [Permission Type:](https://legacy-docs.inductiveautomation.com/display/DOC81/Vision+Project+Properties#VisionProjectProperties-VisionPermissionsProperties) Legacy Database Access

Client access to this scripting function is blocked to users that do not meet the role/zone requirements for the above permission type. This function is unaffected when run in the Gateway scope.

#### **Syntax**

### **system.db.runPrepQuery(query, args, database, [tx])**

• Parameters

String query - A query (typically a SELECT) to run as a prepared statement with placeholders (?) denoting where the arguments go.

Object[] args - A list of arguments. Will be used in order to match each placeholder (?) found in the query.

String database - The name of the database connection to execute against.

String tx - A transaction identifier. If omitted, the query will be executed in its own transaction. [optional]

• Returns

PyDataset - The results of the query as a PyDataset.

• Scope

**Gateway** 

### **Syntax**

# **system.db.runPrepQuery(query, args, [database], [tx])**

• Parameters

String query - A query (typically a SELECT) to run as a prepared statement with placeholders (?) denoting where the arguments go.

Object[] args - A list of arguments. Will be used in order to match each placeholder (?) found in the query.

String database - The name of the database connection to execute against. If omitted or "", the project's default database connection will be used. [optional]

String tx - A transaction identifier. If omitted, the query will be executed in its own transaction. [optional]

• Returns

PyDataset - The results of the query as a PyDataset.

• Scope

Vision Client, Perspective Session

## **Code Examples**

## **Code Snippet - Running Prepared Query With Query Parameter**

# This example searches for all records in a LogEntry table where the message contained a user-entered search term.

```
search = event.source.parent.getComponent("SearchFor").text
# Wrap the term in % signs for LIKE-style matching
search = \lceil %' + search + \lceil %'
```

```
results= system.db.runPrepQuery("SELECT * FROM LogEntry WHERE EntryText LIKE ?", [search])
event.source.parent.getComponent("Table").data = results
```
## **Keywords**

system db runPrepQuery, db.runPrepQuery

# **system.db.runPrepUpdate**

This function is used in **Python Scripting.**

#### **Description**

Runs a prepared statement against the database, returning the number of rows that were affected. Prepared statements differ from regular queries in that they can use a special placeholder, the question-mark character (?), in the query where any dynamic arguments would go, and then use an array of values to provide real information for those arguments. Make sure that the length of your argument array matches the number of questionmark placeholders in your query. This call should be used for UPDATE, INSERT, and DELETE queries.

This is extremely useful for two purposes:

- This method avoids the problematic technique of concatenating user input inside of a query, which can lead to syntax errors, or worse, a nasty security problem called a [SQL injection attack](http://en.wikipedia.org/wiki/SQL_injection). For example, if you have a user-supplied string that is used in a WHERE clause, you use single-quotes to enclose the string to make the query valid. What happens in the user has a single-quote in their text? Your query will fail. Prepared statements are immune to this problem.
- This is the only way to write an INSERT or UPDATE query that has binary or BLOB data. Using BLOBs can be very useful for storing images or reports in the database, where all clients have access to them.

#### **Note:**

The "?" placeholder refers to variables of the query statement that help the statement return the correct information. The "?" placeholder cannot reference column names, table names, or the underlying syntax of the query. This is because the SQL standard for handling the "?" placeholder excludes these items.

#### **Client Permission Restrictions**

#### [Permission Type:](https://legacy-docs.inductiveautomation.com/display/DOC81/Vision+Project+Properties#VisionProjectProperties-VisionPermissionsProperties) Legacy Database Access

Client access to this scripting function is blocked to users that do not meet the role/zone requirements for the above permission type. This function is unaffected when run in the Gateway scope.

#### **Syntax**

#### **system.db.runPrepUpdate( query, args, database, [tx], [getKey], [skipAudit])**

• Parameters

String query - A query (typically an UPDATE, INSERT, or DELETE) to run as a prepared statement with placeholders (?) denoting where the arguments go.

List[Any] args - A list of arguments. Will be used in order to match each placeholder (?) found in the query.

String database - The name of the database connection to execute against.

String tx - A transaction identifier. If omitted, the update will be executed in its own transaction. [optional]

Boolean getKey - A flag indicating whether or not the result should be the number of rows affected(getKey=0) or the newly generated key value that was created as a result of the update (getKey=1). Not all databases support automatic retrieval of generated keys. [optio nal]

Boolean skipAudit - A flag which, if set to true, will cause the prep update to skip the audit system. Useful for some queries that have fields which won't fit into the audit log. [optional]

• Returns

Integer - The number of rows affected by the query, or the key value that was generated, depending on the value of the getKey flag.

• Scope

**Gateway** 

#### **Syntax**

**system.db.runPrepUpdate( query, args, [database], [tx], [getKey], [skipAudit])**

• Parameters

String query - A query (typically an UPDATE, INSERT, or DELETE) to run as a prepared statement with placeholders (?) denoting where the arguments go.

List[Any] args - A list of arguments. Will be used in order to match each placeholder (?) found in the query.

String database - The name of the database connection to execute against. If omitted or "", the project's default database connection will be used. [optional]

String tx - A transaction identifier. If omitted, the update will be executed in its own transaction. [optional]

Boolean getKey - A flag indicating whether or not the result should be the number of rows affected(getKey=0) or the newly generated key value that was created as a result of the update (getKey=1). Not all databases support automatic retrieval of generated keys. [optio nal]

Boolean skipAudit - A flag which, if set to true, will cause the prep update to skip the audit system. Useful for some queries that have fields which won't fit into the audit log. [optional]

#### • Returns

Integer - The number of rows affected by the query, or the key value that was generated, depending on the value of the getKey flag.

#### • Scope

Vision Client, Perspective Session

#### **Code Examples**

#### **Code Snippet - Inserting Data Into Database**

# This example gathers some user entered text and inserts it into the database.

userText = event.source.parent.getComponent("TextArea").text userName = system.security.getUsername() system.db.runPrepUpdate("INSERT INTO Comments (Name, UserComment) VALUES (?,?)", [userName, userText])

## **Code Snippet - Inserting Data Into Database**

```
# This example gathers some user entered text and inserts it into the database.
# Unlike the previous example, this example is explicitly declaring which database connection to run the 
query against.
# Sometimes, you need to run a query against a database connection that is not the default connection.
userText = event.source.parent.getComponent("TextArea").text
```
userName = system.security.getUsername() databaseConnection = "AlternateDatabase" system.db.runPrepUpdate("INSERT INTO Comments (Name, UserComment) VALUES (?,?)", [userName, userText], databaseConnection)

#### **Code Snippet - Reading File as Bytes and Inserting Bytes Into Database**

# This code reads a file and uploads it to the database.

```
filename = system.file.openFile() # Ask the user to open a file
```

```
if filename != None:
    filedata = system.file.readFileAsBytes(filename)
    system.db.runPrepUpdate("INSERT INTO Files (file_data) VALUES (?)", [filedata])
```
**Code Snippet - Inserting Data and Retrieving the Number of Affected Rows Using getKey Parameter** # This example inserts name, description, and building information into a table called 'machines'. Demonstrates the ability to retrieve a newly created key value. # Get the name, description, and building information. name = event.source.parent.getComponent('Name').text desc = event.source.parent.getComponent('Description').text building = event.source.parent.getComponent('Building').selectedValue # Insert the value. id = system.db.runPrepUpdate("INSERT INTO machines (machine\_name, description) VALUES (?, ?)", [name, desc], getKey=1) # Add a row to the 'machine\_building\_mapping' table. system.db.runPrepUpdate("INSERT INTO machine building mapping (machine id, building) VALUES (?, ?)", [id, building]) **Code Snippet - Inserting Data From a Table Component** # This example takes a dataset from a Table component and inserts new records into the database, one row at a time. # Read the contents of the table. tableData = event.source.parent.getComponent('Table').data # Convert it to a PyDataset. This is mostly for convenience, as they're easier to iterate through. pyData = system.dataset.toPyDataSet(tableData) # Build the query we'll use. You could easily modify the line to accommodate the table you're trying to insert into. query = "INSERT INTO my\_table (col1, col2) VALUES (?, ?)" # Iterate. for row in pyData: # Build an arguments list based on the current row. Using indexing here, so 'row[0]' is the 1st column, 'row[1]' is the 2nd column, etc.  $args = [row[0], row[1]]$ 

 # Add a row to the database. Optionally, you could check the contents of the row first and add an if-statement to prevent the record based on some criteria. system.db.runPrepUpdate(query, args)

## **Code Snippet - Calling a PostgreSQL Stored Procedure**

```
# Stored Procedures can be called with this function by passing "call <query>", where <query> is the 
stored procedure. 
system.db.runPrepUpdate(
        query="call public.decimal_insert(?)",
        args = [10],
        database="POSTGRESQL"
\lambda
```
#### **Keywords**

system db runPrepUpdate, db.runPrepUpdate

# <span id="page-195-0"></span>**system.db.runQuery**

This function is used in **Python Scripting.**

#### **Description**

Runs a SQL query, usually a SELECT query, against a database, returning the results as a dataset. If no database is specified, or the database is the empty-string "", then the current project's default database connection will be used. The results are returned as a PyDataSet, which is a wrapper around the standard dataset that is convenient for scripting.

## **Client Permission Restrictions**

[Permission Type:](https://docs.inductiveautomation.com/display/DOC81/Vision+Project+Properties#VisionProjectProperties-VisionPermissionsProperties) Legacy Database Access

Client access to this scripting function is blocked to users that do not meet the role/zone requirements for the above permission type. This function is unaffected when run in the Gateway scope.

### **Syntax**

### **system.db.runQuery(query, database, [tx])**

• Parameters

String query - A SQL query, usually a SELECT query, to run.

String database - The name of the database connection to execute against.

String tx - A transaction identifier. If omitted, the query will be executed in its own transaction. [optional]

• Returns

PyDataset - The results of the query as a PyDataset.

• Scope

**Gateway** 

#### **Syntax**

#### **system.db.runQuery(query, [database], [tx])**

• Parameters

String query - A SQL query, usually a SELECT query, to run.

String database - The name of the database connection to execute against. If omitted or "", the project's default database connection will be used. [optional]

String tx - A transaction identifier. If omitted, the query will be executed in its own transaction. [optional]

• Returns

PyDataset - The results of the query as a PyDataset.

• Scope

Vision Client, Perspective Session

## **Code Examples**

Assuming the following dataset:

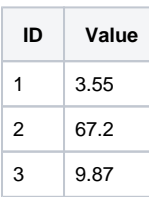

If you executed the following code:

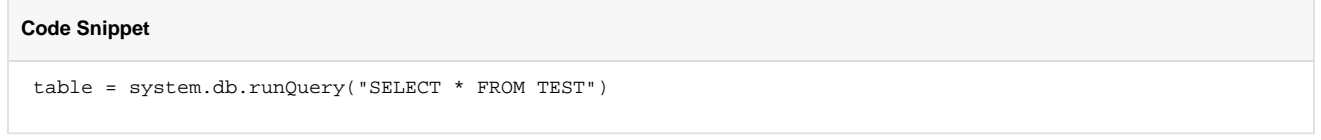

Table[2] would access the third row (rows are zero-indexed), and both table[2][0] and table[2]["ID"] would access the ID value of the third row.

As further example of how to use the results of runQuery, here are seven different ways to print out the table, and their results follow. Note that some of the later methods exercise some more advanced Jython concepts such as list comprehensions and string formatting, but their intent should be obvious. Generally speaking, the more concise Jython code becomes, the more readable it is.

```
Code Snippet - Executing Query and Printing Its Results
table = system.db.runQuery("SELECT * FROM Test")
print "Printing TEST Method 1..." 
for row in table: 
   for col in row: 
      print col, 
    print "" 
print "" 
print "Printing TEST Method 2..."
for row in table:
   print row[0], row[1] 
print "" 
print "Printing TEST Method 3..." 
for row in table: 
   print row["ID"], row["VALUE"] 
print "" 
print "Printing TEST Method 4..." 
for rowIdx in range(len(table)): 
   print "Row ",str(rowIdx)+": ", table[rowIdx][0], table[rowIdx][1] 
print "" 
print "Printing TEST Method 5..." 
print [str(row[0])+", "+ str(row[1]) for row in table] 
print "" 
print "Printing TEST Method 6..." 
print ["%s, %s" % (row["ID"],row["VALUE"]) for row in table] 
print "" 
print "Printing TEST Method 7..." 
print [[col for col in row] for row in table] 
print ""
```
The result would be: Printing TEST Method 1... 0 3.55 1 67.2 2 9.87 Printing TEST Method 2... 0 3.55 1 67.2 2 9.87 Printing TEST Method 3... 0 3.55 1 67.2 2 9.87 Printing TEST Method 4... Row 0: 0 3.55 Row 1: 1 67.2 Row 2: 2 9.87 Printing TEST Method 5... ['0, 3.55', '1, 67.2', '2, 9.87'] Printing TEST Method 6... ['0, 3.55', '1, 67.2', '2, 9.87'] Printing TEST Method 7... [[0, 3.55], [1, 67.2], [2, 9.87]]

# **Keywords**

system db runQuery, db.runQuery

# **system.db.runScalarPrepQuery**

This function is used in **Python Scripting.**

#### **Description**

Runs a prepared statement against a database connection just like the runPrepQuery function, but only returns the value from the first row and column. If no results are returned from the query, the special value None is returned.

#### **Client Permission Restrictions**

#### [Permission Type:](https://legacy-docs.inductiveautomation.com/display/DOC81/Vision+Project+Properties#VisionProjectProperties-VisionPermissionsProperties) Legacy Database Access

Client access to this scripting function is blocked to users that do not meet the role/zone requirements for the above permission type. This function is unaffected when run in the Gateway scope.

#### **Syntax**

#### **system.db.runScalarPrepQuery(query, args, database, [tx])**

• Parameters

String query - A SQL query (typically a SELECT) to run as a prepared statement with placeholders (?) denoting where the arguments go, that should be designed to return one row and one column.

List[Any] args - A list of arguments. Will be used in order to match each placeholder (?) found in the query.

String database - The name of the database connection to execute against.

String tx - A transaction identifier. If omitted, the query will be executed in its own transaction. [optional]

• Returns

Any - The value from the first row and first column of the results. Returns None if no rows were returned.

• Scope

**Gateway** 

## **Syntax**

#### **system.db.runScalarPrepQuery(query, args, [database], [tx])**

• Parameters

String query - A SQL query (typically a SELECT) to run as a prepared statement with placeholders (?) denoting where the arguments go, that should be designed to return one row and one column.

List[Any] args - A list of arguments. Will be used in order to match each placeholder (?) found in the query.

String database - The name of the database connection to execute against. If omitted or "", the project's default database connection will be used. [optional]

String tx - A transaction identifier. If omitted, the query will be executed in its own transaction. [optional]

• Returns

Any - The value from the first row and first column of the results. Returns None if no rows were returned.

• Scope

Vision Client, Perspective Session

# **Code Examples**

# **Code Snippet - Executing Query**

```
# This example searches for the user id of someone based on a typed in username.
name = event.source.parent.getComponent("User Search").text
```

```
result = system.db.runScalarPrepQuery("SELECT user_id FROM users WHERE username = ?", [name])
event.source.parent.getComponent("Text Field").data = result
```
## **Keywords**

system db runScalarPrepQuery, db.runScalarPrepQuery

# **system.db.runScalarQuery**

## This function is used in **Python Scripting.**

#### **Description**

Runs a query against a database connection just like the runQuery function, but only returns the value from the first row and column. If no results are returned from the query, the special value None is returned.

#### **Client Permission Restrictions**

#### [Permission Type:](https://legacy-docs.inductiveautomation.com/display/DOC81/Vision+Project+Properties#VisionProjectProperties-VisionPermissionsProperties) Legacy Database Access

Client access to this scripting function is blocked to users that do not meet the role/zone requirements for the above permission type. This function is unaffected when run in the Gateway scope.

## **Syntax**

#### **system.db.runScalarQuery(query, database, [tx])**

• Parameters

String query - A SQL query that should be designed to return one row and one column.

String database - The name of the database connection to execute against.

String tx - A transaction identifier. If omitted, the query will be executed in its own transaction. [optional]

• Returns

Any - The value from the first row and first column of the results. Returns None if no rows were returned.

• Scope

**Gateway** 

## **Syntax**

#### **system.db.runScalarQuery(query, [database], [tx])**

• Parameters

String query - A SQL query that should be designed to return one row and one column.

String database - The name of the database connection to execute against. If omitted or "", the project's default database connection will be used. [optional]

String tx - A transaction identifier. If omitted, the query will be executed in its own transaction. [optional]

• Returns

Any - The value from the first row and first column of the results. Returns None if no rows were returned.

• Scope

Vision Client, Perspective Session

## **Code Examples**

# **Code Snippet**

```
# This code counts the number of active alarms and acknowledges them all if there is at least one.
numAlarms = system.db.runScalarQuery("SELECT COUNT(*) FROM alarmstatus " + "WHERE unacknowledged = 1") 
if numAlarms > 0: 
    # There are alarms - acknowledge all of them 
    system.db.runUpdateQuery("UPDATE alarmstatus SET unacknowledged = 0")
```
#### **Code Snippet**

```
# This code reads a single value from a table and shows it to the user in a popup.
level = system.db.runScalarQuery("SELECT Level FROM LakeInfo WHERE LakeId='Tahoe'") 
system.gui.messageBox("The lake level is: %d feet" % level)
```
#### **Keywords**

system db runScalarQuery, db.runScalarQuery

# **system.db.runSFNamedQuery**

This function is used in **Python Scripting.**

#### **Description**

Runs a named query that goes through the [Store and Forward](https://legacy-docs.inductiveautomation.com/display/DOC81/Store+and+Forward) system. Note that the number of parameters in the function is determined by scope. Both versions of the function are listed on this page.

**Note:** Only Update Named Queries are allowed in Store and Forward.

## **Client Permission Restrictions**

This scripting function has no [Client Permission](https://legacy-docs.inductiveautomation.com/display/DOC81/Vision+Project+Properties#VisionProjectProperties-VisionPermissionsProperties) restrictions.

## **Gateway Scope Syntax**

**system.db.runSFNamedQuery([project], path, params)**

• Parameters

String project - The project name the query exists in. [optional]

String path - The path to the Named Query to run. Note that this is the full path to the query, including any folders.

Dictionary[String, Any] params - A Python dictionary of parameters for the Named Query to use.

• Returns

Boolean - Returns true if successfully sent to the Store and Forward system.

• Scope

Gateway, Perspective Session

# **Project Scope Syntax**

## **system.db.runSFNamedQuery(path, params)**

• Parameters

String path - The path to the Named Query to run. Note that this is the full path to the query, including any folders.

Dictionary [String, Any] params - A Python dictionary of parameters for the Named Query to use.

• Returns

Boolean - Returns true if successfully sent to the Store and Forward system.

- Scope
	- Vision Client

## **Code Examples**

#### **Simple Example - Without Parameters**

# This example runs a Named Query without any parameters in the Project scope. # The second argument in the function is NOT optional, so Named Queries that do not require a parameter # must still pass an empty dictionary as an argument.

# Request the Named Query with an empty dictionary as the second parameter. system.db.runSFNamedQuery("folderName/myNamedQuery", {})

### **Gateway Scope Example**

# This example runs a Named Query without any parameters in the Gateway scope. # The last argument in the function is NOT optional, so Named Queries that do not require a parameter # must still pass an empty dictionary as an argument.

```
# Request the Named Query to execute. 
system.db.runSFNamedQuery("ProjectName", "folderName/myNamedQuery", {})
```
## **Simple Example - With Parameters**

# This example runs a Named Query while passing some parameters in the Project scope. # The Named Query is assumed to have two parameters already defined on the Named Query: # param1 : A string # param2 : An integer # Create a Python dictionary of parameters to pass params = {"param1":"my string", "param2":10} # Run the Named Query system.db.runSFNamedQuery("myUpdateQuery", params)

#### **Keywords**

system db runSFNamedQuery, db.runSFNamedQuery

# **system.db.runSFPrepUpdate**

This function is used in **Python Scripting.**

#### **Description**

Runs a prepared statement query through the [Store and Forward](https://legacy-docs.inductiveautomation.com/display/DOC81/Store+and+Forward) system and to multiple datasources at the same time. Prepared statements differ from regular queries in that they can use a special placeholder, the question-mark character (?) in the query where any dynamic arguments would go, and then use an array of values to provide real information for those arguments. Make sure that the length of your argument array matches the number of question-mark placeholders in your query. This call should be used for UPDATE, INSERT, and DELETE queries.

This is extremely useful for two purposes:

- This method avoids the problematic technique of concatenating user input inside of a query, which can lead to syntax errors, or worse, a nasty security problem called a SQL injection attack. For example, if you have a user-supplied string that is used in a WHERE clause, you use single-quotes to enclose the string to make the query valid. What happens in the user has a single-quote in their text? Your query will fail. Prepared statements are immune to this problem.
- This is the only way to write an INSERT or UPDATE query that has binary or BLOB data. Using BLOBs can be very handy for storing images or reports in the database, where all clients have access to them.

#### **Client Permission Restrictions**

[Permission Type:](https://legacy-docs.inductiveautomation.com/display/DOC81/Vision+Project+Properties#VisionProjectProperties-VisionPermissionsProperties) Legacy Database Access

Client access to this scripting function is blocked to users that do not meet the role/zone requirements for the above permission type. This function is unaffected when run in the Gateway scope.

#### **Syntax**

#### **system.db.runSFPrepUpdate(query, args, datasources)**

• Parameters

String query - A query (typically an UPDATE, INSERT, or DELETE) to run as a prepared statement, with placeholders (?) denoting where the arguments go.

List[Any] args - A list of arguments. Will be used in order to match each placeholder (?) found in the query.

List[String] datasources - List of datasources to run the query through.

Returns

Boolean - Returns true if successfully sent to Store and Forward system.

• Scope

Gateway, Vision Client, Perspective Session

## **Code Examples**

# **Code Snippet**

# Example 1: Run through single datasource print system.db.runSFPrepUpdate("INSERT INTO recipes (name, sp1, sp2, sp3) VALUES (?,?,?,?)", ['A Name', 1032, 234, 1], datasources=["MySQLDatasource"])

# **Code Snippet**

```
# Example 2: Run through two datasources
print system.db.runSFPrepUpdate("INSERT INTO recipes (name, sp1, sp2, sp3) VALUES (?,?,?,?)", ['A Name', 
1032, 234, 1], datasources=["MySQLDatasource", "SQLServerDatasource"])
```
## **Keywords**

system db runSFPrepUpdate, db.runSFPrepUpdate

# **system.db.runSFUpdateQuery**

This function is used in **Python Scripting.**

#### **Description**

Runs a query through the [Store and Forward](https://legacy-docs.inductiveautomation.com/display/DOC81/Store+and+Forward) system and to multiple datasources at the same time.

### **Client Permission Restrictions**

[Permission Type:](https://docs.inductiveautomation.com/display/DOC81/Vision+Project+Properties#VisionProjectProperties-VisionPermissionsProperties) Legacy Database Access

Client access to this scripting function is blocked to users that do not meet the role/zone requirements for the above permission type. This function is unaffected when run in the Gateway scope.

### **Syntax**

# **system.db.runSFUpdateQuery(query, datasources)**

• Parameters

String query - A query (typically an UPDATE, INSERT, or DELETE) to run.

List[String] datasources - List of datasources to run the query through.

• Returns

Boolean - Returns True if successful, False if not.

• Scope

Gateway, Vision Client, Perspective Session

# **Code Examples**

### **Code Snippet**

```
# Example 1: Run through single datasource
print system.db.runSFUpdateQuery("INSERT INTO recipes (name, sp1, sp2, sp3) VALUES ('A Name', 1032, 234, 
1)", ["MySQLDatasource"])
```
## **Code Snippet**

# Example 2: Run through two datasources print system.db.runSFUpdateQuery("INSERT INTO recipes (name, sp1, sp2, sp3) VALUES ('A Name', 1032, 234, 1)", ["MySQLDatasource", "SQLServerDatasource"])

## **Keywords**

system db runSFUpdateQuery, db.runSFUpdateQuery

# **system.db.runUpdateQuery**

## This function is used in **Python Scripting.**

#### **Description**

Runs a query against a database connection, returning the number of rows affected. Typically this is an UPDATE, INSERT, or DELETE query. If no database is specified, or the database is the empty-string "", then the current project's default database connection will be used.

Note that you may want to use the runPrepUpdate query if your query is constructed with user input (to avoid the user's input from breaking your syntax) or if you need to insert binary or BLOB data.

#### **Client Permission Restrictions**

#### [Permission Type:](https://legacy-docs.inductiveautomation.com/display/DOC81/Project+Properties#ProjectProperties-ClientPermissions) Legacy Database Access

Client access to this scripting function is blocked to users that do not meet the role/zone requirements for the above permission type. This function is unaffected when run in the Gateway scope.

#### **Syntax**

## **system.db.runUpdateQuery(query, database, [tx], [getKey], [skipAudit])**

• Parameters

String query - A SQL query, usually an INSERT, UPDATE, or DELETE query, to run.

String database - The name of the database connection to execute against.

String tx - A transaction identifier. If omitted, the update will be executed in its own transaction. [optional]

Boolean getKey - A flag indicating whether or not the result should be the number of rows affected (getKey=0) or the newly generated key value that was created as a result of the update (getKey=1). Not all databases support automatic retrieval of generated keys. [optio nal]

Boolean skipAudit - A flag which, if set to true, will cause the update query to skip the audit system. Useful for some queries that have fields which won't fit into the audit log. [optional]

• Returns

Integer - The number of rows affected by the query, or the key value that was generated, depending on the value of the getKey flag.

• Scope

**Gateway** 

#### **Syntax**

#### **system.db.runUpdateQuery(query, [database], [tx], [getKey], [skipAudit])**

#### • Parameters

String query - A SQL query, usually an INSERT, UPDATE, or DELETE query, to run.

String database - The name of the database connection to execute against. If omitted or "", the project's default database connection will be used. [optional]

String tx - A transaction identifier. If omitted, the update will be executed in its own transaction. [optional]

Boolean getKey - A flag indicating whether or not the result should be the number of rows affected (getKey=0) or the newly generated key value that was created as a result of the update (getKey=1). Not all databases support automatic retrieval of generated keys. [optio nal]

Boolean skipAudit - A flag which, if set to true, will cause the update query to skip the audit system. Useful for some queries that have fields which won't fit into the audit log. [optional]

• Returns

Integer - The number of rows affected by the query, or the key value that was generated, depending on the value of the getKey flag.

#### • Scope

Vision Client, Perspective Session

#### **Code Examples**

### **Code Snippet**

```
# This code acknowledges all unacknowledged alarms # and shows the user how many alarms were acknowledged.
rowsChanged = system.db.runUpdateQuery("UPDATE alarmstatus SET unacknowledged = 0") 
system.gui.messageBox("Acknowledged %d alarms" % rowsChanged)
```
#### **Code Snippet**

# This example inserts name, description, and building information into a table called 'machines'. Demonstrates the ability to retrieve a newly created key value.

# Get the name, description, and building information. name = event.source.parent.getComponent('Name').text desc = event.source.parent.getComponent('Description').text building = event.source.parent.getComponent('Building').selectedValue

```
# Insert the value.
id = system.db.runUpdateQuery("INSERT INTO machines (machine_name, description) " + "VALUES ('%s', '%s')" 
%(name, desc), getKey=1)
```
# Add a row to the 'machine\_building\_mapping' table. system.db.runUpdateQuery("INSERT INTO machine\_building\_mapping " + "(machine\_id, building) VALUES (%d, % d)" %(id, building))

## **Keywords**

system db runUpdateQuery, db.runUpdateQuery

# **system.db.setDatasourceConnectURL**

This function is used in **Python Scripting.**

#### **Description**

Changes the connect URL for a given database connection.

## **Client Permission Restrictions**

[Permission Type:](https://docs.inductiveautomation.com/display/DOC81/Vision+Project+Properties#VisionProjectProperties-VisionPermissionsProperties) Datasource Management

Client access to this scripting function is blocked to users that do not meet the role/zone requirements for the above permission type. This function is unaffected when run in the Gateway scope.

## **Syntax**

# **system.db.setDatasourceConnectURL(name, connectUrl)**

• Parameters

String name - The name of the database connection in Ignition.

String connectUrl - The new connect URL.

- Returns
	- Nothing
- Scope
	- Gateway, Vision Client, Perspective Session

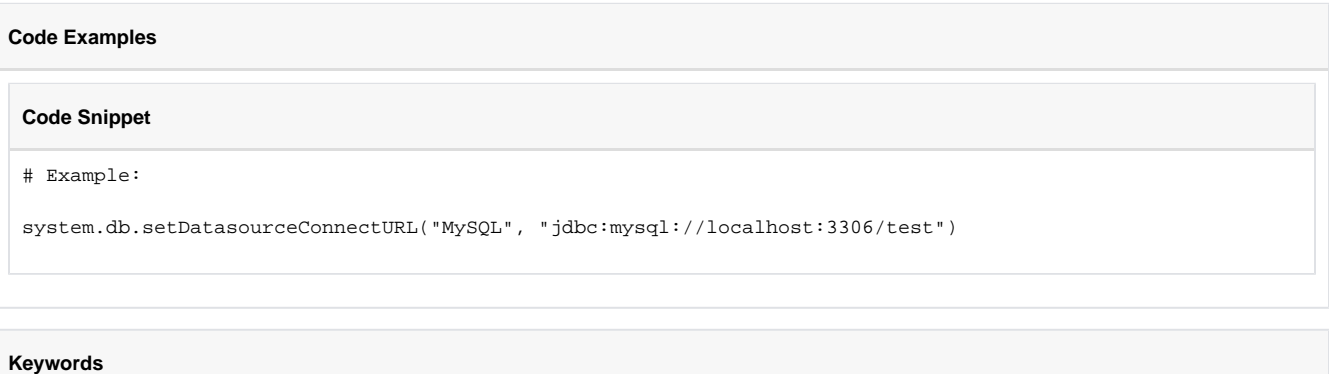

system db setDatasourceConnectURL, db.setDatasourceConnectURL

# **system.db.setDatasourceEnabled**

This function is used in **Python Scripting.**

#### **Description**

Enables/disables a given database connection.

### **Client Permission Restrictions**

[Permission Type:](https://docs.inductiveautomation.com/display/DOC81/Vision+Project+Properties#VisionProjectProperties-VisionPermissionsProperties) Datasource Management

Client access to this scripting function is blocked to users that do not meet the role/zone requirements for the above permission type. This function is unaffected when run in the Gateway scope.

## **Syntax**

# **system.db.setDatasourceEnabled(name, enabled)**

• Parameters

String name - The name of the database connection in Ignition.

Boolean enabled - Specifies whether the database connection will be set to enabled or disabled state.

• Returns

Nothing

- Scope
	- Gateway, Vision Client, Perspective Session

# **Code Examples**

# **Code Snippet - Enabling a Database Connection**

# Enable the database named "MySQL"

system.db.setDatasourceEnabled("MySQL", 1)

### **Code Snippet - Disabling a Database Connection**

# Disable the database named "MySQL"

system.db.setDatasourceEnabled("MySQL", 0)

## **Keywords**

system db setDatasourceEnabled, db.setDatasourceEnabled

# **system.db.setDatasourceMaxConnections**

This function is used in **Python Scripting.**

#### **Description**

Sets the Max Active and Max Idle parameters of a given database connection.

### **Client Permission Restrictions**

[Permission Type:](https://docs.inductiveautomation.com/display/DOC81/Vision+Project+Properties#VisionProjectProperties-VisionPermissionsProperties) Datasource Management

Client access to this scripting function is blocked to users that do not meet the role/zone requirements for the above permission type. This function is unaffected when run in the Gateway scope.

## **Syntax**

# **system.db.setDatasourceMaxConnections(name, maxConnections)**

• Parameters

String name - The name of the database connection in Ignition.

Integer maxConnections - The new value for Max Active and Max Idle.

• Returns

Nothing

- Scope
	- Gateway, Vision Client, Perspective Session

## **Code Examples**

## **Code Snippet - Setting the Max Connections of a Data Source**

# Set the max connection count for the "MySQL" database to 20. system.db.setDatasourceMaxConnections("MySQL", 20)

#### **Keywords**

system db setDatasourceMaxConnections, db.setDatasourceMaxConnections

# **system.device**

# Device Functions

The following functions give you access to view and edit device connections in the Gateway.

## In This Section ...

## **Functions by Scope**

# **Gateway Scope**

- [system.device.addDevice](#page-213-0)
- [system.device.getDeviceHostname](#page-239-0)
- [system.device.listDevices](#page-233-0)
- [system.device.refreshBrowse](#page-234-0)
- [system.device.removeDevice](#page-235-0)
- [system.device.restart](#page-236-0)
- [system.device.setDeviceEnabled](#page-237-0)
- [system.device.setDeviceHostname](#page-238-0)

# **Vision Scope**

- [system.device.addDevice](#page-213-0)
- [system.device.getDeviceHostname](#page-239-0)
- [system.device.listDevices](#page-233-0)
- [system.device.refreshBrowse](#page-234-0)
- [system.device.removeDevice](#page-235-0)
- [system.device.restart](#page-236-0)
- [system.device.setDeviceEnabled](#page-237-0)
- [system.device.setDeviceHostname](#page-238-0)

# **Perspective Scope**

- [system.device.addDevice](#page-213-0)
- [system.device.getDeviceHostname](#page-239-0)
- [system.device.listDevices](#page-233-0)
- [system.device.refreshBrowse](#page-234-0)
- [system.device.removeDevice](#page-235-0)
- [system.device.restart](#page-236-0)
- [system.device.setDeviceEnabled](#page-237-0)
- [system.device.setDeviceHostname](#page-238-0)

# <span id="page-213-0"></span>**system.device.addDevice**

The following feature is new in Ignition version **8.1.8** [Click here](https://docs.inductiveautomation.com/display/DOC81/New+in+this+Version#NewinthisVersion-Newin8.1.8) to check out the other new features

#### This function is used in **Python Scripting.**

#### **Description**

Adds a new device connection in Ignition. Accepts a dictionary of parameters to configure the connection. Acceptable parameters differ by device type: i.e., a Modbus/TCP connection requires a hostname and port, but a simulator doesn't require any parameters. When using this function, the arguments must be passed in as [keyword arguments.](https://legacy-docs.inductiveautomation.com/display/DOC81/User+Defined+Functions#UserDefinedFunctions-KeywordArguments)

#### **Client Permission Restrictions**

#### [Permission Type:](https://docs.inductiveautomation.com/display/DOC81/Vision+Project+Properties#VisionProjectProperties-VisionPermissionsProperties) Device Management

Client access to this scripting function is blocked to users that do not meet the role/zone requirements for the above permission type. This function is unaffected when run in the Gateway scope.

#### **Syntax**

**system.device.addDevice( deviceType, deviceName, deviceProps, [description] )**

• Parameters

String deviceType - The device driver type. Possible values are listed in the Device Types table below.

String deviceName - The name that will be given to the new device connection.

Dictionary[String, Any] deviceProps - A dictionary of device connection properties and values. Each deviceType has different properties, but most require at least a hostname. Keys in the dictionary are case-insensitive, spaces are omitted, and the names of the properties that appear when manually creating a device connection.

The following feature is new in Ignition version **8.1.10** [Click here](https://docs.inductiveautomation.com/display/DOC81/New+in+this+Version#NewinthisVersion-Newin8.1.10) to check out the other new features

String description - The description that will be given to the new device connection. [optional]

- Returns
	- Nothing
- Scope

Gateway, Vision Client, Perspective Session

## **Device Types**

The tables below represent Inductive Automation device types that can be created with this function. Some device types require manual configurations to become fully functional, such as loading configuration files or adding mapped entries. In these cases you won't be able to completely configure the device with this function alone. Those device types are marked with "**(requires manual configuration)**" in the table below.

In addition, this function can also add devices from 3rd party modules; you will need to supply the driver type, which the module developer will be able to provide.

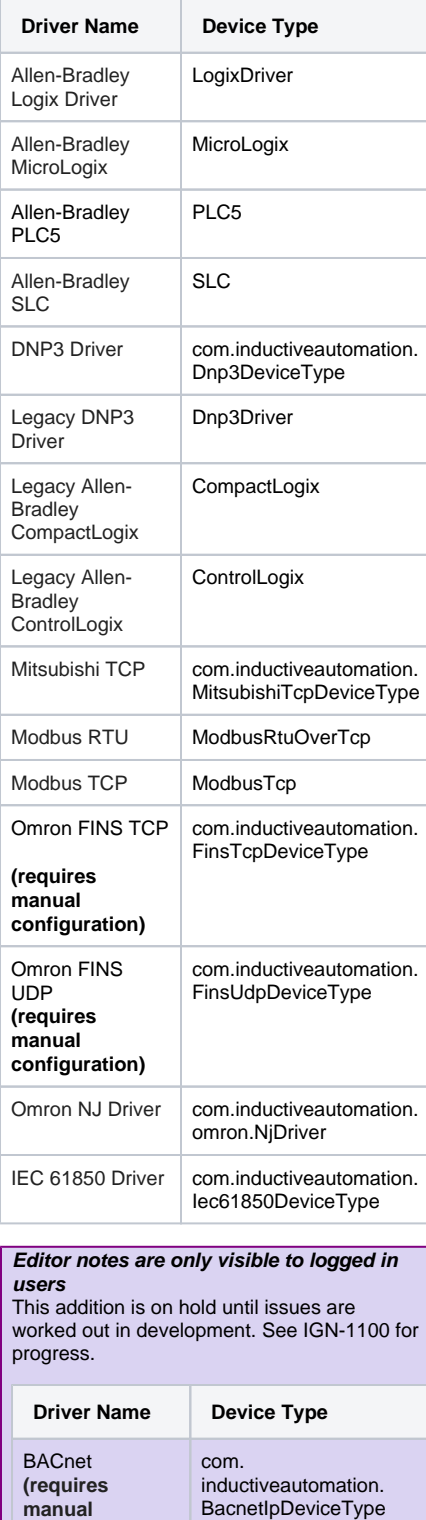

**configuration)**

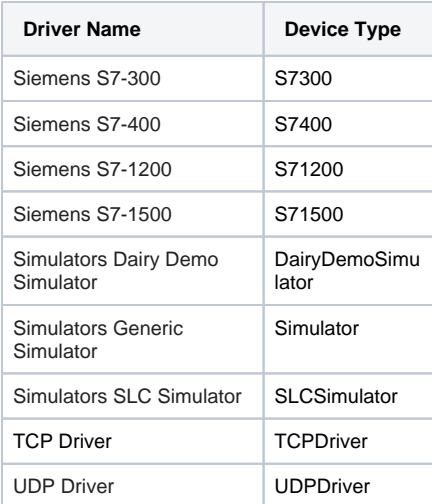

# **Device Properties**

The <code>deviceProps</code> parameter is where you supply configuration values to the new connection. Value properties depend on which  $\tt deviceType$ was specified. A listing of deviceProps keys can be found on the [system.device.addDevice - deviceProps Listing](#page-218-0) page.

The keys in the deviceProps parameter are **case-insensitive**. Device properties not specified in the deviceProps parameter will fallback to default values if not specified (where applicable: i.e., "hostname" typically does not have a default value).
#### **Code Examples**

#### **Code Snippet - Creating a New Simulator Device**

```
# Below is an example of creating a new Generic Simulator device connection.
# Note that we MUST pass a dictionary as the 3rd parameter, even if it's empty. 
# Call the function
system.device.addDevice(deviceType = "Simulator", deviceName = "New_Generic_Simulator", deviceProps = {} )
```
#### **Code Snippet - Creating a New Allen Bradley Logix Device**

```
# Add a device using the Allen-Bradley Logix Driver for firmware v21+ devices
deviceProps = {}
deviceProps["Hostname"] = "192.168.1.2"
system.device.addDevice(deviceName="Test1", deviceType="LogixDriver", deviceProps=deviceProps)
```
#### **Code Snippet - Creating a New Siemens Device**

```
# Below is an example of creating a new S7-1500 device connection.
# Build a Dictionary of parameters
newProps = {
                       "HostName" : "10.0.0.1", 
                       "Port" : 102 # <---If adding additional parameters, make sure to add a comma.
 }
```

```
# Call the function
system.device.addDevice(deviceType = "S71500", \
                                                deviceName = "My_S7_1500_Pevice", \
```
deviceProps = newProps )

The following feature is new in Ignition version **8.1.28** [Click here](https://docs.inductiveautomation.com/display/DOC81/New+in+this+Version#NewinthisVersion-Newin8.1.28) to check out the other new features

#### **Code Snippet - Creating a New Device in a Disabled State**

```
# Add a Simulator device in a disabled state
# Define your dictionary. This is where the device will know whether to be added in a disabled or enabled 
state. 
# A value of 0 will add the device in a disabled state, while a value of 1 will add the device in an 
enabled state.
newProps = \{ "Enabled" : 0
 }
# Call the system function
system.device.addDevice(deviceType = "Simulator",
                                               deviceName = "MySimDevice",
                                               deviceProps = newProps)
```
#### **Keywords**

system device addDevice, device.addDevice

## **system.device.addDevice - deviceProps Listing**

Below is a table of properties callable by system.device.addDevice.

**Note:** The Description and Enabled properties may not be configured with this function, although a device connection could be disabled with a call to [system.device.setDeviceEnabled\(\)](#page-237-0) after creating the connection.

This feature was changed in Ignition version **8.1.28**:

**Note:** Starting in version 8.1.28, you can set a device to be enabled or disabled when using system. device.addDevice, by specifying the "Enabled" property in the system function's "deviceProps" dictionary parameter. A value of "0" will add the new device in a disabled state, while a value of "1" will add the new device in an enabled state.

### <span id="page-218-0"></span>LogixDriver Keys

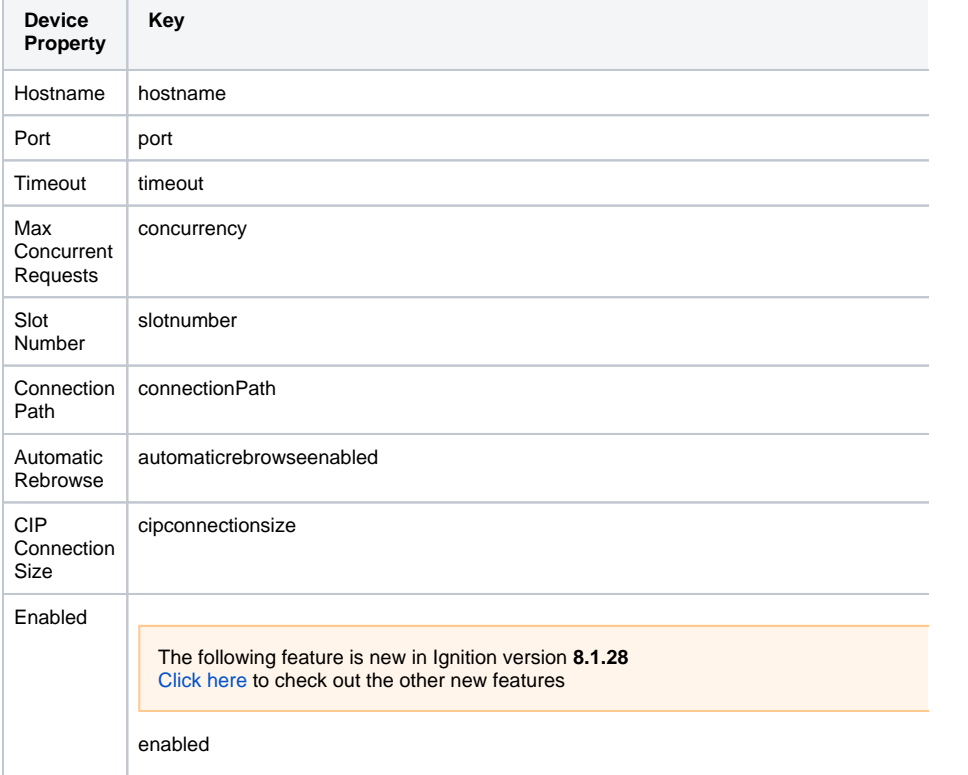

### **On this page ...**

- [LogixDriver Keys](#page-218-0)
- [CompactLogix Keys](#page-219-0)
- [com.inductiveautomation.](#page-219-1) **[BacnetIpDeviceType](#page-219-1)**
- [com.inductiveautomation.omron.](#page-220-0) [NjDriver Keys](#page-220-0)
- [com.inductiveautomation.](#page-221-0) [FinsTcpDeviceType](#page-221-0)
- [com.inductiveautomation.](#page-222-0) [FinsUdpDeviceType](#page-222-0)
- $\bullet$ [com.inductiveautomation.](#page-222-1) [MitsubishiTcpDeviceType](#page-222-1)
- [ControlLogix Keys](#page-223-0)
- [com.inductiveautomation.](#page-224-0) [Dnp3DeviceType Keys](#page-224-0)
- [Dnp3Driver Keys](#page-224-1)
- [IEC61850Driver Keys](#page-227-0)
- $\bullet$ [MicroLogix Keys](#page-228-0)
- ModbusRtuOverTcp and [ModbusTcp Keys](#page-229-0)
- [PLC5 Keys](#page-230-0)
- [S7300, S7400, S71200, and](#page-230-1)  [S71500 Keys](#page-230-1)
- [SLC Keys](#page-231-0)
- **[TCPDriver Keys](#page-231-1)**
- [UDPDriver Keys](#page-232-0)

### <span id="page-219-0"></span>CompactLogix Keys

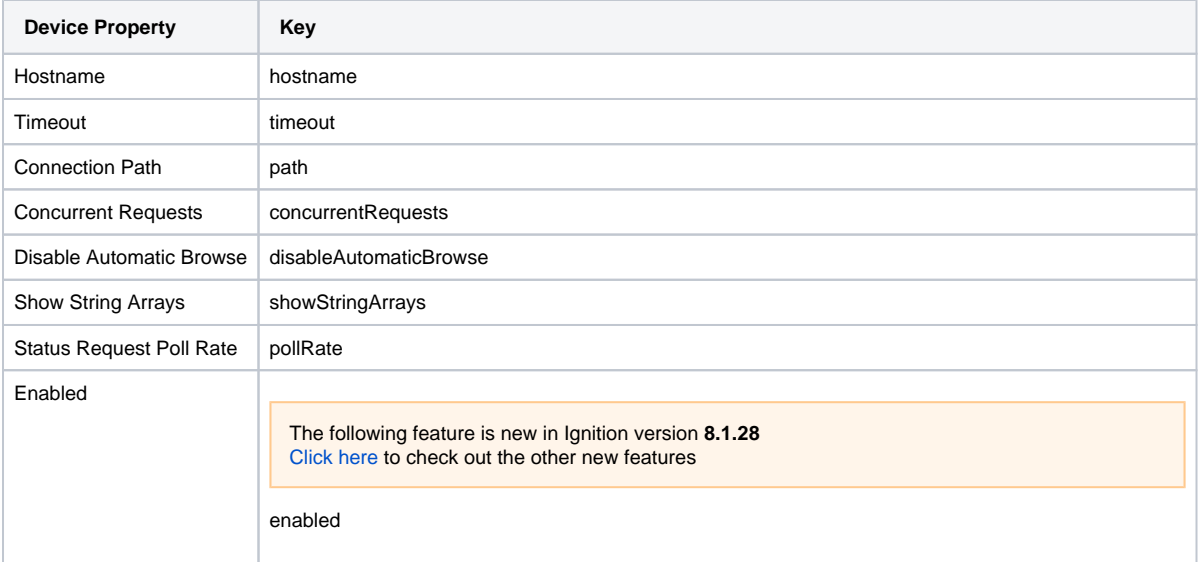

#### **Editor notes are only visible to logged in users**

This addition is on hold until issues are worked out in development. See IGN-1100 for progress.

### <span id="page-219-1"></span>com.inductiveautomation.BacnetIpDeviceType

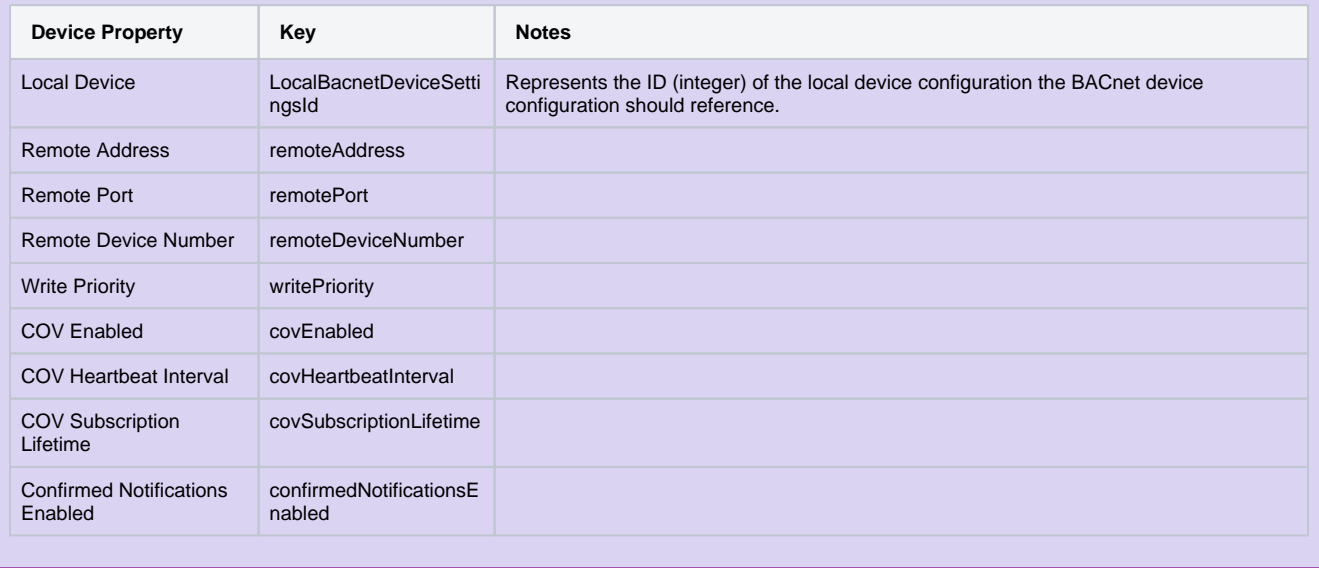

### <span id="page-220-0"></span>com.inductiveautomation.omron.NjDriver Keys

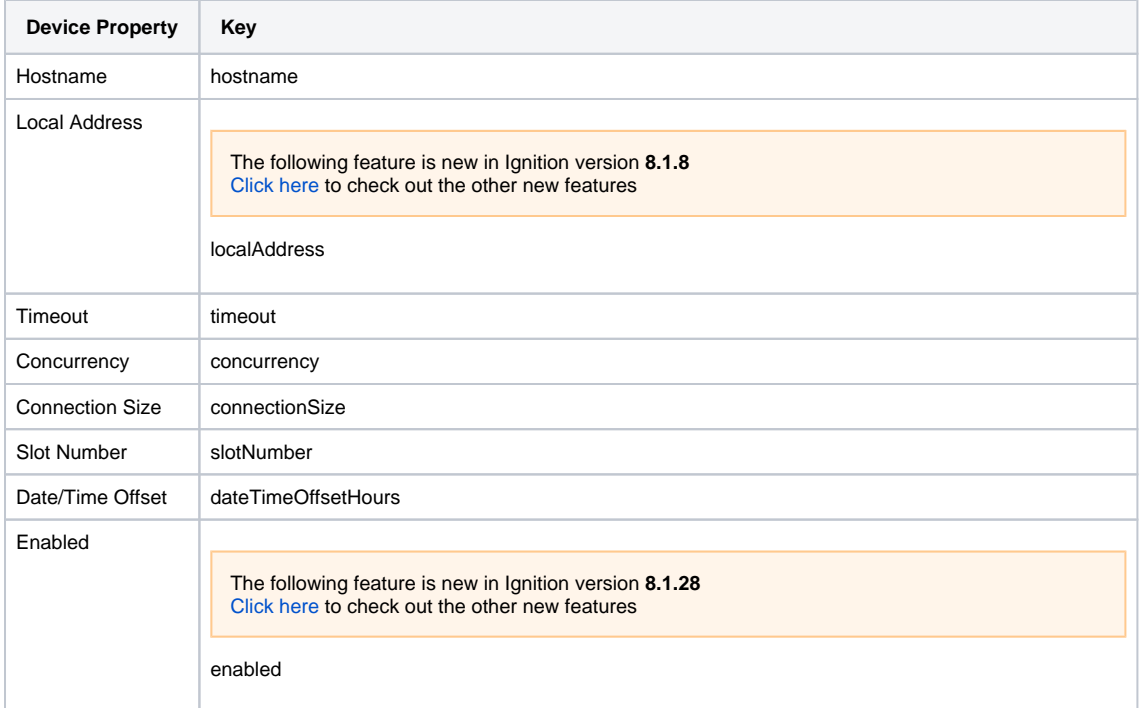

In addition to the keys above, the driver can be passed a tagMap key, that allows addresses to be defined. For example:

```
props = {
             "hostName" : "10.0.0.1",
             "tagMap" : "HOST\tNAME\tDATATYPE\tADDRESS\tCOMMENT\tTAGLINK\tRW\tPOU\n\tfoo\tUINT_BCD[0..1]
\t\t\tTRUE\tR\t\n"
             }
system.device.addDevice(deviceType = "com.inductiveautomation.omron.NjDriver", \
                        deviceName = "nj", \setminus deviceProps = props)
```
<span id="page-221-0"></span>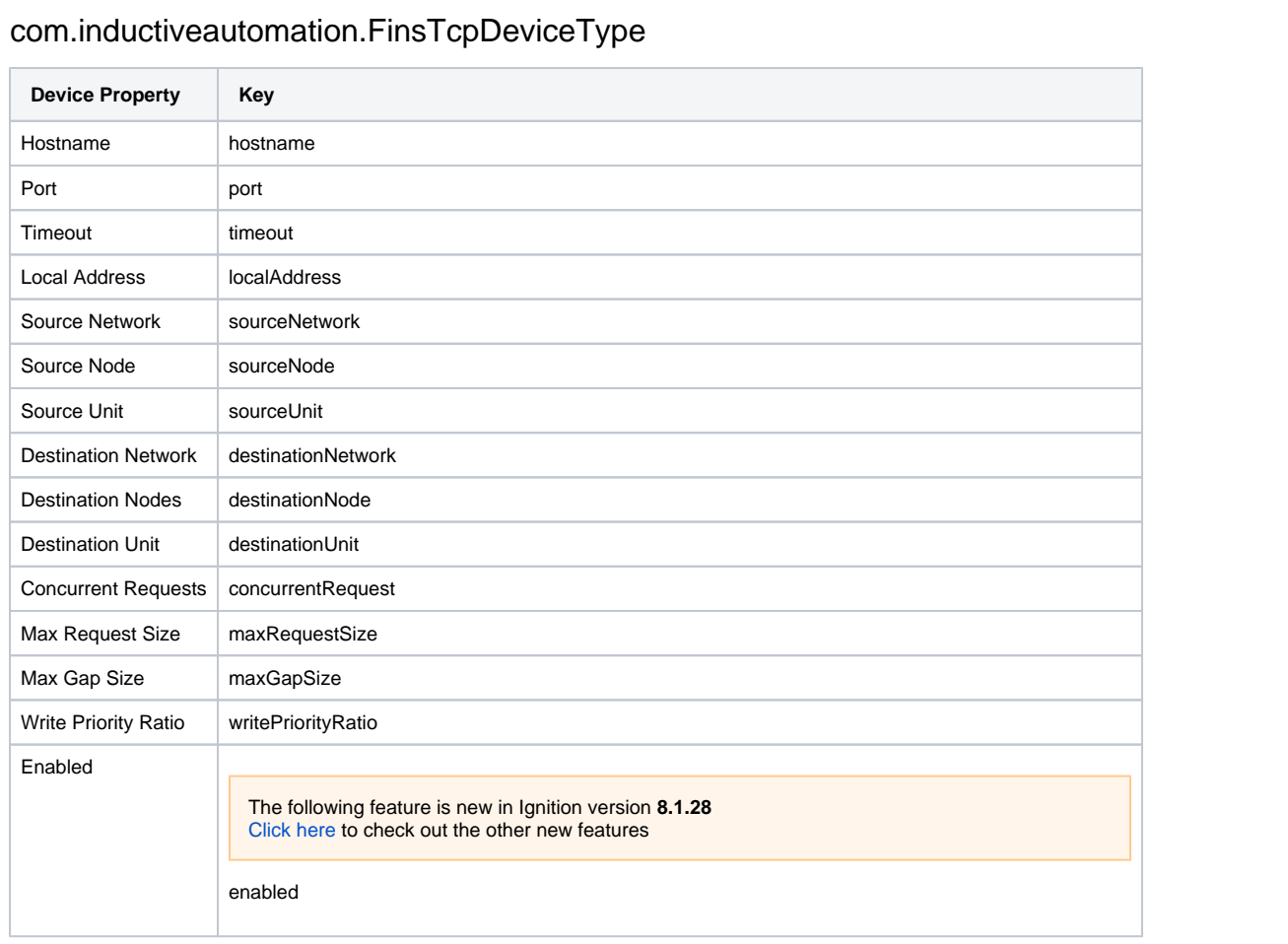

<span id="page-222-0"></span>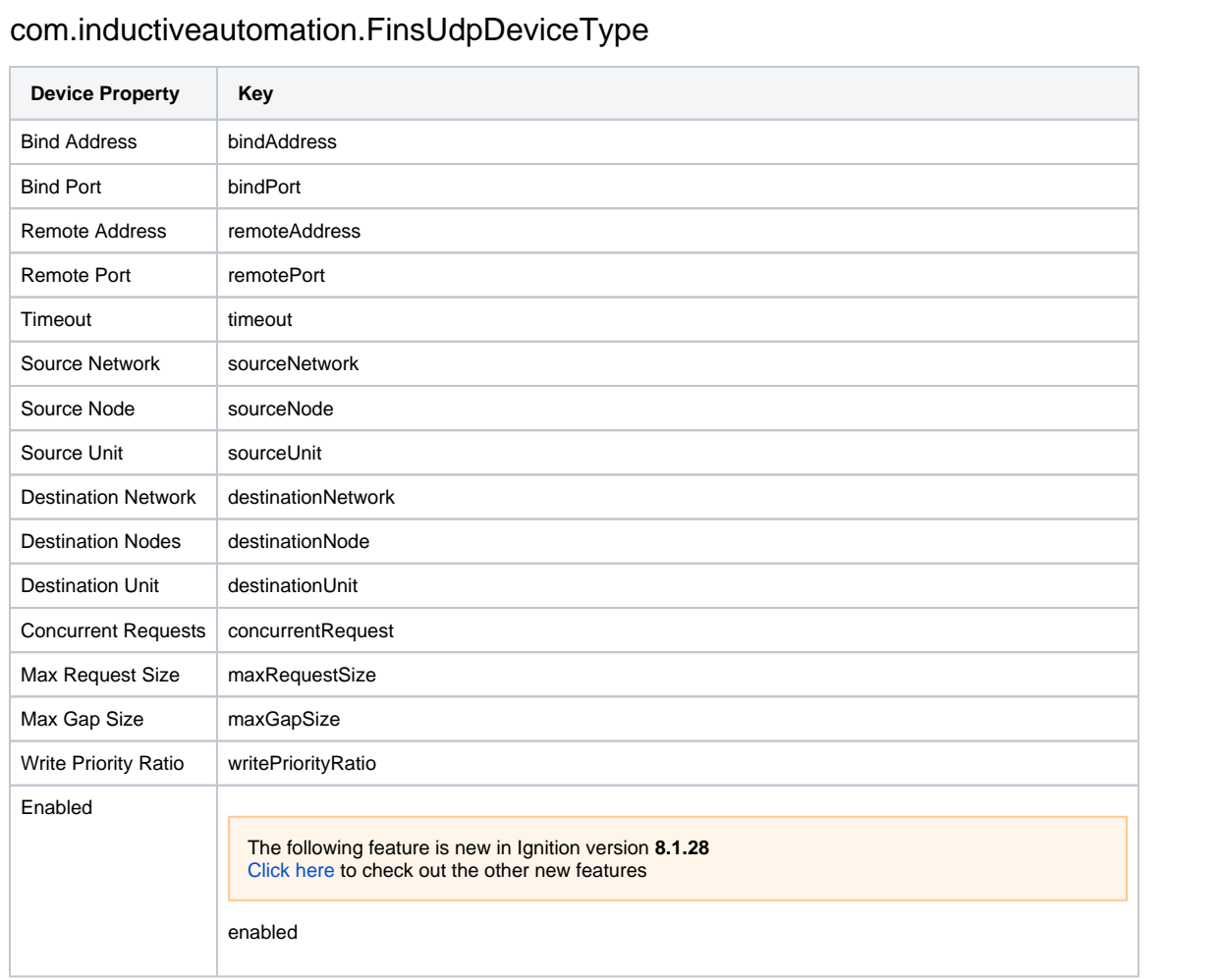

# <span id="page-222-1"></span>com.inductiveautomation.MitsubishiTcpDeviceType

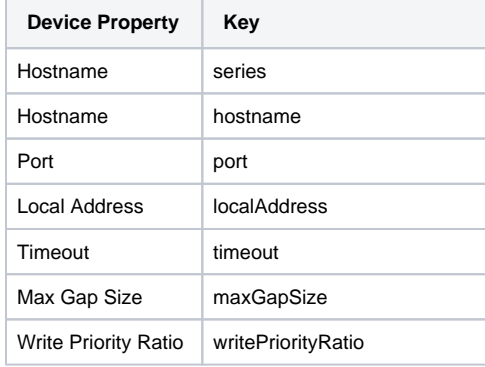

### <span id="page-223-0"></span>ControlLogix Keys

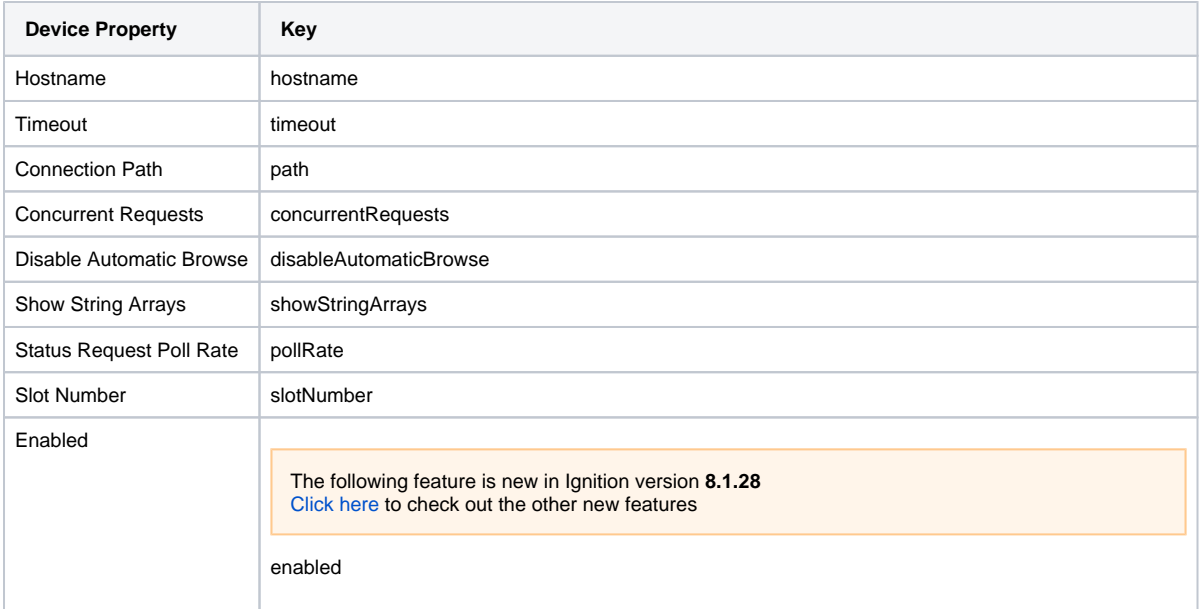

<span id="page-224-0"></span>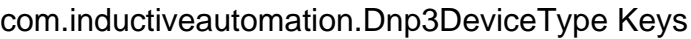

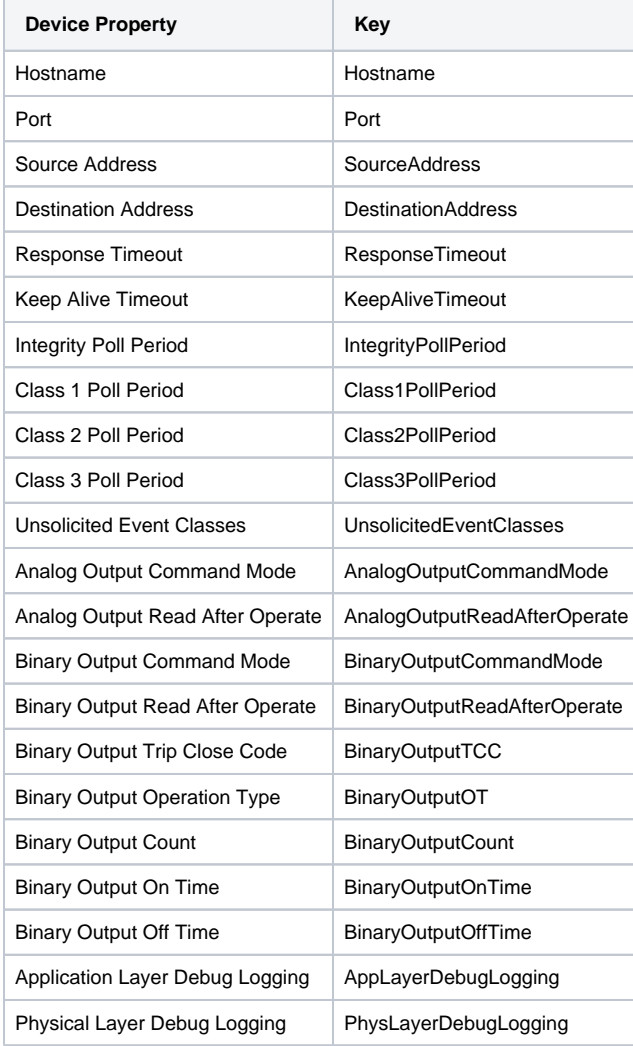

## <span id="page-224-1"></span>Dnp3Driver Keys

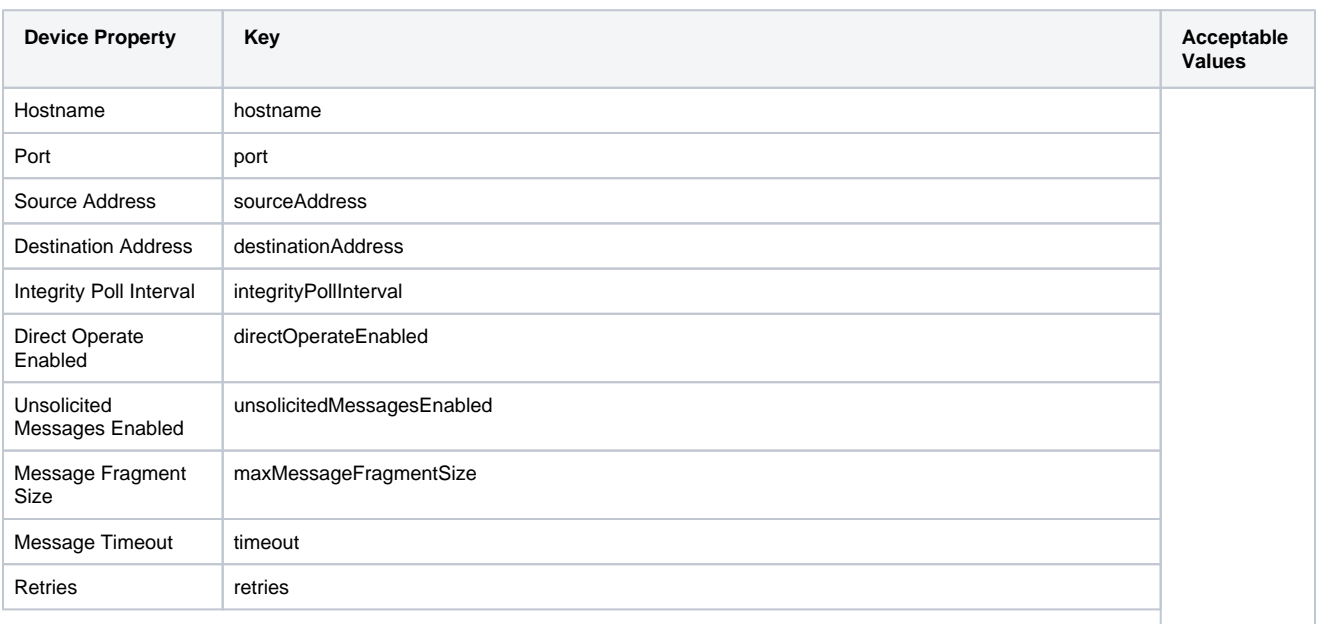

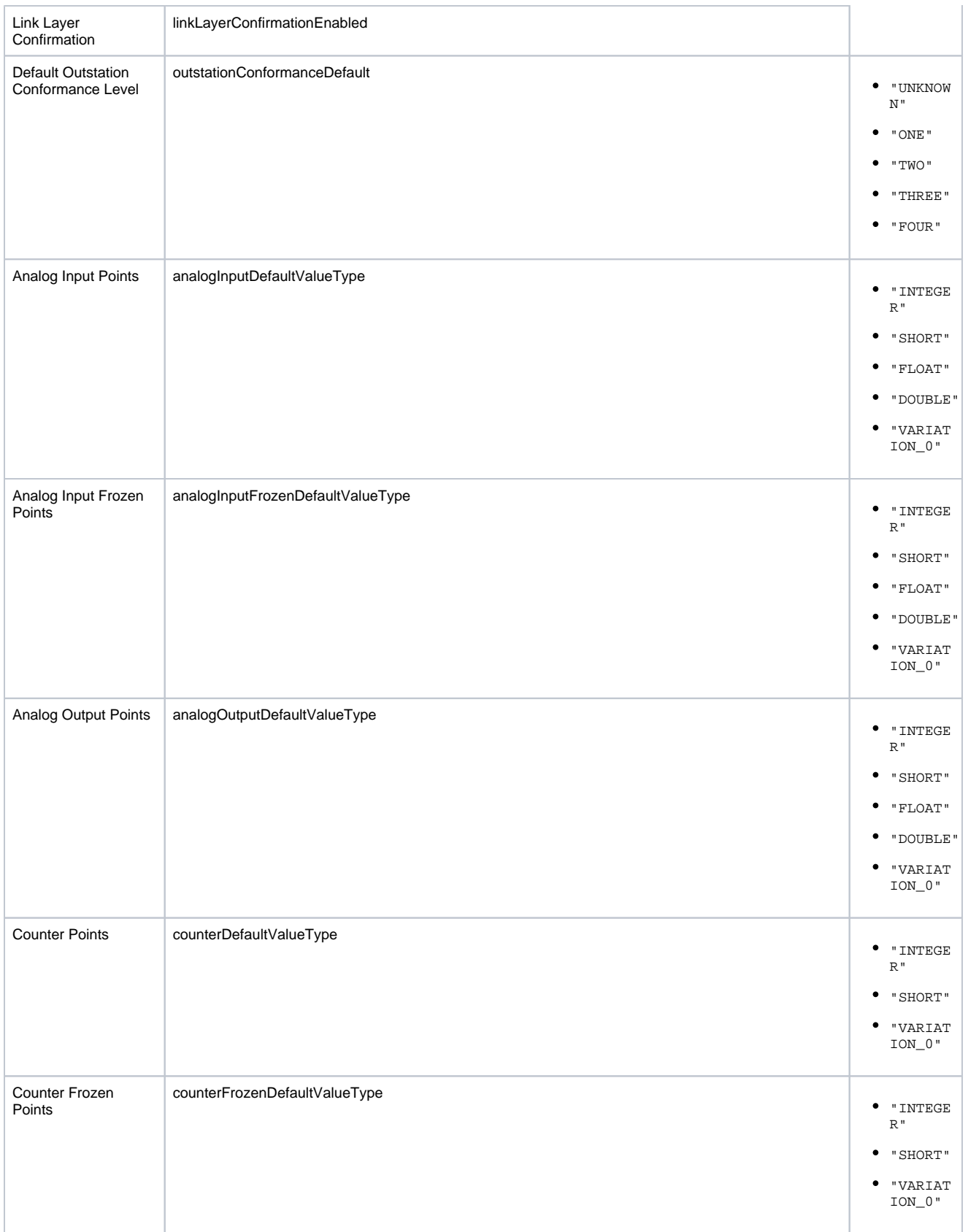

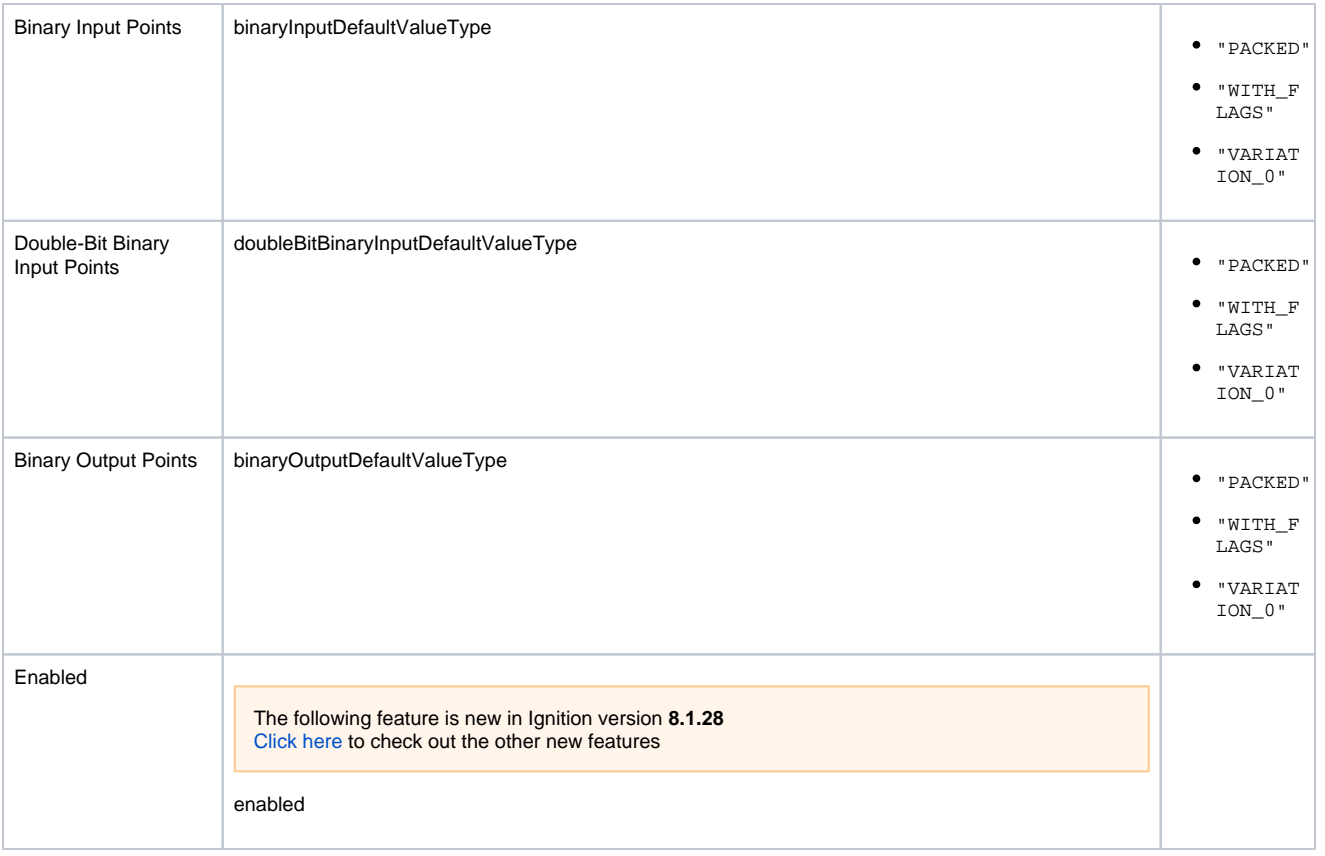

### <span id="page-227-0"></span>IEC61850Driver Keys

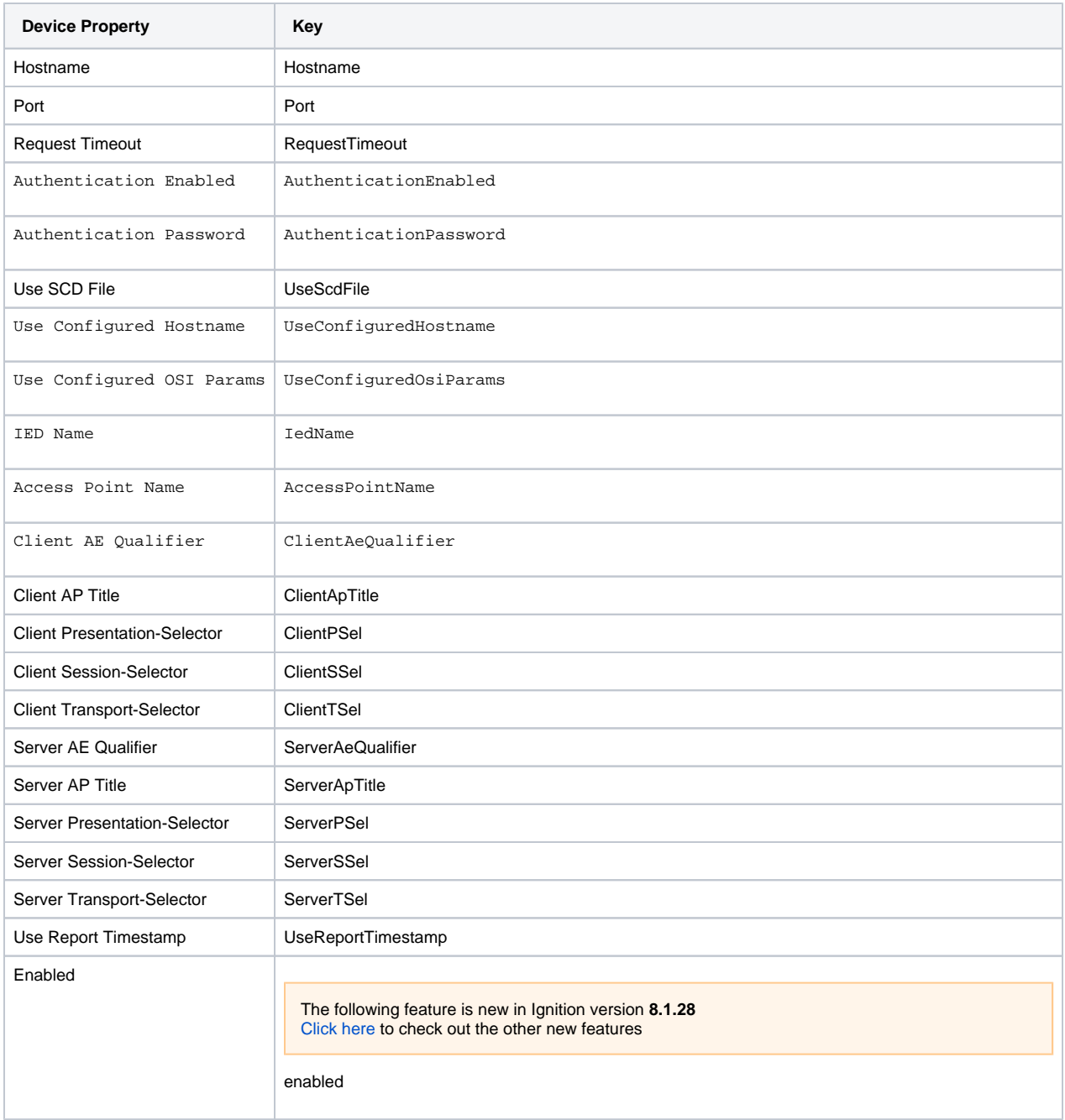

### <span id="page-228-0"></span>MicroLogix Keys

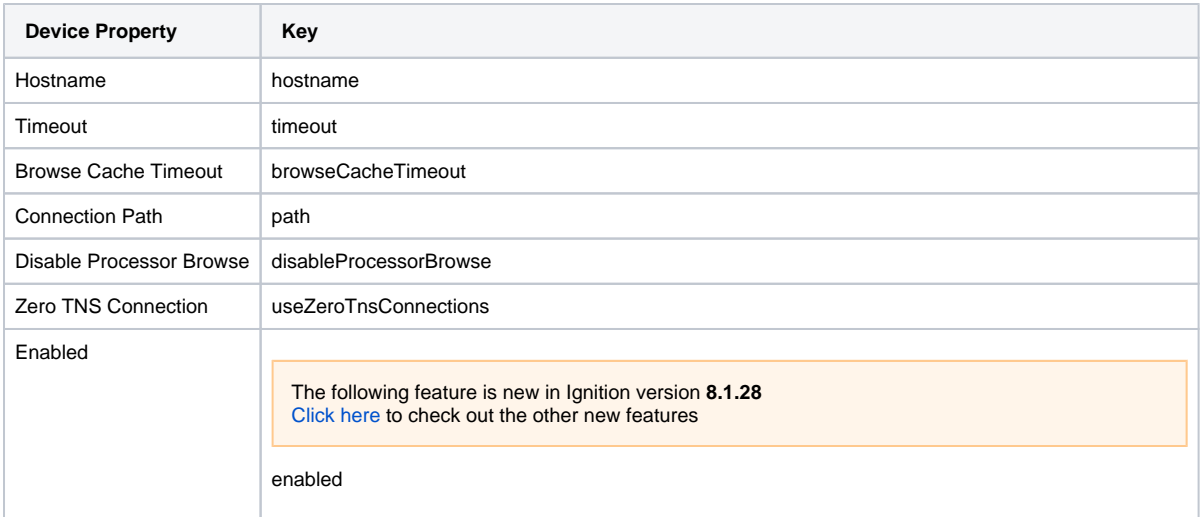

### <span id="page-229-0"></span>ModbusRtuOverTcp and ModbusTcp Keys

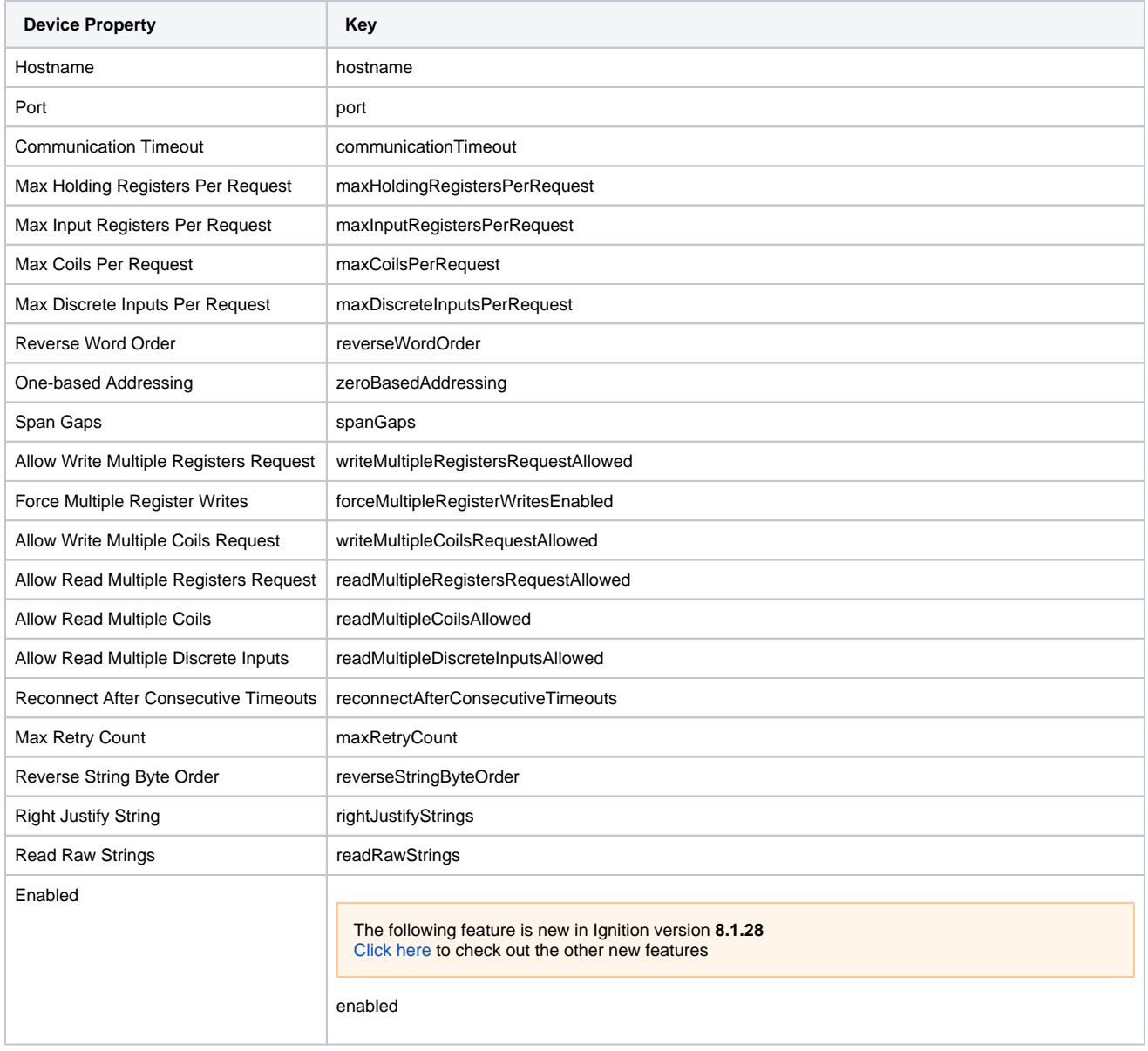

### <span id="page-230-0"></span>PLC5 Keys

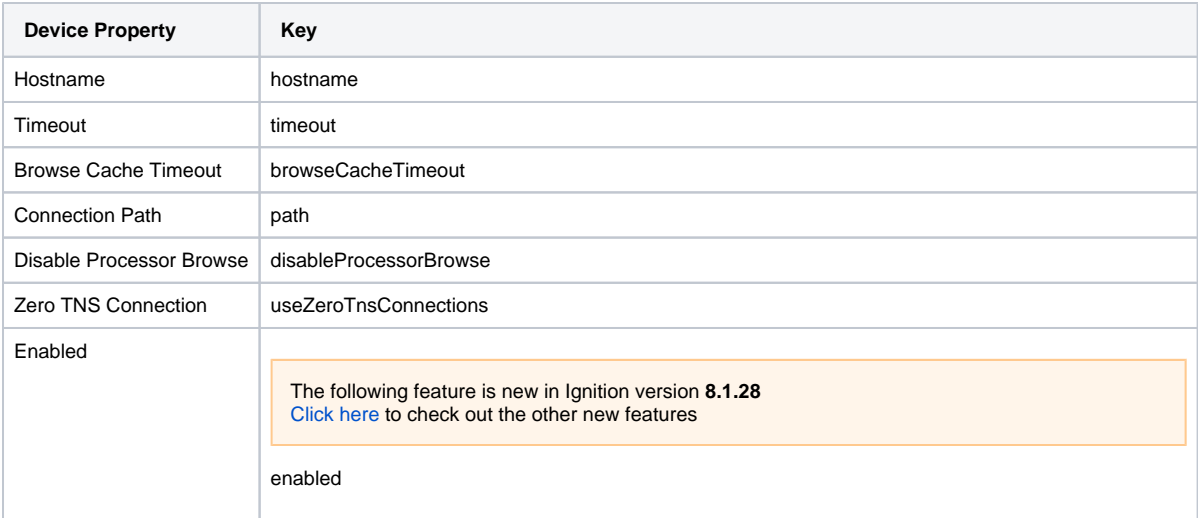

### <span id="page-230-1"></span>S7300, S7400, S71200, and S71500 Keys

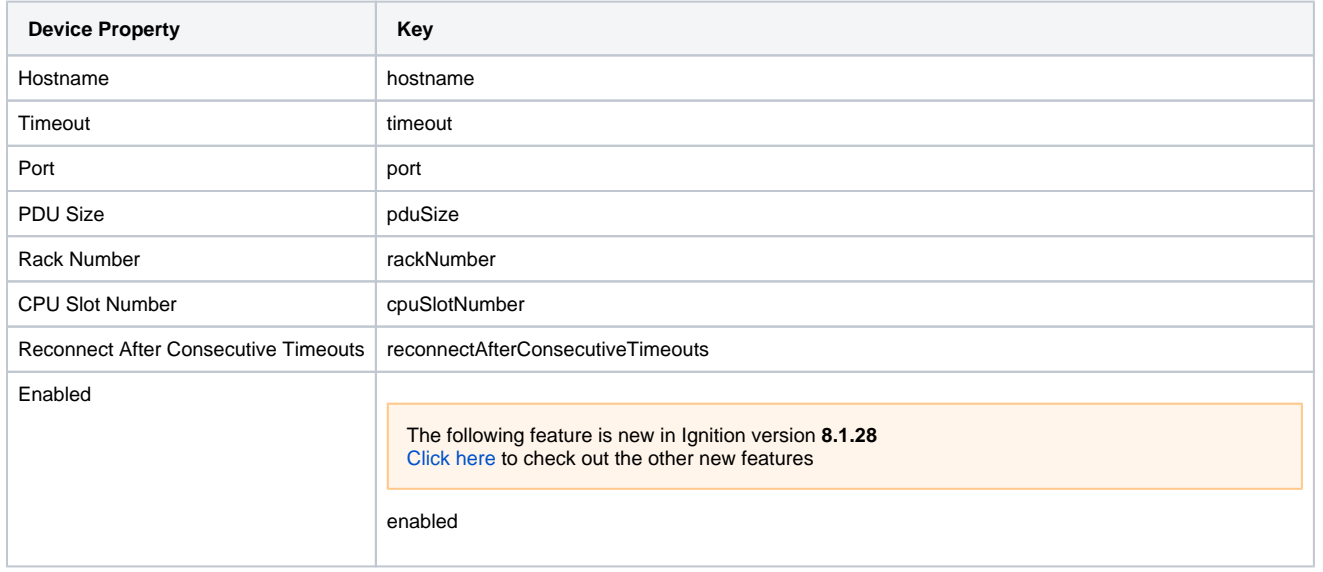

### <span id="page-231-0"></span>SLC Keys

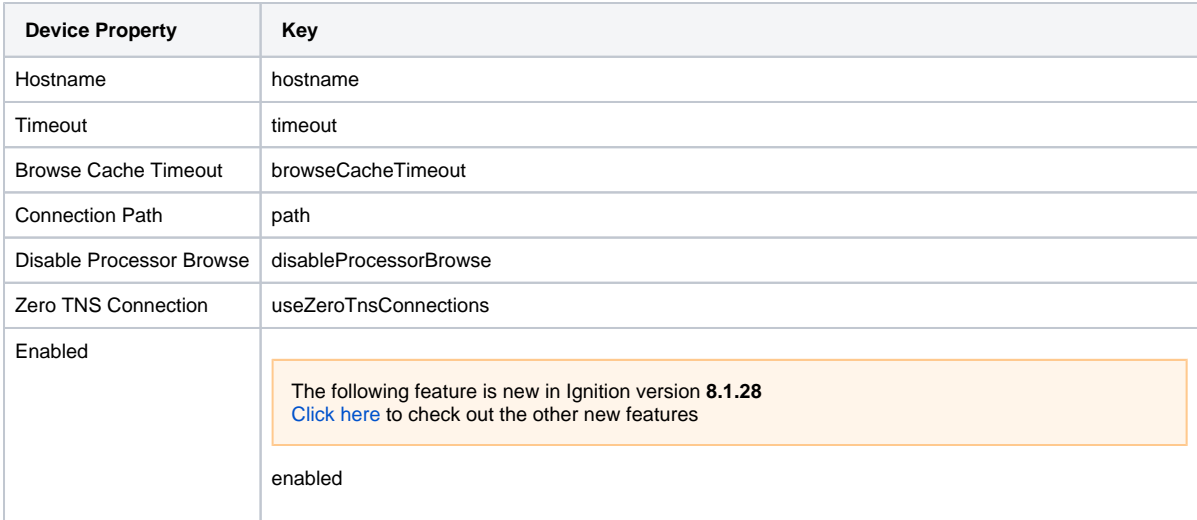

### <span id="page-231-1"></span>TCPDriver Keys

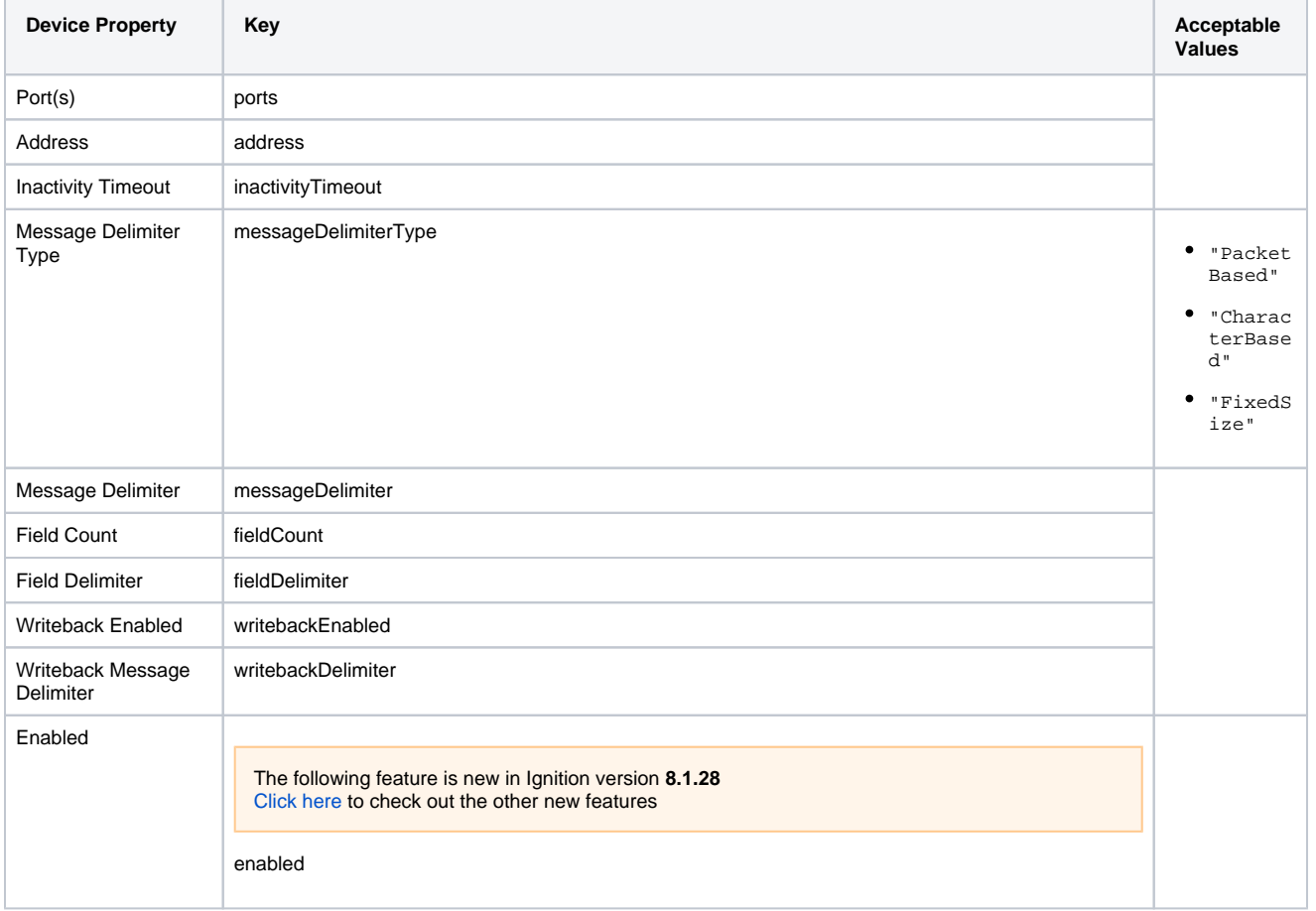

### <span id="page-232-0"></span>UDPDriver Keys

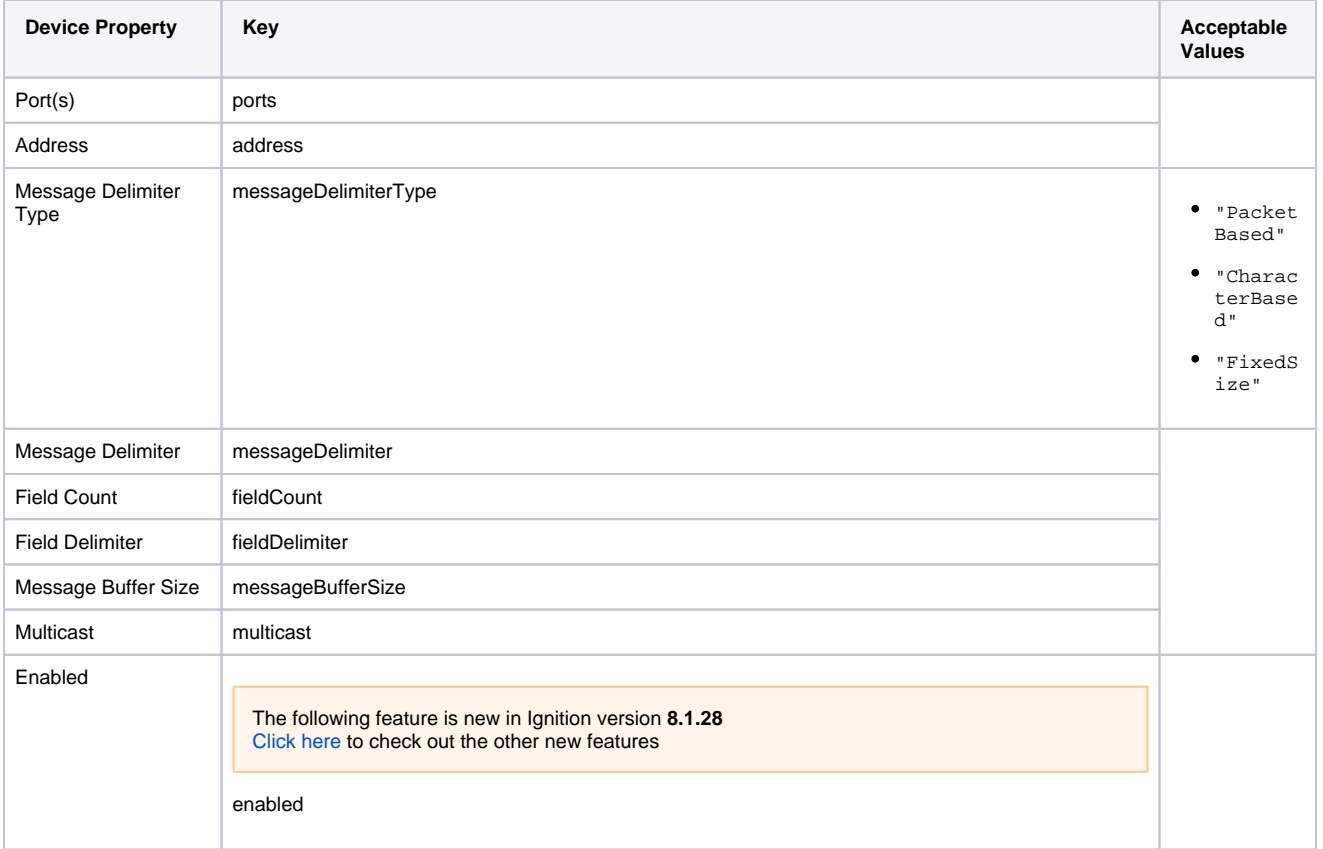

## **system.device.listDevices**

This function is used in **Python Scripting.**

#### **Description**

Returns a dataset of information about each configured device. Each row represents a single device.

#### **Client Permission Restrictions**

This scripting function has no [Client Permission](https://legacy-docs.inductiveautomation.com/display/DOC81/Vision+Project+Properties#VisionProjectProperties-VisionPermissionsProperties) restrictions.

#### **Syntax**

#### **system.device.listDevices()**

• Parameters

Nothing

• Returns

Dataset - A dataset, where each row represents a device. Contains 4 columns Name, Enabled, State, and Driver.

• Scope

Gateway, Vision Client, Perspective Session

#### **Code Examples**

**Code Snippet - Listing Devices Configured on Your Gateway**

deviceDataset = system.device.listDevices()

# Assign the deviceDataset to a Power Table. This example assumes # the Power Table is in the same container as the component that called this script

event.source.parent.getComponent('Power Table').data = deviceDataset

#### **Keywords**

system device listDevices, device.listDevices

# **system.device.refreshBrowse**

#### This function is used in **Python Scripting.**

#### **Description**

Forces Ignition to browse the controller. Only works for Allen-Bradley controllers using legacy Allen-Bradley drivers, such as CompactLogix and ControlLogix.

#### **Client Permission Restrictions**

This scripting function has no [Client Permission](https://legacy-docs.inductiveautomation.com/display/DOC81/Vision+Project+Properties#VisionProjectProperties-VisionPermissionsProperties) restrictions.

#### **Syntax**

#### **system.device.refreshBrowse(deviceName)**

• Parameters

String deviceName - The name of the device in Ignition.

• Returns

Nothing

• Scope

Gateway, Vision Client, Perspective Session

#### **Code Examples**

#### **Code Snippet**

# Example: system.device.refreshBrowse("CLX")

#### **Keywords**

system device refreshBrowse, device.refreshBrowse

# **system.device.removeDevice**

This function is used in **Python Scripting.**

#### **Description**

Removes a given device from Ignition.

#### **Client Permission Restrictions**

[Permission Type:](https://docs.inductiveautomation.com/display/DOC81/Vision+Project+Properties#VisionProjectProperties-VisionPermissionsProperties) Device Management

Client access to this scripting function is blocked to users that do not meet the role/zone requirements for the above permission type. This function is unaffected when run in the Gateway scope.

#### **Syntax**

#### **system.device.removeDevice(deviceName)**

• Parameters

String deviceName - The name of the device in Ignition.

• Returns

Nothing

- Scope
	- Gateway, Vision Client, Perspective Session

#### **Code Examples**

#### **Code Snippet - Removing a Device from the Gateway**

# Example:

```
system.device.removeDevice("CLX")
```
**Keywords**

system device removeDevice, device.removeDevice

## **system.device.restart**

The following feature is new in Ignition version **8.1.8** [Click here](https://docs.inductiveautomation.com/display/DOC81/New+in+this+Version#NewinthisVersion-Newin8.1.8) to check out the other new features

This function is used in **Python Scripting.**

#### **Description**

Restarts the named device connection.

#### **Client Permission Restrictions**

[Permission Type:](https://legacy-docs.inductiveautomation.com/display/DOC81/Vision+Project+Properties#VisionProjectProperties-VisionPermissionsProperties) Device Management

Client access to this scripting function is blocked to users that do not meet the role/zone requirements for the above permission type. This function is unaffected when run in the Gateway scope.

#### **Syntax**

#### **system.device.restart(deviceName)**

• Parameters

String deviceName - The name of the device connection to restart. The function will throw an error if the specified deviceName does not exist on the host gateway.

- Returns
	- Nothing
- Scope

Gateway, Vision Client, Perspective Session

#### **Code Examples**

system.device.restart("my\_device")

**Keywords**

system device restart, device.restart

## <span id="page-237-0"></span>**system.device.setDeviceEnabled**

This function is used in **Python Scripting.**

#### **Description**

Enables/disables a device in Ignition.

#### **Client Permission Restrictions**

[Permission Type:](https://docs.inductiveautomation.com/display/DOC81/Vision+Project+Properties#VisionProjectProperties-VisionPermissionsProperties) Device Management

Client access to this scripting function is blocked to users that do not meet the role/zone requirements for the above permission type. This function is unaffected when run in the Gateway scope.

#### **Syntax**

#### **system.device.setDeviceEnabled(deviceName, enabled)**

• Parameters

String deviceName - The name of the device in Ignition.

Boolean enabled - Specifies whether the device connection will be set to enabled or disabled state.

- Returns
	- Nothing
- Scope

Gateway, Vision Client, Perspective Session

#### **Code Examples**

#### **Code Snippet**

# Example 1: Enable a device.

system.device.setDeviceEnabled("CLX", 1)

#### **Code Snippet**

# Example 2: Disable a device.

system.device.setDeviceEnabled("CLX", 0)

#### **Keywords**

system device setDeviceEnabled, device.setDeviceEnabled

## **system.device.setDeviceHostname**

This function is used in **Python Scripting.**

#### **Description**

Changes the hostname of a device. Used for all Ethernet based drivers.

#### **Client Permission Restrictions**

[Permission Type:](https://docs.inductiveautomation.com/display/DOC81/Vision+Project+Properties#VisionProjectProperties-VisionPermissionsProperties) Device Management

Client access to this scripting function is blocked to users that do not meet the role/zone requirements for the above permission type. This function is unaffected when run in the Gateway scope.

#### **Syntax**

#### **system.device.setDeviceHostname(deviceName, hostname)**

• Parameters

String deviceName - The name of the device in Ignition.

String hostname - The new IP address or hostname.

• Returns

Nothing

- Scope
	- Gateway, Vision Client, Perspective Session

#### **Code Examples**

#### **Code Snippet - Changing Device Hostname**

# Example:

system.device.setDeviceHostname("CLX", "10.10.1.20")

#### **Keywords**

system device setDeviceHostname, device.setDeviceHostname

# **system.device.getDeviceHostname**

This function is used in **Python Scripting.**

#### **Description**

Returns the hostname of the device.

#### **Client Permission Restrictions**

This scripting function has no [Client Permission](https://docs.inductiveautomation.com/display/DOC81/Vision+Project+Properties#VisionProjectProperties-VisionPermissionsProperties) restrictions.

#### **Syntax**

#### **system.device.getDeviceHostname()**

• Parameters

String deviceName - The name of the device in Ignition.

• Returns

The hostname of the device. The value will display null if the device doesn't have a hostname.

• Scope

Gateway, Vision Client, Perspective Session

#### **Code Example**

# The following example displays the device hostname

- # for the device as entered in Ignition.
- print system.device.getDeviceHostname(deviceName)

#### **Keywords**

system device getDeviceHostname, device.getDeviceHostname

# **system.dnp**

The following function uses **[system.dnp](https://docs.inductiveautomation.com/display/DOC81/system.dnp)** and the **[DNP3 driver](https://docs.inductiveautomation.com/display/DOC81/DNP3+Driver)**. For **[system.dnp3](https://docs.inductiveautomation.com/display/DOC81/system.dnp3)** functions and the **[Legacy DNP3 driver](https://docs.inductiveautomation.com/display/DOC81/Legacy+DNP3+Driver)**, see **[DNP3](https://docs.inductiveautomation.com/display/DOC81/DNP3)**.

### DNP Functions

The following functions give you access to interact with the DNP3 devices.

In This Section ...

# **system.dnp.demandPoll**

This function is used in **Python Scripting. Description** Issues a poll request for one or more classes. **Client Permission Restrictions** The following function uses **[system.dnp](https://docs.inductiveautomation.com/display/DOC81/system.dnp)** and the **[DNP3 driver](https://docs.inductiveautomation.com/display/DOC81/DNP3+Driver)**. For **[system.dnp3](https://docs.inductiveautomation.com/display/DOC81/system.dnp3)** functions and the **[Legacy DNP3 driver](https://docs.inductiveautomation.com/display/DOC81/Legacy+DNP3+Driver)**, see **[DNP3](https://docs.inductiveautomation.com/display/DOC81/DNP3)**.

This scripting function has no [Client Permission](https://docs.inductiveautomation.com/display/DOC81/Vision+Project+Properties#VisionProjectProperties-VisionPermissionsProperties) restrictions.

#### **Syntax**

**system.dnp.demandPoll(deviceName, classList)**

• Parameters

String deviceName - The name of the DNP3 device instance.

List classList - A List of classes (1, 2, 3) to issue polls.

• Returns

Nothing.

• Scope

**Gateway** 

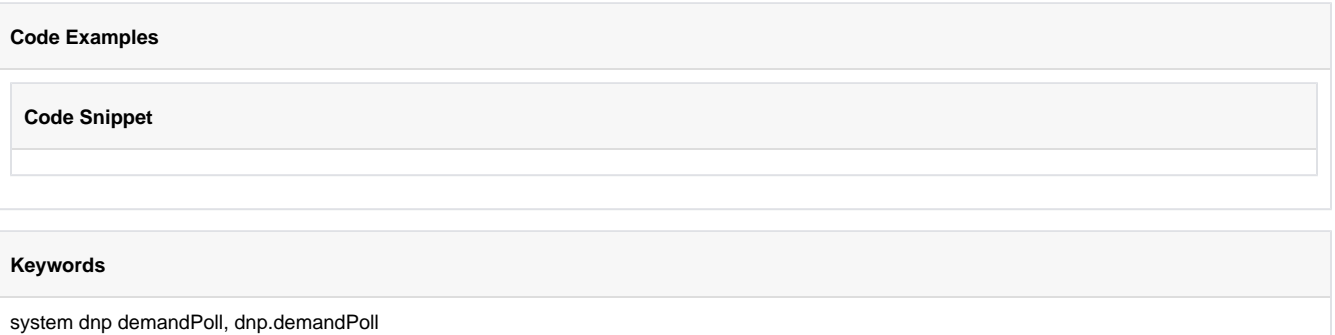

# **system.dnp.directOperateAnalog**

This function is used in **Python Scripting. Description** Performs a Direct Operate command on an analog point. **Client Permission Restrictions** This scripting function has no [Client Permission](https://docs.inductiveautomation.com/display/DOC81/Vision+Project+Properties#VisionProjectProperties-VisionPermissionsProperties) restrictions. **Syntax system.dnp.directOperateAnalog(deviceName, variation, index, value)** • Parameters String deviceName - The name of the DNP3 device instance. Integer variation - The Group 41 variation to use during the operation. Integer index - The index of the analog point. Numeric value - The requested value. • Returns Nothing. • Scope **Gateway Code Examples Code Snippet** The following function uses **[system.dnp](https://docs.inductiveautomation.com/display/DOC81/system.dnp)** and the **[DNP3 driver](https://docs.inductiveautomation.com/display/DOC81/DNP3+Driver)**. For **[system.dnp3](https://docs.inductiveautomation.com/display/DOC81/system.dnp3)** functions and the **[Legacy DNP3 driver](https://docs.inductiveautomation.com/display/DOC81/Legacy+DNP3+Driver)**, see **[DNP3](https://docs.inductiveautomation.com/display/DOC81/DNP3)**.

#### **Keywords**

system dnp directOperateAnalog, dnp.directOperateAnalog

## **system.dnp.directOperateBinary**

The following function uses **[system.dnp](https://docs.inductiveautomation.com/display/DOC81/system.dnp)** and the **[DNP3 driver](https://docs.inductiveautomation.com/display/DOC81/DNP3+Driver)**. For **[system.dnp3](https://docs.inductiveautomation.com/display/DOC81/system.dnp3)** functions and the **[Legacy DNP3 driver](https://docs.inductiveautomation.com/display/DOC81/Legacy+DNP3+Driver)**, see **[DNP3](https://docs.inductiveautomation.com/display/DOC81/DNP3)**.

#### This function is used in **Python Scripting.**

#### **Description**

Performs a Direct Operate command on a binary point.

#### **Client Permission Restrictions**

This scripting function has no [Client Permission](https://docs.inductiveautomation.com/display/DOC81/Vision+Project+Properties#VisionProjectProperties-VisionPermissionsProperties) restrictions.

#### **Syntax**

**system.dnp.directOperateBinary(deviceName, index, tcc, opType, count, onTime, offTime)**

• Parameters

String deviceName - The name of the DNP3 device instance.

Integer index - The index of the binary point.

Integer tcc - Trip Close Code: 0=NUL, 1=CLOSE, 2=TRIP.

Integer opType - Operation Type: 0=NUL, 1=PULSE\_ON, 2=PULSE\_OFF, 3=LATCH\_ON, 4=LATCH\_OFF.

Integer count - The number of times the outstation shall execute the operation.

Integer onTime - Duration (in milliseconds) the output drive remains active.

Integer offTime - Duration (in milliseconds) the output drive remains non-active.

• Returns

Nothing.

- Scope
	- **Gateway**

#### **Code Examples**

#### **Keywords**

system dnp directOperateBinary, dnp.directOperateBinary

# **system.dnp.freezeAnalogs**

This function is used in **Python Scripting. Description** Issues an Immediate Freeze command targeting one or more analog points. **Client Permission Restrictions** This scripting function has no [Client Permission](https://docs.inductiveautomation.com/display/DOC81/Vision+Project+Properties#VisionProjectProperties-VisionPermissionsProperties) restrictions. **Syntax system.dnp.freezeAnalogs(deviceName, indexes)** • Parameters String deviceName - The name of the DNP3 device instance. List indexes - The indices of the analog points to freeze. • Returns Nothing. • Scope **Gateway Code Examples** The following function uses **[system.dnp](https://docs.inductiveautomation.com/display/DOC81/system.dnp)** and the **[DNP3 driver](https://docs.inductiveautomation.com/display/DOC81/DNP3+Driver)**. For **[system.dnp3](https://docs.inductiveautomation.com/display/DOC81/system.dnp3)** functions and the **[Legacy DNP3 driver](https://docs.inductiveautomation.com/display/DOC81/Legacy+DNP3+Driver)**, see **[DNP3](https://docs.inductiveautomation.com/display/DOC81/DNP3)**.

#### **Keywords**

system dnp freezeAnalogs, dnp.freezeAnalogs

# **system.dnp.freezeAtTimeAnalogs**

This function is used in **Python Scripting. Description** Issues a Freeze at Time command targeting one or more analog points. **Client Permission Restrictions** This scripting function has no [Client Permission](https://docs.inductiveautomation.com/display/DOC81/Vision+Project+Properties#VisionProjectProperties-VisionPermissionsProperties) restrictions. **Syntax system.dnp.freezeAtTimeAnalogs(deviceName, absoluteTime, intervalTime, indexes)** • Parameters String deviceName - The name of the DNP3 device instance. Long absoluteTime - Absolute time (in milliseconds since epoch UTC) when the initial action should occur. Long intervalTime - Interval time (in milliseconds) between periodic actions. List indexes - The indices of the analog points to freeze. • Returns Nothing. • Scope **Gateway Code Examples** The following function uses **[system.dnp](https://docs.inductiveautomation.com/display/DOC81/system.dnp)** and the **[DNP3 driver](https://docs.inductiveautomation.com/display/DOC81/DNP3+Driver)**. For **[system.dnp3](https://docs.inductiveautomation.com/display/DOC81/system.dnp3)** functions and the **[Legacy DNP3 driver](https://docs.inductiveautomation.com/display/DOC81/Legacy+DNP3+Driver)**, see **[DNP3](https://docs.inductiveautomation.com/display/DOC81/DNP3)**.

**Keywords**

system dnp freezeAtTimeAnalogs, dnp.freezeAtTimeAnalogs

# **system.dnp.freezeAtTimeCounters**

This function is used in **Python Scripting. Description** Issues a Freeze at Time command targeting one or more counters. **Client Permission Restrictions** This scripting function has no [Client Permission](https://docs.inductiveautomation.com/display/DOC81/Vision+Project+Properties#VisionProjectProperties-VisionPermissionsProperties) restrictions. **Syntax system.dnp.freezeAtTimeCounters(deviceName, absoluteTime, intervalTime, indexes)** • Parameters String deviceName - The name of the DNP3 device instance. Long absoluteTime - Absolute time (in milliseconds since epoch UTC) when the initial action should occur. Long intervalTime - Interval time (in milliseconds) between periodic actions. List indexes - The indices of the counters to freeze. • Returns Nothing. • Scope **Gateway Code Examples** The following function uses **[system.dnp](https://docs.inductiveautomation.com/display/DOC81/system.dnp)** and the **[DNP3 driver](https://docs.inductiveautomation.com/display/DOC81/DNP3+Driver)**. For **[system.dnp3](https://docs.inductiveautomation.com/display/DOC81/system.dnp3)** functions and the **[Legacy DNP3 driver](https://docs.inductiveautomation.com/display/DOC81/Legacy+DNP3+Driver)**, see **[DNP3](https://docs.inductiveautomation.com/display/DOC81/DNP3)**.

**Keywords**

system dnp freezeAtTimeCounters, dnp.freezeAtTimeCounters

# **system.dnp.freezeClearAnalogs**

This function is used in **Python Scripting. Description** Issues a Freeze and Clear command targeting one or more analog points. **Client Permission Restrictions** This scripting function has no [Client Permission](https://docs.inductiveautomation.com/display/DOC81/Vision+Project+Properties#VisionProjectProperties-VisionPermissionsProperties) restrictions. **Syntax system.dnp.freezeClearAnalogs(deviceName, indexes)** • Parameters String deviceName - The name of the DNP3 device instance. List indexes - The indices of the analog points to freeze. • Returns Nothing. • Scope **Gateway Code Examples** The following function uses **[system.dnp](https://docs.inductiveautomation.com/display/DOC81/system.dnp)** and the **[DNP3 driver](https://docs.inductiveautomation.com/display/DOC81/DNP3+Driver)**. For **[system.dnp3](https://docs.inductiveautomation.com/display/DOC81/system.dnp3)** functions and the **[Legacy DNP3 driver](https://docs.inductiveautomation.com/display/DOC81/Legacy+DNP3+Driver)**, see **[DNP3](https://docs.inductiveautomation.com/display/DOC81/DNP3)**.

#### **Keywords**

system dnp freezeClearAnalogs, dnp.freezeClearAnalogs

# **system.dnp.freezeClearCounters**

This function is used in **Python Scripting. Description** Issues a Freeze and Clear command targeting one or more counters. **Client Permission Restrictions** This scripting function has no [Client Permission](https://docs.inductiveautomation.com/display/DOC81/Vision+Project+Properties#VisionProjectProperties-VisionPermissionsProperties) restrictions. **Syntax system.dnp.freezeClearCounters(deviceName, indexes)** • Parameters String deviceName - The name of the DNP3 device instance. List indexes - The indices of the counters to freeze. • Returns Nothing. • Scope **Gateway Code Examples** The following function uses **[system.dnp](https://docs.inductiveautomation.com/display/DOC81/system.dnp)** and the **[DNP3 driver](https://docs.inductiveautomation.com/display/DOC81/DNP3+Driver)**. For **[system.dnp3](https://docs.inductiveautomation.com/display/DOC81/system.dnp3)** functions and the **[Legacy DNP3 driver](https://docs.inductiveautomation.com/display/DOC81/Legacy+DNP3+Driver)**, see **[DNP3](https://docs.inductiveautomation.com/display/DOC81/DNP3)**.

#### **Keywords**

system dnp freezeClearCounters, dnp.freezeClearCounters

# **system.dnp.freezeCounters**

This function is used in **Python Scripting. Description** Issues an Immediate Freeze command targeting one or more counters. **Client Permission Restrictions** This scripting function has no [Client Permission](https://docs.inductiveautomation.com/display/DOC81/Vision+Project+Properties#VisionProjectProperties-VisionPermissionsProperties) restrictions. **Syntax system.dnp.freezeCounters(deviceName, indexes)** • Parameters String deviceName - The name of the DNP3 device instance. List indexes - The indices of the counters to freeze. • Returns Nothing. • Scope **Gateway Code Examples** The following function uses **[system.dnp](https://docs.inductiveautomation.com/display/DOC81/system.dnp)** and the **[DNP3 driver](https://docs.inductiveautomation.com/display/DOC81/DNP3+Driver)**. For **[system.dnp3](https://docs.inductiveautomation.com/display/DOC81/system.dnp3)** functions and the **[Legacy DNP3 driver](https://docs.inductiveautomation.com/display/DOC81/Legacy+DNP3+Driver)**, see **[DNP3](https://docs.inductiveautomation.com/display/DOC81/DNP3)**.

#### **Keywords**

system dnp freezeCounters, dnp.freezeCounters

# **system.dnp.selectOperateAnalog**

This function is used in **Python Scripting. Description** Performs a Select then Operate command on an analog point. **Client Permission Restrictions** This scripting function has no [Client Permission](https://docs.inductiveautomation.com/display/DOC81/Vision+Project+Properties#VisionProjectProperties-VisionPermissionsProperties) restrictions. **Syntax system.dnp.selectOperateAnalog(deviceName, variation, index, value)** • Parameters String deviceName - The name of the DNP3 device instance. Integer variation - The Group 41 variation to use during the operation. Integer index - The index of the analog point. Numeric value - The requested value. • Returns Nothing. • Scope **Gateway Code Examples** The following function uses **[system.dnp](https://docs.inductiveautomation.com/display/DOC81/system.dnp)** and the **[DNP3 driver](https://docs.inductiveautomation.com/display/DOC81/DNP3+Driver)**. For **[system.dnp3](https://docs.inductiveautomation.com/display/DOC81/system.dnp3)** functions and the **[Legacy DNP3 driver](https://docs.inductiveautomation.com/display/DOC81/Legacy+DNP3+Driver)**, see **[DNP3](https://docs.inductiveautomation.com/display/DOC81/DNP3)**.

**Keywords**

system dnp selectOperateAnalog, dnp.selectOperateAnalog

## **system.dnp.selectOperateBinary**

The following function uses **[system.dnp](https://docs.inductiveautomation.com/display/DOC81/system.dnp)** and the **[DNP3 driver](https://docs.inductiveautomation.com/display/DOC81/DNP3+Driver)**. For **[system.dnp3](https://docs.inductiveautomation.com/display/DOC81/system.dnp3)** functions and the **[Legacy DNP3 driver](https://docs.inductiveautomation.com/display/DOC81/Legacy+DNP3+Driver)**, see **[DNP3](https://docs.inductiveautomation.com/display/DOC81/DNP3)**.

#### This function is used in **Python Scripting.**

#### **Description**

Performs a Select then Operate command on a binary point.

#### **Client Permission Restrictions**

This scripting function has no [Client Permission](https://docs.inductiveautomation.com/display/DOC81/Vision+Project+Properties#VisionProjectProperties-VisionPermissionsProperties) restrictions.

#### **Syntax**

**system.dnp.selectOperateBinary(deviceName, index, tcc, opType, count, onTime, offTime)**

• Parameters

String deviceName - The name of the DNP3 device instance.

Integer index - The index of the binary point.

Integer tcc - Trip Close Code: 0=NUL, 1=CLOSE, 2=TRIP.

Integer opType - Operation Type: 0=NUL, 1=PULSE\_ON, 2=PULSE\_OFF, 3=LATCH\_ON, 4=LATCH\_OFF.

Integer count - The number of times the outstation shall execute the operation.

Integer onTime - Duration (in milliseconds) the output drive remains active.

Integer offTime - Duration (in milliseconds) the output drive remains non-active.

• Returns

Nothing.

- Scope
	- **Gateway**

#### **Code Examples**

#### **Keywords**

system dnp selectOperateBinary, dnp.selectOperateBinary
# **system.dnp.synchronizeTime**

This function is used in **Python Scripting. Description** Issues a Synchronize Time command using the current Ignition Gateway time. **Client Permission Restrictions** This scripting function has no [Client Permission](https://legacy-docs.inductiveautomation.com/display/DOC81/Vision+Project+Properties#VisionProjectProperties-VisionPermissionsProperties) restrictions. **Syntax system.dnp.synchronizeTime(deviceName)** • Parameters String deviceName - The name of the DNP3 device instance. • Returns Nothing. • Scope **Gateway Code Examples** The following function uses **[system.dnp](https://docs.inductiveautomation.com/display/DOC81/system.dnp)** and the **[DNP3 driver](https://docs.inductiveautomation.com/display/DOC81/DNP3+Driver)**. For **[system.dnp3](https://docs.inductiveautomation.com/display/DOC81/system.dnp3)** functions and the **[Legacy DNP3 driver](https://docs.inductiveautomation.com/display/DOC81/Legacy+DNP3+Driver)**, see **[DNP3](https://docs.inductiveautomation.com/display/DOC81/DNP3)**.

**Keywords**

system dnp synchronizeTime, dnp.synchronizeTime

# **system.dnp3**

The following functions uses **[system.dnp3](https://docs.inductiveautomation.com/display/DOC81/system.dnp3)** and the **[Legacy DNP3 driver](https://docs.inductiveautomation.com/display/DOC81/Legacy+DNP3+Driver)**. For **[system.dnp](https://docs.inductiveautomation.com/display/DOC81/system.dnp)** functions and the **[DNP3 driver](https://docs.inductiveautomation.com/display/DOC81/DNP3+Driver)**, see **[DNP3](https://docs.inductiveautomation.com/display/DOC81/DNP3)**.

# DNP3 Functions

The following functions give you access to interact with the DNP3 devices.

# **Constants**

```
system.dnp3.NUL = 0system.dnp3.PULSE_ON = 1
system.dnp3.PULSE_OFF = 2
system.dnp3.LATCH_ON = 3
system.dnp3.LATCH_OFF = 4
system.dnp3.CLOSE = 1
system.dnp3.TRIP = 2
```
# Status Codes

Many of the dnp3 functions return a status code. Those codes and their meaning are listed below.

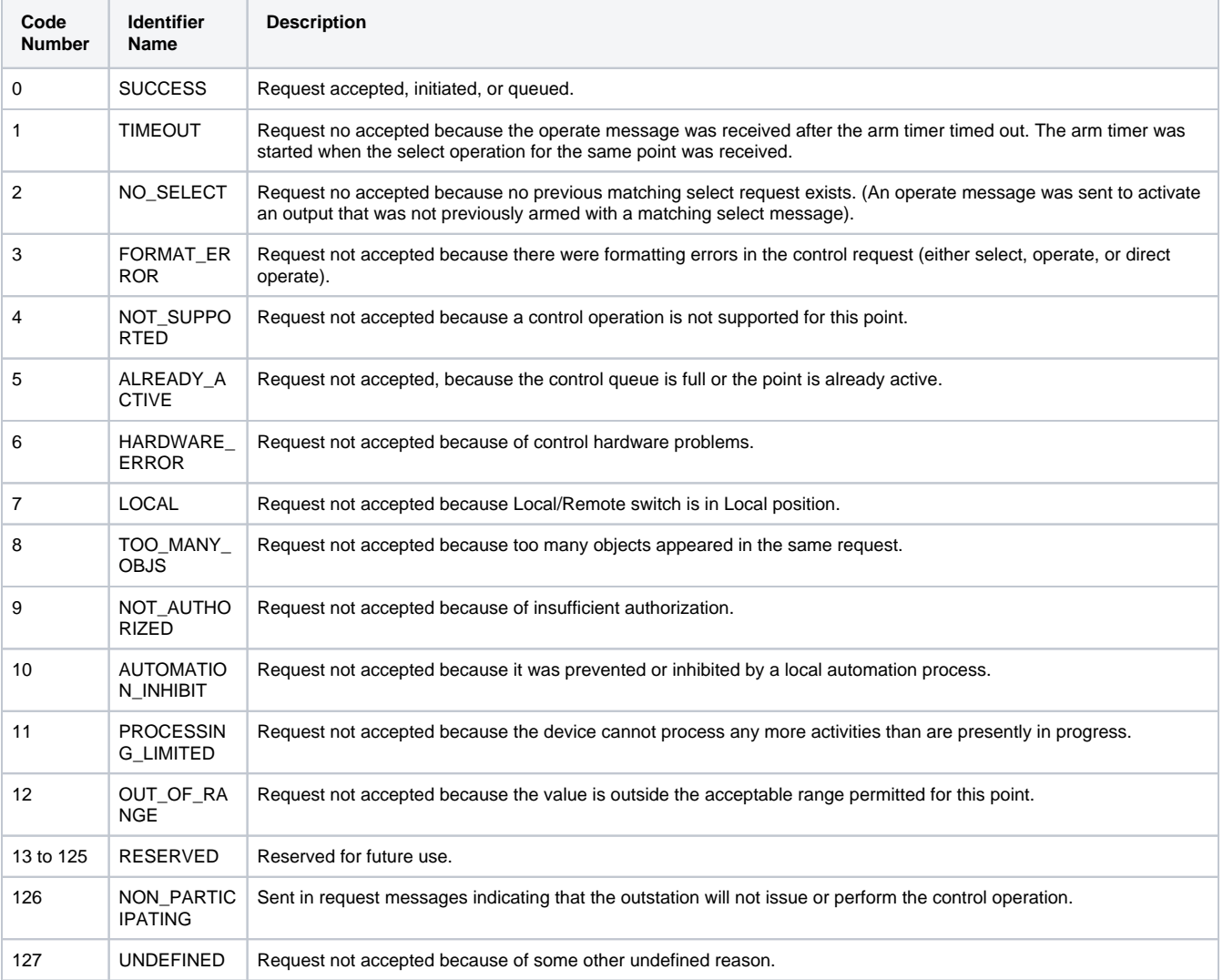

# **Functions by Scope**

# **Gateway Scope**

- [system.dnp3.directOperateAnalog](#page-255-0)
- [system.dnp3.directOperateBinary](#page-257-0)
- [system.dnp3.freezeAnalogs](#page-259-0)
- [system.dnp3.freezeAnalogsAtTime](#page-260-0)
- [system.dnp3.freezeCounters](#page-261-0)
- [system.dnp3.freezeCountersAtTime](#page-262-0)
- [system.dnp3.selectOperateAnalog](#page-263-0)
- [system.dnp3.selectOperateBinary](#page-265-0)

# **Vision Scope**

- [system.dnp3.directOperateAnalog](#page-255-0)
- [system.dnp3.directOperateBinary](#page-257-0)
- [system.dnp3.freezeAnalogs](#page-259-0)
- [system.dnp3.freezeAnalogsAtTime](#page-260-0)
- [system.dnp3.freezeCounters](#page-261-0)
- [system.dnp3.freezeCountersAtTime](#page-262-0)
- [system.dnp3.selectOperateAnalog](#page-263-0)
- [system.dnp3.selectOperateBinary](#page-265-0)

# **Perspective Scope**

- [system.dnp3.directOperateAnalog](#page-255-0)
- [system.dnp3.directOperateBinary](#page-257-0)
- [system.dnp3.freezeAnalogs](#page-259-0)
- [system.dnp3.freezeAnalogsAtTime](#page-260-0)
- [system.dnp3.freezeCounters](#page-261-0)
- [system.dnp3.freezeCountersAtTime](#page-262-0)
- [system.dnp3.selectOperateAnalog](#page-263-0)
- [system.dnp3.selectOperateBinary](#page-265-0)

# <span id="page-255-0"></span>**system.dnp3.directOperateAnalog**

**Editor notes are only visible to logged in users**

The following function uses **[system.dnp3](https://docs.inductiveautomation.com/display/DOC81/system.dnp3)** and the **[Legacy DNP3 driver](https://docs.inductiveautomation.com/display/DOC81/Legacy+DNP3+Driver)**. For **[system.dnp](https://docs.inductiveautomation.com/display/DOC81/system.dnp)** functions and the **[DNP3 driver](https://docs.inductiveautomation.com/display/DOC81/DNP3+Driver)**, see **[DNP3](https://docs.inductiveautomation.com/display/DOC81/DNP3)**.

# This function is used in **Python Scripting.**

### **Description**

Issues a Select-And-Operate command to set an analog value in an analog output point.

### **Client Permission Restrictions**

# [Permission Type:](https://legacy-docs.inductiveautomation.com/display/DOC81/Project+Properties#ProjectProperties-ClientPermissions) DNP3 Management

Client access to this scripting function is blocked to users that do not meet the role/zone requirements for the above permission type. This function is unaffected when run in the Gateway scope.

### **Syntax**

### **system.dnp3.directOperateAnalog(deviceName, index, value, [variation])**

• Parameters

String deviceName - The name of the DNP3 device driver.

Integer index - The index of the object to be modified in the outstation.

Numeric value - The analog value that is requested (of type integer, short, float, or double).

Integer variation - The DNP3 object variation to use in the request. [optional]

• Returns

Integer - The DNP3 [status code](https://legacy-docs.inductiveautomation.com/display/DOC81/system.dnp3#system.dnp3-StatusCodes) of the response.

• Scope

Gateway, Vision Client, Perspective Session

# **Code Examples**

### **Code Snippet**

```
# This example sets the analog output at index 0 to the 
# double value 3.14.
```

```
system.dnp3.directOperateAnalog("Dnp3", 0, 3.14)
```
# **Code Snippet**

```
# This example sets the analog output at index 2 to the 
# integer value 300.
```

```
system.dnp3.directOperateAnalog("Dnp3", 2, 300)
```
# **Code Snippet**

```
# This example sets the analog output at index 15 to the 
# short value 33. The value sent in the request is converted
# for the object variation, 2.
```
system.dnp3.directOperateAnalog("Dnp3", 15, 33.3333, variation=2)

# **Code Snippet**

```
# This example sets the analog output at index 1 to the
```
- # float value 15.0. The value sent in the request is converted
- # for the object variation, 3.

```
system.dnp3.directOperateAnalog("Dnp3", index=1, value=15, variation=3)
```
# **Keywords**

system dnp3 directOperateAnalog, dnp3.directOperateAnalog

# <span id="page-257-0"></span>**system.dnp3.directOperateBinary**

**Editor notes are only visible to logged in users**

The following function uses **[system.dnp3](https://docs.inductiveautomation.com/display/DOC81/system.dnp3)** and the **[Legacy DNP3 driver](https://docs.inductiveautomation.com/display/DOC81/Legacy+DNP3+Driver)**. For **[system.dnp](https://docs.inductiveautomation.com/display/DOC81/system.dnp)** functions and the **[DNP3 driver](https://docs.inductiveautomation.com/display/DOC81/DNP3+Driver)**, see **[DNP3](https://docs.inductiveautomation.com/display/DOC81/DNP3)**.

# This function is used in **Python Scripting.**

### **Description**

Issues a Direct-Operate command for digital control operations at binary output points (CROB).

### **Client Permission Restrictions**

### [Permission Type:](https://docs.inductiveautomation.com/display/DOC81/Vision+Project+Properties#VisionProjectProperties-VisionPermissionsProperties) DNP3 Management

Client access to this scripting function is blocked to users that do not meet the role/zone requirements for the above permission type. This function is unaffected when run in the Gateway scope.

# **Syntax**

**system.dnp3.directOperateBinary(deviceName, indexes, opType, tcCode, count, [onTime], [offTime])**

• Parameters

String deviceName - The name of the DNP3 device driver.

List indexes - A list of indexes of the objects to be modified in the outstation.

Integer opType - The type of the operation: 0=NUL, 1=PULSE\_ON, 2=PULSE\_OFF, 3=LATCH\_ON, 4=LATCH\_OFF.

Integer tcCode - The Trip-Close code, used in conjunction with the opType: 0=NUL, 1=CLOSE, 2=TRIP.

Integer count - The number of times the outstation shall execute the operation.

Long onTime - The duration that the output drive remains active, in millis. [optional]

Long offTime - The duration that the output drive remains non-active, in millis. [optional]

• Returns

The DNP3 [status code](https://legacy-docs.inductiveautomation.com/display/DOC81/system.dnp3#system.dnp3-StatusCodes) of the response, as an integer.

• Scope

Gateway, Vision Client, Perspective Session

# **Code Examples**

# **Code Snippet**

# This example shows latching off 3 binary output points with the Direct-Operate command. system.dnp3.directOperateBinary("Dnp3", [0, 1, 2], 4)

# **Code Snippet**

# This example sets a binary output point at index 3 to pulse at 5 second intervals # with the Direct-Operate command.

system.dnp3.directOperateBinary("Dnp3", [3], 2, 2, onTime=5000, offTime=5000)

# **Keywords**

system dnp3 directOperateAnalog, dnp3.directOperateAnalog

# <span id="page-259-0"></span>**system.dnp3.freezeAnalogs**

**Editor notes are only visible to logged in users**

The following function uses **[system.dnp3](https://docs.inductiveautomation.com/display/DOC81/system.dnp3)** and the **[Legacy DNP3 driver](https://docs.inductiveautomation.com/display/DOC81/Legacy+DNP3+Driver)**. For **[system.dnp](https://docs.inductiveautomation.com/display/DOC81/system.dnp)** functions and the **[DNP3 driver](https://docs.inductiveautomation.com/display/DOC81/DNP3+Driver)**, see **[DNP3](https://docs.inductiveautomation.com/display/DOC81/DNP3)**.

# This function is used in **Python Scripting.**

### **Description**

Issues a freeze command on the given analog outputs.

#### **Client Permission Restrictions**

# [Permission Type:](https://docs.inductiveautomation.com/display/DOC81/Vision+Project+Properties#VisionProjectProperties-VisionPermissionsProperties) DNP3 Management

Client access to this scripting function is blocked to users that do not meet the role/zone requirements for the above permission type. This function is unaffected when run in the Gateway scope.

# **Syntax**

### **system.dnp3.freezeAnalogs(deviceName, [indexes])**

• Parameters

String deviceName - The name of the DNP3 device driver.

List indexes - A list of specific indexes on which to issue the freeze command. An empty list can be passed to freeze all analogs.

• Returns

Nothing

• Scope

Gateway, Vision Client, Perspective Session

### **Code Examples**

# **Code Snippet**

```
# This example shows a request to freeze all analog inputs in the outstation.
system.dnp3.freezeAnalogs("Dnp3", [])
```
### **Code Snippet**

```
# This example shows a request to freeze analog inputs at indexes 1, 3, and 5.
system.dnp3.freezeAnalogs("Dnp3", [1, 3, 5])
```
### **Keywords**

system dnp3 freezeAnalogs, dnp3.freezeAnalogs

# <span id="page-260-0"></span>**system.dnp3.freezeAnalogsAtTime**

**Editor notes are only visible to logged in users**

The following function uses **[system.dnp3](https://docs.inductiveautomation.com/display/DOC81/system.dnp3)** and the **[Legacy DNP3 driver](https://docs.inductiveautomation.com/display/DOC81/Legacy+DNP3+Driver)**. For **[system.dnp](https://docs.inductiveautomation.com/display/DOC81/system.dnp)** functions and the **[DNP3 driver](https://docs.inductiveautomation.com/display/DOC81/DNP3+Driver)**, see **[DNP3](https://docs.inductiveautomation.com/display/DOC81/DNP3)**.

This function is used in **Python Scripting.**

### **Description**

Issues a freeze command on the given analog outputs at the given time for the specified duration.

#### **Client Permission Restrictions**

# [Permission Type:](https://docs.inductiveautomation.com/display/DOC81/Vision+Project+Properties#VisionProjectProperties-VisionPermissionsProperties) DNP3 Management

Client access to this scripting function is blocked to users that do not meet the role/zone requirements for the above permission type. This function is unaffected when run in the Gateway scope.

### **Syntax**

**system.dnp3.freezeAnalogsAtTime(deviceName, absoluteTime, intervalTime, indexes)**

• Parameters

String deviceName - The name of the DNP3 device driver.

Integer absoluteTime - The absolute time at which to freeze, in millis.

Integer intervalTime - The interval at which to periodically freeze, in millis.

List indexes - A list of specific indexes on which to issue the freeze command. An empty list will freeze all points.

• Returns

Nothing

• Scope

Gateway, Vision Client, Perspective Session

### **Code Examples**

```
# This example shows a request to freeze analog inputs at indexes 2 and 4,
# 5 minutes from the current time, with no interval.
from time import *
fiveMikes = (60 * 1000 * 5) + int(time() * 1000) #ms
system.dnp3.freezeAnalogsAtTime("Dnp3", fiveMikes, 0, [2, 4])
```
### **Keywords**

system dnp3 freezeAnalogsAtTime, dnp3.freezeAnalogsAtTime

# <span id="page-261-0"></span>**system.dnp3.freezeCounters**

**Editor notes are only visible to logged in users**

The following function uses **[system.dnp3](https://docs.inductiveautomation.com/display/DOC81/system.dnp3)** and the **[Legacy DNP3 driver](https://docs.inductiveautomation.com/display/DOC81/Legacy+DNP3+Driver)**. For **[system.dnp](https://docs.inductiveautomation.com/display/DOC81/system.dnp)** functions and the **[DNP3 driver](https://docs.inductiveautomation.com/display/DOC81/DNP3+Driver)**, see **[DNP3](https://docs.inductiveautomation.com/display/DOC81/DNP3)**.

# This function is used in **Python Scripting.**

### **Description**

Issues a freeze command on the given counters.

## **Client Permission Restrictions**

# [Permission Type:](https://docs.inductiveautomation.com/display/DOC81/Vision+Project+Properties#VisionProjectProperties-VisionPermissionsProperties) DNP3 Management

Client access to this scripting function is blocked to users that do not meet the role/zone requirements for the above permission type. This function is unaffected when run in the Gateway scope.

### **Syntax**

### **system.dnp3.freezeCounters(deviceName, [indexes])**

• Parameters

String deviceName - The name of the DNP3 device driver.

List indexes - A list of specific indexes on which to issue the freeze command. An empty list can be passed to freeze all counters. [opti onal]

• Returns

Nothing

• Scope

Gateway, Vision Client, Perspective Session

### **Code Examples**

# **Code Snippet**

```
# This example shows a request to freeze all counters in the outstation.
system.dnp3.freezeCounters("Dnp3", [])
```
#### **Code Snippet**

```
# This example shows a request to freeze counters at indexes 1, 3, and 5.
system.dnp3.freezCounters("Dnp3", [1, 3, 5])
```
#### **Keywords**

system dnp3 freezeCounters, dnp3.freezeCounters

# <span id="page-262-0"></span>**system.dnp3.freezeCountersAtTime**

**Editor notes are only visible to logged in users**

The following function uses **[system.dnp3](https://docs.inductiveautomation.com/display/DOC81/system.dnp3)** and the **[Legacy DNP3 driver](https://docs.inductiveautomation.com/display/DOC81/Legacy+DNP3+Driver)**. For **[system.dnp](https://docs.inductiveautomation.com/display/DOC81/system.dnp)** functions and the **[DNP3 driver](https://docs.inductiveautomation.com/display/DOC81/DNP3+Driver)**, see **[DNP3](https://docs.inductiveautomation.com/display/DOC81/DNP3)**.

### This function is used in **Python Scripting.**

### **Description**

Issues a freeze command on the given counters at the given time for the specified duration.

#### **Client Permission Restrictions**

# [Permission Type:](https://docs.inductiveautomation.com/display/DOC81/Vision+Project+Properties#VisionProjectProperties-VisionPermissionsProperties) DNP3 Management

Client access to this scripting function is blocked to users that do not meet the role/zone requirements for the above permission type. This function is unaffected when run in the Gateway scope.

#### **Syntax**

### **system.dnp3.freezeCountersAtTime(deviceName, absoluteTime, intervalTime, indexes)**

• Parameters

String deviceName - The name of the DNP3 device driver.

Integer absoluteTime - The absolute time at which to freeze, in millis.

Integer intervalTime - The interval at which to periodically freeze, in millis.

List indexes - A list of specific indexes on which to issue the freeze command. An empty list will freeze all counters.

• Returns

Nothing

• Scope

Gateway, Vision Client, Perspective Session

### **Code Examples**

```
# This example shows a request to freeze counters at indexes 2 and 4,
# 5 minutes from the current time, with no interval.
from time import *
fiveMikes = (60 * 1000 * 5) + int(time() * 1000) #ms
system.dnp3.freezeCountersAtTime("Dnp3", fiveMikes, 0, [2, 4])
```
### **Keywords**

system dnp3 freezeCountersAtTime, dnp3.freezeCountersAtTime

# <span id="page-263-0"></span>**system.dnp3.selectOperateAnalog**

**Editor notes are only visible to logged in users**

The following function uses **[system.dnp3](https://docs.inductiveautomation.com/display/DOC81/system.dnp3)** and the **[Legacy DNP3 driver](https://docs.inductiveautomation.com/display/DOC81/Legacy+DNP3+Driver)**. For **[system.dnp](https://docs.inductiveautomation.com/display/DOC81/system.dnp)** functions and the **[DNP3 driver](https://docs.inductiveautomation.com/display/DOC81/DNP3+Driver)**, see **[DNP3](https://docs.inductiveautomation.com/display/DOC81/DNP3)**.

# This function is used in **Python Scripting.**

### **Description**

Issues a Select-And-Operate command to set an analog value in an analog output point.

#### **Client Permission Restrictions**

# [Permission Type:](https://docs.inductiveautomation.com/display/DOC81/Vision+Project+Properties#VisionProjectProperties-VisionPermissionsProperties) DNP3 Management

Client access to this scripting function is blocked to users that do not meet the role/zone requirements for the above permission type. This function is unaffected when run in the Gateway scope.

### **Syntax**

### **system.dnp3.selectOperateAnalog(deviceName, index, value, [variation])**

• Parameters

String deviceName - The name of the DNP3 device driver.

Integer index - The index of the object to be modified in the outstation.

Number value - The analog value that is requested (of type integer, short, float, or double).

Integer variation - The DNP3 object variation to use in the request. [optional]

• Returns

The DNP3 [status code](https://legacy-docs.inductiveautomation.com/display/DOC81/system.dnp3#system.dnp3-StatusCodes) of the response, as an integer.

• Scope

Gateway, Vision Client, Perspective Session

# **Code Examples**

### **Code Snippet**

# This example sets the analog output at index 0 to the double value 3.14.

system.dnp3.selectOperateAnalog("Dnp3", 0, 3.14)

# **Code Snippet**

# This example shows setting the analog output at index 2 to the # integer value 300.

system.dnp3.selectOperateAnalog("Dnp3", 2, 300)

# **Code Snippet**

# This example shows setting the analog output at index 15 to the # short value 33. The value sent in the request is converted

# for the object variation, 2.

system.dnp3.selectOperateAnalog("Dnp3", 15, 33.3333, variation=2)

### **Code Snippet**

# This example shows setting the analog output at index 1 to the

- # float value 15.0. The value sent in the request is converted
- # for the object variation, 3.

system.dnp3.selectOperateAnalog("Dnp3", index=1, value=15, variation=3)

### **Keywords**

system dnp3 selectOperateAnalog, dnp3.selectOperateAnalog

# <span id="page-265-0"></span>**system.dnp3.selectOperateBinary**

**Editor notes are only visible to logged in users**

The following function uses **[system.dnp3](https://docs.inductiveautomation.com/display/DOC81/system.dnp3)** and the **[Legacy DNP3 driver](https://docs.inductiveautomation.com/display/DOC81/Legacy+DNP3+Driver)**. For **[system.dnp](https://docs.inductiveautomation.com/display/DOC81/system.dnp)** functions and the **[DNP3 driver](https://docs.inductiveautomation.com/display/DOC81/DNP3+Driver)**, see **[DNP3](https://docs.inductiveautomation.com/display/DOC81/DNP3)**.

# This function is used in **Python Scripting.**

### **Description**

Issues a Select-And-Operate command for digital control operations at binary output points (CROB).

#### **Client Permission Restrictions**

# [Permission Type:](https://docs.inductiveautomation.com/display/DOC81/Vision+Project+Properties#VisionProjectProperties-VisionPermissionsProperties) DNP3 Management

Client access to this scripting function is blocked to users that do not meet the role/zone requirements for the above permission type. This function is unaffected when run in the Gateway scope.

# **Syntax**

**system.dnp3.selectOperateBinary(deviceName, indexes, opType, tcCode, [count], [onTime], [offTime])**

• Parameters

String deviceName - The name of the [DNP3 device driver](https://legacy-docs.inductiveautomation.com/display/DOC81/DNP3).

List indexes - A list of indexes of the objects to be modified in the outstation.

Integer opType - The type of operation: 0=NUL, 1=PULSE\_ON, 2=PULSE\_OFF, 3=LATCH\_ON, 4=LATCH\_OFF.

Integer tcCode - The Trip-Close code, used in conjunction with the opType: 0=NUL, 1=CLOSE, 2=TRIP.

Integer count - The number of times the outstation shall execute the operation. [optional]

Integer onTime - The duration that the output drive remains active, in millis. [optional]

Integer offTime - The duration that the output drive remains non-active, in millis. [optional]

• Returns

Integer - The DNP3 [status code](https://legacy-docs.inductiveautomation.com/display/DOC81/system.dnp3#system.dnp3-StatusCodes) of the response.

• Scope

Gateway, Vision Client, Perspective Session

# **Code Examples**

# **Code Snippet**

# This example shows latching on 3 binary output points with the Select-And-Operate command.

system.dnp3.selectOperateBinary("Dnp3", [0, 1, 2], 3)

# **Code Snippet**

# This example shows setting a binary output point at index 3 to pulse at 5 second intervals # with the Select-And-Operate command.

system.dnp3.selectOperateBinary("Dnp3", [3], 1, 2, count=2, onTime=5000, offTime=5000)

# **Keywords**

system dnp3 selectOperateBinary, dnp3.selectOperateBinary

# **system.eam**

# EAM Functions

The following functions give you access to view EAM information from the Gateway.

# In This Section ...

# **Functions by Scope**

# **Gateway Scope**

- [system.eam.getGroups](#page-268-0)
- [system.eam.queryAgentHistory](#page-269-0)
- [system.eam.queryAgentStatus](#page-271-0)
- [system.eam.runTask](#page-273-0)

# **Vision Scope**

- [system.eam.getGroups](#page-268-0)
- [system.eam.queryAgentHistory](#page-269-0)
- [system.eam.queryAgentStatus](#page-271-0)
- [system.eam.runTask](#page-273-0)

# **Perspective Scope**

- [system.eam.getGroups](#page-268-0)
- [system.eam.queryAgentHistory](#page-269-0)
- [system.eam.queryAgentStatus](#page-271-0)
- [system.eam.runTask](#page-273-0)

# <span id="page-268-0"></span>**system.eam.getGroups**

This function is used in **Python Scripting.**

### **Description**

Returns the names of the defined agent organizational groups in the Gateway. This function should only be called from the Controller.

This feature was changed in Ignition version **8.1.11**:

If called from an Agent on 8.1.11+, this function will return an exception.

# **Client Permission Restrictions**

This scripting function has no [Client Permission](https://legacy-docs.inductiveautomation.com/display/DOC81/Vision+Project+Properties#VisionProjectProperties-VisionPermissionsProperties) restrictions.

# **Syntax**

## **system.eam.getGroups()**

- Parameters
	- Nothing
- Returns

A list of group names.

• Scope

Gateway, Vision Client, Perspective Session

# **Examples**

# **Code Snippet**

# Return and print all of the EAM groups. groups = system.eam.getGroups() for group in groups: print group

# **Keywords**

system eam getGroups, eam.getGroups

# <span id="page-269-0"></span>**system.eam.queryAgentHistory**

This function is used in **Python Scripting.**

### **Description**

Returns a list of the most recent agent events. This function should only be called from the Controller.

This feature was changed in Ignition version **8.1.11**:

If called from an Agent on 8.1.11+, this function will return an exception.

### **Client Permission Restrictions**

This scripting function has no [Client Permission](https://legacy-docs.inductiveautomation.com/display/DOC81/Vision+Project+Properties#VisionProjectProperties-VisionPermissionsProperties) restrictions.

# **Syntax**

**system.eam.queryAgentHistory(groupIds, agentIds, startDate, endDate, limit)**

• Parameters

List groupIds - A list of groups to restrict the results to. If not specified, all groups will be included.

List agentIds - A list of agent names to restrict the results to. If not specified, all agents will be allowed.

Date startDate - The starting time for history events. If null, defaults to 8 hours previous to now.

Date endDate - The ending time for the query range. If null, defaults to "now".

int limit - The limit of results to return. Defaults to 100. A value of 0 means "no limit".

• Returns

Dataset - A dataset with columns id, agent\_name, agent\_role, event\_time, event\_category, event\_type, event\_source, event\_level, event\_level\_int, and message, where each row is a new agent event.

• Scope

Gateway, Vision Client, Perspective Session

# **Examples**

### **Code Snippet - Querying for Agent Task History**

```
# This script loops through each row of the dataset and grab out every value from that row and assign it to a 
matching variable. Those variables can then be used in some way.
results=system.eam.queryAgentHistory()
for row in range(results.rowCount):
         eventId=results.getValueAt(row, "id")
         agentName=results.getValueAt(row, "agent_name")
         agentRole=results.getValueAt(row, "agent_role")
         eventTime=results.getValueAt(row, "event_time")
         eventCategory=results.getValueAt(row, "event_category")
         eventType=results.getValueAt(row, "event_type")
         eventSource=results.getValueAt(row, "event_source")
         eventLevel=results.getValueAt(row, "event_level")
         eventLevelInt=results.getValueAt(row, "event_level_int")
         message=results.getValueAt(row, "message")
         #Can include some code here to use the variables in some way for each row.
```
# **Code Snippet - Querying for Agent Task History**

# This script grabs the agent event history from agents called Agent1, Agent2, Agent3, and will then place the data into a table on the same window. results=system.eam.queryAgentHistory(agentIds=["Agent1", "Agent2", "Agent3"]) event.source.parent.getComponent('Table').data = results

# **Keywords**

system eam queryAgentHistory, eam.queryAgentHistory

# <span id="page-271-0"></span>**system.eam.queryAgentStatus**

This function is used in **Python Scripting.**

### **Description**

Returns the current state of the matching agents. This function should only be called from the Controller.

This feature was changed in Ignition version **8.1.11**:

If called from an Agent on 8.1.11+, this function will return an exception.

### **Client Permission Restrictions**

This scripting function has no [Client Permission](https://legacy-docs.inductiveautomation.com/display/DOC81/Vision+Project+Properties#VisionProjectProperties-VisionPermissionsProperties) restrictions.

# **Syntax**

**system.eam.queryAgentStatus(groupIds, agentIds, isConnected)**

• Parameters

List groupIds - A list of groups to restrict the results to. If not specified, all groups will be included.

List agentIds - A list of agent names to restrict the results to. If not specified, all agents will be allowed.

Boolean isConnected - If True, only returns agents that are currently connected. If False, only agents that are considered down will be returned, and if not specified, all agents will be returned.

• Returns

Dataset - A dataset with columns AgentName, NodeRole, AgentGroup, LastCommunication, IsConnected, IsRunning, RunningState, RunningStateInt, LicenseKey, and Version, where each row is a new agent.

Possible values for RunningState and RunningStateInt are: 0 = Disconnected, 1 = Running, 2 = Warned, 3 = Errored

• Scope

Gateway, Vision Client, Perspective Session

### **Examples**

# **Code Snippet - Querying Agent Status Information**

# This script loops through each row of the dataset and grabs out every value from that row and assigns it to a matching variable. Those variables can then be used in some way. results=system.eam.queryAgentStatus() for row in range(results.rowCount): agentName=results.getValueAt(row, "AgentName") nodeRole=results.getValueAt(row, "NodeRole") agentGroup=results.getValueAt(row, "AgentGroup") lastComm=results.getValueAt(row, "LastCommunication") isConnected=results.getValueAt(row, "IsConnected") isRunning=results.getValueAt(row, "IsRunning") runningState=results.getValueAt(row, "RunningState") runningStateInt=results.getValueAt(row, "RunningStateInt") licenseKey=results.getValueAt(row, "LicenseKey") platformVersion=results.getValueAt(row, "Version") # Can include some code here to use the variables in some way for each row like printing each variable to the console.

### **Code Snippet - Querying Agent Status Information**

# This script grabs status information from agents called Agent1, Agent2, Agent3, and then places the data into a table on the same window. results=system.eam.queryAgentStatus(agentIds=["Agent1", "Agent2", "Agent3"]) event.source.parent.getComponent('Table').data = results

### **Keywords**

system eam queryAgentStatus, eam.queryAgentStatus

# <span id="page-273-0"></span>**system.eam.runTask**

This function is used in **Python Scripting.**

### **Description**

Takes the name of a task as an argument as a string (must be configured on the Controller before hand), attempts to execute the task. This function should only be called from the Controller.

To run in the client, the user needs a [role-based permission.](https://legacy-docs.inductiveautomation.com/display/DOC81/Managing+Users+and+Roles) This permission is disabled by default.

This feature was changed in Ignition version **8.1.11**:

If called from an Agent on 8.1.11+, this function will return an exception.

**Client Permission Restrictions**

This scripting function has no [Client Permission](https://legacy-docs.inductiveautomation.com/display/DOC81/Vision+Project+Properties#VisionProjectProperties-VisionPermissionsProperties) restrictions.

# **Syntax**

# **system.eam.runTask(taskname)**

• Parameters

String taskname - Name of the task to run. If more than one task has this name, an error will be returned.

• Returns

A UIResponse with a list of infos, errors, and warnings. The [UIResponse](http://files.inductiveautomation.com/sdk/javadoc/ignition80/8.0.12/com/inductiveautomation/ignition/common/messages/UIResponse.html) object is functionally a list of runTask objects.

• Scope

Gateway, Vision Client, Perspective Session

### **UI Response**

The "UIResponse" is an object containing three lists, each containing different logging information about the task that was run. The contents of the lists are accessible from the getter methods.

- getWarns() Returns a list of warning messages that were encountered during the task
- getErrors() Returns a list of error messages that were encountered during the task  $\bullet$
- getInfos() Returns a list of "info" messages that were encountered during the tasks.

These messages represent normal logging events that occurred during the task, and can be useful when visualizing the events that lead up to a task failure.

## **Examples**

# **Code Snippet**

```
# Execute a task called 'Collect Backup'.
taskName = "Collect Backup"
response = system.eam.runTask(taskName)
```
# **Code Snippet**

```
# Execute a task and display the responses from it. 
# Create a function to print out the responses in a nice format.
def printResponse(responseList):
    if len(responseList) > 0:
         for response in responseList:
             print "", response
     else:
        print " None"
# Run the task.
taskName = "Collect Backup"
response = system.eam.runTask(taskName)
# Print out the returned Warnings (if any).
warnings = response.getWarns()
print "Warnings are:"
printResponse(warnings)
# Print out the returned Errors (if any). 
errors = response.getErrors()
print "Errors are:"
printResponse(errors)
# Print out the returned Info (if any).
infos = response.getInfos()
print "Infos are:"
printResponse(infos)
```
### **Keywords**

system eam runTask, eam.runTask

# **system.file**

# File Functions

The following functions give you access to read and write to files.

# In This Section ...

# **Functions by Scope**

# **Gateway Scope**

- [system.file.fileExists](#page-276-0)
- [system.file.getTempFile](#page-278-0)
- [system.file.readFileAsBytes](#page-282-0)
- [system.file.readFileAsString](#page-283-0)
- [system.file.writeFile](#page-286-0)

# **Vision Scope**

- [system.file.fileExists](#page-276-0)
- [system.file.getTempFile](#page-278-0)
- [system.file.openFile](#page-279-0)
- [system.file.openFiles](#page-280-0)
- [system.file.readFileAsBytes](#page-282-0)
- [system.file.readFileAsString](#page-283-0)
- [system.file.saveFile](#page-284-0) ● [system.file.writeFile](#page-286-0)

# **Perspective Scope**

- [system.file.fileExists](#page-276-0)
- [system.file.getTempFile](#page-278-0)
- [system.file.readFileAsBytes](#page-282-0)
- [system.file.readFileAsString](#page-283-0)
- [system.file.writeFile](#page-286-0)

# <span id="page-276-0"></span>**system.file.fileExists**

This function is used in **Python Scripting.**

### **Description**

Checks to see if a file or folder at a given path exists.

**Note:** This function is scoped for Perspective Sessions, but since all scripts in Perspective run on the Gateway, the file must be located on the Gateway's file system.

## **Client Permission Restrictions**

This scripting function has no [Client Permission](https://legacy-docs.inductiveautomation.com/display/DOC81/Vision+Project+Properties#VisionProjectProperties-VisionPermissionsProperties) restrictions.

# **Syntax**

# **system.file.fileExists(filepath)**

• Parameters

String filepath - The path of the file or folder to check.

• Returns

Boolean - True if the file/folder exists, false otherwise.

• Scope

Gateway, Vision Client, Perspective Session

### **Code Examples**

### **Code Snippet**

```
# This basic example shows how the fileExists function is used in its simplest form:
if system.file.fileExists("C:\\temp_file.txt"):
    system.gui.messageBox("Yes, the file exists")
else:
   system.gui.messageBox("No, it doesn't exist")
```
### **Code Snippet**

```
# This code uses the fileExists function, along with other system.file.* functions, to prompt the user to 
confirm that they want to overwrite an existing file.
filename = system.file.saveFile("")
if filename is not None:
   reallyWrite = 1
   if system.file.fileExists(filename):
      overwriteMessage = "File '%s' already exists. Overwrite?"
      reallyWrite = system.gui.confirm(overwriteMessage % filename)
   if reallyWrite:
      system.file.writeFile(filename, "This will be the contents of my new file")
```
# **Keywords**

system file fileExists, file.fileExists

# <span id="page-278-0"></span>**system.file.getTempFile**

This function is used in **Python Scripting.**

### **Description**

Creates a new temp file on the host machine with a certain extension, returning the path to the file. The file is marked to be removed when the Java VM exits.

**Note:** This function is scoped for Perspective Sessions, but since all scripts in Perspective run on the Gateway, the file must be located on the Gateway's file system.

### **Client Permission Restrictions**

This scripting function has no [Client Permission](https://legacy-docs.inductiveautomation.com/display/DOC81/Vision+Project+Properties#VisionProjectProperties-VisionPermissionsProperties) restrictions.

# **Syntax**

### **system.file.getTempFile(extension)**

• Parameters

String extension - A file extension, such as ".txt", to append to the end of the temporary file.

• Returns

String - The path to the newly created temp file.

• Scope

Gateway, Vision Client, Perspective Session

## **Code Examples**

# **Code Snippet**

```
# This code writes some data to a temporary file and then opens that file. 
# Assume that the data variable holds the contents of an Excel (xls) file.
```

```
filename = system.file.getTempFile("xls") 
system.file.writeFile(filename, data) 
system.net.openURL("file://" + filename)
```
# **Keywords**

system file getTempFile, file.getTempFile

# <span id="page-279-0"></span>**system.file.openFile**

This function is used in **Python Scripting.**

### **Description**

Shows an Open File dialog box, prompting the user to choose a file to open. Returns the path to the file that the user chose, or None if the user canceled the dialog box. An extension can optionally be passed in that sets the filetype filter to that extension.

### **Client Permission Restrictions**

This scripting function has no [Client Permission](https://legacy-docs.inductiveautomation.com/display/DOC81/Vision+Project+Properties#VisionProjectProperties-VisionPermissionsProperties) restrictions.

### **Syntax**

### **system.file.openFile([extension], [defaultLocation])**

• Parameters

String extension - A file extension, such as "pdf", to try to open. [optional]

String defaultLocation - A folder location, such as "C:\MyFiles", to use as the default folder to store in. [optional]

• Returns

String - The path to the selected file, or Nothing if canceled.

- Scope
	- Vision Client

# **Code Examples**

### **Code Snippet - Opening a File**

# This code prompts the user to open a file of type 'gif'. If None is returned, it means the user canceled the open dialog box.

path = system.file.openFile('gif') if path != None: # do something with the file

# **Code Snippet - Opening a File and Specifying a Default Location**

```
# This code prompts the user to open a file of type 'pdf' from their stored documents folder. If None is 
returned, it means the user canceled the open dialog box.
# Note: The computer running this code needs to have network access to the 'fileserver' computer.
path = system.file.openFile('pdf', '\\fileserver\PDF_Storage')
if path != None:
    # do something with the file
```
# **Keywords**

system file openFile, file.openFile

# <span id="page-280-0"></span>**system.file.openFiles**

This function is used in **Python Scripting.**

# **Description**

Shows an Open File dialog box, prompting the user to choose a file or files to open. Returns the paths to the files that the user chooses, or None if the user canceled the dialog box. An extension can optionally be passed in that sets the filetype filter to that extension.

# **Client Permission Restrictions**

This scripting function has no [Client Permission](https://legacy-docs.inductiveautomation.com/display/DOC81/Vision+Project+Properties#VisionProjectProperties-VisionPermissionsProperties) restrictions.

# **Syntax**

**system.file.openFiles([extension], [defaultLocation])**

• Parameters

String extension - A file extension, such as "pdf", to try to open. [optional]

String defaultLocation - A folder location, such as "C:\MyFiles", to use as the default folder to store in. [optional]

• Returns

List - The a list of strings representing the paths to the selected files, or None if canceled.

• Scope

Vision Client

# **Code Examples**

### **Code Snippet**

```
# This code prompts the user to open files of type 'gif'. If None is returned, it means the user canceled 
the open dialog box.
```

```
paths = system.file.openFiles('gif')
if paths != None:
    # Do something with the file.
```
### **Code Snippet**

```
# This code prompts the user to open files of type 'pdf' from their stored documents folder. 
# If None is returned, it means the user canceled the open dialog box.
# Note: The computer running this code needs to have network access to the 'fileserver' computer.
path = system.file.openFiles('pdf', '\\fileserver\PDF_Storage')
if path != None:
    # Do something with the file.
```
### **Code Snippet**

# This code prompts the user to open files of any type and loop through all returned file paths.

```
paths = system.file.openFiles()
if len(paths) != 0:
        for path in paths:
                # Do something with the file.
                print path
```
### **Keywords**

system file openFiles, file.openFiles

# <span id="page-282-0"></span>**system.file.readFileAsBytes**

This function is used in **Python Scripting.**

#### **Description**

Opens the file found at path filename, and reads the entire file. Returns the file as an array of bytes. Commonly this array of bytes is uploaded to a database table with a column of type BLOB (Binary Large OBject). This upload would be done through an INSERT or UPDATE SQL statement run through the system.db.runPrepUpdate function. You could also write the bytes to another file using the system.file.writeFile function, or send the bytes as an email attachment using system.net.sendEmail.

**Note:** This function is scoped for Perspective Sessions, but since all scripts in Perspective run on the Gateway, the file must be located on the Gateway's file system.

### **Client Permission Restrictions**

This scripting function has no [Client Permission](https://legacy-docs.inductiveautomation.com/display/DOC81/Vision+Project+Properties#VisionProjectProperties-VisionPermissionsProperties) restrictions.

### **Syntax**

### **system.file.readFileAsBytes(filepath)**

• Parameters

String filepath - The path of the file to read.

• Returns

List[Byte] - The contents of the file as an array of bytes.

• Scope

Gateway, Vision Client, Perspective Session

# **Code Examples**

### **Code Snippet**

```
# This code prompts the user to choose a file. If the user chooses a file, that file is read and 
# uploaded to a database table called Files into a BLOB column called file_data.
path = system.file.openFile()
```

```
if path != None:
   bytes = system.file.readFileAsBytes(path)
    system.db.runPrepUpdate("INSERT INTO Files (file_data) VALUES (?)", [bytes])
```
#### **Keywords**

system file readFileAsBytes, file.readFileAsBytes

# <span id="page-283-0"></span>**system.file.readFileAsString**

This function is used in **Python Scripting.**

#### **Description**

Opens the file found at path filename, and reads the entire file. Returns the file as a string. Common things to do with this string would be to load it into the text property of a component, upload it to a database table, or save it to another file using system.file.writeFile function.

**Note:** This function is scoped for Perspective Sessions, but since all scripts in Perspective run on the Gateway, the file must be located on the Gateway's file system.

### **Client Permission Restrictions**

This scripting function has no [Client Permission](https://legacy-docs.inductiveautomation.com/display/DOC81/Vision+Project+Properties#VisionProjectProperties-VisionPermissionsProperties) restrictions.

### **Syntax**

**system.file.readFileAsString(filepath, [encoding])**

• Parameters

String filepath - The path of the file to read.

String encoding - The character encoding of the file to be read. Will throw an exception if the string does not represent a supported encoding. Common encodings are "UTF-8", "ISO-8859-1" and "US-ASCII". Default is your system's default. [optional]

• Returns

String - The contents of the file as a string.

• Scope

Gateway, Vision Client, Perspective Session

### **Code Examples**

### **Code Snippet - Reading File as String**

```
# This code prompts the user to choose a text file. If the user chooses a file, a text area on the screen 
is set to display the file.
```

```
path = system.file.openFile("txt")
if path != None:
    contents = system.file.readFileAsString(path)
    event.source.parent.getComponent("Text Area").text = contents
```
### **Keywords**

system file readFileAsString, file.readFileAsString

# <span id="page-284-0"></span>**system.file.saveFile**

This function is used in **Python Scripting.**

### **Description**

Prompts the user to save a new file named filename. The optional extension and typeDesc arguments will be used for a file type filter, if any. If the user accepts the save, the path to that file will be returned. If the user cancels the save, None will be returned.

### **Client Permission Restrictions**

This scripting function has no [Client Permission](https://legacy-docs.inductiveautomation.com/display/DOC81/Vision+Project+Properties#VisionProjectProperties-VisionPermissionsProperties) restrictions.

### **Syntax**

# **system.file.saveFile(filename)**

• Parameters

String filename - A file name to suggest to the user.

• Returns

String - The path to the file that the user decided to save to, or None if they canceled.

• Scope

Vision Client

### **Syntax**

# **system.file.saveFile(filename, [extension], [typeDesc])**

• Parameters

String filename - A file name to suggest to the user.

String extension - The appropriate file extension, such as "jpeg", for the file. [optional]

String typeDesc - A description of the extension, such as "JPEG Image". [optional]

• Returns

String - The path to the file that the user decided to save to, or None if they canceled.

• Scope

Vision Client

# **Code Examples**

# **Code Snippet - Saving a File (Text Area)**

# This code prompts the user to save the text in a Text Area to a file.

```
path = system.file.saveFile("myfile.txt")
if path is not None:
   system.file.writeFile(path, event.source.parent.getComponent("Text Area").text)
```
### **Code Snippet - Saving a File (Script Console)**

# This code prompts the user to save direct text in the system.file.writeFile()'s data parameter to a file.

```
path = system.file.saveFile("myfile.txt")
if path is not None:
  system.file.writeFile(path, "Hello World")
```
### **Keywords**

system file saveFile, file.saveFile

# <span id="page-286-0"></span>**system.file.writeFile**

This function is used in **Python Scripting.**

### **Description**

Writes the given data to the file at file path filename. If the file exists, the append argument determines whether or not it is overwritten (the default) or appended to. The data argument can be either a string or an array of bytes (commonly retrieved from a BLOB in a database or read from another file using system.file.readFileAsBytes).

**Note:** This function is scoped for Perspective Sessions, but since all scripts in Perspective run on the Gateway, the write will always occur on the Gateway's file system.

### **Client Permission Restrictions**

This scripting function has no [Client Permission](https://legacy-docs.inductiveautomation.com/display/DOC81/Vision+Project+Properties#VisionProjectProperties-VisionPermissionsProperties) restrictions.

### **Syntax (charData param)**

### **system.file.writeFile(filepath, charData, [append], [encoding])**

• Parameters

String filepath - The path of the file to write to.

String charData - The character content to write to the file.

Boolean append - If true, the file will be appended to if it already exists. If false, the file will be overwritten if it exists. The default is false. [optional]

String encoding - The character encoding of the file to write. Will throw an exception if the string does not represent a supported encoding. Common encodings are "UTF-8", "ISO-8859-1" and "US-ASCII". Default is "UTF-8". [optional]

- Returns
	- Nothing
- Scope

Gateway, Vision Client, Perspective Session

### **Syntax (data param)**

### **system.file.writeFile(filepath, data, [append], [encoding])**

• Parameters

String filepath - The path of the file to write to.

List[byte] data - The binary content to write to the file.

Boolean append - If true, the file will be appended to if it already exists. If false, the file will be overwritten if it exists. The default is false. [optional]

String encoding - The character encoding of the file to write. Will throw an exception if the string does not represent a supported encoding. Common encodings are "UTF-8", "ISO-8859-1" and "US-ASCII". Default is "UTF-8". [optional]

• Returns

Nothing

• Scope

Gateway, Vision Client, Perspective Session

### **Code Examples**

The [system.file.saveFile](https://docs.inductiveautomation.com/display/DOC81/system.file.saveFile) function used in the examples below is only a Vision Client function, so the following scripts will not work in Perspective.

# **Code Snippet**

#This code downloads a BLOB from a database and saves it to a file.

```
resultSet = system.db.runQuery("SELECT file_data FROM Files WHERE id=12")
if len(resultSet) > 0: # if the query returned anything...
        data = resultSet[0][0] # grab the BLOB at the 0th row and 0th column
        filename = system.file.saveFile("MyDownloadedFile.xyz")
         if filename is not None:
                 system.file.writeFile(filename, data)
```
# **Code Snippet**

```
# This code writes the contents of a text area to a file.
data = event.source.parent.getComponent("Text Area").text
filename = system.file.saveFile("MyDownloadedFile.txt")
if filename is not None:
    system.file.writeFile(filename, data)
```
# **Keywords**

system file writeFile, file.writeFile
## **system.groups**

## Transaction Group Functions

The following functions give you access to import and remove Transaction Groups.

## In This Section ...

## **Functions by Scope**

## **Gateway Scope**

- [system.groups.loadFromFile](#page-289-0)
- [system.groups.removeGroups](#page-290-0)

## **Vision Scope**

**Content by label**

There is no content with the specified labels

## **Perspective Scope**

- [system.groups.loadFromFile](#page-289-0)
- [system.groups.removeGroups](#page-290-0)

## <span id="page-289-0"></span>**system.groups.loadFromFile**

This function is used in **Python Scripting.**

#### **Description**

Loads a transaction group configuration from an xml export, into the specified project (creating the project if necessary). The mode parameter dictates how overwrites occur.

**Note:** This function is scoped for Perspective Sessions, but since all scripts in Perspective run on the Gateway, the file must be located on the Gateway's file system.

## **Client Permission Restrictions**

This scripting function has no [Client Permission](https://legacy-docs.inductiveautomation.com/display/DOC81/Vision+Project+Properties#VisionProjectProperties-VisionPermissionsProperties) restrictions.

#### **Syntax**

**system.groups.loadFromFile(filePath, projectName, mode)**

• Parameters

String filePath - The path to a valid transaction group xml or csv file.

String projectName - The name of the project to load into.

Integer mode - How duplicates will be handled: 0=Overwrite, 1=Ignore, 2=Replace the existing project with this one.

• Returns

Nothing

- Scope
	- Gateway, Perspective Session

## **Code Snippet - Loading a Transaction Group Into a Project**

# Note that backslashes are used in Windows filepaths, but are also escaped in Python. Thus, we use the double-backslashes here.

 $\label{thm:main} $$path = "C:\\Users\\user\\Desktop\\group xml"$ 

```
projName = "MyProject"
```
# Read a Transaction Group from a file and overwrite any preexisting groups that match those in our file. system.groups.loadFromFile(path, projName, 0)

## **Keywords**

system groups loadFromFile, groups.loadFromFile

## <span id="page-290-0"></span>**system.groups.removeGroups**

This function is used in **Python Scripting.**

#### **Description**

Removes the specified groups from the project. The group paths are "Folder/Path/To/GroupName", separated by forward slashes.

**Note:** This function is scoped for Perspective Sessions, but since all scripts in Perspective run on the Gateway, the file must be located on the Gateway's file system.

### **Client Permission Restrictions**

This scripting function has no [Client Permission](https://legacy-docs.inductiveautomation.com/display/DOC81/Vision+Project+Properties#VisionProjectProperties-VisionPermissionsProperties) restrictions.

## **Syntax**

**system.groups.removeGroups(projectName, paths)**

• Parameters

String projectName - The project to remove from. If the project does not exist, throws an IllegalArgumentException.

List[String] paths - A list of paths to remove. Group paths are the full path to the resource, separated by forward slashes, e.g., "Folder /Path/To/GroupName".

• Returns

Nothing

• Scope

Gateway, Perspective Session

## **Code Examples**

**Code Snippet - Removing Transaction Group from Project**

```
projName = "MyProject"
groups = ["Historical/Group1","DataSync/Group2"]
```

```
system.groups.removeGroups(projName, groups)
```
## **Keywords**

system groups removeGroups, groups.removeGroups

## <span id="page-291-0"></span>**system.gui**

## GUI Functions

The following functions allow you to control windows and create popup interfaces.

## **Constants**

```
system.gui.ACCL_NONE = 0
system.gui.ACCL_CONSTANT = 1
system.gui.ACCL_FAST_TO_SLOW = 2
system.gui.ACCL_SLOW_TO_FAST = 3
system.gui.ACCL_EASE = 4
system.gui.COORD_SCREEN = 0
system.gui.COORD_DESIGNER = 1
```
In This Section ...

**Functions by Scope**

## **Gateway Scope**

**Content by label**

There is no content with the specified labels

## **Vision Scope**

- [system.gui.chooseColor](#page-293-0)
- [system.gui.closeDesktop](#page-294-0)
- [system.gui.color](#page-295-0)
- [system.gui.confirm](#page-297-0)
- [system.gui.convertPointToScreen](#page-298-0)
- [system.gui.createPopupMenu](#page-299-0)
- [system.gui.desktop](#page-301-0)
- [system.gui.errorBox](#page-302-0)
- [system.gui.findWindow](#page-303-0)
- [system.gui.getCurrentDesktop](#page-304-0)
- [system.gui.getDesktopHandles](#page-306-0)
- [system.gui.getOpenedWindowNames](#page-308-0)
- [system.gui.getOpenedWindows](#page-309-0)
- [system.gui.getParentWindow](#page-310-0)
- [system.gui.getQuality](#page-311-0)
- [system.gui.getScreenIndex](#page-305-0)
- [system.gui.getScreens](#page-312-0)
- [system.gui.getSibling](#page-313-0)
- [system.gui.getWindow](#page-314-0)
- [system.gui.getWindowNames](#page-316-0)
- [system.gui.inputBox](#page-317-0)
- [system.gui.isTouchscreenModeEnabled](#page-318-0)
- [system.gui.messageBox](#page-319-0)
- [system.gui.openDesktop](#page-320-0)
- [system.gui.openDiagnostics](#page-322-0)
- [system.gui.passwordBox](#page-323-0)
- [system.gui.setScreenIndex](#page-324-0)
- [system.gui.setTouchscreenModeEnabled](#page-325-0)
- [system.gui.showNumericKeypad](#page-326-0)
- [system.gui.showTouchscreenKeyboard](#page-328-0)
- [system.gui.transform](#page-329-0)
- [system.gui.warningBox](#page-331-0)

## **Perspective Scope Content by label**

There is no content with the specified labels

# <span id="page-293-0"></span>**system.gui.chooseColor**

This function is used in **Python Scripting.**

#### **Description**

Prompts the user to pick a color using the default color-chooser dialog box.

## **Client Permission Restrictions**

This scripting function has no [Client Permission](https://legacy-docs.inductiveautomation.com/display/DOC81/Vision+Project+Properties#VisionProjectProperties-VisionPermissionsProperties) restrictions.

## **Syntax**

**system.gui.chooseColor(initialColor, [dialogTitle])**

• Parameters

Color initialColor - A color to use as a starting point in the color choosing popup.

String dialogTitle - The title for the color choosing popup. Defaults to "Choose Color". [optional]

• Returns

Color - The new color chosen by the user.

• Scope

Vision Client

## **Code Examples**

#### **Code Snippet**

# This code would be placed in the actionPerformed event of a button

# and would change the background color of the container the button was placed in.

parent = event.source.parent newColor = system.gui.chooseColor(parent.background) parent.background = newColor

#### **Keywords**

system gui chooseColor, gui.chooseColor

## <span id="page-294-0"></span>**system.gui.closeDesktop**

## This function is used in **Python Scripting.**

#### **Description**

Allows you to close any of the open desktops associated with the current Client. See the [Multi-Monitor Clients](https://legacy-docs.inductiveautomation.com/display/DOC81/Multi-Monitor+Clients) page for more details about using multiple monitors.

#### **Client Permission Restrictions**

This scripting function has no [Client Permission](https://legacy-docs.inductiveautomation.com/display/DOC81/Vision+Project+Properties#VisionProjectProperties-VisionPermissionsProperties) restrictions.

#### **Syntax**

#### **system.gui.closeDesktop(handle)**

• Parameters

String handle - The handle for the desktop to close. The screen index cast as a string may be used instead of the handle. If omitted, this will default to the primary desktop. Alternatively, the handle "primary" can be used to refer to the primary desktop.

• Returns

Nothing

• Scope

Vision Client

## **Code Examples**

#### **Code Snippet**

```
# The following example closes desktop 2.
# The handle must be a string.
```

```
system.gui.closeDesktop("2")
```
## **Code Snippet**

```
# The following example closes the desktop named "Left Monitor".
system.gui.closeDesktop("Left Monitor")
```
## **Keywords**

system gui closeDesktop, gui.closeDesktop

## <span id="page-295-0"></span>**system.gui.color**

This function is used in **Python Scripting.**

#### **Description**

Creates a new color object, either by parsing a string or by having the RGB[A] channels specified explicitly. See [toColor](https://legacy-docs.inductiveautomation.com/display/DOC81/toColor) to see a list of available color names.

#### **Client Permission Restrictions**

This scripting function has no [Client Permission](https://legacy-docs.inductiveautomation.com/display/DOC81/Vision+Project+Properties#VisionProjectProperties-VisionPermissionsProperties) restrictions.

#### **Syntax**

#### **system.gui.color(color)**

• Parameters

String color - A string that will be coerced into a color. Can accept many formats, such as "red" or "#FF0000" or "255,0,0".

• Returns

Color - The newly created color.

• Scope

Vision Client

#### **Syntax**

#### **system.gui.color(red, green, blue, [alpha])**

• Parameters,

Integer red - The red component of the color, an integer 0-255.

Integer green - The green component of the color, an integer 0-255.

Integer blue - The blue component of the color, an integer 0-255.

Integer alpha - The alpha component of the color, an integer 0-255. [optional]

• Returns

Color - The newly created color.

• Scope

Vision Client

## **Code Examples**

#### **Code Snippet**

# This example changes the background color of a component to red.

```
myComponent = event.source
myComponent.background = system.gui.color(255,0,0) # turn the component red
```
## **Keywords**

system gui color, gui.color

# <span id="page-297-0"></span>**system.gui.confirm**

This function is used in **Python Scripting.**

#### **Description**

Displays a confirmation dialog box to the user with "Yes" and "No" options, and a custom message.

## **Client Permission Restrictions**

This scripting function has no [Client Permission](https://legacy-docs.inductiveautomation.com/display/DOC81/Vision+Project+Properties#VisionProjectProperties-VisionPermissionsProperties) restrictions.

## **Syntax**

## **system.gui.confirm(message, [title], [allowCancel])**

• Parameters

String message - The message to show in the confirmation dialog.

String title - The title for the confirmation dialog. [optional]

Boolean allowCancel - Show a cancel button in the dialog. [optional]

• Returns

Boolean - True if the user selected "Yes"; false if the user selected "No". None if the user selected "Cancel".

- Scope
	- Vision Client

## **Code Examples**

#### **Code Snippet**

# By using the confirm function in an if statement, we can let the user confirm an action. In this case, we shut down the plant if the user confirms it, otherwise, we don't do anything.

if system.gui.confirm("Are you sure you want to shutdown the plant?", "Really Shutdown?"): system.db.runUpdateQuery("UPDATE ControlTable SET Shutdown=1")

#### **Keywords**

system gui confirm, gui.confirm

## <span id="page-298-0"></span>**system.gui.convertPointToScreen**

This function is used in **Python Scripting.**

#### **Description**

Converts a pair of coordinates that are relative to the upper-left corner of a component to be relative to the upper-left corner of the entire screen.

### **Client Permission Restrictions**

This scripting function has no [Client Permission](https://legacy-docs.inductiveautomation.com/display/DOC81/Vision+Project+Properties#VisionProjectProperties-VisionPermissionsProperties) restrictions.

## **Syntax**

**system.gui.convertPointToScreen(x, y, event)**

• Parameters

Integer x - The x-coordinate, relative to the component that fired the event.

Integer y - The y-coordinate, relative to the component that fired the event.

EventObject event - An event object for a component event.

• Returns

Tuple - A tuple of (x,y) in screen coordinates.

- Scope
	- Vision Client

#### **Code Examples**

#### **Code Snippet - Getting Location of Mouse Click**

# This example gets the coordinates where the mouse is (from the corner of the monitor) and displays them in a label. # Get the screen coordinates of the pointer and write them to a label. # For this example, the code was placed on the root container of a window under the mouseClicked event handler. coords = system.gui.convertPointToScreen(event.x, event.y, event) event.source.getComponent('Label').text = "x: %s y: %s" %(coords[0], coords[1])

#### **Keywords**

system gui convertPointToScreen, gui.convertPointToScreen

## <span id="page-299-0"></span>**system.gui.createPopupMenu**

This function is used in **Python Scripting.**

#### **Description**

Creates a new popup menu, which can then be shown over a component on a mouse event. To use this function, first create a Python sequence w hose entries are strings, and another sequence whose entries are function objects. The strings will be the items that are displayed in your popup menu, and when an item is clicked, its corresponding function will be run. Your functions must accept an event object as an argument. See also: [Fu](https://legacy-docs.inductiveautomation.com/display/DOC81/User+Defined+Functions) [nctions.](https://legacy-docs.inductiveautomation.com/display/DOC81/User+Defined+Functions)

The function returns a JPopupMenu. This object has a show(event) function that allows your code to determine when the popup menu should show itself. See the examples for more information.

### **Note:**

A popup menu must be created on either the mousePressed or mouseReleased event handlers. This function is not appropriate for invoking on the property change event.

Also, the mouse motions that invoke the popup menu are dependent on the operating system and may behave differently depending on which button you press on the mouse. Because of the different popup-trigger settings on different operating systems, the example code may behave differently on Linux or iOS. The way around this is to do the same code in both the mousePressed and mouseReleased events. In order to avoid code duplication, consider placing the code in a custom method.

#### **Client Permission Restrictions**

This scripting function has no [Client Permission](https://legacy-docs.inductiveautomation.com/display/DOC81/Vision+Project+Properties#VisionProjectProperties-VisionPermissionsProperties) restrictions.

#### **Syntax**

**system.gui.createPopupMenu(itemNames, itemFunctions)**

• Parameters

List[String] itemNames - A list of names to create popup menu items with.

List[String] itemFunctions - A list of functions to match up with the names. Passing in a None object will cause a separator line to appear in the popup menu, and the corresponding string will not be displayed (note that a corresponding string must be supplied, since the number of elements in the itemFunctions parameter must always match the number of elements in the itemNames parameter.

• Returns

JPopupMenu - The [javax.swing.JPopupMenu](https://docs.oracle.com/en/java/javase/11/docs/api/java.desktop/javax/swing/JPopupMenu.html) that was created.

• Scope

Vision Client

#### **Code Examples**

## **Code Snippet**

# This first example demonstrates the fundamentals of making a popup menu. Put the following script in the mouseReleased event of a component. # This will only work on Windows - continue on for cross-platform instructions. # Right click on the component to see the resulting pop-up menu that is created with this code. def sayHello(event): system.gui.messageBox("Hello World") menu = system.gui.createPopupMenu(["Click Me"], [sayHello])

```
menu.show(event)
```
#### **Code Snippet - Adding a Separator**

# Similar to the first example, we'll add an additional option, as well as a separator between the two options. def sayHello(event):

```
 system.gui.messageBox("Hello World")
def sayGoodbye(event):
    system.gui.messageBox("See you later")
```
menu = system.gui.createPopupMenu(["Say Hi", "Separator", "Say Goodbye"], [sayHello, None, sayGoodbye]) menu.show(event)

#### **Code Snippet**

```
# The following code demonstrates how to edit a component's custom property after you right clicked the 
component.
# This code makes use of functions in order to edit the components custom properties.
# The following code should be located in the mouse released event handler.
# Also, there must be custom properties present on the component in order to handle these functions.
# For example, there must be a custom property called 'DatabaseProvider' that takes a string.
if event.button != event.BUTTON1:
         def editDatabaseProvider(event):
                 result = system.gui.inputBox("Database Provider",event.source.parent.DatabaseProvider)
                 event.source.parent.DatabaseProvider = result
         def editTable(event):
                 result = system.gui.inputBox("Table Name",event.source.parent.Table)
                 event.source.parent.Table = result
         def editColumn(event):
                 result = system.gui.inputBox("Column Name",event.source.parent.Column)
                 event.source.parent.Column = result
         def editKeyColumn(event):
                 result = system.gui.inputBox("Key Column Name",event.source.parent.KeyColumn)
                 event.source.parent.KeyColumn = result
         names = ["Edit DB Provider", "Edit Table Name", "Edit Column Name", "Edit Key Column"]
         functions = [editDatabaseProvider, editTable, editColumn, editKeyColumn]
         menu = system.gui.createPopupMenu(names, functions)
         menu.show(event)
```
#### **Code Snippet**

```
# This example shows a nested popup menu, with menus within menus. All menu items call sayHello(). 
def sayHello(event):
    system.gui.messageBox("Hello World")
subMenu = [["Click Me 2", "Click Me 3"], [sayHello, sayHello]]
menu = system.gui.createPopupMenu(["Click Me", "SubMenu"], [sayHello, subMenu])
menu.show(event)
```
#### **Keywords**

system gui createPopupMenu, gui.createPopupMenu

## <span id="page-301-0"></span>**system.gui.desktop**

This function is used in **Python Scripting.**

#### **Description**

Allows for invoking system.gui functions on a specific desktop. See the [Multi-Monitor Clients](https://legacy-docs.inductiveautomation.com/display/DOC81/Multi-Monitor+Clients) page for more details.

### **Client Permission Restrictions**

This scripting function has no [Client Permission](https://legacy-docs.inductiveautomation.com/display/DOC81/Vision+Project+Properties#VisionProjectProperties-VisionPermissionsProperties) restrictions.

#### **Syntax**

## **system.gui.desktop(handle)**

• Parameters

String handle - The handle for the desktop to use. The screen index cast as a string may be used instead of the handle. If omitted, this will default to the primary desktop. Alternatively, the handle "primary" can be used to refer to the primary desktop.

• Returns

WindowUtilities - A copy of [system.gui](#page-291-0) ([WindowUtilities\)](http://files.inductiveautomation.com/sdk/javadoc/ignition81/8.1.0/com/inductiveautomation/factorypmi/application/script/builtin/WindowUtilities.html) that will be relative to the desktop named by the given handle.

• Scope

Vision Client

#### **Code Examples**

## **Code Snippet - Opening Message Box in a Different Desktop**

# The following example makes a message box appear on the primary desktop,

# regardless of where the script originates.

# system.gui.desktop() function requires a handle be passed to it for this example # to work properly.

system.gui.desktop().messageBox("This will appear on the Primary Desktop")

#### **Code Snippet - Showing Open Windows in a Specific Desktop**

# Retrieves a list of open windows in a specific Desktop. This example assumes a desktop with the handle "2nd Desktop" exists. name = "2nd Desktop" # Returns a tuple of open windows in the Desktop named "2nd Desktop". windows = system.gui.desktop(name).getOpenedWindows() # Converts the tuple to a string, and shows the items in a message box. system.gui.messageBox(str(windows))

#### **Keywords**

system gui desktop, gui.desktop

# <span id="page-302-0"></span>**system.gui.errorBox**

This function is used in **Python Scripting.**

#### **Description**

Displays an error-style message box to the user.

## **Client Permission Restrictions**

This scripting function has no [Client Permission](https://legacy-docs.inductiveautomation.com/display/DOC81/Vision+Project+Properties#VisionProjectProperties-VisionPermissionsProperties) restrictions.

## **Syntax**

## **system.gui.errorBox(message, [title])**

• Parameters

String message - The message to display in an error box. Will accept HTML formatting.

String title - The title for the error box. [optional]

• Returns

Nothing

- Scope
	- Vision Client

**Code Examples**

```
Code Snippet - Using Error Box
# Turn on compressor #12, but only if the user has the right credentials.
if 'Supervisor' in system.security.getRoles():
        updateQuery = "UPDATE CompressorControl SET running=1 WHERE compNum = 12"
     system.db.runUpdateQuery(updateQuery)
else:
         errorMessage = "Unable to turn on Compressor 12."
         errorMessage += " You don't have proper security privileges."
     system.gui.errorBox(errorMessage)
```
#### **Keywords**

system gui errorBox, gui.errorBox

# <span id="page-303-0"></span>**system.gui.findWindow**

This function is used in **Python Scripting.**

#### **Description**

Finds and returns a list of windows with the given path. If the window is not open, an empty list will be returned. Useful for finding all instances of an open window that were opened with [system.nav.openWindowInstance](#page-406-0).

### **Client Permission Restrictions**

This scripting function has no [Client Permission](https://legacy-docs.inductiveautomation.com/display/DOC81/Vision+Project+Properties#VisionProjectProperties-VisionPermissionsProperties) restrictions.

#### **Syntax**

#### **system.gui.findWindow(path)**

• Parameters

String path - The path of the window to search for.

• Returns

List - A list of [window o](https://legacy-docs.inductiveautomation.com/display/DOC81/Vision+-+The+Window+Object)bjects. May be empty if window is not open, or have more than one entry if multiple windows are open.

• Scope

Vision Client

### **Code Examples**

## **Code Snippet - Finding a Window and Closing It**

# This example finds all open instances of the window named "Popup" and closes them all.

```
allInstances = system.gui.findWindow("Popup")
for window in allInstances:
     system.nav.closeWindow(window)
```
#### **Keywords**

system gui findWindow, gui.findWindow

# <span id="page-304-0"></span>**system.gui.getCurrentDesktop**

## This function is used in **Python Scripting.**

#### **Description**

Returns the handle of the desktop this function was called from. Commonly used with the [system.gui.desktop](#page-301-0) and [system.nav.desktop](#page-399-0) functions.

## **Client Permission Restrictions**

This scripting function has no [Client Permission](https://legacy-docs.inductiveautomation.com/display/DOC81/Vision+Project+Properties#VisionProjectProperties-VisionPermissionsProperties) restrictions.

## **Syntax**

#### **system.gui.getCurrentDesktop()**

- Parameters
	- Nothing
- Returns

String - The handle of the current desktop.

- Scope
	- Vision Client

#### **Code Examples**

## **Code Snippet - Getting a Desktop's Handle**

# Shows the desktop's handle in a message box. system.gui.messageBox("This desktop's handle is: %s" % system.gui.getCurrentDesktop())

## **Keywords**

system gui getCurrentDesktop, gui.getCurrentDesktop

# <span id="page-305-0"></span>**system.gui.getScreenIndex**

This function is used in **Python Scripting.**

## **Description**

Returns an integer value representing the current screen index based on the screen from which this function was called.

## **Client Permission Restrictions**

This scripting function has no [Client Permission](https://legacy-docs.inductiveautomation.com/display/DOC81/Vision+Project+Properties#VisionProjectProperties-VisionPermissionsProperties) restrictions.

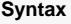

## **system.gui.getScreenIndex()**

• Parameters

Nothing

• Returns

Integer - The screen from which the function was called.

- Scope
	- Vision Client

## **Code Examples**

## **Code Snippet**

# Prints an integer representing the screen from which the function was called. print system.gui.getScreenIndex()

## **Keywords**

system gui getScreenIndex, gui.getScreenIndex

## <span id="page-306-0"></span>**system.gui.getDesktopHandles**

This function is used in **Python Scripting.**

#### **Description**

Gets a list of all **secondary** handles of the open desktops associated with the current client. In this case, **secondary** means any desktop frame opened by the original client frame. Example: If the original client opened two new frames ('left client' and 'right client'), then this function would return ['left client', 'right client'].

See the [Multi-Monitor Clients](https://legacy-docs.inductiveautomation.com/display/DOC81/Multi-Monitor+Clients) page for more details about using multiple monitors.

#### **Client Permission Restrictions**

This scripting function has no [Client Permission](https://legacy-docs.inductiveautomation.com/display/DOC81/Vision+Project+Properties#VisionProjectProperties-VisionPermissionsProperties) restrictions.

## **Syntax**

## **system.gui.getDesktopHandles()**

• Parameters

Nothing

• Returns

List[Any] - A Python list of unicode strings, representing the handle of all secondary desktop frames.

• Scope

Vision Client

#### **Code Examples**

#### **Code Snippet - Getting Desktop Handles**

```
# The following example list all handles (except the main client)
# in the client console (Help -> Diagnostics -> Console).
print system.gui.getDesktopHandles()
```
#### **Code Snippet - Putting Desktop Handles in a Table**

```
# Create the header and fetch handle names.
header = ["Desktop Names"]
handleList = system.gui.getDesktopHandles()
# Change the handle name list into a column.
handleColumn = [[name] for name in handleList]
# Display the handle list in a table component.
event.source.parent.getComponent('Handles Table').data = system.dataset.toDataSet(header, handleColumn)
```
## **Keywords**

system gui getDesktopHandles, gui.getDesktopHandles

## <span id="page-308-0"></span>**system.gui.getOpenedWindowNames**

This function is used in **Python Scripting.**

#### **Description**

Finds all of the currently open windows and returns a tuple of their paths.

## **Client Permission Restrictions**

This scripting function has no [Client Permission](https://legacy-docs.inductiveautomation.com/display/DOC81/Vision+Project+Properties#VisionProjectProperties-VisionPermissionsProperties) restrictions.

## **Syntax**

## **system.gui.getOpenedWindowNames()**

• Parameters

Nothing

• Returns

Tuple - A tuple of strings, representing the path of each window that is open. Printing the return value will display results in the Vision Client console if not writing to a component property.

• Scope

Vision Client

#### **Code Examples**

## **Code Snippet - Printing Open Window Paths**

# This example prints out into the console the full path for each opened window.

```
windows = system.gui.getOpenedWindowNames()
print 'There are %d windows open' % len(windows)
for path in windows:
    print path
```
## **Keywords**

system gui getOpenedWindowNames, gui.getOpenedWindowNames

## <span id="page-309-0"></span>**system.gui.getOpenedWindows**

This function is used in **Python Scripting.**

#### **Description**

Finds all of the currently open windows and returns a tuple of references to them.

## **Client Permission Restrictions**

This scripting function has no [Client Permission](https://legacy-docs.inductiveautomation.com/display/DOC81/Vision+Project+Properties#VisionProjectProperties-VisionPermissionsProperties) restrictions.

## **Syntax**

## **system.gui.getOpenedWindows()**

• Parameters

Nothing

• Returns

Tuple - A tuple of the opened windows, not their names, but the actual [window](https://legacy-docs.inductiveautomation.com/display/DOC81/Vision+-+The+Window+Object) objects themselves. Printing the return value will display results in the Vision Client console if not writing to a component property.

• Scope

Vision Client

## **Code Examples**

## **Code Snippet**

# This example prints out the path of each currently opened window to the console.

```
windows = system.gui.getOpenedWindows()
print 'There are %d windows open' % len(windows)
for window in windows:
    print window.getPath()
```
## **Keywords**

system gui getOpenedWindows, gui.getOpenedWindows

# <span id="page-310-0"></span>**system.gui.getParentWindow**

This function is used in **Python Scripting.**

## **Description**

Finds the parent (enclosing) window for the component that fired an event and returns a reference to it.

## **Client Permission Restrictions**

This scripting function has no [Client Permission](https://legacy-docs.inductiveautomation.com/display/DOC81/Vision+Project+Properties#VisionProjectProperties-VisionPermissionsProperties) restrictions.

## **Syntax**

## **system.gui.getParentWindow(event)**

• Parameters

EventObject event - A component event object.

• Returns

FPMIWindow- The [window](https://legacy-docs.inductiveautomation.com/display/DOC81/Vision+-+The+Window+Object) object that contains the component that fired the event.

• Scope

Vision Client

## **Code Examples**

**Code Snippet - Getting Window and Changing Its Title**

# Use this in an event script to change the window's title.

window = system.gui.getParentWindow(event) window.title='This is a new title'

#### **Keywords**

system gui getParentWindow, gui.getParentWindow

## <span id="page-311-0"></span>**system.gui.getQuality**

This function is used in **Python Scripting.**

#### **Description**

Returns the data quality for the property of the given component as an integer. This function can be used to check the quality of a Tag binding on a component in the middle of the script so that alternative actions can be taken in the event of device disconnections.

A description of the quality codes can be found on the [Quality Codes and Overlays](https://legacy-docs.inductiveautomation.com/display/DOC81/Quality+Codes+and+Overlays) page.

## **Client Permission Restrictions**

This scripting function has no [Client Permission](https://legacy-docs.inductiveautomation.com/display/DOC81/Vision+Project+Properties#VisionProjectProperties-VisionPermissionsProperties) restrictions.

#### **Syntax**

#### **system.gui.getQuality(component, propertyName)**

• Parameters

JComponent component - The component whose property is being checked.

String propertyName - The name of the property as a string value.

• Returns

Integer - The data quality of the given property as an integer.

- Scope
	- Vision Client

### **Code Examples**

#### **Code Snippet**

# The following code checks the quality code on an component. If a quality is anything other than good, a message appears.

# Fetch the quality code from the Value property on a Numeric Label. The Numeric Label in this example is inside the same container as this script. qualityCode = system.gui.getQuality(event.source.parent.getComponent('Numeric Label'), "value")

# Evaluate the quality code. If a value other than 192 is returned: if str(qualityCode) == "Good": # The quality code is good, so continue working. This example simply shows a message, but could be modified to do something more meaningful system.gui.messageBox("The property is showing good quality") else: # ...then show a message informing the user. Using Python's string formatting (%i) to pass the quality code into the message.

 system.gui.messageBox("Operation Aborted \n The associated tag is showing quality code %s \n Please check the device connection" % qualityCode)

#### **Keywords**

system gui getQuality, gui.getQuality

# <span id="page-312-0"></span>**system.gui.getScreens**

This function is used in **Python Scripting.**

#### **Description**

Get a list of all the monitors on the computer this client is open on. Use with [system.gui.setScreenIndex](#page-324-0) to move the client.

### **Client Permission Restrictions**

This scripting function has no [Client Permission](https://legacy-docs.inductiveautomation.com/display/DOC81/Vision+Project+Properties#VisionProjectProperties-VisionPermissionsProperties) restrictions.

## **Syntax**

## **system.gui.getScreens()**

• Parameters

Nothing

• Returns

List[Tuple[String, Integer, Integer]] - A sequence of tuples of the form (index, width, height) for each screen device (monitor) available.

• Scope

Vision Client

## **Code Examples**

```
Code Snippet - Getting Screen Information
# This example fetches monitor data and pushes it to a table in the same container.
screens = system.gui.getScreens()
pyData = []
for screen in screens:
        pyData.append([screen[0], screen[1], screen[2]])
# Push data to 'Table'.
event.source.parent.getComponent('Table').data = system.dataset.toDataSet(["screen","width","height"], 
pyData)
```
#### **Keywords**

system gui getScreens, gui.getScreens

# <span id="page-313-0"></span>**system.gui.getSibling**

This function is used in **Python Scripting.**

#### **Description**

Given a component event object, looks up a sibling component. Shortcut for [event.source.parent.getComponent\("siblingName"\)](https://legacy-docs.inductiveautomation.com/display/DOC81/Component+Events). If no such sibling is found, the special value None is returned.

#### **Client Permission Restrictions**

This scripting function has no [Client Permission](https://legacy-docs.inductiveautomation.com/display/DOC81/Vision+Project+Properties#VisionProjectProperties-VisionPermissionsProperties) restrictions.

#### **Syntax**

**system.gui.getSibling(event, name)**

• Parameters

EventObject event - A component event object.

String name - The name of the sibling component.

• Returns

VisionComponent - Returns reference to the sibling component. See [VisionComponent.](http://files.inductiveautomation.com/sdk/javadoc/ignition81/8.1.0/com/inductiveautomation/vision/api/client/components/model/VisionComponent.html)

- Scope
	- Vision Client

## **Code Examples**

#### **Code Snippet**

```
# This example gets its sibling Text Field's text, and uses it.
textField = system.gui.getSibling(event, 'TextField (1)')
if textField is None:
   system.gui.errorBox("There is no text field!")
else:
   system.gui.messageBox("You typed: %s" % textField.text)
```
#### **Keywords**

system gui getSibling, gui.getSibling

# <span id="page-314-0"></span>**system.gui.getWindow**

This function is used in **Python Scripting.**

#### **Description**

Finds a reference to an open window with the given name. Throws a ValueError if the named window is not open or not found.

### **Client Permission Restrictions**

This scripting function has no [Client Permission](https://legacy-docs.inductiveautomation.com/display/DOC81/Vision+Project+Properties#VisionProjectProperties-VisionPermissionsProperties) restrictions.

## **Syntax**

## **system.gui.getWindow(name)**

• Parameters

String name - The path to the window to field.

• Returns

Window - A reference to the [window o](https://legacy-docs.inductiveautomation.com/display/DOC81/Vision+-+The+Window+Object)bject, if it was open.

• Scope

Vision Client

## **Code Examples**

## **Code Snippet**

```
# This example gets the window named 'Overview' and then closes it.
```
try:

```
 window = system.gui.getWindow('Overview')
   system.gui.closeWindow(window)
except ValueError:
```
system.gui.warningBox("The Overview window isn't open")

## **Code Snippet** # This example sets a value on a label component in the 'Header' window. try: window = system.gui.getWindow('Header') window.getRootContainer().getComponent('Label').text = "Machine 1 Starting" except ValueError: system.gui.warningBox("The Header window isn't open")

## **Keywords**

system gui getWindow, gui.getWindow

# <span id="page-316-0"></span>**system.gui.getWindowNames**

This function is used in **Python Scripting.**

## **Description**

Returns a list of the paths of all windows in the current project, sorted alphabetically.

## **Client Permission Restrictions**

This scripting function has no [Client Permission](https://legacy-docs.inductiveautomation.com/display/DOC81/Vision+Project+Properties#VisionProjectProperties-VisionPermissionsProperties) restrictions.

## **Syntax**

## **system.gui.getWindowNames()**

• Parameters

Nothing

• Returns

Tuple - A tuple of strings, representing the path of each window defined in the current project.

• Scope

Vision Client

## **Code Examples**

## **Code Snippet**

# This example opens windows that begin with "Motor" and passes in the currently selected motor number.

```
motor = event.source.parent.number
windows = system.gui.getWindowNames()
for path in windows:
   if name[:5] == "Motor":
       system.gui.openWindow(path, {"motorNumber":motor})
```
#### **Keywords**

system gui getWindowNames, gui.getWindowNames

# <span id="page-317-0"></span>**system.gui.inputBox**

This function is used in **Python Scripting.**

#### **Description**

Opens up a popup input dialog box. This dialog box will show a prompt message and allow the user to type in a string. When the user is done, they can click **OK** or **Cancel**. If OK is pressed, this function will return with the value that they typed in. If Cancel is pressed, this function will return the value None.

#### **Client Permission Restrictions**

This scripting function has no [Client Permission](https://legacy-docs.inductiveautomation.com/display/DOC81/Vision+Project+Properties#VisionProjectProperties-VisionPermissionsProperties) restrictions.

#### **Syntax**

## **system.gui.inputBox(message, defaultText)**

• Parameters

String message - The message to display for the input box. Will accept HTML formatting.

String defaultText - The default text to initialize the input box with.

• Returns

String - The string value that was entered in the input box.

- Scope
	- Vision Client

#### **Code Examples**

#### **Code Snippet**

```
# In the mouseClicked event of a label, this allows the user to change the label's text.
```

```
txt = system.gui.inputBox("Enter text:", event.source.text)
if txt != None:
   event.source.text = txt
```
#### **Keywords**

system gui inputBox, gui.inputBox

## <span id="page-318-0"></span>**system.gui.isTouchscreenModeEnabled**

This function is used in **Python Scripting.**

#### **Description**

Checks whether or not the running Client's Touch Screen mode is currently enabled.

## **Client Permission Restrictions**

This scripting function has no [Client Permission](https://legacy-docs.inductiveautomation.com/display/DOC81/Vision+Project+Properties#VisionProjectProperties-VisionPermissionsProperties) restrictions.

## **Syntax**

## **system.gui.isTouchscreenModeEnabled()**

• Parameters

Nothing

• Returns

Boolean - True if the Client currently has Touch Screen mode activated.

• Scope

Vision Client

### **Code Examples**

## **Code Snippet**

# This example is used in the Client Startup script to check if this Client is being run on a touch screen computer (judged by an IP address) and set Touch Screen mode.

```
ipAddress = system.net.getIpAddress()
query = "SELECT COUNT(*) FROM touchscreen_computer_ips WHERE ip_address = '%s' "
isTouchscreen = system.db.runScalarQuery(query %(ipAddress))
if isTouchscreen and not system.gui.isTouchscreenModeEnabled():
   system.gui.setTouchscreenModeEnabled(1)
```
#### **Keywords**

system gui isTouchscreenModeEnabled, gui.isTouchscreenModeEnabled

# <span id="page-319-0"></span>**system.gui.messageBox**

This function is used in **Python Scripting.**

## **Description**

Displays an informational-style message popup box to the user.

### **Client Permission Restrictions**

This scripting function has no [Client Permission](https://legacy-docs.inductiveautomation.com/display/DOC81/Vision+Project+Properties#VisionProjectProperties-VisionPermissionsProperties) restrictions.

## **Syntax**

## **system.gui.messageBox(message, title)**

• Parameters

String message - The message to display. Will accept html formatting.

String title - A title for the message box. [optional]

• Returns

Nothing

- Scope
	- Vision Client

## **Code Examples**

#### **Code Snippet**

```
# Display the message Hello World! in a message box.
system.gui.messageBox("Hello World!")
```
#### **Keywords**

system gui messageBox, gui.messageBox

## <span id="page-320-0"></span>**system.gui.openDesktop**

This function is used in **Python Scripting.**

#### **Description**

Creates an additional Desktop in a new frame. For more details, see the [Multi-Monitor Clients](https://legacy-docs.inductiveautomation.com/display/DOC81/Multi-Monitor+Clients) page.

This function accepts [keyword arguments.](https://legacy-docs.inductiveautomation.com/display/DOC81/User+Defined+Functions#UserDefinedFunctions-KeywordArguments)(i)

#### **Client Permission Restrictions**

This scripting function has no [Client Permission](https://legacy-docs.inductiveautomation.com/display/DOC81/Vision+Project+Properties#VisionProjectProperties-VisionPermissionsProperties) restrictions.

### **Syntax**

**system.gui.openDesktop ([screen], [handle], [title], [width], [height], [x], [y], [windows])**

• Parameters

Integer screen - The screen index of which screen to place the new frame on. If omitted, screen 0 will be used. [optional]

String handle - A name for the desktop. If omitted, the screen index will be used. [optional]

String title - The title for the new frame. If omitted, the index handle will be used. If the handle and title are omitted, the screen index will be used. [optional]

Integer width - The width for the new desktop's frame. If omitted, frame will become maximized on the specified monitor. [optional]

Integer height - The height for the new desktop's frame. If omitted, frame will become maximized on the specified monitor. [optional]

Integer x - The x coordinate for the new desktop's frame. Only used if both width and height are specified. If omitted, defaults to 0. [optional]

Integer y - The y coordinate for the new desktop's frame. Only used if both width and height are specified. If omitted, defaults to 0. [optional]

PySequence windows - A list of window paths to open in the new Desktop frame. If omitted, the desktop will open without any opened windows. [optional]

**Returns** 

JFrame - A reference to the new [Desktop frame](https://docs.oracle.com/en/java/javase/11/docs/api/java.desktop/javax/swing/JFrame.html) object.

• Scope

Vision Client

## **Code Examples**

#### **Code Snippet**

# Create a list of window paths to open in the new desktop. windowsToOpen = ["Main Windows/Main Window", "Navigation"]

# Creates a new desktop. The desktop will open the windows listed above. system.gui.openDesktop(windows=windowsToOpen)

#### **Code Snippet**

# Creates a new desktop on monitor 0 (primary) with only the Overview window open. system.gui.openDesktop(screen=0, windows=["Overview"])

## **Code Snippet**

```
# Creates a new desktop on monitor 0 (primary) with only the Overview window open.
# Including a handle gives the new desktop a name. This is useful for using other desktop scripting 
functions
system.gui.openDesktop(screen=0, handle="Left Monitor", windows=["Overview"])
```
## **Keywords**

system gui openDesktop, gui.openDesktop

# <span id="page-322-0"></span>**system.gui.openDiagnostics**

This function is used in **Python Scripting.**

#### **Description**

Opens the Client runtime diagnostics window, which provides information regarding performance, logging, active threads, connection status, and the console. This provides an opportunity to open the diagnostics window in situations where the menu bar in the client is hidden, and the keyboard shortcut can not be used.

## **Client Permission Restrictions**

This scripting function has no [Client Permission](https://legacy-docs.inductiveautomation.com/display/DOC81/Vision+Project+Properties#VisionProjectProperties-VisionPermissionsProperties) restrictions.

**Syntax**

**system.gui.openDiagnostics()**

• Parameters

Nothing

• Returns

Nothing

• Scope

Vision Client

## **Code Examples**

**Code Snippet - Opening Diagnostics Window**

```
# Opens the diagnostics window in a running Client.
system.gui.openDiagnostics()
```
#### **Keywords**

system gui openDiagnostics, gui.openDiagnostics

# <span id="page-323-0"></span>**system.gui.passwordBox**

This function is used in **Python Scripting.**

#### **Description**

Pops up a special input box that uses a password field, so the text isn't echoed back in clear-text to the user. Returns the text they entered, or None if they canceled the dialog box.

### **Client Permission Restrictions**

This scripting function has no [Client Permission](https://legacy-docs.inductiveautomation.com/display/DOC81/Vision+Project+Properties#VisionProjectProperties-VisionPermissionsProperties) restrictions.

#### **Syntax**

**system.gui.passwordBox(message, [title], [echoChar])**

• Parameters

String message - The message for the password prompt. Will accept HTML formatting.

String title - A title for the password prompt. [optional]

String echoChar - A custom echo character. Defaults to: \* [optional]

• Returns

String - The password that was entered, or None if the prompt was canceled.

• Scope

Vision Client

## **Code Examples**

## **Code Snippet**

```
# This example prompts a user for a password before opening the 'Admin' screen.
```

```
password = system.gui.passwordBox("Please enter the password.")
if password == "open sesame":
    system.nav.openWindow("Admin")
```
#### **Keywords**

system gui passwordBox, gui.passwordBox
# **system.gui.setScreenIndex**

This function is used in **Python Scripting.**

## **Description**

Moves an open client to a specific monitor. Use with [system.gui.getScreens](#page-312-0) to identify monitors before moving.

### **Client Permission Restrictions**

This scripting function has no [Client Permission](https://legacy-docs.inductiveautomation.com/display/DOC81/Vision+Project+Properties#VisionProjectProperties-VisionPermissionsProperties) restrictions.

# **Syntax**

# **system.gui.setScreenIndex(index)**

• Parameters

Integer index - The new monitor index for this client to move to. 0 based.

• Returns

Nothing

- Scope
	- Vision Client

## **Code Examples**

## **Code Snippet - Setting a Screen's Index**

# This example could be used on a startup script to move the Client to a second monitor.

system.gui.setScreenIndex(1)

## **Keywords**

system gui setScreenIndex, gui.setScreenIndex

# **system.gui.setTouchscreenModeEnabled**

This function is used in **Python Scripting.**

#### **Description**

Alters a running Client's Touch Screen mode on the fly.

## **Client Permission Restrictions**

This scripting function has no [Client Permission](https://legacy-docs.inductiveautomation.com/display/DOC81/Vision+Project+Properties#VisionProjectProperties-VisionPermissionsProperties) restrictions.

# **Syntax**

# **system.gui.setTouchscreenModeEnabled(enabled)**

• Parameters

Boolean enabled - The new value for Touch Screen mode being enabled.

• Returns

Nothing

- Scope
	- Vision Client

## **Code Examples**

## **Code Snippet - Enabling Touchscreen Mode**

# This example could be used on an input heavy window's internalFrameActivated event to remove Touch Screen mode.

```
if system.gui.isTouchscreenModeEnabled():
    system.gui.setTouchscreenModeEnabled(False)
```
#### **Keywords**

system gui setTouchscreenModeEnabled, gui.setTouchscreenModeEnabled

# **system.gui.showNumericKeypad**

#### This function is used in **Python Scripting.**

#### **Description**

Displays a modal on-screen numeric keypad, allowing for arbitrary numeric entry using the mouse, or a finger on a touch screen monitor. Returns the number that the user entered.

#### **Client Permission Restrictions**

This scripting function has no [Client Permission](https://legacy-docs.inductiveautomation.com/display/DOC81/Vision+Project+Properties#VisionProjectProperties-VisionPermissionsProperties) restrictions.

#### **Syntax**

**system.gui.showNumericKeypad(initialValue, [fontSize], [usePasswordMode])**

• Parameters

Number initialValue - The value to start the on-screen keypad with.

Integer fontSize - The font size to display in the keypad. [optional]

Boolean usePasswordMode - If True, display a \* for each digit. [optional]

• Returns

Number - The value that was entered in the keypad.

- Scope
	- Vision Client

## **Code Examples**

#### **Code Snippet**

```
# This function is a holdover for backwards compatibility. Input components now know when the Client is 
in Touch Screen mode and respond accordingly. 
# This script would go in the MouseClicked or MousePressed action of a Text field or Numeric Text field.
# For Integer Numeric Text field:
if system.gui.isTouchscreenModeEnabled():
   event.source.intValue = system.gui.showNumericKeypad(event.source.intValue)
# For Double Numeric Text field:
if system.gui.isTouchscreenModeEnabled():
   event.source.doubleValue = system.gui.showNumericKeypad(event.source.doubleValue)
# For Text field:
# Notice the str() and int() functions used to convert the text to a number and 
# vice versa.
# str() and int() are built-in Jython functions
if system.gui.isTouchscreenModeEnabled():
   event.source.text = str(system.gui.showNumericKeypad(int(event.source.text)))
```
#### **Keywords**

system gui showNumericKeypad, gui.showNumericKeypad

# **system.gui.showTouchscreenKeyboard**

## This function is used in **Python Scripting.**

#### **Description**

Displays a modal on-screen keyboard, allowing for arbitrary text entry using the mouse or a finger on a touchscreen monitor. Returns the text that the user entered.

### **Client Permission Restrictions**

This scripting function has no [Client Permission](https://legacy-docs.inductiveautomation.com/display/DOC81/Vision+Project+Properties#VisionProjectProperties-VisionPermissionsProperties) restrictions.

#### **Syntax**

**system.gui.showTouchscreenKeyboard(initialText, [fontSize], [passwordMode])**

• Parameters

String initialText - The text to start the on-screen keyboard with.

Integer fontSize - The font size to display in the keyboard. [optional]

Boolean passwordMode - A True value will activate password mode, where the text entered is not echoed back in cleartext. [optional]

• Returns

String - The text that was entered in the on-screen keyboard.

- Scope
	- Vision Client

# **Code Examples**

#### **Code Snippet**

# This function is a holdover for backwards compatibility. Input components now know when the client is in Touch Screen mode and respond accordingly. # This would go in the MouseClicked or MousePressed action of a Text Field or similar component.

if system.gui.isTouchscreenModeEnabled(): event.source.text = system.gui.showTouchscreenKeyboard(event.source.text)

#### **Keywords**

system gui showTouchscreenKeyboard, gui.showTouchscreenKeyboard

# **system.gui.transform**

This function is used in **Python Scripting.**

#### **Description**

Sets a component's position and size at runtime. Additional arguments for the duration, framesPerSecond, and acceleration of the operation exist for animation. An optional callback argument will be executed when the transformation is complete.

**Note:** The transformation is performed in Designer coordinate space on components that are centered or have more than two anchors.

#### **Client Permission Restrictions**

This scripting function has no [Client Permission](https://legacy-docs.inductiveautomation.com/display/DOC81/Vision+Project+Properties#VisionProjectProperties-VisionPermissionsProperties) restrictions.

### **Syntax**

**system.gui.transform(component, [newX], [newY], [newWidth], [newHeight], [duration], [callback], [framesPerSecond], [acceleration], [coordSpace])**

#### • Parameters

JComponent component - The component to move or resize.

Integer newX - An x-coordinate to move to, relative to the upper-left corner of the component's parent container. [optional]

Integer newY - A y-coordinate to move to, relative to the upper-left corner of the component's parent container. [optional]

Integer newWidth - A width for the component. [optional]

Integer newHeight - A height for the component. [optional]

Integer duration - A duration over which the transformation will take place. If omitted or 0, the transform will take place immediately. [o ptional]

Callable callback - Function to be called when the transformation is complete. [optional]

Integer framesPerSecond - Frame rate argument which dictates how often the transformation updates over the given duration. The default is 60 frames per second. [optional]

Integer acceleration - An optional modifier to the acceleration of the transformation over the given duration. See [system.gui constants](#page-291-0) for valid arguments. [optional]

Integer coordSpace - The coordinate space to use. When the default screen coordinates are used, the given size and position are absolute, as they appear in the client at runtime. When Designer Coordinates are used, the given size and position are pre-runtime adjusted values, as they would appear in the Designer. See [system.gui constants](#page-291-0) for valid arguments. [optional]

• Returns

Animator animation - An object that contains pause(), resume(), and cancel() methods, allowing for a script to interrupt the animation. See [Animator.](https://github.com/akuhtz/timingframework/blob/master/timingframework-core/src/main/java/org/jdesktop/core/animation/timing/Animator.java)

• Scope

Vision Client

## **Code Examples**

```
# This example changes the size the a component to 100x100.
# Run this script from the component that will be changed (i.e., on the mouseEntered event).
system.gui.transform(component=event.source, newWidth=100, newHeight=100)
# This example moves a component to coordinates 0,0 over the course of 1 second. 
# When the animation is complete, the component is moved back to its original position 
# over the course of 2 seconds, slowing in speed as it approaches the end.
component = event.source.parent.getComponent('Text Field')
origX = component.x
origY = component.y
system.gui.transform(
        component,
        0, 0,
        duration=1000,
        callback=lambda: system.gui.transform(
                component,
                origX, origY,
                duration=2000,
                acceleration=system.gui.ACCL_FAST_TO_SLOW
         )
)
```
## **Keywords**

system gui transform, gui.transform

# **system.gui.warningBox**

This function is used in **Python Scripting.**

## **Description**

Displays a message to the user in a warning style popup dialog.

## **Client Permission Restrictions**

This scripting function has no [Client Permission](https://legacy-docs.inductiveautomation.com/display/DOC81/Vision+Project+Properties#VisionProjectProperties-VisionPermissionsProperties) restrictions.

# **Syntax**

# **system.gui.warningBox(message, [title])**

• Parameters

String message - The message to display in the warning box. Will accept HTML formatting if the message parameter is encapsulated in an <html> tag.

String title - The title for the warning box. [optional]

• Returns

Nothing

• Scope

Vision Client

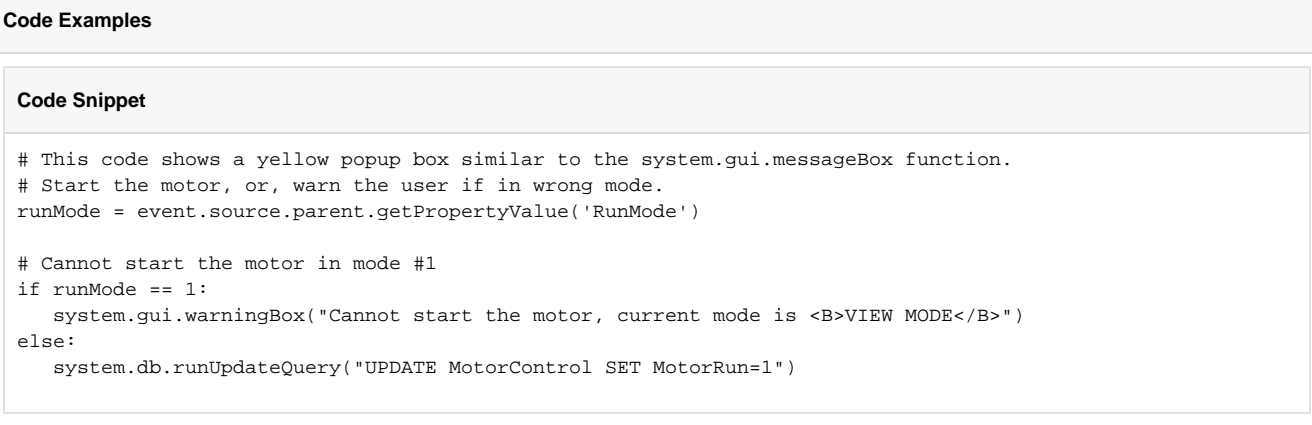

### **Keywords**

system gui warningBox, gui.warningBox

# **system.iec61850**

# IEC 61850 Functions

The following functions give you access to interact with IEC 61850 devices.

In This Section ...

# **Functions by Scope**

# **Gateway Scope**

- [system.iec61850.cancel](#page-333-0)
- [system.iec61850.getControlParams](#page-334-0)
- [system.iec61850.listFiles](#page-336-0)
- [system.iec61850.operate](#page-337-0)
- [system.iec61850.readFile](#page-338-0)
- [system.iec61850.select](#page-340-0)
- [system.iec61850.writeFile](#page-341-0)

# **Vision Scope**

**Content by label**

There is no content with the specified labels

# **Perspective Scope**

- [system.iec61850.cancel](#page-333-0)
- [system.iec61850.getControlParams](#page-334-0)
- [system.iec61850.listFiles](#page-336-0)
- [system.iec61850.operate](#page-337-0)
- [system.iec61850.readFile](#page-338-0)
- [system.iec61850.select](#page-340-0)
- [system.iec61850.writeFile](#page-341-0)

# <span id="page-333-0"></span>**system.iec61850.cancel**

The following feature is new in Ignition version **8.1.25** [Click here](https://docs.inductiveautomation.com/display/DOC81/New+in+this+Version#NewinthisVersion-Newin8.1.25) to check out the other new features

#### This function is used in **Python Scripting.**

## **Description**

Cancels the selection of an SBO type control on a configured IEC 61850 device to prevent the [operate](https://docs.inductiveautomation.com/pages/viewpage.action?pageId=111019256) command from performing.

#### **Client Permission Restrictions**

This scripting function has no [Client Permission](https://docs.inductiveautomation.com/display/DOC81/Vision+Project+Properties#VisionProjectProperties-VisionPermissionsProperties) restrictions.

#### **Syntax**

system.iec81650.cancel(deviceName, mapParams)

• Parameters

String deviceName - Name of the configured IEC 61850 device.

PyDictionary mapParams - Control parameters dictionary that requires the following keys to be specified: name, T, orCat, orIdent, Check, and Test. These keys must match the params from the [select](https://docs.inductiveautomation.com/pages/viewpage.action?pageId=111019254) function. If you do not know the required key value pairs, they can be found using the [getControlParams](https://docs.inductiveautomation.com/display/DOC81/system.iec61850.getControlParams) function.

• Returns

No return value.

• Scope

Gateway, Perspective Session

### **Code Examples**

# This example cancels the selected control

```
mapParams = {'name': u'SSSA_52AFA_FPRCTRL/CBCSWI1.Mod', 'T':1 'orCat': 0, 'orIdent': u'not-supported', 
'Check': 0, 'Test': False}
system.iec61850.select("IEC61850", mapParams, 1)
# after the select function was applied, cancel if not needed.
system.iec61850.cancel("IEC61850", mapParams)
```
#### **Keywords**

iec61850 cancel system.iec61850.cancel

# <span id="page-334-0"></span>**system.iec61850.getControlParams**

The following feature is new in Ignition version **8.1.25** [Click here](https://docs.inductiveautomation.com/display/DOC81/New+in+this+Version#NewinthisVersion-Newin8.1.25) to check out the other new features

#### This function is used in **Python Scripting.**

#### **Description**

This function returns a list of report control names and their attributes contained in the configured IEC 61850 device.

#### **Client Permission Restrictions**

This scripting function has no [Client Permission](https://docs.inductiveautomation.com/display/DOC81/Vision+Project+Properties#VisionProjectProperties-VisionPermissionsProperties) restrictions.

#### **Syntax**

system.iec61850.getControlParams(deviceName)

• Parameters

String deviceName - The name of the configured IEC 61850 device driver.

• Returns

List[PyDictionary] - A list of PyDictionaries, where each dictionary contains the following keys:

- name: Displays the logical device pathname.
- ctlModel: The type of control model defined by a the attribute value.
	- 0: Status-only
	- 1: Direct-with-normal-security
	- 2: SBO-with normal-security
	- 3: Direct-with-enhanced-security
	- 4: SBO-with-enhanced-security
- T: The time stamp of the control object when the client issues the request.
- Check: Specifies the kind of check the control object performs, if any, before any control operation.
- ctlNumb: Displays the data object status change sequence number.
- orCat: Specifies the category of the origin request.
- orIdent: Displays the identification of the sender, if known.
- Test: Indicates the send is for test purposes only when true.

• Scope

Gateway, Perspective Session

## **Code Examples**

#### **Code Snippet - Retrieving Report Control Objects**

# This example prints the control names and corresponding param values on the IEC 61850 device. # Declare results variable using the system function and print

```
results = system.iec61850.getControlParams("IEC61850")
print(results)
```
#### **Keywords**

iec61850 getControlParams system iec61850.getControlParams

# <span id="page-336-0"></span>**system.iec61850.listFiles**

The following feature is new in Ignition version **8.1.25** [Click here](https://docs.inductiveautomation.com/display/DOC81/New+in+this+Version#NewinthisVersion-Newin8.1.25) to check out the other new features

This function is used in **Python Scripting.**

## **Description**

This function returns a list of filenames from a remote path for the configured IEC 61850 device.

## **Client Permissions**

This scripting function has no [Client Permission](https://docs.inductiveautomation.com/display/DOC81/Vision+Project+Properties#VisionProjectProperties-VisionPermissionsProperties) restrictions.

#### **Syntax**

system.iec61850.listFiles(deviceName, remoteFilePath)

• Parameters

String deviceName - The name of the configured IEC 61850 device.

String remoteFilePath - The remote file path on the server of the configured IEC 61850 device for the file to read. [optional]

Returns:

No return value.

• Scope

Gateway, Perspective Session

#### **Code Examples**

```
# This example will pull files present in the 
# device remote file path. 
result = system.iec61850.listFiles("IEC61850", "")
```

```
print(result)
```
#### **Keywords**

system iec61850 listFiles system.iec61850.listFiles

# <span id="page-337-0"></span>**system.iec61850.operate**

The following feature is new in Ignition version **8.1.25** [Click here](https://docs.inductiveautomation.com/display/DOC81/New+in+this+Version#NewinthisVersion-Newin8.1.25) to check out the other new features

#### This function is used in **Python Scripting.**

#### **Description**

This function operates on the IEC 61850 device control immediately, such as to change the position of a switch. This can be done directly, or following a select command.

# **Client Permissions**

This scripting function has no [Client Permission](https://docs.inductiveautomation.com/display/DOC81/Vision+Project+Properties#VisionProjectProperties-VisionPermissionsProperties) restrictions.

#### **Syntax**

**system.iec61850.operate(deviceName, mapParams, controlValue)**

• Parameters

String deviceName - Name of the configured IEC 61850 device.

PyDictionary mapParams - Control parameters dictionary that requires the following keys to be specified: name, T, orCat, orIdent, Check, and Test. Use the same params as the [select](https://docs.inductiveautomation.com/display/DOC81/system.iec61850.select) function when operating on an SBO type control. If you do not know the required key value pairs, they can be found using the [getControlParams](https://docs.inductiveautomation.com/display/DOC81/system.iec61850.getControlParams) function.

Float controlValue - Control value (32-bit float).

• Returns

No return value.

• Scope

Gateway, Perspective Session

# **Code Examples**

```
# This example sets a direct control value to 2. 
mapParams = {'name': u'SSSA_52AFA_FPRCTRL/CBCSWI1.Mod', 'T':1 'orCat': 0, 'orIdent': u'not-supported', 
'Check': 0, 'Test': False}
system.iec61850.operate("IEC61850", mapParams, 2)
```
#### **Keywords**

system iec61850 operate system.iec61850.operate

# <span id="page-338-0"></span>**system.iec61850.readFile**

The following feature is new in Ignition version **8.1.25** [Click here](https://docs.inductiveautomation.com/display/DOC81/New+in+this+Version#NewinthisVersion-Newin8.1.25) to check out the other new features

This function is used in **Python Scripting.**

#### **Description**

This function downloads remote files from the configured IEC 61850 device to an identified local path.

#### **Client Permissions**

This scripting function has no [Client Permission](https://docs.inductiveautomation.com/display/DOC81/Vision+Project+Properties#VisionProjectProperties-VisionPermissionsProperties) restrictions.

#### **Syntax**

system.iec61850.readFile(deviceName, remoteFilePath, localFilePath)

• Parameters

String deviceName - The name of the configured IEC 61850 device.

String remoteFilePath - The remote file path on the server of the file to read.

String localFilePath - The local file path on client to store the file contents.

• Returns:

No return value.

• Scope

Gateway, Perspective Session

#### **Code Examples**

```
# This example reads the file contents from device remote file path.
# The read file is stored in the local file path. 
# Ignition 61850 Device Name 
device_name = 'IEC61850'
# File name you wish to read for the 61850 Device
file_name = 'COMFEDE.ced' 
# Full Path where the file will be read from the 61850 device
file_path = '/\{0\}'.format(file_name)
# Full Path where to store your file on your Ignition Gateway
local\_path = '/usr/local/bin/jinition/COMFENE/{}0}'.format(file\_name)system.iec61850.readFile(device_name, file_path, local_path)
```
# **Keywords**

system iec61850 readFile system.iec61850.readFile

# <span id="page-340-0"></span>**system.iec61850.select**

The following feature is new in Ignition version **8.1.25** [Click here](https://docs.inductiveautomation.com/display/DOC81/New+in+this+Version#NewinthisVersion-Newin8.1.25) to check out the other new features

# This function is used in **Python Scripting.**

# **Description**

Select an SBO type control to prepare it for a subsequent [operate](https://docs.inductiveautomation.com/pages/viewpage.action?pageId=111019256) command for a configured IEC 61850 device. These selections can be removed by using the [cancel](https://docs.inductiveautomation.com/pages/viewpage.action?pageId=111019258) function.

#### **Client Permissions Restrictions**

This scripting function has no [Client Permission](https://docs.inductiveautomation.com/display/DOC81/Vision+Project+Properties#VisionProjectProperties-VisionPermissionsProperties) restrictions.

#### **Syntax**

system.iec61850.select(device\_name, mapParams, value)

• Parameters

String deviceName - Name of the configured IEC 61850 device.

PyDictionary mapParams - Control parameters dictionary that requires the following keys to be specified: name, T, orCat, orIdent, Check, and Test. If you do not know the required key value pairs, they can be found using the [getControlParams](https://docs.inductiveautomation.com/display/DOC81/system.iec61850.getControlParams) function.

Float controlValue - Control value (32-bit float).

• Returns

No return value.

• Scope

Gateway, Perspective Session

#### **Code Examples**

```
# This example prepares an SBO type control for an operate command.
```

```
mapParams = {'name': u'SSSA_52AFA_FPRCTRL/CBCSWI1.Mod', 'T':1 'orCat': 0, 'orIdent': u'not-supported', 
'Check': 0, 'Test': False}
system.iec61850.select("IEC61850", mapParams, 1)
```
### **Keywords**

system iec61850 select system.iec61850.select

# <span id="page-341-0"></span>**system.iec61850.writeFile**

The following feature is new in Ignition version **8.1.25** [Click here](https://docs.inductiveautomation.com/display/DOC81/New+in+this+Version#NewinthisVersion-Newin8.1.25) to check out the other new features

# This function is used in **Python Scripting.**

# **Description**

This function uploads a file from a local path to the configured IEC 61850 device remote path.

#### **Client Permissions**

This scripting function has no [Client Permission](https://docs.inductiveautomation.com/display/DOC81/Vision+Project+Properties#VisionProjectProperties-VisionPermissionsProperties) restrictions.

### **Syntax**

system.iec61850.writeFile(deviceName, localFilePath, remoteFilePath)

- Parameters
	- String deviceName The name of the configured IEC 61850 device. String localFilePath - The local file path on client to pull the file contents from. String remoteFilePath - Remote file path on server of the file to read.
- Returns:

No return value.

• Scope

Gateway, Perspective Session

# **Code Examples**

```
# This example writes the file contents
# from the local temporary path to the remote file path. 
device_name = 'IEC61850'
file_name = 'COMFEDE.ced'
tmp_path = '/usr/local/bin/ignition/COMFEDE/{0}'.format(file_name)
file_path = '/\{0\}'.format(file_name)
system.iec61850.writeFile(device_name, tmp_path, file_path)
```
#### **Keywords**

system iec61850 writeFile system.iec61850.writeFile

# **system.math**

# Math Functions

The following functions assist with running statistical analysis.

# In This Section ...

# **Functions by Scope**

# **Gateway Scope**

- [system.math.geometricMean](#page-344-0)
- [system.math.kurtosis](#page-345-0)
- [system.math.max](#page-346-0)
- [system.math.mean](#page-348-0)
- [system.math.meanDifference](#page-349-0)
- [system.math.median](#page-350-0)
- [system.math.min](#page-351-0)
- [system.math.mode](#page-353-0)
- [system.math.normalize](#page-354-0)
- [system.math.percentile](#page-355-0)
- [system.math.populationVariance](#page-356-0)
- [system.math.product](#page-357-0)
- [system.math.skewness](#page-358-0)
- [system.math.standardDeviation](#page-359-0)
- [system.math.sum](#page-360-0)
- [system.math.sumDifference](#page-361-0)
- [system.math.sumLog](#page-362-0)
- [system.math.variance](#page-364-0)

# **Vision Scope**

- [system.math.geometricMean](#page-344-0)
- [system.math.kurtosis](#page-345-0)
- [system.math.max](#page-346-0)
- [system.math.mean](#page-348-0)
- [system.math.meanDifference](#page-349-0)
- [system.math.median](#page-350-0)
- [system.math.min](#page-351-0)
- [system.math.mode](#page-353-0)
- [system.math.normalize](#page-354-0)
- [system.math.percentile](#page-355-0)
- [system.math.populationVariance](#page-356-0)
- [system.math.product](#page-357-0)
- [system.math.skewness](#page-358-0)
- [system.math.standardDeviation](#page-359-0)
- [system.math.sum](#page-360-0)
- [system.math.sumDifference](#page-361-0)
- [system.math.sumLog](#page-362-0)
- [system.math.variance](#page-364-0)
- 

# **Perspective Scope**

- [system.math.geometricMean](#page-344-0)
- [system.math.kurtosis](#page-345-0)
- [system.math.max](#page-346-0)
- [system.math.mean](#page-348-0)
- [system.math.meanDifference](#page-349-0)
- [system.math.median](#page-350-0)
- [system.math.min](#page-351-0)
- [system.math.mode](#page-353-0)
- [system.math.normalize](#page-354-0)
- [system.math.percentile](#page-355-0)
- [system.math.populationVariance](#page-356-0)
- [system.math.product](#page-357-0)
- [system.math.skewness](#page-358-0)
- [system.math.standardDeviation](#page-359-0)
- [system.math.sum](#page-360-0)
- [system.math.sumDifference](#page-361-0)
- [system.math.sumLog](#page-362-0)
- [system.math.variance](#page-364-0)

# <span id="page-344-0"></span>**system.math.geometricMean**

This function is used in **Python Scripting.**

#### **Description**

Calculates the geometric mean. Geometric mean is a type of average which indicates a value in a set of numbers by using the product of values in the set and then taking the nth root, where  $n$  is the number of values in the set. This is different than an arithmetic mean, which calculates an average based off the sum of the numbers, and divides it by n number of values. Geometric means can only be positive numbers.

Returns NaN (Not a Number) if passed an empty sequence.

#### **Client Permission Restrictions**

This scripting function has no [Client Permission](https://legacy-docs.inductiveautomation.com/display/DOC81/Vision+Project+Properties#VisionProjectProperties-VisionPermissionsProperties) restrictions.

### **Syntax**

## **system.math.geometricMean(values)**

• Parameters

List[Float] values - A sequence of numerical values. Accepts both integers and floats. The sequence may not contain None type values. However, passing a None type object instead of a sequence of numerical values will return NaN.

• Returns

Float - The geometric mean, or NaN if the input was empty or null. Because this uses logs to compute the geometric mean, will return NaN if any entries are negative.

• Scope

Gateway, Vision Client, Perspective Session

#### **Code Example**

#### **Code Snippet - Calculating Geometric Mean**

```
# Create a List of values.
values = [3.5, 5.6, 7.8, 7.4, 3.8]
```

```
# Prints the resulting value. 
print system.math.geometricMean(values)
```
#### **Keywords**

system math geometricMean, math.geometricMean

# <span id="page-345-0"></span>**system.math.kurtosis**

This function is used in **Python Scripting.**

#### **Description**

Calculates the kurtosis of a sequence of values. Kurtosis measures if data is peaked or flat relative to normal distribution. A set of data with high kurtosis will have distinct peaks near the mean, while a set of data with low kurtosis will have a flat top near the mean. Uniform distribution is typically a flat line.

Returns NaN (Not a Number) if passed an empty sequence measure of whether the data are heavy-tailed or light-tailed of a given distribution.

## **Client Permission Restrictions**

This scripting function has no [Client Permission](https://legacy-docs.inductiveautomation.com/display/DOC81/Vision+Project+Properties#VisionProjectProperties-VisionPermissionsProperties) restrictions.

# **Syntax**

# **system.math.kurtosis(values)**

• Parameters

List[Float] values - A sequence of numerical values. Accepts both integers and floats. The sequence may not contain None type values. However, passing a None type object instead of a sequence of numerical values will return NaN. Requires at least four items in the list.

• Returns

Float - The kurtosis, or NaN if the input was empty or null. Additionally, returns NaN if the values returned fewer than four values.

• Scope

Gateway, Vision Client, Perspective Session

#### **Code Example**

#### **Code Snippet - Calculating Kurtosis**

```
# Create a List of values.
values = [3.5, 5.6, 7.8, 7.4, 3.8]
```
# Prints the resulting value. print system.math.kurtosis(values)

#### **Keywords**

system math kurtosis, math.kurtosis

# <span id="page-346-0"></span>**system.math.max**

This function is used in **Python Scripting.**

## **Description**

Given a sequence of values, returns the greatest value in the sequence, also known as the "max" value.

Returns NaN (Not a Number) if passed an empty sequence.

## **Client Permission Restrictions**

This scripting function has no [Client Permission](https://legacy-docs.inductiveautomation.com/display/DOC81/Vision+Project+Properties#VisionProjectProperties-VisionPermissionsProperties) restrictions.

# **Syntax**

# **system.math.max(values)**

• Parameters

List[Float] values - A sequence of numerical values. Accepts both integers and floats. The sequence may not contain None type values. However, passing a None type object instead of a sequence of numerical values will return NaN.

• Returns

Float - The maximum value contained in the values parameter, or NaN if the input was empty or null.

• Scope

Gateway, Vision Client, Perspective Session

## **Code Example**

## **Code Snippet - Getting the Max Value from List**

```
# Create a list of values.
values = [3.5, 5.6, 7.8, 7.4, 3.8]
# Prints the resulting value.
```
print system.math.max(values)

#### **Code Snippet - Getting the Max Value from Tag Values**

```
# Create a List of Tag Paths to read
paths = ["[Sample_Tags]/ReadOnly/ReadOnlyInteger1","[Sample_Tags]/ReadOnly/ReadOnlyInteger2","
[Sample_Tags]/ReadOnly/ReadOnlyInteger3","[Sample_Tags]/ReadOnly/ReadOnlyInteger4","[Sample_Tags]/ReadOnly
/ReadOnlyInteger5"]
# Read the Tags, and store the complex results in a variable
values = system.tag.readBlocking(paths)
# Declare an empty list to append to later
tagValuesList = []
# For each Tag Path, iterate through our results...
for index in range(len(paths)):
     # ...grab the Tag values...
     tagValue = values[index].value
     # ...and append them to the empty list from earlier
     tagValuesList.append(tagValue)
# Print out the maximum value in the list
print system.math.max(tagValuesList)
```
### **Keywords**

system math max, math.max

# <span id="page-348-0"></span>**system.math.mean**

This function is used in **Python Scripting.**

## **Description**

Given a sequence of values, calculates the arithmetic mean (average).

Returns NaN (Not a Number) if passed an empty sequence.

### **Client Permission Restrictions**

This scripting function has no [Client Permission](https://legacy-docs.inductiveautomation.com/display/DOC81/Vision+Project+Properties#VisionProjectProperties-VisionPermissionsProperties) restrictions.

# **Syntax**

## **system.math.mean(values)**

• Parameters

List[Float] values - A sequence of numerical values. Accepts both integers and floats. The sequence may not contain None type values. However, passing a None type object instead of a sequence of numerical values will return NaN.

• Returns

Float - The arithmetic mean, or NaN if the input was empty or None.

• Scope

Gateway, Vision Client, Perspective Session

# **Code Example**

#### **Code Snippet - Calculating Mean**

```
# Create a list of values.
values = [3.5, 5.6, 7.8, 7.4, 3.8]
```

```
# Prints the resulting value.
print system.math.mean(values)
```
#### **Keywords**

system math mean, math.mean

# <span id="page-349-0"></span>**system.math.meanDifference**

This function is used in **Python Scripting.**

#### **Description**

Given two sequences of values, calculates the mean of the signed difference between both sequences. In other words, returns the absolute difference between the mean values of two different sets of data.

Throws a DimensionMismatchException if the two sequences have different lengths.

# **Client Permission Restrictions**

This scripting function has no [Client Permission](https://legacy-docs.inductiveautomation.com/display/DOC81/Vision+Project+Properties#VisionProjectProperties-VisionPermissionsProperties) restrictions.

#### **Syntax**

#### **system.math.meanDifference(values1, values2)**

• Parameters

List[Float] values1 - A sequence of numerical values. Accepts both integers and floats. The sequence may not contain None type values. However, passing a None type object instead of a sequence of numerical values will return NaN.

List[Float] values2 - A sequence of numerical values. Accepts both integers and floats. The sequence may not contain None type values. However, passing a None type object instead of a sequence of numerical values will return NaN.

• Returns

Float - The mean difference, or NaN if one of the parameters was empty or null.

• Scope

Gateway, Vision Client, Perspective Session

#### **Code Example**

#### **Code Snippet - calculating Mean Difference**

```
# Create some lists.
firstList = [3.5, 5.6, 7.8, 7.4, 3.8]
secondList = [3.5, 5.6, -7.8, 7.4, -3.8]
```

```
# Prints the resulting value.
print system.math.meanDifference(firstList, secondList)
```
### **Keywords**

system math meanDifference, math.meanDifference

# <span id="page-350-0"></span>**system.math.median**

This function is used in **Python Scripting.**

#### **Description**

Takes a sequence of values, and returns the median. The median represents the middle value in a set of data.

Returns NaN (Not a Number) if passed an empty sequence.

## **Client Permission Restrictions**

This scripting function has no [Client Permission](https://legacy-docs.inductiveautomation.com/display/DOC81/Vision+Project+Properties#VisionProjectProperties-VisionPermissionsProperties) restrictions.

# **Syntax**

## **system.math.median(values)**

• Parameters

List[Float] values - A sequence of numerical values. Accepts both integers and floats. The sequence may not contain None type values. However, passing a None type object instead of a sequence of numerical values will return NaN.

• Returns

Float - The median, or NaN if the input was empty or null.

• Scope

Gateway, Vision Client, Perspective Session

# **Code Example**

#### **Code Snippet - Calculating Median**

```
# Create a list of values.
values = [3.5, 5.6, 7.8, 7.4, 3.8]
```

```
# Prints the resulting value.
print system.math.median(values)
```
#### **Keywords**

system math median, math.median

# <span id="page-351-0"></span>**system.math.min**

This function is used in **Python Scripting.**

## **Description**

Given a sequence of numerical values, returns the minimum value, also known as the "min" value.

Returns NaN (Not a Number) if passed an empty sequence.

# **Client Permission Restrictions**

This scripting function has no [Client Permission](https://legacy-docs.inductiveautomation.com/display/DOC81/Vision+Project+Properties#VisionProjectProperties-VisionPermissionsProperties) restrictions.

# **Syntax**

# **system.math.min(values)**

• Parameters

List[Float] values - A sequence of numerical values. Accepts both integers and floats. The sequence may not contain None type values. However, passing a None type object instead of a sequence of numerical values will return NaN.

• Returns

Float - The minimum value contained within the 'values' parameter, or NaN if the input was empty or null.

• Scope

Gateway, Vision Client, Perspective Session

## **Code Example**

## **Code Snippet - Getting the Min Value from List**

```
# Create a list of values.
values = [3.5, 5.6, 7.8, 7.4, 3.8]
# Prints the resulting value.
```
print system.math.min(values)

#### **Code Snippet - Getting the Min Value from Tag Values**

```
# Create a List of Tag Paths to read
paths = ["[Sample_Tags]/ReadOnly/ReadOnlyInteger1","[Sample_Tags]/ReadOnly/ReadOnlyInteger2","
[Sample_Tags]/ReadOnly/ReadOnlyInteger3","[Sample_Tags]/ReadOnly/ReadOnlyInteger4","[Sample_Tags]/ReadOnly
/ReadOnlyInteger5"]
# Read the Tags, and store the complex results in a variable
values = system.tag.readBlocking(paths)
# Declare an empty list to append to later
tagValuesList = []
# For each Tag Path, iterate through our results...
for index in range(len(paths)):
     # ...grab the Tag values...
    tagValue = values[index].value
     # ...and append them to the empty list from earlier
    tagValuesList.append(tagValue)
# Print out the maximum value in the list
print system.math.min(tagValuesList)
```
#### **Keywords**

system math min, math.min

# <span id="page-353-0"></span>**system.math.mode**

This function is used in **Python Scripting.**

#### **Description**

Given a sequence of values, returns the 'mode', or most frequent values.

Returns an empty list if the sequence was empty or None.

### **Client Permission Restrictions**

This scripting function has no [Client Permission](https://legacy-docs.inductiveautomation.com/display/DOC81/Vision+Project+Properties#VisionProjectProperties-VisionPermissionsProperties) restrictions.

## **Syntax**

#### **system.math.mode(values)**

• Parameters

List[Float] values - A sequence of numerical values. Accepts both integers and floats. The sequence may not contain None type values.

• Returns

List[Float] - A Java Array (functionally similar to a Python List) of floats representing the most frequent value(s) in the values parameter. If the values parameter was empty, then an empty list will be returned instead.

• Scope

Gateway, Vision Client, Perspective Session

#### **Code Example**

#### **Code Snippet - Getting the Mode from a List of Values**

```
# Create a list of values.
values = [3.5, 5.6, 7.8, 7.4, 7.8]
# Return the most common values.
modes = system.math.mode(values)
```
# Print the first item in the result. print modes[0]

# Iterate over the results. for number in modes: print number

# **Keywords**

system math mode, math.mode

# <span id="page-354-0"></span>**system.math.normalize**

This function is used in **Python Scripting.**

#### **Description**

Given a sequence of values, normalizes the values. Normalizing data refers to adjusting values measured on different scales and brings them into alignment to allow the comparison of corresponding normalized values. This creates uniformity of values by eliminating the different units of measur ement, and to more easily compare data from different places

Returns an empty list if the sequence was empty or None.

#### **Client Permission Restrictions**

This scripting function has no [Client Permission](https://legacy-docs.inductiveautomation.com/display/DOC81/Vision+Project+Properties#VisionProjectProperties-VisionPermissionsProperties) restrictions.

#### **Syntax**

## **system.math.normalize(values)**

• Parameters

List[Float] values - A sequence of numerical values. Accepts both integers and floats. The sequence may not contain None type values.

• Returns

List[Float] - A Java array (functionally similar to a Python list) of floats representing normalized input, with a mean of 0 and a standard deviation of 1. Returns an empty array if the input was empty or None. If the standard deviation is 0, will return an array of float NaN (Not a Number).

• Scope

Gateway, Vision Client, Perspective Session

## **Code Example**

#### **Code Snippet**

```
# Create a list of values.
values = [3.5, 5.6, 7.8, 7.4, 7.8]
# Return the most common values.
normalized = system.math.mode(values)
# Print the first item in the result.
print normalized[0]
# Iterate over the results.
for number in normalized:
    print number
```
#### **Keywords**

system math normalize, math.normalize

# <span id="page-355-0"></span>**system.math.percentile**

This function is used in **Python Scripting.**

#### **Description**

Given a sequence of numerical values, estimates the percentile of input.

The percentile is a value on a scale that represents a percentage position in a list of data that can be equal to or below that value: i.e., the 25th percentile is a value below which 25% of observable data points may be found.

# **Client Permission Restrictions**

This scripting function has no [Client Permission](https://legacy-docs.inductiveautomation.com/display/DOC81/Vision+Project+Properties#VisionProjectProperties-VisionPermissionsProperties) restrictions.

#### **Syntax**

#### **system.math.percentile(values, percentile)**

• Parameters

List[Float] values - A sequence of numerical values. Accepts both integers and floats. The sequence may not contain None type values. However, passing a None type object instead of a sequence of numerical values will return NaN.

Float percentile - The percentile to compute. A float greater than 0 and less than or equal to 100. Will throw an exception if the percentile is out of bounds.

• Returns

Float - A value from the given list using the requested percentile of the input, or NaN if the input was empty or null.

• Scope

Gateway, Vision Client, Perspective Session

# **Code Example**

#### **Code Snippet**

```
# Create a list of values.
values = [3.5, 5.6, 7.4, 3.8]
```

```
# Print the 75th percentile.
print system.math.percentile(values, 75)
```
#### **Keywords**

system math percentile, math.percentile

# <span id="page-356-0"></span>**system.math.populationVariance**

This function is used in **Python Scripting.**

#### **Description**

Given a sequence of values, returns the population variance. Population variance calculates how values in a dataset are spread out from their average value.

Returns NaN (Not a Number) if passed an empty sequence.

# **Client Permission Restrictions**

This scripting function has no [Client Permission](https://legacy-docs.inductiveautomation.com/display/DOC81/Vision+Project+Properties#VisionProjectProperties-VisionPermissionsProperties) restrictions.

## **Syntax**

#### **system.math.populationVariance(values)**

• Parameters

List[Float] values - A sequence of numerical values. Accepts both integers and floats. The sequence may not contain None type values. However, passing a None type object instead of a sequence of numerical values will return NaN.

• Returns

Float - The population variance, or NaN if the input was empty or null.

• Scope

Gateway, Vision Client, Perspective Session

#### **Code Example**

#### **Code Snippet - Calculating Population Variance**

```
# Create a list of values.
values = [3.5, 5.6, 7.8, 7.4, 3.8]
```

```
# Print the resulting value.
print system.math.populationVariance(values)
```
#### **Keywords**

system math populationVariance, math.populationVariance

# <span id="page-357-0"></span>**system.math.product**

This function is used in **Python Scripting.**

#### **Description**

Given a sequence of values, calculates the product of the sequence: the result of multiplying of all values in the sequence together.

Returns NaN (Not a Number) if passed an empty sequence.

## **Client Permission Restrictions**

This scripting function has no [Client Permission](https://legacy-docs.inductiveautomation.com/display/DOC81/Vision+Project+Properties#VisionProjectProperties-VisionPermissionsProperties) restrictions.

## **Syntax**

#### **system.math.product(values)**

• Parameters

List[Float] values - A sequence of numerical values. Accepts both integers and floats. The sequence may not contain None type values. However, passing a None type object instead of a sequence of numerical values will return NaN.

• Returns

Float - The product of all values in the values parameter, or NaN if the input was empty or null.

• Scope

Gateway, Vision Client, Perspective Session

# **Code Example**

#### **Code Snippet - Multiplying All Values in a List**

```
# Create a list of values.
values = [3.5, 5.6, 7.8, 7.4, 3.8]
```

```
# Print the resulting value.
print system.math.product(values)
```
#### **Keywords**

system math product, math.product

# <span id="page-358-0"></span>**system.math.skewness**

This function is used in **Python Scripting.**

#### **Description**

Given a sequence of values, calculates the skewness (third central moment). Skewness is a measure of the degree of asymmetry of a distribution of the mean. If skewed to the left, the distribution has a long tail in the negative direction. If skewed to the right, the tail will be skewed in the positive direction. Skewness values greater than 1 or less than -1 indicate a highly skewed distribution, while skewness values between 0.5 and 1 or -0.5 and -1 indicate a moderately skewed distribution. Finally, skewness values between -0.5 and 0.5 indicate a more symmetrical distribution.

Returns NaN (Not a Number) if passed an empty sequence.

# **Client Permission Restrictions**

This scripting function has no [Client Permission](https://legacy-docs.inductiveautomation.com/display/DOC81/Vision+Project+Properties#VisionProjectProperties-VisionPermissionsProperties) restrictions.

### **Syntax**

#### **system.math.skewness(values)**

• Parameters

List[Float] values - A sequence of numerical values. Accepts both integers and floats. The sequence may not contain None type values. However, passing a None type object instead of a sequence of numerical values will return NaN.

• Returns

Float - The skewness of the values parameter, or NaN if values was empty or null.

• Scope

Gateway, Vision Client, Perspective Session

#### **Code Example**

#### **Code Snippet - Calculating Skewness**

```
# Create a list of values.
values = [3.5, 5.6, 7.8, 7.4, 3.8]
```
# Print the resulting value. print system.math.skewness(values)

#### **Keywords**

system math skewness, math.skewness

# <span id="page-359-0"></span>**system.math.standardDeviation**

This function is used in **Python Scripting.**

#### **Description**

Given a sequence of numerical values, calculates the simple standard deviation. Standard deviation is a calculated number for how close, or how far the values of that dataset are in relation to the mean.

Returns NaN (Not a Number) if passed an empty sequence.

## **Client Permission Restrictions**

This scripting function has no [Client Permission](https://legacy-docs.inductiveautomation.com/display/DOC81/Vision+Project+Properties#VisionProjectProperties-VisionPermissionsProperties) restrictions.

## **Syntax**

#### **system.math.standardDeviation(values)**

• Parameters

List[Float] values - A sequence of numerical values. Accepts both integers and floats. The sequence may not contain None type values. However, passing a None type object instead of a sequence of numerical values will return NaN.

• Returns

Float - The standard deviation of the values parameter, or NaN if the values was empty or null.

• Scope

Gateway, Vision Client, Perspective Session

#### **Code Example**

#### **Code Snippet - Calculating Standard Deviation**

```
# Create a list of values.
values = [3.5, 5.6, 7.8, 7.4, 3.8]
```

```
# Print the resulting value.
print system.math.standardDeviation(values)
```
#### **Keywords**

system math standardDeviation, math.standardDeviation
# **system.math.sum**

This function is used in **Python Scripting.**

#### **Description**

Given a sequence of values, calculates the sum of all values. The sum is the number returned by addition.

Returns NaN (Not a Number) if passed an empty sequence.

# **Client Permission Restrictions**

This scripting function has no [Client Permission](https://legacy-docs.inductiveautomation.com/display/DOC81/Vision+Project+Properties#VisionProjectProperties-VisionPermissionsProperties) restrictions.

# **Syntax**

#### **system.math.sum(values)**

• Parameters

List[Float] values - A sequence of numerical values. Accepts both integers and floats. The sequence may not contain None type values. However, passing a None type object instead of a Sequence of numerical values will return NaN.

• Returns

Float - The sum of all values in the values parameter, or NaN if values was empty or null.

• Scope

Gateway, Vision Client, Perspective Session

# **Code Example**

#### **Code Snippet - Summing All Values In List**

```
# Create a list of values.
values = [3.5, 5.6, 7.8, 7.4, 3.8]
```

```
# Print the resulting value.
print system.math.sum(values)
```
#### **Keywords**

system math sum, math.sum

# **system.math.sumDifference**

This function is used in **Python Scripting.**

#### **Description**

Given two sequences of values, calculates the sum of each sequence and finds the difference between them. In other words, the difference between sums from two sets of numbers.

Throws a DimensionMismatchException if the two sequences have different lengths.

# **Client Permission Restrictions**

This scripting function has no [Client Permission](https://legacy-docs.inductiveautomation.com/display/DOC81/Vision+Project+Properties#VisionProjectProperties-VisionPermissionsProperties) restrictions.

#### **Syntax**

#### **system.math.sumDifference(values1, values2)**

• Parameters

List[Float] values1 - A sequence of numerical values. Accepts both integers and floats. The sequence may not contain None type values. However, passing a None type object instead of a sequence of numerical values will return NaN.

List[Float] values2 - A sequence of numerical values. Accepts both integers and floats. The sequence may not contain None type values. However, passing a None type object instead of a sequence of numerical values will return NaN.

• Returns

Float - The sum difference, or NaN if one of the parameters was empty or null.

• Scope

Gateway, Vision Client, Perspective Session

# **Code Example**

#### **Code Snippet**

```
# Create some lists.
firstList = [3.5, 5.6, 7.8, 7.4, 3.8]
secondList = [3.5, 5.6, -7.8, 7.4, -3.8]
```

```
# Print the resulting value.
print system.math.sumDifference(firstList, secondList)
```
### **Keywords**

system math sumDifference, math.sumDifference

# **system.math.sumLog**

This function is used in **Python Scripting.**

#### **Description**

Given a sequence of values, calculates the sum of the natural logs (ln).

Returns NaN (Not a Number) if passed an empty sequence.

# **Client Permission Restrictions**

This scripting function has no [Client Permission](https://legacy-docs.inductiveautomation.com/display/DOC81/Vision+Project+Properties#VisionProjectProperties-VisionPermissionsProperties) restrictions.

# **Syntax**

# **system.math.sumLog(values)**

• Parameters

List[Float] values - A sequence of numerical values. Accepts both integers and floats. The sequence may not contain None type values. However, passing a None type object instead of a sequence of numerical values will return NaN.

• Returns

Float - The sum of the natural logs of the input values, or NaN if the input was empty, None, or contains negative numbers.

• Scope

Gateway, Vision Client, Perspective Session

# **Code Example**

#### **Code Snippet**

```
# Create a list of values.
values = [3.5, 5.6, 7.8, 7.4, 3.8]
```

```
# Print the resulting value.
print system.math.sumLog(values)
```
#### **Keywords**

system math sumLog, math.sumLog

# **system.math.sumSquares**

This function is used in **Python Scripting.**

#### **Description**

Given a sequence of values, calculates the sum of the squares of all values. Sum squares measures how far individual values are from the mean by calculating how much variation there is in a set of values.

Returns NaN (Not a Number) if passed an empty sequence.

# **Client Permission Restrictions**

This scripting function has no [Client Permission](https://legacy-docs.inductiveautomation.com/display/DOC81/Vision+Project+Properties#VisionProjectProperties-VisionPermissionsProperties) restrictions.

# **Syntax**

#### **system.math.sumSquares(values)**

• Parameters

List[Float] values - A sequence of numerical values. Accepts both integers and floats. The sequence may not contain None type values. However, passing a None type object instead of a sequence of numerical values will return NaN.

• Returns

Float - The sum of all squares of the 'values' parameter, or NaN if the input was empty or null.

• Scope

Gateway, Vision Client, Perspective Session

### **Code Example**

#### **Code Snippet**

```
# Create a list of values.
values = [3.5, 5.6, 7.8, 7.4, 3.8]
```

```
# Print the resulting value.
print system.math.sumSquares(values)
```
#### **Keywords**

system math sumSquares, math.sumSquares

# **system.math.variance**

This function is used in **Python Scripting.**

#### **Description**

Given a sequence of values, calculates the variance of all values. Variance measures how far values in a set are spread out from their mean value.

Returns NaN (Not a Number) if passed an empty sequence.

## **Client Permission Restrictions**

This scripting function has no [Client Permission](https://legacy-docs.inductiveautomation.com/display/DOC81/Vision+Project+Properties#VisionProjectProperties-VisionPermissionsProperties) restrictions.

# **Syntax**

# **system.math.variance(values)**

• Parameters

 List[Float] values - A sequence of numerical values. Accepts both integers and floats. The sequence may not contain None type values. However, passing a None type object instead of a sequence of numerical values will return NaN.

• Returns

Float - The variance of all values in the values parameter, or NaN if the input was empty or null.

• Scope

Gateway, Vision Client, Perspective Session

# **Code Example**

#### **Code Snippet**

```
# Create a list of values.
values = [3.5, 5.6, 7.8, 7.4, 3.8]
```

```
# Print the resulting value.
print system.math.variance(values)
```
#### **Keywords**

system math variance, math.variance

# **system.mongodb**

# MongoDB Functions

The following functions allow users to interact with a MongoDB instance. These functions require the MongoDB connector.

In This Section ...

# **Functions by Scope**

# **Gateway Scope**

- [system.mongodb.find](#page-373-0)
- [system.mongodb.findOne](#page-377-0)
- [system.mongodb.aggregate](#page-367-0)
- [system.mongodb.deleteOne](#page-372-0)
- [system.mongodb.listCollectionNames](#page-371-0)
- [system.mongodb.updateOne](#page-389-0)
- [system.mongodb.updateMany](#page-386-0)
- [system.mongodb.insertMany](#page-380-0)
- [system.mongodb.insertOne](#page-383-0)
- [system.mongodb.replaceOne](#page-392-0)
- [system.mongodb.listConnectorInfo](#page-366-0)
- [system.mongodb.deleteMany](#page-370-0)

# **Perspective Scope**

- [system.mongodb.find](#page-373-0)
- [system.mongodb.findOne](#page-377-0)
- [system.mongodb.aggregate](#page-367-0)
- [system.mongodb.deleteOne](#page-372-0)
- [system.mongodb.listCollectionNames](#page-371-0)
- [system.mongodb.updateOne](#page-389-0)
- [system.mongodb.updateMany](#page-386-0)
- [system.mongodb.insertMany](#page-380-0)
- [system.mongodb.insertOne](#page-383-0)
- [system.mongodb.replaceOne](#page-392-0)
- [system.mongodb.listConnectorInfo](#page-366-0)
- [system.mongodb.deleteMany](#page-370-0)

# <span id="page-366-0"></span>**system.mongodb.listConnectorInfo**

The following feature is new in Ignition version **8.1.28** [Click here](https://docs.inductiveautomation.com/display/DOC81/New+in+this+Version#NewinthisVersion-Newin8.1.28) to check out the other new features

#### This function is used in **Python Scripting.**

**Note:** Project Library scripts will not provide hints for MongoDB system functions unless the Script Hint Scope is set to Gateway. See the [Scripting in](https://legacy-docs.inductiveautomation.com/display/DOC81/Scripting+in+Ignition#ScriptinginIgnition-SystemFunctions,Hints,andAutocomplete)  [Ignition](https://legacy-docs.inductiveautomation.com/display/DOC81/Scripting+in+Ignition#ScriptinginIgnition-SystemFunctions,Hints,andAutocomplete) page for more details on scripting hints.

# **Description**

Returns a list of PyDictionary descriptors of all MongoDB Connectors.

# **Client Permission Restrictions**

This scripting function has no [Client Permission](https://legacy-docs.inductiveautomation.com/display/DOC81/Vision+Project+Properties#VisionProjectProperties-VisionPermissionsProperties) restrictions.

#### **Syntax**

# **system.mongodb.listConnectorInfo()**

• Parameters

Nothing

• Returns

List[PyDictionary] connectors - A list of PyDictionaries containing MongoDB Connector descriptors. Descriptor contains keys for 'name', 'description', 'status', and 'error' (if present).

• Scope

Gateway, Perspective Session

# **Code Examples**

#### **Code Snippet**

```
# Retrieve and print the returned list of connectors found.
connectors = system.mongodb.listConnectorInfo()
print connectors[0]['name']
print connectors[0]['status']
```

```
print connectors[0]['description']
print connectors[0]['error']
```
## **Keywords**

system mongodb listConnectorInfo, mongodb.listConnectorInfo

# <span id="page-367-0"></span>**system.mongodb.aggregate**

The following feature is new in Ignition version **8.1.28** [Click here](https://docs.inductiveautomation.com/display/DOC81/New+in+this+Version#NewinthisVersion-Newin8.1.28) to check out the other new features

#### This function is used in **Python Scripting.**

**Note:** Project Library scripts will not provide hints for MongoDB system functions unless the Script Hint Scope is set to Gateway. See the [Scripting in](https://legacy-docs.inductiveautomation.com/display/DOC81/Scripting+in+Ignition#ScriptinginIgnition-SystemFunctions,Hints,andAutocomplete)  [Ignition](https://legacy-docs.inductiveautomation.com/display/DOC81/Scripting+in+Ignition#ScriptinginIgnition-SystemFunctions,Hints,andAutocomplete) page for more details on scripting hints.

# **Description**

Returns a list of aggregate results.

# **Client Permission Restrictions**

This scripting function has no [Client Permission](https://legacy-docs.inductiveautomation.com/display/DOC81/Vision+Project+Properties#VisionProjectProperties-VisionPermissionsProperties) restrictions.

#### **Syntax**

#### **system.mongodb.aggregate(connector, collection, aggregate, [collation])**

• Parameters

String connector - The name of connector (case-insensitive).

String collection - The name of collection (case-sensitive).

List[PyDictionary] aggregate - A list of PyDictionaries to specify an aggregate pipeline. [See MongoDB documentation for all valid](https://www.mongodb.com/docs/manual/aggregation/)  [aggregate options.](https://www.mongodb.com/docs/manual/aggregation/)

PyDictionary collation - A PyDictionary of items to specify language-specific rules. [See MongoDB documentation for all valid](https://www.mongodb.com/docs/manual/reference/collation/)  [collation values](https://www.mongodb.com/docs/manual/reference/collation/). [optional]

• Returns

List[PyDictionary] result - A list of PyDictionary results containing aggregation results.

• Scope

Gateway, Perspective Session

## **Importing Classes**

You can import classes from system.mongodb.types like you would other Python classes:

# **Example**

from system.mongodb.types import ObjectId

newObjectId = ObjectId.get()

You can also iterate those system.mongodb.types packages to see all available classes:

### **Example**

```
for d in dir(system.mongodb.types):
         print d
```
# **API Docs**

MongoDB-specific data types come from the org.bson.types package of the Mongo Java Driver API. The library of classes available for import can be accessed at this link: [Mongo Java Driver 3.6.0 API Docs for Package org.bson.types.](https://mongodb.github.io/mongo-java-driver/3.6/javadoc/org/bson/types/package-summary.html)

#### **Types References**

The following values can be referenced for the types parameter at system.mongodb.types:

Binary Code CodeWScope CodeWithScope Decimal128 INSTANCE MaxKey MinKey ObjectId Symbol Timestamp

### **Code Example**

```
# Retrieve a both a connector name to query from.
connector = system.mongodb.listConnectorInfo()[0]['name']
# Specify aggregate that will find the sum of all key value pairs named transaction_count.
aggregate = [
                {"$group":
                    { "_id": '',
                    "OverallTransactionTotal":{"$sum": "$transaction_count"}
 }
 }
 ]
# Apply all parameters for our function call.
result = system.mongodb.aggregate(connector, "transactions", aggregate)
# Print the result. Here it is expected that the aggregate parameter's key OverallTransactionTotal can be 
extracted.
print "Overall Transaction Total: " + str(result[0]["OverallTransactionTotal"])
```
# **Keywords**

system mongodb aggregate, mongodb.aggregate

# <span id="page-370-0"></span>**system.mongodb.deleteMany**

The following feature is new in Ignition version **8.1.28** [Click here](https://docs.inductiveautomation.com/display/DOC81/New+in+this+Version#NewinthisVersion-Newin8.1.28) to check out the other new features

#### This function is used in **Python Scripting.**

**Note:** Project Library scripts will not provide hints for MongoDB system functions unless the Script Hint Scope is set to Gateway. See the [Scripting in](https://legacy-docs.inductiveautomation.com/display/DOC81/Scripting+in+Ignition#ScriptinginIgnition-SystemFunctions,Hints,andAutocomplete)  [Ignition](https://legacy-docs.inductiveautomation.com/display/DOC81/Scripting+in+Ignition#ScriptinginIgnition-SystemFunctions,Hints,andAutocomplete) page for more details on scripting hints.

# **Description**

Removes documents from the collection that match the filter.

### **Client Permission Restrictions**

This scripting function has no [Client Permission](https://legacy-docs.inductiveautomation.com/display/DOC81/Vision+Project+Properties#VisionProjectProperties-VisionPermissionsProperties) restrictions.

#### **Syntax**

#### **system.mongodb.deleteMany(connector, collection, filter, [options])**

• Parameters

String connector - The name of connector (case-insensitive).

String collection - The name of collection (case-sensitive).

PyDictionary filter - A PyDictionary for specifying matching key value pair criteria when querying a collection.

PyDictionary options - A PyDictionary for including additional delete configurations. [optional]

• Returns

PyDictionary result - Result of delete action formatted as a PyDictionary with keys 'acknowledged' and 'deleteCount'.

• Scope

Gateway, Perspective Session

## **Code Example**

```
# Specify unique field values to locate specific documents.
filter = {"qualityControlProcess":"V020"}
```

```
# Apply parameters for function call.
print system.mongodb.deleteMany("MongoDB", "data", filter)
```
### **Keywords**

system mongodb deleteMany, mongodb.deleteMany

# <span id="page-371-0"></span>**system.mongodb.listCollectionNames**

The following feature is new in Ignition version **8.1.28** [Click here](https://docs.inductiveautomation.com/display/DOC81/New+in+this+Version#NewinthisVersion-Newin8.1.28) to check out the other new features

#### This function is used in **Python Scripting.**

**Note:** Project Library scripts will not provide hints for MongoDB system functions unless the Script Hint Scope is set to Gateway. See the [Scripting in](https://legacy-docs.inductiveautomation.com/display/DOC81/Scripting+in+Ignition#ScriptinginIgnition-SystemFunctions,Hints,andAutocomplete)  [Ignition](https://legacy-docs.inductiveautomation.com/display/DOC81/Scripting+in+Ignition#ScriptinginIgnition-SystemFunctions,Hints,andAutocomplete) page for more details on scripting hints.

# **Description**

Returns a list of all collection names.

# **Client Permission Restrictions**

This scripting function has no [Client Permission](https://legacy-docs.inductiveautomation.com/display/DOC81/Vision+Project+Properties#VisionProjectProperties-VisionPermissionsProperties) restrictions.

#### **Syntax**

**system.mongodb.listCollectionNames(connector)**

• Parameters

String connector - Name of connector (case-insensitive).

• Returns

List[String] collectionNames- A List of all collection names.

• Scope

Gateway, Perspective Session

# **Code Examples**

```
# Retrieve a connector name to query from.
```

```
connectorList = system.mongodb.listConnectorInfo()
```

```
# Iterate through the list of connectors and print out all collection names found.
for connector in connectorList:
    print system.mongodb.listCollectionNames(connector['name'])
```
## **Keywords**

system mongodb listCollectionNames, mongodb.listCollectionNames

# <span id="page-372-0"></span>**system.mongodb.deleteOne**

The following feature is new in Ignition version **8.1.28** [Click here](https://docs.inductiveautomation.com/display/DOC81/New+in+this+Version#NewinthisVersion-Newin8.1.28) to check out the other new features

#### This function is used in **Python Scripting.**

**Note:** Project Library scripts will not provide hints for MongoDB system functions unless the Script Hint Scope is set to Gateway. See the [Scripting in](https://legacy-docs.inductiveautomation.com/display/DOC81/Scripting+in+Ignition#ScriptinginIgnition-SystemFunctions,Hints,andAutocomplete)  [Ignition](https://legacy-docs.inductiveautomation.com/display/DOC81/Scripting+in+Ignition#ScriptinginIgnition-SystemFunctions,Hints,andAutocomplete) page for more details on scripting hints.

# **Description**

Removes a document from the collection that matches the filter.

### **Client Permission Restrictions**

This scripting function has no [Client Permission](https://legacy-docs.inductiveautomation.com/display/DOC81/Vision+Project+Properties#VisionProjectProperties-VisionPermissionsProperties) restrictions.

#### **Syntax**

#### **system.mongodb.deleteOne(connector, collection, filter, [options])**

• Parameters

String connector - The name of connector (case-insensitive).

String collection - The name of collection (case-sensitive).

PyDictionary filter - A PyDictionary for specifying matching key value pair criteria when querying a collection.

PyDictionary options - A PyDictionary for including additional delete configurations. [optional]

• Returns

PyDictionary result - Result of delete action formatted as a PyDictionary with keys 'acknowledged' and 'deleteCount'.

• Scope

Gateway, Perspective Session

## **Code Example**

```
# Import required BSON types.
from system.mongodb.types import ObjectId
# Specify unique field values to locate specific document. Here we are specifying the known _id of the 
document.
filter = {\nightharpoonup} \{ \vdots \ldots ObjectId("63fe3941519feb58abb3cda1")}
# Apply parameters for function call.
print system.mongodb.deleteOne("MongoDB", "customers", filter)
```
### **Keywords**

system mongodb deleteOne, mongodb.deleteOne

# <span id="page-373-0"></span>**system.mongodb.find**

The following feature is new in Ignition version **8.1.28** [Click here](https://docs.inductiveautomation.com/display/DOC81/New+in+this+Version#NewinthisVersion-Newin8.1.28) to check out the other new features

#### This function is used in **Python Scripting.**

**Note:** Project Library scripts will not provide hints for MongoDB system functions unless the Script Hint Scope is set to Gateway. See the [Scripting in](https://legacy-docs.inductiveautomation.com/display/DOC81/Scripting+in+Ignition#ScriptinginIgnition-SystemFunctions,Hints,andAutocomplete)  [Ignition](https://legacy-docs.inductiveautomation.com/display/DOC81/Scripting+in+Ignition#ScriptinginIgnition-SystemFunctions,Hints,andAutocomplete) page for more details on scripting hints.

# **Description**

Returns a list of PyDictionaries that matches the criteria specified on the filter parameter.

#### **Client Permission Restrictions**

This scripting function has no [Client Permission](https://legacy-docs.inductiveautomation.com/display/DOC81/Vision+Project+Properties#VisionProjectProperties-VisionPermissionsProperties) restrictions.

#### **Syntax**

**system.mongodb.find(connector, collection, filter, [projection], [sort], [collation], [limit], [skip])**

• Parameters

String connector - The name of connector (case-insensitive).

String collection - The name of collection (case-sensitive).

PyDictionary filter - A PyDictionary for specifying matching key value pair criteria when querying a collection.

PyDictionary projection - A PyDictionary for including or omitting specific key value pairs in the query result. [See MongoDB](https://www.mongodb.com/docs/manual/tutorial/project-fields-from-query-results/)  [documentation for all valid project values](https://www.mongodb.com/docs/manual/tutorial/project-fields-from-query-results/). [optional]

PyDictionary sort - A PyDictionary of specified items to sort returned results. [See MongoDB documentation for all valid sort values](https://www.mongodb.com/docs/manual/reference/method/cursor.sort/) . [optional]

PyDictionary collation - A PyDictionary of items to specify language-specific rules. [See MongoDB documentation for all valid](https://www.mongodb.com/docs/manual/reference/collation/)  [collation values](https://www.mongodb.com/docs/manual/reference/collation/). [optional]

Int limit - The maximum number of PyDictionaries that will be returned. [optional]

Int skip - The number of PyDictionaries to skip before returning results. [optional]

# • Returns

List[PyDictionary] result - A list of PyDictionary results.

### • Scope

Gateway, Perspective Session

## **Importing Classes**

You can import classes from system.mongodb.types like you would other Python classes:

# **Example**

from system.mongodb.types import ObjectId

newObjectId = ObjectId.get()

You can also iterate those system.mongodb.types packages to see all available classes:

### **Example**

```
for d in dir(system.mongodb.types):
         print d
```
# **API Docs**

MongoDB-specific data types come from the org.bson.types package of the Mongo Java Driver API. The library of classes available for import can be accessed at this link: [Mongo Java Driver 3.6.0 API Docs for Package org.bson.types.](https://mongodb.github.io/mongo-java-driver/3.6/javadoc/org/bson/types/package-summary.html)

# **Types References**

The following values can be referenced for the types parameter at system.mongodb.types:

Binary Code CodeWScope CodeWithScope Decimal128 INSTANCE MaxKey MinKey ObjectId Symbol Timestamp

# **Code Example**

```
# Retrieve a both a connector name and collection name to query from.
connector = system.mongodb.listConnectorInfo()[0]['name']
collection = system.mongodb.listCollectionNames(connector)[0] 
# Specify unique field values to locate specific documents. 
filter = {"qualityControlProcess":"V020"}
project = {"_id":1, "position":1,"elevation":1,"type":1}
# Specify any additional formatting for result.
sort = { "_id":1}collation = {"locale":"en"}
# Apply all parameters for our function call.
documents = system.mongodb.find(connector, collection, filter, project, sort, collation, limit=5, skip=0)
# Print the result. Here it is expected that all key value pairs specified in the project parameter will be 
available.
for document in documents:
         print "Document ID: " + str(document["_id"])
         print "Type: " + str(document["type"]) 
        print "Position: " + str(document["position"])
         print "Elevation: " + str(document["elevation"])
```
 Below is an example on how to use the MongoDB scripting functions for iterating through large datasets without the use of cursors or continuationPoint since it is not provided by the MongoDB connector.

```
Code Example - Iterating through large datasets without cursors
# Amount of results to return each iteration
pageSize = 5
# Starting with a blank filter for initial query
filter = \{\}# Sort must include `_id` after all other sort items are added
sort = {"year": 1, "_id": 1}
while True:
         results = system.mongodb.find("MongoDB", "movies", filter=filter, sort=sort, limit=pageSize)
         for result in results:
                 print result
         # get last returned result
         lastIndex = len(results) - 1
         if lastIndex < 0:
                 # No results returned
                 break
         lastItem = results[lastIndex]
         # filter will continue where the lastItem left off
        filter = \{ "$or": [
                          {"year": {"$gt": lastItem["year"]}}, # allow items next in sort
                          {"year": lastItem["year"], "_id": {"$gt": lastItem["_id"]}} # if sort item is same, 
get the next item by ObjectID
 ]
         }
         if len(results) < pageSize:
                 break
         else:
                 print "==="
```
# **Keywords**

system mongodb find, mongodb.find

# <span id="page-377-0"></span>**system.mongodb.findOne**

The following feature is new in Ignition version **8.1.28** [Click here](https://docs.inductiveautomation.com/display/DOC81/New+in+this+Version#NewinthisVersion-Newin8.1.28) to check out the other new features

#### This function is used in **Python Scripting.**

**Note:** Project Library scripts will not provide hints for MongoDB system functions unless the Script Hint Scope is set to Gateway. See the [Scripting in](https://legacy-docs.inductiveautomation.com/display/DOC81/Scripting+in+Ignition#ScriptinginIgnition-SystemFunctions,Hints,andAutocomplete)  [Ignition](https://legacy-docs.inductiveautomation.com/display/DOC81/Scripting+in+Ignition#ScriptinginIgnition-SystemFunctions,Hints,andAutocomplete) page for more details on scripting hints.

# **Description**

Returns a single PyDictionary that matches the criteria specified on the filter parameter.

# **Client Permission Restrictions**

This scripting function has no [Client Permission](https://legacy-docs.inductiveautomation.com/display/DOC81/Vision+Project+Properties#VisionProjectProperties-VisionPermissionsProperties) restrictions.

#### **Syntax**

# **system.mongodb.findOne(connector, collection, filter, [projection])**

• Parameters

String connector - The name of connector (case-insensitive).

String collection - The name of collection (case-sensitive).

PyDictionary filter - A PyDictionary for specifying matching key value pair criteria when querying a collection.

PyDictionary projection - A PyDictionary for including or omitting specific key value pairs in the query result. [See MongoDB](https://www.mongodb.com/docs/manual/tutorial/project-fields-from-query-results/)  [documentation for all valid project values](https://www.mongodb.com/docs/manual/tutorial/project-fields-from-query-results/). [optional]

# Returns

PyDictionary result - A single PyDictionary as a result.

• Scope

Gateway, Perspective Session

## **Importing Classes**

You can import classes from system.mongodb.types like you would other Python classes:

# **Example**

from system.mongodb.types import ObjectId

newObjectId = ObjectId.get()

You can also iterate those system.mongodb.types packages to see all available classes:

### **Example**

```
for d in dir(system.mongodb.types):
         print d
```
# **API Docs**

MongoDB-specific data types come from the org.bson.types package of the Mongo Java Driver API. The library of classes available for import can be accessed at this link: [Mongo Java Driver 3.6.0 API Docs for Package org.bson.types.](https://mongodb.github.io/mongo-java-driver/3.6/javadoc/org/bson/types/package-summary.html)

#### **Types References**

The following values can be referenced for the types parameter at system.mongodb.types:

Binary Code CodeWScope CodeWithScope Decimal128 INSTANCE MaxKey MinKey ObjectId Symbol Timestamp

### **Code Example**

```
# Retrieve a both a connector name and collection name to query from. 
connector = system.mongodb.listConnectorInfo()[0]['name']
collection = system.mongodb.listCollectionNames(connector)[0] 
# Specify unique field values to locate specific document. 
filter = {"qualityControlProcess":"V020"}
project = {"_id":1, "position":1,"elevation":1,"type":1}
# Apply parameters for function call.
document = system.mongodb.findOne(connector, collection, filter, project)
# Print the result. Here it is expected that all key value pairs specified in the project parameter will be 
available.
print "Document ID: " + str(document["_id"])
print "Type: " + str(document["type"])
print "Position: " + str(document["position"])
print "Elevation: " + str(document["elevation"])
```
# **Keywords**

system mongodb findOne, mongodb.findOne

# <span id="page-380-0"></span>**system.mongodb.insertMany**

The following feature is new in Ignition version **8.1.28** [Click here](https://docs.inductiveautomation.com/display/DOC81/New+in+this+Version#NewinthisVersion-Newin8.1.28) to check out the other new features

#### This function is used in **Python Scripting.**

**Note:** Project Library scripts will not provide hints for MongoDB system functions unless the Script Hint Scope is set to Gateway. See the [Scripting in](https://legacy-docs.inductiveautomation.com/display/DOC81/Scripting+in+Ignition#ScriptinginIgnition-SystemFunctions,Hints,andAutocomplete)  [Ignition](https://legacy-docs.inductiveautomation.com/display/DOC81/Scripting+in+Ignition#ScriptinginIgnition-SystemFunctions,Hints,andAutocomplete) page for more details on scripting hints.

# **Description**

Inserts a list of PyDictionaries into a specified collection.

# **Client Permission Restrictions**

This scripting function has no [Client Permission](https://legacy-docs.inductiveautomation.com/display/DOC81/Vision+Project+Properties#VisionProjectProperties-VisionPermissionsProperties) restrictions.

#### **Syntax**

#### **system.mongodb.insertMany(connector, collection, document, [options])**

• Parameters

String connector - The name of connector (case-insensitive).

String collection - The name of collection (case-sensitive).

List[PyDictionary] document - A list of PyDictionaries that will represent new records being added to the collection[. See](https://www.mongodb.com/docs/v6.0/core/document/)  [MongoDB documentation for more details about documents.](https://www.mongodb.com/docs/v6.0/core/document/)

PyDictionary options - A PyDictionary for including additional insert configurations. [optional].

#### Returns

List[PyObject] objectIdList - Keys representing the inserted documents. The keys will usually be BSON document ObjectId, unless a different key type is specified.

### • Scope

Gateway, Perspective Session

## **Importing Classes**

You can import classes from system.mongodb.types like you would other Python classes:

# **Example**

from system.mongodb.types import ObjectId

newObjectId = ObjectId.get()

You can also iterate those system.mongodb.types packages to see all available classes:

### **Example**

```
for d in dir(system.mongodb.types):
         print d
```
# **API Docs**

MongoDB-specific data types come from the org.bson.types package of the Mongo Java Driver API. The library of classes available for import can be accessed at this link: [Mongo Java Driver 3.6.0 API Docs for Package org.bson.types.](https://mongodb.github.io/mongo-java-driver/3.6/javadoc/org/bson/types/package-summary.html)

# **Types References**

The following values can be referenced for the types parameter at system.mongodb.types:

Binary Code CodeWScope CodeWithScope Decimal128 INSTANCE MaxKey MinKey ObjectId Symbol Timestamp

# **Code Example**

```
# Import required BSON types.
from system.mongodb.types import ObjectId
# Specify required fields in a PyDictionary format for each BSON document in the list.
documents = [
\{ "_id": ObjectId(),
                    "username": "jdoe",
                    "name": "Jane Doe",
                    "address": '123 First Street, City CA 12345',
                    "birthdate": system.date.getDate(2001, 4, 22),
                    "email": "jdoe@email.com",
                    "active": True,
                    "accounts": [],
                    "tier_and_details": {}
, where \{ \} , we have \{ \} ,
               {
                    "_id": ObjectId(),
                    "username": "tanderson",
                    "name": "Thomas Anderson",
                    "address": '456 Seventh Street, City CA 98765',
                    "birthdate": system.date.getDate(1999, 3, 31),
 "email": "tanderson@email.com",
 "active": True,
                    "accounts": [],
                "tier_and_details": {}
}<br>}<br>}
 ]
# Apply parameters for function call.
print system.mongodb.insertMany("MongoDB", "customers", documents)
```
# **Keywords**

system mongodb insertMany, mongodb.insertMany

# <span id="page-383-0"></span>**system.mongodb.insertOne**

The following feature is new in Ignition version **8.1.28** [Click here](https://docs.inductiveautomation.com/display/DOC81/New+in+this+Version#NewinthisVersion-Newin8.1.28) to check out the other new features

#### This function is used in **Python Scripting.**

**Note:** Project Library scripts will not provide hints for MongoDB system functions unless the Script Hint Scope is set to Gateway. See the [Scripting in](https://legacy-docs.inductiveautomation.com/display/DOC81/Scripting+in+Ignition#ScriptinginIgnition-SystemFunctions,Hints,andAutocomplete)  [Ignition](https://legacy-docs.inductiveautomation.com/display/DOC81/Scripting+in+Ignition#ScriptinginIgnition-SystemFunctions,Hints,andAutocomplete) page for more details on scripting hints.

# **Description**

Inserts a single PyDictionary into a specified collection.

# **Client Permission Restrictions**

This scripting function has no [Client Permission](https://legacy-docs.inductiveautomation.com/display/DOC81/Vision+Project+Properties#VisionProjectProperties-VisionPermissionsProperties) restrictions.

#### **Syntax**

# **system.mongodb.insertOne(connector, collection, document, [options])**

• Parameters

String connector - The name of connector (case-insensitive).

String collection - The name of collection (case-sensitive).

PyDictionary document - A PyDictionary of specified fields that will represent a record being added to the collection[. See](https://www.mongodb.com/docs/v6.0/core/document/)  [MongoDB documentation for more details about documents.](https://www.mongodb.com/docs/v6.0/core/document/)

PyDictionary options - A PyDictionary for including additional insert configurations. [optional].

### • Returns

PyObject objectId - Key of inserted document. This will usually be BSON document ObjectId, unless a different key type is specified.

- Scope
- Gateway, Perspective Session

## **Importing Classes**

You can import classes from system.mongodb.types like you would other Python classes:

# **Example**

from system.mongodb.types import ObjectId

newObjectId = ObjectId.get()

You can also iterate those system.mongodb.types packages to see all available classes:

### **Example**

```
for d in dir(system.mongodb.types):
         print d
```
# **API Docs**

MongoDB-specific data types come from the org.bson.types package of the Mongo Java Driver API. The library of classes available for import can be accessed at this link: [Mongo Java Driver 3.6.0 API Docs for Package org.bson.types.](https://mongodb.github.io/mongo-java-driver/3.6/javadoc/org/bson/types/package-summary.html)

#### **Types References**

The following values can be referenced for the types parameter at system.mongodb.types:

Binary Code CodeWScope CodeWithScope Decimal128 INSTANCE MaxKey MinKey ObjectId Symbol Timestamp

## **Code Example**

# # Import required BSON types.

```
from system.mongodb.types import ObjectId
from system.mongodb.types import Timestamp
# Specify required document fields in a PyDictionary format for BSON document.
document = { "_id": ObjectId(),
               "transaction_count": 0,
 "bucket_start_date": Timestamp(),
 "bucket_end_date": '',
               "transactions": []
 }
# Apply parameters for function call.
print system.mongodb.insertOne("MongoDB", "transactions", document)
```
# **Keywords**

system mongodb insertOne, mongodb.insertOne

# <span id="page-386-0"></span>**system.mongodb.updateMany**

The following feature is new in Ignition version **8.1.28** [Click here](https://docs.inductiveautomation.com/display/DOC81/New+in+this+Version#NewinthisVersion-Newin8.1.28) to check out the other new features

#### This function is used in **Python Scripting.**

**Note:** Project Library scripts will not provide hints for MongoDB system functions unless the Script Hint Scope is set to Gateway. See the [Scripting in](https://legacy-docs.inductiveautomation.com/display/DOC81/Scripting+in+Ignition#ScriptinginIgnition-SystemFunctions,Hints,andAutocomplete)  [Ignition](https://legacy-docs.inductiveautomation.com/display/DOC81/Scripting+in+Ignition#ScriptinginIgnition-SystemFunctions,Hints,andAutocomplete) page for more details on scripting hints.

# **Description**

Updates all documents in the collection that match the filter.

#### **Client Permission Restrictions**

This scripting function has no [Client Permission](https://legacy-docs.inductiveautomation.com/display/DOC81/Vision+Project+Properties#VisionProjectProperties-VisionPermissionsProperties) restrictions.

#### **Syntax**

#### **system.mongodb.updateMany(connector, collection, filter, updates, [options])**

• Parameters

String connector - The name of connector (case-insensitive).

String collection - The name of collection (case-sensitive).

PyDictionary filter - A PyDictionary for specifying matching key value pair criteria when querying a collection.

PyDictionary | List[PyDictionary] updates - Changes to apply to specific document fields. Also supports aggregation pipeline for update operations [See MongoDB documentation for all valid update operators.](https://www.mongodb.com/docs/v6.0/reference/operator/update/)

PyDictionary options - A PyDictionary for including additional update configurations. [optional].

#### • Returns

PyDictionary result - Result of update action formatted as a PyDictionary with keys 'acknowledged', 'modifiedCount', 'matchedCount', and 'upsertedId'.

# • Scope

Gateway, Perspective Session

## **Importing Classes**

You can import classes from system.mongodb.types like you would other Python classes:

# **Example**

from system.mongodb.types import ObjectId

newObjectId = ObjectId.get()

You can also iterate those system.mongodb.types packages to see all available classes:

### **Example**

```
for d in dir(system.mongodb.types):
         print d
```
# **API Docs**

MongoDB-specific data types come from the org.bson.types package of the Mongo Java Driver API. The library of classes available for import can be accessed at this link: [Mongo Java Driver 3.6.0 API Docs for Package org.bson.types.](https://mongodb.github.io/mongo-java-driver/3.6/javadoc/org/bson/types/package-summary.html)

#### **Types References**

The following values can be referenced for the types parameter at system.mongodb.types:

Binary Code CodeWScope CodeWithScope Decimal128 INSTANCE MaxKey MinKey ObjectId Symbol Timestamp

# **Code Example**

```
# Specify unique field values to locate specific document. Here we are locating documents with the field 
'limit' equal to 9000.
filter = \{ "limit": 9000}
# Specify document fields to update for found BSON document(s). 'limits' is an existing field on the 
document.
updates = [
            {"$set":
                {
                     "limit": 10000
 }
            }
         ]
# Apply parameters for function call.
print system.mongodb.updateMany("MongoDB", "accounts", filter, updates)
```
# **Keywords**

system mongodb updateMany, mongodb.updateMany

# <span id="page-389-0"></span>**system.mongodb.updateOne**

The following feature is new in Ignition version **8.1.28** [Click here](https://docs.inductiveautomation.com/display/DOC81/New+in+this+Version#NewinthisVersion-Newin8.1.28) to check out the other new features

#### This function is used in **Python Scripting.**

**Note:** Project Library scripts will not provide hints for MongoDB system functions unless the Script Hint Scope is set to Gateway. See the [Scripting in](https://legacy-docs.inductiveautomation.com/display/DOC81/Scripting+in+Ignition#ScriptinginIgnition-SystemFunctions,Hints,andAutocomplete)  [Ignition](https://legacy-docs.inductiveautomation.com/display/DOC81/Scripting+in+Ignition#ScriptinginIgnition-SystemFunctions,Hints,andAutocomplete) page for more details on scripting hints.

# **Description**

Updates a document in the collection that matches the filter.

#### **Client Permission Restrictions**

This scripting function has no [Client Permission](https://legacy-docs.inductiveautomation.com/display/DOC81/Vision+Project+Properties#VisionProjectProperties-VisionPermissionsProperties) restrictions.

#### **Syntax**

#### **system.mongodb.updateOne(connector, collection, filter, updates, [options])**

• Parameters

String connector - The name of connector (case-insensitive).

String collection - The name of collection (case-sensitive).

PyDictionary filter - A PyDictionary for specifying matching key value pair criteria when querying a collection.

PyDictionary | List[PyDictionary] updates - Changes to apply to specific document fields. Also supports aggregation pipeline for update operations [See MongoDB documentation for all valid update operators.](https://www.mongodb.com/docs/v6.0/reference/operator/update/)

PyDictionary options - A PyDictionary for including additional update configurations. [optional].

#### • Returns

PyDictionary result - Result of update action formatted as a PyDictionary with keys 'acknowledged', 'modifiedCount', 'matchedCount', and 'upsertedId'.

# • Scope

Gateway, Perspective Session

## **Importing Classes**

You can import classes from system.mongodb.types like you would other Python classes:

# **Example**

from system.mongodb.types import ObjectId

newObjectId = ObjectId.get()

You can also iterate those system.mongodb.types packages to see all available classes:

### **Example**

```
for d in dir(system.mongodb.types):
         print d
```
# **API Docs**

MongoDB-specific data types come from the org.bson.types package of the Mongo Java Driver API. The library of classes available for import can be accessed at this link: [Mongo Java Driver 3.6.0 API Docs for Package org.bson.types.](https://mongodb.github.io/mongo-java-driver/3.6/javadoc/org/bson/types/package-summary.html)

# **Types References**

The following values can be referenced for the types parameter at system.mongodb.types:

Binary Code CodeWScope CodeWithScope Decimal128 INSTANCE MaxKey MinKey ObjectId Symbol Timestamp

# **Code Example**

```
# Import required BSON types.
from system.mongodb.types import ObjectId
# Specify unique field values to locate specific document. Here we are specifying the known _id of the 
document.
filter = {"_id": ObjectId("63fe3941519feb58abb3cda1")}
# Specify document fields to update for found BSON document(s). 'accounts' is an existing field on the 
document.
updates = [
                    {"$set": 
 {
                          "accounts": [415623, 983462]
 }
 }
 ]
# Apply parameters for function call.
print system.mongodb.updateOne("MongoDB", "customers", filter, updates)
```
# **Keywords**

system mongodb updateOne, mongodb.updateOne

# <span id="page-392-0"></span>**system.mongodb.replaceOne**

The following feature is new in Ignition version **8.1.28** [Click here](https://docs.inductiveautomation.com/display/DOC81/New+in+this+Version#NewinthisVersion-Newin8.1.28) to check out the other new features

#### This function is used in **Python Scripting.**

**Note:** Project Library scripts will not provide hints for MongoDB system functions unless the Script Hint Scope is set to Gateway. See the [Scripting in](https://legacy-docs.inductiveautomation.com/display/DOC81/Scripting+in+Ignition#ScriptinginIgnition-SystemFunctions,Hints,andAutocomplete)  [Ignition](https://legacy-docs.inductiveautomation.com/display/DOC81/Scripting+in+Ignition#ScriptinginIgnition-SystemFunctions,Hints,andAutocomplete) page for more details on scripting hints.

# **Description**

Replaces a document in the collection that matches the filter.

# **Client Permission Restrictions**

This scripting function has no [Client Permission](https://legacy-docs.inductiveautomation.com/display/DOC81/Vision+Project+Properties#VisionProjectProperties-VisionPermissionsProperties) restrictions.

#### **Syntax**

# **system.mongodb.replaceOne(connector, collection, filter, replacement, [options])**

• Parameters

String connector - The name of connector (case-insensitive).

String collection - The name of collection (case-sensitive).

PyDictionary filter - A PyDictionary for specifying matching key value pair criteria when querying a collection.

PyDictionary replacement - New values to apply for all non-immutable document fields.

PyDictionary options - A PyDictionary for including additional replace configurations. [optional]

## Returns

PyDictionary result - Result of replace action formatted as a PyDictionary with keys 'acknowledged', 'modifiedCount', 'matchedCount', and 'upsertedId'.

## • Scope

Gateway, Perspective Session

# **Code Examples**

### **Code Snippet**

```
# Import required BSON types.
from system.mongodb.types import ObjectId
# Specify unique field values to locate specific document. Here we are specifying the known _id of the 
document.
filter = {\nightharpoonup \lfloor \cdot \rfloord": ObjectId("63fe3941519feb58abb3cda1")}
# Specify required fields in a PyDictionary format for BSON document.
replacement = {
                                         "username": "jdoe2",
                                         "name": "Jane Doe II",
                                         "address": '321 Second Street, City CA 56789',
                                         "birthdate": system.date.getDate(2004, 5, 19),
                                         "email": "jdoe2@email.com",
                                         "active": True,
                                         "accounts": [],
                                         "tier_and_details": {}
 }
# Apply parameters for function call.
print system.mongodb.replaceOne("MongoDB", "customers", filter, replacement)
```
#### **Keywords**

system mongodb replaceOne, mongodb.replaceOne

# **system.nav**

# Navigation Functions

The following functions allow you to open and close windows in the client.

In This Section ...

**Functions by Scope**

# **Gateway Scope Content by label**

There is no content with the specified labels

# **Vision Scope**

- [system.nav.centerWindow](#page-395-0)
- [system.nav.closeParentWindow](#page-396-0)
- [system.nav.closeWindow](#page-397-0)
- [system.nav.desktop](#page-399-0)
- [system.nav.getCurrentWindow](#page-400-0)
- [system.nav.goBack](#page-401-0)
- [system.nav.goForward](#page-402-0)
- [system.nav.goHome](#page-403-0)
- [system.nav.openWindow](#page-404-0) [system.nav.openWindowInstance](#page-406-0)
- [system.nav.swapTo](#page-407-0)
- [system.nav.swapWindow](#page-409-0)

# **Perspective Scope Content by label**

There is no content with the specified labels

# <span id="page-395-0"></span>**system.nav.centerWindow**

This function is used in **Python Scripting.**

# **Description**

Given a window path, or a reference to a window itself, it will center the window. The window should be floating an non-maximized. If the window can't be found, this function will do nothing.

### **Client Permission Restrictions**

This scripting function has no [Client Permission](https://legacy-docs.inductiveautomation.com/display/DOC81/Vision+Project+Properties#VisionProjectProperties-VisionPermissionsProperties) restrictions.

# **Syntax**

system.nav.centerWindow(windowPath)

• Parameters

String windowPath - The path of the window to center.

• Returns

Nothing

• Scope

Vision Client

#### **Syntax**

system.nav.centerWindow(window)

• Parameters

FPMIWindow window - A reference to the window to center.

• Returns

Nothing

• Scope

Vision Client

# **Code Examples**

#### **Code Snippet**

```
# This example centers the window named 'Overview'.
system.nav.centerWindow('Overview')
```
# **Keywords**

system nav centerWindow, nav.centerWindow
# **system.nav.closeParentWindow**

This function is used in **Python Scripting.**

## **Description**

Closes the parent window given a component event object.

## **Client Permission Restrictions**

This scripting function has no [Client Permission](https://legacy-docs.inductiveautomation.com/display/DOC81/Vision+Project+Properties#VisionProjectProperties-VisionPermissionsProperties) restrictions.

# **Syntax**

# **system.nav.closeParentWindow(event)**

• Parameters

EventObject event - A component event object. The enclosing window for the component will be closed. Refer to [EventObject](https://docs.oracle.com/en/java/javase/11/docs/api/java.base/java/util/EventObject.html).

• Returns

Nothing

• Scope

Vision Client

# **Code Examples**

# **Code Snippet**

# When placed in the actionPerformed event of a button, # this code closes the window that contained the button. system.nav.closeParentWindow(event)

## **Keywords**

system nav closeParentWindow, nav.closeParentWindow

# **system.nav.closeWindow**

# This function is used in **Python Scripting.**

## **Description**

Given a window path, or a reference to a window itself, it will close the window. If the window can't be found, this function will do nothing.

## **Client Permission Restrictions**

This scripting function has no [Client Permission](https://legacy-docs.inductiveautomation.com/display/DOC81/Vision+Project+Properties#VisionProjectProperties-VisionPermissionsProperties) restrictions.

# **Syntax**

# **system.nav.closeWindow(window)**

• Parameters

FPMIWindow window - A reference to the window to close. Refer to the [window](https://legacy-docs.inductiveautomation.com/display/DOC81/Vision+-+The+Window+Object) objects.

• Returns

Nothing

• Scope

Vision Client

## **Syntax**

## **system.nav.closeWindow(windowPath)**

• Parameters

String windowPath - The path of a window to close.

• Returns

Nothing

• Scope

Vision Client

# **Code Examples**

## **Code Snippet**

```
# This example gets the window named 'Overview' and then closes it.
# If the window isn't open, a warning is shown.
try:
   window = system.gui.getWindow('Overview')
   system.nav.closeWindow(window)
except ValueError:
   system.gui.warningBox("The Overview window isn't open")
```
# **Code Snippet**

# This example closes the window named 'Overview' in one step. # If the window isn't open, the call to closeWindow has no effect. system.nav.closeWindow('Overview')

## **Keywords**

system nav closeWindow, nav.closeWindow

# **system.nav.desktop**

This function is used in **Python Scripting.**

### **Description**

Allows for invoking [system.nav](#page-394-0) functions on a specific desktop. See the [Multi-Monitor Clients](https://legacy-docs.inductiveautomation.com/display/DOC81/Multi-Monitor+Clients) page for more details.

## **Client Permission Restrictions**

This scripting function has no [Client Permission](https://legacy-docs.inductiveautomation.com/display/DOC81/Vision+Project+Properties#VisionProjectProperties-VisionPermissionsProperties) restrictions.

# **Syntax**

## **system.nav.desktop([handle])**

• Parameters

String handle- The handle for the desktop to use. May be omitted for the primary desktop. [optional]

• Returns

INavUtilities - A copy of [system.nav](#page-394-0) ([INavUtilities](http://files.inductiveautomation.com/sdk/javadoc/ignition80/8.0.12/com/inductiveautomation/factorypmi/application/script/builtin/INavUtilities.html)) that will alter the desktop named by the given handle.

• Scope

Vision Client

# **Code Examples**

# **Code Snippet**

# The following example closes a window at path "Main Windows/Overview" in the primary desktop, # regardless of where the script originates from. system.nav.desktop().closeWindow("Main Windows/Overview")

# **Code Snippet**

# Attempts to swap to a window at path "Main Windows/Main Window" on a specific desktop. # This example assumes a desktop with the handle "2nd Desktop" is already open. system.nav.desktop("2nd Desktop").swapTo("Main Windows/Main Window")

## **Keywords**

system nav desktop, nav.desktop

# **system.nav.getCurrentWindow**

This function is used in **Python Scripting.**

### **Description**

Returns the path of the current "main screen" window, which is defined as the maximized window. With the [typical navigation](https://legacy-docs.inductiveautomation.com/display/DOC81/Navigation+Strategies+in+Vision), there is only ever one maximized window at a time.

## **Client Permission Restrictions**

This scripting function has no [Client Permission](https://legacy-docs.inductiveautomation.com/display/DOC81/Vision+Project+Properties#VisionProjectProperties-VisionPermissionsProperties) restrictions.

## **Syntax**

## **system.nav.getCurrentWindow()**

- Parameters
	- Nothing
- Returns

String - The path of the current "main screen" window - the maximized window.

- Scope
	- Vision Client

# **Code Examples**

# **Code Snippet**

# This code could run in a global timer script.

- # After a 5-minute timeout, navigate back to the home screen.
- if system.util.getInactivitySeconds()>300 and system.nav.getCurrentWindow()!="Home": system.nav.swapTo("Home")

# **Code Snippet**

- # This code could run in a global timer script.
- # After a 5-minute timeout, navigate back to the Over screen inside the Main Windows folder.

if system.util.getInactivitySeconds()> 500 and system.nav.getCurrentWindow()!="Main Windows/Overview": system.nav.swapTo("Main Windows/Overview")

## **Keywords**

system nav getCurrentWindow, nav.getCurrentWindow

# <span id="page-401-0"></span>**system.nav.goBack**

This function is used in **Python Scripting.**

## **Description**

When using the typical navigation strategy, this function will navigate back to the previous main screen window.

## **Client Permission Restrictions**

This scripting function has no [Client Permission](https://legacy-docs.inductiveautomation.com/display/DOC81/Vision+Project+Properties#VisionProjectProperties-VisionPermissionsProperties) restrictions.

# **Syntax**

## **system.nav.goBack()**

• Parameters

Nothing

• Returns

Window - A reference to window that was navigated to. Refer to the list of [window](https://legacy-docs.inductiveautomation.com/display/DOC81/Vision+-+The+Window+Object) objects.

• Scope

Vision Client

## **Code Examples**

# **Code Snippet**

# This code would go in a button to move to the previous screen. system.nav.goBack()

## **Keywords**

system nav goBack, nav.goBack

# **system.nav.goForward**

This function is used in **Python Scripting.**

## **Description**

When using the typical navigation strategy, this function will navigate "forward" to the last main screen window the user was on when they executed a [system.nav.goBack.](#page-401-0)

## **Client Permission Restrictions**

This scripting function has no [Client Permission](https://legacy-docs.inductiveautomation.com/display/DOC81/Vision+Project+Properties#VisionProjectProperties-VisionPermissionsProperties) restrictions.

# **Syntax**

## **system.nav.goForward()**

• Parameters

Nothing

• Returns

Window - A reference to window that was navigated to. Refer to the list of [window](https://legacy-docs.inductiveautomation.com/display/DOC81/Vision+-+The+Window+Object) objects.

• Scope

Vision Client

# **Code Examples**

# **Code Snippet**

# This code goes in a button to move to the last screen that used system.nav.goBack(). system.nav.goForward()

# **Keywords**

system nav goForward, nav.goForward

# **system.nav.goHome**

This function is used in **Python Scripting.**

## **Description**

When using the typical navigation strategy, this function will navigate to the "home" window. This is automatically detected as the first main screen window shown in a project. If you are using this system function with system.nav.openWindow(), your home window should be closed before navigating to it, or system.nav.goHome() may not work.

# **Client Permission Restrictions**

This scripting function has no [Client Permission](https://legacy-docs.inductiveautomation.com/display/DOC81/Vision+Project+Properties#VisionProjectProperties-VisionPermissionsProperties) restrictions.

**Syntax**

**system.nav.goHome()**

• Parameters

Nothing

• Returns

Window- A reference to the home window that was navigated to. Refer to the list of [window](https://legacy-docs.inductiveautomation.com/display/DOC81/Vision+-+The+Window+Object) objects.

• Scope

Vision Client

# **Code Examples**

## **Code Snippet**

# This code would go in a button to move to the home screen. system.nav.goHome()

#### **Keywords**

system nav goHome, nav.goHome

# <span id="page-404-0"></span>**system.nav.openWindow**

This function is used in **Python Scripting.**

#### **Description**

Opens the window with the given path. If the window is already open, brings it to the front. The optional params dictionary contains key:value pairs which will be used to set the target window's root container's dynamic variables.

For instance, if the window that you are opening is named "TankDisplay" and has a dynamic variable in its root container named "TankNumber", then callingsystem.nav.openWindow("TankDisplay", {"TankNumber" : 4}) will open the "TankDisplay" window and set Root Container.TankNumber t o four. This is useful for making parameterized windows, that is, windows that are re-used to display information about like pieces of equipment. See also: [Parameterized Popup Windows](https://legacy-docs.inductiveautomation.com/display/DOC81/Parameterized+Popup+Windows).

## **Client Permission Restrictions**

This scripting function has no [Client Permission](https://legacy-docs.inductiveautomation.com/display/DOC81/Vision+Project+Properties#VisionProjectProperties-VisionPermissionsProperties) restrictions.

#### **Syntax**

**system.nav.openWindow(path, [params])**

• Parameters

String path - The path to the window to open.

Dictionary[String, Any] params - A dictionary of parameters to pass into the window. The keys in the dictionary must match dynamic property names on the target window's root container. The values for each key will be used to set those properties. [optional]

• Returns

Window - A reference to the opened window. Refer to the list of [window](https://legacy-docs.inductiveautomation.com/display/DOC81/Vision+-+The+Window+Object) objects.

• Scope

Vision Client

## **Code Examples**

#### **Code Snippet**

# This is the simplest form of openWindow. system.nav.openWindow("SomeWindowName")

## **Code Snippet**

```
# A more complex example - a setpoint screen for multiple valves that opens centered.
titleText = "Third Valve Setpoints"
tankNo = system.nav.openWindow("ValveSetPts", {"valveNum":3, "titleText":titleText})
system.nav.centerWindow("ValveSetPts")
```
## **Code Snippet**

```
# Opens a popup window, and sets the dimensions to 100 pixels x 100 pixels. 
window = system.nav.openWindow("popup")
window.size = (100,100)
```
# **Keywords**

system nav openWindow, nav.openWindow

# **system.nav.openWindowInstance**

This function is used in **Python Scripting.**

#### **Description**

When called in a Vision Client, it operates exactly like [system.nav.openWindow](#page-404-0), except that if the named window is already open, then an additional instance of the window will be opened. There is no limit to the number of additional instances of a window that you can open.

When called in the Designer, it operates similar to [system.nav.openWindow](#page-404-0), except that if the named window is already open the function will swap to the opened window. Additional instances will not be opened. A warning is issued indicating why a new instance was not opened.

## **Client Permission Restrictions**

This scripting function has no [Client Permission](https://legacy-docs.inductiveautomation.com/display/DOC81/Vision+Project+Properties#VisionProjectProperties-VisionPermissionsProperties) restrictions.

# **Syntax**

**system.nav.openWindowInstance(path, [params])**

• Parameters

String path - The path to the window to open.

Dictionary[String, Any] params - A dictionary of parameters to pass into the window. The keys in the dictionary must match dynamic property names on the target window's root container. The values for each key will be used to set those properties. [optional]

• Returns

Window - A reference to the opened window. Refer to the list of [window](https://legacy-docs.inductiveautomation.com/display/DOC81/Vision+-+The+Window+Object) objects.

• Scope

Vision Client

## **Code Examples**

## **Code Snippet**

# This example opens three copies of a single HOA popup screen.

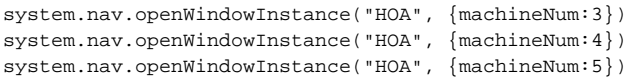

## **Keywords**

system nav openWindowInstance, nav.openWindowInstance

# <span id="page-407-0"></span>**system.nav.swapTo**

This function is used in **Python Scripting.**

# **Description**

Performs a window swap from the current main screen window to the window specified. Swapping means that the opened window will take the place of the closing window - in this case it will be maximized. See also [Navigation Strategies.](https://legacy-docs.inductiveautomation.com/display/DOC81/Navigation+Strategies+in+Vision)

This function works like [system.nav.swapWindow](#page-409-0) except that you cannot specify the source for the swap

# **Client Permission Restrictions**

This scripting function has no [Client Permission](https://legacy-docs.inductiveautomation.com/display/DOC81/Vision+Project+Properties#VisionProjectProperties-VisionPermissionsProperties) restrictions.

## **Syntax**

## **system.nav.swapTo(path, [params])**

• Parameters

String path - The path of a window to swap to.

Dictionary[String, Any] params - A dictionary of parameters to pass into the window. The keys in the dictionary must match dynamic property names on the target window's root container. The values for each key will be used to set those properties. [optional]

• Returns

Window - A reference to the swapped-to window. Refer to the list of [window](https://legacy-docs.inductiveautomation.com/display/DOC81/Vision+-+The+Window+Object) objects.

• Scope

Vision Client

# **Code Examples**

#### **Code Snippet**

# This code would go in a button's ActionPerformed event to swap out of the current window and into a window named MyWindow system.nav.swapTo("MyWindow")

## **Code Snippet**

# This code would go in a button's ActionPerformed event to swap out of the current window and into a window named MyWindow.

# It also looks at the selected value in a dropdown menu and passes that value into the new window.

# MyWindow's Root Container must have a dynamic property named "paramValue" dropdown = event.source.parent.getComponent("Dropdown") system.nav.swapTo("MyWindow", {"paramValue":dropdown.selectedValue})

## **Code Snippet**

#This code cycles through a dictionary of windows. This could be placed on a Client Event Timer Script to cycle through some windows. #The below code assumes that each of the windows are in the same folder (named "Main Windows") #If the windows are in different folders, then the script would need to be modified to prepend the correct folder name on the last line of code. #Build a dictionary of window names without directories.

windowDict = {"Overview":"Motors", "Motors":"Alarming", "Alarming":"Scripting", "Scripting":"Overview"} #Find the current window currentWin = system.nav.getCurrentWindow() winObj = system.gui.getWindow(currentWin) #Find the next window in the dictionary based on the name of the current window (winObj) nextWindow = windowDict[winObj.name] #Swap to the next window system.nav.swapTo("Main Windows/" + nextWindow)

#### **Keywords**

system nav swapTo, nav.swapTo

# <span id="page-409-0"></span>**system.nav.swapWindow**

This function is used in **Python Scripting.**

## **Description**

Performs a window swap. This means that one window is closed, and another is opened and takes its place - assuming its size, floating state, and maximization state. This gives a seamless transition - one window seems to simply turn into another.

This function works like [system.nav.swapTo](#page-407-0) except that you can specify the source and destination for the swap

# **Client Permission Restrictions**

This scripting function has no [Client Permission](https://legacy-docs.inductiveautomation.com/display/DOC81/Vision+Project+Properties#VisionProjectProperties-VisionPermissionsProperties) restrictions.

#### **Syntax**

#### **system.nav.swapWindow(swapFromPath, swapToPath, [params])**

• Parameters

String swapFromPath - The path of the window to swap from. Must be a currently open window, otherwise this will act like an openWindow.

String swapToPath - The name of the window to swap to.

Dictionary [String, Any] params - A dictionary of parameters to pass into the window. The keys in the dictionary must match dynamic property names on the target window's root container. The values for each key will be used to set those properties. [optional]

• Returns

Window - A reference to the swapped-to window.

• Scope

Vision Client

## **Syntax**

# **system.nav.swapWindow(event, swapToPath, [params])**

• Parameters

EventObject event - A component event whose enclosing window will be used as the "swap-from" window.

String swapToPath - The name of the window to swap to.

Dictionary[String, Any] params - A dictionary of parameters to pass into the window. The keys in the dictionary must match dynamic property names on the target window's root container. The values for each key will be used to set those properties. [optional]

• Returns

Window - A reference to the swapped-to window. Refer to the list of [window](https://legacy-docs.inductiveautomation.com/display/DOC81/Vision+-+The+Window+Object) objects.

• Scope

Vision Client

# **Code Examples**

## **Code Snippet**

```
# This code goes in a button's ActionPerformed event to swap out of the
# window containing the button and into a window named MyWindow
system.nav.swapWindow(event, "MyWindow")
```
## **Code Snippet**

# This code swaps from window named WindowA to a window named WindowB system.nav.swapWindow("WindowA", "WindowB")

## **Code Snippet**

```
# This code swaps from window named WindowA to a window named WindowB.
# It also looks at the two calendar popup controls and passes the two selected 
# dates to WindowB. WindowB's root Container must have dynamic properties named 
# "startDate" and "endDate".
date1 = event.source.parent.getComponent("Start Date").date
date2 = event.source.parent.getComponent("End Date").date
system.nav.swapWindow("WindowA", "WindowB", {"startDate":date1, "endDate":date2})
```
## **Keywords**

system nav swapWindow, nav.swapWindow

# **system.net**

# Net Functions

The following functions give you access to interact with http services.

# In This Section ...

# **Functions by Scope**

# **Gateway Scope**

- [system.net.getHostName](#page-413-0)
- [system.net.getIpAddress](#page-414-0)
- [system.net.getRemoteServers](#page-415-0)
- [system.net.httpClient](#page-416-0)
- [system.net.httpDelete](#page-425-0)
- [system.net.httpGet](#page-426-0)
- [system.net.httpPost](#page-428-0)
- [system.net.httpPut](#page-430-0)
- [system.net.sendEmail](#page-434-0)

# **Vision Scope**

- [system.net.getExternalIpAddress](#page-412-0)
- [system.net.getHostName](#page-413-0)
- [system.net.getIpAddress](#page-414-0)
- [system.net.getRemoteServers](#page-415-0)
- [system.net.httpClient](#page-416-0)
- [system.net.httpDelete](#page-425-0)
- [system.net.httpGet](#page-426-0)
- [system.net.httpPost](#page-428-0)
- [system.net.httpPut](#page-430-0)
- [system.net.openURL](#page-432-0)
- [system.net.sendEmail](#page-434-0)

# **Perspective Scope**

- [system.net.getHostName](#page-413-0)
- [system.net.getIpAddress](#page-414-0)
- [system.net.getRemoteServers](#page-415-0)
- [system.net.httpClient](#page-416-0)
- [system.net.httpDelete](#page-425-0)
- [system.net.httpGet](#page-426-0)
- [system.net.httpPost](#page-428-0)
- [system.net.httpPut](#page-430-0)
- [system.net.sendEmail](#page-434-0)

# <span id="page-412-0"></span>**system.net.getExternalIpAddress**

This function is used in **Python Scripting.**

## **Description**

Returns the Client's IP address, as it is detected by the Gateway. This means that this call will communicate with the Gateway, and the Gateway will tell the Client what IP address its incoming traffic is coming from. If you have a client behind a Network Address Translation (NAT) router, then this address will be the Wide Area Network (WAN) address of the router instead of the Local Area Network (LAN) address of the Client, which is what you'd get with [system.net.getIpAddress.](#page-414-0)

# **Client Permission Restrictions**

This scripting function has no [Client Permission](https://legacy-docs.inductiveautomation.com/display/DOC81/Vision+Project+Properties#VisionProjectProperties-VisionPermissionsProperties) restrictions.

**Syntax**

## **system.net[.](http://system.net)getExternalIpAddress()**

- Parameters
	- Nothing
- Returns

String - A text representation of the Client's IP address, as detected by the Gateway.

• Scope

Vision Client

# **Code Examples**

## **Code Snippet**

```
# Put this script on a navigation button to restrict users from opening a specific page.
```

```
ip = system.net.getExternalIpAddress()
# check if this matches the CEO's IP address
if ip == "66.102.7.104":
   system.nav.swapTo("CEO Dashboard")
else:
   system.nav.swapTo("Manager Dashboard")
```
## **Keywords**

system net getExternalIpAddress, net.getExternalIpAddress

# <span id="page-413-0"></span>**system.net.getHostName**

This function is used in **Python Scripting.**

## **Description**

Returns the host name of the computer that the script was ran on. When run in the Gateway scope, returns the Gateway hostname. When run in the Client scope, returns the Client hostname. On Windows, this is typically the "computer name." For example, might return EAST\_WING\_WORKS TATION or bobs-laptop.

# **Client Permission Restrictions**

This scripting function has no [Client Permission](https://legacy-docs.inductiveautomation.com/display/DOC81/Vision+Project+Properties#VisionProjectProperties-VisionPermissionsProperties) restrictions.

**Syntax**

**system.net[.](http://system.net)getHostName()**

• Parameters

Nothing

• Returns

String - The hostname of the local machine.

• Scope

Gateway, Vision Client, Perspective Session

# **Code Examples**

## **Code Snippet**

```
# Put this script on a navigation button to link dedicated machines to specific screens.
comp = system.net.getHostName()
# Check which line this client is tied to.
if comp == "Line1Computer":
   system.nav.swapTo("Line Detail", {"line":1})
elif comp == "Line2Computer":
   system.nav.swapTo("Line Detail", {"line":2})
else:
   system.nav.swapTo("Line Overview")
```
## **Keywords**

system net getHostName, net.getHostName

# <span id="page-414-0"></span>**system.net.getIpAddress**

This function is used in **Python Scripting.**

## **Description**

Returns the IP address of the computer that the script was ran on. When run in the Gateway scope, returns the Gateway IP address. When run in the Client scope, returns the Client IP address.

## **Client Permission Restrictions**

This scripting function has no [Client Permission](https://legacy-docs.inductiveautomation.com/display/DOC81/Vision+Project+Properties#VisionProjectProperties-VisionPermissionsProperties) restrictions.

## **Syntax**

## **system.net[.getIpAddress\(\)](http://system.net)**

• Parameters

Nothing

• Returns

String - Returns the IP address of the local machine, as it sees it.

• Scope

Gateway, Vision Client, Perspective Session

## **Code Examples**

# **Code Snippet**

```
# Put this script on a navigation button to link dedicated machines to specific screens.
ip = system.net.getIpAddress()
# Check which line this client is tied to.
if ip == "10.1.10.5":
   system.nav.swapTo("Line Detail", {"line":1})
elif ip == "10.1.10.6":
   system.nav.swapTo("Line Detail", {"line":2})
else:
   system.nav.swapTo("Line Overview")
```
# **Keywords**

system net getIpAddress, net.getIpAddress

# <span id="page-415-0"></span>**system.net.getRemoteServers**

This function is used in **Python Scripting.**

#### **Description**

This function returns a list of Gateway network servers that are visible from the local Gateway.

## **Client Permission Restrictions**

This scripting function has no [Client Permission](https://legacy-docs.inductiveautomation.com/display/DOC81/Vision+Project+Properties#VisionProjectProperties-VisionPermissionsProperties) restrictions.

# **Syntax**

# **system.net[.](http://system.net)getRemoteServers([runningOnly])**

• Parameters

Boolean runningOnly - If set to true, only servers on the Gateway Network that are running will be returned. Servers that have lost contact with the Gateway Network will be filtered out. [optional]

• Returns

List[String, String] - A list of strings representing Gateway Network server IDs.

• Scope

Gateway, Vision Client, Perspective Session

## **Code Examples**

## **Code Snippet**

# The following creates a list of running servers on the Gateway Network, and shows the list in a message box.

```
# Collect the list of running servers.
runningServers = system.net.getRemoteServers(True)
```

```
# Initialize the start of the message.
serverStatusText = "The following servers are running:\n "
# Add each running server to the message.
for server in runningServers:
       serverStatusText += "%s \n" % server
```
# Show the message. system.gui.messageBox(serverStatusText)

## **Keywords**

system net getRemoteServers, net.getRemoteServers

# <span id="page-416-0"></span>**system.net.httpClient**

This function is used in **Python Scripting.**

## **Description**

Provides a general use object that can be used to send and receive HTTP requests. The object created by this function is a wrapper around Java's [HttpClient](https://docs.oracle.com/en/java/javase/11/docs/api/java.net.http/java/net/http/HttpClient.html) class. Usage requires creating a JythonHttpClient object with a call to system.net.httpClient, then calling a method (such as get(), post()) on the JythonHttpClient to actually issue a request.

Be aware that httpClient instances are heavyweight, so they should be created sparingly and reused as much as possible. For ease of Δ reuse, consider instantiating a new httpClient as a top-level variable in a project library script.

# **Client Permission Restrictions**

This scripting function has no [Client Permission](https://legacy-docs.inductiveautomation.com/display/DOC81/Vision+Project+Properties#VisionProjectProperties-VisionPermissionsProperties) restrictions.

## **Syntax**

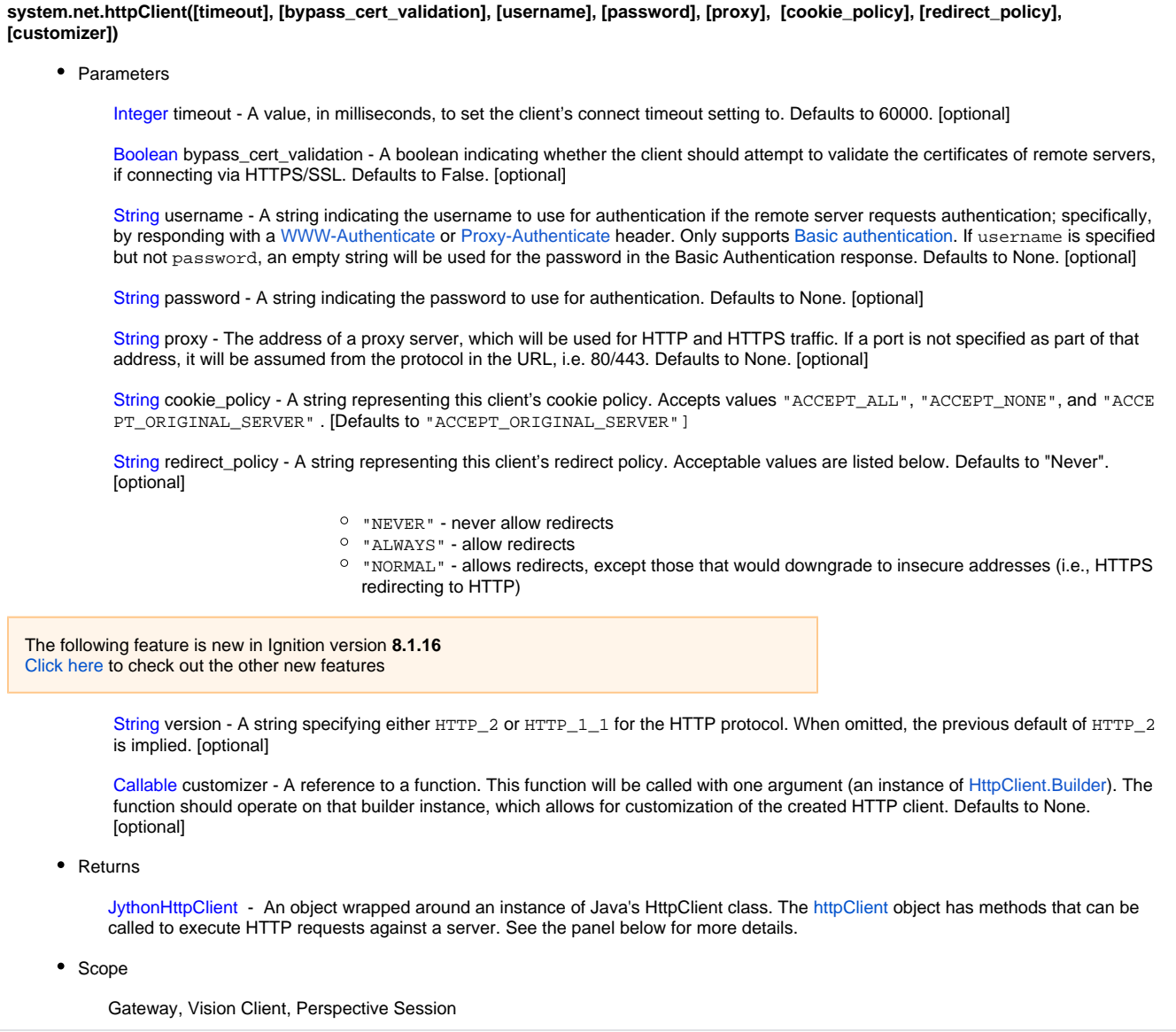

# **JythonHttpClient**

Once a JythonHttpClient object has been created, it can be used to handle many HTTP requests without needing to create a new client. Individual HTTP requests can be made with the methods detailed below.

# **JythonHttpClient Methods Methods**

Most of the following methods return either a [Response o](#page-420-0)bject, or a [Promise](#page-422-0) object that will eventually resolve to a Response object, if asynchronous. Asynchronous means that the method will be called, but will not block script execution - so multiple asynchronous calls to network services can be made in succession, without each call "waiting" for the result of the previous. Parameters for these functions are documented below.

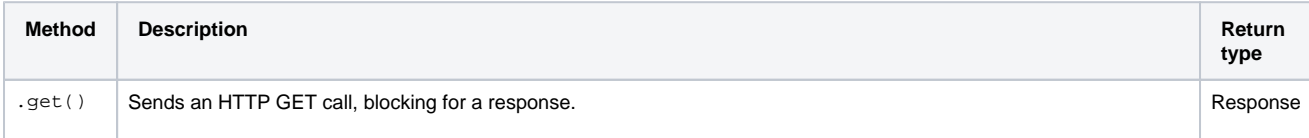

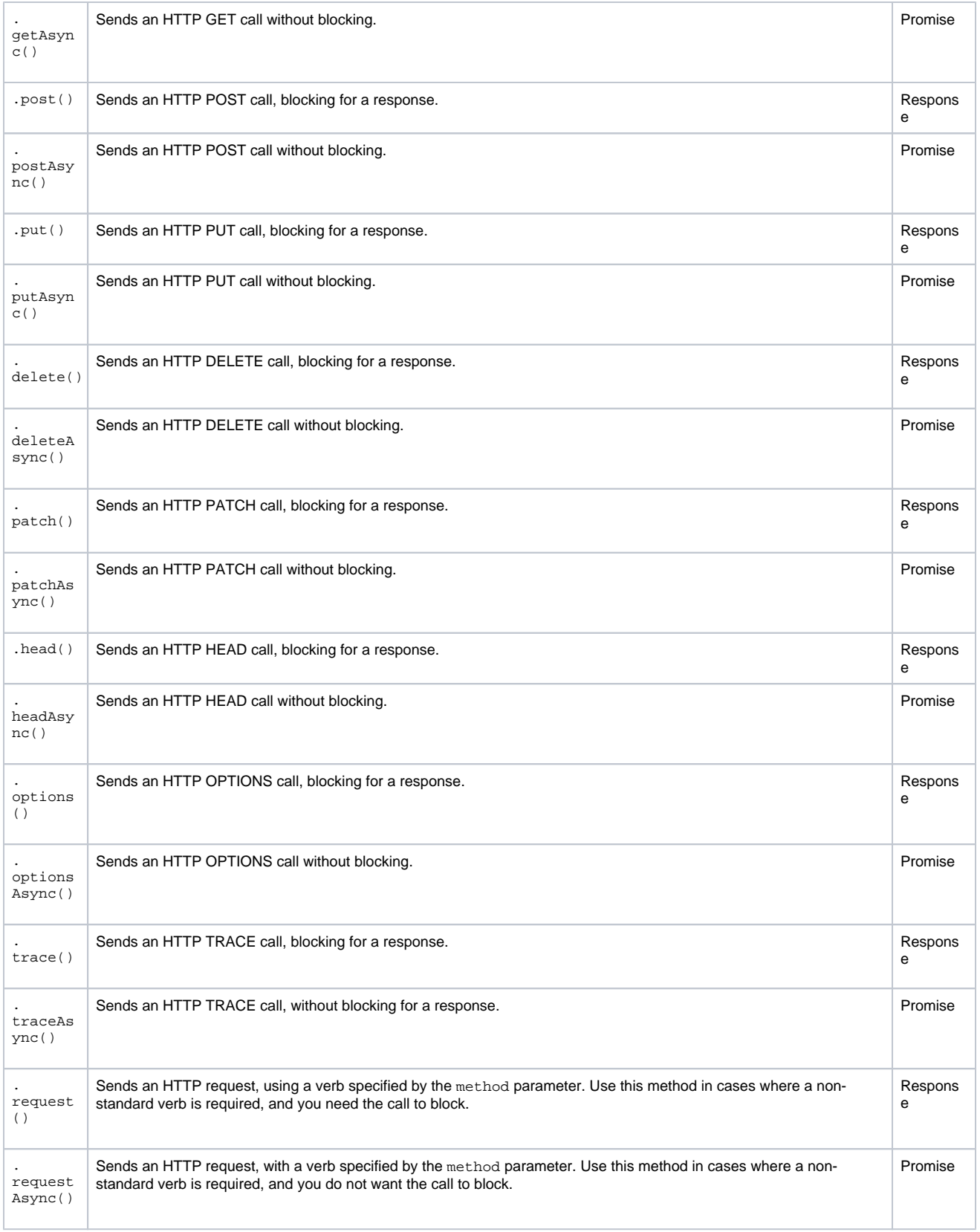

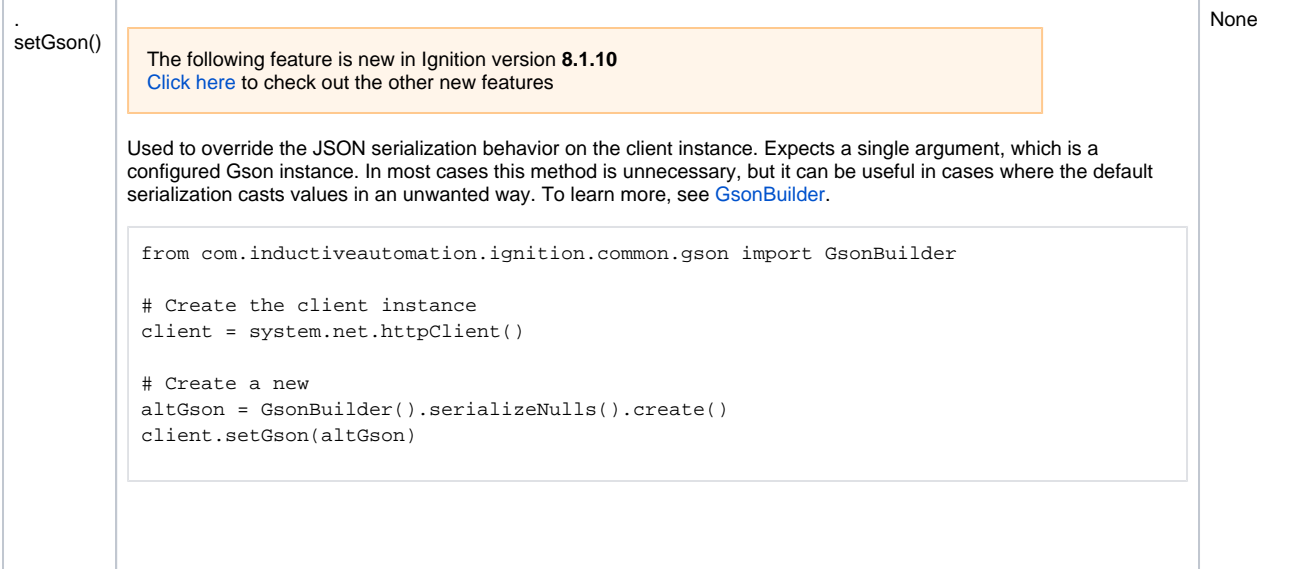

#### **Parameters**

Parameters in this section can be used by any of the methods above. Exceptions to this rule will be defined on each parameter.

String url - The URL to connect to. [required]

String method - The method to use in the request. [Required. Used by .request() and .requestAsync() only.]

String or Dictionary params - URL parameters to send with the request. Defaults to None. [optional]

- If supplied as a string, will be directly appended to the URL.
- If supplied as a dictionary, key/value pairs will be automatically URL encoded.

String or Dictionary or byte[] data - Data to send in the request. Defaults to None. [optional]

- String data will be sent with a Content-Type of "text/plain; charset=UTF-8", unless a different Content-Type header was specified.
- Dictionaries will be automatically encoded into JSON to send to the target server, with a Content-Type header set to "application/json;charset=UTF-8" unless a different Content-Type header was specified.
- Byte arrays will be streamed directly to the target server, with a Content-Type header of application /octet-stream unless a different Content-Type header was specified.

String file - The path to a file, relative to the HTTP client instance. If specified, and the path is valid, the data in the file will be sent to the remote server. The file attribute overrides any value set in data; only the file's data will be sent. Defaults to None. [optional]

Dictionary headers - A dictionary of HTTP headers to send with the request. Defaults to None. [optional]

String username - Username to add to a Basic Authorization header in the outgoing request. If username is specified, but not passw ord, the password is encoded as an empty string. Defaults to None. [optional]

String password - Password to add to a Basic Authorization header in the outgoing request. Defaults to None. [optional]

Integer timeout - The read timeout for this request, in milliseconds. Defaults to 60000. [optional]

# **JythonHttpClient Attributes**

This section documents available attributes on the JythonHttpClient object.

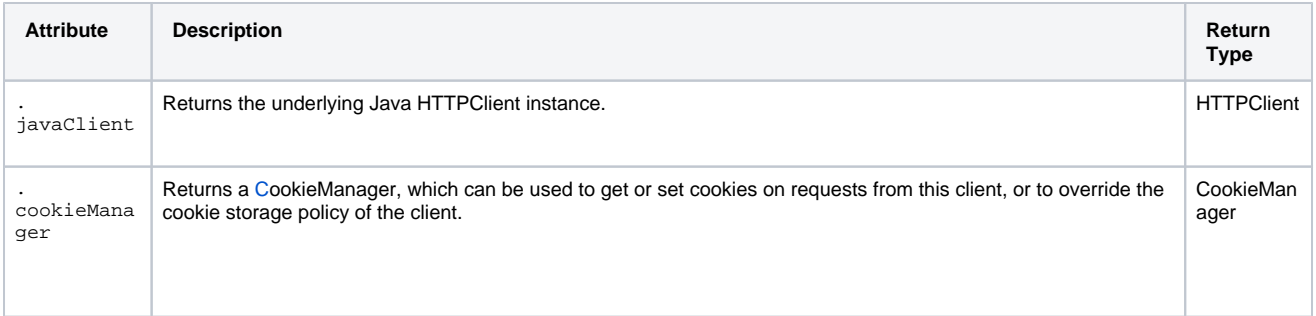

# <span id="page-420-1"></span>**CookieManager**

Each JythonHttpClient instance has an attached CookieManager. This CookieManager can be accessed to retrieve cookies set by external web services, or to set cookies (i.e., for authentication) before a request is made.

# <span id="page-420-2"></span>**CookieManager Methods and Attributes**

This section details methods on the CookieManager. Setting the cookie policy is easiest on the initial system.net.httpClient call, but the policy on the CookieManager can be overridden with a call to the built-in setCookiePolicy method. Policies are defined in the [Java](https://docs.oracle.com/en/java/javase/11/docs/api/java.base/java/net/CookiePolicy.html) policy on the CookieManager can be overridden with a call to the built-in setCookiePolicy m [CookiePolicy interface.](https://docs.oracle.com/en/java/javase/11/docs/api/java.base/java/net/CookiePolicy.html)

## **Methods and Attributes**

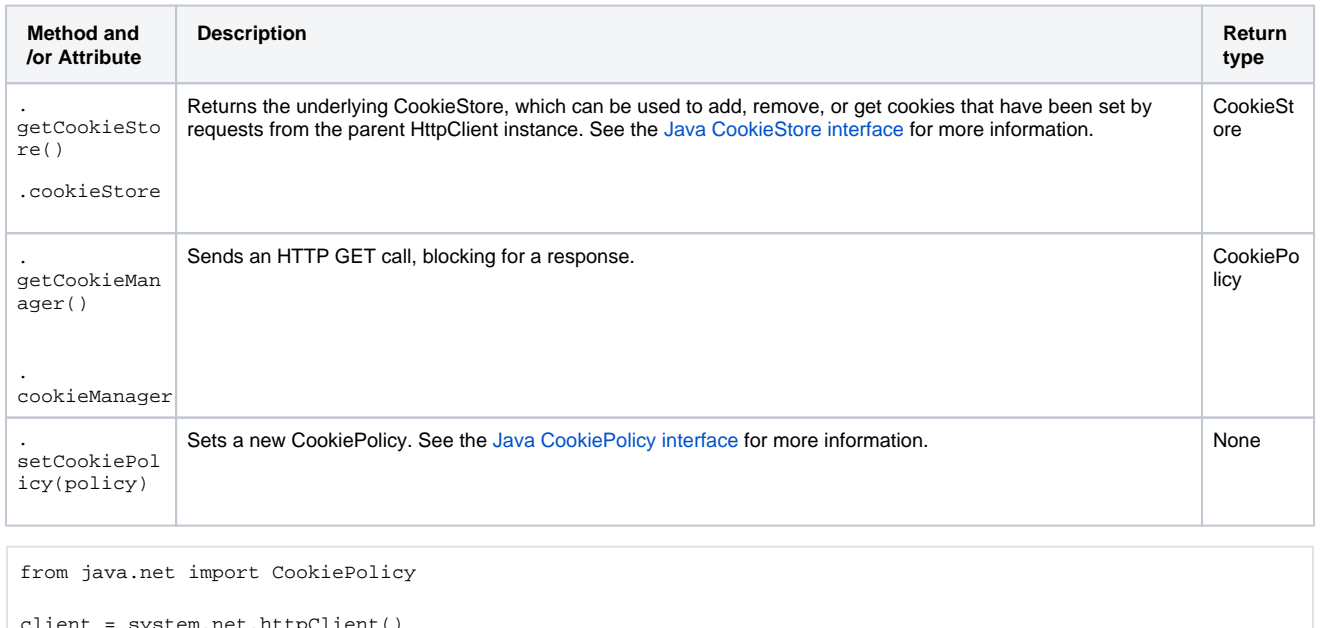

```
client = system.net.httpClient()
manager = client.getCookieManager()
manager.setCookiePolicy(CookiePolicy.ACCEPT_NONE)
```
## **Response Object**

This section documents the Response object, returned by the request methods on the JythonHttpClient object. This object is simply a wrapper for Java's [HTTPResponse](https://docs.oracle.com/en/java/javase/11/docs/api/java.net.http/java/net/http/HttpResponse.html) object.

# <span id="page-420-0"></span>**Response Methods and Attributes**

This section details methods on the Response object.

# **Methods and Attributes**

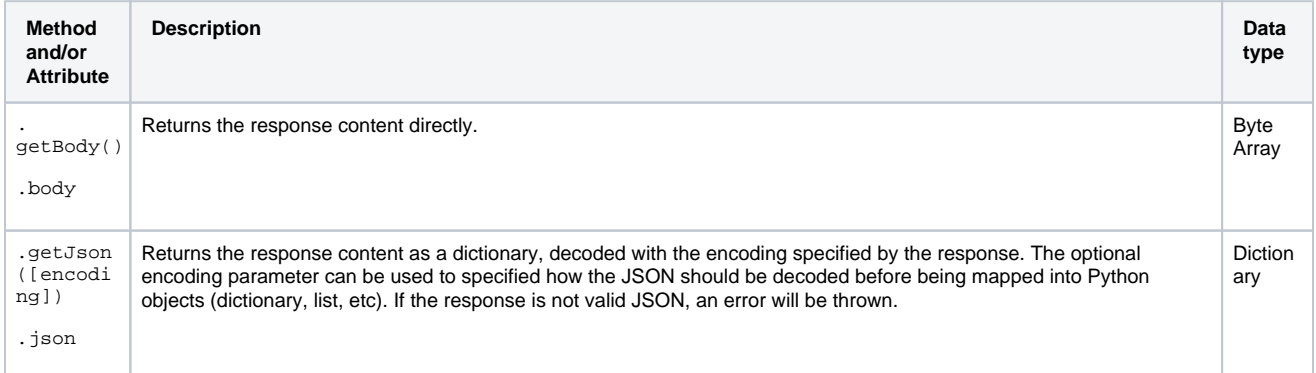

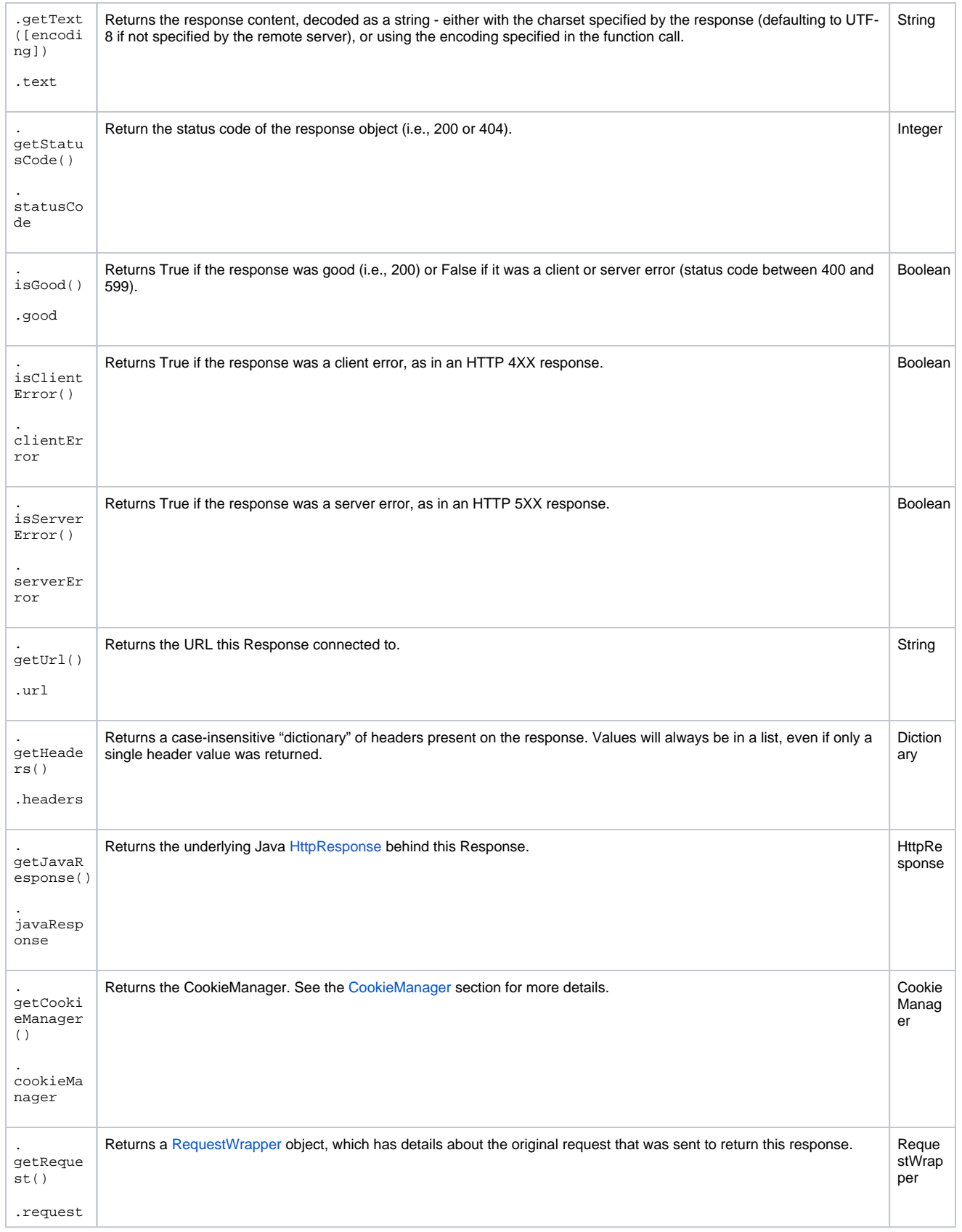

# **Promise Object**

This section documents the Promise object, which is returned by the asynchronous methods available on the JythonHttpClient object. This object is a wrapper around Java's [CompletableFuture](https://docs.oracle.com/en/java/javase/11/docs/api/java.base/java/util/concurrent/CompletableFuture.html) class, and will return some different object once completed with .get().

# <span id="page-422-0"></span>**Promise Methods and Attributes**

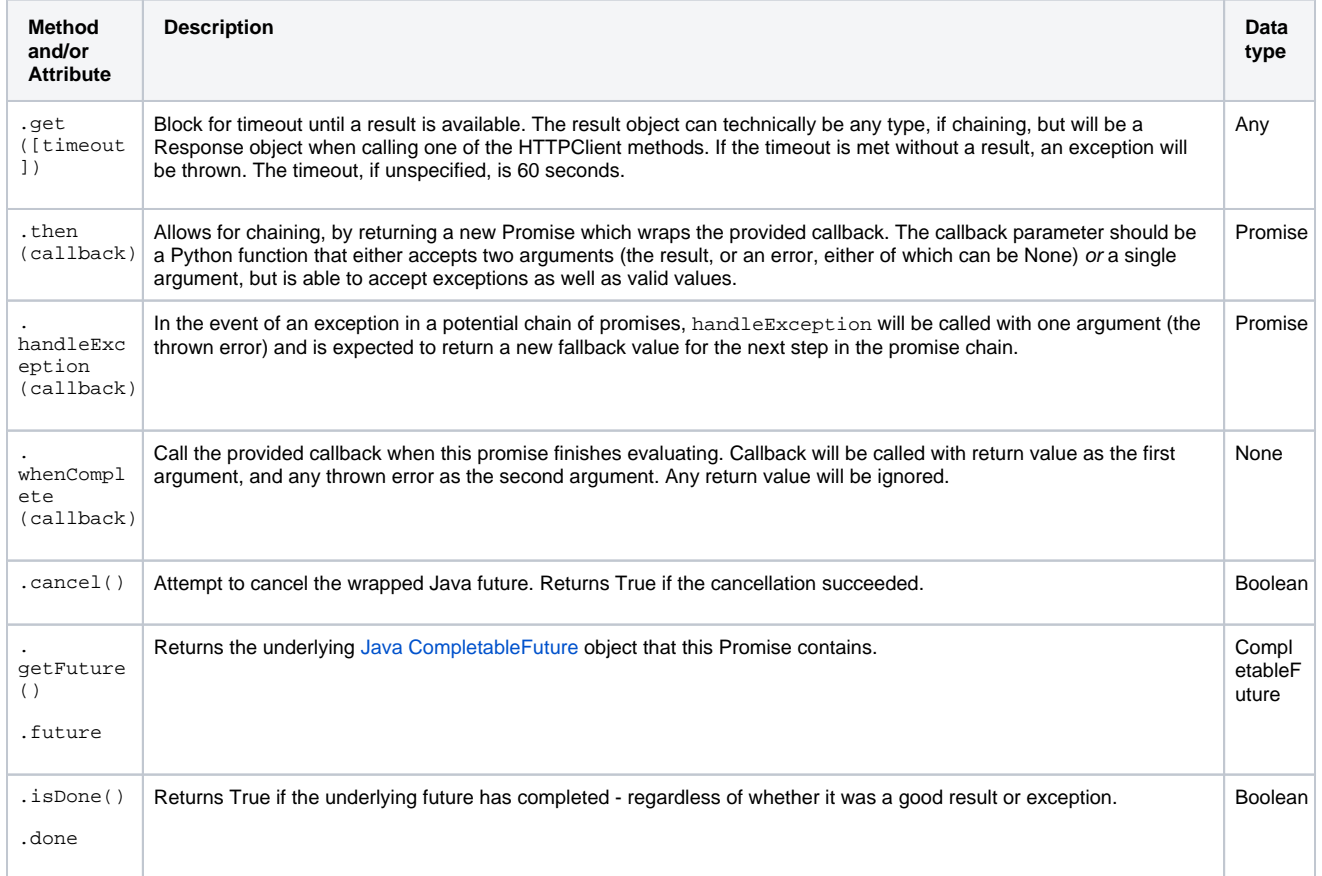

# **RequestWrapper Object**

This section documents the RequestWrapper object, which is simply a wrapper around Java's [HTTPRequest o](https://docs.oracle.com/en/java/javase/11/docs/api/java.net.http/java/net/http/HttpRequest.html)bject. This object can be used to determine details about the request that was originally sent to populate a Response object.

# **RequestWrapper Methods and Attributes**

This section details methods on the RequestWrapper object.

# **Methods**

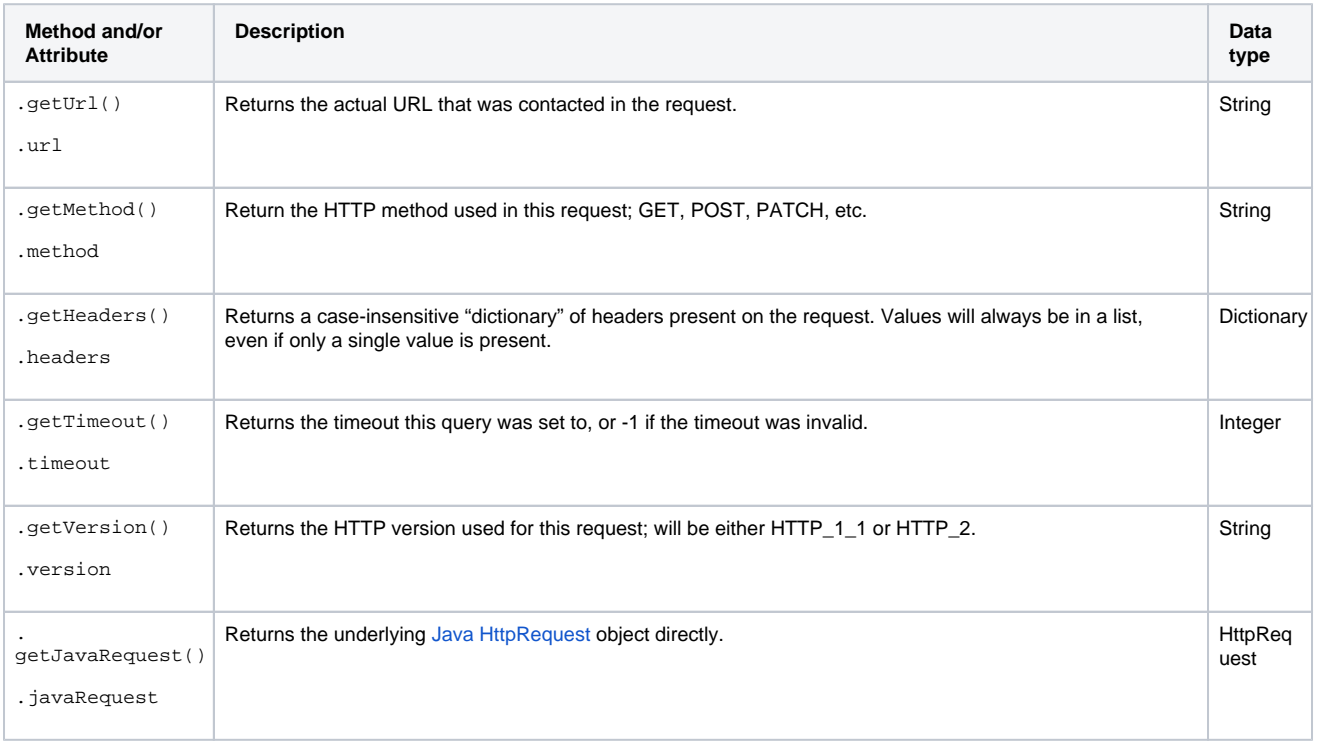

# **Code Examples**

# **Example**

```
# Create the JythonHttpClient.
client = system.net.httpClient()
# Sent a GET request.
response = client.get("https://httpbin.org/get", params=\{ "a": 1, "b": 2 \})# Validate the response.
if response.good:
         # Do something with the response
    print response.json['args']['a']
```
# **Example - Waiting for a Response**

```
client = system.net.httpClient()
# Send a non-blocking request to an endpoint that will wait 3 seconds.
promise = client.getAsync("https://httpbin.org/delay/3", params={"a": 1, "b": 2})
# This will print before we get a response from the endpoint.
print "doing something while waiting..."
# do more work here...
# After the work on the previous lines, we can now block and wait for a response.
response = promise.get()
if response.good:
    print response.json['args']['a']
```
**Keywords**

system nav httpClient, nav.httpClient

# <span id="page-425-0"></span>**system.net.httpDelete**

This function is used in **Python Scripting.**

### **Description**

Performs an HTTP DELETE to the given URL.

Keep in mind that [JRE proxy settings](https://docs.oracle.com/en/java/javase/11/docs/api/java.base/java/net/doc-files/net-properties.html#Proxies) will influence how these functions conduct their network activities.

## **Client Permission Restrictions**

This scripting function has no [Client Permission](https://legacy-docs.inductiveautomation.com/display/DOC81/Vision+Project+Properties#VisionProjectProperties-VisionPermissionsProperties) restrictions.

**Syntax**

This function accepts [keyword arguments.](https://legacy-docs.inductiveautomation.com/display/DOC79/User+Defined+Functions#UserDefinedFunctions-KeywordArguments)G)

**system.net[.](http://system.net)httpDelete(url, [contentType], [connectTimeout], [readTimeout], [username], [password], [headerValues], [bypassCertValidation])**

• Parameters

String url - The URL to send the request to.

String contentType - The MIME type used in the HTTP 'Content-type' header. [optional]

Integer connectTimeout - The timeout for connecting to the URL in milliseconds. Default is 10,000. [optional]

Integer readTimeout - The read timeout for the operation in milliseconds. Default is 60,000. [optional]

String username - If specified, the call will attempt to authenticate with basic HTTP authentication. [optional]

String password - The password used for basic HTTP authentication, if the username parameter is also present. [optional]

Dictionary[String, String] headerValues - A dictionary of name/value pairs that will be set in the HTTP header. [optional]

Boolean bypassCertValidation - If the target address in an HTTPS address and this parameter is true, the system will bypass all SSL certificate validation. This is not recommended, though is sometimes necessary for self-signed certificates. [optional]

• Returns

String - The content returned for the DELETE operation.

• Scope

Gateway, Vision Client, Perspective Session

## **Code Examples**

```
# This example attempts to perform a DELETE operation.
URL = "http://myURL/folder.resource"
system.net.httpDelete(URL)
```
### **Keywords**

system net httpDelete, net.httpDelete

# <span id="page-426-0"></span>**system.net.httpGet**

This function is used in **Python Scripting.**

## **Description**

Retrieves the document at the given URL using the HTTP GET protocol. The document is returned as a string. For example, if you use the URL of a website, you will get the same thing you would get by going to that website in a browser and using the browser's "View Source" function.

Keep in mind that [JRE proxy settings](https://docs.oracle.com/en/java/javase/11/docs/api/java.base/java/net/doc-files/net-properties.html#Proxies) will influence how these functions conduct their network activities.

## **Client Permission Restrictions**

This scripting function has no [Client Permission](https://legacy-docs.inductiveautomation.com/display/DOC81/Vision+Project+Properties#VisionProjectProperties-VisionPermissionsProperties) restrictions.

#### **Syntax**

**system.net.httpGet(url, [connectTimeout], [readTimeout], [username], [password], [headerValues], [bypassCertValidation], [useCaches], [ throwOnError])**

• Parameters

String url - The URL to retrieve.

Integer connectTimeout - The timeout for connecting to the URL. In milliseconds. Default is 10,000. [optional]

Integer readTimeout - The read timeout for the get operation. In milliseconds. Default is 60,000. [optional]

String username - If specified, the call will attempt to authenticate with basic HTTP authentication. [optional]

String password - The password used for basic HTTP authentication, if the username parameter is also present. [optional]

Dictionary[String, String] headerValues - A dictionary of name/value pairs that will be set in the HTTP header. [optional]

Boolean bypassCertValidation - If the target address is an HTTPS address, and this parameter is true, the system will bypass all SSL certificate validation. This is not recommended, though is sometimes necessary for self-signed certificates. [optional]

Boolean useCaches - Will cache the information returned by the httpGet call. If using this for something that constantly updates like an RSS feed, it would be better to set this to False. Default is True. [optional]

Boolean throwOnError - Set to False if you wish to get the error body rather than a Python exception if the GET request returns an error code (non-200 responsive). Default is True. [optional]

• Returns

String - The content found at the given URL.

• Scope

Gateway, Vision Client, Perspective Session

# **Code Examples**

If you are using JSON, check out the [system.util.jsonEncode](#page-753-0) and [system.util.jsonDecode](#page-751-0) functions.

## **Code Snippet**

```
# This code would return the source for Google's homepage.
source = system.net.httpGet("http://www.google.com")
print source
```
## **Code Snippet - Getting Weather Information**

```
# This code would query NOAA Weather for the temperature in Folsom, CA.
# NOAA data only works in the US.
# get the json weather response from the NOAA.
lat = "38.6524"
lng = "-121.1896"
url = "https://api.weather.gov/points/%s,%s" %(lat, lng)
noaaResponse = system.net.httpGet(url)
noaaJSON = system.util.jsonDecode(noaaResponse)
# Print to see the response.
print noaaJSON
# Find the forecast URL.
properties = noaaJSON["properties"]
forecastURL = properties["forecast"]
# Get the forecast from NOAA.
forecastResponse = system.net.httpGet(forecastURL)
forecastJSON = system.util.jsonDecode(forecastResponse)
# Print to see the response.
print forecastJSON
# Print out the forecast in a human readable way.
periods = forecastJSON["properties"]["periods"]
for data in periods:
        print data["name"]
        print str(data["temperature"])+" °F"
        print data["detailedForecast"]
        print "" # space to separate the periods
```
## **Keywords**

system net httpGet, net.httpGet

# <span id="page-428-0"></span>**system.net.httpPost**

This function is used in **Python Scripting.**

## **Description**

Retrieves the document at the given URL using the HTTP POST protocol. If a parameter dictionary argument is specified, the entries in the dictionary will encoded in "application/x-www-form-urlencoded" format, and then posted. You can post arbitrary data as well, but you'll need to specify the MIME type. The document is then returned as a string.

Keep in mind that [JRE proxy settings](https://docs.oracle.com/en/java/javase/11/docs/api/java.base/java/net/doc-files/net-properties.html#Proxies) will influence how these functions conduct their network activities.

## **Client Permission Restrictions**

This scripting function has no [Client Permission](https://legacy-docs.inductiveautomation.com/display/DOC81/Vision+Project+Properties#VisionProjectProperties-VisionPermissionsProperties) restrictions.

# **Syntax**

**system.net.httpPost(url, postParams)**

• Parameters

String url - The URL to post to.

Dictionary[String, String] postParams - A dictionary of name/value key pairs to use as the post data.

• Returns

String - The content returned for the POST operation.

• Scope

Gateway, Vision Client, Perspective Session

#### **Syntax**

**system.net.httpPost(url, [contentType], [postData], [connectTimeout], [readTimeout], [username], [password], headerValues], [bypassCer tValidation], [throwOnError])**

• Parameters

String url - The URL to post to.

String contentType - The MIME type to use in the HTTP "Content-type" header. [optional]

String postData - The raw data to post via HTTP. [optional]

Integer connectTimeout - The timeout for connecting to the url. In milliseconds. Default is 10,000. [optional]

Integer readTimeout - The read timeout for the get operation. In milliseconds. Default is 60,000. [optional]

String username - If specified, the call will attempt to authenticate with basic HTTP authentication. [optional]

String password - The password used for basic http authentication, if the username parameter is also present. [optional]

Dictionary[String, Integer] headerValues - A dictionary of name/value pairs that will be set in the http header. [optional]

Boolean bypassCertValidation - If the target address is an HTTPS address, and this parameter is True, the system will bypass all SSL certificate validation. This is not recommended, though is sometimes necessary for self-signed certificates. [optional]

Boolean throwOnError - Set to false if you wish to get the error body rather than a Python exception if the POST request returns an error code (non-200 responsive). Default is True. [optional]

• Returns

String - The content returned for the POST operation.

• Scope

Gateway, Vision Client, Perspective Session

If you are using JSON, check out the [system.util.jsonEncode](#page-753-0) and [system.util.jsonDecode](#page-751-0).

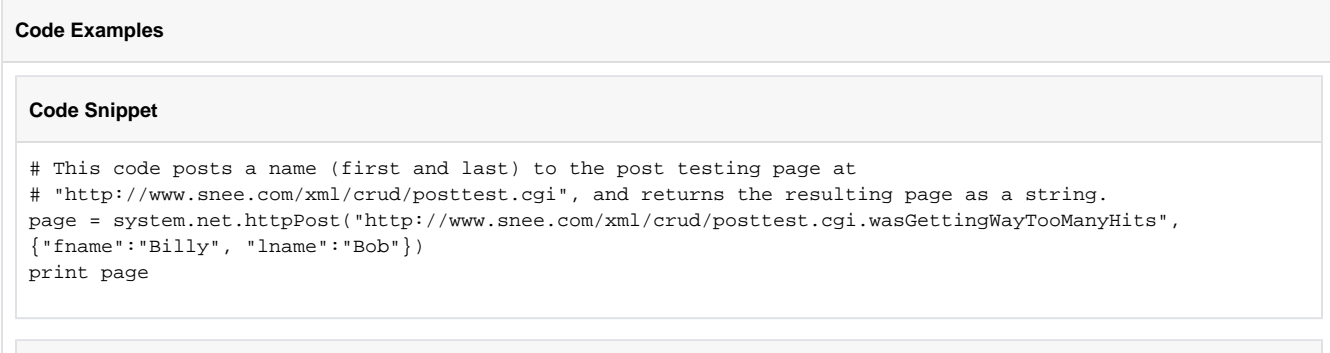

## **Code Snippet**

```
# This code sends an XML message to a hypothetical URL.
message = "<MyMessage><MyElement>here is the element</MyElement></MyMessage>"
system.net.httpPost("http://www.posttome.xyz/posthere", "text/xml", message)
```
## **Keywords**

system net httpPost, net.httpPost

# <span id="page-430-0"></span>**system.net.httpPut**

This function is used in **Python Scripting.**

## **Description**

Performs an HTTP PUT to the given URL. Encodes the given dictionary of parameters using "applications/x-www-form-urlencoded" format.

Keep in mind that [JRE proxy settings](https://docs.oracle.com/en/java/javase/11/docs/api/java.base/java/net/doc-files/net-properties.html#Proxies) will influence how these functions conduct their network activities.

## **Client Permission Restrictions**

This scripting function has no [Client Permission](https://legacy-docs.inductiveautomation.com/display/DOC81/Vision+Project+Properties#VisionProjectProperties-VisionPermissionsProperties) restrictions.

**Syntax**

ന This function accepts [keyword arguments.](https://legacy-docs.inductiveautomation.com/display/DOC79/User+Defined+Functions#UserDefinedFunctions-KeywordArguments)

**system.net[.](http://system.net)httpPut(url, [contentType], putData, [connectTimeout], [readTimeout], [username], [password], [headerValues], [bypassCertValidation])**

• Parameters

String url - The URL to put to.

String contentType - The MIME type used in the HTTP 'Content-type' header. [optional]

String putData - The raw data to put via HTTP.

Inegert connectTimeout - The timeout for connecting to the URL in milliseconds. Default is 10,000. [optional]

Integer readTimeout - The read timeout for the operation in milliseconds. Default is 60,000. [optional]

String username - If specified, the call will attempt to authenticate with basic HTTP authentication. [optional]

String password - The password used for basic HTTP authentication, if the username parameter is also present. [optional]

Dictionary[String, String] headerValues - A dictionary of name/value pairs that will be set in the HTTP header. [optional]

Boolean bypassCertValidation - If the target address in an HTTPS address, and this parameter is true, the system will bypass all SSL certificate validation. This is not recommended, though is sometimes necessary for self-signed certificates. [optional]

• Returns

String - The content returned for the PUT operation.

• Scope

Gateway, Vision Client, Perspective Session

## **Syntax**

#### **system.net[.](http://system.net/)httpPut(url, putParams)**

• Parameters

String url - The URL to send the request to.

Dictionary[String, Integer] putParams - A dictionary of name/value key pairs to use as the put data.

• Returns

String - The content returned for the PUT operation.

• Scope

Gateway, Vision Client, Perspective Session

## **Code Examples**

**Code Example - Simple Test**

```
# The following example uses a test URL to echo back the data used in the PUT request. 
# Test URL courtesy of: 
# http://stackoverflow.com/questions/5725430/http-test-server-that-accepts-get-post-calls?
answertab=votes#tab-top 
# Specify URL and parameters to pass in the PUT call.
URL = "http://httpbin.org/put"
params = {"testkey":"testValue"}
```
# Make the PUT request and print the results to the console. print system.net.httpPut(URL, params)

## **Code Example - Keyword Arguments**

```
# This example attempts to authenticate with a username and password, as well as specify a MIME type.
# The username and password are static in this example, but could easily use other components to allow 
user input
# or fetch data out of a database instead. 
URL = "http://httpbin.org/put"
params = {"testkey":"testValue"}
user = "myUser"
userPass = "password"
# Make the PUT request and print the results to the console
print system.net.httpPut(URL, params, username = user, password = userPass, contentType = "text/html")
```
# **Keywords**

system net httpPut, net.httpPut
# **system.net.openURL**

This function is used in **Python Scripting.**

#### **Description**

Opens the given URL or URI scheme outside of the currently running Client in whatever application the host operating system deems appropriate. For example, the URL:

"http://www.google.com"

will open in the default web browser, whereas this one:

"file://C:/Report.pdf"

will likely open in Adobe Acrobat. The Windows network-share style path like:

"\\Fileserver\resources\machine\_manual.pdf"

will work as well (in Windows).

**Caution:** Be careful not to use this function in a full-screen client, as launching an external program will break your full-screen exclusive mode.

# **Client Permission Restrictions**

This scripting function has no [Client Permission](https://legacy-docs.inductiveautomation.com/display/DOC81/Vision+Project+Properties#VisionProjectProperties-VisionPermissionsProperties) restrictions.

#### **Syntax**

**system.net[.](http://system.net)openURL(url, [useApplet])**

• Parameters

String url - The URL to open in a web browser.

Boolean useApplet - If set to true, and the client is running as an Applet, then the browser instance that launched the applet will be used to open the URL. [optional]

• Returns

Nothing

• Scope

Vision Client

# **Code Snippet**

# This code would open a web page. system.net.openURL("http://www.google.com")

# **Code Snippet**

# This code would open a PDF document located at C: on the client computer.

- # Note the double backslashes are needed because backslash is the escape character
- # for Python.

system.net.openURL("file://C:\\myPDF.pdf")

#### **Code Snippet**

```
# This code would open a PDF document from a Windows-based file server.
# Note the double backslashes are needed because backslash is the escape character 
# for Python.
system.net.openURL("\\\\MyServer\\MyDocs\\document.pdf")
```
# **Keywords**

system net openURL, net.openURL

# **system.net.sendEmail**

This function is used in **Python Scripting.**

#### **Description**

Sends an email through the given SMTP server. Note that this email is relayed first through the Gateway; the Client host machine doesn't need network access to the SMTP server.

Note that you can use this function to send emails as text messages. Most phone service providers offer a domain that can be used to convert emails into text messages. For example:  $1234567890@phone$ .comain.com. Contact your cell carrier for details.

The following feature is new in Ignition version **8.1.22** [Click here](https://docs.inductiveautomation.com/display/DOC81/New+in+this+Version#NewinthisVersion-Newin8.1.22) to check out the other new features

Ignition now supports more attachment file formats with associated MIME type mappings, including . i.cs, . ifb, . otf, and . wav. Additional or modified mappings may be specified in \webserver\webdefault.xml:

**Example**

```
<!-- Add <mime-mapping> blocks like the one below or modify default mappings -->
<!-- Map the file extension 'pwn' to the specified mime-type: -->
<mime-mapping>
        <extension>pwn</extension>
        <mime-type>application/vnd.3m.post-it-notes</mime-type>
</mime-mapping>
```
## **Client Permission Restrictions**

This scripting function has no [Client Permission](https://legacy-docs.inductiveautomation.com/display/DOC81/Vision+Project+Properties#VisionProjectProperties-VisionPermissionsProperties) restrictions.

#### **Syntax**

This function accepts [keyword arguments.](https://legacy-docs.inductiveautomation.com/display/DOC79/User+Defined+Functions#UserDefinedFunctions-KeywordArguments)⋒

system[.](http://system.net)net. sendEmail( smtp, fromAddr, [ subject ] , [ body ] , [ html ] , to, [ attachmentNames ] , [ attachmentData ] , [ timeout ] , [ userna me], [password], [priority], [smtpProfile], [cc], [bcc], [retries], [replyTo])

• Parameters

String smtp - The address of an SMTP server to send the email through, like "mail.example.com". A port can be specified, like "mail. example.com:25". SSL can also be forced, like "mail.example.com:25:tls".

String fromAddr - An email address to have the email come from.

String subject - The subject line for the email. [optional]

String body - The body text of the email. [optional]

Boolean html - A flag indicating whether or not to send the email as an HTML email. Will auto-detect if omitted. [optional]

List[String] to - A list of email addresses to send to.

List[String] attachmentNames - A list of attachment names. Attachment names must have the correct extension for the file type or an error will occur. [optional]

List[Byte] attachmentData - A list of attachment data, in binary format. [optional]

Integer timeout - A timeout for the email, specified in milliseconds. Defaults to 300,000 milliseconds (5 minutes). [optional]

String username - If specified, will be used to authenticate with the SMTP host. [optional]

String password - If specified, will be used to authenticate with the SMTP host. [optional]

String priority - Priority for the message, from "1" to "5", with "1" being highest priority. Defaults to "3" (normal) priority. [optional]

String smtpProfile - If specified, the named SMTP profile defined in the Gateway will be used. If this keyword is present, the smtp, username, and password keywords will be ignored. [optional]

List[String] cc - A list of email addresses to carbon copy. Only available if an smtpProfile is used. [optional]

List[String] bcc - A list of email addresses to blind carbon copy. Only available if an smtpProfile is used. [optional]

Integer retries - The number of additional times to retry sending on failure. Defaults to 0. Only available if an smtpProfile is used. [opti onal]

List[String] replyTo - An list of addresses to have the recipients reply to. If omitted, this defaults to the from address. [optional]

- Returns
	- Nothing
- Scope

Gateway, Vision Client, Perspective Session

#### **Code Snippet**

```
# This code sends a simple plain-text email to a single recipient, with no attachments.
body = "Hello, this is an email."
recipients = ["bobsmith@mycompany.com"]
system.net.sendEmail("mail.mycompany.com", 
 "myemail@mycompany.com", "Here is the email!", body, 0, recipients)
```
#### **Code Snippet**

```
# This code sends an HTML-formatted email to multiple recipients (including 
# cellphones) with no attachments.
body = "<HTML><BODY><H1>This is a big header</H1>"
body += "And this text is <font color='red'>red</font></BODY></HTML>"
recipients = ["bobsmith@mycompany.com", "1235558383@vtext.com", "sally@acme.org", "1235557272@vtext.com"]
myuser = "mycompany"
mypass = "1234"system.net.sendEmail(smtp="mail.mycompany.com", fromAddr="myemail@mycompany.com", 
subject="Here is the email!", body=body, html=1, to=recipients, username=myuser, password=mypass)
```
#### **Code Snippet**

```
# This code asks the user for an attachment file and attaches the file.
filePath = system.file.openFile()
if filePath != None:
    # This gets the filename without the C:\folder stuff
  fileName = filePath.split("\\")[-1]
   fileData = system.file.readFileAsBytes(filePath)
   smtp = "mail.mycompany.com"
   sender = "myemail@mycompany.com"
    subject = "Here is the file you requested"
   body = "Hello, this is an email."
   recipients = ["bobsmith@mycompany.com"]
    system.net.sendEmail(smtp, sender, subject, body, 0, recipients, [fileName], [fileData])
```
#### **Code Snippet**

```
# This code sends an HTML-formatted email to multiple recipients, including a cc, with no attachments,
# using an smtp server defined in the Gateway.
body = "<HTML><BODY><H1>This is a big header</H1>"
body += "And this text is <font color='red'>red</font></BODY></HTML>"
recipients = ["bobsmith@mycompany.com", "1235558383@vtext.com", "sally@acme.org", "1235557272@vtext.com"]
cc_recipients = ["annejones@mycompany.com"]
smtp_server = "mySmtpServer"
system.net.sendEmail(smtpProfile=smtp_server, fromAddr="myemail@mycompany.com", subject="Here is the 
email!", body=body, html=1, to=recipients, cc=cc_recipients)
```
#### **Keywords**

system net sendEmail, net.sendEmail

# **system.opc**

# OPC Functions

The following functions allow you to read, write and browser OPC servers.

# In This Section ...

# **Functions by Scope**

# **Gateway Scope**

- [system.opc.browse](#page-438-0)
- [system.opc.browseServer](#page-440-0)
- [system.opc.browseSimple](#page-443-0)
- [system.opc.getServers](#page-445-0)
- [system.opc.getServerState](#page-446-0)
- [system.opc.isServerEnabled](#page-448-0)
- [system.opc.readValue](#page-449-0)
- [system.opc.readValues](#page-450-0)
- [system.opc.setServerEnabled](#page-451-0)
- [system.opc.writeValue](#page-453-0)
- [system.opc.writeValues](#page-455-0)

# **Vision Scope**

- [system.opc.browse](#page-438-0)
- [system.opc.browseSimple](#page-443-0)
- [system.opc.getServers](#page-445-0)
- [system.opc.getServerState](#page-446-0)
- [system.opc.isServerEnabled](#page-448-0)
- [system.opc.readValue](#page-449-0)
- [system.opc.readValues](#page-450-0)
- [system.opc.setServerEnabled](#page-451-0)
- [system.opc.writeValue](#page-453-0)
- [system.opc.writeValues](#page-455-0)

# **Perspective Scope**

- [system.opc.browse](#page-438-0)
- [system.opc.browseServer](#page-440-0)
- [system.opc.browseSimple](#page-443-0)
- [system.opc.getServers](#page-445-0)
- [system.opc.getServerState](#page-446-0)
- [system.opc.isServerEnabled](#page-448-0)
- [system.opc.readValue](#page-449-0)
- [system.opc.readValues](#page-450-0)
- [system.opc.setServerEnabled](#page-451-0)
- [system.opc.writeValue](#page-453-0)
- [system.opc.writeValues](#page-455-0)

# <span id="page-438-0"></span>**system.opc.browse**

This function is used in **Python Scripting.**

#### **Description**

Allows browsing of the OPC servers in the runtime, returning a list of Tags.

**Caution:** This function performs a fully recursive browse that can't be terminated, which can be especially problematic in larger systems. It is highly advised to use [system.opc.browseServer](#page-440-0) instead since recursion with that function is driven by subsequent calls.

#### **Client Permission Restrictions**

This scripting function has no [Client Permission](https://legacy-docs.inductiveautomation.com/display/DOC81/Vision+Project+Properties#VisionProjectProperties-VisionPermissionsProperties) restrictions.

### **Syntax**

This function accepts [keyword arguments.](https://legacy-docs.inductiveautomation.com/display/DOC79/User+Defined+Functions#UserDefinedFunctions-KeywordArguments)⋒

#### **system.opc.browse(opcServer, device, folderPath, opcItemPath)**

• Parameters

String opcServer - The name of the OPC server to browse.

String device - The name of the device to browse.

String folderPath - Filters on a folder path. Use \* as a wildcard for any number of characters and a ? for a single character.

String opcItemPath - Filters on a OPC item path. Use \* as a wildcard for any number of characters and a ? for a single character.

• Returns

List[OPCBrowseTag] - An array of [OPCBrowseTag](http://files.inductiveautomation.com/sdk/javadoc/ignition80/8.0.12/com/inductiveautomation/ignition/common/script/builtin/ialabs/OPCBrowseTag.html) objects. OPCBrowseTag has the following functions: getOpcServer(), getOpcItemPath(), getType(), getDisplayName(), getDisplayPath(), getDataType().

• Scope

Gateway, Vision Client, Perspective Session

## **Code Snippet**

```
# Example 1: Browse every OPC server.
tags = system.opc.browse()
for row in tags:
    print row.getOpcServer(), row.getOpcItemPath(), row.getType(), 
    print row.getDisplayName(), row.getDisplayPath(), row.getDataType()
```
# **Code Snippet**

# Example 2: Browse Ignition OPC UA.

```
tags = system.opc.browse(opcServer="Ignition OPC UA Server")
```
## **Code Snippet**

# Example 3: Browse Specific Device.

server = "Ignition OPC UA Server" tags = system.opc.browse(opcServer=server, device="Dairy Demo Simulator")

# **Code Snippet**

```
# Example 4: Browse Specific Folder Path (not OPC item path).
```

```
server = "Ignition OPC-UA Server"
tags = system.opc.browse(opcServer=server, folderPath="*Overview/AU 1*")
```
#### **Keywords**

system opc browse, opc.browse

# <span id="page-440-0"></span>**system.opc.browseServer**

This function is used in **Python Scripting.**

#### **Description**

When called from a Vision Client, Perspective Session, or the Designer, returns a list of OPCBrowseElement objects for the given server. Otherwise returns a list of PyOPCTagEx objects.

The following feature is new in Ignition version **8.1.8** [Click here](https://docs.inductiveautomation.com/display/DOC81/New+in+this+Version#NewinthisVersion-Newin8.1.8) to check out the other new features

As of 8.1.8, method nodes are now included in the browse results. Methods can be read and subscribed to, but not written to.

# **Client Permission Restrictions**

This scripting function has no [Client Permission](https://legacy-docs.inductiveautomation.com/display/DOC81/Vision+Project+Properties#VisionProjectProperties-VisionPermissionsProperties) restrictions.

# **Syntax**

**system.opc.browseServer(opcServer, nodeId)**

• Parameters

String opcServer - The name of the OPC server connection.

String nodeId - The node ID to browse.

• Returns

List - A list of [PyOPCTagEx](http://files.inductiveautomation.com/sdk/javadoc/ignition80/8.0.12/com/inductiveautomation/ignition/common/script/builtin/AbstractOPCUtilities.PyOPCTag.html) objects.

• Scope

Gateway, Perspective Session

**Syntax - Vision Client Scope**

## **system.opc.browseServer(opcServer, nodeId)**

• Parameters

String opcServer - The name of the OPC server connection.

String nodeId - The node ID to browse.

• Returns

List - A list of [OPCBrowseElement](http://files.inductiveautomation.com/sdk/javadoc/ignition80/8.0.12/com/inductiveautomation/ignition/common/opc/OPCBrowseElement.html) objects.

• Scope

Vision Client

# **Object Summary**

The OPCBrowseElement object has the following methods:

- getDisplayName() Returns the display name of the object.
- getElementType() Returns the element type. Element types are server, device, view, folder, object, datavariable, property and method.
	- The following feature is new in Ignition version **8.1.20** [Click here](https://docs.inductiveautomation.com/display/DOC81/New+in+this+Version#NewinthisVersion-Newin8.1.20) to check out the other new features

getNodeId() - Returns a string representing the server node ID. Functionally similar to [getServerNodeId\(\),](https://files.inductiveautomation.com/sdk/javadoc/ignition81/8.1.20/com/inductiveautomation/ignition/common/opc/OPCBrowseElement.html) except it is available in all scopes, not just the Client/Designer.

The following feature is new in Ignition version **8.1.1** [Click here](https://docs.inductiveautomation.com/display/DOC81/New+in+this+Version#NewinthisVersion-Newin8.1.1) to check out the other new features

getDatatype() - Returns data type information.

The PyOPCTagEx object has the following methods to retrieve information:

- getDisplayName() Returns the display name of the object.
- getElementType() Returns the element type. Element types are server, device, view, folder, object, datavariable, property and method.
- getServerName() Returns the server name as a string.
- $\bullet$ getNodeId() - Returns a string representing the server node ID.

The following feature is new in Ignition version **8.1.1** [Click here](https://docs.inductiveautomation.com/display/DOC81/New+in+this+Version#NewinthisVersion-Newin8.1.1) to check out the other new features

• getDataType() - Returns data type information.

#### **Code Snippet**

```
# Print the name of all devices on Ignition OPC UA.
opcServer="Ignition OPC UA Server"
nodeId = "Devices"
devices = system.opc.browseServer(opcServer, nodeId)
for device in devices:
        print device.getDisplayName()
```
#### **Code Snippet**

```
# Print the object's server node ID
# This method call works in all scopes (Client, Gateway, and Perspective)
opcServer = "Ignition OPC UA Server"
nodeId = "Devices"
results = system.opc.browseServer(opcServer, nodeId)
for result in results:
        print "NodeID: ", result.getServerNodeId()
```
#### **Recursive Browse**

```
# This example attempts to recursively browse OPC nodes. Be mindful of the maxDepth in larger systems.
# The example uses system.util.getLogger asynchronously, so if you're calling this in the Script Console, 
# the output may appear in a different console (i.e., Designer console).
from functools import partial
maxDepth = 1 # Determines how deep the browse will go
serverName = 'Ignition OPC UA Server'
myLogger = system.util.getLogger('My Browse') # Creating a logger to print the results
# Determines where the browse should start. An empty string will start at the root.
# Alternatively, '[device name]' will start at a certain device. 
root = \cdot '
def browse(nodeId, depth = 0):
       children = system.opc.browseServer(serverName, nodeId)
        for child in children:
                 elementType = str(child.getElementType())
                 childNodeId = child.getServerNodeId().getNodeId()
                 msg = 'Depth - %s, Node - %s' % (depth, childNodeId)
                 myLogger.info(msg)
                 # If the element is a folder, try to browse deeper. 
                 if (elementType == 'FOLDER' and depth < maxDepth):
                        browse(childNodeId, depth + 1)
system.util.invokeAsynchronous(partial(browse, root))
```
### **Keywords**

system opc browseServer, opc.browseServer

# <span id="page-443-0"></span>**system.opc.browseSimple**

This function is used in **Python Scripting.**

#### **Description**

Allows browsing of OPC servers in the runtime returning a list of tags. browseSimple() takes mandatory parameters, which can be null, while browse() uses keyword-style arguments.

**Note:** The spelling on the opcServer and device parameters must be exact.

## **Client Permission Restrictions**

This scripting function has no [Client Permission](https://legacy-docs.inductiveautomation.com/display/DOC81/Vision+Project+Properties#VisionProjectProperties-VisionPermissionsProperties) restrictions.

# **Syntax**

**system.opc.browseSimple(opcServer, device, folderPath, opcItemPath)**

• Parameters

String opcServer - The name of the OPC server to browse.

String device - The name of the device to browse.

String folderPath - Filters on a folder path. Use \* as a wildcard for any number of characters and a ? for a single character.

String opcItemPath - Filters on a OPC item path. Use \* as a wildcard for any number of characters and a ? for a single character.

• Returns

List[OPCBrowseTag] - An array of [OPCBrowseTag](http://files.inductiveautomation.com/sdk/javadoc/ignition80/8.0.12/com/inductiveautomation/ignition/common/script/builtin/ialabs/OPCBrowseTag.html) objects. OPCBrowseTag has the following functions: getOpcServer(), getOpcItemPath(), getType(), getDisplayName(), getDisplayPath(), getDataType().

• Scope

Gateway, Vision Client, Perspective Session

#### **Code Snippet**

# This example prints out the the OPC item path for each item in a specific folder. # Browse Ignition's OPC UA Server. This can be changed to match any connected OPC server. server = "Ignition OPC UA Server" # Focus on the "SLC" device connection. This must match a valid device connection in the OPC server. device = "SLC" # Specify that the folder path should contain "B3". folderPath = "\*B3\*" # This example is not filtering on a specific OPCItemPath, so it pass Python's None for this parameter opcItemPath = None # Call browseSimple and store the results in a variable. Note that it may take some time to complete the browse. OpcObjects = system.opc.browseSimple(server, device, folderPath, opcItemPath) # For each returned address, print out the OPC item path. These paths can be used for subsequent calls to system.opc.browseSimple(). for address in OpcObjects: print address.getOpcItemPath()

# **Keywords**

system opc browseSimple, opc.browseSimple

# <span id="page-445-0"></span>**system.opc.getServers**

This function is used in **Python Scripting.**

## **Description**

Returns a list of server names.

## **Client Permission Restrictions**

This scripting function has no [Client Permission](https://legacy-docs.inductiveautomation.com/display/DOC81/Vision+Project+Properties#VisionProjectProperties-VisionPermissionsProperties) restrictions.

# **Syntax**

# **system.opc.getServers([includeDisabled])**

• Parameters

Boolean includeDisabled - If set to True, enabled and disabled servers will be returned. If set to False, only enabled servers will be returned. Defaults to False. [optional]

• Returns

List - A list of server name strings. If no servers are found, returns an empty list.

• Scope

Gateway, Vision Client, Perspective Session

#### **Code Examples**

# **Code Snippet - Printing Ignition OPC UA Servers**

```
# Print a list of all server names found.
servers = system.opc.getServers()
if not servers:
        print "No servers found"
else:
         for server in servers:
                print server
```
# **Keywords**

system opc getServers, opc.getServers

# <span id="page-446-0"></span>**system.opc.getServerState**

### This function is used in **Python Scripting.**

#### **Description**

Retrieves the current state of the given OPC server connection. If the given server is not found, the return value will be None. Otherwise, the return value will be one of these strings:

- UNKNOWN
- FAULTED
- CONNECTING
- CLOSED
- CONNECTED
- DISABLED

#### **Client Permission Restrictions**

This scripting function has no [Client Permission](https://legacy-docs.inductiveautomation.com/display/DOC81/Vision+Project+Properties#VisionProjectProperties-VisionPermissionsProperties) restrictions.

#### **Syntax**

#### **system.opc.getServerState(opcServer)**

• Parameters

String opcServer - The name of an OPC server connection.

• Returns

String - A string representing the current state of the connection, or None if the connection doesn't exist.

• Scope

Gateway, Vision Client, Perspective Session

# **Code Examples**

#### **Code Snippet**

```
# The following checks the state of all configured servers and shows them in a message box. 
# This code interacts in the Client scope, so it should be placed on a component, such as a Button. 
# Retrieve a list of all servers in the Gateway.
allServers = system.opc.getServers()
# Initialize a message. The example will append the state of each server to this message.
# The "\n" at the end of the string adds a new line
message = "Server State:\n"
# Iterate through each server.
for server in allServers:
         # For each server, append the server name, a colon, the state of the server, and a new line.
        message += server + ": " + system.opc.getServerState(server) + "\n"
# Show the state of the servers in a message box.
system.gui.messageBox(message)
```
# **Keywords**

system opc getServerState, opc.getServerState

# <span id="page-448-0"></span>**system.opc.isServerEnabled**

This function is used in **Python Scripting.**

#### **Description**

Checks if an OPC server connection is enabled or disabled.

### **Client Permission Restrictions**

This scripting function has no [Client Permission](https://legacy-docs.inductiveautomation.com/display/DOC81/Vision+Project+Properties#VisionProjectProperties-VisionPermissionsProperties) restrictions.

### **Syntax**

#### **system.opc.isServerEnabled(serverName)**

• Parameters

String serverName- The name of an OPC server connection.

• Returns

Boolean - True if the connection is enabled; false if the connection is disabled

• Scope

Gateway, Vision Client, Perspective Session

#### **Code Examples**

```
Code Snippet
# The following iterates through all configured OPC servers, and check if they are enabled or disabled. 
# This code interacts in the Client scope, so it should be placed on a component, such as a Button. 
# Retrieve a list of all servers in the Gateway.
allServers = system.opc.getServers()
# Initialize a message. The example will append the state of each server to this message.
# The "\n" at the end of the string adds a new line
message = "Server Status:\n"
# Iterate through each server.
for server in allServers:
         # For each server, append the server name, a colon, the state of the server, and a new line. 
         # isServerEnabled returns a boolean, but may use the string format specifier (%s)
        message += "%s : %s \n" % (server, system.opc.isServerEnabled(server))
# Show the state of the servers in a message box.
system.gui.messageBox(message)
```
#### **Keywords**

system opc isServerEnabled, opc.isServerEnabled

# <span id="page-449-0"></span>**system.opc.readValue**

This function is used in **Python Scripting.**

#### **Description**

Reads a single value directly from an OPC server connection. The address is specified as a string, for example, [MyDevice]N11/N11:0. The object returned from this function has three attributes: value, quality, and timestamp. The value attribute represents the current value for the address specified.

The quality attribute is an OPC UA status code. You can easily check a good quality vs a bad quality by calling the isGood()function on the quality object. The timestamp attribute is Date object that represents the time that the value was retrieved at.

# **Client Permission Restrictions**

This scripting function has no [Client Permission](https://legacy-docs.inductiveautomation.com/display/DOC81/Vision+Project+Properties#VisionProjectProperties-VisionPermissionsProperties) restrictions.

## **Syntax**

#### **system.opc.readValue(opcServer, itemPath)**

• Parameters

String opcServer - The name of the OPC server connection in which the item resides.

String itemPath - The item path, or address, to read from.

• Returns

QualifiedValue - A [QualifedValue](http://files.inductiveautomation.com/sdk/javadoc/ignition80/8.0.12/com/inductiveautomation/ignition/common/model/values/QualifiedValue.html) object that contains the value, quality, and timestamp returned from the OPC server for the address specified.

• Scope

Gateway, Vision Client, Perspective Session

#### **Code Examples**

# **Code Snippet**

```
server = "Ignition OPC UA Server"
path = "[SLCSim]_Meta:N7/N7:0"
qualifiedValue = system.opc.readValue(server, path)
print "Value: " + str(qualifiedValue.getValue())
print "Quality: " + qualifiedValue.getQuality().toString()
print "Timestamp: " + qualifiedValue.getTimestamp().toString()
```
#### **Keywords**

system opc isServerEnabled, opc.isServerEnabled

# <span id="page-450-0"></span>**system.opc.readValues**

This function is used in **Python Scripting.**

#### **Description**

This function is equivalent to the system.opc.readValue function, except that it can operate in bulk. You can specify a list of multiple addresses to read from, and you will receive a list of the same length, where each entry is the qualified value object for the corresponding address.

#### **Client Permission Restrictions**

This scripting function has no [Client Permission](https://legacy-docs.inductiveautomation.com/display/DOC81/Vision+Project+Properties#VisionProjectProperties-VisionPermissionsProperties) restrictions.

#### **Syntax**

#### **system.opc.readValues(opcServer, itemPaths)**

• Parameters

String opcServer - The name of the OPC server connection in which the items reside.

List[String] itemPaths - A list of strings, each representing an item path, or address to read from.

• Returns

List[QualifiedValue] - A sequence of [QualifedValue](http://files.inductiveautomation.com/sdk/javadoc/ignition80/8.0.12/com/inductiveautomation/ignition/common/model/values/QualifiedValue.html) objects, one for each address specified, in order. Each object contains a value, quality, and timestamp returned from the OPC server for the corresponding address.

• Scope

Gateway, Vision Client, Perspective Session

#### **Code Examples**

#### **Code Snippet**

```
# This example will read values from a Tag provider called "testSimTags".
# Declare list values for itemPaths parameter
itemPaths = ['[testSimTags]_Meta:Random/RandomInteger1', '[testSimTags]_Meta:Random/RandomInteger1']
# Call the system function
system.opc.readValues('Ignition OPC UA Server', itemPaths)
```
# **Keywords**

system opc readValues, opc.readValues

# <span id="page-451-0"></span>**system.opc.setServerEnabled**

This function is used in **Python Scripting.**

## **Description**

Enables or disables an OPC server connection.

# **Client Permission Restrictions**

[Permission Type:](https://legacy-docs.inductiveautomation.com/display/DOC81/Vision+Project+Properties#VisionProjectProperties-VisionPermissionsProperties) OPC Server Management

Client access to this scripting function is blocked to users that do not meet the role/zone requirements for the above permission type. This function is unaffected when run in the Gateway scope.

# **Syntax**

# **system.opc.setServerEnabled(serverName, enabled)**

• Parameters

String serverName- The name of an OPC server connection.

Boolean enabled - The new state the connection should be set to: true to enable the connection, false to disable.

• Returns

Nothing

- Scope
	- Gateway, Vision Client, Perspective Session

#### **Code Snippet**

```
# The following will iterate through all configured OPC servers, and check if they are enabled or 
disabled.
# If a OPC server is disabled, the code will enable it with a call to setServerEnabled.
# This code interacts in the Client scope, so it should be placed on a component, such as a Button. 
# Retrieve a list of all servers in the Gateway.
allServers = system.opc.getServers(True)
# Initialize a message. The empty string is initially used so that the value may be checked later. 
message = ""
# Iterate through each server.
for server in allServers:
         # For each server, call isServerEnabled. Uses Python's "not" operator to check if a false value 
is returned.
         if not system.opc.isServerEnabled(server):
                 # If disabled, then enable the server.
                 system.opc.setServerEnabled(server, True)
                 # Append details about the state change we made to the message variable.
                 message += "%s \n" % (server)
# Check to see if any changes were made. If the length (len()) of the message is less than 1 character, 
then a change wasn't made.
if len(message) < 1:
         # Notify the user that the code did not make any changes.
         system.gui.messageBox("No servers were modified")
else: 
         # Otherwise, let the user know which servers we enabled.
         system.gui.messageBox("The following servers were modified:\n" + message)
```
### **Keywords**

system opc setServerEnabled, opc.setServerEnabled

# <span id="page-453-0"></span>**system.opc.writeValue**

This function is used in **Python Scripting.**

#### **Description**

Writes a value directly through an OPC server connection synchronously. Will return an OPC-UA status code object. You can quickly check if the write succeeded by calling isGood() on the return value from this function.

The following feature is new in Ignition version **8.1.27** [Click here](https://docs.inductiveautomation.com/display/DOC81/New+in+this+Version#NewinthisVersion-Newin8.1.27) to check out the other new features

**Note:** Supplying a QualifiedValue to this system function will cause the DataValue to include the QualifiedValue's corresponding StatusCode when the DataValue is sent to the server.

**Client Permission Restrictions**

[Permission Type:](https://legacy-docs.inductiveautomation.com/display/DOC81/Vision+Project+Properties#VisionProjectProperties-VisionPermissionsProperties) OPC Server Management

Client access to this scripting function is blocked to users that do not meet the role/zone requirements for the above permission type. This function is unaffected when run in the Gateway scope.

### **Syntax**

**system.opc.writeValue(opcServer, itemPath, value)**

• Parameters

String opcServer - The name of the OPC server connection in which the item resides.

String itemPath - The item path, or address, to write to.

Object value - The value to write to the OPC item.

• Returns

Quality - The status of the write. Use returnValue.isGood() to check if the write succeeded. Refer to the list of [writeValue](http://files.inductiveautomation.com/sdk/javadoc/ignition80/8.0.12/com/inductiveautomation/ignition/common/model/values/QualityCode.html) objects.

• Scope

Gateway, Vision Client, Perspective Session

## **Code Snippet - Writing to an OPC Value**

```
# This example will write to an OPC Tag that is on a provider called SLCSim
# Declare the server name
server = "Ignition OPC UA Server"
# Declare the Tag path
path = "[SLCSim]_Meta:N7/N7:0"
# Declare the system function parameters
oldQualifiedValue = system.opc.readValue(server, path)
newValue = oldQualifiedValue.getValue() + 1
# Call the system function and print out results
returnQuality = system.opc.writeValue(server, path, newValue)
if returnQuality.isGood():
        print "Write was successful"
else:
        print "Write failed"
```
## **Keywords**

system opc writeValue, opc.writeValue

# <span id="page-455-0"></span>**system.opc.writeValues**

This function is used in **Python Scripting.**

#### **Description**

This function is a bulk version of system.opc.writeValue. It takes a list of addresses and a list of objects, which must be the same length. It will write the corresponding object to the corresponding address in bulk. It will return a list of status codes representing the individual write success or failure for each corresponding address.

# **Client Permission Restrictions**

[Permission Type:](https://legacy-docs.inductiveautomation.com/display/DOC81/Vision+Project+Properties#VisionProjectProperties-VisionPermissionsProperties) OPC Server Management

Client access to this scripting function is blocked to users that do not meet the role/zone requirements for the above permission type. This function is unaffected when run in the Gateway scope.

#### **Syntax**

#### **system.opc.writeValues(opcServer, itemPaths, values)**

• Parameters

String opcServer - The name of the OPC server connection in which the items reside.

List[String] itemPaths - A list of item paths, or addresses, to write to.

List[Any] values - A list of values to write to each address specified.

• Returns

List[Quality] - An array of Quality objects, each entry corresponding in order to the addresses specified. Refer to the list of [writeValues](http://files.inductiveautomation.com/sdk/javadoc/ignition80/8.0.12/com/inductiveautomation/ignition/common/model/values/QualityCode.html) objects.

• Scope

Gateway, Vision Client, Perspective Session

#### **Code Examples**

#### **Code Snippet**

```
# This example will write values to specified OPC items
# Declare a list of values
objectValue = [3]
# Declare the item path to write values back to
itemPath = "ns=1;s=[GoldSim]B3/B3:100"
# Write the values to the specified item. Replace "Ignition OPC UA Server" with your chosen OPC UA 
server. 
system.opc.writeValues("Ignition OPC UA Server", itemPath, objectValue)
```
#### **Keywords**

system opc writeValues, opc.writeValues

# **system.opchda**

# OPC HDA Functions

The following functions give you access to interact with the HDA types of OPC servers.

For more information on OPC HDA, see the [OPC HDA properties section](https://docs.inductiveautomation.com/display/DOC81/Tag+History+Providers#TagHistoryProviders-OPC-HDAProperties) of the Tag History Providers page.

If you are looking for an OPC HDA server to use, various OPC HDA server tools are available, such as Matrikon and Kepware.

### In This Section ...

# **Functions by Scope**

# **Gateway Scope**

- [system.opchda.browse](#page-457-0)
- [system.opchda.getAggregates](#page-458-0)
- [system.opchda.getAttributes](#page-459-0)
- [system.opchda.getServers](#page-461-0)
- [system.opchda.insert](#page-462-0)
- [system.opchda.insertReplace](#page-463-0)
- [system.opchda.isServerAvailable](#page-464-0)
- [system.opchda.readAttributes](#page-465-0)
- [system.opchda.readProcessed](#page-466-0)
- [system.opchda.readRaw](#page-467-0)
- [system.opchda.replace](#page-468-0)

# **Vision Scope**

- [system.opchda.browse](#page-457-0)
- [system.opchda.getAggregates](#page-458-0)
- [system.opchda.getAttributes](#page-459-0)
- [system.opchda.getServers](#page-461-0)
- [system.opchda.insert](#page-462-0)
- [system.opchda.insertReplace](#page-463-0)
- [system.opchda.isServerAvailable](#page-464-0)
- [system.opchda.readAttributes](#page-465-0)
- [system.opchda.readProcessed](#page-466-0)
- [system.opchda.readRaw](#page-467-0)
- [system.opchda.replace](#page-468-0)

# **Perspective Scope**

- [system.opchda.browse](#page-457-0)
- [system.opchda.getAggregates](#page-458-0)
- [system.opchda.getAttributes](#page-459-0)
- [system.opchda.getServers](#page-461-0)
- [system.opchda.insert](#page-462-0)
- [system.opchda.insertReplace](#page-463-0)
- [system.opchda.isServerAvailable](#page-464-0)
- [system.opchda.readAttributes](#page-465-0)
- [system.opchda.readProcessed](#page-466-0)
- [system.opchda.readRaw](#page-467-0)
- [system.opchda.replace](#page-468-0)

# <span id="page-457-0"></span>**system.opchda.browse**

This function is used in **Python Scripting.**

## **Description**

Performs a browse at the given root.

### **Client Permission Restrictions**

This scripting function has no [Client Permission](https://legacy-docs.inductiveautomation.com/display/DOC81/Vision+Project+Properties#VisionProjectProperties-VisionPermissionsProperties) restrictions.

# **Syntax**

# **system.opchda.browse(root)**

• Parameters

String root - The root at which to browse. Needs to be a qualified path.

• Returns

Results - The results of the browse operation from the given root. Refer to the [Results](http://files.inductiveautomation.com/sdk/javadoc/ignition80/8.0.12/com/inductiveautomation/ignition/common/browsing/Results.html) object in the SDK.

• Scope

Gateway, Vision Client, Perspective Session

# **Code Examples**

There are no code examples for this function.

#### **Keywords**

system opchda browse, opchda.browse

# <span id="page-458-0"></span>**system.opchda.getAggregates**

This function is used in **Python Scripting.**

## **Description**

Will query the server for aggregates that it supports.

## **Client Permission Restrictions**

This scripting function has no [Client Permission](https://legacy-docs.inductiveautomation.com/display/DOC81/Vision+Project+Properties#VisionProjectProperties-VisionPermissionsProperties) restrictions.

# **Syntax**

# **system.opchda.getAggregates(serverName)**

• Parameters

String serverName - The name of the defined [OPC-HDA](https://legacy-docs.inductiveautomation.com/display/DOC81/OPC+COM) server to query.

• Returns

List[Aggregate] - A list of supported [Aggregate](http://files.inductiveautomation.com/sdk/javadoc/ignition80/8.0.12/com/inductiveautomation/ignition/common/sqltags/history/Aggregate.html) objects. Each object has 'id', 'name', and 'desc' properties defined.

• Scope

Gateway, Vision Client, Perspective Session

# **Code Examples**

There are no code examples for this function.

#### **Keywords**

system opchda getAggregates, opchda.getAggregates

# <span id="page-459-0"></span>**system.opchda.getAttributes**

This function is used in **Python Scripting.**

#### **Description**

Queries the given server for the item attributes that are available with [system.opchda.readAttributes\(\).](#page-465-0)

## **Client Permission Restrictions**

This scripting function has no [Client Permission](https://legacy-docs.inductiveautomation.com/display/DOC81/Vision+Project+Properties#VisionProjectProperties-VisionPermissionsProperties) restrictions.

# **Syntax**

# **system.opchda.getAttributes(serverName)**

• Parameters

String serverName - The name of the defined OPC-HDA server to query.

• Returns

List[AttributeInfo] - A list of AttributeInfo objects. See the AttributeInfo Methods panel for a listing of available methods.

• Scope

Gateway, Vision Client, Perspective Session

### **AttributeInfo Methods**

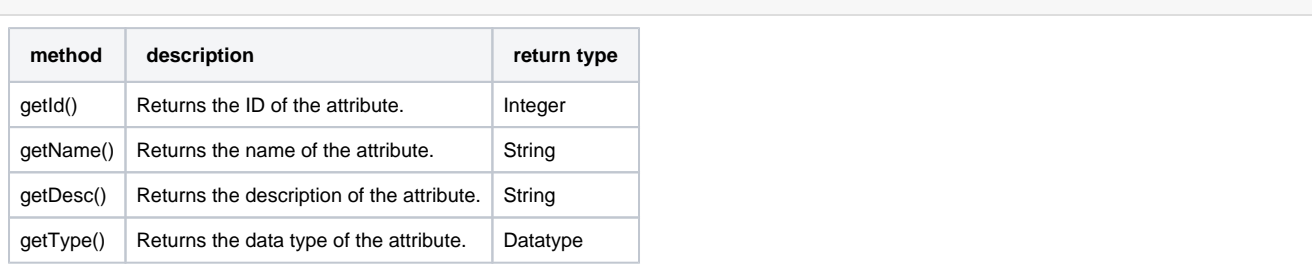

## **Code Examples**

### **Code Snippet**

```
# This example gets the description of a Matrikon OPC HDA explorer
# Declare a OPC HDA variable using the system function and prints out the results
opcHda = system.opchda.getAttributes('Matrikon HDA')
print opcHda
# Use the getDesc() method to get the description of the attribute and print out the result
getDesc = hda[1].getDesc()
print getDesc
```
#### **Keywords**

system opchda getAttributes, opchda.getAttributes

# <span id="page-461-0"></span>**system.opchda.getServers**

This function is used in **Python Scripting.**

## **Description**

Returns a list of the OPC-HDA servers configured on the system. This call will return all configured and enabled servers, including those that are not currently connected.

# **Client Permission Restrictions**

This scripting function has no [Client Permission](https://legacy-docs.inductiveautomation.com/display/DOC81/Vision+Project+Properties#VisionProjectProperties-VisionPermissionsProperties) restrictions.

# **Syntax**

**system.opchda.getServers()**

• Parameters

Nothing

• Returns

List[String] - A list of the string names of servers.

• Scope

Gateway, Vision Client, Perspective Session

# **Code Examples**

## **Code Snippet**

```
# This example will get a list of OPC HDA servers
system.opchda.getServers()
```
## **Keywords**

system opchda getServers, opchda.getServers

# <span id="page-462-0"></span>**system.opchda.insert**

This function is used in **Python Scripting.**

#### **Description**

Insert values on the OPC-HDA server.

#### **Client Permission Restrictions**

[Permission Type:](https://docs.inductiveautomation.com/display/DOC81/Vision+Project+Properties#VisionProjectProperties-VisionPermissionsProperties) OPC Server Management

Client access to this scripting function is blocked to users that do not meet the role/zone requirements for the above permission type. This function is unaffected when run in the Gateway scope.

# **Syntax**

**system.opchda.insert(serverName, itemId, value, date, quality)**

• Parameters

String serverName - The name of the defined OPC-HDA server.

String itemId - The item ID on which to perform the operation.

Any value - The value to insert.

Any date - The date to insert.

Integer quality - The quality to insert.

• Returns

QualityCode - The result of the insert. See [Scripting Object Reference](https://legacy-docs.inductiveautomation.com/display/DOC81/Scripting+Object+Reference#ScriptingObjectReference-QualityCode).

• Scope

Gateway, Vision Client, Perspective Session

# **Code Examples**

```
# This inserts the value for May 28th, 2014 at 5:42:33.
date = system.date.getDate(2014, 4, 28)
datetime = system.date.setTime(date, 5, 42, 33)
system.opchda.insert("MyHistoryServer", "MyItemId", 42.5, datetime, 192)
```
## **Keywords**

system opchda insert, opchda.insert

# <span id="page-463-0"></span>**system.opchda.insertReplace**

This function is used in **Python Scripting.**

#### **Description**

Inserts values on the OPC-HDA server, or replaces them if they already exist.

#### **Client Permission Restrictions**

[Permission Type:](https://docs.inductiveautomation.com/display/DOC81/Vision+Project+Properties#VisionProjectProperties-VisionPermissionsProperties) OPC Server Management

Client access to this scripting function is blocked to users that do not meet the role/zone requirements for the above permission type. This function is unaffected when run in the Gateway scope.

#### **Syntax**

**system.opchda.insertReplace(serverName, itemId, value, date, quality)**

• Parameters

String serverName - The name of the defined OPC-HDA server.

String itemId - The item ID on which to perform the operation.

Any value - The value to insert or replace.

Any date - The date to insert or replace.

Integer quality - The quality to insert or replace.

• Returns

QualityCode - The result of the insert or replace operation. See [Scripting Object Reference](https://legacy-docs.inductiveautomation.com/display/DOC81/Scripting+Object+Reference#ScriptingObjectReference-QualityCode).

• Scope

Gateway, Vision Client, Perspective Session

# **Code Examples**

#### **Code Snippet**

```
# This example will insert a new date for a specific entry on an OPC HDA server.
# Declare a date to insert
start = system.date.getDate(2022, 10, 25)
# Call the system function
hda = system.opchda.insertReplace('Matrikon HDA','1',3,start,1)
# Print out various attributes
print hda.isError()
```
print hda.getCode() print hda.isBad() print hda.isGood()

#### **Keywords**

system opchda insertReplace, opchda.insertReplace

# <span id="page-464-0"></span>**system.opchda.isServerAvailable**

This function is used in **Python Scripting.**

## **Description**

Checks to see if the specified OPC-HDA server is defined, enabled, and connected.

## **Client Permission Restrictions**

This scripting function has no [Client Permission](https://legacy-docs.inductiveautomation.com/display/DOC81/Vision+Project+Properties#VisionProjectProperties-VisionPermissionsProperties) restrictions.

# **Syntax**

# **system.opchda.isServerAvailable()**

• Parameters

String serverName - The name of the OPC-HDA server to check.

• Returns

Boolean - True if the server is available and can be queried, false if not.

• Scope

Gateway, Vision Client, Perspective Session

# **Code Examples**

# This example will check to see if there is an OPC HDA server called "ServerName" available. system.opchda.isServerAvailable("ServerName")

#### **Keywords**

system opchda isServerAvailable, opchda.isServerAvailable

# <span id="page-465-0"></span>**system.opchda.readAttributes**

This function is used in **Python Scripting.**

#### **Description**

Reads the specified attributes for the given item over a time range. Attributes and their IDs are defined in the OPC-HDA specification, and can be discovered by calling [system.opchda.getAttributes\(\)](#page-459-0).

#### **Client Permission Restrictions**

This scripting function has no [Client Permission](https://legacy-docs.inductiveautomation.com/display/DOC81/Vision+Project+Properties#VisionProjectProperties-VisionPermissionsProperties) restrictions.

#### **Syntax**

**system.opchda.readAttributes(serverName, itemId, attributeIds, startDate, endDate)**

• Parameters

String serverName - The name of the defined OPC-HDA server to read.

String itemId - The itemID to retrieve attributes for.

List[String] attributeIds - The integer IDs of the attributes to read. The attribute ids are defined in the OPC-HDA specification. The attributes can also be obtained by calling [system.opchda.getAttributes\(\).](#page-459-0) Some servers may not support all attributes.

String (can be other data types, such as int) startDate - The starting date/time of the query.

String (can be other data types, such as int) endDate - The ending date/time of the query.

• Returns

List[ReadResults] - A list of read results which is one-to-one with the requested attributes. The ReadResult object has a serviceResult quality property that indicates whether the call was successful, and it is itself a list of QualifiedValues.

#### • Scope

Gateway, Vision Client, Perspective Session

#### **Code Examples**

#### **Code Snippet**

```
# This example will get user-specified attributes over a period of time from a Matrikon OPC HDA explorer.
# Declare start and end dates
start = system.date.getDate(2022, 10, 24)
end = system.date.getDate(2022, 10, 24)
# Call the system function
hda = system.opchda.readAttributes('Matrikon HDA','1',[1],start,end)
print hda
```
#### **Keywords**

system opchda readAttributes, opchda.readAttributes

# <span id="page-466-0"></span>**system.opchda.readProcessed**

This function is used in **Python Scripting.**

#### **Description**

Reads processed values from the OPC-HDA server. Processed values are calculated values, based on the aggregate function requested for each item. The list of aggregates can be obtained by calling [system.opchda.getAggregates\(\)](#page-458-0).

#### **Client Permission Restrictions**

This scripting function has no [Client Permission](https://legacy-docs.inductiveautomation.com/display/DOC81/Vision+Project+Properties#VisionProjectProperties-VisionPermissionsProperties) restrictions.

#### **Syntax**

**system.opchda.readProcessed(serverName, itemIds, startDate, endDate, resampleIntervalMS, aggregates)**

• Parameters

String serverName - The name of the defined OPC-HDA server to read.

List[String] itemIds - A list of item ids to read.

Any startDate - The starting date/time of the query.

Any endDate - The ending date/time of the query.

Integer resampleIntervalMS - The interval, in milliseconds, that each value should cover.

List[Integer] aggregates - A list which should be one-to-one with the item ids requested, specifying the integer id of the aggregation function to use. The aggregation ids are defined in the OPC-HDA specification. The list of aggregates can also be obtained by calling [s](#page-458-0) [ystem.opchda.getAggregates\(\)](#page-458-0).

#### • Returns

List[ReadResults] - A list of read results which is one-to-one with the item IDs passed in. The ReadResult object has a 'serviceResult' quality property that indicates whether the call was successful, and is itself a list of QualifiedValues.

```
• Scope
```
Gateway, Vision Client, Perspective Session

#### **Code Examples**

#### **Code Snippet**

```
# This example will read processed data from a Matrikon server between two specified dates.
# Declare start and end dates
start = system.date.getDate(2022, 3, 14)
end = system.date.now()
# Call system function and print results
readValue = system.opchda.readProcessed("Matrikon",[1],start,end,1000,[1])
print readValue
```
#### **Keywords**

system opchda readProcessed, opchda.readProcessed

# <span id="page-467-0"></span>**system.opchda.readRaw**

This function is used in **Python Scripting.**

#### **Description**

Reads raw values from the OPC-HDA server.

### **Client Permission Restrictions**

This scripting function has no [Client Permission](https://legacy-docs.inductiveautomation.com/display/DOC81/Vision+Project+Properties#VisionProjectProperties-VisionPermissionsProperties) restrictions.

#### **Syntax**

**system.opchda.readRaw(serverName, itemIds, startDate, endDate, maxValues, boundingValues)**

#### • Parameters

String serverName - The name of the defined OPC-HDA server to read.

List itemIds - A list of item ids to read.

Object startDate - The starting date/time of the query.

Object endDate - The ending date/time of the query.

Integer maxValues - The maximum number of values to return. 0 or less means unlimited.

Boolean boundingValues - A boolean indicating whether or not the "bounding values" should be included in the result set. The bounding values provide a value exactly at the start and end dates, but may be resource-intensive to retrieve.

• Returns

List[ReadResults] - A list of read results which is one-to-one with the item IDs passed in. The ReadResult object has a 'serviceResult' quality property that indicates whether the call was successful, and is itself a list of QualifiedValues.

• Scope

Gateway, Vision Client, Perspective Session

# **Code Examples**

### **Code Snippet**

```
# This example will read raw data from a Matrikon server between two specified dates.
# Declare start and end dates
start = system.date.getDate(2022, 3, 14)
end = system.date.now()
# Call system function and print results
readValue = system.opchda.readRaw("Matrikon",[1],start,end,0,False)
print readValue
```
#### **Keywords**

system opchda readRaw, opchda.readRaw
# **system.opchda.replace**

This function is used in **Python Scripting.**

# **Description**

Replaces values on the OPC-HDA server if the given item ID exists.

#### **Client Permission Restrictions**

[Permission Type:](https://docs.inductiveautomation.com/display/DOC81/Vision+Project+Properties#VisionProjectProperties-VisionPermissionsProperties) OPC Server Management

Client access to this scripting function is blocked to users that do not meet the role/zone requirements for the above permission type. This function is unaffected when run in the Gateway scope.

## **Syntax**

#### **system.opchda.replace(serverName, itemId, value, date, quality)**

• Parameters

String serverName - The name of the defined OPC-HDA server.

String itemId - The item ID to perform the operation on.

Object value - The value to replace.

Object date - The date to replace.

Integer quality - The quality to replace.

• Returns

Integer - The items quality resulting from the operation.

• Scope

Gateway, Vision Client, Perspective Session

## **Code Examples**

There are no code examples for this function.

#### **Keywords**

system opchda replace, opchda.replace

# **system.opcua**

# OPC - UA Functions

The following functions allow you to interact directly with an OPC UA server.

# In This Section ...

## **Functions by Scope**

# **Gateway Scope**

- [system.opcua.addConnection](#page-470-0)
- [system.opcua.callMethod](#page-473-0)
- [system.opcua.removeConnection](#page-475-0)

# **Vision Scope**

# **Content by label**

There is no content with the specified labels

# **Perspective Scope**

- [system.opcua.addConnection](#page-470-0)
- [system.opcua.callMethod](#page-473-0)
- [system.opcua.removeConnection](#page-475-0)

# <span id="page-470-0"></span>**system.opcua.addConnection**

The following feature is new in Ignition version **8.1.8** [Click here](https://docs.inductiveautomation.com/display/DOC81/New+in+this+Version#NewinthisVersion-Newin8.1.8) to check out the other new features

#### This function is used in **Python Scripting.**

## **Description**

Adds a new OPC UA connection.

#### **Syntax**

**system.opcua. addConnection(name, description, discoveryUrl, endpointUrl, securityPolicy, securityMode, settings )**

• Parameters

String name - Name to assign to the new connection.

String description - Description assigned to the new OPC UA connection.

String discoveryUrl - Endpoint URL to use for discovery services.

String endpointUrl - Endpoint URL to use for session services.

String securityPolicy - The name of the SecurityPolicy to use. See the [Security Policy](https://legacy-docs.inductiveautomation.com/pages/viewpage.action?pageId=72419297#system.opcua.addConnection-SecurityPolicy) table below for possible values.

String securityMode - The name of the MessageSecurityMode to use. See the [Message Security Mode](https://legacy-docs.inductiveautomation.com/pages/viewpage.action?pageId=72419297#system.opcua.addConnection-MessageSecurityMode) table below for possible values.

Dictionary[String, Any] settings - A dictionary of additional settings to apply to the connection. See the [Settings t](https://legacy-docs.inductiveautomation.com/pages/viewpage.action?pageId=72419297#system.opcua.addConnection-Settings)able for a table of possible keys.

Returns

Nothing

• Scope

Gateway, Perspective Session

# **Security Policy**

Below is a listing of supported values for the securityPolicy argument:

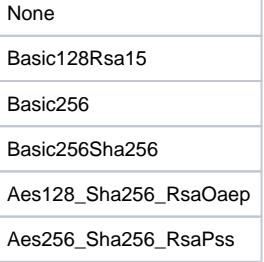

# **Message Security Mode**

Below is a listing of supported values for the messageSecurityMode argument:

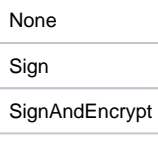

# **Settings**

Below is a listing of supported values for the settings argument:

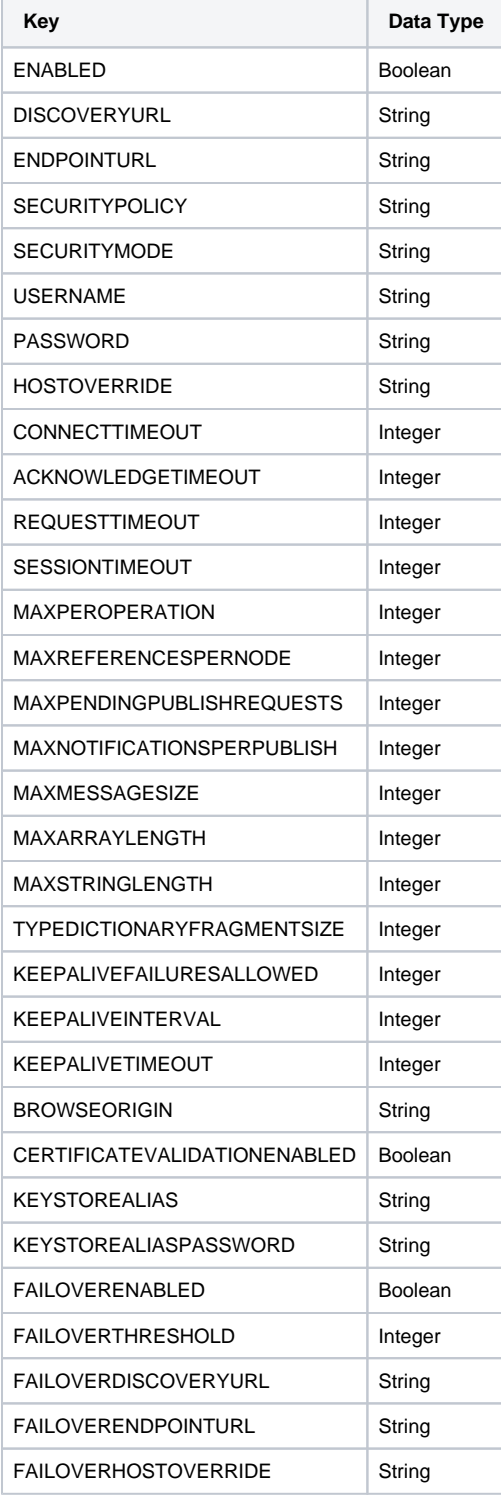

## **Code Snippet**

```
# The following could be used to connect to Ignition's OPC UA server. 
system.opcua.addConnection(
         "test",
         "test desc",
        "opc.tcp://localhost:62541/discovery",
         "opc.tcp://localhost:62541",
         "Basic256Sha256",
         "SignAndEncrypt",
        \left\{ \right. "username":"opcuauser",
         "password":"password"
         }
)
```
# **Keywords**

system opcua addConnection, opcua.addConnection

# <span id="page-473-0"></span>**system.opcua.callMethod**

## This function is used in **Python Scripting.**

## **Description**

Calls a method in an OPC UA server. To make the most of this function, you'll need to be familiar with methods in the [OPC UA server.](https://legacy-docs.inductiveautomation.com/display/DOC81/OPC+UA+Client+Connection+Settings)

### **Client Permission Restrictions**

This scripting function has no [Client Permission](https://legacy-docs.inductiveautomation.com/display/DOC81/Vision+Project+Properties#VisionProjectProperties-VisionPermissionsProperties) restrictions.

## **Syntax**

## **system.opcua.callMethod(connectionName, objectId, methodId, inputs)**

• Parameters

String connectionName - The name of the OPC UA connection to the server that the method resides in.

String objectId - The NodeId of the Object Node the Method is a member of.

String methodId - The NodeId of the Method Node to call.

List inputs - A list of input values expected by the method.

• Returns

Tuple - A tuple containing the following:

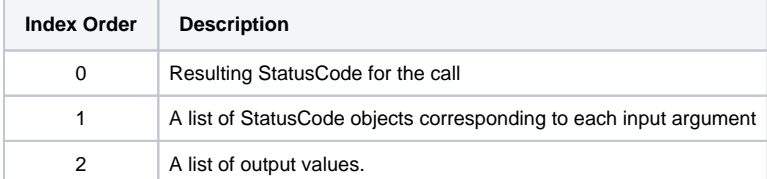

• Scope

Gateway, Perspective Session

## **The StatusCode Object**

This function returns multiple StatusCode objects. StatusCode is a tuple, containing the following:

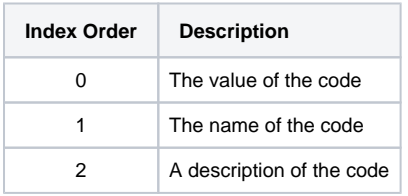

## **Code Snippet**

```
# Call the Server object's GetMonitoredItems method.
result = system.opcua.callMethod(
         "Ignition OPC UA Server",
        "ns=0;i=2253",
        "ns=0;i=11492",
        [1]
    )
```
# Below we print the various elements in the results. The print statements could easily be replaced by something more useful.

```
# Prints the StatusCode for the call.
print result[0]
```
# Prints the list of StatusCodes, one for each input argument passed to system.opcua.callMethod. print result[1]

```
# Prints the output values from the call.
print result[2]
```
## **Keywords**

system opcua callMethod, opcua.callMethod

# <span id="page-475-0"></span>**system.opcua.removeConnection**

The following feature is new in Ignition version **8.1.8** [Click here](https://docs.inductiveautomation.com/display/DOC81/New+in+this+Version#NewinthisVersion-Newin8.1.8) to check out the other new features

This function is used in **Python Scripting.**

## **Description**

Removes an OPC UA Connection.

#### **Syntax**

**system.opcua.removeConnection(name)**

• Parameters

String name - The name of the OPC UA connection to remove.

• Returns

Boolean - A boolean value representing whether the function was able to remove the connection. Returns True if the connection was successfully removed. Returns False if the connection was not removed.

• Scope

Gateway, Perspective Session

#### **Code Examples**

## **Code Snippet**

system.opcua.removeConnection("myOldConnection")

## **Keywords**

system opcua removeConnection, opcua.myOldConnection

# **system.perspective**

# Perspective Functions

The following functions offer various ways to interact with a Perspective session from a Python script.

### In This Section ...

## **Functions by Scope**

## **Gateway Scope**

- [system.perspective.alterDock](#page-478-0)
- [system.perspective.alterLogging](#page-480-0)
- [system.perspective.authenticationChallenge](#page-482-0)
- [system.perspective.closeDock](#page-484-0)
- [system.perspective.closePage](#page-485-0)
- [system.perspective.closePopup](#page-486-0)
- [system.perspective.closeSession](#page-487-0)
- [system.perspective.download](#page-488-0)
- [system.perspective.getProjectInfo](#page-490-0)
- [system.perspective.getSessionInfo](#page-491-0)
- [system.perspective.isAuthorized](#page-493-0)
- [system.perspective.login](#page-494-0)
- [system.perspective.logout](#page-496-0)
- [system.perspective.navigate](#page-498-0)
- [system.perspective.navigateBack](#page-500-0)
- [system.perspective.navigateForward](#page-501-0)
- [system.perspective.openDock](#page-502-0)
- [system.perspective.openPopup](#page-503-0)
- [system.perspective.print](#page-505-0)
- [system.perspective.refresh](#page-506-0)
- [system.perspective.sendMessage](#page-507-0)
- [system.perspective.setTheme](#page-508-0)
- [system.perspective.toggleDock](#page-509-0)
- [system.perspective.togglePopup](#page-510-0)
- [system.perspective.vibrateDevice](#page-512-0)
- [system.perspective.workstation.exit](#page-514-0)
- [system.perspective.workstation.toKiosk](#page-515-0)
- [system.perspective.workstation.toWindowed](#page-516-0)

## **Vision Scope Content by label**

There is no content with the specified labels

# **Perspective Scope**

- [system.perspective.alterDock](#page-478-0)
- [system.perspective.alterLogging](#page-480-0)
- [system.perspective.authenticationChallenge](#page-482-0)
- [system.perspective.closeDock](#page-484-0)
- [system.perspective.closePage](#page-485-0)
- [system.perspective.closePopup](#page-486-0)
- [system.perspective.closeSession](#page-487-0)
- [system.perspective.download](#page-488-0)
- [system.perspective.getProjectInfo](#page-490-0)
- [system.perspective.getSessionInfo](#page-491-0)
- [system.perspective.isAuthorized](#page-493-0)
- [system.perspective.login](#page-494-0)
- [system.perspective.logout](#page-496-0)
- [system.perspective.navigate](#page-498-0)
- [system.perspective.navigateBack](#page-500-0)
- [system.perspective.navigateForward](#page-501-0)
- [system.perspective.openDock](#page-502-0)
- [system.perspective.openPopup](#page-503-0)
- [system.perspective.print](#page-505-0)
- [system.perspective.refresh](#page-506-0)
- [system.perspective.sendMessage](#page-507-0)
- [system.perspective.setTheme](#page-508-0)
- [system.perspective.toggleDock](#page-509-0)
- [system.perspective.togglePopup](#page-510-0)
- [system.perspective.vibrateDevice](#page-512-0)
- [system.perspective.workstation.exit](#page-514-0)
- [system.perspective.workstation.toKiosk](#page-515-0)
- [system.perspective.workstation.toWindowed](#page-516-0)

# <span id="page-478-0"></span>**system.perspective.alterDock**

This function is used in **Python Scripting.**

The following feature is new in Ignition version **8.1.19** [Click here](https://docs.inductiveautomation.com/display/DOC81/New+in+this+Version#NewinthisVersion-Newin8.1.19) to check out the other new features

### **Description**

Changes configuration of a specified dock on a Perspective Page.

### **Syntax**

This function accepts [keyword arguments.](https://legacy-docs.inductiveautomation.com/display/DOC79/User+Defined+Functions#UserDefinedFunctions-KeywordArguments)ത

## **system.perspective.alterDock(dockId, [dockConfig])**

• Parameters

String dockId - The ID of the dock to be altered. If no such dock exists on the current page with the given ID, a warning will be logged to the console.

Object dockConfig - The new configuration for the dock. All properties are optional, and any properties not specified will remain unchanged. See the dockConfig Object Shape below. [optional]

- Returns
	- Nothing
- Scope

Gateway, Perspective Session

## **dockConfig Object Shape**

```
dockConfig {
   view: string;
   viewParams: object;
   display: enum('visible', 'onDemand', 'auto');
   resizable: boolean;
   modal: boolean;
   content: enum('push', 'cover', 'auto');
   size: number;
   autoBreakpoint: number;
   anchor: enum('fixed', 'scrollable')`;
  handle: enum('show', 'hide', 'autoHide');
   handleIcon: string;
}
```
# **Code Snippet**

```
# Change the size of a dock with the id 'my-dock-id'
system.perspective.alterDock('my-dock-id', { 'size': 500 } )
```
# **Keywords**

system perspective alterDock, perspective.alterDock

# <span id="page-480-0"></span>**system.perspective.alterLogging**

This function is used in **Python Scripting.**

**Description**

Changes Perspective Session logging attributes and levels. All parameters are optional, with the caveat that at least one of them needs to be used.

### **Caution:**

For the system.perspective.alterLogging to work, the following line needs to be added to the ignition.conf file, and the Gateway restarted. "X" is the next number in the Java Additional Parameters list in the ignition.conf file. Note, this will open potential security holes in the Gateway.

wrapper.java.additional.X=-Dperspective.enable-client-logging=true

# Java Additional Parameters wrapper.java.additional.1=-Ddata.dir=data #wrapper.java.additional.2 = - Xdebug #wrapper.java.additional.3=-Xrunjdwp:transport=dt\_socket,server=y,suspend=n,address=80(

## **Syntax**

G)

This function accepts [keyword arguments.](https://legacy-docs.inductiveautomation.com/display/DOC79/User+Defined+Functions#UserDefinedFunctions-KeywordArguments)

#### **system.perspective.alterLogging([remoteLoggingEnabled], [level], [remoteLoggingLevel], [sessionId], [pageId])**

• Parameters

Boolean remoteLoggingEnabled - Will enable remote logging if True. Remote logging will send log events from the Session to the Gateway under the perspective.client logger if they meet the remoteLevel logging level requirement. [optional]

String level - The desired Session logging level. Possible values are: all, trace, debug, info, warn, error, fatal, or off. The default is info. [optional]

String remoteLoggingLevel - The desired remote logging level. Possible values are: all, trace, debug, info, warn, error, fatal, off. The default is warn. [optional]

String sessionId - Identifier of the Session to target. If omitted, the current Session will be used automatically. When targeting a different session, then the pageId parameter must be included in the call. [optional]

String pageId - Identifier of the page to target. If omitted, the current Page will be used automatically. [optional]

• Returns

Nothing

• Scope

Gateway, Perspective Session

# **Code Snippet**

```
# Alter the logging level to trace.
system.perspective.alterLogging(level = 'trace')
```
# **Keywords**

system perspective alterLogging, perspective.alterLogging

# <span id="page-482-0"></span>**system.perspective.authenticationChallenge**

The following feature is new in Ignition version **8.1.16** [Click here](https://docs.inductiveautomation.com/display/DOC81/New+in+this+Version#NewinthisVersion-Newin8.1.16) to check out the other new features

This function is used in **Python Scripting.**

#### **Description**

Triggers an [authentication challenge](https://docs.inductiveautomation.com/display/DOC81/Component+Events+and+Actions#ComponentEventsandActions-AuthenticationChallengeAction) action.

#### **Syntax**

**system.perspective.authenticationChallenge([sessionId], [pageId], [idp], [forceAuth], [timeout], [payload], [framing])**

• Parameters

String sessionId - Identifier of the Session to target. If omitted, the current Session will be used automatically. When targeting a different session, then the pageId parameter must be included in the call. [optional]

String pageId - Identifier of the page to target. If omitted, the current page will be used. [optional]

String idp - The name of the IdP to use for this authentication challenge. If omitted, the Project default IdP will be used. [optional]

Boolean forceAuth - True if Ignition should ask the IdP to re-authenticate the user, even if the user is already signed into the IdP. False if Ignition should not ask the IdP to re-authenticate the user. If the IdP supports this option, the IdP will ask the user to re-enter their credentials, even if the user is already signed into the IdP. If omitted, the default value for this argument will fall back to the value in the Project Properties. [optional]

Integer timeout - the number of minutes the system will wait in between the authentication request and the authentication response before timing out the request. If set to any number <= zero, the request is rejected. If omitted, the default of two minutes will be used as the timeout. [optional]

Any payload - An opaque payload object that may contain any information. This object will be passed to the [onAuthenticationChalleng](https://docs.inductiveautomation.com/display/DOC81/Perspective+Session+Event+Scripts#PerspectiveSessionEventScripts-AuthenticationChallengeCompleted) [eCompleted](https://docs.inductiveautomation.com/display/DOC81/Perspective+Session+Event+Scripts#PerspectiveSessionEventScripts-AuthenticationChallengeCompleted) session event script. The payload should be a JSON-encodable data structure. [optional]

String framing - A string representing the type of framing that should be used. A value of "self" indicates that the same window should be used. A value of "new" indicates that a new tab should be used. A value of "embedded" indicates that an embedded iframe should be used. If omitted, the default value of "self" (same window) is used. [optional]

**Note:** Mobile and workstation clients do not support "new" and will fall back to "self". Mobile clients do not support "embedded" and will fall back to "self".

• Returns

Nothing

• Scope

Perspective Session

### **Code Examples**

#### **Code Snippet**

```
# Opens an authentication challenge in a new tab that will time out in three minutes.
system.perspective.authenticationChallenge(idp = "administrators", timeout = 3, payload = {"isAction":"
true"}, framing = "new")
```
# **Keywords**

system perspective authenticationChallenge, perspective.authenticationChallenge

# <span id="page-484-0"></span>**system.perspective.closeDock**

This function is used in **Python Scripting.**

#### **Description**

Closes a docked view.

### **Syntax**

## **system.perspective.closeDock(id, [sessionId,] [pageId])**

• Parameters

String id - The unique, preconfigured dock ID for the docked view. Is specified when a view is assigned as docked for a particular page (in [Page Configuration](https://legacy-docs.inductiveautomation.com/display/DOC81/Pages+in+Perspective#PagesinPerspective-PageConfiguration)).

String sessionId - Identifier of the Session to target. If omitted, the current Session will be used automatically. When targeting a different session, then the pageId parameter must be included in the call. [optional]

String pageId - Identifier of the page to target. If omitted, the current page will be used automatically. [optional]

• Returns

Nothing

• Scope

Gateway, Perspective Session

### **Code Examples**

## **Code Snippet**

# Closes a docked view with the given dock id. system.perspective.closeDock('myDockID')

#### **Keywords**

system perspective closeDock, perspective.closeDock

# <span id="page-485-0"></span>**system.perspective.closePage**

This function is used in **Python Scripting.**

#### **Description**

Closes the page with the given page id or the current page if no page id is provided. If a message is provided, it is displayed on the page when the page closes. Otherwise the default message (set in the [Project properties](https://docs.inductiveautomation.com/display/DOC80/Perspective+Project+Properties)) is displayed.

#### **Syntax**

## **system.perspective.closePage([message], [sessionId], [pageID])**

• Parameters

String message - The message to display when the page closes. If omitted, the default message (set in the [Project Properties\)](https://legacy-docs.inductiveautomation.com/display/DOC81/Perspective+Project+Properties) is shown. [optional]

String sessionId- Identifier of the Session to target. If omitted, the current Session will be used automatically. When targeting a different Session, the pageId parameter must be included in the call. [optional]

String pageId - Identifier of the page to be closed. If omitted, the current pageId is used. [optional]

• Returns

Nothing

- Scope
	- Gateway, Perspective Session

## **Code Examples**

#### **Code Snippet**

# Closes the page with the given pageId. system.perspective.closePage('Your page has been closed.')

#### **Keywords**

system perspective closePage, perspective.closePage

# <span id="page-486-0"></span>**system.perspective.closePopup**

This function is used in **Python Scripting.**

#### **Description**

Closes a popup view.

#### **Syntax**

## **system.perspective.closePopup(id, [sessionId], [pageId])**

• Parameters

String id - The unique identifier for the popup, given to the popup when first opened. If given an empty string, then the most recently focused popup will be closed.

String sessionId - Identifier of the Session to target. If omitted, the current Session will be used automatically. When targeting a different session, then the pageId parameter must be included in the call. [optional]

String pageId - Identifier of the page to target. If omitted, the current Page will be used automatically. [optional]

• Returns

Nothing

• Scope

Gateway, Perspective Session

#### **Code Examples**

## **Code Snippet**

```
# Closes the popup with the given id.
system.perspective.closePopup('popup 4')
```
## **Code Snippet**

# Closes the last focused popup system.perspective.closePopup('')

## **Keywords**

system perspective closePopup, perspective.closePopup

# <span id="page-487-0"></span>**system.perspective.closeSession**

This function is used in **Python Scripting.**

#### **Description**

Closes the Perspective Session with the given sessionID or the current Session if no ID is provided. If a message is provided, it is displayed on the page when the Session closes. Otherwise the default message (set in the [Project properties\)](https://legacy-docs.inductiveautomation.com/display/DOC81/Perspective+Project+Properties) is displayed.

**Note:** In the Perspective App, the user is returned to the launch screen.

#### **Syntax**

# **system.perspective.closeSession([message], [sessionId])**

• Parameters

String message - The message to display when the Session closes. If omitted, the default message (set in the [Project properties](https://legacy-docs.inductiveautomation.com/display/DOC81/Perspective+Project+Properties)) is shown. [optional]

String sessionId - Identifier of the Session to be closed. If omitted, the current sessionId is used. [optional]

• Returns

Nothing

• Scope

Gateway, Perspective Session

## **Code Examples**

### **Code Snippet**

# Closes the Session with the given sessionId. system.perspective.closeSession('Your Session has ended.','2e1c98a8-182e-43ce-84e8-a71d441c2cce')

#### **Keywords**

system perspective closeSession, perspective.closeSession

# <span id="page-488-0"></span>**system.perspective.download**

This function is used in **Python Scripting.**

#### **Description**

Downloads data from the Gateway to a device running a Session.

When calling from the Gateway scope, the call must include a sessionId.

The following feature is new in Ignition version **8.1.14** [Click here](https://docs.inductiveautomation.com/display/DOC81/New+in+this+Version#NewinthisVersion-Newin8.1.14) to check out the other new features

This function interacts with mobile apps directly to ensure that download requests can be saved to the local device. Requires version 1.0.2 of the [Ig](https://legacy-docs.inductiveautomation.com/display/DOC81/Ignition+Perspective+App) [nition Perspective App](https://legacy-docs.inductiveautomation.com/display/DOC81/Ignition+Perspective+App).

### **Syntax - Gateway**

**Note:** This function accepts [keyword arguments.](https://legacy-docs.inductiveautomation.com/display/DOC81/User+Defined+Functions#UserDefinedFunctions-KeywordArguments)

## **system.perspective.download(filename, data, [contentType], sessionId, [ pageId])**

• Parameters

String filename - Suggested name for the downloaded file.

String data - The data to be downloaded. May be a string, a byte[], or an InputStream. Strings will be written in UTF-8 encoding.

String contentType - Value for the "Content-Type" header, for example: "text/plain; charset=utf-8". [optional]

String sessionId - Identifier of the Session to target. If omitted, the current Session will be used automatically. When targeting a different session, then the pageId parameter must be included in the call.

String pageId - Identifier of the page to target. If omitted, the current page will be used automatically. [optional]

• Returns

Nothing

• Scope

**Gateway** 

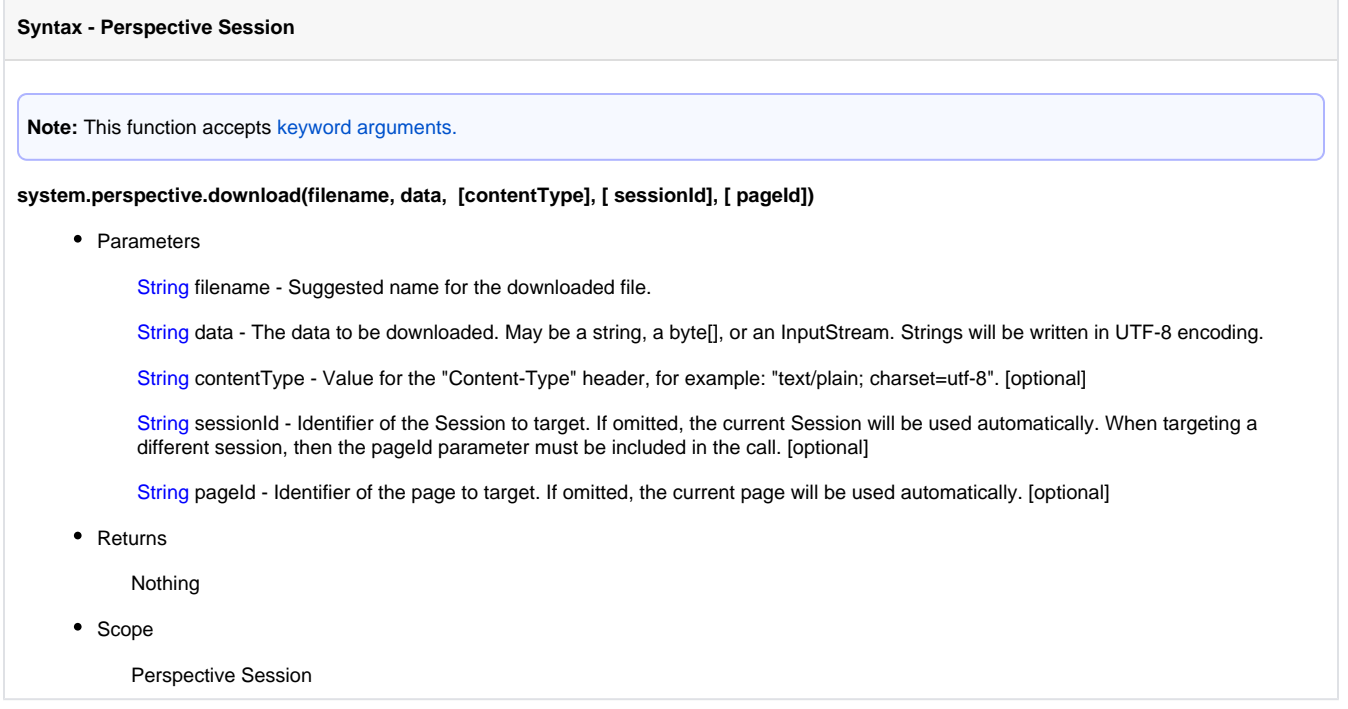

## **Code Snippet**

```
# Downloads the file "myFile.pdf" (located on the Gateway) to the user running the current Session.
```

```
filename = 'myFile.pdf'
data = system.file.readFileAsBytes('C:\\'+filename)
system.perspective.download(filename, data)
```
## **Keywords**

system perspective download, perspective.download

# <span id="page-490-0"></span>**system.perspective.getProjectInfo**

The following feature is new in Ignition version **8.1.4** [Click here](https://docs.inductiveautomation.com/display/DOC81/New+in+this+Version#NewinthisVersion-Newin8.1.4) to check out the other new features

#### This function is used in **Python Scripting.**

## **Description**

Returns a dictionary of meta data from a Perspective Project. Exact fields are as follows:

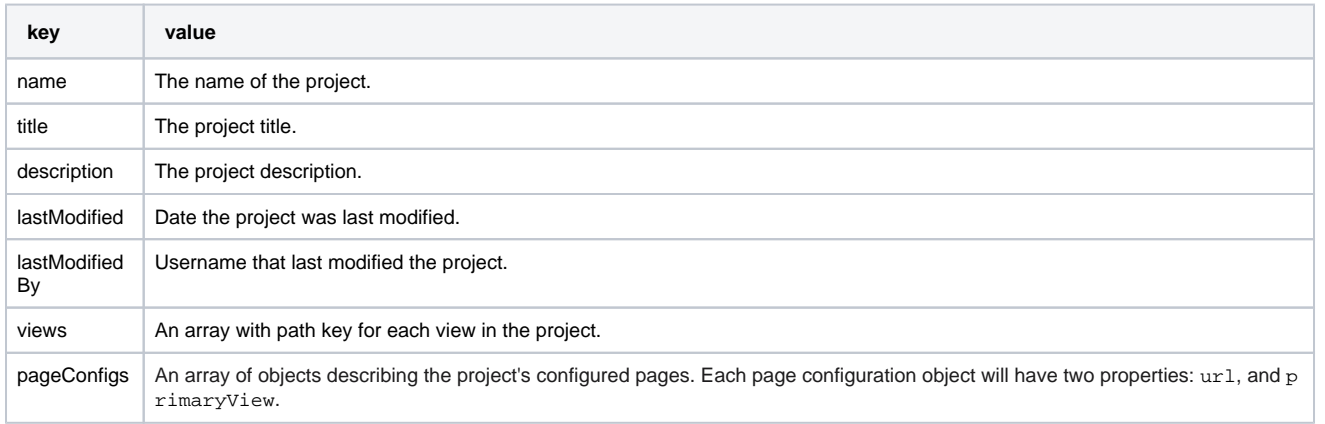

For additional information, refer to [Project Settings.](https://legacy-docs.inductiveautomation.com/display/DOC81/Project+Settings)

#### **Syntax**

#### **system.perspective.getProjectInfo()**

• Parameters

None

• Returns

Dictionary [String, Any] - A dictionary of project meta data. See the table in the description for a listing of keys.

• Scope

Gateway, Perspective Session

## **Code Examples**

```
# This example will print out attributes of a project in the browser console.
system.perspective.print(system.perspective.getProjectInfo())
```
#### **Keywords**

system perspective getProjectInfo, perspective.getProjectInfo

# <span id="page-491-0"></span>**system.perspective.getSessionInfo**

This function is used in **Python Scripting.**

## **Description**

Returns information about one or more Perspective Sessions. The information returned by this function is a combination of information available on the [Perspective Sessions status page o](https://legacy-docs.inductiveautomation.com/display/DOC81/Connections+-+Perspective+Sessions#ConnectionsPerspectiveSessions-PerspectiveSessionDetails)n the Gateway, and some Session props (id and userAgent). Exact fields are as follows:

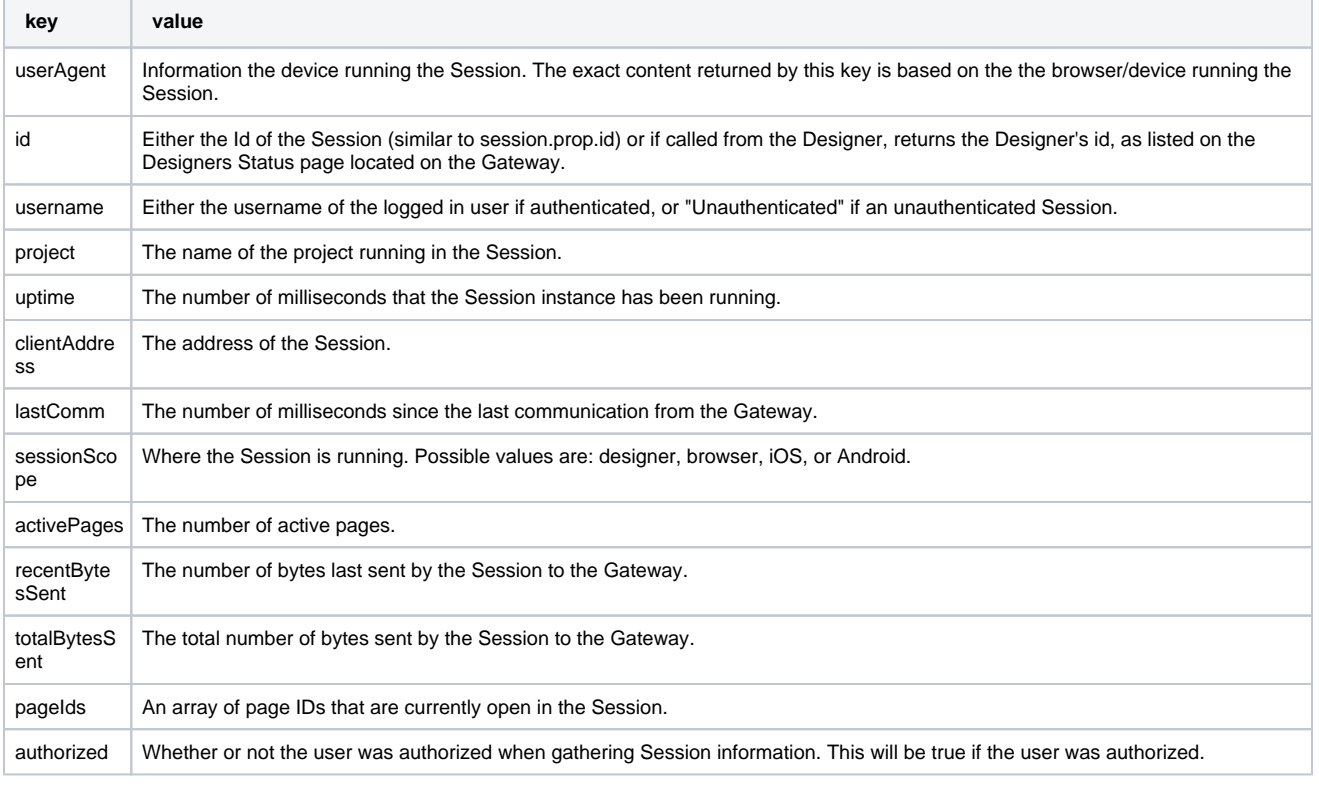

**Note:** This function accepts [keyword arguments.](https://legacy-docs.inductiveautomation.com/display/DOC81/User+Defined+Functions#UserDefinedFunctions-KeywordArguments)

## **Syntax**

**system.perspective.getSessionInfo([usernameFilter], [projectFilter])**

• Parameters

String usernameFilter - A filter based on logged in user. [optional]

String projectFilter - A filter based on the project name. [optional]

- Returns
	- List A list of objects ([PyJsonObjectAdapter](http://files.inductiveautomation.com/sdk/javadoc/ignition80/8.0.12/com/inductiveautomation/ignition/common/script/adapters/PyJsonObjectAdapter.html)).
- Scope

Gateway, Perspective Session

#### **Code Snippet**

```
# This code counts the number of times a user named "billy" is logged in.
sessions = system.perspective.getSessionInfo("billy")
print "Billy has %d sessions" % len(sessions)
```
## **Code Snippet**

```
# This script gets all sessions using the "MyProject" project and displays information about them.
# Get the Session info.
projectResults = system.perspective.getSessionInfo(projectFilter="MyProject")
# Loop through the sessions.
# Enumerate() gives both the Session object and the index.
for index, sessionObj in enumerate(projectResults):
    # Print session info
    print "Session", index, ": username: ", sessionObj["username"], "uptime: ", sessionObj["uptime"], " 
seconds"
```
#### **Keywords**

system perspective getSessionInfo, perspective.getSessionInfo

# <span id="page-493-0"></span>**system.perspective.isAuthorized**

This function is used in **Python Scripting.**

#### **Description**

Checks if the user in the current Session is authorized against a target collection of security levels.

### **Syntax**

**system.perspective.isAuthorized(isAllOf, securityLevels, [sessionID])**

• Parameters

Boolean isAllOf - True if the current user must have all of the given security levels to be authorized. False if the current user must have at least one of the given security levels to be authorized.

List[String] securityLevels - An array of string paths to a security level node in the form of "Path/To/Node". Each level in the tree is delimited by a forward slash character. The public node is never a part of the path.

The following feature is new in Ignition version **8.1.3** [Click here](https://docs.inductiveautomation.com/display/DOC81/New+in+this+Version#NewinthisVersion-Newin8.1.3) to check out the other new features

String sessionId - New in 8.1.3. Identifier of the Session to target. If omitted, the current Session will be used automatically. [optional]

• Returns

True if the user logged into the specified session is authorized, false otherwise.

• Scope

Gateway, Perspective Session

## **Code Examples**

**Code Snippet**

```
# Returns true if the current user has either Administrator or Baz.
# Returns false if they have neither.
path1 = "Authenticated/Roles/Administrator"
path2 = "Foo/Bar/Baz"
isAuthorized = system.perspective.isAuthorized(False, [path1, path2])
```
### **Keywords**

system perspective isAuthorized, perspective.isAuthorized

# <span id="page-494-0"></span>**system.perspective.login**

This function is used in **Python Scripting.**

#### **Description**

Triggers a login event that will allow the user to log in with the project's configured Identity Provider (IdP). For this function to work, an IdP must be set in Perspective [Project properties.](https://legacy-docs.inductiveautomation.com/display/DOC81/Perspective+Project+Properties) This is particularly useful when you want it to be possible to start a session without authentication and sign in to access certain restricted features.

Note that calling this function after a user is already logged in will **not** log out the previous user.

### **Caution:**

Be advised that this function should not be used in the same script, or in the same triggering event as [system.perspective.logout.](#page-496-0) Logging in and Logging out should always be triggered by separate events.

## **Editor notes are only visible to logged in users**

**Removed the "recommended" approach, since it doesn't seem to address the actual use case. Waiting to hear back from dev before we add something back.** 

The recommend approach to logging out a user, and then quickly logging in as different user, is to set the forceAuth parameter to "True" on the [system.perspective.login](#page-494-0) function.

#### **Syntax**

#### **system.perspective.login([sessionId], [pageId], [forceAuth])**

• Parameters

String sessionId - Identifier of the Session to target. If omitted, the current Session will be used automatically. When targeting a different session, then the pageId parameter must be included in the call. [optional]

String pageId - Identifier of the Page to target. If omitted, the current Page will be used automatically. [optional]

Boolean forceAuth- Determines if Ignition should ask the IdP to re-authenticate the user, even if the user is already signed into the IdP. If set to true, then the IdP will ask the user to re-enter their credentials. If set to false, then the Gateway will request that the IdP use the last provided credentials for the Session, potentially allowing re-authentication without requiring the user to re-type their credentials. Note that support for this argument is determined by the IdP; the IdP may choose to ignore this request. If this parameter is omitted, then the function will use the re-authentication setting defined under [Project properties.](https://legacy-docs.inductiveautomation.com/display/DOC81/Project+Properties) [optional]

- Returns
	- Nothing
- Scope

Gateway, Perspective Session

### **Code Examples**

#### **Force Authentication**

# When forceAuth is True, the user will always be required to type in their credentials, even if they're already logged in. system.perspective.login(forceAuth=True)

# **Keywords**

system perspective login, perspective.login

# <span id="page-496-0"></span>**system.perspective.logout**

### This function is used in **Python Scripting.**

#### **Description**

Triggers a logout event, which will log the user out. For this function to work, an Identity Provider (IdP) must be set in the Perspective [Project](https://legacy-docs.inductiveautomation.com/display/DOC81/Perspective+Project+Properties)  [properties](https://legacy-docs.inductiveautomation.com/display/DOC81/Perspective+Project+Properties).

### **Caution:**

Be advised that this function should not be used in the same script, or in the same triggering event as [system.perspective.login](#page-494-0) . Logging in and Logging out should always be triggered by separate events.

**Editor notes are only visible to logged in users Hiding this. See the note on the system.perspective.login page for context.** 

The recommend approach to logging out a user, and then quickly logging in as different user, is to set the forceAuth parameter to "True" on the [system.perspective.login](#page-494-0) function.

#### **Syntax**

#### **system.perspective.logout([sessionId], [pageId])**

• Parameters

String sessionId - Identifier of the Session to target. If omitted, the current Session will be used automatically. When targeting a different Session, then the pageId parameter must be included in the call. [optional]

String pageId - Identifier of the Page to target. If omitted, the current Page will be used automatically. [optional]

The following feature is new in Ignition version **8.1.8** [Click here](https://docs.inductiveautomation.com/display/DOC81/New+in+this+Version#NewinthisVersion-Newin8.1.8) to check out the other new features

String message - The message to display when the user logs out of their session. This message is only shown when the project requires authentication. If omitted, the default message (set in [Project Properties\)](https://legacy-docs.inductiveautomation.com/display/DOC81/Perspective+Project+Properties#PerspectiveProjectProperties-PerspectiveGeneralProperties) is shown. [Optional]

• Returns

Nothing

• Scope

Gateway, Perspective Session

#### **Code Examples**

#### **Code Snippet**

# This example is a script on a Button component and will log the current user out. system.perspective.logout()

# **Keywords**

system perspective logout, perspective.logout

# <span id="page-498-0"></span>**system.perspective.navigate**

#### This function is used in **Python Scripting.**

#### **Description**

Navigate the session to a specified view or mounted page.

The function can be used in three different ways, depending on which parameter is specified:

- page: Navigates to a Perspective page.
- url: Navigates to a web address, so the function can be used to navigate the user to a web portal, search engine, or other website. This parameter is specified via keyword argument.
- view: Navigates to a view. Note that using this parameter does not modify the web browser's address bar, so the browser's history will not contain a listing for the new view. This parameter is specified via keyword argument.

**Note:** This function supports most common protocols, so it can be used to perform tasks like initiating a call (tel:), text (sms:), or email (mailto:) from Perspective.

#### **Syntax**

**Note:** This function accepts [keyword arguments.](https://legacy-docs.inductiveautomation.com/display/DOC81/User+Defined+Functions#UserDefinedFunctions-KeywordArguments)

#### **system.perspective.navigate(page, [url], [view], [params], [sessionId], [pageId], [newTab] )**

• Parameters

String page - The URL of a Perspective page to navigate to. The path can include an optional leading slash: "new-page" and "/newpage" both result cause the session to navigate to the "new-page" page. See [Page URLs](https://docs.inductiveautomation.com/display/DOC81/Pages+in+Perspective#PagesinPerspective-PageURLs).

String url - The URL of a web address to navigate to. If the page or view parameters are specified, then this parameter is ignored. [opti onal]

String view - If specified, will navigate to a specific view. Navigating to a view with this parameter does not change the address in the web browser. Thus the web browser's back button will not be able to return the user to the previous view. If the page parameter is specified, then this parameter is ignored. [optional]

Dictionary[String, String] params - Used only in conjunction with the view parameter, Dictionary of values to pass to any parameters on the view. [optional]

String sessionId - Identifier of the Session to target. If omitted, the current Session will be used automatically. When targeting a different session, then the pageId parameter must be included in the call. [optional]

String pageId - Identifier of the page to target. If omitted, the current page will be used automatically. [optional]

The following feature is new in Ignition version **8.1.5** [Click here](https://docs.inductiveautomation.com/display/DOC81/New+in+this+Version#NewinthisVersion-Newin8.1.5) to check out the other new features

Boolean newTab - If True, opens the contents in a new tab. [optional]

• Returns

Nothing

• Scope

Gateway, Perspective Session

#### **Code Snippet - Page**

```
# Navigating to a perspective page. The 'page' parameter doesn't require the use of a keyword argument.
system.perspective.navigate('/new-page')
```
#### **Code Snippet - Web Address**

```
# Navigating to a web address. Note that we're using a keyword argument here.
# web addresses must use a scheme (like 'http://') at the beginning
system.perspective.navigate(url = 'http://docs.inductiveautomation.com')
```

```
# Navigating to a perspective page with url parameters.
system.perspective.navigate(url='http://<GatewayIP>:<port>/data/perspective/client/<projectName>/view?
key=8')
```
#### **Code Snippet - Notifications**

```
# Initiating a call.
system.perspective.navigate(url= "tel:+1999-999-9999")
```

```
# Initiating a text with message contents.
system.perspective.navigate(url= "sms:+1-999-999-9999?&body=My%20Message")
```

```
# Initiating an email.
system.perspective.navigate(url= "mailto:someone@example.com?subject=This%20is%20the%
20subject&cc=someone_else@example.com&body=This%20is%20the%20body")
```
#### **Code Snippet - View**

```
# Navigating to a new view. Again, we need to use a keyword argument. We are passing in two parameters, 
called "myParam" and "myParam2".
system.perspective.navigate(view = 'folder/myView', params = {'myParam':1,'myParam2':'Test'})
```
**Keywords**

system perspective navigate, perspective.navigate

# <span id="page-500-0"></span>**system.perspective.navigateBack**

This function is used in **Python Scripting.**

The following feature is new in Ignition version **8.1.5** [Click here](https://docs.inductiveautomation.com/display/DOC81/New+in+this+Version#NewinthisVersion-Newin8.1.5) to check out the other new features

## **Description**

Navigate the session to a specified view or mounted page. This is similar to a browser's "back" function.

### **Syntax**

**Note:** This function accepts [keyword arguments.](https://legacy-docs.inductiveautomation.com/display/DOC81/User+Defined+Functions#UserDefinedFunctions-KeywordArguments)

## **system.perspective.navigateBack([sessionId], [pageId])**

• Parameters

String sessionId - Identifier of the Session to target. If omitted, the current Session will be used automatically. [optional]

String pageId - Identifier of the page to target. If omitted, the current page will be used automatically. [optional]

• Returns

Nothing

• Scope

Gateway, Perspective Session

## **Code Examples**

#### **Code Snippet**

system.perspective.navigateBack()

## **Keywords**

system perspective navigateBack, perspective.navigateBack

# <span id="page-501-0"></span>**system.perspective.navigateForward**

This function is used in **Python Scripting.**

The following feature is new in Ignition version **8.1.5** [Click here](https://docs.inductiveautomation.com/display/DOC81/New+in+this+Version#NewinthisVersion-Newin8.1.5) to check out the other new features

## **Description**

Navigate the session to a specified view or mounted page. This is similar to a browser's "forward" function.

## **Syntax**

**Note:** This function accepts [keyword arguments.](https://legacy-docs.inductiveautomation.com/display/DOC81/User+Defined+Functions#UserDefinedFunctions-KeywordArguments)

## **system.perspective.navigateForward([sessionId], [pageId])**

• Parameters

String sessionId - Identifier of the Session to target. If omitted, the current Session will be used automatically. When targeting a different session, then the pageId parameter must be included in the call. [optional]

String pageId - Identifier of the page to target. If omitted, the current page will be used automatically. [optional]

• Returns

Nothing

• Scope

Gateway, Perspective Session

### **Code Examples**

**Code Snippet**

system.perspective.navigateForward()

#### **Keywords**

system perspective navigateForward, perspective.navigateForward

# <span id="page-502-0"></span>**system.perspective.openDock**

This function is used in **Python Scripting.**

#### **Description**

Opens a docked View. Requires the preconfigured dock ID for the view.

#### **Syntax**

## **system.perspective.openDock(id [, sessionId, pageId])**

• Parameters

String id - The unique, preconfigured dock ID for the docked View. Is specified when a View is assigned as docked for a particular Page (in Page Configuration).

String sessionId - Identifier of the Session to target. If omitted, the current Session will be used automatically. When targeting a different Session, then the pageId parameter must be included in the call. [optional]

String pageId - Identifier of the Page to target. If omitted, the current Page will be used automatically. [optional]

Dictionary[String, String] params - Parameters that can be passed into the docked view. Must match the docked views View Parameters. [optional]

- Returns
	- Nothing
- Scope
	- Gateway, Perspective Session

#### **Code Examples**

## **Code Snippet - View**

# Opens a docked view with a dock ID of "myDockID" on the current page and Session. system.perspective.openDock("myDockID", params = {"stationNum":2})

#### **Keywords**

system perspective openDock, perspective.openDock

# <span id="page-503-0"></span>**system.perspective.openPopup**

This function is used in **Python Scripting.**

#### **Description**

Open a [popup view](https://legacy-docs.inductiveautomation.com/display/DOC81/Popup+Views) over the given page.

#### **Syntax**

**system.perspective.openPopup(id, view, [params], [title], [position], [showCloseIcon], [draggable], [resizable], [modal], [overlayDismiss], [sessionId], [pageId], [viewportBound])**

• Parameters

String id - A unique popup string. Will be used to close the popup from other popup or script actions.

String view - The path to the View to use in the popup.

Dictionary[String, Any] params - Dictionary of key-value pairs to use as input parameters to the View. Added in 8.0.1. [optional]

String title - Text to display in the title bar. Defaults to an empty string. [optional]

Dictionary[String, Integer] position - Dictionary of key-value pairs to use for position. Possible position keys are: left, top, right, bottom, width, height. Defaults to the center of the window. [optional]

Boolean showCloseIcon - Shows the close icon if True. Defaults to True. [optional]

Boolean draggable - Allows the popup to be dragged if True. Defaults to True. [optional]

Boolean resizable - Allows the popup to be resized if True. Defaults to False. [optional]

Boolean modal - Makes the popup modal if True. A modal popup is the only view the user can interact with. Defaults to False. [optiona l]

Boolean overlayDismiss - Allows the user to dismiss and close a modal popup by clicking outside of it if True. Defaults to False. [optional]

String sessionId - Identifier of the Session to target. If omitted, the current Session will be used automatically. [optional]

String pageId - Identifier of the Page to target. If omitted, the current Page will be used automatically. When targeting a different session, then this parameter must be included in the call. [optional]

The following feature is new in Ignition version **8.1.3** [Click here](https://docs.inductiveautomation.com/display/DOC81/New+in+this+Version#NewinthisVersion-Newin8.1.3) to check out the other new features

Boolean viewportBound - If True, popups will be "shifted" to always open within the bounds of the viewport. If the popup would be larger than the viewport, then it will be resized to fit within the bounds. Default is False. [optional]

• Returns

Nothing

• Scope

Gateway, Perspective Session
## **Code Examples**

## **Code Snippet**

# Opens a popup view. We are passing in two parameters, called "myParam" and "myParam2". We also set some additional properties of the popup. system.perspective.openPopup("myPopupId",'folder/myView', params = {'myParam':1,'myParam2':'Test'}, showCloseIcon = False, resizable = True)

## **Code Snippet**

# Opens a popup view. The top left corner of the popup will be 100 pixels from the left and top edges of the session. system.perspective.openPopup('myPopupId', 'folder/myView', position = {'left':100,'top':100})

## **Keywords**

system perspective openPopup, perspective.openPopup

## **system.perspective.print**

This function is used in **Python Scripting.**

#### **Description**

Prints the supplied message to the local console (or the gateway logs, as appropriate) - by default, this means the Output Console when in the Designer, and the browser's console when in a live session.

## **Syntax**

### **system.perspective.print([message], [sessionId], [pageId], [destination])**

• Parameters

String message - The print statement that will be displayed on the console. [optional]

String sessionId - Identifier of the Session to target. If omitted, the current Session will be used automatically. When targeting a different session, then the pageId parameter must be included in the call. [optional]

String pageId - Identifier of the page to target. If omitted, the current Page will be used automatically. [optional]

String destination - Where the message should be printed. If specified, must be "client", "gateway", or "all". Default is "client". [optional]

• Returns

Nothing

• Scope

Gateway, Perspective Session

### **Code Examples**

### **Code Snippet - View**

```
# Sends print statement to the gateway logs.
system.perspective.print(message="Hello World", destination="gateway")
```
## **Keywords**

system perspective print, perspective.print

# **system.perspective.refresh**

This function is used in **Python Scripting.**

#### **Description**

Triggers a refresh of the page.

Note: This method should not be confused with the [refreshBinding](https://legacy-docs.inductiveautomation.com/display/DOC81/Perspective+Component+Methods#PerspectiveComponentMethods-RefreshingBindings) component method, which automatically fires a binding on a Perspective component property.

## **Syntax**

## **system.perspective.refresh([sessionId], [pageId])**

• Parameters

String sessionId - Identifier of the Session to target. If omitted, the current Session will be used automatically. When targeting a different session, then the pageId parameter must be included in the call. [optional]

String pageId - Identifier of the page to target. If omitted, the current Page will be used automatically. [optional]

• Returns

Nothing

• Scope

Gateway, Perspective Session

## **Code Examples**

### **Code Snippet**

```
# This example will refresh the current Perspective page.
system.perspective.refresh()
```
## **Keywords**

system perspective refresh, perspective.refresh

## **system.perspective.sendMessage**

This function is used in **Python Scripting.**

#### **Description**

Send a message to a message handler within the same session.

## **The Scope Parameter**

It is important to be mindful of the scope parameter when calling this function. It is possible to have multiple instances of a view open in a single page, thus invoking the function with a value of "page" for the scope parameter (or omitting the parameter) will invoke the message handlers on all valid message types. This advice is also applicable when the scope parameter value is passed as "session", as all instances of the matching message type in the whole session will be called.

## **Syntax**

#### **system.perspective.sendMessage(messageType, payload, [scope], [sessionId], [pageId])**

• Parameters

String messageType - The message type that will be invoked. Message handlers configured within the project are listening for messages of a specific messageType.

Dictionary[String, String] payload - A Python dictionary representing any parameters that will be passed to the message handler.

String scope - The scope that the message should be delivered to. Valid values are "session", "page", or "view". If omitted, "page" will be used. [optional]

String sessionId - Identifier of the Session to target. If omitted, the current Session will be used automatically. When targeting a different session, then the pageId parameter must be included in the call. [optional]

String pageId - Identifier of the page to target. If omitted, the current page will be used. [optional]

• Returns

Nothing

• Scope

Gateway, Perspective Session

## **Code Examples**

#### **Code Snippet**

```
# Sends a message to all Message Handlers configured on the current view, indicating that a new item has 
been added to a list.
system.perspective.sendMessage("NewItem", payload = {"itemName":"banana","itemQuantity":6}, scope = 
"view")
```
#### **Keywords**

system perspective sendMessage, perspective.sendMessage

## **system.perspective.setTheme**

This function is used in **Python Scripting.**

#### **Description**

### Changes the theme in a page to the specified theme.

Note that this function only changes the theme for a single page, not the entire session. To change the theme for a session, write directly to the ses sion.theme property instead.

## **Syntax**

## **system.perspective.setTheme(name, [sessionId], [pageId])**

• Parameters

String name - The theme name to switch to. Possible values are "dark" or "light".

String sessionId - Identifier of the Session to target. If omitted, the current Session will be used automatically. When targeting a different session, then the pageId parameter must be included in the call. [optional]

String pageId - Identifier of the page to target. If omitted, the current page will be used automatically. [optional]

• Returns

Nothing

- Scope
	- Gateway, Perspective Session

## **Code Examples**

**Code Snippet - Changing Session Theme**

```
# Change the current page's theme to the dark theme.
system.perspective.setTheme("dark")
```
## **Keywords**

system perspective setTheme, perspective.setTheme

## **system.perspective.toggleDock**

This function is used in **Python Scripting. Description** Toggles a docked view. **Syntax system.perspective.toggleDock(id, [sessionId], [pageId])** • Parameters String id - The unique, preconfigured 'Dock ID' for the docked view. Is specified when a view is assigned as docked for a particular page (in Page Configuration). String sessionId - Identifier of the Session to target. If omitted, the current Session will be used automatically. When targeting a different session, then the pageId parameter must be included in the call. [optional] String pageId - Identifier of the Page to target. If omitted, the current Page will be used automatically. [optional] Dictionary[String, String] params - Parameters that can be passed into the docked view. Must match the docked views View Parameters. [optional] • Returns Nothing • Scope Gateway, Perspective Session

**Code Examples**

**Code Snippet - View**

# Toggles a docked view with ID "myDockID". We are passing in two parameters, called "myParam" and "myParam2". system.perspective.toggleDock('myDockID', params = {'myParam':1,'myParam2':'Test'})

### **Keywords**

system perspective toggleDock, perspective.toggleDock

## **system.perspective.togglePopup**

This function is used in **Python Scripting.**

## **Description**

Toggles a [popup view.](https://legacy-docs.inductiveautomation.com/display/DOC81/Popup+Views) Will open up the popup if it has not been opened yet. Otherwise, it will close the currently opened popup.

### **Syntax**

system.perspective.togglePopup(id, view, [params], [title], [position], [showCloseIcon], [draggable], [resizable], [modal], **[overlayDismiss ] , [sessionId ] , [pageId], [viewportBound])**

• Parameters

String id - A unique popup string. Will be used to close the popup from other popup or script actions..

String view - The path to the view to use in the popup.

Dictionary[String, Any] params - Dictionary of key-value pairs to us as input parameters to the View. [optional]

String title - Text to display in the title bar. Defaults to an empty string. [optional]

Dictionary[String, Integer] position - Dictionary of key-value pairs to use for position. Possible position keys are: left, top, right, bottom, width, height. Defaults to the center of the window. [optional]

Boolean showCloseIcon - Will show the close icon if True. Defaults to True. [optional]

Boolean draggable - Will allow the popup to be dragged if True. Defaults to True. [optional]

Boolean resizable - Will allow the popup to be resized if True. Defaults to False. [optional]

Boolean modal - Will make the popup modal if True. A modal popup is the only view the user can interact with. Defaults to False. [optional]

Boolean overlayDismiss - Will allow the user to dismiss and close a modal popup by clicking outside of it if True. Defaults to False. [op tional]

String sessionId - Identifier of the Session to target. If omitted, the current Session will be used automatically. When targeting a different session, then the pageId parameter must be included in the call. [optional]

String pageId - Identifier of the page to target. If omitted, the current Page will be used automatically. [optional]

The following feature is new in Ignition version **8.1.3** [Click here](https://docs.inductiveautomation.com/display/DOC81/New+in+this+Version#NewinthisVersion-Newin8.1.3) to check out the other new features

Boolean viewportBound - If True, popups will be "shifted" to open within the bounds of the viewport. If the popup would be larger than the viewport, then it will be resized to fit within the bounds. Default is False. [optional]

• Returns

Nothing

• Scope

Gateway, Perspective Session

#### **Code Examples**

#### **Code Snippet - View**

# Toggles a popup view. We are passing in two parameters, called "myParam" and "myParam2". system.perspective.togglePopup("myPopupId",'folder/myView', params = {"myParam":1,"myParam2":"Test"})

## **Keywords**

system perspective togglePopup, perspective.togglePopup

## **system.perspective.vibrateDevice**

This function is used in **Python Scripting.**

### **Description**

When called from the [Perspective App](https://legacy-docs.inductiveautomation.com/display/DOC81/Ignition+Perspective+App), will cause the device to vibrate for the specified number of milliseconds.

**Note:** iOS vibration duration is fixed. This function will cause an iOS device to vibrate for its default duration, 0.4 seconds (400 milliseconds).

## **Syntax**

### **system.perspective.vibrateDevice(integer [, sessionId])**

• Parameters

String duration- The duration in milliseconds to vibrate the device.

**Note:** iOS vibration duration is fixed. Thus, this parameter will not impact the vibration duration on devices running iOS.

String sessionId - Identifier of the Session to target. If omitted, the current Session will be used automatically.

- Returns
	- Nothing
- Scope
	- Gateway, Perspective Session

## **Code Examples**

## **Code Snippet - View**

```
# Vibrates the device for 1/2 second (500 milliseconds).
system.perspective.vibrateDevice(500)
```
### **Keywords**

system perspective vibrateDevice, perspective.vibrateDevice

# **system.perspective.workstation**

## Perspective Workstation Functions

The following functions offer various ways to interact with Perspective Workstation from a Python script. Note that the functions here only work when called from a session running in Perspective Workstation.

In This Section ...

# **system.perspective.workstation.exit**

This function is used in **Python Scripting.**

## **Description**

When called from a session running in Workstation, this function will close Workstation.

## **Syntax**

**system.perspective.workstation.exit()**

• Parameters

Nothing

• Returns

Nothing

• Scope

Gateway, Perspective Session

## **Code Examples**

### **Code Snippet**

# This example will close the current Perspective Workstation Session. system.perspective.workstation.exit()

## **Keywords**

system perspective workstation exit, perspective.workstation perspective.workstation.exit

# **system.perspective.workstation.toKiosk**

This function is used in **Python Scripting.**

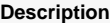

When called from a session running in [Perspective Workstation,](https://legacy-docs.inductiveautomation.com/display/DOC81/Perspective+Workstation) attempts to put Workstation into Kiosk mode.

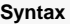

**system.perspective.workstation.toKiosk()**

• Parameters

Nothing

• Returns

Nothing

• Scope

Gateway, Perspective Session

## **Code Examples**

### **Code Snippet**

# This example will set a Perspective Workstation Session into Kiosk mode. system.perspective.workstation.toKiosk()

## **Keywords**

system perspective workstation toKiosk perspective.workstation perspective.workstation.toKiosk

# **system.perspective.workstation.toWindowed**

This function is used in **Python Scripting.**

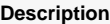

When called from a Session running in [Perspective Workstation](https://legacy-docs.inductiveautomation.com/display/DOC81/Perspective+Workstation), attempts to put Workstation into windowed mode.

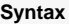

**system.perspective.workstation.toWindowed()**

• Parameters

Nothing

• Returns

Nothing

• Scope

Gateway, Perspective Session

### **Code Examples**

**Code Snippet - View**

# This example will set the Perspective Workstation Session to windowed mode. system.perspective.workstation.toWindowed()

## **Keywords**

system perspective workstation toWindowed perspective.workstation perspective.workstation.toWindowed

# **system.print**

## Print Functions

The following functions allow you to send to a printer.

In This Section ...

## **Functions by Scope**

## **Gateway Scope**

- [system.print.getDefaultPrinterName](#page-524-0)
- [system.print.getPrinterNames](#page-523-0)

## **Vision Scope**

- [system.print.createImage](#page-518-0)
- [system.print.createPrintJob](#page-519-0)
- [system.print.getDefaultPrinterName](#page-524-0)
- [system.print.getPrinterNames](#page-523-0)
- [system.print.printToImage](#page-521-0)

## **Perspective Scope**

- [system.print.getDefaultPrinterName](#page-524-0)
- [system.print.getPrinterNames](#page-523-0)

## <span id="page-518-0"></span>**system.print.createImage**

This function is used in **Python Scripting.**

### **Description**

Takes a snapshot of a component and creates a Java BufferedImage out of it. You can use [javax.imageio](https://docs.oracle.com/en/java/javase/11/docs/api/java.desktop/javax/imageio/package-summary.html) to turn this into bytes that can be saved to a file or a BLOB field in a database.

### **Client Permission Restrictions**

This scripting function has no [Client Permission](https://legacy-docs.inductiveautomation.com/display/DOC81/Vision+Project+Properties#VisionProjectProperties-VisionPermissionsProperties) restrictions.

### **Syntax**

system.print.createImage(component)

• Parameters

Component component - The component to render.

• Returns

BufferedImage - A [java.awt.image.BufferedImage](https://docs.oracle.com/en/java/javase/11/docs/api/java.desktop/java/awt/image/BufferedImage.html) representing the component.

- Scope
	- Vision Client

### **Code Examples**

```
from java.io import File
from javax.imageio import ImageIO
component = event.source.parent.getComponent('TestPieChart')
bufferedImage = system.print.createImage(component)
rawPath = system.util.getProperty("user.home") + system.util.getProperty("file.separator") +"
chart_createImage.jpg"
formattedPath = File(rawPath)
ImageIO.write(bufferedImage , "jpg", formattedPath)
```
### **Keywords**

system print createImage, print.createImage

# <span id="page-519-0"></span>**system.print.createPrintJob**

## This function is used in **Python Scripting.**

## **Description**

Provides a general printing facility for printing the contents of a window or component to a printer. The general workflow for this function is that you create the print job, set the options you'd like on it, and then call print() on the job. For printing reports or tables, use those components' dedicated print() functions.

The PrintJob object that this function returns has the following properties:

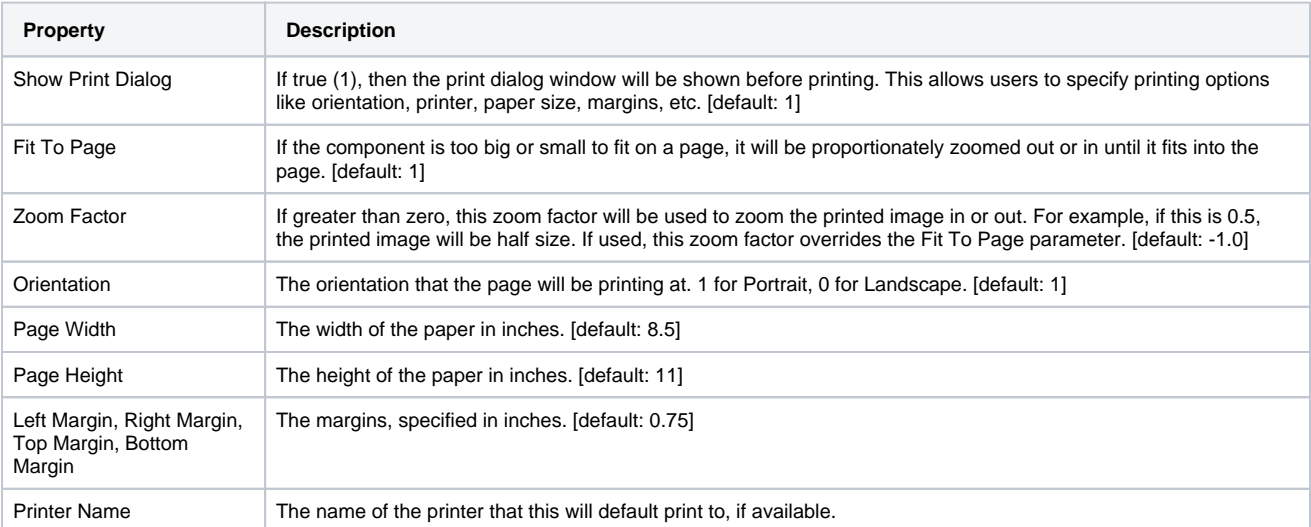

The properties of the PrintJob object can be altered before printing the document.

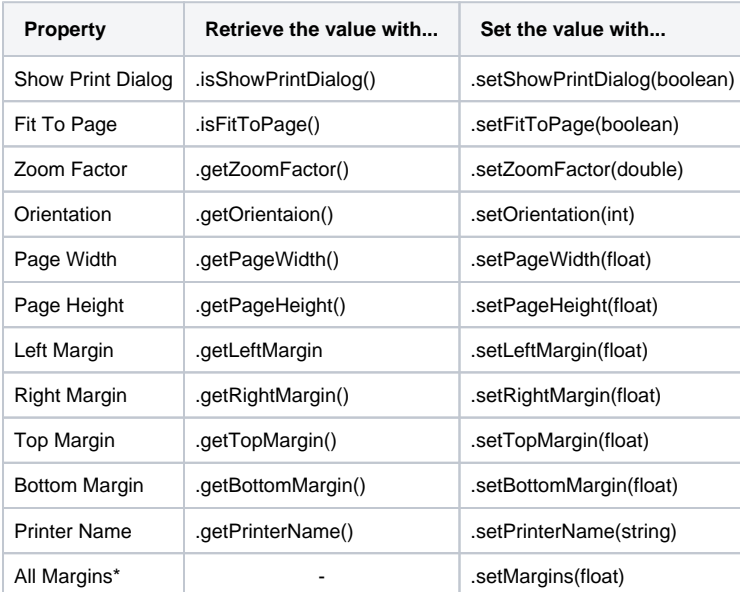

\*All Margins isn't a property of the PrintJob, but rather all four of the PrintJob's Margins can be set at the same time using that function.

### **Client Permission Restrictions**

This scripting function has no [Client Permission](https://legacy-docs.inductiveautomation.com/display/DOC79/Project+Properties#ProjectProperties-ClientPermissions) restrictions.

## **Syntax**

### **system.print. createPrintJob( component )**

• Parameters

Component component - The component that you'd like to print. Refer to [Components](http://files.inductiveautomation.com/sdk/javadoc/ignition80/8.0.12/com/inductiveautomation/factorypmi/application/components/package-summary.html) objects.

• Returns

JythonPrintJob - A print job that can then be customized and started. To start the print job, use .print(). Refer to [JythonPrintJob](http://files.inductiveautomation.com/sdk/javadoc/ignition80/8.0.12/com/inductiveautomation/factorypmi/application/script/builtin/PrintUtilities.JythonPrintJob.html) object s.

- Scope
	- Vision Client

### **Code Examples**

### **Code Snippet**

```
# Put this code on a button to print out an image of the container the button is in.
# A print dialog box will be displayed, allowing the user to specify various aspects of the print job.
job = system.print.createPrintJob(event.source.parent)
job.print()
```
### **Code Snippet**

# Put this code on a button to print out an image of components in a container component, # giving very specific print options and removing the ability for the user to configure the print job. job = system.print.createPrintJob(event.source.parent.getComponent('Container')) job.setShowPrintDialog(0) job.setPageHeight(3) job.setPageWidth(5) job.setMargins(.5) job.setOrientation(0) job.print()

## **Keywords**

system print createPrintJob, print.createPrintJob

## <span id="page-521-0"></span>**system.print.printToImage**

This function is used in **Python Scripting.**

#### **Description**

This function prints the given component (such as a graph, container, entire window, etc) to an image file, and saves the file where ever the operating system deems appropriate. A filename and path may be provided to determine the name and location of the saved file.

While not required, it is highly recommended to pass in a filename and path. The script may fail if the function attempts to save to a directory that the client does not have access rights to.

### **Client Permission Restrictions**

This scripting function has no [Client Permission](https://legacy-docs.inductiveautomation.com/display/DOC81/Vision+Project+Properties#VisionProjectProperties-VisionPermissionsProperties) restrictions.

### **Syntax**

**system.print.printToImage(component, [filename])**

• Parameters

Component component - The component to render. Refer to the list of [Components](http://files.inductiveautomation.com/sdk/javadoc/ignition80/8.0.12/com/inductiveautomation/factorypmi/application/components/AlarmJournalTable.html) objects.

String filename - A filename to save the image as. [optional]

• Returns

Nothing

• Scope

Vision Client

## **Code Examples**

### **Code Snippet**

# This code would go on a button and save an image of the container that it is in. system.print.printToImage(event.source.parent, "C:\\temp\\Screen.jpg")

#### **Code Snippet - User Selected Location**

```
# Again, this example would save an image of the container, but prompts the user for a location and 
filename with system.file.saveFile()
```

```
# Ask the user for a location. Uses a default filename of "image.png"
path = system.file.saveFile("image.png")
```
# If the path is not None... if path != None: #Save the file system.print.printToImage(event.source.parent, path)

#### **Keywords**

system print printTolmage, print.printTolmage

## <span id="page-523-0"></span>**system.print.getPrinterNames**

## This function is used in **Python Scripting.**

The following feature is new in Ignition version **8.1.22** [Click here](https://docs.inductiveautomation.com/display/DOC81/New+in+this+Version#NewinthisVersion-Newin8.1.22) to check out the other new features

## **Description**

Lists the available local printers.

## **Client Permission Restrictions**

This scripting function has no [Client Permission](https://legacy-docs.inductiveautomation.com/display/DOC81/Vision+Project+Properties#VisionProjectProperties-VisionPermissionsProperties) restrictions.

## **Syntax**

## **system.print.getPrinterNames()**

• Parameters

None

• Returns

List - A list of strings that contain the names of local printers. Returns an empty list if there are no available local printers.

• Scope

Gateway, Vision Client, Perspective Session

## **Code Examples**

## **Code Snippet**

```
# This code will return a list of names of the machine's local printers.
system.print.getPrinterNames()
```
### **Keywords**

system print getPrinterNames, print.getPrinterNames

# <span id="page-524-0"></span>**system.print.getDefaultPrinterName**

## This function is used in **Python Scripting.**

The following feature is new in Ignition version **8.1.22** [Click here](https://docs.inductiveautomation.com/display/DOC81/New+in+this+Version#NewinthisVersion-Newin8.1.22) to check out the other new features

## **Description**

Obtains the local default printer.

## **Client Permission Restrictions**

This scripting function has no [Client Permission](https://legacy-docs.inductiveautomation.com/display/DOC81/Vision+Project+Properties#VisionProjectProperties-VisionPermissionsProperties) restrictions.

## **Syntax**

## **system.print.getDefaultPrinterName()**

• Parameters

None

• Returns

String - A string that represents the default printer. Returns null if there is no default printer.

• Scope

Gateway, Vision Client, Perspective Session

## **Code Examples**

## **Code Snippet**

```
# This code will return the name of the local default printer.
system.print.getDefaultPrinterName()
```
## **Keywords**

system print getDefaultPrinterName, print.getDefaultPrinterName

## **system.project**

## Project Functions

The following functions allow you to list projects on the Gateway through scripting.

## In This Section ...

## **Functions by Scope**

## **Gateway Scope**

- [system.project.getProjectName](#page-526-0)
- [system.project.getProjectNames](#page-527-0)
- [system.project.requestScan](#page-528-0)

## **Vision Scope**

- [system.project.getProjectName](#page-526-0)
- [system.project.getProjectNames](#page-527-0)

## **Perspective Scope**

- [system.project.getProjectName](#page-526-0)
- [system.project.getProjectNames](#page-527-0)
- [system.project.requestScan](#page-528-0)

## <span id="page-526-0"></span>**system.project.getProjectName**

This function is used in **Python Scripting.**

#### **Description**

Returns the name of the project where the function was called from. When called from the Gateway scope from a resource that originates from a singular project (reports, SFCs, etc.), will return that resources project. Resources that run in the Gateway scope, but are configured in a singular project (such as a report), will use that project's name.

When called from a scope that does not have an associated project (a Tag Event Script), the function will return the name of the Gateway scripting project. If a Gateway scripting project has not been configured, then returns an empty string.

## **Client Permission Restrictions**

This scripting function has no [Client Permission](https://legacy-docs.inductiveautomation.com/display/DOC81/Vision+Project+Properties#VisionProjectProperties-VisionPermissionsProperties) restrictions.

## **Syntax**

system.project.getProjectName()

• Parameters

Nothing

• Returns

String - The name of the currently running project.

• Scope

Gateway, Vision Client, Perspective Session

## **Code Examples**

### **Code Snippet**

# This code displays the name of the currently running project to the appropriate console, depending on scope (Designer console, Gateway console, etc.). system.util.getLogger("myLogger").warn("You are running project: %s" % system.project.getProjectName())

### **Keywords**

system project getprojectname, project.getprojectname

# <span id="page-527-0"></span>**system.project.getProjectNames**

## This function is used in **Python Scripting.**

### **Description**

Returns an unsorted collection of strings, where each string represents the name of a project on the Gateway. If no projects exist, returns an empty list.

This function only ever returns project names, ignoring project titles. The function also ignores the "enabled" property, including disabled projects in the results.

## **Client Permission Restrictions**

This scripting function has no [Client Permission](https://legacy-docs.inductiveautomation.com/display/DOC81/Vision+Project+Properties#VisionProjectProperties-VisionPermissionsProperties) restrictions.

## **Syntax**

system.project.getProjectNames()

• Parameters

Nothing

• Returns

List - A list containing string representations of project names on the Gateway.

• Scope

Gateway, Vision Client, Perspective Session

## **Code Examples**

### **Code Snippet**

# Calling this from the Script Console prints out each project name. print system.project.getProjectNames()

## **Keywords**

system project getprojectnames, project.getprojectnames

## <span id="page-528-0"></span>**system.project.requestScan**

The following feature is new in Ignition version **8.1.28** [Click here](https://docs.inductiveautomation.com/display/DOC81/New+in+this+Version#NewinthisVersion-Newin8.1.28) to check out the other new features

This function is used in **Python Scripting.**

### **Description**

Requests a manual scan of the projects directory in order to refresh projects and their resources. If a scan is currently running, this method has no effect and will return when the in-progress scan has finished. This function blocks the current thread until a scan has completed.

#### **Client Permission Restrictions**

This scripting function has no [Client Permission](https://docs.inductiveautomation.com/display/DOC81/Vision+Project+Properties#VisionProjectProperties-VisionPermissionsProperties) restrictions.

## **Syntax**

## **system.project.requestScan([timeout])**

• Parameters

Integer timeout - The amount of time, in seconds, to block the current thread before timing out. Default is 10 seconds. [optional]

• Returns

None

• Scope

Gateway, Perspective Session

## **Code Example**

# This example requests a manual scan of the project directory while blocking the current thread for 30 seconds before timing out. system.project.requestScan(30)

### **Keywords**

system project requestScan system.project.requestScan

## **system.report**

## Report Functions

The following functions give you access to report details and the ability to run reports.

## In This Section ...

## **Functions by Scope**

## **Gateway Scope**

- [system.report.executeAndDistribute](#page-530-0)
- [system.report.executeReport](#page-533-0)
- [system.report.getReportNamesAsDataset](#page-535-0)
- [system.report.getReportNamesAsList](#page-536-0)

## **Vision Scope**

- [system.report.executeAndDistribute](#page-530-0)
- [system.report.executeReport](#page-533-0)
- [system.report.getReportNamesAsDataset](#page-535-0)
- [system.report.getReportNamesAsList](#page-536-0)

## **Perspective Scope**

- [system.report.executeAndDistribute](#page-530-0)
- [system.report.executeReport](#page-533-0)
- [system.report.getReportNamesAsDataset](#page-535-0)
- [system.report.getReportNamesAsList](#page-536-0)

## <span id="page-530-0"></span>**system.report.executeAndDistribute**

This function is used in **Python Scripting.**

#### **Description**

Executes and distributes a report. Similar to [scheduling a report to execute](https://legacy-docs.inductiveautomation.com/display/DOC81/Report+Schedules), except a schedule is not required to utilize this function. This is a great way to distribute the report on demand from a Client. Throws an IllegalArgumentException when any of the following occurs: If the file type is not recognized, path does not exist, project does not exist, or a key is not valid.

**Note:** The function system.report.executeAndDistribute() does not run on its own thread and can get blocked. For example, if a printer is backed up and it takes a while to finish the request made by this function, the script will block the execution of other things on that thread until it finishes. Be sure to keep this in mind when using it in a script.

### **Client Permission Restrictions**

This scripting function has no [Client Permission](https://legacy-docs.inductiveautomation.com/display/DOC81/Vision+Project+Properties#VisionProjectProperties-VisionPermissionsProperties) restrictions.

#### **Syntax**

This function accepts [keyword arguments.](https://legacy-docs.inductiveautomation.com/display/DOC79/User+Defined+Functions#UserDefinedFunctions-KeywordArguments)⋒

## **system.report.executeAndDistribute(path, project, [parameters], action, [actionSettings])**

• Parameters

String path - The path to the existing report.

String project - The name of the project where the report is located. Optional in Client scope. Optional in Session scope.

Dictionary[String, Integer] parameters - A dictionary of parameter overrides, in the form name:value pairs. [optional]

String action - The name of the distribution action to use. The action parameter supports the following keys as strings:

- **email**
- $\blacksquare$ print
- save
- $ftp$

Dictionary[List, Any] actionSettings - A dictionary of settings particular to the action. Missing values will use the default value for that action. [optional]

• Returns

Nothing

• Scope

Gateway, Vision Client, Perspective Session

### **Values for actionSettings**

The action settings parameter supports an optional dictionary of settings particular to the action. Missing values will use the default value for that action.

Note: The email action now has the ability to add emails to the reply to field of the email. The *replyTo, replyToRoles*, and *replyToUserSource* keys have been added to the possible dictionary options.

- email
	- Setting Keys: "smtpServerName", "from", "subject", "body", "attachmentName", "retries", "fileType", "to", "cc", "bcc", "replyTo", "useRoles", "roles", "userSource", "replyToRoles", "replyToUserSource".
	- O Note: To, cc, bcc, and replyTo must be Python lists. If useRoles is True, to, cc and bcc will be ignored and all email addresses for all users matching roles in userSource (which defaults to the project's current user source) will be in the to field. Similarly, all users matching the replyToRoles in replyToUserSource will be in the reply to field of the email. If useRoles is true but Roles is an empty list, all user email addresses in userSource will be in the to field. If omitted, fileType defaults to pdf. In addition, smtpServerName is the name of the [SMTP Profile](https://legacy-docs.inductiveautomation.com/display/DOC81/Email+Settings#EmailSettings-SettingUpanSMTPServer) on the gateway.
- print
	- Setting Keys: "primaryPrinterName", "backupPrinterName", "copies", "printBothSides", "collate", "useRaster", "rasterDPI", "useAutoLandscape", "pageOrientation".
	- © Note: primaryPrinterName defaults to the default printer. backupPrinterName defaults to "none", but can also have the special value of "default". printBothSides, collate, and useRaster are booleans which default to false. rasterDPI is only used if useRaster is true. useAutoLandscape defaults to true. If useAutoLandscape is false, pageOrientation, which can have values of "portrait" or "landscape" (default is "portrait"), is used.
- $\bullet$ save
	- o Setting Keys: "path", "fileName" and "format".
	- <sup>o</sup> Note: Since the script is sent to the Gateway for execution, path and fileName must be relative to the Gateway.
- $e$  ftp
- Setting Keys: "server", "port", "username", "password", "useSSL", "path", "fileName", and "format".
- Note: Server and fileName are required. If omitted, fileType defaults to pdf, port defaults to 21, and useSSL defaults to false.

### **Values for the fileType Parameter**

Acceptable values are:

- $\bullet$ pdf (recommended)
- $\bullet$ html
- $\bullet$  csv
- rtf
- $\bullet$ jpeg
- png
- $\cdot$  xml  $\bullet$
- xls  $\bullet$
- xlsx

### **A Note on xls and xlsx Formats**

The xls and xlsx format options may return less than pixel perfect results. This is due to how many spreadsheet programs interpret the resulting file. As a result, the pdf format is recommended in most cases.

## **Code Examples**

#### **Code Snippet - Emailing a Report**

```
# Executes and distributes the report to an email address.
system.report.executeAndDistribute(path="My Report Path", project="My Project", action= "email", 
actionSettings = {"to":["plantmanager@myplant.com"], "smtpServerName":"myplantMailServer", "from":"
reporting@myplant.com", "subject":"Production Report"})
```
### **Code Snippet - Emailing a Report**

# Executes and distributes the report to all users in the default user source who are Supervisors or Managers.

```
system.report.executeAndDistribute(path="My Report Path", project="My Project", action= "email", 
actionSettings = {"useRoles":True, "roles":["Supervisor", "Manager"], "smtpServerName":"
myplantMailServer", "from":"reporting@myplant.com", "subject":"Production Report"})
```
### **Code Snippet - Emailing a Report**

# Executes and distributes the report to all users in the user source specified which has no roles defined.

system.report.executeAndDistribute(path="My Report Path", project="My Project", action= "email", actionSettings = {"userSource":"TestUsers","useRoles":True, "roles":[], "smtpServerName":"papercut", "from":"test@test.com", "subject":"Test Report"})

### **Code Snippet - Sending Report to FTP Server**

```
# Executes and distributes the report to an ftp server with parameter values passed into the report
reportParameters = {"StartDate":system.date.addHours(system.date.now(), -12), "EndDate":system.date.now()}
settings = {"server":"10.20.1.80", "port":22, "username":"Ignition", "password":"Secret", "useSSL": 
False, "path":"C:\\FTP", "fileName":"Ignition Report", "format":"pdf"}
system.report.executeAndDistribute(path="My Report Path", project="My Project", 
parameters=reportParameters, action= "ftp", actionSettings = settings)
```
#### **Code Snippet - Saving Report**

# Executes and distributes the report to save a PDF settings = {"path":"C:\\Ignition Reports", "fileName":"Report.pdf", "format":"pdf"} system.report.executeAndDistribute(path="My Report Path", project="My Project", action="save", actionSettings=settings)

## **Keywords**

system report executeAndDistribute, report.executeAndDistribute

## <span id="page-533-0"></span>**system.report.executeReport**

This function is used in **Python Scripting.**

#### **Description**

Immediately executes an existing report and returns a List[Byte] of the output. Throws an IllegalArgumentException when any of the following occurs: If the file type is not recognized, path does not exist, project does not exist.

## **Client Permission Restrictions**

This scripting function has no [Client Permission](https://legacy-docs.inductiveautomation.com/display/DOC81/Vision+Project+Properties#VisionProjectProperties-VisionPermissionsProperties) restrictions.

## **Syntax**

This function accepts [keyword arguments.](https://legacy-docs.inductiveautomation.com/display/DOC79/User+Defined+Functions#UserDefinedFunctions-KeywordArguments)⊕

## **system.report.executeReport(path, project, [parameters], fileType)**

• Parameters

String path - The path to the existing report.

String project - The name of the project where the report is located. Optional in Vision Client scope and Perspective Session scope.

Dictionary[String, Integer] parameters - A dictionary of parameter overrides, in the form name:value. [optional]

String fileType - The file type the resulting byte array should represent. Defaults to "pdf". Not case-sensitive.

• Returns

List[Byte] - A byte array of the resulting report.

• Scope

Gateway, Vision Client, Perspective Session

#### **Values for the fileType Parameter**

Acceptable values are:

- pdf
- html
- $\bullet$  csv rtf
- $•$  jpeg
- $\bullet$  png
- xml
- xls
- $\bullet$ xlsx

### **A Note on xls and xlsx Formats**

The xls and xlsx format options may return less than pixel perfect results. This is due to how many spreadsheet programs interpret the resulting file. As a result, the pdf format is recommended in most cases.

## **Code Examples**

## **Code Snippet - Executing Report**

```
# Executes the report, overriding two parameters.
overrides = {"myStringParam":"Hello world", "myIntParam":3}
bytesArray = system.report.executeReport(path="My Path", project="MyProject", parameters=overrides, 
fileType="pdf")
```
## **Keywords**

system report executeReport, report.executeReport

# <span id="page-535-0"></span>**system.report.getReportNamesAsDataset**

This function is used in **Python Scripting.**

#### **Description**

Gets a data of all reports for a project. Throws an IllegalArgumentException when any of the following occurs: If the project name is omitted in the Gateway scope, project does not exist.

## **Client Permission Restrictions**

This scripting function has no [Client Permission](https://legacy-docs.inductiveautomation.com/display/DOC81/Vision+Project+Properties#VisionProjectProperties-VisionPermissionsProperties) restrictions.

#### **Syntax**

⊕

This function accepts [keyword arguments.](https://legacy-docs.inductiveautomation.com/display/DOC79/User+Defined+Functions#UserDefinedFunctions-KeywordArguments)

## **system.report.getReportNamesAsDataset ([ project], [includeReportName])**

• Parameters

String project - The name of the project where the reports are located. Optional in Client scope. Optional in Session scope.

The following feature is new in Ignition version **8.1.5** [Click here](https://docs.inductiveautomation.com/display/DOC81/New+in+this+Version#NewinthisVersion-Newin8.1.5) to check out the other new features

Boolean includeReportName - When set to False, the end of Path does not include the report name. Default is True. [optional]

#### • Returns

Dataset - A dataset of report paths and names for the project. Return columns are Path, Text, and SelectedText. Returns an empty dataset if the project has no reports.

• Scope

Gateway, Vision Client, Perspective Session

## **Code Examples**

### **Code Snippet**

```
# Gets a dataset of reports for the current project and displays
# them in a Tree View component.
```
event.source.parent.getComponent('Tree View').data = system.report.getReportNamesAsDataset()

## **Keywords**

system report getReportNamesAsDataset, report.getReportNamesAsDataset

## <span id="page-536-0"></span>**system.report.getReportNamesAsList**

## This function is used in **Python Scripting.**

#### **Description**

Gets a list of all reports for a project. Throws an IllegalArgumentException when any of the following occurs: If the project name is omitted in the Gateway scope or if project does not exist.

## **Client Permission Restrictions**

This scripting function has no [Client Permission](https://legacy-docs.inductiveautomation.com/display/DOC81/Vision+Project+Properties#VisionProjectProperties-VisionPermissionsProperties) restrictions.

### **Syntax**

This function accepts [keyword arguments.](https://legacy-docs.inductiveautomation.com/display/DOC79/User+Defined+Functions#UserDefinedFunctions-KeywordArguments)⊕

### **system.report.getReportNamesAsList(project)**

• Parameters

String project - The name of the project where the reports are located. Optional in Client scope and Perspective Session scope.

• Returns

List - A list of report paths for the project. Returns an empty list if the project has no reports.

• Scope

Gateway, Vision Client, Perspective Session

## **Code Examples**

### **Code Snippet**

```
# Gets a list of reports for the current project and prints it.
reports = system.report.getReportNamesAsList()
for report in reports:
    print report
"""Output from the above example looks like the following:
Comparisons
Line Reports/Line 1/Defect rates
Line Reports/Line 1/Production
Line Reports/Line 2/Defect Rates
"""
```
### **Keywords**

system report getReportNamesAsList, report.getReportNamesAsList

## **system.roster**

## Roster Functions

Functions that provide roster manipulation, including adding and remove users from a roster.

In This Section ...

## **Functions by Scope**

## **Gateway Scope**

- [system.roster.addUsers](#page-538-0)
- [system.roster.createRoster](#page-539-0)
- [system.roster.deleteRoster](#page-540-0)
- [system.roster.getRoster](#page-541-0)
- [system.roster.getRosterNames](#page-542-0)
- [system.roster.getRosters](#page-543-0)
- [system.roster.removeUsers](#page-545-0)

## **Vision Scope**

**Content by label**

There is no content with the specified labels

## **Perspective Scope**

- [system.roster.addUsers](#page-538-0)
- [system.roster.createRoster](#page-539-0)
- [system.roster.deleteRoster](#page-540-0)
- [system.roster.getRoster](#page-541-0)
- [system.roster.getRosterNames](#page-542-0)
- [system.roster.getRosters](#page-543-0)
- [system.roster.removeUsers](#page-545-0)

## <span id="page-538-0"></span>**system.roster.addUsers**

This function is used in **Python Scripting.**

#### **Description**

Adds a list of users to an existing roster. Users are always appended to the end of the roster.

### **Syntax**

**system.roster.addUsers(rosterName, [users])**

• Parameters

String rosterName- The name of the roster to modify.

List users - A list of [User](http://files.inductiveautomation.com/sdk/javadoc/ignition80/8.0.12/com/inductiveautomation/ignition/common/user/User.html) objects that will be added to the end of the roster. User objects can be created with the [system.user.getUser](#page-705-0) and [system.user.addUser](#page-683-0) functions. These users must exist before being added to the roster.

• Returns

Nothing

• Scope

Gateway, Perspective Session

## **Code Examples**

## **Code Snippet**

```
# Adds a couple of users to a roster. 
userSource = "default"
rosterName = "rosterEast"
# getUser() returns a user object, which is needed for addUser() 
userA = system.user.getUser(userSource, "george")
userB = system.user.getUser(userSource, "joe")
system.roster.addUsers(rosterName, [userA, userB])
```
### **Keywords**

system roster addUsers, roster.addUsers

## <span id="page-539-0"></span>**system.roster.createRoster**

This function is used in **Python Scripting.**

## **Description**

Creates a roster with the given name and description, if it does not already exist.

This function was designed to run in the Gateway and in Perspective sessions. If creating rosters from Vision clients, use [system.alarm.](#page-26-0) [createRoster](#page-26-0) instead

## **Syntax**

### **system.roster.createRoster(name, description)**

• Parameters

String name - The name of the roster to create.

String description - The description for the roster. May be None, but the parameter is mandatory.

• Returns

Nothing

• Scope

Gateway, Perspective Session

## **Code Examples**

## **Code Snippet**

```
# Create an empty roster with a description.
system.roster.createRoster("rosterEast", "East plant user roster")
```

```
# Create an empty roster roster without a description.
system.roster.createRoster("rosterWest", None)
```
## **Keywords**

system roster createRoster, roster.createRoster
# **system.roster.deleteRoster**

This function is used in **Python Scripting.**

The following feature is new in Ignition version **8.1.1** [Click here](https://docs.inductiveautomation.com/display/DOC81/New+in+this+Version#NewinthisVersion-Newin8.1.1) to check out the other new features

### **Description**

Deletes a roster with the given name.

#### **Syntax**

**system.roster.deleteRoster(rosterName)**

• Parameters

String name - The name of the roster to delete.

• Returns

Nothing

• Scope

Gateway, Perspective Session

#### **Code Examples**

#### **Code Snippet**

system.roster.deleteRoster("some roster")

#### **Keywords**

system roster deleteRoster, roster.deleteRoster

## **system.roster.getRoster**

#### This function is used in **Python Scripting.**

The following feature is new in Ignition version **8.1.21** [Click here](https://docs.inductiveautomation.com/display/DOC81/New+in+this+Version#NewinthisVersion-Newin8.1.21) to check out the other new features

#### **Description**

Returns the roster corresponding to the given name. You can call getUsers() to access a list of User objects in the RosterModel.

The following feature is new in Ignition version **8.1.29** [Click here](https://docs.inductiveautomation.com/display/DOC81/New+in+this+Version#NewinthisVersion-Newin8.1.29) to check out the other new features

Call getDescription() to access the Description field of the specified roster.

#### **Syntax**

#### **system.roster.getRoster(rosterName)**

• Parameters

String name - The name of the roster to get the RosterModel object from.

• Returns

RosterModel - The RosterModel object of the given roster name.

• Scope

Gateway, Perspective Session

#### **Code Examples**

#### **Code Snippet**

# This example gets the RosterModel object from a roster called "some roster" when a Button is pressed and prints the object to the browser console.

```
roster = system.roster.getRoster("some roster")
system.perspective.print(roster)
```
#### **Keywords**

system roster getRoster, roster.getRoster

# **system.roster.getRosterNames**

This function is used in **Python Scripting.**

The following feature is new in Ignition version **8.1.21** [Click here](https://docs.inductiveautomation.com/display/DOC81/New+in+this+Version#NewinthisVersion-Newin8.1.21) to check out the other new features

#### **Description**

Returns a list of roster names.

#### **Syntax**

**system.roster.getRosterNames()**

• Parameters

None

• Returns

List[String] - List of rosters on the Gateway.

• Scope

Gateway, Perspective Session

### **Code Example**

#### **Code Snippet**

```
# This example gets a list of rosters from the Gateway when a Button is pressed and prints the list to 
the browser console.
```

```
roster = system.roster.getRosterNames()
system.perspective.print(roster)
```
#### **Keywords**

system roster getRosterNames, roster.getRosterNames

## **system.roster.getRosters**

This function is used in **Python Scripting.**

#### **Description**

Returns a dictionary of rosters, where the key is the name of the roster, and the value is an array list of string user names.

This function was designed to run in the Gateway and in Perspective sessions. If creating rosters from Vision clients, use [system.alarm.getRosters](#page-27-0) instead.

#### **Syntax**

**system.roster.getRosters()**

• Parameters

Nothing

• Returns

Dictionary[String, List[String]] - A dictionary that maps roster names to a list of usernames in the roster. The list of usernames may be empty if no users have been added to the roster.

• Scope

Gateway, Perspective Session

#### **Code Examples**

#### **Code Snippet**

# This example prints out all existing rosters to the console of a Perspective session:

```
rosters = system.roster.getRosters()
```

```
# Iterate over the rosters, extracting the name and user lists.
for name, users in rosters.items():
```
 # Format the results in a somewhat presentable manner.  $msg = "\{0} : \{1\}"$ .format(name, users)

 # Output the result. system.perspective.print(msg)

#### **Get Each User in a Roster**

```
# This example prints out each user in a certain roster. 
rosters = system.roster.getRosters() 
# Specify the roster with the key (the name of the roster), and iterate over the users.
for user in rosters['myRoster']:
         # Output the users.
         system.perspective.print(user)
```
### **Keywords**

system roster getRosters, roster.getRosters

# **system.roster.removeUsers**

This function is used in **Python Scripting.**

### **Description**

Removes one or more users from an existing roster.

#### **Syntax**

**system.roster.removeUsers(rosterName, users)**

• Parameters

String rosterName- The name of the roster to modify.

List users - A list of [user o](http://files.inductiveautomation.com/sdk/javadoc/ignition80/8.0.12/com/inductiveautomation/ignition/common/user/User.html)bjects that will be removed from the roster. User objects can be created with the [system.user.getUser](https://docs.inductiveautomation.com/display/DOC80/system.user.getUser) and [s](https://docs.inductiveautomation.com/display/DOC80/system.user.addUser) [ystem.user.addUser](https://docs.inductiveautomation.com/display/DOC80/system.user.addUser) functions.

• Returns

Nothing

• Scope

Gateway, Perspective Session

#### **Code Examples**

#### **Code Snippet**

```
userSource = "default"
rosterName = "rosterEast"
# getUser() returns a user object, which is needed for removeUser() 
user = system.user.getUser(userSource, "joe")
system.roster.removeUsers(rosterName, [user])
```
#### **Keywords**

system roster removeUsers, roster.removeUsers

## **system.secsgem**

## SECS/GEM Functions

The following functions allow you to interact with equipment defined by the [SECS/GEM](https://legacy-docs.inductiveautomation.com/pages/viewpage.action?pageId=19957126) module. Note that the SECS/GEM module must be installed before these functions will be accessible.

#### In This Section ...

### **Functions by Scope**

### **Gateway Scope**

- [system.secsgem.getResponse](#page-551-0)
- [system.secsgem.sendRequest](#page-555-0)
- [system.secsgem.sendResponse](#page-560-0)
- [system.secsgem.toDataSet](#page-557-0)
- [system.secsgem.toTreeDataSet](#page-559-0)

### **Vision Scope**

- [system.secsgem.copyEquipment](#page-547-0)
- [system.secsgem.deleteToolProgram](#page-549-0)
- [system.secsgem.enableDisableEquipment](#page-550-0)
- [system.secsgem.getResponse](#page-551-0)
- [system.secsgem.getToolProgram](#page-553-0)
- [system.secsgem.getToolProgramDataset](#page-554-0)
- [system.secsgem.sendRequest](#page-555-0)
- [system.secsgem.startSimEventRun](#page-556-0)
- [system.secsgem.toDataSet](#page-557-0)
- [system.secsgem.toTreeDataSet](#page-559-0)

### **Perspective Scope**

- [system.secsgem.getResponse](#page-551-0)
- [system.secsgem.sendRequest](#page-555-0)
- [system.secsgem.sendResponse](#page-560-0)
- [system.secsgem.toDataSet](#page-557-0)
- [system.secsgem.toTreeDataSet](#page-559-0)

## <span id="page-547-0"></span>**system.secsgem.copyEquipment**

This function is used in **Python Scripting.**

#### **Description**

Creates a copy of an equipment connection and places it in the Gateway > Config > SECS/GEM > Equipment. Common settings can be overridden for the new connection.

An exception is thrown if the new equipment connection cannot be created.

#### **Client Permission Restrictions**

#### [Permission Type:](https://legacy-docs.inductiveautomation.com/display/DOC81/Vision+Project+Properties#VisionProjectProperties-VisionPermissionsProperties) SECS/GEM Management

Client access to this scripting function is blocked to users that do not meet the role/zone requirements for the above permission type. This function is unaffected when called in the Gateway scope.

#### **Syntax**

O)

This function accepts [keyword arguments.](https://legacy-docs.inductiveautomation.com/display/DOC79/User+Defined+Functions#UserDefinedFunctions-KeywordArguments)

**system.secsgem.copyEquipment( equipmentSource, newEquipmentName, enabled, activeAddress, activePort, passiveAddress, passivePort, deviceId, [dbTablePrefix], [description])**

• Parameters

String equipmentSource - Some new equipment settings will be retrieved from this equipment connection. Specify the source equipment connection name.

String newEquipmentName - The name of the new equipment connection.

Boolean enabled - If set to false, the new equipment connection will be disabled after it is created.

String activeAddress - IP Address of new equipment. Must be specified if the SECS/GEM module is used in Active mode. Otherwise, do not use this parameter.

Integer activePort - Port number of new equipment. Must be specified if the SECS/GEM module is used in Active mode. Otherwise, do not use this parameter.

String passiveAddress - IP Address of new equipment. Must be specified if the SECS/GEM module is used in Passive mode. Otherwise, do not use this parameter.

Integer passivePort - Port number of new equipment. Must be specified if the SECS/GEM module is used in Passive mode. Otherwise, do not use this parameter.

Integer deviceId - Unique identifier of new equipment. This value must be an integer, and is specified within the equipment.

String dbTablePrefix - SECS/GEM database table names will use the specified prefix for the new equipment connection. If no prefix is specified, the description of the source equipment will be used. [optional]

String description - The description for the new equipment connection. If no description is specified, the description of the source equipment will be used. [optional]

• Returns

Nothing

- Scope
	- Vision Client

#### **The Address and Port Parameters**

When calling this function, only one set of address and port parameters need to be specified: Either activeAddress and activePort, or passiveAddress and passivePort.

Optionally, both sets of parameters may be specified, but the function will throw an exception if neither are specified.

### **Code Examples**

**Code Snippet - Copy Equipment**

system.secsgem.copyEquipment(equipmentSource="ToolOne", newEquipmentName="ToolTwo", enabled=True, activeAddress="192.168.1.5", activePort=15500, deviceId=0)

#### **Keywords**

system secsgem copyEquipment, secsgem.copyEquipment

## <span id="page-549-0"></span>**system.secsgem.deleteToolProgram**

This function is used in **Python Scripting.**

#### **Description**

Deletes a process program from the Gateway.

#### **Client Permission Restrictions**

[Permission Type:](https://docs.inductiveautomation.com/display/DOC81/Vision+Project+Properties#VisionProjectProperties-VisionPermissionsProperties) SECS/GEM Management

Client access to this scripting function is blocked to users that do not meet the role/zone requirements for the above permission type. This function is unaffected when called in the Gateway scope.

#### **Syntax**

#### **system.secsgem.deleteToolProgram(ppid)**

• Parameters

String ppid - The PPID that was sent from the tool when the S7F3 message was saved.

- Returns
	- Nothing
- Scope
	- Vision Client

#### **Code Examples**

#### **Code Snippet**

```
# Name of the Tool Program that will be deleted.
targetProgram = "Old Program"
```
system.secsgem.deleteToolProgram(targetProgram)

#### **Keywords**

system secsgem deleteToolProgram, secsgem.deleteToolProgram

## <span id="page-550-0"></span>**system.secsgem.enableDisableEquipment**

This function is used in **Python Scripting.**

#### **Description**

Enables or disables a Tuple of equipment connections from a script.

#### **Client Permission Restrictions**

#### [Permission Type:](https://legacy-docs.inductiveautomation.com/display/DOC81/Vision+Project+Properties#VisionProjectProperties-VisionPermissionsProperties) SECS/GEM Management

Client access to this scripting function is blocked to users that do not meet the role/zone requirements for the above permission type. This function is unaffected when called in the Gateway scope.

#### **Syntax**

#### **system.secsgem.enableDisableEquipment(enable, names)**

• Parameters

Boolean enable - Set to True to enable equipment connections, or set to False to disable them.

Tuple names - A Tuple of strings. Each string should match an equipment connection configured on the Gateway. If this parameter contains the name of an equipment connection that does not exist, then a message will be included in the List returned by this function.

• Returns

List - A list of unicode strings. Each string contains a message about an equipment connection that could not be enabled/disabled. If the list is empty, then all specified equipment connections were successfully modified.

• Scope

Vision Client

#### **Code Examples**

#### **Code Snippet - Disabling Equipment**

# Executing this example script will attempt to disable two equipment connections.

```
# Create a Python Tuple of equipment names to disable. 
equipmentNames = ("ToolOne","ToolTwo")
```

```
# Invoke the Function.
result = system.secsgem.enableDisableEquipment(False, equipmentNames)
```

```
# Print the results of any equipment connections that could not be modified. 
print result
```
#### **Keywords**

system secsgem enableDisableEquipment, secsgem.enableDisableEquipment

## <span id="page-551-0"></span>**system.secsgem.getResponse**

This function is used in **Python Scripting.**

#### **Description**

Attempts to retrieve a response message from the Gateway. The transaction id from the sent message is used to retrieve the response.

#### **Client Permission Restrictions**

This scripting function has no [Client Permission](https://legacy-docs.inductiveautomation.com/display/DOC81/Vision+Project+Properties#VisionProjectProperties-VisionPermissionsProperties) restrictions.

#### **Syntax**

#### **system.secsgem.getResponse(transactionID, equipment, [timeout], [poll])**

• Parameters

Integer transactionID - The transactionID of the request and response. The transactionID is used to retrieve the response. Typically used in conjunction with [system.secsgem.sendRequest](#page-555-0) to generate a transactionID.

String equipment - Name of equipment connection.

Integer timeout - Specifies in seconds how long to wait for a response before returning None. If omitted the timeout will be 5 seconds. [optional]

Integer poll - Specifies in milliseconds how often to poll the system for a response. If omitted the poll will be 150 milliseconds. [optional]

• Returns

Any - A Python object, typically a dictionary. The actual result is a JSON string that's decoded into a Python object, as shown on the mapping on the [system.util.jsonDecode](#page-751-0) page.

• Scope

Gateway, Vision Client, Perspective Session

#### **Code Examples**

#### **Code Snippet**

```
# Replace the string below with the equipment name you want to send the request to.
myEquipment = "EquipmentOne"
```
# Define the contents of the body. We're using an empty string, since S1F1 doesn't expect a body, and we # need to define something (Python's None will result in an exception).  $body = "$ 

```
# Store the returned transactionID in a variable. 
transactionID = system.secsgem.sendRequest("S1F1", True, body, myEquipment)
```

```
# Use the transactionID to lookup the response.
response = system.secsgem.getResponse(transactionID, myEquipment, 2)
```
# We're printing out the response here, but you could do something more useful instead. print response

#### **Code Snippet**

```
# This example demonstrates how to retrieve the value of a Status Variable via S1F3. 
# If using the simulator that comes with the SECS/GEM module, this example will return the current time 
from the Clock Status Variable.
# Replace the string below with the equipment name you want to send the request to.
myEquipment = "EquipmentOne"
# Define the contents of the body. The Clock Status Variable has an SVID of 1.
body = [\{\text{``format": "U4", "value": 1}\}]# Store the returned transactionID in a variable. 
transactionID = system.secsgem.sendRequest("S1F3", True, body, myEquipment)
# Retrieve the response.
response = system.secsgem.getResponse(transactionID, myEquipment, 2)
## We need to do some digging to get the value of the Clock:
## -The response is a Dictionary.
## -Inside of the response is the key "body".
## -The value of "body" is a Python List containing another Dictionary (which has our Clock value)
## Thus we use [0] to access the Dictionary.
## -The Dictionary contains a key named "value", which is the value of our clock.
theDatetime = response["body"][0]["value"]
# We parse the date into something more human readable, and print it out. 
print system.date.parse(theDatetime, "yyMMddHHmmss")
```
#### **Keywords**

system secsgem getResponse, secsgem.getResponse

## <span id="page-553-0"></span>**system.secsgem.getToolProgram**

This function is used in **Python Scripting.**

#### **Description**

Returns a process program from the Gateway that was previously sent by a a tool in an S7F3 message.

#### **Client Permission Restrictions**

This scripting function has no [Client Permission](https://legacy-docs.inductiveautomation.com/display/DOC81/Vision+Project+Properties#VisionProjectProperties-VisionPermissionsProperties) restrictions.

#### **Syntax**

### **system.secsgem.getToolProgram(ppid)**

• Parameters

String ppid - The PPID that was sent from the tool when the S7F3 message was saved.

• Returns

Dictionary - A Python Dictionary containing the following keys: [editDate, ppbody, bodyFormat].

- **'editDate'** Holds the last date the program was saved.
- **'ppbody'** Holds the actual program.
- **'bodyFormat'** Holds the format ('A', 'B', 'I', etc) of the original message PPBODY.
- Scope

Vision Client

#### **Code Examples**

#### **Code Snippet - Getting Tool Program**

```
# Retrieve information on all programs, and convert them to a PyDataset.
# PyDatasets are easier to iterate over.
results = system.secsgem.getToolProgramDataset()
pyResults = system.dataset.toPyDataSet(results)
for program in pyResults: 
         # If the format of the program is ASCII...
         if program[2] == "A":
                 ppid = program[0]
                 # ...retrieve more information on the program... 
                 programData = system.secsgem.getToolProgram(ppid)
                 # ...and print the program. Writing to a file would most 
                 # likely be a better practice here.
                 print "Program %s: %s" % (ppid,programData[1])
```
#### **Keywords**

system secsgem getToolProgram, secsgem.getToolProgram

## <span id="page-554-0"></span>**system.secsgem.getToolProgramDataset**

This function is used in **Python Scripting.**

#### **Description**

Returns a dataset containing information about all stored process programs.

#### **Client Permission Restrictions**

This scripting function has no [Client Permission](https://legacy-docs.inductiveautomation.com/display/DOC81/Vision+Project+Properties#VisionProjectProperties-VisionPermissionsProperties) restrictions.

#### **Syntax**

#### **system.secsgem.getToolProgramDataset()**

• Parameters

Nothing

• Returns

Dataset - A dataset containing information about all stored process programs. Includes the following columns in order: **ppid**, **editDate**, **bodyFormat**.

- **ppid** The name (PPID) of the program.
- **editDate** The last known date the program was saved.
- **bodyFormat** The format of the program. Uses notation matching SECS item definitions: "A" for ASCII, "B" for binary, etc.
- Scope

Vision Client

#### **Code Examples**

#### **Code Snippet**

```
# Retrieve information about all programs.
results = system.secsgem.getToolProgramDataset()
```

```
# Convert the dataset to a PyDataset, since they are easier to iterate over.
pyResults = system.dataset.toPyDataSet(results)
for program in pyResults:
```

```
 # Print out details on each program.
 print "Program %s was last modified on %s" % (program[0], program[1])
```
#### **Keywords**

system secsgem getToolProgramDataset, secsgem.getToolProgramDataset

## <span id="page-555-0"></span>**system.secsgem.sendRequest**

This function is used in **Python Scripting.**

#### **Description**

Sends a JSON-formatted SECS message to a tool. An equipment connection must be configured for the tool in the Gateway.

#### **Client Permission Restrictions**

This scripting function has no [Client Permission](https://legacy-docs.inductiveautomation.com/display/DOC81/Vision+Project+Properties#VisionProjectProperties-VisionPermissionsProperties) restrictions.

#### **Syntax**

**system.secsgem.sendRequest(streamFunction, reply, body, equipment)**

• Parameters

String streamFunction - The stream and function of the SECS message to send, for example: "S1F13".

Boolean reply - Whether or not the SECS message expects a reply message.

Any body - This contains the body of a SECS message. The argument can be a Python Object or JSON string representing the body of a SECS message. If this argument is a string then it will be converted to a Python Object using th[e system.util.jsonDecode](#page-751-0) function.

String equipment - Name of the equipment connection to use.

Returns

Integer - The transactionID of the SECS message response.

• Scope

Gateway, Vision Client, Perspective Session

#### **Code Examples**

#### **Code Snippet - Sending a S1F1 Message**

# Replace the string below with the equipment name you want to send the request to. myEquipment = "EquipmentOne"

```
# Define the contents of the body. We're using an empty string, since S1F1 doesn't expect a body, and we 
need to define something (Python's None will result in an exception).
body = "
```
# Store the returned transactionID in a variable. This script could be extended by using system.secsgem. getResponse to view the response. transactionID = system.secsgem.sendRequest("S1F1", True, body, myEquipment)

#### **Keywords**

system secsgem sendRequest, secsgem.sendRequest

## <span id="page-556-0"></span>**system.secsgem.startSimEventRun**

#### This function is used in **Python Scripting.**

#### **Description**

Starts a configured simulator event run in the Gateway. Note, that this function only works with the simulators that come included with the SECS /GEM module.

The function will throw an exception if the specified Event Run cannot be started.

#### **Client Permission Restrictions**

#### [Permission Type:](https://docs.inductiveautomation.com/display/DOC81/Vision+Project+Properties#VisionProjectProperties-VisionPermissionsProperties) SECS/GEM Management

Client access to this scripting function is blocked to users that do not meet the role/zone requirements for the above permission type. This function is unaffected when called in the Gateway scope.

#### **Syntax**

#### **system.secsgem.startSimEventRun(simulatorName, eventRunName)**

• Parameters

String simulatorName - The simulator that holds the configured event run. Will throw an exception if the specified simulator can't be found.

String eventRunName - The event run to start. Will throw an exception if the specified simulator can't be found.

• Returns

Nothing

• Scope

Vision Client

#### **Code Examples**

#### **Code Snippet**

```
# This examples requires that the Gateway has a simulator named "simulator1", and
# an Event Run in that same simulator named "myEventRun".
mySimulator = "simulator1"
eventRun = "myEventRun" 
system.secsgem.startSimEventRun(mySimulator, eventRun)
```
#### **Keywords**

system secsgem startSimEventRun, secsgem.startSimEventRun

## <span id="page-557-0"></span>**system.secsgem.toDataSet**

This function is used in **Python Scripting.**

#### **Description**

Converts a SECS message data structure, as returned by the [system.secsgem.getResponse](#page-551-0) function, into a dataset and returns it.

#### **Client Permission Restrictions**

This scripting function has no [Client Permission](https://legacy-docs.inductiveautomation.com/display/DOC81/Vision+Project+Properties#VisionProjectProperties-VisionPermissionsProperties) restrictions.

#### **Syntax**

#### **system.secsgem.toDataSet(secsObject)**

• Parameters

Any secsObject - A Python object, such as sequence or a dictionary, representing a SECS message to convert to a dataset. More information on how to format the Python object can be found on the [SECS Definition Language \(SDL\) File](https://legacy-docs.inductiveautomation.com/display/DOC81/SECS+Definition+Language+%28SDL%29+File) page.

• Returns

Dataset - A dataset representing a SECS message.

• Scope

Gateway, Vision Client, Perspective Session

#### **Code Examples**

```
Code Snippet
# Receive a SECS message. Example assumes you have a valid transaction ID. 
object = system.secsgem.getResponse(transactionID, "myEquipment", 2)
# Turn the message into a dataset. 
dataset = system.secsgem.toDataSet(object)
# Assuming this script was called from a component script, and a Table component was in the same 
container as the component that called this script, we could pass 
# the dataset to the Data property.
event.source.parent.getComponent('Table').data = dataset
```
#### **Code Snippet - Manually Making the Message**

```
{ 
    "header":{ 
      "doc":"nonexistent function",
      "stream":100,
      "function":100,
      "reply":"False"
    },
    "body":[ 
     \{ "doc":"FirstItem, my first nonsense item",
          "format":"U4",
          "value":1234
       },
       { 
          "doc":"SecondItem, the other nonsense item",
          "format":"U4",
          "value":5678
       }
   ]
}
```
#### **Keywords**

system secsgem toDataSet, secsgem.toDataSet

## <span id="page-559-0"></span>**system.secsgem.toTreeDataSet**

#### This function is used in **Python Scripting.**

#### **Description**

Changes an existing dataset, as returned by the [system.secsgem.toDataSet](#page-557-0) function, to make it usable for the [Vision Tree View](https://legacy-docs.inductiveautomation.com/display/DOC81/Vision+-+Tree+View) component.

#### **Client Permission Restrictions**

This scripting function has no [Client Permission](https://legacy-docs.inductiveautomation.com/display/DOC81/Vision+Project+Properties#VisionProjectProperties-VisionPermissionsProperties) restrictions.

#### **Syntax**

### **system.secsgem.toTreeDataSet(dataset)**

• Parameters

Dataset dataset - A dataset containing a SECS message. Note that this parameter cannot take a JSON message, so the object returned by [system.secsgem.getResponse](#page-551-0) must first be processed by [system.secsgem.toDataSet.](#page-557-0)

• Returns

Dataset - A dataset containing a SECS message with the following columns, as suited for Vision's tree view component: "path", "text", "icon", "background", "foreground", "tooltip", "border", "selectedText", "selectedIcon", "selectedBackground", "selectedForeground", "selectedTooltip", "selectedBorder"

• Scope

Gateway, Vision Client, Perspective Session

#### **Code Examples**

#### **Code Snippet**

# Assuming the variable named "message" contains a SECS message, we will first convert it to a Dataset. dataset = system.secsgem.toDataSet(message)

# The initial dataset generated by toDataSet will not work with the Tree View component, so we'll modify it... dataset = system.secsgem.toTreeDataSet(dataset)

# ...and now pass the dataset into the Tree View component's data property. event.source.parent.getComponent('Tree View').data = dataset

#### **Keywords**

system secsgem toTreeDataset, secsgem.toTreeDataset

## <span id="page-560-0"></span>**system.secsgem.sendResponse**

This function is used in **Python Scripting.**

#### **Description**

Sends a JSON-formatted SECS response message to a message sent by a tool. An equipment connection must be configured for the tool in the Gateway, and this must be used within a Message Handler to create a [Custom Message Response Handler](https://legacy-docs.inductiveautomation.com/pages/viewpage.action?pageId=58599374).

#### **Client Permission Restrictions**

This scripting function has no [Client Permission](https://legacy-docs.inductiveautomation.com/display/DOC81/Vision+Project+Properties#VisionProjectProperties-VisionPermissionsProperties) restrictions.

#### **Syntax**

**system.secsgem.sendResponse(transactionID, systemBytes, streamFunction, body, equipment)**

• Parameters

Integer transactionID - The TxID of the response. The TxID from the received request in the payload of the message handler must be specified here.

Integer systemBytes - The SystemBytes of the response. The SystemBytes from the received request in the payload of the message handler must be specified here.

String streamFunction - The stream and function of the SECS message to send, for example: "S1F14".

Any body - This contains the body of a SECS response. The argument can be a Python object or JSON string representing the body of a SECS message. If this argument is a string then it will be converted to a Python Object using the [system.util.jsonDecode](#page-751-0) function.

String equipment - Name of the equipment connection to use.

• Returns

Nothing

• Scope

Gateway, Perspective Session

#### **Code Examples**

#### **Code Snippet - Sending a S1F1 Message**

```
# This will create a logger that will print to the console that a custom response is happening for S6F12.
# It will then send the response with system.secsgem.sendResponse().
equipment= payload['Equipment']
txId = payload['TxID']
systemBytes = payload['SystemBytes']
message = payload['Message']
msg = "Equipment=" + equipment
msg += ", TxID=" + str(txId)
msg += ", SystemBytes=" + str(systemBytes)
msg += ", Message=" + message
logger = system.util.getLogger("SECSGEM.Gateway.S6F12Handler")
logger.info("S6F12Handler: Sending back response to S6F11 message:" + msg)
body = '{"format":"B", "value": 0, "doc":"ACKC6, Acknowledge Code", "codeDesc": "Accepted"}'
system.secsgem.sendResponse(txId, systemBytes, "S6F12", body, equipment)
logger.info("S6F12Handler: S612 response sent")
```
### **Keywords**

system secsgem sendResponse, secsgem.sendResponse

## **system.security**

## Security Functions

The following functions give you access to interact with the users and roles in the Gateway. These functions require the Vision module, as these functions can only be used with User Sources and their interaction with Vision Clients.

#### In This Section ...

### **Functions by Scope**

### **Gateway Scope**

- [system.security.getUserRoles](#page-565-0)
- [system.security.validateUser](#page-573-0)

### **Vision Scope**

- [system.security.getRoles](#page-563-0)
- [system.security.getUsername](#page-564-0)
- [system.security.getUserRoles](#page-565-0)
- [system.security.isScreenLocked](#page-567-0)
- [system.security.lockScreen](#page-568-0)
- [system.security.logout](#page-569-0)
- [system.security.switchUser](#page-570-0)
- [system.security.unlockScreen](#page-572-0) [system.security.validateUser](#page-573-0)

### **Perspective Scope**

- [system.security.getUserRoles](#page-565-0)
- [system.security.validateUser](#page-573-0)

## <span id="page-563-0"></span>**system.security.getRoles**

This function is used in **Python Scripting.**

### **Description**

Finds the roles that the currently logged in user has, returns them as a Python tuple of strings.

#### **Client Permission Restrictions**

This scripting function has no [Client Permission](https://legacy-docs.inductiveautomation.com/display/DOC81/Vision+Project+Properties#VisionProjectProperties-VisionPermissionsProperties) restrictions.

#### **Syntax**

#### **system.security.getRoles()**

• Parameters

Nothing

• Returns

Tuple - A list of the roles (strings) that are assigned to the current user.

• Scope

Vision Client

#### **Code Examples**

## **Code Snippet** # This runs on a button to prevent certain users from opening a window. if "Supervisor" in system.security.getRoles(): system.nav.openWindow("ManagementOnly") else: system.gui.errorBox("You don't have sufficient privileges to continue")

#### **Keywords**

system security getRoles, security.getRoles

# <span id="page-564-0"></span>**system.security.getUsername**

This function is used in **Python Scripting.**

#### **Description**

Returns the currently logged-in username.

#### **Client Permission Restrictions**

This scripting function has no [Client Permission](https://legacy-docs.inductiveautomation.com/display/DOC81/Vision+Project+Properties#VisionProjectProperties-VisionPermissionsProperties) restrictions.

#### **Syntax**

#### **system.security.getUsername()**

• Parameters

Nothing

• Returns

String - The current user name.

• Scope

Vision Client

#### **Code Examples**

#### **Code Snippet**

```
# This code runs on a startup script and does special logic based upon who was logging in.
name = system.security.getUsername()
if name == 'Bob':
   system.nav.openWindow("BobsHomepage")
else:
   system.nav.openWindow("NormalHomepage")
```
#### **Keywords**

system security getUsername, security.getUsername

## <span id="page-565-0"></span>**system.security.getUserRoles**

This function is used in **Python Scripting.**

#### **Description**

Fetches the roles for a user from the Gateway. This may not be the currently logged in user. Requires the password for that user. If the authentication profile name is omitted, then the current project's default authentication profile is used.

#### **Client Permission Restrictions**

This scripting function has no [Client Permission](https://legacy-docs.inductiveautomation.com/display/DOC81/Vision+Project+Properties#VisionProjectProperties-VisionPermissionsProperties) restrictions.

#### **Syntax**

**system.security.getUserRoles(username, password, [authProfile], [timeout])**

• Parameters

String username - The username to fetch roles for.

String password - The password for the user.

String authProfile - The name of the authentication profile to run against. Leaving this out will use the project's default profile. [optional]

Integer timeout - Timeout for Client-to-Gateway communication. Default: 60,000ms. [optional]

• Returns

Tuple - A list of the roles that this user has, if the user authenticates successfully. Otherwise, returns None.

• Scope

Vision Client

#### **Syntax**

### **system.security.getUserRoles(username, password, [authProfile])**

• Parameters

String username - The username to fetch roles for.

String password - The password for the user.

String authProfile - The name of the authentication profile to run against. Leaving this out will use the project's default profile. [optional]

• Returns

Tuple - A list of the roles that this user has, if the user authenticates successfully. Otherwise, returns None.

• Scope

Gateway, Perspective Session

#### **Code Examples**

#### **Code Snippet**

# Fetch the roles for a given user, and check to see if the role "Admin" is in them.

```
reqRole = "Admin"
username = "Billy"
password= "Secret"
roles = system.security.getUserRoles(username, password)
if reqRole in roles:
   # do something requiring "Admin" role.
```
#### **Keywords**

system security getuserRoles, security.getuserRoles

# <span id="page-567-0"></span>**system.security.isScreenLocked**

This function is used in **Python Scripting.**

#### **Description**

Returns whether or not the screen is currently locked.

#### **Client Permission Restrictions**

This scripting function has no [Client Permission](https://legacy-docs.inductiveautomation.com/display/DOC81/Vision+Project+Properties#VisionProjectProperties-VisionPermissionsProperties) restrictions.

#### **Syntax**

#### **system.security.isScreenLocked()**

• Parameters

Nothing

• Returns

Boolean - A flag indicating whether or not the screen is currently locked.

• Scope

Vision Client

#### **Code Examples**

#### **Code Snippet**

# This would run in a timer script to lock the screen after 15 seconds of inactivity, and then log the user out after 30 seconds of inactivity.

if system.util.getInactivitySeconds() > 15 and not system.security.isScreenLocked(): system.security.lockScreen() elif system.util.getInactivitySeconds() > 30: system.security.logout()

#### **Keywords**

system security isScreenLocked, security.isScreenLocked

## <span id="page-568-0"></span>**system.security.lockScreen**

This function is used in **Python Scripting.**

#### **Description**

Used to put a running Client in lock-screen mode. The screen can be unlocked by the user with the proper credentials, or by scripting via the [syste](#page-572-0) [m.security.unlockScreen](#page-572-0) function.

#### **Client Permission Restrictions**

This scripting function has no [Client Permission](https://legacy-docs.inductiveautomation.com/display/DOC81/Vision+Project+Properties#VisionProjectProperties-VisionPermissionsProperties) restrictions.

#### **Syntax**

#### **system.security.lockScreen([obscure])**

• Parameters

Boolean obscure - If true, the locked screen will be opaque, otherwise it will be partially visible. [optional]

• Returns

Nothing

- Scope
	- Vision Client

#### **Code Examples**

#### **Code Snippet**

# This would run in a timer script to lock the screen after 15 seconds of inactivity, and then log the user out after 30 seconds of inactivity.

```
if system.util.getInactivitySeconds() > 15 and not system.security.isScreenLocked():
   system.security.lockScreen()
elif system.util.getInactivitySeconds() > 30:
   system.security.logout()
```
#### **Keywords**

system security lockScreen, security.lockScreen

# <span id="page-569-0"></span>**system.security.logout**

This function is used in **Python Scripting.**

#### **Description**

Logs out of the Client for the current user and brings the Client to the login screen.

#### **Client Permission Restrictions**

This scripting function has no [Client Permission](https://legacy-docs.inductiveautomation.com/display/DOC81/Vision+Project+Properties#VisionProjectProperties-VisionPermissionsProperties) restrictions.

#### **Syntax**

#### **system.security.logout()**

• Parameters

Nothing

• Returns

Nothing

• Scope

Vision Client

#### **Code Examples**

## **Code Snippet** # This would run in a timer script to log the user out after 30 seconds of inactivity. if system.util.getInactivitySeconds() > 30: system.security.logout()

#### **Keywords**

system security logout, security.logout

## <span id="page-570-0"></span>**system.security.switchUser**

This function is used in **Python Scripting.**

#### **Description**

Attempts to switch the current user on the fly. If the given username and password fail, this function will return false. If it succeeds, then all currently opened windows are closed, the user is switched, and windows are then re-opened in the states that they were in.

If an event object is passed to this function, the parent window of the event object will not be re-opened after a successful user switch. This is to support the common case of having a switch-user screen that you want to disappear after the switch takes place.

#### **Client Permission Restrictions**

This scripting function has no [Client Permission](https://legacy-docs.inductiveautomation.com/display/DOC81/Vision+Project+Properties#VisionProjectProperties-VisionPermissionsProperties) restrictions.

#### **Syntax**

**system.security.switchUser(username, password, event, [hideError])**

• Parameters

String username - The username to try and switch to.

String password - The password to authenticate with.

EventObject event - If specified, the enclosing window for this event's component will be closed in the switch user process. Refer to the list of [Event](https://docs.oracle.com/en/java/javase/11/docs/api/java.base/java/util/EventObject.html) objects. [optional]

Boolean hideError - If True, no error will be shown if the switch user function fails. Default is False. [optional]

Returns

Boolean - False if the switch user operation failed, True otherwise.

• Scope

Vision Client

#### **Code Examples**

#### **Code Snippet**

# This script would go on a button in a popup window used to switch users without logging out of the Client.

# Pull the username and password from the input components. uname = event.source.parent.getComponent("Username").text pwd = event.source.parent.getComponent("Password").text

# Call switchUser. The event object is passed to this # function so that if the username and password work, # this window will be closed before the switch occurs. success= system.security.switchUser(uname,pwd,event)

# If the login didn't work, give input focus back to the # username component, so that the user can try again. if not success: event.source.parent.getComponent("Username").requestFocusInWindow()

### **Keywords**

system security switchUser, security.switchUser

# <span id="page-572-0"></span>**system.security.unlockScreen**

This function is used in **Python Scripting.**

#### **Description**

Unlocks the client, if it is currently in lock-screen mode.

#### **Client Permission Restrictions**

This scripting function has no [Client Permission](https://legacy-docs.inductiveautomation.com/display/DOC81/Vision+Project+Properties#VisionProjectProperties-VisionPermissionsProperties) restrictions.

#### **Syntax**

#### **system.security.unlockScreen()**

• Parameters

Nothing

• Returns

Nothing

• Scope

Vision Client

#### **Code Examples**

#### **Code Snippet**

# This code would go in a global script to automatically unlock the screen on a specific computer.

```
comp = system.net.getHostName()
if comp == 'Line 1':
   system.security.unlockScreen()
```
#### **Keywords**

system security unlockScreen, security.unlockScreen

## <span id="page-573-0"></span>**system.security.validateUser**

This function is used in **Python Scripting.**

#### **Description**

Tests credentials (username and password) against an authentication profile. Returns a boolean based upon whether or not the authentication profile accepts the credentials. If the authentication profile name is omitted, then the current project's default authentication profile is used.

#### **Client Permission Restrictions**

This scripting function has no [Client Permission](https://legacy-docs.inductiveautomation.com/display/DOC81/Vision+Project+Properties#VisionProjectProperties-VisionPermissionsProperties) restrictions.

#### **Syntax**

**system.security.validateUser(username, password, [authProfile], [timeout])**

• Parameters

String username - The username to validate.

String password - The password for the user.

String authProfile - The name of the authentication profile to run against. Leaving this out will use the project's default profile. [optional]

Integer timeout - Timeout for Client-to-Gateway communication. Default is 60,000ms). [optional]

• Returns

Boolean - False if the user failed to authenticate; True if the username/password was a valid combination.

• Scope

Vision Client

#### **Syntax**

### **system.security.validateUser(username, password, [authProfile])**

• Parameters

String username - The username to validate.

String password - The password for the user.

String authProfile - The name of the authentication profile to run against. Optional. Leaving this out will use the project's default profile. [optional]

• Returns

Boolean - False if the user failed to authenticate; True if the username/password was a valid combination.

• Scope

Gateway, Perspective Session

#### **Code Examples**

#### **Code Snippet**

```
# This would require the current user to enter their password again before proceeding.
currentUser = system.security.getUsername()
password = system.gui.passwordBox("Confirm Password")
valid = system.security.validateUser(currentUser, password)
if valid:
   # Do something.
else:
   system.gui.errorBox("Incorrect password")
```
#### **Keywords**

system security validateUser, security.validateUser

## **system.serial**

## Serial Functions

The following functions give you access to read and write through serial ports.

#### In This Section ...

#### **Functions by Scope**

#### **Gateway Scope**

- [system.serial.closeSerialPort](#page-576-0)
- [system.serial.configureSerialPort](#page-577-0)
- [system.serial.openSerialPort](#page-579-0)
- [system.serial.port](#page-580-0)
- [system.serial.readBytes](#page-583-0)
- [system.serial.readBytesAsString](#page-584-0)
- [system.serial.readLine](#page-586-0)
- [system.serial.readUntil](#page-587-0)
- [system.serial.sendBreak](#page-588-0)
- [system.serial.write](#page-589-0)
- [system.serial.writeBytes](#page-591-0)

### **Vision Scope**

- [system.serial.closeSerialPort](#page-576-0)
- [system.serial.configureSerialPort](#page-577-0)
- [system.serial.openSerialPort](#page-579-0)
- [system.serial.port](#page-580-0)
- [system.serial.readBytes](#page-583-0)
- [system.serial.readBytesAsString](#page-584-0)
- [system.serial.readLine](#page-586-0)
- [system.serial.readUntil](#page-587-0)
- [system.serial.sendBreak](#page-588-0)
- [system.serial.write](#page-589-0)
- [system.serial.writeBytes](#page-591-0)

### **Perspective Scope**

- [system.serial.closeSerialPort](#page-576-0)
- [system.serial.configureSerialPort](#page-577-0)
- [system.serial.openSerialPort](#page-579-0)
- [system.serial.port](#page-580-0)
- [system.serial.readBytes](#page-583-0)
- [system.serial.readBytesAsString](#page-584-0)
- [system.serial.readLine](#page-586-0)
- [system.serial.readUntil](#page-587-0)
- [system.serial.sendBreak](#page-588-0)
- [system.serial.write](#page-589-0)
- [system.serial.writeBytes](#page-591-0)
# <span id="page-576-0"></span>**system.serial.closeSerialPort**

This function is used in **Python Scripting.**

### **Description**

Closes a previously opened serial port. Returns without doing anything if the named serial port is not currently open. Will throw an exception if the port is open and cannot be closed.

### **Client Permission Restrictions**

This scripting function has no [Client Permission](https://legacy-docs.inductiveautomation.com/display/DOC81/Vision+Project+Properties#VisionProjectProperties-VisionPermissionsProperties) restrictions.

### **Syntax**

### **system.serial.closeSerialPort(port)**

• Parameters

String port - The name of the serial port, e.g., "COM1" or "dev/ttyS0".

• Returns

Nothing

• Scope

Gateway, Vision Client, Perspective Session

### **Code Examples**

# **Code Snippet - Using a Literal Value**

```
# This example will close a port called "COM1".
system.serial.closeSerialPort("COM1")
```
### **Code Snippet - Using a Variable**

```
# This example will close a port using a variable called port that has a value of "COM1"
port = "COM1"
system.serial.closeSerialPort(port)
```
### **Keywords**

system serial closeSerialPort, serial.closeSerialPort

# <span id="page-577-0"></span>**system.serial.configureSerialPort**

This function is used in **Python Scripting.**

### **Description**

Configure a serial port for use in a later call. This only needs to be done once unless the configuration has changed after the initial call. All access to constants must be prefixed by " system.serial.".

### **Client Permission Restrictions**

This scripting function has no [Client Permission](https://legacy-docs.inductiveautomation.com/display/DOC81/Vision+Project+Properties#VisionProjectProperties-VisionPermissionsProperties) restrictions.

#### **Syntax**

(i)

This function accepts [keyword arguments.](https://legacy-docs.inductiveautomation.com/display/DOC79/User+Defined+Functions#UserDefinedFunctions-KeywordArguments)

**system.serial. configureSerialPort(port, [bitRate], [dataBits], [hardwareFlowControl], [parity], [stopBits])**

• Parameters

String port - The name of the serial port (e.g., "COM1" or "/dev/ttyS0"). This parameter is required.

Integer bitRate Configure the bit rate. Valid values are defined by the following constants [optional]:

system.serial.BIT\_RATE\_110, system.serial.BIT\_RATE\_150, system.serial.BIT\_RATE\_300, system. serial.BIT\_RATE\_600, system.serial.BIT\_RATE\_1200, system.serial.BIT\_RATE\_2400, system.serial. BIT\_RATE\_4800, system.serial.BIT\_RATE\_9600, system.serial.BIT\_RATE\_19200, system.serial. BIT\_RATE\_38400, system.serial.BIT\_RATE\_57600, system.serial.BIT\_RATE\_115200, system.serial. BIT\_RATE\_230400, system.serial.BIT\_RATE\_460800, system.serial.BIT\_RATE\_921600

Integer dataBits - Configure the data bits. Valid values are defined by the following constants [optional]:

system.serial.DATA\_BITS\_5, system.serial.DATA\_BITS\_6, system.serial.DATA\_BITS\_7, system. serial.DATA\_BITS\_8

Boolean hardwareFlowControl - Configure hardware flow control. On or off. [optional]

Integer parity - Configure parity. Valid values are defined by the following constants [optional]:

system.serial.PARITY\_EVEN, system.serial.PARITY\_ODD, system.serial.PARITY\_MARK, system.serial. PARITY\_SPACE, system.serial.PARITY\_NONE

Integer stopBits - Configure stop bits. Valid values are defined by the following constants [optional]:

system.serial.STOP\_BITS\_1, system.serial.STOP\_BITS\_2

**Note:** The serial library was updated in 8.0. Any constants, like HANDSHAKE, that do not have an equivalent value will result in a value of 0.

• Returns

SerialConfigurator - A SerialConfigurator object with exposed functions that can be used to configure the serial port instead of, or in addition to, the arguments passed to configureSerialPort.

• Scope

Gateway, Vision Client, Perspective Session

### **SerialConfigurator Methods**

Below is a listing of methods on the SerialConfigurator object. All methods return the original SerialConfigurator object, but with a modified parameter value. For a list of possible values, see the appropriate parameter on the function description above.

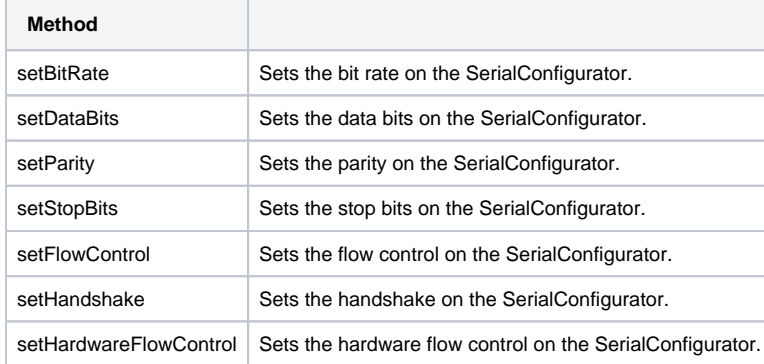

## **Code Examples**

### **Code Snippet - Configuring Serial Port**

```
# Configure a serial port using keyword args.
```

```
# The "port" keyword is mandatory.
```
system.serial.configureSerialPort(\ port="COM1",\ bitRate=system.serial.BIT\_RATE\_9600,\ dataBits=system.serial.DATA\_BITS\_8,\ handshake=system.serial.HANDSHAKE\_NONE,\ hardwareFlowControl=False,\ parity=system.serial.PARITY\_NONE,\ stopBits=system.serial.STOP\_BITS\_1)

### **Code Snippet - Configuring Serial Port**

```
# Configure a serial port using a SerialConfigurator (returned by configureSerialPort()):
```

```
system.serial.configureSerialPort("COM1")\
```

```
.setBitRate(system.serial.BIT_RATE_9600)\
```

```
.setDataBits(system.serial.DATA_BITS_8)\
```

```
.setHandshake(system.serial.HANDSHAKE_NONE)\
```

```
.setHardwareFlowControl(False)\
```

```
.setParity(system.serial.PARITY_NONE)\
```

```
.setStopBits(system.serial.STOP_BITS_1)
```
### **Keywords**

system serial configureSerialPort, serial.configureSerialPort

# <span id="page-579-0"></span>**system.serial.openSerialPort**

This function is used in **Python Scripting.**

### **Description**

Opens a previously configured serial port for use. Will throw an exception if the serial port cannot be opened.

### **Client Permission Restrictions**

This scripting function has no [Client Permission](https://legacy-docs.inductiveautomation.com/display/DOC81/Vision+Project+Properties#VisionProjectProperties-VisionPermissionsProperties) restrictions.

## **Syntax**

### **system.serial.openSerialPort(port)**

• Parameters

String port - The name of the serial port, e.g., "COM1" or "dev/ttyS0".

• Returns

Nothing

• Scope

Gateway, Vision Client, Perspective Session

## **Code Examples**

### **Code Snippet - Using a Literal Value**

```
# This example will open a port called "COM1"
system.serial.openSerialPort("COM1")
```
# **Code Snippet - Using a Variable**

```
# This example will open a port using a variable called port that has a value of "COM1"
port = "COM1"
system.serial.openSerialPort(port)
```
### **Keywords**

system serial openSerialPort, serial.openSerialPort

# **system.serial.port**

This function is used in **Python Scripting.**

### **Description**

Returns a [context manager](https://docs.python.org/2.7/reference/datamodel.html#with-statement-context-managers) wrapping a serial port, allowing the rest of the [sy](#page-577-0)stem to interact with that port. This function effectively combines the sy [stem.serial.configureSerialPort,](#page-577-0) [system.serial.openSerialPort,](#page-579-0) and [system.serial.closeSerialPort](#page-576-0) functions into a single call.

Intended to be used with the [Python 'with' statement.](https://docs.python.org/2.7/reference/compound_stmts.html?highlight=statement#the-with-statement) The object aliased in the 'with' statement has special access to all of the other [system.serial](#page-575-0) functions, allowing for reads and writes.

Closing the port happens automatically once the 'with' statement ends.

Accepts the same arguments as [configureSerialPort,](#page-577-0) and access to constants must be prefixed by "system.serial." (as shown in the parameter descriptions.

### **Client Permission Restrictions**

This scripting function has no [Client Permission](https://legacy-docs.inductiveautomation.com/display/DOC81/Vision+Project+Properties#VisionProjectProperties-VisionPermissionsProperties) restrictions.

### **Syntax**

**system.serial.port(port, [bitRate], [dataBits], [handshake], [hardwareFlowControl], [parity], [stopBits])**

• Parameters

String port - The name of the serial port, e.g., "COM1" or "dev/ttyS0".

Integer bitRate - Configure the bit rate. Valid values are defined by the following constants [optional]:

system.serial.BIT\_RATE\_110, system.serial.BIT\_RATE\_150, system.serial.BIT\_RATE\_300, system. serial.BIT\_RATE\_600, system.serial.BIT\_RATE\_1200, system.serial.BIT\_RATE\_2400, system.serial. BIT\_RATE\_4800, system.serial.BIT\_RATE\_9600, system.serial.BIT\_RATE\_19200, system.serial. BIT\_RATE\_38400, system.serial.BIT\_RATE\_57600, system.serial.BIT\_RATE\_115200, system.serial. BIT\_RATE\_230400, system.serial.BIT\_RATE\_460800, system.serial.BIT\_RATE\_921600

Integer dataBits - Configure the data bits. Valid values are defined by the following constants (optional):

system.serial.DATA\_BITS\_5, system.serial.DATA\_BITS\_6, system.serial.DATA\_BITS\_7, system. serial.DATA\_BITS\_8

Integer handshake - Configure the handshake. Valid values are defined by the following constants [optional]:

system.serial.HANDSHAKE\_CTS\_DTR, system.serial.HANDSHAKE\_CTS\_RTS, system.serial. HANDSHAKE\_DSR\_DTR, system.serial.HANDSHAKE\_HARD\_IN, system.serial.HANDSHAKE\_HARD\_OUT, system. serial.HANDSHAKE\_NONE, system.serial.HANDSHAKE\_SOFT\_IN, system.serial.HANDSHAKE\_SOFT\_OUT, system.serial.HANDSHAKE\_SPLIT\_MASK, system.serial.HANDSHAKE\_XON\_XOFF

Boolean hardwareFlowControl - Configure hardware flow control on or off. [optional]

Integer parity - Configure parity. Valid values are defined by the following constants [optional]:

system.serial.PARITY\_EVEN, system.serial.PARITY\_ODD, system.serial.PARITY\_MARK, system.serial. PARITY\_SPACE, system.serial.PARITY\_NONE

Integer stopBits - Configure stop bits. Valid values are defined by the following constants [optional]:

system.serial.STOP\_BITS\_1, system.serial.STOP\_BITS\_2

Returns

PortManager - A wrapper around the configured port, that can be entered by using a 'with' statement. The port will automatically close on exiting the 'with' statement scope.

• Scope

Gateway, Vision Client, Perspective Session

### **Using the PortManager**

The PortManager is the primary way to interact with a serial port when using this function. It has special access to the other system serial functions. Specifically:

- [system.serial.readBytes](#page-583-0)
- [system.serial.readBytesAsString](#page-584-0)
- [system.serial.readLine](#page-586-0)
- [system.serial.readUntil](#page-587-0)
- [system.serial.sendBreak](#page-588-0)
- [system.serial.write](#page-589-0)
- [system.serial.writeBytes](#page-591-0)

Calling these functions from the PortManager does **not** require the 'port' parameter, as the port is implied by system.serial.port. However all other parameters are available (see the linked pages in the bullet list above).

In addition, you do not include 'system.serial.' when accessing the other serial functions mentioned above, as the aliased object has access to them. Thus:

```
# Correct
with system.serial.port("COM1") as port:
        port.write("some string")
# Incorrect
with system.serial.port("COM1") as port:
         system.serial.write("COM1", "some string")
```
### **Code Examples**

### **Example 1: Simple Example with Descriptions**

```
# Reads a value from a port.
```
# First we call the function using a 'with' statement, and create an aliased object named 'port' with system.serial.port("COM1", bitRate=system.serial.BIT\_RATE\_9600) as port:

 # Within the 'with' statement, we can call other serial functions by referencing the aliased object.

 # Meaning, in this example, 'port' can easily call the system.serial.readLine() function with the following:

line = port.readLine(60000)

### **Example 2: Using all Parameters**

```
# Same idea as example one, but uses all available parameters. 
with system.serial.port(
                 port = "COM1", 
                 bitRate = system.serial.BIT_RATE_110, 
                 dataBits = system.serial.DATA_BITS_5, 
                 handshake = system.serial.HANDSHAKE_CTS_DTR, 
                 hardwareFlowControl = False, 
                 parity = system.serial.PARITY_EVEN, 
                 stopBits = system.serial.STOP_BITS_1) as port:
        line = port.readLine(60000)
```
### **Keywords**

system serialport, serial.port

# <span id="page-583-0"></span>**system.serial.readBytes**

This function is used in **Python Scripting.**

### **Description**

Read numberOfBytes bytes from a serial port.

### **Client Permission Restrictions**

This scripting function has no [Client Permission](https://legacy-docs.inductiveautomation.com/display/DOC81/Vision+Project+Properties#VisionProjectProperties-VisionPermissionsProperties) restrictions.

## **Syntax**

# **system.serial.readBytes(port, numberOfBytes, [timeout])**

• Parameters

String port - The previously configured serial port to use.

Integer numberOfBytes - The number of bytes to read.

Integer timeout - Maximum amount of time, in milliseconds, to block before returning. Default is 5000. [optional]

• Returns

List[Byte] - A list containing bytes read from the serial port.

• Scope

Gateway, Vision Client, Perspective Session

# **Code Examples**

### **Code Snippet**

```
# This example will read a specified number of bytes from a port called "COM1".
```
port = "COM1"

system.serial.readBytes("COM1",2)

### **Keywords**

system serial readBytes, serial.readBytes

# <span id="page-584-0"></span>**system.serial.readBytesAsString**

This function is used in **Python Scripting.**

### **Description**

Read numberOfBytes bytes from a serial port and convert them to a String. If a specific encoding is needed to match the source of the data, use [sy](#page-583-0) [stem.serial.readBytes](#page-583-0) and use the desired encoding to decode the byte array returned.

### **Client Permission Restrictions**

This scripting function has no [Client Permission](https://legacy-docs.inductiveautomation.com/display/DOC81/Vision+Project+Properties#VisionProjectProperties-VisionPermissionsProperties) restrictions.

### **Syntax**

**system.serial.readBytesAsString(port, numberOfBytes, [timeout], [encoding])**

• Parameters

String port - The previously configured serial port to use.

Integer numberOfBytes - The number of bytes to read.

Integer timeout - Maximum amount of time, in milliseconds, to block before returning. Default is 5000. [optional]

String encoding- Encoding to use when constructing the string. Defaults to the platform's default character set. [optional]

• Returns

String - A String created from the bytes read.

• Scope

Gateway, Vision Client, Perspective Session

## **The Encoding Parameter**

The encoding parameter can be used to decode a string with any of the possible encoding character sets that are available. By default, the following character sets are provided by [the Java platform](https://docs.oracle.com/en/java/javase/11/docs/api/java.base/java/nio/charset/StandardCharsets.html) (dash characters and underscores are interchangeable). Dashed examples are shown below:

- $•$  ISO-8859-1
- US-ASCII
- $^{\bullet}$  UTF-16
- UTF-16BE
- UTF-16LE
- $^{\bullet}$  UTF-8

# **Code Examples**

# **Code Snippet**

```
# This example will read a specified number of bytes as a String from a port called "COM1".
port = "COM1"numberOfBytes = 2
```
system.serial.readBytesAsString(port,numberOfBytes)

## **Keywords**

system serial readBytesAsString, serial.readBytesAsString

# <span id="page-586-0"></span>**system.serial.readLine**

This function is used in **Python Scripting.**

### **Description**

Attempts to read a line from a serial port. A "line" is considered to be terminated by either a line feed ('\n'), a carriage return ('\r'), or a carriage return followed immediately by a line feed.

The function will wait until the timeout period for a terminator. If the timeout is reached before the line is properly terminated, then the buffer will be dumped, possibly resulting in data loss.

## **Client Permission Restrictions**

This scripting function has no [Client Permission](https://legacy-docs.inductiveautomation.com/display/DOC81/Vision+Project+Properties#VisionProjectProperties-VisionPermissionsProperties) restrictions.

### **Syntax**

**system.serial.readLine(port, [timeout], [encoding])**

• Parameters

String port - The previously configured serial port to use.

Integer timeout - Maximum amount of time, in milliseconds, to block before returning. Default is 5000. [optional]

String encoding - The String encoding to use. Default is UTF8. [optional]

• Returns

String - A line of text.

• Scope

Gateway, Vision Client, Perspective Session

# **Code Examples**

```
# This example will read from the "COM1" port and set the timeout to 10000 milliseconds.
port = "COM1"
timeout = 10000
system.serial.readLine(port,timeout)
```
### **Keywords**

system serial readLine, serial.readLine

# <span id="page-587-0"></span>**system.serial.readUntil**

This function is used in **Python Scripting.**

### **Description**

Reads a byte at a time from a serial port until a delimiter character is encountered. The read will block for up to timeout milliseconds before returning.

Caution: If the delimiter is not found before the timeout period, then the buffer will dump, potentially resulting in data loss.

### **Client Permission Restrictions**

This scripting function has no [Client Permission](https://legacy-docs.inductiveautomation.com/display/DOC81/Vision+Project+Properties#VisionProjectProperties-VisionPermissionsProperties) restrictions.

## **Syntax**

**system.serial.readUntil(port, delimiter, includeDelimiter, [timeout])**

• Parameters

String port - The previously configured serial port to use.

Char delimiter - The delimiter to read until.

Boolean includeDelimiter - If true, the delimiter will be included in the return value.

Integer timeout - Timeout in milliseconds. Default is 5000. [optional]

• Returns

String - Returns a string containing all 8-bit ASCII characters read until the delimiter was reached, and including the delimiter if the "includeDelimiter" parameter was true.

• Scope

Gateway, Vision Client, Perspective Session

## **Code Examples**

### **Code Snippet**

```
# This example will read bytes from an open port called "COM1" until the delimiter character is reached.
port = "COM1"
delimiter = "$"
```
system.serial.readUntil(port,delimiter,True)

### **Keywords**

system serial readUntil, serial.readUntil

# <span id="page-588-0"></span>**system.serial.sendBreak**

This function is used in **Python Scripting.**

### **Description**

Sends a break signal for approximately millism milliseconds.

### **Client Permission Restrictions**

This scripting function has no [Client Permission](https://legacy-docs.inductiveautomation.com/display/DOC81/Vision+Project+Properties#VisionProjectProperties-VisionPermissionsProperties) restrictions.

## **Syntax**

# **system.serial.sendBreak(port, millis)**

• Parameters

String port - The name of the serial port, e.g., "COM1" or "dev/ttyS0".

Integer millis - Approximate length of break signal, in milliseconds.

• Returns

Nothing

• Scope

Gateway, Vision Client, Perspective Session

## **Code Examples**

### **Code Snippet**

# This example will send a break signal to a port called "COM1" for 10000 milliseconds. port = "COM1"

millis = 10000

system.serial.sendBreak(port,millis)

### **Keywords**

system serial sendBreak, serial.sendBreak

# <span id="page-589-0"></span>**system.serial.write**

This function is used in **Python Scripting.**

### **Description**

Write a string to a serial port using the platforms default character encoding.

### **Client Permission Restrictions**

This scripting function has no [Client Permission](https://legacy-docs.inductiveautomation.com/display/DOC81/Vision+Project+Properties#VisionProjectProperties-VisionPermissionsProperties) restrictions.

## **Syntax**

### **system.serial.write(port, toWrite, [timeout], [encoding])**

• Parameters

String port - The previously configured serial port to use.

String toWrite - The string to write.

Integer timeout - A timeout, in milliseconds. Writes exceeding this period will . Defaults to 5000 [optional]

String encoding -Encoding to decode the string with, for example: UTF-8. Default is the platform default character set. [optional]

• Returns

Nothing

• Scope

Gateway, Vision Client, Perspective Session

### **The encoding Parameter**

The encoding parameter can be used to decode a string with any of the possible encoding character sets that are available. By default, the following character sets are provided by [the Java platform](https://docs.oracle.com/en/java/javase/11/docs/api/java.base/java/nio/charset/StandardCharsets.html) (dash characters and underscores are interchangeable. Dashed examples are shown below:

- $•$  ISO-8859-1
- US-ASCII
- $^{\bullet}$  UTF-16
- $^{\bullet}$  UTF-16BE
- UTF-16LE
- $^{\bullet}$  UTF-8

## **Code Examples**

### **Code Snippet**

```
# This example will write a string to a port called "COM1".
port = "COM1"
toWrite = "I am a string"
```

```
system.serial.write(port,toWrite)
```
# **Keywords**

system serial write, serial.write

# <span id="page-591-0"></span>**system.serial.writeBytes**

This function is used in **Python Scripting.**

### **Description**

Write a List[Byte] to a serial port.

### **Client Permission Restrictions**

This scripting function has no [Client Permission](https://legacy-docs.inductiveautomation.com/display/DOC81/Vision+Project+Properties#VisionProjectProperties-VisionPermissionsProperties) restrictions.

## **Syntax**

# **system.serial.writeBytes(port, toWrite)**

• Parameters

String port - The previously configured serial port to use.

List[Byte] toWrite - The List[Byte] to write.

• Returns

Nothing

• Scope

Gateway, Vision Client, Perspective Session

### **Code Examples**

### **Code Snippet**

```
# This example will write a list of bytes to a port called "COM1"
port = "COM1"
toWrite = [1,1,0,0,1]
```
system.serial.writeBytes(port,toWrite)

### **Keywords**

system serial writeBytes, serial.writeBytes

# **system.sfc**

# SFC Functions

The following functions give you access to interact with the SFCs in the Gateway.

### In This Section ...

# Chart Scope Variables

There are a number of built-in variables maintained by the SFC engine that can be read through the chart scope. Some of the common built-in variables are shown in the table below.

**Note:** Certain chart scoped variables may interfere with the internal functions of the chart. For example, creating a variable like chart.values will conflict with a pyDictionary's values() method and therefore the chart will show an error. Since SFC charts use Python Dictionaries to manage chart scoped variables, the methods associated with Python Dictionaries act like reserved words.

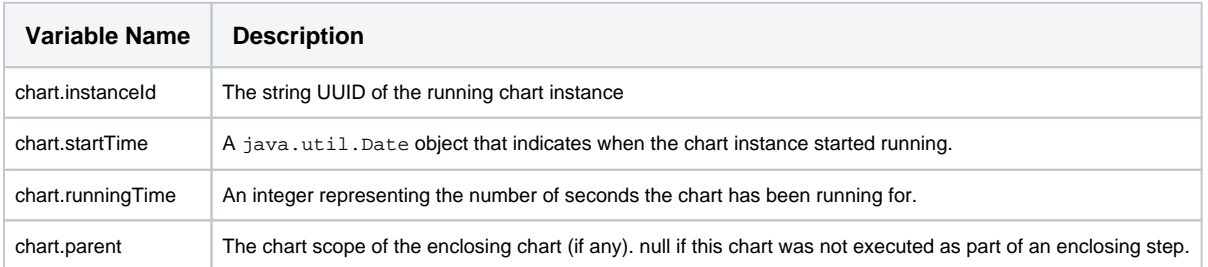

## **Functions by Scope**

# **Gateway Scope**

- [system.sfc.cancelChart](#page-594-0)
- [system.sfc.getRunningCharts](#page-595-0)
- [system.sfc.getVariables](#page-597-0)
- [system.sfc.pauseChart](#page-601-0)
- [system.sfc.redundantCheckpoint](#page-602-0)
- [system.sfc.resumeChart](#page-603-0)
- [system.sfc.setVariable](#page-604-0)
- [system.sfc.setVariables](#page-606-0)
- [system.sfc.startChart](#page-608-0)

# **Vision Scope**

- [system.sfc.cancelChart](#page-594-0)
- [system.sfc.getRunningCharts](#page-595-0)
- [system.sfc.getVariables](#page-597-0)
- [system.sfc.pauseChart](#page-601-0)
- [system.sfc.redundantCheckpoint](#page-602-0)
- [system.sfc.resumeChart](#page-603-0)
- [system.sfc.setVariable](#page-604-0)
- [system.sfc.setVariables](#page-606-0)
- [system.sfc.startChart](#page-608-0)

# **Perspective Scope**

- [system.sfc.cancelChart](#page-594-0)
- [system.sfc.getRunningCharts](#page-595-0)
- [system.sfc.getVariables](#page-597-0)
- [system.sfc.pauseChart](#page-601-0)
- [system.sfc.redundantCheckpoint](#page-602-0)
- [system.sfc.resumeChart](#page-603-0)
- [system.sfc.setVariable](#page-604-0)
- [system.sfc.setVariables](#page-606-0)
- [system.sfc.startChart](#page-608-0)

# <span id="page-594-0"></span>**system.sfc.cancelChart**

This function is used in **Python Scripting.**

### **Description**

Cancels the execution of a running chart instance. Any running steps will be told to stop, and the SFC chart will enter Canceling state. Will throw a KeyError if the ID does not match any running chart instance.

### **Client Permission Restrictions**

### [Permission Type:](https://docs.inductiveautomation.com/display/DOC81/Vision+Project+Properties#VisionProjectProperties-VisionPermissionsProperties) SFC Management

Client access to this scripting function is blocked to users that do not meet the role/zone requirements for the above permission type. This function is unaffected when run in the Gateway scope.

## **Syntax**

### **system.sfc.cancelChart(id)**

• Parameters

String id -The ID of the chart instance to cancel.

• Returns

Nothing

• Scope

Gateway, Vision Client, Perspective Session

## **Code Examples**

# **Code Snippet** # The following attempts to stop an SFC but will alert the user if the id of the chart is not currently running. id = 'Some long string value. It can be obtained using system.sfc.getRunningCharts()' try: system.sfc.cancelChart(id) except: system.gui.messageBox("Could not stop the SFC")

### **Keywords**

system sfc cancelChart, sfc.cancelChart

# <span id="page-595-0"></span>**system.sfc.getRunningCharts**

### This function is used in **Python Scripting.**

### **Description**

Retrieves information about running charts. Can search all running charts, or filter by charts at a specific path. This function will return charts that are in a paused state.

### **Client Permission Restrictions**

This scripting function has no [Client Permission](https://legacy-docs.inductiveautomation.com/display/DOC81/Vision+Project+Properties#VisionProjectProperties-VisionPermissionsProperties) restrictions.

### **Syntax**

### **system.sfc.getRunningCharts([chartPath])**

• Parameters

String chartPath - The path to a chart to filter on: i.e., "folder/chartName". If specified, only charts at the path will be included in the returned dataset. If omitted, the function will return data for all active charts.

### • Returns

Dataset - A dataset with information on the active chart. Contains the following columns:

- instanceId Tthe chart instance, or UUID of the chart.
- chartPath The path to the chart.
- startDate A date object noting when the chart instance started.
- startedBy The name of the user that started the chart.
- chartState The current state of the chart. Possible states are "Running" and "Paused".
- keyParamName Name of the chart's key parameter. Returns None if a key parameter is not defined.
- keyParamValue Value of the chart's key parameter. Returns None if a key parameter is not defined.
- Scope

Gateway, Vision Client, Perspective Session

## **Code Examples**

# **Example - Check All Running Charts**

```
# This example checks for all running charts, and return a formatted string detailing each chart 
instance. 
# Check for all running charts. The path may be specified as a string to filter the results.
data = system.sfc.getRunningCharts()
# Create a string to append chart data to. The "\n" is a new line character.
chartData = "The following charts are running:\n\cdot \n\cdot"
# Iterate through each chart.
for row in range(data.rowCount):
         # Extract the instanceId and chartPath values from the current row.
         runningChartId = data.getValueAt(row, "instanceId")
        runningChartPath = data.getValueAt(row, "chartPath")
         # Append a string to chartData with the values extracted above.
         chartData += "Id: %s, Path: %s\n" % (runningChartId, runningChartPath)
# Print the string of chart Id's and paths.
```

```
print chartData
```
### **Example - Retrieve Chart instanceId Using chartPath**

```
# This example will return the instanceId of chart instances with a specific chartPath.
# A valid path must be defined for this example.
# Return data for running instances at a specific path. "folder/myChart" should be replaced with a valid 
path.
data = system.sfc.getRunningCharts("folder/myChart")
# Initialize a list to contain all instance Ids
chartIds = []
# Iterate through each chart, and fetch the instanceId
for row in range(data.rowCount):
        chartIds.append(data.getValueAt(row, "instanceId"))
# Print the chartIds list
print chartIds
```
### **Keywords**

system sfc getRunningCharts, sfc.getRunningCharts

# <span id="page-597-0"></span>**system.sfc.getVariables**

### This function is used in **Python Scripting.**

### **Description**

Get the variables in a chart instance's scope. Commonly used to check the value of a chart parameter, or determine how long the chart has been running for.

# **Client Permission Restrictions**

This scripting function has no [Client Permission](https://legacy-docs.inductiveautomation.com/display/DOC81/Vision+Project+Properties#VisionProjectProperties-VisionPermissionsProperties) restrictions.

# **Syntax**

**system.sfc.getVariables(instanceId)**

• Parameters

String instanceId - The instance identifier of the chart.

• Returns

PyChartScope - Effectively a Python dictionary of variables, Step scopes for active steps are found under the "activeSteps" key. In addition to those keys, Chart Parameters will also be included in the dictionary as keys. More information on this object can be found in our [Javadocs](http://files.inductiveautomation.com/sdk/javadoc/ignition80/8.0.12/com/inductiveautomation/sfc/api/PyChartScope.html).

• Scope

Gateway, Vision Client, Perspective Session

**Keys in the PyChartScope**

# **PyChartScope Description**

The following keys are in the PyChartScope object.

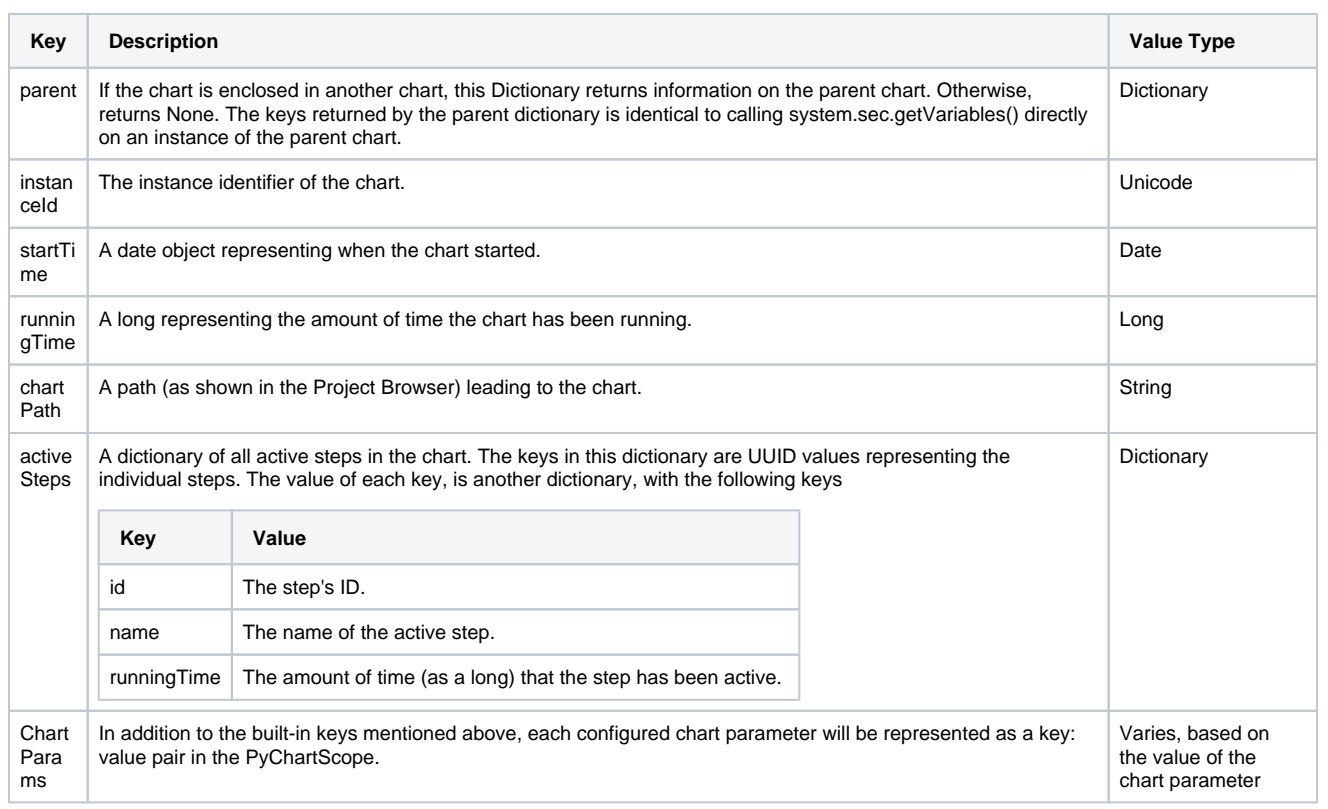

### **Code Examples**

#### **Example - Show Chart Data to the User**

"""

This example will show the chart path and start time of a single chart in a messageBox. We can make use of the SFC Monitor component to give the users the ability to pick a single running chart """

# Fetch the ID of a running chart. In this case, we used the Instance ID property on a SFC Monitor component

id = event.source.parent.getComponent('SFC Monitor').instanceId

```
# Retrieve the variables from the chart
chartVars = system.sfc.getVariables(id)
```
# Show the path and starttime of the chart in a messageBox system.gui.messageBox("Chart Path: %s has been running since %s" % (chartVars["chartPath"], chartVars ["startTime"]))

### **Example - Print the name and running time for all active steps**

```
# Get the name and running time for each step in each running chart. 
# Return data for running instances at a specific path. "folder/myChart" should be replaced with a valid 
path.
data = system.sfc.getRunningCharts("folder/myChart")
# Initialize a list to contain all instance Ids
chartIds = []
# Iterate through each chart, and fetch the instanceId
for row in range(data.rowCount):
    chartIds.append(data.getValueAt(row, "instanceId"))
# Now that we have the ID for all active charts, pull variables out of each.
for id in chartIds:
        chartVars = system.sfc.getVariables(id) 
         # Prints the chart instance ID. In the context of this example, this line is used to delineate
         # between all our print statements.
         print "Details for Chart ID: %s" % chartVars["instanceId"]
         # Create a variable that references the activeSteps dictionary. Creating a variable here
         # makes the syntax below a bit cleaner.
        allSteps = chartVars["activeSteps"]
         # Iterate through the active steps. A "step" represents the key of each step
         # in the activeSteps ("allSteps") dictionary
         for step in allSteps:
                 # store the value of the current step dictionary in a variable. This is simply to keep
                 # the syntax below clean. Equivalent to: chartVars["activeSteps"]
[step] 
                 currStep = allSteps[step]
                 # Print out the name and running time of each step. 
                print "Step %s has been running for %i seconds" % (currStep['name'], currStep
['runningTime'])
```
# **Keywords**

system sfc getVariables, sfc.getVariables

# <span id="page-601-0"></span>**system.sfc.pauseChart**

This function is used in **Python Scripting.**

### **Description**

Pauses a running chart instance. Any running steps will be told to pause, and the chart will enter paused state. Will throw a KeyError if the ID does not match any running chart instance.

### **Client Permission Restrictions**

### [Permission Type:](https://docs.inductiveautomation.com/display/DOC81/Vision+Project+Properties#VisionProjectProperties-VisionPermissionsProperties) SFC Management

Client access to this scripting function is blocked to users that do not meet the role/zone requirements for the above permission type. This function is unaffected when run in the Gateway scope.

## **Syntax**

### **system.sfc.pauseChart(id)**

• Parameters

String id - The ID of the chart instance to pause

• Returns

Nothing

• Scope

Gateway, Vision Client, Perspective Session

## **Code Examples**

# **Code Snippet** # The following attempts to pause a SFC. id = 'Some long string value. It can be obtained using system.sfc.getRunningCharts()' system.sfc.cancelChart(id)

### **Keywords**

system sfc pauseChart, sfc.pauseChart

# <span id="page-602-0"></span>**system.sfc.redundantCheckpoint**

### This function is used in **Python Scripting.**

### **Description**

Synchronizes chart and step variables of the specified chart instance across a redundant cluster, allowing the chart instance to continue where it left off if a redundant failover occurs. Check out [redundancy sync](https://legacy-docs.inductiveautomation.com/display/DOC81/Chart+Properties#ChartProperties-RedundancySync) for more information.

## **Client Permission Restrictions**

### [Permission Type:](https://docs.inductiveautomation.com/display/DOC81/Vision+Project+Properties#VisionProjectProperties-VisionPermissionsProperties) SFC Management

Client access to this scripting function is blocked to users that do not meet the role/zone requirements for the above permission type. This function is unaffected when run in the Gateway scope.

### **Syntax**

### **system.sfc.redundantCheckpoint(instanceId)**

• Parameters

String instanceId - The instance identifier of the chart.

• Returns

Nothing

• Scope

Gateway, Vision Client, Perspective Session

### **Code Examples**

### **Code Snippet**

# This example will create a redundant checkpoint in case the primary Gateway in the redundant pair fails. instanceId = "The ID of the chart you want to synchronize across the redundant pair"

system.sfc.redundantCheckpoint(instanceId)

#### **Keywords**

system sfc redundantCheckpoint, sfc.redundantCheckpoint

# <span id="page-603-0"></span>**system.sfc.resumeChart**

This function is used in **Python Scripting.**

### **Description**

Resumes a chart that was paused. Steps which were previously paused will be resumed, and chart will enter resuming state. Will throw a KeyError if the ID does not match any running chart instance.

### **Client Permission Restrictions**

### [Permission Type:](https://docs.inductiveautomation.com/display/DOC81/Vision+Project+Properties#VisionProjectProperties-VisionPermissionsProperties) SFC Management

Client access to this scripting function is blocked to users that do not meet the role/zone requirements for the above permission type. This function is unaffected when run in the Gateway scope.

## **Syntax**

### **system.sfc.resumeChart(id)**

• Parameters

String id - The ID of the chart instance to resume.

• Returns

Nothing

• Scope

Gateway, Vision Client, Perspective Session

## **Code Examples**

### **Code Snippet**

```
# The following attempts to resume a paused SFC.
id = "The ID of the SFC you want to resume"
```

```
system.sfc.resumeChart(id)
```
### **Keywords**

system sfc resumeChart, sfc.resumeChart

# <span id="page-604-0"></span>**system.sfc.setVariable**

This function is used in **Python Scripting.**

### **Description**

Sets a variable inside a currently running [SFC chart](https://legacy-docs.inductiveautomation.com/display/DOC81/SFC+Basics).

### **Client Permission Restrictions**

[Permission Type:](https://docs.inductiveautomation.com/display/DOC81/Vision+Project+Properties#VisionProjectProperties-VisionPermissionsProperties) SFC Management

Client access to this scripting function is blocked to users that do not meet the role/zone requirements for the above permission type. This function is unaffected when run in the Gateway scope.

### **Syntax**

# **system.sfc.setVariable(instanceId, [stepId], variableName, variableValue)**

• Parameters

String instanceId - The instance identifier of the chart.

String stepId - The id for a step inside of a chart. If omitted the function will target a chart scoped variable. ][optional]

String variableName - The name of the variable to set.

Object variableValue - The value for the variable to be set to.

- Returns
	- Nothing
- Scope

Gateway, Vision Client, Perspective Session

⊕ Omitting the **stepId** parameter will cause the function to target a chart scoped variable. If the variable is persistent to the whole chart, or used in multiple different steps, then this parameter should be omitted.

If a stepId parameter is used, then the function will target a step scoped variable. The step associated with the stepId must be the currently active step.

### **Code Examples**

#### **Code Snippet**

```
# The following Action step script passes the chart instance ID and step ID to a client message Handler. 
The message handler can then wait 
# for user input, and then write back to the step variables. 
# The example assumes there is a chart scoped variable called confirmEndChart, and a step scoped variable 
called "messageSent". 
# Get the instanceId of the current chart.
chartID = chart.get("instanceId")
# Get the id of the step.
stepID = step.get("id")
# Create a payload to pass to the client.
# Include the instanceId and stepId so the script from the message handler knows which
# chart and step to write to.
payload = {"chartID" : chartID, "stepID" : stepID}
# Send the message.
system.util.sendMessage(project = "SFC", messageHandler = "SFCMessage", payload = payload)
############ 
# The following script would be placed on a client message handler. This receives the payload, 
# and sets a variable on either the chart or step depending on user selection
# Read items out of the payload.
id = payload['chartID']
stepId = payload['stepID']
# Ask the user to end the chart.
if system.gui.confirm("Would you like to end the process"):
        #If yes, end the chart. confirmEndChart is chart scoped, so only 3 parameters are passed
        system.sfc.setVariable(id,"confirmEndChart",True)
else:
         #If no, reset the step.messageSent variable so that the user will be prompted again.
         #messageSent is step scoped, so 4 parameters are passed
         system.sfc.setVariable(id,stepId,"messageSent",False)
```
#### **Keywords**

system sfc setVariable, sfc.setVariable

# <span id="page-606-0"></span>**system.sfc.setVariables**

This function is used in **Python Scripting.**

### **Description**

Sets any number of variables inside a currently running chart.

### **Client Permission Restrictions**

[Permission Type:](https://docs.inductiveautomation.com/display/DOC81/Vision+Project+Properties#VisionProjectProperties-VisionPermissionsProperties) SFC Management

Client access to this scripting function is blocked to users that do not meet the role/zone requirements for the above permission type. This function is unaffected when run in the Gateway scope.

### **Syntax**

### **system.sfc.setVariables(instanceId, [stepId], variableMap)**

• Parameters

String instanceId - The instance identifier of the chart.

String stepId - The id for a step inside of a cart. If omitted the function will target a chart scoped variable. [optional]

Dictionary[String, Any] variablesMap - A dictionary containing the name:value pairs of the variables to set.

- Returns
	- Nothing
- Scope

Gateway, Vision Client, Perspective Session

Omitting the **stepId** parameter will cause the function to target a chart scoped variable. If the variable is persistent to the whole chart, or O used in multiple different steps, then this parameter should be omitted.

If a stepId parameter is used, then the function will target a step scoped variable. The step associated with the stepId must be the currently active step.

### **Code Examples**

### **Code Snippet**

```
# Get the instance ID from the selected chart on a SFC Monitor component.
id = event.source.parent.getComponent('SFC Monitor').instanceId
# Create a Python dictionary of values. This example assumes there are variables on the
# chart named chartParam and counter. The script will set these to 1, and 0 respectively.
dict = {"chartParam":1, "counter":0}
# Set the variables on the chart.
system.sfc.setVariables( id, dict)
```
### **Keywords**

system sfc setVariables, sfc.setVariables

# <span id="page-608-0"></span>**system.sfc.startChart**

This function is used in **Python Scripting.**

### **Description**

Starts a new instance of an [SFC chart](https://legacy-docs.inductiveautomation.com/display/DOC81/Sequential+Function+Charts). The chart must be set to "Callable" execution mode.

### **Client Permission Restrictions**

[Permission Type:](https://docs.inductiveautomation.com/display/DOC81/Vision+Project+Properties#VisionProjectProperties-VisionPermissionsProperties) SFC Management

Client access to this scripting function is blocked to users that do not meet the role/zone requirements for the above permission type. This function is unaffected when run in the Gateway scope.

### **Syntax**

# **system.sfc.startChart(projectName, chartPath, parameters)**

• Parameters

String projectName - The name of the project that the chart was created in.

String chartPath - The path to the chart, for example "ChartFolder/ChartName".

Dictionary[String, Any] parameters - A dictionary of arguments. Each key-value pair in the dictionary becomes a variable in the chart scope and will override any default.

• Returns

String - The unique ID of this chart.

• Scope

Gateway, Vision Client, Perspective Session

## **Code Examples**

### **Code Snippet**

```
# The following starts an SFC with a dictionary of values to use inside the chart.
args= {"var1":10, "Var2":15, "Var3":1}
path = "ChartFolder/ChartName"
sfcID = system.sfc.startChart("MyProject", path, args)
```
### **Keywords**

system sfc startChart, sfc.startChart

# **system.tag**

# Tag Functions

The following functions give you access to interact with Ignition Tags.

# In This Section ...

# **Functions by Scope**

# **Gateway Scope**

- [system.tag.browse](#page-611-0)
- [system.tag.browseHistoricalTags](#page-617-0)
- [system.tag.configure](#page-619-0)
- [system.tag.copy](#page-625-0)
- [system.tag.deleteAnnotations](#page-627-0)
- [system.tag.deleteTags](#page-628-0)
- [system.tag.exists](#page-630-0)
- [system.tag.exportTags](#page-631-0)
- [system.tag.getConfiguration](#page-633-0)
- [system.tag.importTags](#page-636-0)
- [system.tag.isOverlaysEnabled](#page-637-0) [system.tag.move](#page-638-0)
- [system.tag.query](#page-640-0)
- 
- [system.tag.queryAnnotations](#page-643-0)
- [system.tag.queryTagCalculations](#page-645-0) [system.tag.queryTagDensity](#page-648-0)
- [system.tag.queryTagHistory](#page-651-0)
- [system.tag.readAsync](#page-654-0)
- [system.tag.readBlocking](#page-656-0)
- [system.tag.rename](#page-658-0)
- 
- [system.tag.requestGroupExecution](#page-659-0) [system.tag.storeAnnotations](#page-661-0)
- 
- [system.tag.storeTagHistory](#page-663-0) [system.tag.writeAsync](#page-665-0)
- 
- [system.tag.writeBlocking](#page-667-0)

# **Vision Scope**

- [system.tag.browse](#page-611-0)
- [system.tag.browseHistoricalTags](#page-617-0)
- [system.tag.configure](#page-619-0)
- [system.tag.copy](#page-625-0)
- [system.tag.deleteAnnotations](#page-627-0)
- [system.tag.deleteTags](#page-628-0)
- [system.tag.exists](#page-630-0)
- [system.tag.exportTags](#page-631-0)
- [system.tag.getConfiguration](#page-633-0)
- [system.tag.importTags](#page-636-0)
- [system.tag.isOverlaysEnabled](#page-637-0)
- [system.tag.move](#page-638-0)
- [system.tag.queryAnnotations](#page-643-0)
- [system.tag.queryTagCalculations](#page-645-0)
- [system.tag.queryTagDensity](#page-648-0)
- [system.tag.queryTagHistory](#page-651-0)
- [system.tag.readAsync](#page-654-0)
- [system.tag.readBlocking](#page-656-0)
- [system.tag.rename](#page-658-0)
- [system.tag.requestGroupExecution](#page-659-0)
- [system.tag.setOverlaysEnabled](#page-660-0)
- [system.tag.storeAnnotations](#page-661-0)
- [system.tag.storeTagHistory](#page-663-0)
- [system.tag.writeAsync](#page-665-0)
- [system.tag.writeBlocking](#page-667-0)

# **Perspective Scope**

- [system.tag.browse](#page-611-0)
- [system.tag.browseHistoricalTags](#page-617-0)
- [system.tag.configure](#page-619-0)
- [system.tag.copy](#page-625-0)
- [system.tag.deleteAnnotations](#page-627-0)
- [system.tag.deleteTags](#page-628-0)
- [system.tag.exists](#page-630-0)
- [system.tag.exportTags](#page-631-0)
- [system.tag.getConfiguration](#page-633-0)
- [system.tag.importTags](#page-636-0)
- [system.tag.isOverlaysEnabled](#page-637-0)
- [system.tag.move](#page-638-0)
- [system.tag.queryAnnotations](#page-643-0)
- [system.tag.queryTagCalculations](#page-645-0)
- [system.tag.queryTagDensity](#page-648-0)
- [system.tag.queryTagHistory](#page-651-0)
- [system.tag.readAsync](#page-654-0)
- [system.tag.readBlocking](#page-656-0)
- [system.tag.rename](#page-658-0)
- [system.tag.requestGroupExecution](#page-659-0)
- [system.tag.storeAnnotations](#page-661-0)
- [system.tag.storeTagHistory](#page-663-0)
- [system.tag.writeAsync](#page-665-0)
- [system.tag.writeBlocking](#page-667-0)

# <span id="page-611-0"></span>**system.tag.browse**

This function is used in **Python Scripting.**

### **Description**

Returns a list of [nodes](https://legacy-docs.inductiveautomation.com/display/DOC81/Tag+Properties#TagProperties-TagObjectTypes) found at the specified path. The list objects are returned as dictionaries with some basic information about each node.

### **Client Permission Restrictions**

This scripting function has no [Client Permission](https://legacy-docs.inductiveautomation.com/display/DOC81/Vision+Project+Properties#VisionProjectProperties-VisionPermissionsProperties) restrictions.

## **Syntax**

# **system.tag.browse(path, filter)**

• Parameters

String path - The path that will be browsed, typically to a folder or UDT instance.

Dictionary[String, Any] filter - A dictionary of browse filter keys. Keys are listed below.

• Returns

Results - A Results object which contains a list of Tag dictionaries, one for each Tag found during the browse. See [Scripting Object](https://legacy-docs.inductiveautomation.com/display/DOC81/Scripting+Object+Reference)  [Reference](https://legacy-docs.inductiveautomation.com/display/DOC81/Scripting+Object+Reference).

• Scope

Gateway, Vision Client, Perspective Session
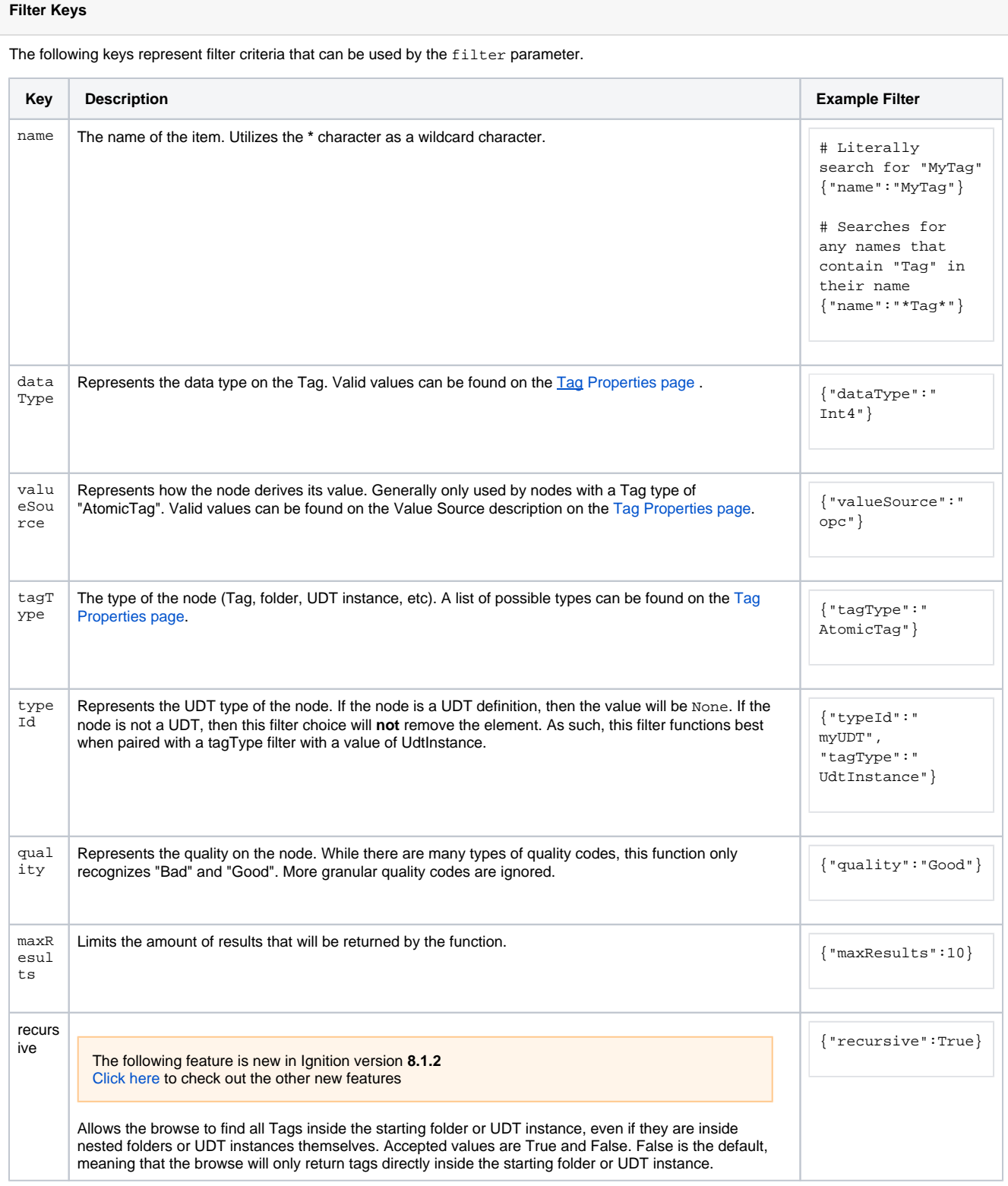

# **Results Object**

The contents of each dictionary in the Results object varies based on the tagType of the node in question.

# **General Keys**

By default all dictionaries contain the following:

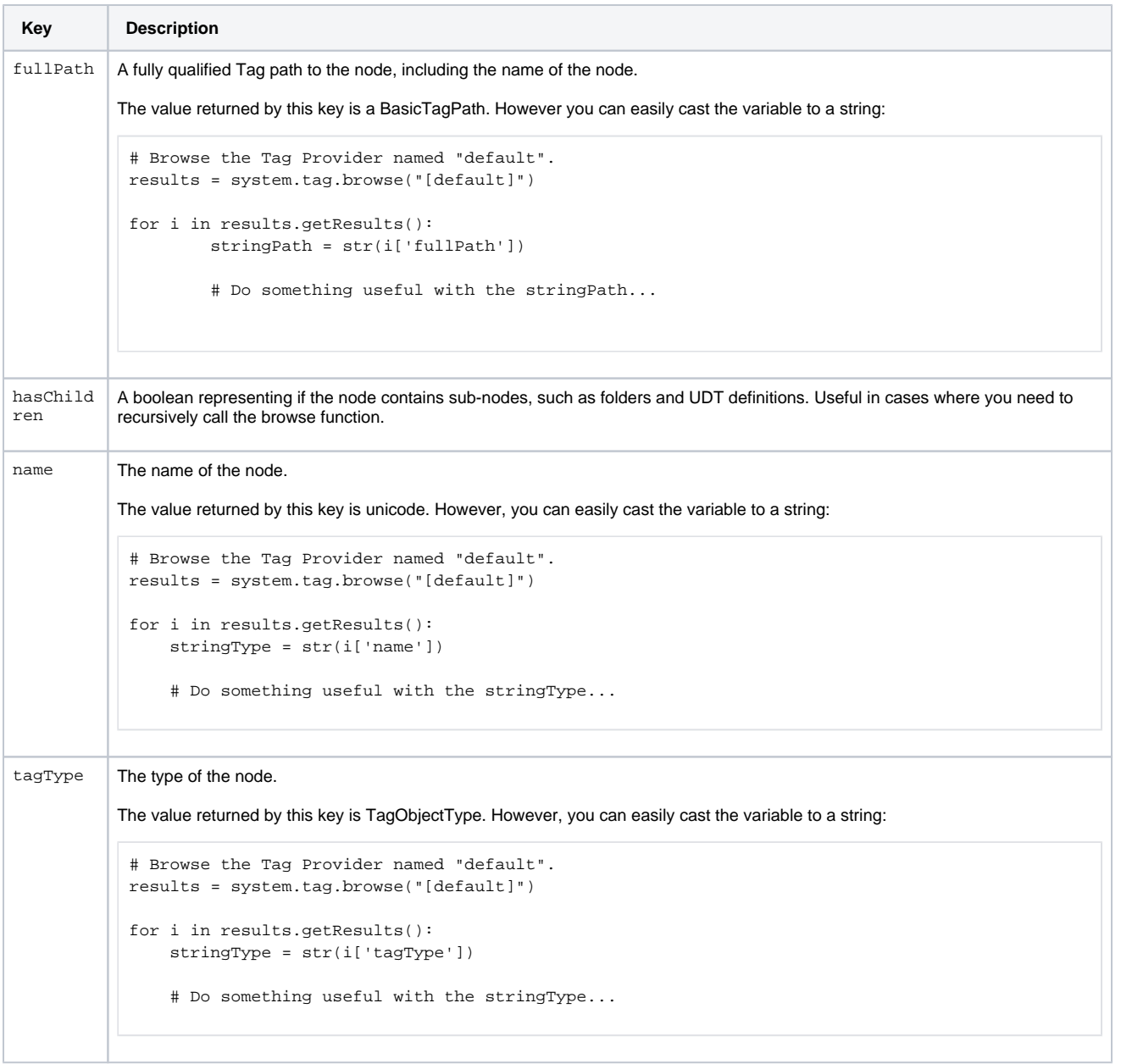

# **Tag Keys**

If the node is a Tag (  $tagType = AtomicTag)$ , then it will also contains the following keys:

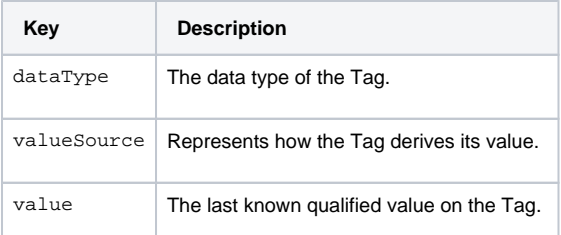

# **UDT Keys**

Both UDT Instances and UDT Definitions add the following key:

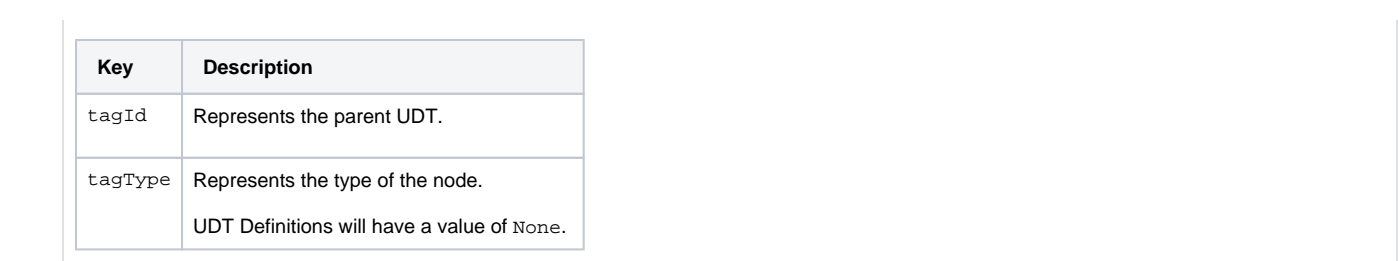

# **Code Examples**

#### **Code Snippet - Simple Browse**

```
# This simple script will browse a given Tag path, in this case the root of the provider called default, 
and print the results.
```

```
results = system.tag.browse(path = '[default]', filter = \{\})for result in results.getResults():
        print result
```
#### **Code Snippet - Filtered Browse**

```
# This simple script will browse a given Tag path, in this case the root of the provider called default, 
and print the results.
# It also is filtering out anything that is not Atomic Tag, like folders and UDT Instances.
results = system.tag.browse(path = '[default]', filter = {'tagType':'AtomicTag'})
for result in results.getResults():
        print result
```
#### **Code Snippet - Wildcards with the Name Parameter**

```
# Similar to the Filtered Browse above, except a wildcard character may be used when filtering on the 
name parameter
# The wildcard character ( the * character) represents any number of characters, including none. 
results = system.tag.browse(path = '[default]', filter = {'name':'*M*'})
for result in results.getResults():
        print result
```
#### **Code Snippet - Simple Browse with Condition**

```
# This simple script will browse a given Tag path, in this case the root of the Tag Provider called 
default, and print the results.
# After it browses, it finds all of the items that do not have children and prints only those.
results = system.tag.browse(path = '[default]', filter = \{\})for result in results.getResults():
        if result['hasChildren'] == False:
                print result
```
### **Code Snippet - Recursive Browse**

```
# This script has created a browseTags function which can be called with a Tag path and filter.
# The function will recursively find all items under that path by going into folders and UDT Instances.
# This example gives the initial path of '[default]', meaning it will find every item in the Tag Provider 
called default.
```

```
results = system.tag.browse("[default]", {"tagType":"UdtInstance", "recursive":True}).results
for result in results:
            print str(result['fullPath'])
```
# **Keywords**

system tag browse, tag.browse

# **system.tag.browseHistoricalTags**

#### This function is used in **Python Scripting.**

### **Description**

Will browse for any historical Tags at the provided historical path. It will only browse for Tags at the path, and will not go down through any children. Will return with a BrowseResults object, which can be accessed using the methods below:

- .getResults() will get the underlying resultset.
- .getReturnedSize() will get the number of records in the resultset.
- .getContinuationPoint() will get the continuation point if this function was limited, allowing you to use it in another function call to continue the browse.

The resultset returned from .getResults() is a list of Results objects. This list can be iterated through with a standard for loop, and each object in the list can be accessed with the following methods:

- .getPath() will get the full Historical Tag Path for that object.
- .getType() will get the type of the object.
- .hasChildren() a flag indicating whether or not the object has any children.

#### **Client Permission Restrictions**

This scripting function has no [Client Permission](https://legacy-docs.inductiveautomation.com/display/DOC81/Vision+Project+Properties#VisionProjectProperties-VisionPermissionsProperties) restrictions.

### **Syntax**

# **system.tag.browseHistoricalTags(path, [nameFilters], [maxSize], [continuationPoint])**

• Parameters

String path - The Historical Tag Path to browse. See the Tag Export page for a [description of how to construct a historical Tag Path.](https://legacy-docs.inductiveautomation.com/display/DOC81/Export+Tag+Historian+to+CSV#ExportTagHistoriantoCSV-HistoryTagSearchandExport)

List[String] nameFilters - A list of name filters to be applied to the result set. [optional]

Integer maxSize - The maximum size of the result set. [optional]

Any continuationPoint - Sets the continuation point in order to continue a browse that was previously started and then limited. Use getContinuationPoint() on the Results object (see Returns below) to get the continuation point. [optional]

• Returns

Results - A Results object which contains a list of Tag dictionaries, one for each Tag found during the browse. See [Scripting Object](https://legacy-docs.inductiveautomation.com/display/DOC81/Scripting+Object+Reference)  [Reference](https://legacy-docs.inductiveautomation.com/display/DOC81/Scripting+Object+Reference).

• Scope

Gateway, Vision Client, Perspective Session

#### **Code Examples**

```
# This script will browse for any history tags at the specified historical path and print out all of 
their Historical Tag Paths to the console.
path='histprov:DB:/drv:controller:default:/tag:simulator/turbine 3'
browse = system.tag.browseHistoricalTags(path) #We call the function and place the BrowseResults that get 
returned into a variable called browse.
results = browse.getResults() #We can then call getResults() on the BrowseResults variable, and store 
that in a variable called results.
for result in results: #We can now loop through the results in a for loop.
        print result.getPath() #We then call .getPath() on the individual objects to get the Tag Path.
```

```
Tags and provide it with a path that is to something on the top level, it could take a long time and even lock up your system.
# This script will browse for Historical Tags and print their Historical Tag Path to the console, 
starting from the specified path,
# and going all the way down until there are no more children.
# This is useful because the function by itself will only provide results that are located at the 
specified path, but not for anything further in.
# This function recursively calls itself if there are any results that still have children.
# So if the specified path has any folders, the function will browse those as well until it can't browse 
any further.
# If you have a lot of Historical Tags and do not specify a path in the function, it will browse for all 
of your Historical Tags,
# which could take some time and may lock up your system. It is recommended to specify some sort of path.
def browse(path='histprov:DB:/drv:controller:default:/tag:simulator'):
         for result in system.tag.browseHistoricalTags(path).getResults():
                 print result.getPath()
                 if result.hasChildren():
                         browse(result.getPath())
browse()
```
**Caution:** The following script can be very dangerous, as it recursively calls itself until there are no more children. If you have a lot of Historical

### **Keywords**

system tag browseHistoricalTags, tag.browseHistoricalTags

# <span id="page-619-0"></span>**system.tag.configure**

This function is used in **Python Scripting.**

#### **Description**

Creates tags from a given list of Python dictionaries or from a JSON source string. Can be used to overwrite a current tag's configuration.

When utilizing this function, the tag definitions must specify the names of properties with their scripting/JSON name. A reference of these properties can be found on the [Tag Properties](https://legacy-docs.inductiveautomation.com/display/DOC81/Tag+Properties) and [Tag Alarm Properties](https://legacy-docs.inductiveautomation.com/display/DOC81/Tag+Alarm+Properties) pages.

The following feature is new in Ignition version **8.1.33** [Click here](https://docs.inductiveautomation.com/display/DOC81/New+in+this+Version#NewinthisVersion-Newin8.1.33) to check out the other new features

It is no longer necessary to specify the datatype when editing a dataset tag. The dataset tag will now keep expected structure and correctly deserialize new values.

# **Client Permission Restrictions**

#### [Permission Type:](https://legacy-docs.inductiveautomation.com/display/DOC81/Vision+Project+Properties#VisionProjectProperties-VisionPermissionsProperties) Tag Editing

Client access to this scripting function is blocked to users that do not meet the role/zone requirements for the above permission type. This function is unaffected when run in the Gateway scope.

#### **Syntax**

#### **system.tag.configure(basePath, tags, [collisionPolicy])**

• Parameters

String basePath - The starting point where the new tags will be created. When making changes to existing tags with this function, you want to set the path to the parent folder of the existing tag(s), not the tag(s) themselves.

Any tags - A list of tag definitions, where each tag definition is a Python dictionary. Alternatively, a JSON source string may be passed to this parameter. When editing existing tags, it is generally easier to retrieve the tag configurations with [system.tag.getConfiguration](#page-633-0), modify the results of the getConfiguration call, and then write the new configuration to the parent folder of the existing tag(s).

String collisionPolicy - The action to take when a Tag or folder with the same path and name is encountered. Defaults to Overwrite. [op tional]. Possible values include:

- $\circ$  a Abort and throw an exception
- o Overwrite and replace existing tag's configuration
- $\circ$  i Ignore that item in the list.
- $\circ$  m MergeOverwrite, modifying values that are specified in the definition, without impacting values that aren't defined in the definition. Use this when you want to apply a slight change to tags, without having to build a complete configuration object.
- Returns

List - A List of QualityCode objects, one for each tag in the list, that is representative of the result of the operation. See [Scripting](https://docs.inductiveautomation.com/display/DOC81/Scripting+Object+Reference#ScriptingObjectReference-QualityCode)  [Object Reference.](https://docs.inductiveautomation.com/display/DOC81/Scripting+Object+Reference#ScriptingObjectReference-QualityCode)

• Scope

Gateway, Vision Client, Perspective Session

#### **Code Examples**

### **Python - Edit Multiple Tags**

```
# This example will retrieve some existing tag configurations, make changes to the configurations, 
# and write the new configurations to the original tags. 
# Define a base path. Sometime useful, but we could hardcode the paths
# in the getConfiguration() and configure() calls.
parentPath = "[NewProvider]SomeFolder"
# Get the current configurations recursively, which is useful when targeting
# folders and UDT Instances.
configs = system.tag.getConfiguration(parentPath + "/AnotherFolder", True)
# The getConfiguration() above always returns a list of dictionaries, and our results
# are inside of the first dictionary. 
for tag in configs[0]['tags']:
         # Check each node. At this point we may get folders or other nodes
         # that we're uninterested in. Examine tagType to figure it out.
     # Note that we're making sure the tagType is in fact a string for this comparison. 
         if str(tag['tagType']) != 'Folder':
                 # Make a change to the Tag. If we're iterating over UDT instances,
                 # then we can change the parameters here. Commented example below:
                 # tag['parameters']['myParam'] = foo
                 # In our case, we'll just disable the Tags.
                 tag['enabled'] = False
system.tag.configure(parentPath, configs, "o")
```
# **Python - Adding a New Tag**

```
# This example will add a new OPC Tag. It can be further expanded to modify more
# properties on the Tag. Additionally, this example can be used to edit an existing Tag
# by setting the baseTagPath to a Tag that already exists, and by modifying the collision policy.
# The provider and folder the Tag will be placed at. 
baseTagPath = "[default]MyFolder"
# Properties that will be configured on that Tag.
tagName = "myNewTag"
opcItemPath = "ns=1;s=[Simulator]_Meta:Sine/Sine0"
opcServer = "Ignition OPC-UA Server"
valueSource = "opc"
sampleMode = "TagGroup"
tagGroup = "Default"
# Configure the tag.
tag = \{ "name": tagName, 
                         "opcItemPath" : opcItemPath,
                         "opcServer": opcServer,
                         "valueSource": valueSource,
                         "sampleMode" : sampleMode,
                         "tagGroup" : tagGroup
 }
# Set the collision policy to Abort. Thus, if a Tag already exists at the base path, 
# we will not override the Tag. If you are overwriting an existing Tag, then set this to "o".
collisionPolicy = "a"
# Create the Tag. 
system.tag.configure(baseTagPath, [tag], collisionPolicy)
```

```
Python - Interacting with Alarms
```

```
# The provider and folder the Tag will be placed at. 
baseTagPath = "[default]"
# Create a list of alarms, where each alarm is a Python dictionary. 
alarms = [
\{ "name":"My scripting alarm", 
                            "mode":"AboveValue", 
                            "setpointA":10
 }
 ]
# Configure the list of Tags. We're only interacting with a single Tag, but still need to pass
# a list as an argument. 
tags = [
{
                            "alarms":alarms,
                            "name":"myTag"
 }
 ]
# Abort if this example attempts to overwrite any of your existing Tags. 
collisionPolicy = "a"
# Create the Tag. 
system.tag.configure(baseTagPath, tags, collisionPolicy)
```
#### **Python - Add UDT Instance**

```
# This example will add a new UDT Instance. It can be further expanded to modify more
# properties on the Tag. Additionally, this example can be used to edit an existing Tag
# by setting the baseTagPath to a Tag that already exists, and by modifying the collision policy.
# The provider and folder the Tag will be placed at.
baseTagPath = "[default]Motors"
# Properties that will be configured on that Tag.
tagName = "Motor 1"
typeId = "Motor"
tagType = "UdtInstance"
# Parameters to pass in.
motorNum = "1"# Configure the Tag.
tag = \{ "name": tagName, 
             "typeId" : typeId,
             "tagType" : tagType,
             "parameters" : {
               "motorNum" : motorNum
 }
        }
# Set the collision policy to Abort. That way if a tag already exists at the base path,
# we will not override the Tag. If you are overwriting an existing Tag, then set this to "o".
collisionPolicy = "a"
# Create the Tag.
system.tag.configure(baseTagPath, [tag], collisionPolicy)
```

```
Python - Adding Folders in other Folders
```

```
# Folders are nodes with a 'tagType' set to 'Folder'.
# Each folder can contain a 'tags' value, which containers other tags and folders. 
Tags={'tagType': 'Folder',
               'name': 'NewFolderName',
               'tags' : [ 
\{ 'name': 'anotherfolder',
                                      'tagType': 'Folder',
                                     'tags': [{}] \qquad \qquad \qquad \qquad \qquad # There aren't any objects
defined here, so this will just be an empty folder. 
 }
design to the control of the control of the control of the control of the control of the control of the control of
 }
system.tag.configure( basePath = '',
                                             tags = Tags,
                                             collisionPolicy = "o"
)
```
### **Example - UDT Parameters and Bindings**

```
# This example configures bindings that make use of three UDT parameters. 
tag = \{ "name": "UDTName",
  "parameters": {
     "device": {
      "dataType": "String",
      "value": "[Sample_Device]"
    },
    "opcPath": {
      "dataType": "String",
      "value": "_Meta:Ramp/Ramp0"
     },
     "opcServer": {
      "dataType": "String",
      "value": "Ignition OPC UA Server"
    }
  },
   "tagType": "UdtType",
   "tags": [
    {
     # Creating a binding involves change the key to an object, with a "bindType" key set to "parameter", 
and a 
         # "binding" key set to the binding. Note that the actual binding can consist multiple parameters 
and characters
       "opcItemPath": {
        "bindType": "parameter",
        "binding": "{device}{opcPath}"
      },
       "opcServer": {
         "bindType": "parameter",
         "binding": "{opcServer}"
       },
       "valueSource": "opc",
      "name": "New Tag",
      "tagType": "AtomicTag"
    }
  ]
}
path = "[default]"
system.tag.configure(path, [tag], "o")
```
# **Python - Writing to Parameters in UDT Definition**

In this example, we're going to change the value on a UDT Definition parameter with a script. It assumes there is a UDT Definition already configured at the root of the Data Types folder (in this case, named "myUdtDef"), and contains a parameter (named "myParam" ).

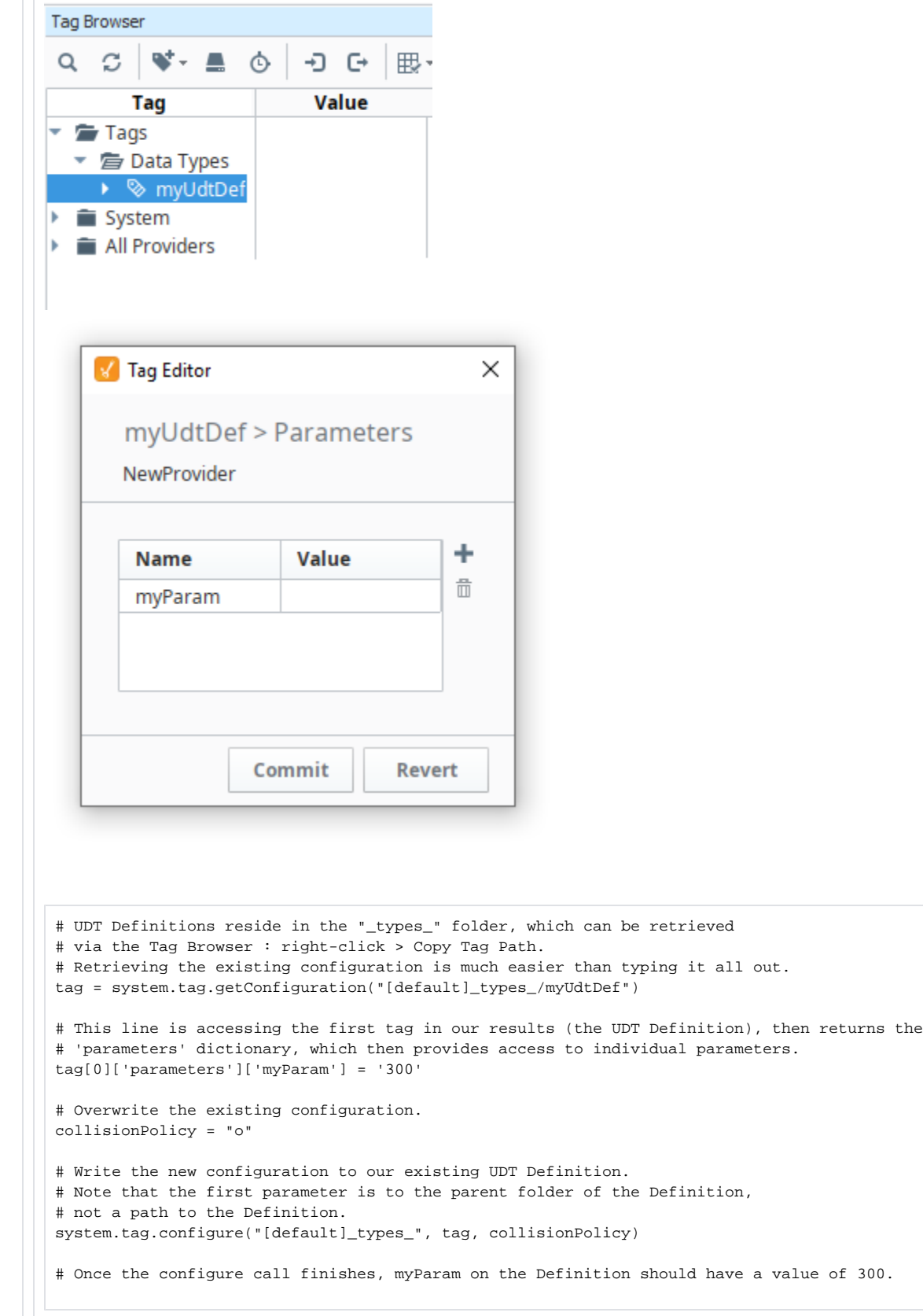

# **Keywords**

system tag configure, tag.configure

# <span id="page-625-0"></span>**system.tag.copy**

This function is used in **Python Scripting.**

#### **Description**

Copies Tags from one folder to another. Multiple Tag and folder paths may be passed to a single call of this function. The new destination can be a separate Tag provider.

# **Copying UDTs Across Tag Providers**

When copying UDTs to a different provider, the destination provider must have a matching UDT definition. The function copies Tags sequentially, so definitions can be placed earlier in the list, with instances following after:

```
# The '_types_' part of the path denotes the Data Types folder. You can retrieve the path to your UDT 
definition with right-click on 
# on the Tag in the Tag Browser > Copy Tag Path.
udtDef = '[default]_types_/Motor'
udtInstances = '[default]UDT_Instances_Folder'
```

```
# When building the Tag list, place the definitions in list before the instances.
tags = [udtDef, udtInstances]
```
# **Tag Groups**

Tag Groups will not be copied to the new provider, so the copied Tags may not initially execute. This can be remedied by creating a matching Tag Group in the destination provider, either before or after the Tags have been copied.

### **Remote Tag Providers**

This function can move Tags to or from a [Remote Tag provider.](https://legacy-docs.inductiveautomation.com/display/DOC81/Tag+Providers#TagProviders-RemoteTagProvider) In this case, the Tag Access [Service Security](https://legacy-docs.inductiveautomation.com/display/DOC81/Security+Zones#SecurityZones-ServiceSecurity) settings on both providers must be set to ReadWriteEdit.

#### **Client Permission Restrictions**

[Permission Type:](https://legacy-docs.inductiveautomation.com/display/DOC81/Vision+Project+Properties#VisionProjectProperties-VisionPermissionsProperties) Tag Editing

Client access to this scripting function is blocked to users that do not meet the role/zone requirements for the above permission type. This function is unaffected when run in the Gateway scope.

### **Syntax**

#### **system.tag.copy(tags, destination, [collisionPolicy])**

• Parameters

List tags - A List of Tag paths to move.

String destination - The destination to copy the Tags to. All specified Tags will be copied to the same destination. The destination Tag provider must be specified.

String collisionPolicy - The action to take when a Tag or folder with the same path and name is encountered. Possible values include: " a" Abort and throw an exception, "o" Overwrite and replace existing Tag's configuration, "i" Ignore that item in the list. Defaults to Abort. [optional]

• Returns

List - A List of QualityCode objects, one for each Tag in the list, that is representative of the result of the operation. See Scripting [Object Reference](https://docs.inductiveautomation.com/display/DOC81/Scripting+Object+Reference#ScriptingObjectReference-QualityCode).

• Scope

Gateway, Vision Client, Perspective Session

# **Code Examples**

# **Code Snippet - Copy a Tag or Folder**

```
# Define the tag/folder path(s).
tags = ['[default]Old_Tags/Subfolder' ]
# We'll move the tag/folder above to the new path.
destination = '[default]New_Tags'
# If there is a collision with the destination, we'll abort the process.
policy = 'a'
# Copy the Tags.
system.tag.copy(tags, destination, policy)
```
# **Keywords**

system tag copy, tag.copy

# <span id="page-627-0"></span>**system.tag.deleteAnnotations**

The following feature is new in Ignition version **8.1.0** [Click here](https://docs.inductiveautomation.com/display/DOC81/New+in+this+Version#NewinthisVersion-Newin8.1.0) to check out the other new features

#### This function is used in **Python Scripting.**

#### **Description**

Removes stored annotations from the sqlth\_annotations table. Requires the full Tag path (including history provider) for each annotation, as well as each annotation's storage ID.

The function expects two lists (PySequences) of equal length. The items in each list is 1-to-1, meaning the first item in the "paths" list relates to the first item in the "storageIds" list, the second item in "paths" relates to the second item in "storageIds", etc.

#### **Client Permission Restrictions**

This scripting function has no [Client Permission](https://legacy-docs.inductiveautomation.com/display/DOC81/Vision+Project+Properties#VisionProjectProperties-VisionPermissionsProperties) restrictions.

#### **Syntax**

#### **system.tag.deleteAnnotations(paths, storageIds)**

• Parameters

List[String] paths - A list of Tag paths with existing annotations. The paths are equivalent to what would be used for a Tag history query, and should specify the source provider as well. For example, "HistoryProvider/Gateway:Provider]Path/To/Tag".

List[String] storageIds - A sequence of storage identifiers that will be deleted. Storage ID values can be retrieved with [system.tag.](#page-643-0) [queryAnnotations](#page-643-0).

#### • Returns

A list of qualified values. The quality code will indicate success or failure, and if successful, the storage id of the annotation will have been deleted. See [Scripting Object Reference](https://docs.inductiveautomation.com/display/DOC81/Scripting+Object+Reference#ScriptingObjectReference-QualifiedValue).

#### • Scope

Gateway, Vision Clients, Perspective Sessions

#### **Code Examples**

#### **Code Snippet**

```
paths = ["[My-Provider]Station_1/ph", "[My-Provider]Station_2/ph"]
storageId = [2,3]
```
system.tag.deleteAnnotations(paths, storageId)

#### **Keywords**

system tag deleteAnnotations, tag.deleteAnnotations

# **system.tag.deleteTags**

This function is used in **Python Scripting.**

#### **Description**

Deletes multiple Tags or Tag Folders. When deleting a Tag Folder, all Tags under the folder are also deleted.

#### **Client Permission Restrictions**

[Permission Type:](https://legacy-docs.inductiveautomation.com/display/DOC81/Vision+Project+Properties#VisionProjectProperties-VisionPermissionsProperties) Tag Editing

Client access to this scripting function is blocked to users that do not meet the role/zone requirements for the above permission type. This function is unaffected when ran from the Gateway scope.

#### **Syntax**

# **system.tag.deleteTags(tagPaths)**

• Parameters

List tagPaths - A List of the paths to the Tags or Tag Folders that are to be removed.

• Returns

List - A List of QualityCode objects, one for each Tag in the list, that is representative of the result of the operation. See Scripting [Object Reference.](https://docs.inductiveautomation.com/display/DOC81/Scripting+Object+Reference#ScriptingObjectReference-QualityCode)

• Scope

Gateway, Vision Client, Perspective Session

# **Code Examples**

#### **Code Snippet - Deleting Tags**

```
# This example will delete several Tags. Modify the paths argument to change which Tags will be deleted. 
# Note that a confirmation isn't automatically included, so be cautious when calling this on a production 
server. 
paths = [
         '[default]A_Tag',
         '[default]Folder/Some_Other_Tag'
]
# Delete the Tags.
results = system.tag.deleteTags(paths)
# We could expand this example further by examining the list of quality codes...
for index in range(len(results)):
         # ...check if a returned anything except Good.
         if results[index].isNotGood():
```
 # ...and do something if we failed, such as retrieve the Tag path from earlier, and pair it with a quality code. print 'Could not delete tag at path: %s \n Reason: %s' % (paths[index], results[index])

# **Keywords**

system tag deleteTags, tag.deleteTags

# **system.tag.exists**

This function is used in **Python Scripting.**

# **Description**

Checks whether or not a Tag with a given path exists.

### **Client Permission Restrictions**

This scripting function has no [Client Permission](https://legacy-docs.inductiveautomation.com/display/DOC81/Vision+Project+Properties#VisionProjectProperties-VisionPermissionsProperties) restrictions.

# **Syntax**

# **system.tag.exists(tagPath)**

• Parameters

String tagPath - The path of the Tag to look up.

• Returns

Boolean - True if a Tag exists for the given path, false otherwise.

• Scope

Gateway, Vision Client, Perspective Session

# **Code Examples**

# **Code Snippet**

# This code would write a 1 to the Tag "Compressors/C28/ClearFault" if that Tag exists.

```
if system.tag.exists("Compressors/C28/ClearFault"):
   system.tag.write("Compressors/C28/ClearFault", 1)
```
# **Keywords**

system tag exists, tag.exists

# **system.tag.exportTags**

This function is used in **Python Scripting.**

#### **Description**

Exports Tags to a file on a local file system.

The term "local file system" refers to the scope in which the script was running; for example, running this script in a Gateway Timer script will export the file to the Gateway file system.

# **Client Permission Restrictions**

This scripting function has no [Client Permission](https://legacy-docs.inductiveautomation.com/display/DOC81/Vision+Project+Properties#VisionProjectProperties-VisionPermissionsProperties) restrictions.

#### **Syntax**

**Note:** This function accepts [keyword arguments.](https://legacy-docs.inductiveautomation.com/display/DOC81/User+Defined+Functions#UserDefinedFunctions-KeywordArguments)

# **system.tag. exportTags([filePath], tagPaths, [recursive], [exportType] )**

• Parameters

String or Nothing filePath - The file path that the Tags will be exported to. If the file does not already exist, this function will attempt to create it.

This feature was changed in Ignition version **8.1.8**: Previously, the filePath parameter was required. If omitted, causes the function to return the tag export as a string.

List tagPaths - A List of Tag paths to export. All Tag paths in the list must be from the same parent folder.

Boolean recursive - Set to true to export all Tags under each Tag path, including Tags in child folders. Defaults to true. [optional]

String exportType - The type of file that will be exported. Set to "json" or "xml". Defaults to "json".

• Returns

Nothing

• Scope

Gateway, Vision Client, Perspective Session

# **Code Examples**

# **Code Snippet**

```
# This example attempts to export the entire Tag Provider, including UDT definitions. 
# The filepath is Operating System dependent, so the path notation below may differ based on where the 
function is called from.
filePath = 'C:\\Users\\myUser\\Desktop\\myTags' 
tagPaths = ["[default]"]
recursive = True
system.tag.exportTags(filePath, tagPaths, recursive)
```
# Exports the entire tag provider named "default" as a string, and

# returns the string to a "tags" variable. tags = system.tag.exportTags(tagPaths = ["[default]"])

# **Keywords**

system tag exportTags, tag.exportTags

# <span id="page-633-0"></span>**system.tag.getConfiguration**

This function is used in **Python Scripting.**

#### **Description**

Retrieves Tags from the Gateway as Python dictionaries. These can be edited and then saved back using [system.tag.configure.](#page-619-0)

#### **Note:**

The configurations returned by this function can only contain properties that are **not** using their default values. Thus, if a property on a tag has not been modified from its default value, then it will **not** be included in the returned list.

Should you need to read the value of a tag property, regardless of whether it's using the default value or not, use [system.tag.readBlocking](#page-656-0) instead:

system.tag.readBlocking(["[default]path/to/tag.engUnit"])

### **Client Permission Restrictions**

This scripting function has no [Client Permission](https://legacy-docs.inductiveautomation.com/display/DOC81/Vision+Project+Properties#VisionProjectProperties-VisionPermissionsProperties) restrictions.

#### **Syntax**

# **system.tag.getConfiguration(basePath, recursive)**

• Parameters

String basePath - The starting point where the tags will be retrieved. This can be a folder containing, and if recursive is true, then the function will retrieve all of the tags in the folder.

Boolean recursive - If true, the entire tag tree under the specified path will be retrieved.

• Returns

List - A List of tag dictionaries. Nested tags are placed in a list under the "tags" key in the dictionary.

• Scope

Gateway, Vision Client, Perspective Session

# **Code Examples**

# **Python - Access a Single Property on a Single Tag** # This example will look up the name property on a Tag. path = '[default]My\_Folder/My\_Tag' config = system.tag.getConfiguration(path, False) # While the call above was directed at a single Tag, the function # still returns a list, so we access index 0 to examine the properties # (hence the "[0]"). # # Additionally, we can access the name property in a similar manner # to accessing a key in a Python Dictionary. print config[0]['name']

**Python - Get All Properties for a Single Configuration**

# This example will get the configuration of a single Tag

# Update the path here with the Tag path you're trying to reach path = '[default]Sine/Sine0'

# Get the configurations tags = system.tag.getConfiguration(path)

for tagDict in tags:

 # Iterate over the dictionary with the iteritems function for key, value in tagDict.iteritems():

 # Do something with the keys and values print key, ' : ', value

**Python - Return an Entire Folder of Tag Configurations**

```
# This example will get the configurations of Tags under a folder. 
# Update the path here with the folder you want to start at
folder = '[default]Folder/Another_Folder'
# Get the configurations. We'll specify True for the second parameter to search 
# recursivly
nodes = system.tag.getConfiguration(folder, True)
# Iterate over the results
for item in nodes:
     # Through the results, search each dictionary
     for key, value in item.iteritems():
                 # ...looking for a 'tags' key
                 if key == 'tags':
                         print '#######Found some tags!#######'
                        # iterate over the Tag configurations we found
                         for tagConfig in value:
                                  # Do something with the results.
                                 print tagConfig["name"]
```
# **Python - Get UDT Information**

# This example gets information from a UDT called "tagNumber" and prints it out to the console.

# Declare a variable and get the UDT path for the basePath parameter path = "[default]\_types\_/tagNumber"

# Run the system function and assign the value to a variable tagDict = system.tag.getConfiguration(path, False)

# Print the results print tagDict

# **Keywords**

system tag getConfiguration, tag.getConfiguration

# **system.tag.importTags**

This function is used in **Python Scripting.**

#### **Description**

Imports a JSON Tag file at the provided path. Also supports XML and CSV Tag file exports from legacy systems.

#### **Client Permission Restrictions**

[Permission Type:](https://legacy-docs.inductiveautomation.com/display/DOC81/Vision+Project+Properties#VisionProjectProperties-VisionPermissionsProperties) Tag Editing

Client access to this scripting function is blocked to users that do not meet the role/zone requirements for the above permission type. This function is unaffected when run in the Gateway scope.

#### **Syntax**

# **system.tag.importTags(filePath, basePath, [collisionPolicy])**

• Parameters

String filePath - The file path of the Tag export to import.

String basePath - The Tag path that will serve as the root node for the imported Tags.

String collisionPolicy - The action to take when a Tag or folder with the same path and name is encountered. Possible values include: "a" Abort and throw an exception, "o" Overwrite and replace existing Tag's configuration, "i" Ignore that item in the list. Defaults to Overwrite. [optional]

Returns

List - A List of QualityCode objects, one for each Tag in the list, that is representative of the result of the operation. See [Scripting](https://docs.inductiveautomation.com/display/DOC81/Scripting+Object+Reference#ScriptingObjectReference-QualityCode)  [Object Reference.](https://docs.inductiveautomation.com/display/DOC81/Scripting+Object+Reference#ScriptingObjectReference-QualityCode)

• Scope

Gateway, Vision Client, Perspective Session

#### **Code Examples**

#### **Code Snippet**

```
# This script will import a .json file containing Sine Tags from the desktop into a folder in the Tag 
Browser called "Imported Tags".
filePath = "C:/Users/[USERNAME]/Desktop/SineTags.json"
basePath = "[default]Imported Tags"
```
system.tag.importTags(filePath,basePath)

# **Keywords**

system tag importTags, tag.importTags

# **system.tag.isOverlaysEnabled**

This function is used in **Python Scripting.**

# **Description**

Returns whether or not the current client's quality overlay system is currently enabled.

# **Client Permission Restrictions**

This scripting function has no [Client Permission](https://legacy-docs.inductiveautomation.com/display/DOC81/Vision+Project+Properties#VisionProjectProperties-VisionPermissionsProperties) restrictions.

# **Syntax**

# **system.tag.isOverlaysEnabled()**

• Parameters

Nothing

• Returns

Boolean - True if overlays are currently enabled.

• Scope

Vision Client

# **Code Examples**

# **Code Snippet**

# This code will return whether or not overlays are currently enabled. print system.tag.isOverlaysEnabled()

### **Keywords**

system tag isOverlaysEnabled, tag.isOverlaysEnabled

# **system.tag.move**

This function is used in **Python Scripting.**

#### **Description**

Moves Tags or Folders to a new destination. The new destination can be a separate Tag provider. If interested in copying the Tags to a new destination, instead of moving them, please see the [system.tag.copy](#page-625-0) page.

# **Moving Across Tag Providers**

When moving UDTs to a different provider, the destination provider must have a matching UDT definition. This function moves folders/Tags sequentially, so definitions can be placed earlier in the list, with instances following after.

Note that moving Tags with this function will not move or otherwise update prior Tag History or Alarm Journal entries: the old records will persist in the database at the old path, while future entries will be based on the new paths.

# **Remote Tag Providers**

Additionally, this function can move Tags to or from a [Remote Tag provider.](https://legacy-docs.inductiveautomation.com/display/DOC81/Tag+Providers#TagProviders-RemoteTagProvider) In this case, the Tag Access [Service Security](https://legacy-docs.inductiveautomation.com/display/DOC81/Security+Zones#SecurityZones-ServiceSecurity) settings on both providers must be set to ReadWriteEdit.

# **Client Permission Restrictions**

#### [Permission Type:](https://docs.inductiveautomation.com/display/DOC81/Vision+Project+Properties#VisionProjectProperties-VisionPermissionsProperties) Tag Editing

Client access to this scripting function is blocked to users that do not meet the role/zone requirements for the above permission type. This function is unaffected when run in the Gateway scope.

#### **Syntax**

#### **system.tag.move(tags, destination, [collisionPolicy])**

• Parameters

List tags - A List of Tag paths to move.

String destination - The destination to move the Tags to. The destination Tag provider must be specified: i.e., [default]Folder /myTag.

String collisionPolicy - The action to take when a Tag or folder with the same path and name is encountered. Possible values include: " **a**" Abort and throw an exception, "**o**" Overwrite and replace existing Tag's configuration, "**i**" Ignore that item in the list. Defaults to Overwrite. [optional]

• Returns

List - A List of QualityCode objects, one for each Tag in the list, that is representative of the result of the operation. See Scripting [Object Reference](https://docs.inductiveautomation.com/display/DOC81/Scripting+Object+Reference#ScriptingObjectReference-QualityCode).

# • Scope

Gateway, Vision Client, Perspective Session

# **Code Examples**

#### **Code Snippet - Rename a Folder**

```
# This function moves a folder in a Tag provider to a new folder.
```

```
# Since both paths are at the same node, the "Old_Folder" will be placed at the root of the provider, and 
the name changed, effectively renaming the folder. 
tags = ['[default]Old_Folder']
destination = '[default]New_Folder/'
```

```
# Move the folder.
system.tag.move(tags, destination)
```
#### **Code Snippet - Move Multiple Folders to a New Folder**

# This function moves an entire folder of Tags to a new destination.

```
# Define the source and new path.
tags = ['[default]Old_Folder', '[default]Another_Folder' ]
destination = '[default]New_Folder/Imports'
```

```
# If there are any conflicts with the new destination, then abort the operation
policy = 'a'
```
# Move the folder system.tag.move(tags, destination)

# **Keywords**

system tag move, tag.move

# **system.tag.query**

This function is used in **Python Scripting.**

The following feature is new in Ignition version **8.1.19** [Click here](https://docs.inductiveautomation.com/display/DOC81/New+in+this+Version#NewinthisVersion-Newin8.1.19) to check out the other new features

### **Description**

Queries a Tag Provider to produce a list of tags that meet the specified criteria. Provides the same functionality as the Tag Report Tool.

### **Note:**

[Properties](https://docs.inductiveautomation.com/display/DOC81/Tag+Report+Tool#TagReportTool-Properties) contained within a set or properties that are a set require wildcards around search terms when using **Like** and **Not Like**. These properties are listed below.

- Alarms (Only returns results when searching for alarm names)
- Parameters
- Qualified Value
- Read Permissions
- Tag Event Scripts
- Value (If the value data type is a set)
- Write Permissions

# **Client Permission Restrictions**

This scripting function has no [Client Permission](https://legacy-docs.inductiveautomation.com/display/DOC81/Vision+Project+Properties#VisionProjectProperties-VisionPermissionsProperties) restrictions.

#### **Syntax**

ന

This function accepts [keyword arguments.](https://legacy-docs.inductiveautomation.com/display/DOC79/User+Defined+Functions#UserDefinedFunctions-KeywordArguments)

# **system.tag.query([provider], [query], [limit], [continuation])**

• Parameters

String provider - The Tag Provider to query. **Note**: Technically this parameter is optional, but omitting it will result in an empty Results object. [optional]

PyObject query - An object that specifies the query conditions. Can be configured in the [Tag Report Tool](https://legacy-docs.inductiveautomation.com/display/DOC81/Tag+Report+Tool) using the Copy as Script function. See example below. [optional]

Integer limit - Maximum results to return. If more results are possible, the result will have a continuation point set. [optional]

String continuation- The Tag ID of a previously returned continuation point, to continue the associated query from that point [optional]

• Returns

Results - A Results object which contains a list of Tag dictionaries, one for each Tag found during the browse. See [Scripting Object](https://docs.inductiveautomation.com/display/DOC81/Scripting+Object+Reference)  [Reference](https://docs.inductiveautomation.com/display/DOC81/Scripting+Object+Reference).

• Scope

**Gateway** 

### **Code Examples**

# **Code Snippet**

```
provider = 'Sample_Tags'
limit = 100
query = {
   "condition": {
     "path": "Ramp/Ramp*",
     "tagType": "AtomicTag",
    "attributes": {
      "values": [
         "alarm"
     \overline{\phantom{a}} "requireAll": True
    },
     "valueSource": "opc",
    "quality": "Error"
  },
   "returnProperties": [
     "path",
     "tagType",
     "quality"
  ]
}
# Limited to 100 rows. Use continuation functionality to continue from last result, 
# or remove limit for full results.
results = system.tag.query(provider, query, limit)
for result in results:
        print(result)
# To continue from last result, use continuation
 # Note: The query is stored on the gateway, and therefore does not need to be sent again. 
# A query parameter will be ignored if continuation is specified. 
results = system.tag.query(continuation=results.continuationPoint)
for result in results:
    print(result)
```
The following feature is new in Ignition version **8.1.28** [Click here](https://docs.inductiveautomation.com/display/DOC81/New+in+this+Version#NewinthisVersion-Newin8.1.28) to check out the other new features

#### **Code Snippet - Using OR and AND operators**

```
# This example uses the "Or" operator introduced in version 8.1.28. Note that the "Or" (line 18) and 
"And" (line 21, line 31) operators are used in the 
# JSON query parameter, not in the system function itself.
# This example was written using the Tag Report Tool's "Copy as Script" functionality.
provider = 'default'
limit = 100query = \{ "options": {
     "includeUdtMembers": True,
     "includeUdtDefinitions": False
  },
   "condition": {
     "attributes": {
      "values": [],
      "requireAll": True
     },
     "properties": {
       "op": "Or",
       "conditions": [
         {
           "op": "And",
           "conditions": [
             {
               "prop": "name",
               "comp": "Like",
               "value": "*tag*"
            }
           ]
         },
         {
           "op": "And",
           "conditions": [
             {
               "prop": "name",
               "comp": "Like",
               "value": "*1*"
             }
           ]
         }
       ]
    }
   },
   "returnProperties": [
     "tagType",
     "quality"
  ]
}
# Limited to 100 rows. Use continuationPoint functionality to continue from last result, 
# or remove limit for full results.
results = system.tag.query(provider, query, limit)
```
# **Keywords**

system tag query, tag.query

# <span id="page-643-0"></span>**system.tag.queryAnnotations**

The following feature is new in Ignition version **8.1.0** [Click here](https://docs.inductiveautomation.com/display/DOC81/New+in+this+Version#NewinthisVersion-Newin8.1.0) to check out the other new features

#### This function is used in **Python Scripting.**

#### **Description**

Queries annotations stored in the Tag History system for a set of paths for a given time range.

#### **Client Permission Restrictions**

This scripting function has no [Client Permission](https://legacy-docs.inductiveautomation.com/display/DOC81/Vision+Project+Properties#VisionProjectProperties-VisionPermissionsProperties) restrictions.

#### **Syntax**

# **system.tag.queryAnnotations(paths, [startTime], [endTime], [types])**

• Parameters

List[String] paths - A list of Tag paths to query. The paths are equivalent to what would be used for a Tag History Query, and should specify the Source Providers as well. For example, "[HistoryProvider/Gateway:Provider]Path/To/Tag".

Date startTime - The start of the time range. If not defined, defaults to 12 hours ago. [optional]

Date endTime - The end of the time range. If not defined, defaults to "now". [optional]

List[String] types - A list of string "types" to filter on. Types are defined by the annotations and various subsystems, and may vary with different providers. Possible annotation types are listed on the [system.tag.storeAnnotations](#page-661-0) page. [optional]

• Returns

List[Annotation] A list of [Annotation o](http://files.inductiveautomation.com/sdk/javadoc/ignition81/8.1.0/com/inductiveautomation/ignition/common/sqltags/history/annotations/Annotation.html)bjects that match the query criteria.

• Scope

Gateway, Vision Clients, Perspective Sessions

#### **The Annotation Object**

Properties on the annotation objects returned by this function can be references by name (i.e., Annotation.storageId). The table below represent properties on the object.

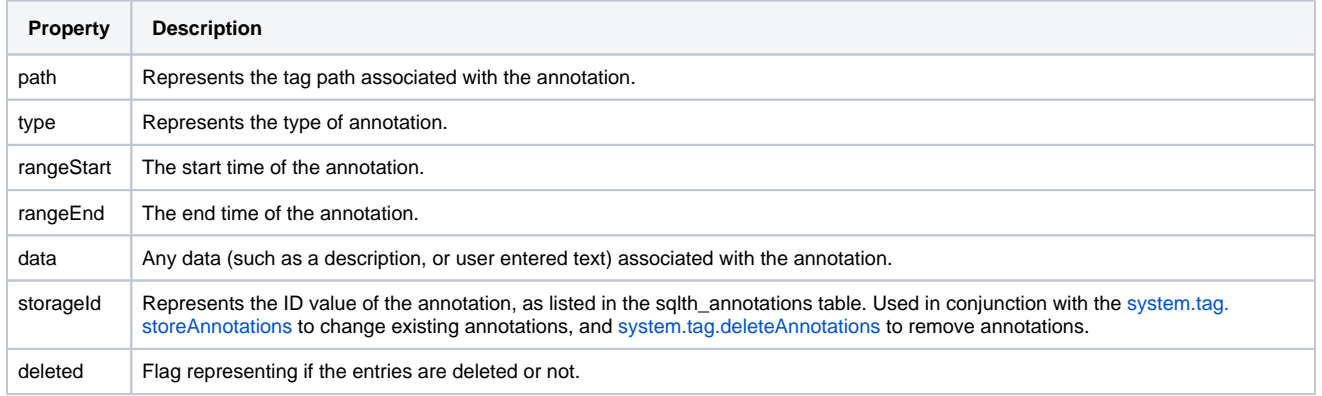

# **Code Examples**

# **Code Snippet**

```
paths = ["[My-Provider]Station_1/ph"]
annotations = system.tag.queryAnnotations(paths)
```

```
for i in annotations:
        print i.storageId
```
# **Keywords**

system tag queryAnnotations, tag.queryAnnotations

# **system.tag.queryTagCalculations**

This function is used in **Python Scripting.**

# **Description**

Queries various calculations (aggregations) for a set of Tags over a specified range. Returns a dataset with a row per Tag, and a column per calculation.

This is useful when you wish to aggregate Tag history collected over a period of time into a single value per aggregate. If you want multiple values aggregated to a single time slice (i.e., hourly aggregates for the same Tag over an 8 hour period) consider using [system.tag.queryTagHistory.](#page-651-0)

**Note:** Make sure the deadband style is set to Discrete Mode if you do not want seed values included in the raw data returned.

# **Client Permission Restrictions**

This scripting function has no [Client Permission](https://legacy-docs.inductiveautomation.com/display/DOC81/Vision+Project+Properties#VisionProjectProperties-VisionPermissionsProperties) restrictions.

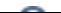

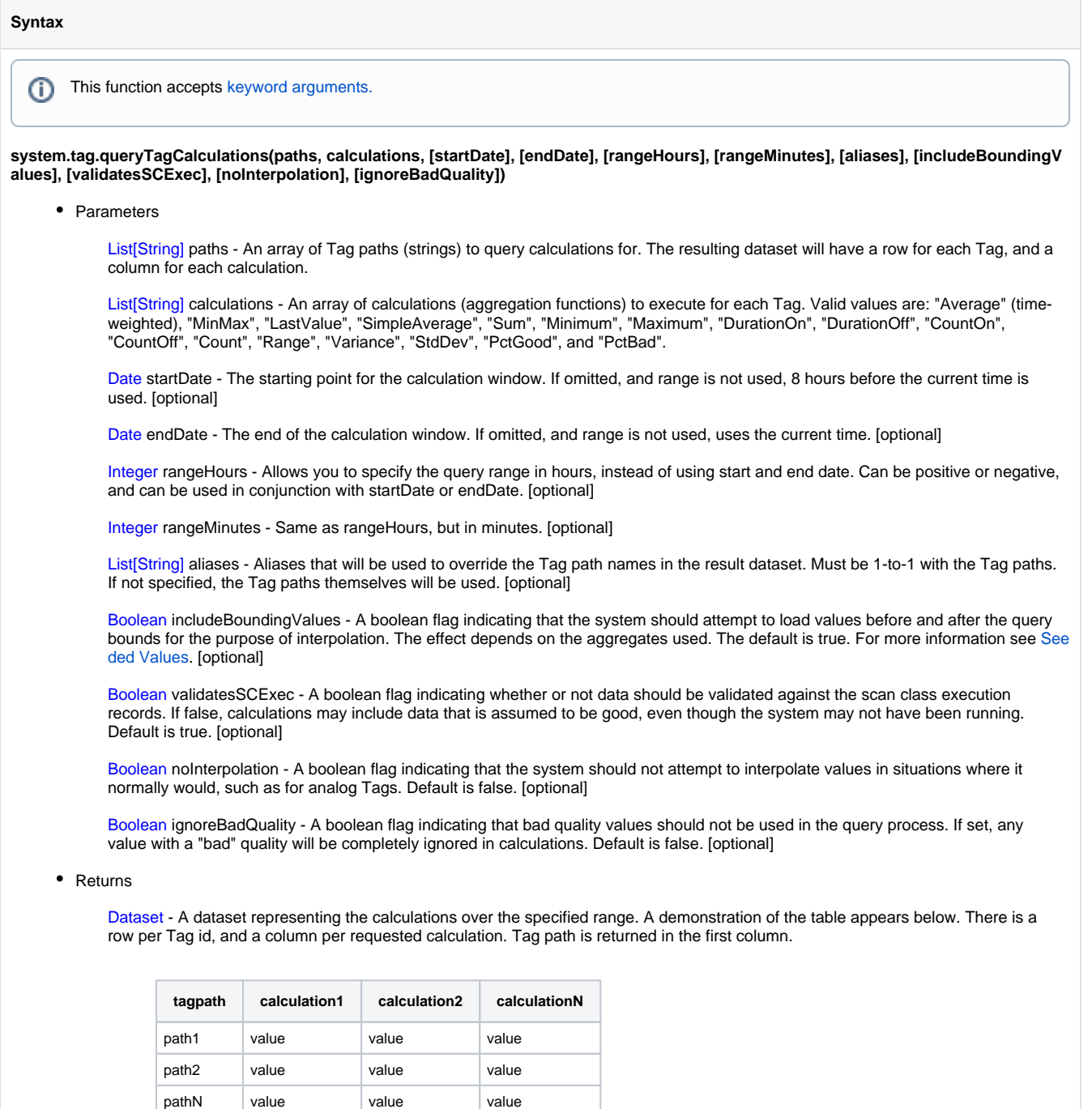

• Scope

Gateway, Vision Client, Perspective Session

# **Code Examples**

#### **Code Snippet**

 system.tag.queryTagCalculations(paths=['Historical Tag'], calculations=['Average'], noInterpolation=False)

### **Code Snippet**

```
# Build a list of String tag paths
paths = [
                       "[default]Folder/Tag1",
                       "[default]Folder/Tag2"
 ]
# Determine the calculation to use
calc = ["StdDev"]
```
# Define the date range end = system.date.now() start = system.date.parse("2019-07-30 4:00:00")

# Run the query, returning the results as an Ignition dataset data = system.tag.queryTagCalculations(paths, calc, start, end)

# From here you would need to do something useful with the data variable. You could extract the values # and write them to a Tag, pass them to a dataset property on a component, or any number of other things. print "The calculated value for the first tag is " +  $str(data.getValueAt(0,1))$ print "The calculated value for the second tag is " +  $str(data.getValueAt(1,1))$ 

### **Keywords**

system tag queryTagCalculations, tag.queryTagCalculations
# **system.tag.queryTagDensity**

This function is used in **Python Scripting.**

### **Description**

Queries the Tag history system for information about the density of data. In other words, how much data is available for a given time span.

This function is called with a list of Tag paths, and a start and end date. The result set is a two column dataset specifying the timestamp, and a relative weight. Each row is valid from the given time until the next row. Tags are assigned a 1 or a 0 if they are present or not. All values are then multiplied together to get a decimal based percentage for the density. Thus, for four Tag paths passed in, if three Tags were present during the span, the result would be 0.75.

**Note:** This function relies on being able to validate the data against tag group execution. This function will be unable to return density information for tags that were stored by an [Internal Historian Provider,](https://legacy-docs.inductiveautomation.com/display/DOC81/Tag+History+Providers#TagHistoryProviders-InternalHistorianProvider) as well as cases where tag group validation is disabled (such as by disabling Enable [State Data Detection\)](https://legacy-docs.inductiveautomation.com/display/DOC81/Tag+History+Providers#TagHistoryProviders-DatasourceHistoryProvidersSettings)

**Client Permission Restrictions**

This scripting function has no [Client Permission](https://legacy-docs.inductiveautomation.com/display/DOC81/Vision+Project+Properties#VisionProjectProperties-VisionPermissionsProperties) restrictions.

### **Syntax**

system.tag.queryTagDensity(paths, startDate, endDate)

• Parameters

List[String] paths - An array of Tag paths (strings) to query.

Date startDate - The start of the range to query.

Date endDate - The end of the range to query.

• Returns

Dataset - A two-column dataset consisting of a timestamp and a weight with a value between 0 and 1. Each row is valid until the next row.

• Scope

Gateway, Vision Client, Perspective Session

### **Code Examples**

### **Print Example**

```
# Will grab the density of a Tag and print it out to the console.
density = system.tag.queryTagDensity(
         ['[default]myTag'], 
        system.date.addHours(system.date.now(), -24),
         system.date.now()) 
density = system.dataset.toPyDataSet(density)
for row in density:
        print row[0], row[1]
```
### **Density Readouts for Each Day**

```
# Create a list of times going back in time at day increments.
# This forces density readouts at each day, even if two days had the same density.
now = system.date.now()
times = [system.date.addDays(now, -1), system.date.addDays(now, -2), system.date.addDays(now, -3), system.
date.addDays(now, -4), system.date.addDays(now, -5), system.date.addDays(now, -6)]
# Create start and end date variables, as well as a variable that holds each history density.
startDate = now
endDate = now
list = []# Loop through the list of times.
for time in times:
         # Set the new end date to whatever the start date was previously
         # and the new start date to the next time in the list.
         endDate = startDate
        startDate = time
         # Query Tag Density using a list of Tagpaths with the startDate and endDate values.
         density = system.tag.queryTagDensity(
         ['[default]tag1', '[default]tag2', '[default]tag3', '[default]tag4', '[default]tag5'], 
        startDate, endDate)
         # Add each row of the returned dataset to a list of rows.
         density = system.dataset.toPyDataSet(density)
         for row in density:
                 list.append([row[0], row[1]])
# Place the results in a table.
event.source.parent.getComponent('Table').data = system.dataset.toDataSet(['Times', 'Density 
Percentages'], list)
```
### **Code Snippet**

```
# Create a list of times going back in time at day increments.
# This forces density readouts at each day, even if two days had the same density.
# This differs from the previous example in that it uses the new system.dataset.appendDataset function, 
which is only available in 7.9.7.
now = system.date.now()
times = [system.date.addDays(now, -1), system.date.addDays(now, -2), system.date.addDays(now, -3), system.
date.addDays(now, -4), system.date.addDays(now, -5), system.date.addDays(now, -6)]
# Create start and end date variables.
startDate = now
endDate = now
# Loop through the list of times.
for time in times:
         # Set the new end date to whatever the start date was previously
         # and the new start date to the next time in the list.
        endDate = startDate
        startDate = time
         # Query Tag Density using a list of Tagpaths with the startDate and endDate values.
         density = system.tag.queryTagDensity(
         ['[default]EquipmentFour', '[default]Ramp/Ramp6', '[default]Ramp/Ramp7', '[default]Ramp/Ramp8', 
'[default]Ramp/Ramp9'], 
         startDate, endDate)
        if endDate == now:
                 densities = density
         else:
                 densities = system.dataset.appendDataset(densities, density)
# Place the results in a table.
event.source.parent.getComponent('Table').data = densities
```
### **Keywords**

system tag queryTagDensity, tag.queryTagDensity

# **system.tag.queryTagHistory**

### This function is used in **Python Scripting.**

### **Description**

Issues a query to the Tag Historian. Querying tag history involves specifying the tags and the date range, as well as a few optional parameters. The Tag Historian will find the relevant history and then interpolate and aggregate it together into a coherent, tabular result set. This function takes a list of strings, where each string is a tag path, like "Tanks/Tank5" or "[OracleProvider]Sump/Out2". Se[e Tag Paths](https://legacy-docs.inductiveautomation.com/display/DOC81/Tag+Paths) for more information.

This is useful when you're trying to retrieve tag history data over a period of time. However, if you are trying to take a range of time and aggregate the data to a single value, consider using [system.tag.queryTagCalculations.](#page-645-0)

The return size determines how the underlying data is aggregated and interpolated. If a distinct return size is specified, that will be the number of rows in the resulting dataset. You can use special numbers 0 and -1 that mean "Natural" and "On-Change", respectively. Natural calculates a return size based on the rate of the logging historical scan classes. For example, if you query 1 hour of data for a scan class logging every minute, the natural return size is 60. On-Change means that you'll get an entry whenever any of the tags under consideration have changed. Instead of defining a fixed return size, the parameters intervalHours and intervalMinutes can be used. These parameters can be used independently or together to define a window size. For example, if you defined a 1 hour range, with intervalMinutes=15, you would get 4 rows as a result.

**Note:** Make sure the deadband style is set to Discrete Mode if you do not want seed values included in the raw data returned.

The span of the query can be specified using startDate and endDate. You can also use rangeHours and rangeMinutes in conjunction with either start or end date to specify the range in dynamic terms. For example, you could specify "rangeHours=-8" to get the last 8 hours from the current time. Or you could use "startDate='2012-05-30 00:00:00', rangeHours=12" to get the first half of the day for May 30th, 2012.

Please note that intervals returned by Historical queries are inclusive of the endDate, including when the endDate is set to now(). This means you may see one additional interval than expected that only contains future dates, which get interpolated to 0 and can cause trending issues.

For example, if you want data from 10am - 11am in 1 minute windows, you'll need to set your query from 10am-10:59am. Querying to 11am would create an interval to contain it and that window will often return 0 since there is typically no future value. Additionally, if you went on to add the results of two queries of adjoining times, such as 10am - 11am and 11am - 12pm, the first window of the second period would have duplicate data to the last window of the first period.

The aggregation mode is used when the data is denser than what your request. This happens when using fixed return sizes, as there will often be multiple raw values for the window interval defined. Another common operation is to set the return size to 1, in order to use these aggregate functions for calculation purposes. The available functions are:

- "MinMax" Will return two entries per time slice the min and the max.
- "Average" Will return the time-weighted average value of all samples in that time slice.
- "LastValue" -Returns the most recent actual value to the end of the window. Note that if a value does not exist in this window, a 0 will be returned in cases where interpolation is turned on.
- "SimpleAverage" Returns the simple mathematical average of the values  $((V 1 + V 2 + ... + V n)/n)$
- "Maximum" The maximum value of the window.
- "Minimum" The minimum value of the window.
- "DurationOn" The time, in seconds, that a value has been boolean true.
- "DurationOff" The time, in seconds, that a value has been boolean false.
- "CountOn" The number of times the value has transitioned to boolean true.
- "CountOff" The number of times the value has transitioned to boolean false.
- "Count" The number of "good", non-interpolated values per window.
- "Range" The difference between the min and max.
- "Variance" The variance for "good", non-interpolated values. Does not time weight.
- "StdDev" The standard deviation for "good", non-interpolated values. Does not time weight.
- "PctGood" The percentage of time the value was good.
- "PctBad" The percentage of time the value was bad.

### **Client Permission Restrictions**

This scripting function has no [Client Permission](https://legacy-docs.inductiveautomation.com/display/DOC81/Vision+Project+Properties#VisionProjectProperties-VisionPermissionsProperties) restrictions.

**Syntax**

ന This function accepts [keyword arguments.](https://legacy-docs.inductiveautomation.com/display/DOC79/User+Defined+Functions#UserDefinedFunctions-KeywordArguments)

**system.tag. queryTagHistory( paths, [startDate], [endDate], [returnSize], [aggregationMode], [returnFormat], [columnNames], [intervalHours], [intervalMinutes], [rangeHours], [rangeMinutes], [aggregationModes], [includeBoundingValues], [validateSCExec], [noInterpolation], [ignoreBadQuality], [timeout], [intervalSeconds], [rangeSeconds] )**

• Parameters

List[String] paths - An array of Tag paths (strings) to query. Each Tag path specified will be a column in the result dataset.

Date startDate - The earliest value to retrieve. If omitted, 8 hours before current time is used. [optional]

Date endDate - The latest value to retrieve. If omitted, current time is used. [optional]

Integer returnSize - The number of samples to return. -1 will return values as they changed, and 0 will return the "natural" number of values based on the logging rates of the scan class(es) involved. -1 is the default. [optional]

String aggregationMode - The mode to use when aggregating multiple samples into one time slice. Valid values are: "Average" (timeweighted), "MinMax", "LastValue", "SimpleAverage", "Sum", "Minimum", "Maximum", "DurationOn", "DurationOff", "CountOn", "CountOff", "Count", "Range", "Variance", "StdDev", "PctGood", and "PctBad". Default is "Average" (time-weighted). [optional]

String returnFormat - Use "Wide" to have a column per Tag queried, or "Tall" to have a fixed-column format. Default is "Wide". [option al]

List[String] columnNames - Aliases that will be used to override the column names in the result dataset. Must be 1-to-1 with the Tag paths. If not specified, the Tag paths themselves will be used as column titles. [optional]

Integer intervalHours - Allows you to specify the window interval in terms of hours, as opposed to using a specific return size. [optiona l]

Integer intervalMinutes - Same as intervalHours, but in minutes. Can be used on its own, or in conjunction with intervalHours. [optiona l]

Integer rangeHours - Allows you to specify the query range in hours, instead of using start and end date. Can be positive or negative, and can be used in conjunction with startDate or endDate. [optional]

Integer rangeMinutes - Same as rangeHours, but in minutes. [optional]

List[String] aggregationModes - A one-to-one list with paths specifying an aggregation mode per column. [optional]

Boolean includeBoundingValues - A boolean flag indicating that the system should attempt to include values for the query bound times if possible. The default for this property depends on the query mode. For more information see [Seeded Values](https://legacy-docs.inductiveautomation.com/display/DOC81/Configuring+Tag+History#ConfiguringTagHistory-SeededValues). [optional]

Boolean validateSCExec - A boolean flag indicating whether or not data should be validated against the scan class execution records. If false, data will appear flat (but good quality) for periods of time in which the system wasn't running. If true, the same data would be bad quality during downtime periods. [optional]

Boolean noInterpolation - A boolean flag indicating that the system should not attempt to interpolate values in situations where it normally would. This will also prevent the return of rows that are purely interpolated. [optional]

Boolean ignoreBadQuality - A boolean flag indicating that bad quality values should not be used in the query process. If set, any value with a "bad" quality will be completely ignored in calculations and in the result set. [optional]

Integer timeout - Timeout in milliseconds for Client Scope. This property is ignored in the Gateway Scope. [optional]

The following feature is new in Ignition version **8.1.0** [Click here](https://docs.inductiveautomation.com/display/DOC81/New+in+this+Version#NewinthisVersion-Newin8.1.0) to check out the other new features

Integer intervalSeconds - Same as intervalHours and interval Minutes, but in seconds. Can be used on its own, or in conjunction with intervalHours and intervalMinutes. [optional]

Integer rangeSeconds - Allows you to specify the query range in seconds, instead of using start and end date. Can be positive or negative, and can be used in conjunction with startDate or endDate. [optional]

• Returns

Dataset - A dataset representing the historian values for the specified Tag paths. The first column will be the timestamp, and each column after that represents a Tag.

• Scope

Gateway, Vision Client, Perspective Session

**Code Examples**

### **Code Snippet**

```
# The following example will return a dataset with one row detailing maximum value of a Tag named 'Sine' 
for the past 30 minutes.
endTime = system.date.now()
startTime = system.date.addMinutes(endTime, -30)
dataSet = system.tag.queryTagHistory(paths=['Sine'], startDate=startTime, endDate=endTime, returnSize=1,
aggregationMode="Maximum", returnFormat='Wide')
```
### **Keywords**

system tag queryTagHistory, tag.queryTagHistory

## **system.tag.readAsync**

This function is used in **Python Scripting.**

### **Description**

Asynchronously reads the value of the Tags at the given paths. Meaning, execution of the calling script will continue without waiting for this function to finish. This is useful in cases where the rest of the script should continue without waiting for the results from system.tag.readAsync.

Instead of returning the tag read results to the calling script, the results are processed by a Python callback function.

### **Client Permission Restrictions**

This scripting function has no [Client Permission](https://legacy-docs.inductiveautomation.com/display/DOC81/Vision+Project+Properties#VisionProjectProperties-VisionPermissionsProperties) restrictions.

### **Syntax**

### **system.tag.readAsync(tagPaths, callback)**

• Parameters

List tagPaths - A List of Tag paths to read from. If no property is specified in the path, the Value property is assumed.

Callable callback - A Python callback function to process the read results. The function definition must provide a single argument, which will hold a List of qualified values when the callback function is invoked. The qualified values will have three sub-members: value, quality, and timestamp.

• Returns

Nothing

• Scope

Gateway, Vision Clients, Perspective Sessions

### **Code Examples**

### **Code Snippet**

```
# Define a function that will iterate over the results of our async read. 
def checkValues(asyncReturn):
         # In this case we'll just create a counter, and increment it when values are over 100.
         counter = 0
         for qValue in asyncReturn:
                if qValue.value > 100:
                         counter += 1
         # Replace this part of the function with something more useful, such as 
         # a Tag or DB write. 
         # The print statement will output in the Designer Console instead of the Script Console since the 
print function runs on a separate thread. 
        print str(counter)
# Define the Tag paths you want to read.
paths = ["[default]Tag1", "[default]Tag2"]
system.tag.readAsync(paths, checkValues)
```
## **Keywords**

system tag readAsync, tag.readAsync

# **system.tag.readBlocking**

This function is used in **Python Scripting.**

### **Description**

Reads the value of the Tags at the given paths. Will "block" until the read operation is complete or times out. Meaning, execution of the calling script will pause until this function finishes. This is useful in cases where the Tag read must complete before further lines in the same script should execute.

### **Client Permission Restrictions**

This scripting function has no [Client Permission](https://legacy-docs.inductiveautomation.com/display/DOC81/Vision+Project+Properties#VisionProjectProperties-VisionPermissionsProperties) restrictions.

### **Syntax**

### **system.tag.readBlocking(tagPaths, [timeout])**

• Parameters

String | List tagPaths - Either a string of a single Tag path, or a list of strings Tag paths to read from. If no property is specified in a path, the Value property is assumed.

Integer timeout - How long to wait in milliseconds before the read operation times out. This parameter is optional, and defaults to 45000 milliseconds if not specified. [optional]

• Returns

List - A list of QualifiedValue objects corresponding to the Tag paths. See [Scripting Object Reference](https://docs.inductiveautomation.com/display/DOC81/Scripting+Object+Reference#ScriptingObjectReference-QualifiedValue).

• Scope

Gateway, Vision Client, Perspective Session

### **Code Examples**

### **Code Snippet - Read From Multiple Tags**

```
# Specify the paths.
paths = ["[default]Folder/Tag_A","[default]Folder/Tag_B"]
# Send the reads off.
values = system.tag.readBlocking(paths)
```

```
# Here we can examine each value.
for i in range(len(values)):
       print "Tag at Path: %s\n Had a value of %s" % (paths[i], values[i].value)
```
### **Code Examples**

### **Code Snippet - Read From a Single Tag**

```
# Specify the paths.
path = ["[default]Folder/Tag_A"]
# Send the reads off.
# Function returns a list of qualified values, one qualified value for every tag path we are reading
qualifiedValues= system.tag.readBlocking(path)
value = qualifiedValues[0] # extract the qualified value from this list, there should only be 1 because 
we are reading a single tag value
print value.value # prints out the value of the Tag A
print value.quality # prints out the quality of Tag A
print value.timestamp # prints out the timestamp of Tag A's value
```
### **Keywords**

system tag readBlocking, tag.readBlocking, read tag, read a tag, tag read

## **system.tag.rename**

This function is used in **Python Scripting.**

### **Description**

Renames a single tag or folder.

### **Client Permission Restrictions**

[Permission Type:](https://docs.inductiveautomation.com/display/DOC81/Vision+Project+Properties#VisionProjectProperties-VisionPermissionsProperties) Tag Editing

Client access to this scripting function is blocked to users that do not meet the role/zone requirements for the above permission type. This function is unaffected when run in the Gateway scope.

### **Syntax**

### **system.tag.rename(tag, newName, [collisionPolicy])**

• Parameters

String tag - A path to the tag or folder to rename.

String newName - The new name for the tag or folder.

String collisionPolicy - The action to take when a Tag or folder with the same path and name is encountered. Possible values include: " **a**" Abort and throw an exception, "**o**" Overwrite and replace existing Tag's configuration, "**i**" Ignore that item in the list. Defaults to Abort if not specified. [optional]

• Returns

QualityCode - A QualityCode object that contains the results of the rename operation.

• Scope

Gateway, Vision Client, Perspective Session

### **Code Examples**

## **Code Snippet - Rename a Folder** old = "[default]folder/tag" new = "noun\_1" # Note that the new name should not include the full path or tag provider. Just the name suffices. system.tag.rename(old, new)

### **Keywords**

system tag rename, tag.rename

# **system.tag.requestGroupExecution**

This function is used in **Python Scripting.**

## **Description**

Sends a request to the specified Tag Group to execute now.

### **Client Permission Restrictions**

This scripting function has no [Client Permission](https://legacy-docs.inductiveautomation.com/display/DOC81/Vision+Project+Properties#VisionProjectProperties-VisionPermissionsProperties) restrictions.

### **Syntax**

system.tag.requestGroupExecution(provider, tagGroup)

• Parameters

String provider - Name of the Tag Provider that the Tag group is in.

String tagGroup - The name of the Tag group to execute.

• Returns

Nothing

• Scope

Gateway, Vision Client, Perspective Session

## **Code Examples**

### **Code Snippet**

# This example will use a Tag Provider called "default" and a Tag group called [default]. system.tag.requestGroupExecution("default", "[default]")

### **Keywords**

system tag requestGroupExecution, tag.requestGroupExecution

# **system.tag.setOverlaysEnabled**

This function is used in **Python Scripting.**

### **Description**

Enables or disables the component quality overlay system.

### **Client Permission Restrictions**

This scripting function has no [Client Permission](https://legacy-docs.inductiveautomation.com/display/DOC81/Vision+Project+Properties#VisionProjectProperties-VisionPermissionsProperties) restrictions.

### **Syntax**

### **system.tag.setOverlaysEnabled(enabled)**

• Parameters

Boolean enabled - True to turn on Tag overlays; false to turn them off.

• Returns

Nothing

• Scope

Vision Client

### **Code Examples**

### **Code Snippet**

# This example will turn Tag overlays on. system.tag.setOverlaysEnabled(True)

### **Keywords**

system tag setOverlaysEnabled, tag.setOverlaysEnabled

## **system.tag.storeAnnotations**

The following feature is new in Ignition version **8.1.0** [Click here](https://docs.inductiveautomation.com/display/DOC81/New+in+this+Version#NewinthisVersion-Newin8.1.0) to check out the other new features

### This function is used in **Python Scripting.**

### **Description**

Stores annotations into the tag history system. Annotations are stored by the underlying historian implementations, so different providers may store in different ways, and some providers may not support annotation storage. All parameters are 1-to-1, so all provided lists should be of the same length. If a particular annotation doesn't need a parameter, that element can be None in the list.

### **Client Permission Restrictions**

This scripting function has no [Client Permission](https://legacy-docs.inductiveautomation.com/display/DOC81/Vision+Project+Properties#VisionProjectProperties-VisionPermissionsProperties) restrictions.

### **Syntax**

**system.tag.storeAnnotations(paths, startTimes, [endTimes], [types], [data], [storageIds], [deleted])**

• Parameters

List[String] paths - A list of tag paths to store for. The paths are equivalent to what would be used for a tag history query, and should specify the source provider as well. For example, "[HistoryProvider/Gateway:Provider]Path/To/Tag". This parameter is required, even if storage ids are included, because it is used to identify the underlying storage provider.

List[Date] startTimes - The start times of the events. If omitted, defaults to the current time.

List[Date] endTimes - The end times of the event, if applicable. If omitted, does not store an end time for the annotation. [optional]

List[Annotation] types - The type id for the annotation. If not defined, "marker" will be used. See the [Annotation Types](http://files.inductiveautomation.com/sdk/javadoc/ignition81/8.1.0/com/inductiveautomation/ignition/common/sqltags/history/annotations/Annotation.html) for more details. [optional]

List[String] data - Data for the annotation, such as text describing the meaning of the annotation. [optional]

List[String] storageIds - If defined, the function will instead update the existing annotation instead of adding new ones, overriding existing values for the annotation with those provided by this function (if the corresponding delete parameter is True). Storage id is available on the Annotation object, and is returned as the result value from the storeAnnotations call. [optional]

List[Boolean] deleted - A list of booleans indicating that the individual annotation should be deleted. Requires storage id to be set as well. [optional]

• Returns

A list of QualifiedValues. The quality code will indicate success or failure. If successful, the storage id of the annotation will be returned in the value. See [Scripting Object Reference](https://docs.inductiveautomation.com/display/DOC81/Scripting+Object+Reference#ScriptingObjectReference-QualifiedValue).

• Scope

Gateway, Vision Clients, Perspective Sessions

### **Annotation Types**

Possible annotation types are listed below.

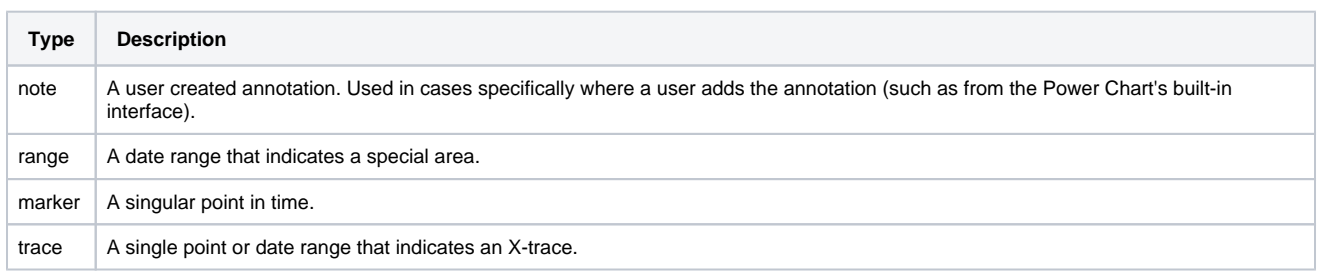

```
Code Examples
```
### **Example - Minimal Agruments**

```
paths = ["[My-Provider]Station_1/ph"]
```
system.tag.storeAnnotations(paths)

### **Example - More Arguments**

```
paths = ["[My-Provider]Station_1/ph"]
startTimes = [system.date.now()]
endTimes = [ system.date.addMinutes(startTimes[0], 1)]
types = ["range"]
data = ["some text"]
```
system.tag.storeAnnotations(paths, startTimes, endTimes, types,data)

### **Example - Updating Existing Annotations**

```
# First, retrieve existing annotations based on some criteria. 
paths = ["[My-Provider]Station_1/ph"]
time = system.date.now()
annotations = system.tag.queryAnnotations(paths, system.date.addMinutes(time,-10),time)
# Iterate over the annotations, checking for some other criteria. In this case, we'll change "marker" 
types to "note" types. 
for a in annotations:
         if a.type == "marker":
                 system.tag.storeAnnotations([a.path], [a.rangeStart], [a.rangeEnd], ["note"], [a.data], 
[a.storageId])
```
### **Keywords**

system tag storeAnnotations, tag.storeAnnotations

# **system.tag.storeTagHistory**

This function is used in **Python Scripting.**

**Note:** This function was originally deprecated in 8.0.0. It was reintroduced in version 8.1.8.

### **Description**

Inserts data into the tag history system, allowing Tag history to be recorded via scripting.

The Tag paths are associated with a historical and realtime provider, but they do not necessarily need to exist in the realtime provider. This means records from non-existent (virtual) Tags can be stored in the Tag History system. Because of this, it is imperative that Tag paths passed to the function are typed precisely, otherwise the history will be stored at an incorrect path.

Note that the Tag History system does cache tag data. Thus, if this function is called, the tag path and tag id are cached until the history provider or gateway are restarted. This means manually removing the tag from the sqlth\_te table, and then calling this function again with the same path will **not** re-populate the tag execution table (especially so when working purely with virtual tag paths). Instead, the cache must first be cleared, and then a new entry will be added the next time this function is called.

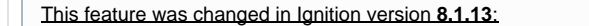

If a Tag's datatype changes after recording Tag history, this function will create a new entry in the sqlth\_te table to reflect the change.

### **Client Permission Restrictions**

This scripting function has no [Client Permission](https://legacy-docs.inductiveautomation.com/display/DOC79/Project+Properties#ProjectProperties-ClientPermissions) restrictions.

### **Syntax**

**system.tag.storeTagHistory(historyprovider, tagprovider, paths, values)**

• Parameters

String historyprovider - The historical provider to store to.

String tagprovider - The name of the realtime Tag Provider to associate these tags with. The Tag Provider does not need to exist, and the Tag paths do not need to exist in it.

List paths - A list of paths to store. The values, qualities, and timestamps are one-to-one with the paths. A single path may be present multiple times in order to store multiple values.

List values - A list of values to store.

List qualities - A list of integer quality codes corresponding to the values. Quality codes can be found on the [Quality Codes and](https://legacy-docs.inductiveautomation.com/display/DOC81/Quality+Codes+and+Overlays)  [Overlays](https://legacy-docs.inductiveautomation.com/display/DOC81/Quality+Codes+and+Overlays) page. If omitted, GOOD quality will be used. [optional]

List timestamps - A list of Date timestamps corresponding to the values. If omitted, the current time will be used. A java.util.date object may be passed, so the [system.date](https://legacy-docs.inductiveautomation.com/display/DOC80/system.date) functions can be used to return a timestamp. [optional]

- Returns
	- nothing
- Scope
	- All

### **Code Examples**

### **Example - Single Tag**

### . . . .

```
This example stores history for a fictitious tag path in a non-existent Tag provider, but both could be 
substituted for actual resources in the project. 
Note that the History Provider specified must exist in the system.
"""
histProv = "My History Provider"
tagProv = "My Tag Provider"
paths = ["folder/tag"] 
values = [10]
#Store the history with the variables declared above.
```
system.tag.storeTagHistory(histProv, tagProv, paths, values)

### **Example - Single Tag, Multiple Entries**

```
. . . .
Stores multiple records for a single tag path. Could be modified to store more records by increasing the 
number of items in each list. 
Additionally, different tag paths could be used for each record. 
"""
paths = ["folder/tag","folder/tag"] 
values = [15, 300]
quals = [192, 192]
# Generate the date: Jan 19th 2017 10:02:44 AM local time
date = system.date.getDate(2017, 0, 19) 
histDate = system.date.setTime(date, 10, 02, 44) 
dates = [system.date.now(), histDate]
# Store the history with the variables declared above. 
system.tag.storeTagHistory("My History Provider", "My Tag Provider", paths, values, quals, dates)
```
# **system.tag.writeAsync**

This function is used in **Python Scripting.**

### **Description**

Asynchronously writes values to Tags at specified paths. The script will not wait for the write operation to complete before moving on, but you can provide a callback function to run further code after the write has finished.

For a blocking tag write operation, see [system.tag.writeBlocking.](#page-667-0)

### **Client Permission Restrictions**

### [Permission Type:](https://docs.inductiveautomation.com/display/DOC81/Vision+Project+Properties#VisionProjectProperties-VisionPermissionsProperties) Tag Editing

Client access to this scripting function is blocked to users that do not meet the role/zone requirements for the above permission type. This function is unaffected when run in the Gateway scope.

### **Syntax**

### **system.tag.writeAsync(tagPaths, values, [callback])**

• Parameters

List tagPaths - A List of Tag paths to write to. A tag property can be included in the path. If no property is specified in a Tag path, the Value property is assumed.

List values - The values to write to the specified paths.

Callable callback - A function that will be invoked after the write operation is complete. The function must take a single argument: a List of [QualityCode](https://docs.inductiveautomation.com/display/DOC81/Scripting+Object+Reference#ScriptingObjectReference-QualityCode) objects corresponding to the results of the write operation. [optional]

- Returns
	- Nothing
- Scope

Gateway, Vision Client, Perspective Session

### **Code Examples**

### **Code Snippet - Write to Multiple Tags**

```
paths = ["[default]Tag1", "[default]Folder/Tag2"]
values = [10, 10]
system.tag.writeAsync(paths, values)
```
### **Code Snippet - Using a Callback Function**

```
paths = ["[default]Tag1", "[default]Folder/Tag2"]
values = [10, 10]
def myCallback(asyncReturn):
         for result in asyncReturn:
                 # Do something if a bad qualified value was returned
                 if not result.good:
                         print result
```

```
system.tag.writeAsync(paths, values, myCallback)
```
## **Keywords**

system tag writeAsync, tag.writeAsync

# <span id="page-667-0"></span>**system.tag.writeBlocking**

### This function is used in **Python Scripting.**

### **Description**

Writes values to Tags at the given paths. This function will "block" until the write operation is complete or times out. Meaning, execution of the calling script will pause until this function finishes. This is useful in cases where the tag write must complete before further lines in the same script should execute.

### **Client Permission Restrictions**

### [Permission Type:](https://docs.inductiveautomation.com/display/DOC81/Vision+Project+Properties#VisionProjectProperties-VisionPermissionsProperties) Tag Editing

Client access to this scripting function is blocked to users that do not meet the role/zone requirements for the above permission type. This function is unaffected when run in the Gateway scope.

### **Syntax**

### **system.tag.writeBlocking(tagPaths, values, [timeout])**

• Parameters

List tagPaths - A List of Tag paths to write to. If no property is specified in a Tag path, the Value property is assumed.

List values - A list of values to write to the specified Tag paths.

Integer timeout - How long to wait in milliseconds before the write operation times out. This parameter is optional and defaults to 45000 milliseconds if not specified. [optional]

• Returns

List - A List of QualityCode objects, one for each Tag path. See [Scripting Object Reference](https://docs.inductiveautomation.com/display/DOC81/Scripting+Object+Reference#ScriptingObjectReference-QualityCode).

• Scope

Gateway, Vision Client, Perspective Session

### **Code Examples**

### **Code Snippet - Write to Multiple Tags**

```
# Create a list with the tag paths to be updated.
paths = ["[default]Folder/Tag_A","[default]Folder/Tag_B"]
```
# Create a list with the update values, one value for each path. values =  $[1,2]$ 

# Execute the write operation. system.tag.writeBlocking(paths, values)

#### **Keywords**

system tag writeBlocking, tag.writeBlocking

# **system.twilio**

## Tag Functions

The following functions give you access to read info and send SMS through Twilio. This requires the [Twilio module,](https://legacy-docs.inductiveautomation.com/display/DOC81/Twilio+SMS+Notification) which is not included in a typical install.

### In This Section ...

### **Functions by Scope**

## **Gateway Scope**

- [system.twilio.getAccounts](#page-669-0)
- [system.twilio.getAccountsDataset](#page-670-0)
- [system.twilio.getPhoneNumbers](#page-671-0)
- [system.twilio.getPhoneNumbersDataset](#page-672-0)
- [system.twilio.sendSms](#page-673-0)

## **Vision Scope**

- [system.twilio.getAccounts](#page-669-0)
- [system.twilio.getAccountsDataset](#page-670-0)
- [system.twilio.getPhoneNumbers](#page-671-0)
- [system.twilio.getPhoneNumbersDataset](#page-672-0)
- [system.twilio.sendSms](#page-673-0)

## **Perspective Scope**

- [system.twilio.getAccounts](#page-669-0)
- [system.twilio.getAccountsDataset](#page-670-0)
- [system.twilio.getPhoneNumbers](#page-671-0)
- [system.twilio.getPhoneNumbersDataset](#page-672-0)
- [system.twilio.sendSms](#page-673-0)

# <span id="page-669-0"></span>**system.twilio.getAccounts**

This function is used in **Python Scripting.**

### **Description**

Return a list of Twilio accounts that have been configured in the Gateway.

### **Client Permission Restrictions**

This scripting function has no [Client Permission](https://legacy-docs.inductiveautomation.com/display/DOC81/Vision+Project+Properties#VisionProjectProperties-VisionPermissionsProperties) restrictions.

### **Syntax**

## **system.twilio.getAccounts()**

• Parameters

Nothing

• Returns

List - A list of configured Twilio accounts.

• Scope

Gateway, Vision Client, Perspective Session

### **Code Examples**

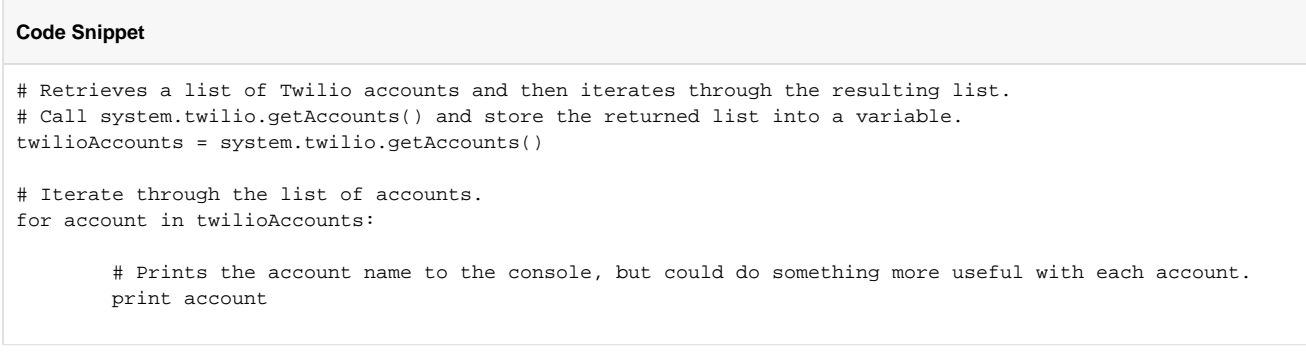

### **Keywords**

system twilio getAccounts, twilio.getAccounts

# <span id="page-670-0"></span>**system.twilio.getAccountsDataset**

This function is used in **Python Scripting.**

### **Description**

Return a list of Twilio accounts that have been configured in the Gateway as a single-column Dataset.

### **Client Permission Restrictions**

This scripting function has no [Client Permission](https://legacy-docs.inductiveautomation.com/display/DOC81/Vision+Project+Properties#VisionProjectProperties-VisionPermissionsProperties) restrictions.

### **Syntax**

### **system.twilio.getAccountsDataset()**

• Parameters

Nothing

• Returns

Dataset - A list of configured Twilio accounts as a single-column dataset.

• Scope

Gateway, Vision Client, Perspective Session

### **Code Examples**

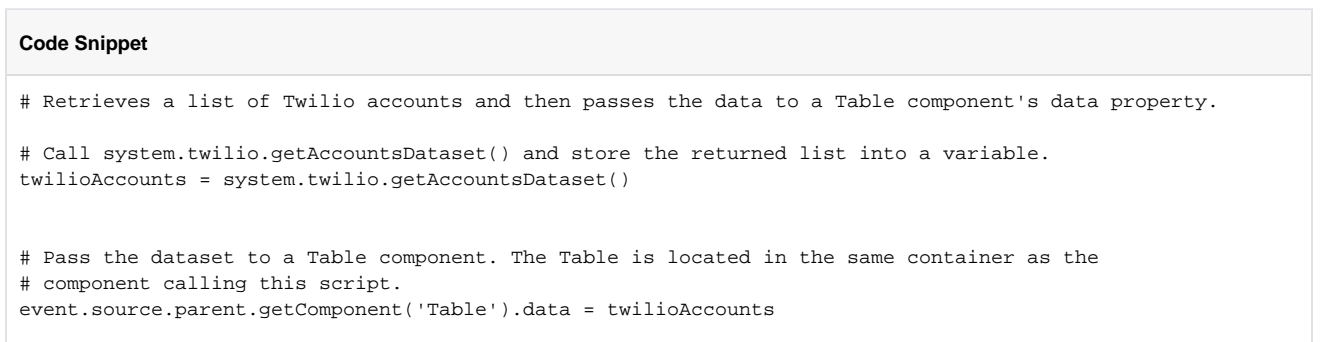

### **Keywords**

system twilio getAccountsDataset, twilio.getAccountsDataset

# <span id="page-671-0"></span>**system.twilio.getPhoneNumbers**

### This function is used in **Python Scripting.**

### **Description**

Returns a list of outgoing phone numbers for a Twilio account. Note that these numbers are supplied by Twilio and are not defined on a user in Ignition.

### **Client Permission Restrictions**

This scripting function has no [Client Permission](https://legacy-docs.inductiveautomation.com/display/DOC81/Vision+Project+Properties#VisionProjectProperties-VisionPermissionsProperties) restrictions.

### **Syntax**

### **system.twilio.getPhoneNumbers(accountName)**

• Parameters

String accountName - The Twilio account for which to retrieve phone numbers.

• Returns

List - A list of phone numbers for the given Twilio account.

• Scope

Gateway, Vision Client, Perspective Session

### **Code Examples**

### **Code Snippet**

```
# Retrieves a list of phone numbers associated with a Twilio account and then iterates through the 
resulting list.
# Checks against a Twilio profile configured on the Gateway by the name of "Twilio Account".
# Call system.twilio.getPhoneNumbers() and store the returned list into a variable.
twilioNumbers = system.twilio.getPhoneNumbers("Twilio Account")
# Iterate through the list of numbers.
for number in twilioNumbers:
     # Prints the numbers to the console, but could do something more useful with each number.
    print number
```
### **Keywords**

system twilio getPhoneNumbers, twilio.getPhoneNumbers

# <span id="page-672-0"></span>**system.twilio.getPhoneNumbersDataset**

### This function is used in **Python Scripting.**

### **Description**

Return a list of outgoing phone numbers for a Twilio account as a single-column Dataset. Note that these numbers are supplied by Twilio and are not defined on a user in Ignition.

### **Client Permission Restrictions**

This scripting function has no [Client Permission](https://legacy-docs.inductiveautomation.com/display/DOC81/Vision+Project+Properties#VisionProjectProperties-VisionPermissionsProperties) restrictions.

### **Syntax**

**system.twilio.getPhoneNumbersDataset(accountName)**

• Parameters

String accountName - The Twilio account for which to retrieve phone numbers.

• Returns

Dataset - A list of phone numbers for the given Twilio account as a single-column dataset,

• Scope

Gateway, Vision Client, Perspective Session

### **Code Examples**

### **Code Snippet**

# Retrieves a list of phone numbers associated with a Twilio account and then passes the resulting list to a Table component's Data property.

# Checks against a Twilio profile configured on the Gateway by the name of "Twilio Account".

```
# Call system.twilio.getPhoneNumbers() and store the returned list into a variable.
twilioNumbers = system.twilio.getPhoneNumbersDataset("Twilio Account")
```
# Pass the dataset to a Table component. The Table is located in the same container as the # component calling this script. event.source.parent.getComponent('Table').data = twilioNumbers

### **Keywords**

system twilio getPhoneNumbersDataset, twilio.getPhoneNumbersDataset

# <span id="page-673-0"></span>**system.twilio.sendSms**

This function is used in **Python Scripting.**

**Description**

Sends an SMS message.

### **Client Permission Restrictions**

This scripting function has no [Client Permission](https://legacy-docs.inductiveautomation.com/display/DOC81/Vision+Project+Properties#VisionProjectProperties-VisionPermissionsProperties) restrictions.

### **Syntax**

### **system.twilio.sendSms(accountName, fromNumber, toNumber, message)**

• Parameters

String accountName - The Twilio account to send the SMS from.

String fromNumber- The outbound phone number belonging to the Twilio account to use.

String toNumber - The phone number of the recipient.

String message - The body of the SMS.

• Returns

Nothing

• Scope

Gateway, Vision Client, Perspective Session

### **Code Examples**

### **Code Snippet**

```
# Send an SMS message.
# Fetch the Twilio account name.
# getAccounts() returns a list, so the "[0]" operator is referring to the first item in the list.
account = system.twilio.getAccounts()[0]
# Fetch the first number associated with the account.
fromNumber = system.twilio.getPhoneNumbers(account)[0]
# Fetch a specific user's contact information.
# A static value is used below, but system.user.getUser() could be used to retrieved a user's phone 
number.
toNumber = "+19165550101"
# Define the text message.
# A static message is used below, but multiple messages could be stored in a database table and retrieved 
here.
textMessage = "This is the body of a text message"
# Send the message.
system.twilio.sendSms(account, fromNumber, toNumber, textMessage)
```
## **Keywords**

system twilio.sendSms, twilio.sendSms

## **system.user**

## User Functions

The following functions give you access to view (and edit, if the user source supports editing) users in any user source.

### In This Section ...

### **Functions by Scope**

### **Gateway Scope**

- [system.user.addCompositeSchedule](#page-677-0)
- [system.user.addHoliday](#page-678-0)
- [system.user.addRole](#page-680-0)
- [system.user.addSchedule](#page-681-0)
- [system.user.addUser](#page-683-0)
- [system.user.createScheduleAdjustment](#page-684-0)
- [system.user.editHoliday](#page-686-0)
- [system.user.editRole](#page-688-0)
- [system.user.editSchedule](#page-689-0)
- [system.user.editUser](#page-691-0)
- [system.user.getHoliday](#page-692-0)
- [system.user.getHolidayNames](#page-693-0)
- [system.user.getHolidays](#page-694-0)
- [system.user.getNewUser](#page-695-0)
- [system.user.getRoles](#page-698-0)
- [system.user.getSchedule](#page-699-0)
- [system.user.getScheduledUsers](#page-701-0)
- [system.user.getScheduleNames](#page-702-0)
- [system.user.getSchedules](#page-703-0)
- [system.user.getUser](#page-705-0)
- [system.user.getUsers](#page-706-0)
- [system.user.getUserSources](#page-707-0) [system.user.isUserScheduled](#page-708-0)
- 
- [system.user.removeHoliday](#page-709-0)
- [system.user.removeRole](#page-711-0)
- [system.user.removeSchedule](#page-712-0)
- [system.user.removeUser](#page-714-0)

## **Vision Scope**

- [system.user.addCompositeSchedule](#page-677-0)
- [system.user.addHoliday](#page-678-0)
- [system.user.addRole](#page-680-0)
- [system.user.addSchedule](#page-681-0)
- [system.user.addUser](#page-683-0)
- [system.user.createScheduleAdjustment](#page-684-0)
- [system.user.editHoliday](#page-686-0)
- [system.user.editRole](#page-688-0)
- [system.user.editSchedule](#page-689-0)
- [system.user.editUser](#page-691-0)
- [system.user.getHoliday](#page-692-0)
- [system.user.getHolidayNames](#page-693-0)
- [system.user.getHolidays](#page-694-0)
- [system.user.getNewUser](#page-695-0)
- [system.user.getRoles](#page-698-0)
- [system.user.getSchedule](#page-699-0)
- [system.user.getScheduledUsers](#page-701-0)
- [system.user.getScheduleNames](#page-702-0)
- [system.user.getSchedules](#page-703-0)
- [system.user.getUser](#page-705-0)
- [system.user.getUsers](#page-706-0)
- [system.user.getUserSources](#page-707-0)
- [system.user.isUserScheduled](#page-708-0)
- [system.user.removeHoliday](#page-709-0)
- [system.user.removeRole](#page-711-0)
- [system.user.removeSchedule](#page-712-0)
- [system.user.removeUser](#page-714-0)

## **Perspective Scope**

- [system.user.addCompositeSchedule](#page-677-0)
- [system.user.addHoliday](#page-678-0)
- [system.user.addRole](#page-680-0)
- [system.user.addSchedule](#page-681-0)
- [system.user.addUser](#page-683-0)
- [system.user.createScheduleAdjustment](#page-684-0)
- [system.user.editHoliday](#page-686-0)
- [system.user.editRole](#page-688-0)
- [system.user.editSchedule](#page-689-0)
- [system.user.editUser](#page-691-0)
- [system.user.getHoliday](#page-692-0)
- [system.user.getHolidayNames](#page-693-0)
- [system.user.getHolidays](#page-694-0)
- [system.user.getNewUser](#page-695-0)
- [system.user.getRoles](#page-698-0)
- [system.user.getSchedule](#page-699-0)
- [system.user.getScheduledUsers](#page-701-0)
- [system.user.getScheduleNames](#page-702-0)
- [system.user.getSchedules](#page-703-0)
- [system.user.getUser](#page-705-0)
- [system.user.getUsers](#page-706-0)
- [system.user.getUserSources](#page-707-0)
- [system.user.isUserScheduled](#page-708-0)
- [system.user.removeHoliday](#page-709-0)
- [system.user.removeRole](#page-711-0)
- [system.user.removeSchedule](#page-712-0)
- [system.user.removeUser](#page-714-0)

# <span id="page-677-0"></span>**system.user.addCompositeSchedule**

This function is used in **Python Scripting.**

### **Description**

Allows two schedules to be combined into a composite schedule.

### **Client Permission Restrictions**

[Permission Type:](https://docs.inductiveautomation.com/display/DOC81/Vision+Project+Properties#VisionProjectProperties-VisionPermissionsProperties) User Management

Client access to this scripting function is blocked to users that do not meet the role/zone requirements for the above permission type. This function is unaffected when run in the Gateway scope.

### **Syntax**

**system.user.addCompositeSchedule(name, scheduleOne, scheduleTwo, [description])**

• Parameters

string name - The name of the new composite schedule.

string scheduleOne - The first schedule to combine.

string scheduleTwo - The second schedule to combine.

string description - Description of the new combined schedule. [optional]

• Returns

UIResponse - A [UIResponse](http://files.inductiveautomation.com/sdk/javadoc/ignition80/8.0.12/com/inductiveautomation/ignition/common/messages/UIResponse.html) object with lists of warnings, errors, and info about the success or failure of the add.

• Scope

Gateway, Vision Client, Perspective Session

### **Code Examples**

### **Code Snippet - Creating a Composite Schedule**

# Assuming you already have two schedules configured, named "A Shift" and "B Shift", # you could create a composite schedule with the following. system.user.addCompositeSchedule("A and B Shift", "A Shift", "B Shift", "Both A and B combined")

### **Keywords**

system user addCompositeSchedule, user.addCompositeSchedule

# <span id="page-678-0"></span>**system.user.addHoliday**

This function is used in **Python Scripting.**

### **Description**

Allows a holiday to be added.

### **Client Permission Restrictions**

[Permission Type:](https://docs.inductiveautomation.com/display/DOC81/Vision+Project+Properties#VisionProjectProperties-VisionPermissionsProperties) User Management

Client access to this scripting function is blocked to users that do not meet the role/zone requirements for the above permission type. This function is unaffected when run in the Gateway scope.

### **Syntax**

## **system.user.addHoliday(holiday)**

• Parameters

HolidayModel holiday - The holiday to add, as a [HolidayModel](http://files.inductiveautomation.com/sdk/javadoc/ignition80/8.0.12/com/inductiveautomation/ignition/common/user/schedule/HolidayModel.html) object.

• Returns

UIResponse - A [UIResponse](http://files.inductiveautomation.com/sdk/javadoc/ignition80/8.0.12/com/inductiveautomation/ignition/common/messages/UIResponse.html) object with lists of warning, errors and info about the success or failure of the add.

• Scope

Gateway, Vision Client, Perspective Session

### **Code Examples**

### **Code Snippet - Adding a Holiday**

```
# This example adds a holiday.
def printResponse(responseList):
     if len(responseList) > 0:
        for response in responseList:
            print "", response
    else:
        print " None"
from com.inductiveautomation.ignition.common.user.schedule import HolidayModel
from java.util import Date
holidayName = "Groundhog Day"
d = Date(2016 - 1900, 2, 2) # java dates start in 1900
repeatAnnually = False
myHoliday = HolidayModel(holidayName, d, repeatAnnually)
response = system.user.addHoliday(myHoliday)
warnings = response.getWarns()
print "Warnings are:"
printResponse(warnings)
errors = response.getErrors()
print "Errors are:"
printResponse(errors)
infos = response.getInfos()
print "Infos are:"
printResponse(infos)
"""The example above outputs the following:
Warnings are:
 None
Errors are:
 None
Infos are:
 New holiday "Groundhog Day" added.
"""
```
### **Keywords**

system user addHoliday, user.addHoliday

# <span id="page-680-0"></span>**system.user.addRole**

### This function is used in **Python Scripting.**

### **Description**

Adds a role to the specified user source. When altering the Gateway system user source, the [Allow User Admin](https://legacy-docs.inductiveautomation.com/display/DOC81/Gateway+General+Security+Settings) setting must be enabled.

### **Client Permission Restrictions**

### [Permission Type:](https://docs.inductiveautomation.com/display/DOC81/Vision+Project+Properties#VisionProjectProperties-VisionPermissionsProperties) User Management

Client access to this scripting function is blocked to users that do not meet the role/zone requirements for the above permission type. This function is unaffected when run in the Gateway scope.

### **Syntax**

### **system.user.addRole(userSource, role)**

• Parameters

String userSource - The user source to add a role to. Blank will use the default user source.

String role - The role to add. Role must not be blank and must not already exist.

• Returns

UIResponse - A [UIResponse](http://files.inductiveautomation.com/sdk/javadoc/ignition80/8.0.12/com/inductiveautomation/ignition/common/messages/UIResponse.html) object with lists of warnings, errors, and info about the success or failure of the add.

• Scope

Gateway, Vision Client, Perspective Session

### **Code Examples**

### **Code Snippet**

```
# This example adds a role "Operator" to the user source "MyUserSource".
system.user.addRole("MyUserSource", "Operator")
```
### **Keywords**

system user addRole, user.addRole

# <span id="page-681-0"></span>**system.user.addSchedule**

This function is used in **Python Scripting.**

**Description**

Adds a schedule.

### **Client Permission Restrictions**

[Permission Type:](https://docs.inductiveautomation.com/display/DOC81/Vision+Project+Properties#VisionProjectProperties-VisionPermissionsProperties) User Management

Client access to this scripting function is blocked to users that do not meet the role/zone requirements for the above permission type. This function is unaffected when run in the Gateway scope.

### **Syntax**

## **system.user.addSchedule(schedule)**

• Parameters

ScheduleModel schedule - The schedule to add. Can be a [BasicScheduleModel](http://files.inductiveautomation.com/sdk/javadoc/ignition80/8.0.12/com/inductiveautomation/ignition/common/user/schedule/BasicScheduleModel.html) or [CompositeScheduleModel](http://files.inductiveautomation.com/sdk/javadoc/ignition80/8.0.12/com/inductiveautomation/ignition/common/user/schedule/CompositeScheduleModel.html) object (or any other class that extends [AbstractScheduleModel](http://files.inductiveautomation.com/sdk/javadoc/ignition80/8.0.12/com/inductiveautomation/ignition/common/user/schedule/AbstractScheduleModel.html)).

• Returns

UIResponse - A [UIResponse](http://files.inductiveautomation.com/sdk/javadoc/ignition80/8.0.12/com/inductiveautomation/ignition/common/messages/UIResponse.html) object with lists of warnings, errors, and info about the success or failure of the add.

• Scope

Gateway, Vision Client, Perspective Session

### **Code Examples**

```
Code Snippet - Adding Schedule
```

```
# This example tries to add the schedule NewSchedule based on an existing schedule MySchedule, and prints 
the results of the action.
# This function prints the response received.
def printResponse(responseList):
     if len(responseList) > 0:
        for response in responseList:
            print "", response
     else:
         print " None"
# The main function.
mySchedule = system.user.getSchedule("Always")
if mySchedule != None and mySchedule.getType() == "basic schedule":
         mySchedule.setObserveHolidays(False)
         mySchedule.setName("NewSchedule")
        response = system.user.addSchedule(mySchedule)
        warnings = response.getWarns()
        print "Warnings are:"
        printResponse(warnings)
        errors = response.getErrors()
         print "Errors are:"
        printResponse(errors)
        infos = response.getInfos()
        print "Infos are:"
        printResponse(infos)
"""The example above outputs the following:
Warnings are:
 None
Errors are:
 None
Infos are:
 New schedule "NewSchedule" added.
"""
```
### **Keywords**

system user addSchedule, user.addSchedule

# <span id="page-683-0"></span>**system.user.addUser**

This function is used in **Python Scripting.**

### **Description**

Adds a new user to a user source. Used in combination with [getNewUser](#page-695-0) to create new user.

### **Client Permission Restrictions**

[Permission Type:](https://docs.inductiveautomation.com/display/DOC81/Vision+Project+Properties#VisionProjectProperties-VisionPermissionsProperties) User Management

Client access to this scripting function is blocked to users that do not meet the role/zone requirements for the above permission type. This function is unaffected when run in the Gateway scope.

### **Syntax**

### **system.user.addUser(userSource, user)**

• Parameters

String userSource - The user source to add a user to. If set to an empty string, the function will attempt to use the project's default user source (if called from a project).

[User](http://files.inductiveautomation.com/sdk/javadoc/ignition80/8.0.12/com/inductiveautomation/ignition/common/user/User.html) user - The user to add, as a User object. Refer also to the [PyUser](http://files.inductiveautomation.com/sdk/javadoc/ignition80/8.0.12/com/inductiveautomation/ignition/common/user/PyUser.html) class.

• Returns

UIResponse - A [UIResponse](http://files.inductiveautomation.com/sdk/javadoc/ignition80/8.0.12/com/inductiveautomation/ignition/common/messages/UIResponse.html) object which contains lists of the errors, warnings, and information returned after the add attempt.

• Scope

Gateway, Vision Client, Perspective Session

### **Code Examples**

### **Code Snippet - Adding a New User**

```
# Get new user.
userToGet = system.user.getNewUser("AcmeWest", "mTrejo")
```

```
# Add some contact info.
contactInfo = {"email":"mTrejo@acmewest.com","sms": "5551234"}
userToGet.addContactInfo(contactInfo)
userToGet.set("password", "thisIsMyPassword")
```
# Adds a user to the the AcmeWest usersource. system.user.addUser("AcmeWest", userToGet)

### **Keywords**

system user addUser, user.addUser
# **system.user.createScheduleAdjustment**

This function is used in **Python Scripting.**

#### **Description**

Creates a schedule adjustment.

#### **Client Permission Restrictions**

[Permission Type:](https://docs.inductiveautomation.com/display/DOC81/Vision+Project+Properties#VisionProjectProperties-VisionPermissionsProperties) User Management

Client access to this scripting function is blocked to users that do not meet the role/zone requirements for the above permission type. This function is unaffected when run in the Gateway scope.

#### **Syntax**

**system.user.createScheduleAdjustment(startDate, endDate, isAvailable, note )**

• Parameters

Date startDate - The starting date of the schedule adjustment.

Date endDate - The ending date of the schedule adjustment.

Boolean isAvailable - True if the user is available during this schedule adjustment.

String note - A note about the schedule adjustment.

• Returns

Schedule Adjustment - A [ScheduleAdjustment](http://files.inductiveautomation.com/sdk/javadoc/ignition80/8.0.12/com/inductiveautomation/ignition/common/user/schedule/ScheduleAdjustment.html) object that can be added to a user.

• Scope

Gateway, Vision Client, Perspective Session

#### **Code Examples**

#### **Code Snippet - Creating Schedule Adjustment**

```
# Specify the range of the schedule change.
start = system.date.parse("2019-07-01 17:00:00")
end = system.date.parse("2019-07-05 17:00:00")
```
# Create an adjusted schedule. scheduleAdjustment = system.user.createScheduleAdjustment(start, end, True, "Summer swing schedule change.")

```
# Get the user we need to adjust.
user = system.user.getUser("default", "george")
```
# Apply the adjusted schedule to the temporary user that lives in this script. user.addScheduleAdjustments([scheduleAdjustment])

# Override the old george user in the user source, with the new user we created in this script. system.user.editUser("default", user)

# **Keywords**

system user createScheduleAdjustment, user.createScheduleAdjustment

# **system.user.editHoliday**

This function is used in **Python Scripting.**

# **Description**

Allows a holiday to be edited.

### **Client Permission Restrictions**

[Permission Type:](https://docs.inductiveautomation.com/display/DOC81/Vision+Project+Properties#VisionProjectProperties-VisionPermissionsProperties) User Management

Client access to this scripting function is blocked to users that do not meet the role/zone requirements for the above permission type. This function is unaffected when run in the Gateway scope.

# **Syntax**

# **system.user.editHoliday(holidayName, holiday)**

• Parameters

String holidayName - The name of the holiday to edit. Name is case-sensitive.

HolidayModel holiday - The edited holiday, as a [HolidayModel](http://files.inductiveautomation.com/sdk/javadoc/ignition80/8.0.12/com/inductiveautomation/ignition/common/user/schedule/HolidayModel.html) object.

• Returns

UIResponse - A [UIResponse](http://files.inductiveautomation.com/sdk/javadoc/ignition80/8.0.12/com/inductiveautomation/ignition/common/messages/UIResponse.html) object with lists of warnings, errors, and info about the success or failure of the edit.

• Scope

Gateway, Vision Client, Perspective Session

# **Code Examples**

#### **Code Snippet**

```
# This example gets a holiday and edits it.
# This function prints the response received.
def printResponse(responseList):
    if len(responseList) > 0:
        for response in responseList:
            print "", response
    else:
        print " None"
# The main function.
holidayName = "Labor Day"
myHoliday = system.user.getHoliday(holidayName)
if myHoliday != None:
        myHoliday.setRepeatAnnually(False)
        response = system.user.editHoliday(holidayName, myHoliday)
        warnings = response.getWarns()
        print "Warnings are:"
        printResponse(warnings)
        errors = response.getErrors()
         print "Errors are:"
        printResponse(errors)
        infos = response.getInfos()
        print "Infos are:"
        printResponse(infos)
"""The example above outputs the following:
Warnings are:
 None
Errors are:
 None
Infos are:
 Holiday "Labor Day" updated.
. . . .
```
#### **Keywords**

system user editHoliday, user.editHoliday

# **system.user.editRole**

This function is used in **Python Scripting.**

#### **Description**

Renames a role in the specified user source. When altering the Gateway System User Source, the [Allow User Admin](https://legacy-docs.inductiveautomation.com/display/DOC81/Gateway+General+Security+Settings) setting must be enabled.

#### **Client Permission Restrictions**

[Permission Type:](https://docs.inductiveautomation.com/display/DOC81/Vision+Project+Properties#VisionProjectProperties-VisionPermissionsProperties) User Management

Client access to this scripting function is blocked to users that do not meet the role/zone requirements for the above permission type. This function is unaffected when run in the Gateway scope.

# **Syntax**

# **system.user.editRole(userSource, oldName, newName)**

• Parameters

String userSource - The user source in which the role is found. Blank will use the default user source.

String oldName - The role to edit. Role must not be blank and must exist.

String newName - The new name for the role. Must not be blank.

• Returns

UIResponse - A [UIResponse](http://files.inductiveautomation.com/sdk/javadoc/ignition80/8.0.12/com/inductiveautomation/ignition/common/messages/UIResponse.html) object with lists of warnings, errors, and info about the success or failure of the edit.

• Scope

Gateway, Vision Client, Perspective Session

# **Code Examples**

# **Code Snippet**

```
# This example edits the role "Operator" in the user source "MyUserSource" and edits it to the role 
"User".
system.user.editRole("MyUserSource", "Operator", "User")
```
# **Keywords**

system user editRole, user.editRole

# **system.user.editSchedule**

This function is used in **Python Scripting.**

# **Description**

Allows a schedule to be edited.

### **Client Permission Restrictions**

[Permission Type:](https://docs.inductiveautomation.com/display/DOC81/Vision+Project+Properties#VisionProjectProperties-VisionPermissionsProperties) User Management

Client access to this scripting function is blocked to users that do not meet the role/zone requirements for the above permission type. This function is unaffected when run in the Gateway scope.

# **Syntax**

# **system.user.editSchedule(scheduleName, schedule)**

• Parameters

String scheduleName - The name of the schedule to edit. Name is case-sensitive.

ScheduleModel schedule - The schedule to add. Can be a [BasicScheduleModel](http://files.inductiveautomation.com/sdk/javadoc/ignition80/8.0.12/com/inductiveautomation/ignition/common/user/schedule/BasicScheduleModel.html) or [CompositeScheduleModel](http://files.inductiveautomation.com/sdk/javadoc/ignition80/8.0.12/com/inductiveautomation/ignition/common/user/schedule/CompositeScheduleModel.html) object (or any other class that extends [AbstractScheduleModel](http://files.inductiveautomation.com/sdk/javadoc/ignition80/8.0.12/com/inductiveautomation/ignition/common/user/schedule/AbstractScheduleModel.html)).

• Returns

UIResponse - A [UIResponse](http://files.inductiveautomation.com/sdk/javadoc/ignition80/8.0.12/com/inductiveautomation/ignition/common/messages/UIResponse.html) object with lists of warnings, errors, and info about the success or failure of the edit.

• Scope

Gateway, Vision Client, Perspective Session

# **Code Examples**

```
Code Snippet - Editing Schedule
```

```
# This example tries to edit the schedule MySchedule, and prints the results of the action.
# This function prints the response received.
def printResponse(responseList):
     if len(responseList) > 0:
        for response in responseList:
             print "", response
     else:
        print " None"
# The main function.
oldScheduleName = "MySchedule"
mySchedule = system.user.getSchedule(oldScheduleName)
if mySchedule != None and mySchedule.getType() == "basic schedule":
         mySchedule.setObserveHolidays(False)
         mySchedule.setName("MyEditedSchedule")
         mySchedule.setDescription("A modified description")
        response = system.user.editSchedule(oldScheduleName, mySchedule)
        warnings = response.getWarns()
         print "Warnings are:"
        printResponse(warnings)
         errors = response.getErrors()
         print "Errors are:"
        printResponse(errors)
        infos = response.getInfos()
        print "Infos are:"
        printResponse(infos)
else:
        print "Basic schedule", oldScheduleName, "not found."
"""The example above outputs the following:Warnings are:
None
Errors are:
None
Infos are:
Schedule "MyEditedSchedule" updated."""
```
#### **Keywords**

system user editSchedule, user.editSchedule

# **system.user.editUser**

This function is used in **Python Scripting.**

#### **Description**

Alters a specific user in a user source, replacing the previous data with the new data passed in.

#### **Client Permission Restrictions**

[Permission Type:](https://docs.inductiveautomation.com/display/DOC81/Vision+Project+Properties#VisionProjectProperties-VisionPermissionsProperties) User Management

Client access to this scripting function is blocked to users that do not meet the role/zone requirements for the above permission type. This function is unaffected when run in the Gateway scope.

#### **Syntax**

# **system.user.editUser(userSource, user)**

• Parameters

String userSource - The user source in which the user is found. Blank will use the default user source.

User user - The user to update, as a [User](http://files.inductiveautomation.com/sdk/javadoc/ignition80/8.0.12/com/inductiveautomation/ignition/common/user/User.html) object. Refer also to the [PyUser](http://files.inductiveautomation.com/sdk/javadoc/ignition80/8.0.12/com/inductiveautomation/ignition/common/user/PyUser.html) class.

• Returns

UIResponse - A [UIResponse](http://files.inductiveautomation.com/sdk/javadoc/ignition80/8.0.12/com/inductiveautomation/ignition/common/messages/UIResponse.html) object with lists of warnings, errors, and information returned after the edit attempt.

• Scope

Gateway, Vision Client, Perspective Session

# **Code Examples**

#### **Code Snippet - Editing a User**

```
# Retrieve the user we're going to edit.
userToChange = system.user.getUser("default", "george")
# Make a change to the user. In this case, we're adding some contact info.
contactInfo = {"email":"ignition_user@mycompany.com","sms": "5551212"}
userToChange.addContactInfo(contactInfo)
```

```
# Edit the user. Because the user object we're passing in has a user name, the function
# already knows which user to edit.
system.user.editUser("default", userToChange)
```
#### **Keywords**

system user editUser, user.editUser

# **system.user.getHoliday**

This function is used in **Python Scripting.**

**Description**

Returns a specific holiday.

### **Client Permission Restrictions**

This scripting function has no [Client Permission](https://legacy-docs.inductiveautomation.com/display/DOC81/Vision+Project+Properties#VisionProjectProperties-VisionPermissionsProperties) restrictions.

# **Syntax**

# **system.user.getHoliday(holidayName)**

• Parameters

String holidayName - The name of the holiday to return. Case-sensitive.

• Returns

HolidayModel - The holiday, as a [HolidayModel](http://files.inductiveautomation.com/sdk/javadoc/ignition80/8.0.12/com/inductiveautomation/ignition/common/user/schedule/HolidayModel.html) object, or None if not found. Add holidays using the [system.user.addHoliday](#page-678-0) function.

• Scope

Gateway, Vision Client, Perspective Session

# **Code Examples**

# **Code Snippet**

```
# This example will get a holiday and print info about it.
holidayName = "Labor Day"
holiday = system.user.getHoliday(holidayName)
if holiday == None:
        print holidayName, "not found"
else:
        print holiday.getName(), holiday.getDate(), holiday.isRepeatAnually()
"""The example above outputs the following:
Labor Day 2015-09-07 00:00:00.0 False
"""
```
#### **Keywords**

system user getHoliday, user.getHoliday

# **system.user.getHolidayNames**

This function is used in **Python Scripting.**

# **Description**

Returns a collection of strings of all holiday names.

# **Client Permission Restrictions**

This scripting function has no [Client Permission](https://legacy-docs.inductiveautomation.com/display/DOC81/Vision+Project+Properties#VisionProjectProperties-VisionPermissionsProperties) restrictions.

# **Syntax**

# **system.user.getHolidayNames()**

• Parameters

Nothing

• Returns

List - A list of all holiday names, or an empty list if no holidays are defined. Add holidays using the [system.user.addHoliday](#page-678-0) function.

• Scope

Gateway, Vision Client, Perspective Session

# **Code Examples**

# **Code Snippet**

```
# This example prints the name of every holiday.
```

```
holidayNames = system.user.getHolidayNames()
for holidayName in holidayNames:
        print holidayName
```
# **Keywords**

system user getHolidayNames, user.getHolidayNames

# **system.user.getHolidays**

This function is used in **Python Scripting.**

### **Description**

Returns a sequence of all of the holidays available.

# **Client Permission Restrictions**

This scripting function has no [Client Permission](https://legacy-docs.inductiveautomation.com/display/DOC81/Vision+Project+Properties#VisionProjectProperties-VisionPermissionsProperties) restrictions.

# **Syntax**

# **system.user.getHolidays()**

• Parameters

Nothing

• Returns

List - A list of holidays, as [HolidayModel](http://files.inductiveautomation.com/sdk/javadoc/ignition80/8.0.12/com/inductiveautomation/ignition/common/user/schedule/HolidayModel.html) objects. Add holidays using the [system.user.addHoliday](#page-678-0) function.

• Scope

Gateway, Vision Client, Perspective Session

# **Code Examples**

# **Code Snippet**

```
# This example prints information about every holiday.
holidays = system.user.getHolidays()
if len(holidays) == 0:
        print "No holidays defined"
for holiday in holidays:
        print holiday.getName(), holiday.getDate(), holiday.isRepeatAnnually()
```
#### **Keywords**

system user getHolidays, user.getHolidays

# **system.user.getNewUser**

This function is used in **Python Scripting.**

#### **Description**

Creates a new user object. The user will not be added to the user source until [addUser](#page-683-0) is called.

#### **Client Permission Restrictions**

[Permission Type:](https://docs.inductiveautomation.com/display/DOC81/Vision+Project+Properties#VisionProjectProperties-VisionPermissionsProperties) User Management

Client access to this scripting function is blocked to users that do not meet the role/zone requirements for the above permission type. This function is unaffected when run in the Gateway scope.

# **Syntax**

# **system.user.getNewUser(userSource, username)**

• Parameters

String userSource - The name of the user source in which to create a user.

String username - The username for the new user. Does not check if the username already exists or is valid.

• Returns

[User](http://files.inductiveautomation.com/sdk/javadoc/ignition80/8.0.12/com/inductiveautomation/ignition/common/user/User.html) - The new user, as a User object. Refer also to the [PyUser](http://files.inductiveautomation.com/sdk/javadoc/ignition80/8.0.12/com/inductiveautomation/ignition/common/user/PyUser.html) class.

- Scope
	- Gateway, Vision Client, Perspective Session

# **Code Examples**

# **Code Snippet**

```
# Get new user.
userToGet = system.user.getNewUser("AcmeWest", "mTrejo")
# Add some contact info.
contactInfo = {"email":"mTrejo@acmewest.com","sms": "5551234"}
userToGet.addContactInfo(contactInfo)
userToGet.set("password", "mypassword")
```

```
# Adds a user to the AcmeWest usersource.
system.user.addUser("AcmeWest", userToGet)
```

```
Code Snippet
```

```
 # Util for printing the responses.
def printResponse(responseList):
     if len(responseList) > 0:
        for response in responseList:
             print "", response
     else:
        print " None"
# Make a brand new 'blank' user. Not saved until we, well, save.
username = event.source.parent.getComponent('Text Field').text
user = system.user.getNewUser("", "myAwesomeUser")
# Let's fill in some fields. Note we have two ways to access property names.
user.set("firstname", "Naomi")
user.set(user.LastName, "Nagata")
user.set("password", "1234567890")
# We can add contact info one at a time. Up to the script user to make sure the type is legit.
user.addContactInfo("email", "naomi@roci.com")
# We can add a lot of contact info.
contactInfo = {"email":"ignition_user@mycompany.com","sms": "5551212"}
user.addContactInfo(contactInfo)
# We can delete contact info. Only deletes if both fields match.
user.removeContactInfo("sms", "5551212")
# We can add a role. If the role doesn't already exist, user save will fail, depending on user source.
user.addRole("Mechanic")
# We can add a lot of roles.
roles = ["Administrator", "Operator"]
user.addRoles(roles)
# We can remove a role.
user.removeRole("Operator")
# We can add a schedule adjustment too.
date2 = system.date.now()
date1 = system.date.midnight(date2)
user.addScheduleAdjustment(date1, date2, False, "An adjustment note")
# We can make a bunch of adjustments and add them en-masse.
date3 = system.date.addDays(date2, -4)
adj1 = system.user.createScheduleAdjustment(date3, date2, True, "Another note")
adj2 = system.user.createScheduleAdjustment(date3, date1, False, "")
user.addScheduleAdjustments([adj1, adj2])
# and we can remove a schedule adjustment. All fields must match.
user.removeScheduleAdjustment(date1, date2, True, "Some other note")
# Finally, we will save our new user and print responses.
response = system.user.addUser("", user)
warnings = response.getWarns()
print "Warnings are:"
printResponse(warnings)
errors = response.getErrors()
print "Errors are:"
printResponse(errors)
infos = response.getInfos()
print "Infos are:"
printResponse(infos)
```
# **Keywords**

system user getNewUser, user.getNewUser

# **system.user.getRoles**

This function is used in **Python Scripting.**

# **Description**

Returns a sequence of strings representing all of the roles configured in a specific user source.

### **Client Permission Restrictions**

This scripting function has no [Client Permission](https://legacy-docs.inductiveautomation.com/display/DOC81/Vision+Project+Properties#VisionProjectProperties-VisionPermissionsProperties) restrictions.

# **Syntax**

# **system.user.getRoles(userSource)**

• Parameters

String userSource - The user source to fetch the roles for.

• Returns

List - A List of strings that holds all the roles in the user source.

• Scope

Gateway, Vision Client, Perspective Session

# **Code Examples**

# **Code Snippet - Get All Roles**

# This example will print a list of all user roles in the default user source.

```
roles = system.user.getRoles("")
for role in roles:
    print role
```
# **Keywords**

system user getRoles, user.getRoles

# **system.user.getSchedule**

This function is used in **Python Scripting.**

**Description**

Returns a specific schedule.

# **Client Permission Restrictions**

This scripting function has no [Client Permission](https://legacy-docs.inductiveautomation.com/display/DOC81/Vision+Project+Properties#VisionProjectProperties-VisionPermissionsProperties) restrictions.

# **Syntax**

# **system.user.getSchedule(scheduleNames)**

• Parameters

String scheduleName - The name of the schedule to return. Case-sensitive.

• Returns

ScheduleModel - The schedule, which can be a [BasicScheduleModel](http://files.inductiveautomation.com/sdk/javadoc/ignition80/8.0.12/com/inductiveautomation/ignition/common/user/schedule/BasicScheduleModel.html) object, [CompositeScheduleModel](http://files.inductiveautomation.com/sdk/javadoc/ignition80/8.0.12/com/inductiveautomation/ignition/common/user/schedule/CompositeScheduleModel.html) object, or another type registered by a module. If a schedule was not found, the function will return None if called from a Vision Client or the Designer. if called in from a Perspective Session or anywhere else in the Gateway scope, will throw an IllegalArgumentException.

• Scope

Gateway, Vision Client, Perspective Session

# **Code Examples**

```
Code Snippet - Showing Schedule Information
# This example will get a schedule and print info about it.
# This function handles recursive printing of the different schedule types. Modules can register more 
types than listed here.
def printScheduleInfo(aSchedule):
         if aSchedule.getType() == "basic schedule": 
                 print "Basic schedule type: ",aSchedule.getName(), aSchedule.getDescription(), aSchedule.
isAllDays(), aSchedule.isObserveHolidays()
         elif aSchedule.getType() == "composite schedule":
                 compositePieces = aSchedule.getModels()
                 print "Composite schedule type:",aSchedule.getName(), aSchedule.getDescription(), " which 
is made up of... for piece in compositePieces:
                        printScheduleInfo(piece)
         else:
                 print "Other schedule type: ", aSchedule.getName(), aSchedule.getDescription(), aSchedule.
getType(), aSchedule.isObserveHolidays()
# The main function.
scheduleName = "MySchedule"
schedule = system.user.getSchedule(scheduleName)
if schedule == None:
        print "Schedule", scheduleName, "was not found"
else:
        printScheduleInfo(schedule)
"""The example above outputs the following:
Basic schedule type: MySchedule A description False True"""
```
#### **Keywords**

system user getSchedule, user.getSchedule

# **system.user.getScheduledUsers**

This function is used in **Python Scripting.**

#### **Description**

Returns a list of users that are scheduled. If no users are scheduled, it will return an empty list.

# **Client Permission Restrictions**

This scripting function has no [Client Permission](https://legacy-docs.inductiveautomation.com/display/DOC81/Vision+Project+Properties#VisionProjectProperties-VisionPermissionsProperties) restrictions.

# **Syntax**

# **system.user.getScheduledUsers(userSource, [date])**

• Parameters

String userSource - The name of the user source to check for scheduled users.

Date date - The date to check schedules for. May be a Java Date or Unix Time in ms. If omitted, the current date and time will be used. [optional]

• Returns

List - List of all [User](http://files.inductiveautomation.com/sdk/javadoc/ignition80/8.0.12/com/inductiveautomation/ignition/common/user/User.html)s (as User objects) scheduled for the given date, taking schedule adjustments into account. Refer also to the [PyUs](http://files.inductiveautomation.com/sdk/javadoc/ignition80/8.0.12/com/inductiveautomation/ignition/common/user/PyUser.html) [er](http://files.inductiveautomation.com/sdk/javadoc/ignition80/8.0.12/com/inductiveautomation/ignition/common/user/PyUser.html) class.

• Scope

Gateway, Vision Client, Perspective Session

#### **Code Examples**

#### **Code Snippet**

# Get all users scheduled for the date specified in a popup calendar and print their names.

```
date = event.source.parent.getComponent('Popup Calendar').date
users = system.user.getScheduledUsers("default", date)
```

```
if users == None:
        print "No users scheduled"
else:
        print "Scheduled users:"
        for user in users:
                print user.get(user.Username)
```
#### **Keywords**

system user getScheduledUsers, user.getScheduledUsers

# **system.user.getScheduleNames**

This function is used in **Python Scripting.**

# **Description**

Returns a sequence of strings representing the names of all of the schedules available.

# **Client Permission Restrictions**

This scripting function has no [Client Permission](https://legacy-docs.inductiveautomation.com/display/DOC81/Vision+Project+Properties#VisionProjectProperties-VisionPermissionsProperties) restrictions.

# **Syntax**

# **system.user.getScheduleNames()**

• Parameters

Nothing

• Returns

List - A List of Strings that holds the names of all the available schedules.

• Scope

Gateway, Vision Client, Perspective Session

# **Code Examples**

# **Code Snippet**

# This example will print a list of all available schedules.

schedules = system.user.getScheduleNames() for schedule in schedules: print schedule

# **Keywords**

system user getScheduledNames, user.getScheduledNames

# **system.user.getSchedules**

### This function is used in **Python Scripting.**

#### **Description**

Returns a sequence of all available schedule models, which can be used to return configuration information on the schedule, such as time for each day of the week.

#### **Client Permission Restrictions**

This scripting function has no [Client Permission](https://legacy-docs.inductiveautomation.com/display/DOC81/Vision+Project+Properties#VisionProjectProperties-VisionPermissionsProperties) restrictions.

#### **Syntax**

#### **system.user.getSchedules()**

• Parameters

Nothing

• Returns

List - A list of schedules. Each schedule can be a [BasicScheduleModel](http://files.inductiveautomation.com/sdk/javadoc/ignition80/8.0.12/com/inductiveautomation/ignition/common/user/schedule/BasicScheduleModel.html) object, [CompositeScheduleModel](http://files.inductiveautomation.com/sdk/javadoc/ignition80/8.0.12/com/inductiveautomation/ignition/common/user/schedule/CompositeScheduleModel.html) object, or another type registered by a module.

• Scope

Gateway, Vision Client, Perspective Session

#### **Code Examples**

#### **Code Snippet**

```
# This example will print a list of all available ScheduleModels.
# This function handles recursive printing of the different schedule models. Modules can register more 
types than listed here.
def printScheduleInfo(aSchedule):
        if aSchedule.getType() == "basic schedule": 
                 print "Basic schedule type: ",aSchedule.getName(), aSchedule.getDescription(), aSchedule.
isAllDays(), aSchedule.getAllDayTime()
         elif aSchedule.getType() == "composite schedule":
                 compositePieces = aSchedule.getModels()
               print "Composite schedule type:",aSchedule.getName(), aSchedule.getDescription(), " which
is made up of..."
                for piece in compositePieces:
                         printScheduleInfo(piece)
         else:
                 print "Other schedule type: ", aSchedule.getName(), aSchedule.getDescription(), aSchedule.
getType(), aSchedule.isObserveHolidays()
# The main function.
schedules = system.user.getSchedules()
for schedule in schedules:
        printScheduleInfo(schedule)
```
# **Keywords**

system user getSchedules, user.getSchedules

# **system.user.getUser**

This function is used in **Python Scripting.**

### **Description**

Looks up a specific user in a user source, by username. The full User object is returned except for the user's password.

### **Client Permission Restrictions**

This scripting function has no [Client Permission](https://legacy-docs.inductiveautomation.com/display/DOC81/Vision+Project+Properties#VisionProjectProperties-VisionPermissionsProperties) restrictions.

# **Syntax**

# **system.user.getUser(userSource, username)**

• Parameters

String userSource - The name of the user source to search for the user in. Can be a blank string to use the Vision Client's default user source.

String username - The username of the user to search for.

• Returns

User - The user, as a [User](https://docs.inductiveautomation.com/display/DOC81/Scripting+Object+Reference#ScriptingObjectReference-Users) object.

• Scope

Gateway, Vision Client, Perspective Session

# **Code Examples**

#### **Code Snippet**

```
# This example will print the first and last name of the current user using the default datasource.
userName = system.security.getUsername()
user = system.user.getUser("", userName)
print user.get('firstname') + " " + user.get('lastname')
```
#### **Keywords**

system user getUser, user.getUser

# **system.user.getUsers**

This function is used in **Python Scripting.**

#### **Description**

Retrieves the list of users in a specific user source. The "User" objects that are returned contain all of the information about that user, except for the user's password.

### **Client Permission Restrictions**

This scripting function has no [Client Permission](https://legacy-docs.inductiveautomation.com/display/DOC81/Vision+Project+Properties#VisionProjectProperties-VisionPermissionsProperties) restrictions.

**Syntax**

#### **system.user.getUsers(userSource)**

• Parameters

String userSource - The name of the user source to find the users in.

• Returns

List - A list of [User](https://docs.inductiveautomation.com/display/DOC81/Scripting+Object+Reference#ScriptingObjectReference-Users) objects.

• Scope

Gateway, Vision Client, Perspective Session

# **Code Examples**

# **Code Snippet**

# This example will print the first and last name of all users, using the default datasource.

```
users = system.user.getUsers("")
for user in users:
     print user.get('firstname') + " " + user.get('lastname')
```
#### **Keywords**

system user getUsers, user.getUsers

# **system.user.getUserSources**

# This function is used in **Python Scripting.**

The following feature is new in Ignition version **8.1.15** [Click here](https://docs.inductiveautomation.com/display/DOC81/New+in+this+Version#NewinthisVersion-Newin8.1.15) to check out the other new features

# **Description**

Returns a sequence of objects representing all of the user source profiles configured in the Gateway. Each object has a "name" property, a "description" property, and a "type" property.

# **Client Permission Restrictions**

This scripting function has no [Client Permission](https://legacy-docs.inductiveautomation.com/display/DOC81/Vision+Project+Properties#VisionProjectProperties-VisionPermissionsProperties) restrictions.

# **Syntax**

#### **system.user.getUserSources()**

• Parameters

None

• Returns

List - A List of all user source profiles configured in the system in ascending order by their names.

• Scope

Gateway, Vision Client, Perspective Session

# **UserSource Object**

Each UserSource returned represents an object with the following properties:

- name
- description
- type

# **Code Examples**

#### **Code Snippet**

```
uList = system.user.getUserSources()
print len(uList)
```
### **Keywords**

system user getUserSources, user.getUserSources

# **system.user.isUserScheduled**

This function is used in **Python Scripting.**

#### **Description**

Will check if a specified user is scheduled currently or on a specified date/time.

# **Client Permission Restrictions**

This scripting function has no [Client Permission](https://legacy-docs.inductiveautomation.com/display/DOC81/Vision+Project+Properties#VisionProjectProperties-VisionPermissionsProperties) restrictions.

# **Syntax**

# **system.user.isUserScheduled(user, [date])**

• Parameters

[User](http://files.inductiveautomation.com/sdk/javadoc/ignition80/8.0.12/com/inductiveautomation/ignition/common/user/User.html) user - The User object to check for on the schedule.

Date | Integer date - The date to check schedules for. May be a Java Date or Unix Time in ms. If omitted, the current date and time will be used. [optional]

• Returns

Boolean - True if the user is scheduled for the specified date; false if not.

• Scope

Gateway, Vision Client, Perspective Session

# **Code Examples**

#### **Code Snippet**

```
# Print whether or not the user "oper1" is scheduled currently.
user = system.user.getUser("", "oper1")
if system.user.isUserScheduled(user):
        print "oper1 is scheduled"
else:
        print "oper1 is not scheduled"
```
#### **Keywords**

system user isUserScheduled, user.isUserScheduled

# **system.user.removeHoliday**

This function is used in **Python Scripting.**

# **Description**

Allows a holiday to be deleted.

# **Client Permission Restrictions**

[Permission Type:](https://docs.inductiveautomation.com/display/DOC81/Vision+Project+Properties#VisionProjectProperties-VisionPermissionsProperties) User Management

Client access to this scripting function is blocked to users that do not meet the role/zone requirements for the above permission type. This function is unaffected when run in the Gateway scope.

# **Syntax**

# **system.user.removeHoliday(holidayName)**

• Parameters

String holidayName - The name of the holiday to delete. Case-sensitive.

• Returns

UIResponse - A list of [UIResponse](http://files.inductiveautomation.com/sdk/javadoc/ignition80/8.0.12/com/inductiveautomation/ignition/common/messages/UIResponse.html) objects with lists of warnings, errors, and info about the success or failure of the deletion.

• Scope

Gateway, Vision Client, Perspective Session

# **Code Examples**

# **Code Snippet**

```
def printResponse(responseList):
        if len(responseList) > 0:
                 for response in responseList:
                        print "", response
         else:
                 print " None"
holidayName = "Labor Day"
response = system.user.removeHoliday(holidayName)
warnings = response.getWarns()
print "Warnings are:"
printResponse(warnings)
errors = response.getErrors()
print "Errors are:"
printResponse(errors)
infos = response.getInfos()
print "Infos are:"
printResponse(infos)
"""The example above outputs the following:
Warnings are:
 None
Errors are:
 None
Infos are:
 Holiday "Labor Day" deleted.
" "" "
```
# **Keywords**

system user removeHoliday, user.removeHoliday

# **system.user.removeRole**

# This function is used in **Python Scripting.**

#### **Description**

Removes a role from the specified user source. When altering the Gateway System User Source, the [Allow User Admin](https://legacy-docs.inductiveautomation.com/display/DOC81/Gateway+General+Security+Settings) setting must be enabled.

#### **Client Permission Restrictions**

# [Permission Type:](https://docs.inductiveautomation.com/display/DOC81/Vision+Project+Properties#VisionProjectProperties-VisionPermissionsProperties) User Management

Client access to this scripting function is blocked to users that do not meet the role/zone requirements for the above permission type. This function is unaffected when run in the Gateway scope.

# **Syntax**

# **system.user.removeRole(userSource, role)**

• Parameters

String userSource - The user source in which the role is found. Blank will use the default user source.

String role - The role to remove. The role must exist.

• Returns

UIResponse - A list of [UIResponse](http://files.inductiveautomation.com/sdk/javadoc/ignition80/8.0.12/com/inductiveautomation/ignition/common/messages/UIResponse.html) objects with lists of warnings, errors, and info about the success or failure of the deletion

• Scope

Gateway, Vision Client, Perspective Session

# **Code Examples**

# **Code Snippet**

# Removes the role "User" in the user source "MyUserSource". system.user.removeRole("MyUserSource", "User")

### **Keywords**

system user removeRole, user.removeRole

# **system.user.removeSchedule**

# This function is used in **Python Scripting.**

#### **Description**

Allows a schedule to be deleted. Note that schedules which are used in Composite Schedules can not be deleted until they are removed from the Composite Schedule.

#### **Client Permission Restrictions**

#### [Permission Type:](https://docs.inductiveautomation.com/display/DOC81/Vision+Project+Properties#VisionProjectProperties-VisionPermissionsProperties) User Management

Client access to this scripting function is blocked to users that do not meet the role/zone requirements for the above permission type. This function is unaffected when run in the Gateway scope.

# **Syntax**

# **system.user.removeSchedule(scheduleName)**

• Parameters

String scheduleName - The name of the schedule to delete. Case-sensitive.

• Returns

UIResponse - A list of [UIResponse o](http://files.inductiveautomation.com/sdk/javadoc/ignition80/8.0.12/com/inductiveautomation/ignition/common/messages/UIResponse.html)bjects with lists of warnings, errors, and info about the success or failure of the deletion.

• Scope

Gateway, Vision Client, Perspective Session

# **Code Examples**

#### **Code Snippet**

```
# This example tries to delete the schedule MySchedule, and prints the results of the action.
def printResponse(responseList):
         if len(responseList) > 0:
                for response in responseList:
                        print "", response
         else:
                 print " None"
scheduleName = "MySchedule"
response = system.user.removeSchedule(scheduleName)
warnings = response.getWarns()
print "Warnings are:"
printResponse(warnings)
errors = response.getErrors()
print "Errors are:"
printResponse(errors)
infos = response.getInfos()
print "Infos are:"
printResponse(infos)
"""The example above outputs the following:
Warnings are:
 None
Errors are:
 None
Infos are:
 Schedule "MySchedule" deleted.
"""
```
#### **Keywords**

system user removeSchedule, user.removeSchedule

# **system.user.removeUser**

# This function is used in **Python Scripting.**

#### **Description**

Removes a specific user from the a user source based on username. When altering the Gateway System User Source, the [Allow User Admin](https://legacy-docs.inductiveautomation.com/display/DOC81/Gateway+General+Security+Settings) setting must be enabled.

#### **Client Permission Restrictions**

### [Permission Type:](https://docs.inductiveautomation.com/display/DOC81/Vision+Project+Properties#VisionProjectProperties-VisionPermissionsProperties) User Management

Client access to this scripting function is blocked to users that do not meet the role/zone requirements for the above permission type. This function is unaffected when run in the Gateway scope.

# **Syntax**

# **system.user.removeUser(userSource,username )**

• Parameters

String userSource - The user source in which the user is found. Blank will use the default user source.

String username - The username of the user to remove.

• Returns

UIResponse - An [UIResponse](http://files.inductiveautomation.com/sdk/javadoc/ignition80/8.0.12/com/inductiveautomation/ignition/common/messages/UIResponse.html) object with lists of warnings, errors, and information returned after the removal attempt.

• Scope

Gateway, Vision Client, Perspective Session

# **Code Examples**

#### **Code Snippet**

```
# Removes user jHopkins from the AcmeWest user source. 
system.user.removeUser("AcmeWest", "jHopkins")
```
#### **Keywords**

system user removeUser, user.removeUser

# **system.util**

# Utility Functions

The following functions give you access to view various Gateway and Client data, as well as interact with other various systems.

# In This Section ...

# **Functions by Scope**

# **Gateway Scope**

- [system.util.audit](#page-717-0)
- [system.util.execute](#page-720-0)
- [system.util.getGatewayStatus](#page-730-0)
- [system.util.getGlobals](#page-731-0)
- [system.util.getLogger](#page-734-0)
- [system.util.getProjectName](#page-738-0)
- [system.util.getProperty](#page-739-0)
- [system.util.getSessionInfo](#page-741-0)
- [system.util.getVersion](#page-745-0)
- [system.util.invokeAsynchronous](#page-747-0)
- [system.util.jsonDecode](#page-751-0)
- [system.util.jsonEncode](#page-753-0)
- [system.util.modifyTranslation](#page-755-0)
- [system.util.queryAuditLog](#page-758-0)
- [system.util.sendMessage](#page-762-0)
- [system.util.sendRequest](#page-764-0)
- [system.util.sendRequestAsync](#page-765-0)
- [system.util.setLoggingLevel](#page-770-0) [system.util.threadDump](#page-772-0)
- 
- [system.util.translate](#page-773-0)

# **Vision Scope**

- [system.util.audit](#page-717-0)
- $\bullet$ [system.util.beep](#page-719-0)
- [system.util.execute](#page-720-0)
- [system.util.exit](#page-722-0)
- [system.util.getAvailableLocales](#page-723-0)
- [system.util.getAvailableTerms](#page-724-0)
- [system.util.getClientId](#page-725-0)
- [system.util.getConnectionMode](#page-726-0)
- [system.util.getConnectTimeout](#page-727-0)
- [system.util.getEdition](#page-728-0)
- [system.util.getGatewayAddress](#page-729-0)
- $\bullet$ [system.util.getGatewayStatus](#page-730-0)
- [system.util.getGlobals](#page-731-0)
- [system.util.getInactivitySeconds](#page-732-0)
- [system.util.getLocale](#page-733-0)
- [system.util.getLogger](#page-734-0)
- [system.util.getModules](#page-737-0)
- [system.util.getProjectName](#page-738-0)
- [system.util.getProperty](#page-739-0)
- [system.util.getReadTimeout](#page-740-0)
- [system.util.getSessionInfo](#page-741-0)
- [system.util.getSystemFlags](#page-743-0)
- $\bullet$ [system.util.getVersion](#page-745-0)
- [system.util.invokeAsynchronous](#page-747-0)
- [system.util.invokeLater](#page-749-0)
- [system.util.jsonDecode](#page-751-0)
- [system.util.jsonEncode](#page-753-0)
- [system.util.modifyTranslation](#page-755-0)
- [system.util.playSoundClip](#page-756-0)
- [system.util.queryAuditLog](#page-758-0)
- [system.util.retarget](#page-760-0)
- $\bullet$ [system.util.sendMessage](#page-762-0)
- [system.util.sendRequest](#page-764-0)
- $\bullet$ [system.util.sendRequestAsync](#page-765-0)
- [system.util.setConnectionMode](#page-767-0)
- [system.util.setConnectTimeout](#page-768-0)
- [system.util.setLocale](#page-769-0)
- [system.util.setLoggingLevel](#page-770-0)
- [system.util.setReadTimeout](#page-771-0)
- [system.util.threadDump](#page-772-0)
- [system.util.translate](#page-773-0)

# **Perspective Scope**

- [system.util.audit](#page-717-0)
- $\bullet$ [system.util.execute](#page-720-0)
- [system.util.getGatewayStatus](#page-730-0)
- [system.util.getGlobals](#page-731-0)
- [system.util.getLogger](#page-734-0)
- [system.util.getProjectName](#page-738-0)
- [system.util.getProperty](#page-739-0)
- [system.util.getSessionInfo](#page-741-0)
- [system.util.getVersion](#page-745-0)
- [system.util.invokeAsynchronous](#page-747-0)
- [system.util.jsonDecode](#page-751-0)
- [system.util.jsonEncode](#page-753-0)
- [system.util.modifyTranslation](#page-755-0)
- [system.util.queryAuditLog](#page-758-0)
- [system.util.sendMessage](#page-762-0)
- [system.util.sendRequest](#page-764-0)
- [system.util.sendRequestAsync](#page-765-0)
- [system.util.setLoggingLevel](#page-770-0)
- [system.util.threadDump](#page-772-0)
- [system.util.translate](#page-773-0)

# <span id="page-717-0"></span>**system.util.audit**

This function is used in **Python Scripting.**

#### **Description**

Inserts a record into an audit profile.

#### **Client Permission Restrictions**

This scripting function has no [Client Permission](https://legacy-docs.inductiveautomation.com/display/DOC81/Vision+Project+Properties#VisionProjectProperties-VisionPermissionsProperties) restrictions.

#### **Syntax**

**system.util.audit([action], [actionTarget], [actionValue], [auditProfile], [ actor], [actorHost], [originatingSystem], [eventTimestamp], [originatingContext], [statusCode])**

#### • Parameters

String action - What happened. Default is null. [optional]

String actionTarget - What the action happened to. Default is null. [optional]

String actionValue - The value of the action. Default is no value. [optional]

String auditProfile - Where the audit record should be stored. Defaults to the project's audit profile (if specified), or the Gateway audit profile if calling in the Gateway or Perspective Session scope. [optional]

String actor - Who made the change. Will be populated automatically if omitted, assuming there is a known user. [optional]

String actorHost - The hostname of whoever made the change. Will be populated automatically if omitted. [optional]

List[String], String | String] originatingSystem - An even-length list providing additional context to the audit event. Will be appended to the automatically generated list. Typically, the automatically generated context looks like this: sys:\${gatewayName}: \project:\${projectName}). So if you provided ["component", "Joe'sButton", "field", "value"], you would get a record with originatingSystem:sys:\${gatewayName}:\project:\${projectName}:\component:Joe'sButton: \field:value. Or, if a string is provided, this automatic context will not be used and your provided string will be written directly into the originatingSystem column in the audit profile. [optional]

Date eventTimestamp - When the event happened. Will be set to the current time if omitted. [optional]

Integer originatingContext - What scope the event originated from: 1 means Gateway, 2 means Designer, 4 means Client. Will be set automatically if omitted. [optional]

Integer statusCode - A quality code to attach to the object. Defaults to 0, indicating no special meaning. [optional]

• Scope

Gateway, Vision Client, and Perspective Session.

#### **Code Examples**

# All of the parameters are optional, so you're free to only provide parameters you're interested in. # In the very least provide just the action you wish to record, which gives the function a chance to look up all of the other parameters automatically. system.util.audit("The user did a thing!")

```
# Simple example just showing parameter usage. 
myAction = "The button was pressed"
myTarget = "My Button"
system.util.audit(action = myAction , actionTarget = myTarget )
```
# **Keywords**

system util audit, util.audit

# <span id="page-719-0"></span>**system.util.beep**

This function is used in **Python Scripting.**

#### **Description**

Tells the computer where the script is running to make a "beep" sound. The computer must have a way of producing sound.

# <span id="page-719-1"></span>**A Word on Scope**

While this function is technically scoped for Gateway and Perspective Sessions, it's intended for use in Vision Clients.

When calling this function from the Gateway scope, the sound will not play unless the operating system has been configured to allow services to play sounds (an uncommon scenario).

When calling this function from Perspective, the script also executes on the Gateway, meaning the caveat above about allowing services to play sounds is a factor. In addition, the sound will play on the Gateway, not the session. To play sounds from a Perspective Session, it's recommended to use the play() component method on the [Perspective Audio](https://docs.inductiveautomation.com/display/DOC81/Perspective+-+Audio) component.

# **Client Permission Restrictions**

This scripting function has no [Client Permission](https://legacy-docs.inductiveautomation.com/display/DOC81/Vision+Project+Properties#VisionProjectProperties-VisionPermissionsProperties) restrictions.

### **Syntax**

**system.util.beep()**

- Parameters
	- Nothing
- Returns

Nothing

• Scope

Gateway\*, Vision Client, Perspective Session\*

See [A Word on Scope](#page-719-1) above.

#### **Code Examples**

```
# This will simply cause the system where the script is being executed to emit a beep sound.
# That system must have a way to produce sound, such as speakers or headphones.
```
system.util.beep()

#### **Keywords**

system util beep, util.beep
# **system.util.execute**

This function is used in **Python Scripting.**

#### **Description**

Executes the given commands via the operating system, in a separate process. The commands argument is an array of strings. The first string is the program to execute, with subsequent strings being the arguments to that command.

#### **Client Permission Restrictions**

This scripting function has no [Client Permission](https://legacy-docs.inductiveautomation.com/display/DOC81/Vision+Project+Properties#VisionProjectProperties-VisionPermissionsProperties) restrictions.

#### **Syntax**

#### **system.util.execute(commands)**

• Parameters

List[String] commands - A list containing the command (1st entry) and associated arguments (remaining entries) to execute.

• Returns

Nothing

• Scope

Gateway, Vision Client, Perspective Session

#### **Code Examples**

## **Code Snippet**

# This function flushes the resolver cache. system.util.execute(["ipconfig", "/flushdns"])

#### **Code Snippet**

```
# This code starts the Firefox browser and opens the Google home page.
# Although system.util.execute() is also Perspective Session scoped, the following code snippet 
# will not work in a Perspective Session due to limitations of launching programs from a web environment. 
system.util.execute(['C:\\Program Files\\Mozilla Firefox\\firefox.exe', 'https://www.google.com'])
```
#### **Code Snippet**

# This code runs the Notepad program and opens the Ignition license text file. # Although system.util.execute() is also Perspective Session scoped, the following code snippet # will not work in a Perspective Session due to limitations of launching programs from a web environment. system.util.execute(['notepad.exe', 'C:\\Program Files\\Inductive Automation\\Ignition\\license.txt'])

#### **Keywords**

system util execute, util.execute

# **system.util.exit**

This function is used in **Python Scripting.**

#### **Description**

Exits the running client, as long as the shutdown intercept script doesn't cancel the shutdown event. Set force to true to not give the shutdown intercept script a chance to cancel the exit. Note that this will quit the Client completely. you can use system.security.logout() to return to the login screen.

# **Client Permission Restrictions**

This scripting function has no [Client Permission](https://legacy-docs.inductiveautomation.com/display/DOC81/Vision+Project+Properties#VisionProjectProperties-VisionPermissionsProperties) restrictions.

# **Syntax**

**system.util.exit([force])**

• Parameters

Boolean force - If true, the shutdown-intercept script will be skipped. Default is false. [optional]

• Returns

Nothing

• Scope

Vision Client

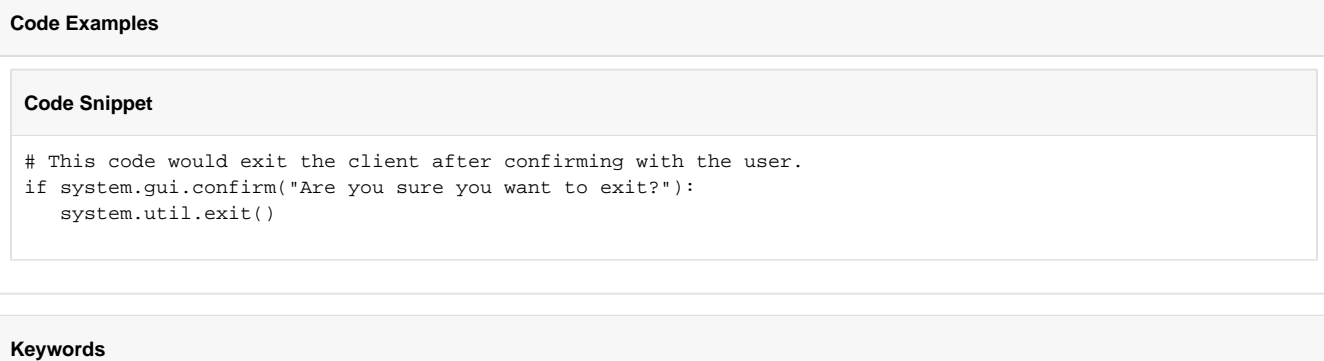

system util exit, util.exit

# **system.util.getAvailableLocales**

This function is used in **Python Scripting.**

# **Description**

Returns a collection of strings representing the Locales added to the Translation Manager, such as 'en' for English.

#### **Client Permission Restrictions**

This scripting function has no [Client Permission](https://legacy-docs.inductiveautomation.com/display/DOC81/Vision+Project+Properties#VisionProjectProperties-VisionPermissionsProperties) restrictions.

## **Syntax**

# **system.util.getAvailableLocales()**

• Parameters

Nothing

• Returns

List - A list of Java [Locale](https://docs.oracle.com/javase/8/docs/api/java/util/Locale.html) objects.

• Scope

Vision Client

## **Code Examples**

```
#This code will take all of the available locales, and put them into a text field on the same window.
collection = system.util.getAvailableLocales()
locales = ''
for locale in collection:
        if locales == '':
                locales += locale
        else:
                locales += ", " + locale
event.source.parent.getComponent('Text Field').text = locales
```
#### **Keywords**

system util getAvailableLocales, util.getAvailableLocales

# **system.util.getAvailableTerms**

This function is used in **Python Scripting.**

#### **Description**

Returns a collection of available terms defined in the translation system.

#### **Client Permission Restrictions**

This scripting function has no [Client Permission](https://legacy-docs.inductiveautomation.com/display/DOC81/Vision+Project+Properties#VisionProjectProperties-VisionPermissionsProperties) restrictions.

## **Syntax**

# **system.util.getAvailableTerms()**

• Parameters

Nothing

• Returns

List - A list of all of the terms available from the translation manager, as strings.

• Scope

Vision Client

## **Code Examples**

```
# This code will print out a list of all of the available terms to the console.
```

```
collection = system.util.getAvailableTerms()
for term in collection:
        print term
```
#### **Keywords**

system util getAvailableTerms, util.getAvailableTerms

# **system.util.getClientId**

This function is used in **Python Scripting.**

#### **Description**

Returns a hex-string that represents a number unique to the running client's session. You are guaranteed that this number is unique between all running clients.

#### **Client Permission Restrictions**

This scripting function has no [Client Permission](https://legacy-docs.inductiveautomation.com/display/DOC81/Vision+Project+Properties#VisionProjectProperties-VisionPermissionsProperties) restrictions.

## **Syntax**

**system.util.getClientId()**

• Parameters

Nothing

• Returns

String - A special code representing the client's session in a unique way.

• Scope

Vision Client

# **Code Examples Code Snippet** # This code prints the current client's id to the debug console. id = system.util.getClientId() print id

# **Keywords**

system util getClientId, util.ClientId

# **system.util.getConnectionMode**

This function is used in **Python Scripting.**

#### **Description**

Retrieves this Client's current connection mode: 3 is read/write, 2 is read-only, and 1 is disconnected.

### **Client Permission Restrictions**

This scripting function has no [Client Permission](https://legacy-docs.inductiveautomation.com/display/DOC81/Vision+Project+Properties#VisionProjectProperties-VisionPermissionsProperties) restrictions.

### **Syntax**

#### **system.util.getConnectionMode()**

• Parameters

Nothing

• Returns

Integer - The current connection mode for the Client.

• Scope

Vision Client

# **Code Examples**

```
# This code sets a Client to read-only after a timeout of 30 seconds.
# Add this code to a Client timer script.
mode = system.util.getConnectionMode()
if mode == 3 and system.util.getInactivitySeconds() > 30:
        system.util.setConnectionMode(2)
```
#### **Keywords**

system util getConnectionMode, util.getConnectionMode

# **system.util.getConnectTimeout**

This function is used in **Python Scripting.**

#### **Description**

Returns the connect timeout in milliseconds for all Client-to-Gateway communication. This is the maximum amount of time that communication operations to the Gateway will be given to connect. The default is 10,000ms (10 seconds).

#### **Client Permission Restrictions**

This scripting function has no [Client Permission](https://legacy-docs.inductiveautomation.com/display/DOC81/Vision+Project+Properties#VisionProjectProperties-VisionPermissionsProperties) restrictions.

#### **Syntax**

#### **system.util.getConnectTimeout()**

- Parameters
	- Nothing
- Returns

Integer - The current connect timeout, in milliseconds. Default is 10,000 (ten seconds).

- Scope
	- Vision Client

#### **Code Examples**

# **Code Snippet**

# This code prints out the current connect timeout. print system.util.getConnectTimeout()

### **Keywords**

system util getConnectTimeout, util.getConnectTimeout

# **system.util.getEdition**

This function is used in **Python Scripting.**

#### **Description**

Returns the "edition" of the Vision Client: "standard", "limited", or "panel".

### **Client Permission Restrictions**

This scripting function has no [Client Permission](https://legacy-docs.inductiveautomation.com/display/DOC81/Vision+Project+Properties#VisionProjectProperties-VisionPermissionsProperties) restrictions.

# **Syntax**

# **system.util.getEdition()**

• Parameters

Nothing

• Returns

String - The edition of the Vision module that is running the Client.

• Scope

Vision Client

### **Code Examples**

# This code writes the Vision module edition to a text field on the same page.

event.source.parent.getComponent('Text Field').text = system.util.getEdition()

### **Keywords**

system util getEdition, util.getEdition

# **system.util.getGatewayAddress**

This function is used in **Python Scripting.**

#### **Description**

Returns the address of the Gateway with which the Client is currently communicating.

#### **Client Permission Restrictions**

This scripting function has no [Client Permission](https://legacy-docs.inductiveautomation.com/display/DOC81/Vision+Project+Properties#VisionProjectProperties-VisionPermissionsProperties) restrictions.

## **Syntax**

# **system.util.getGatewayAddress()**

• Parameters

Nothing

• Returns

String - The address of the Gateway with which the client is communicating.

• Scope

Vision Client

# **Code Examples**

### **Code Snippet**

# This code opens up the Gateway Config page. address = system.util.getGatewayAddress() system.net.openURL("%s/web/config/" % address)

#### **Keywords**

system util getGatewayAddress, util.getGatewayAddress

# **system.util.getGatewayStatus**

This function is used in **Python Scripting.**

#### **Description**

Returns a string that indicates the status of the Gateway. A status of RUNNING means that the Gateway is fully functional. Thrown exceptions return "ERROR" with the error message appended to the string. This function can be used to test all 7.7 and later Gateways. The function can also be used to test 7.6 (7.6.4 and later) and 7.5 (7.5.11 and later) Gateways. Attempting to test Gateways older than these versions will return errors.

#### **Client Permission Restrictions**

This scripting function has no [Client Permission](https://legacy-docs.inductiveautomation.com/display/DOC81/Vision+Project+Properties#VisionProjectProperties-VisionPermissionsProperties) restrictions.

#### **Syntax**

**system.util.getGatewayStatus(gatewayAddress, [connectTimeoutMillis], [socketTimeoutMillis])**

• Parameters

String gatewayAddress - The Gateway address to ping, in the form of ADDR:PORT/main.

Integer connectTimeoutMillis - The maximum time in milliseconds to attempt to initially contact a Gateway. [optional]

Integer socketTimeoutMillis - The maximum time in milliseconds to wait for a response from a Gateway after initial connection has been established. [optional]

Boolean bypassCertValidation - If the target address is an HTTPS address, and this parameter is True, the system will bypass all SSL certificate validation. This is not recommended, though is sometimes necessary for self-signed certificates.

• Returns

String - A string that indicates the status of the Gateway. A status of RUNNING means that the Gateway is fully functional.

• Scope

Gateway, Vision Client, Perspective Session

#### **Code Examples**

#### **Code Snippet**

```
def checkRemoteGateway():
```
status = system.util.getGatewayStatus("10.20.6.253:8088/main")

```
 if status == "RUNNING":
        print "Central Gateway is available!"
 else:
```

```
 print "Error: " + status
```
# It's important to do this as an asynchronous operation, as the method # may block for some time. system.util.invokeAsynchronous(checkRemoteGateway)

#### **Keywords**

system util getGatewayStatus, util.getGatewayStatus

# **system.util.getGlobals**

This function is used in **Python Scripting.**

#### **Description**

This method returns a dictionary that provides access to the legacy global namespace. As of version 7.7.0, most new scripts use the modern style of scoping, which makes the 'global' keyword act very differently. Most importantly, the modern scoping rules mean that variables declared as 'global' are only global within that one module. The system.util.getGlobals() method can be used to interact with older scripts that used the old meaning of the 'global' keyword.

The following feature is new in Ignition version **8.1.0** [Click here](https://docs.inductiveautomation.com/display/DOC81/New+in+this+Version#NewinthisVersion-Newin8.1.0) to check out the other new features

The globals dictionary now persists across the lifetime of the JVM, and is accessible at system.util.globals. This means system.util.globals will work as an alternative to system.util.getGlobals. However, system.util.getGlobals is still the only option that will appear in the Designer's autocomplete feature.

**Client Permission Restrictions**

This scripting function has no [Client Permission](https://legacy-docs.inductiveautomation.com/display/DOC81/Vision+Project+Properties#VisionProjectProperties-VisionPermissionsProperties) restrictions.

#### **Syntax**

#### **system.util.getGlobals()**

• Parameters

Nothing

• Returns

Dictionary[String, Any] - The global namespace, as a dictionary.

• Scope

Gateway, Vision Client, Perspective Session

#### **Code Examples**

#### **Code Snippet - system.util.getGlobals**

```
# Read and print out the global variable 'foo'.
print system.util.getGlobals()['foo']
```
#### **Code Snippet - system.util.globals**

```
 # Write value 'hello' to global variable 'foo'.
system.util.getGlobals()['foo'] = 'hello'
```
#### **Keywords**

system util getGlobals, util.getGlobals, util.globals

# **system.util.getInactivitySeconds**

This function is used in **Python Scripting.**

#### **Description**

Returns the number of seconds since any keyboard or mouse activity.

**Note:** This function will always return zero in the Designer.

#### **Client Permission Restrictions**

This scripting function has no [Client Permission](https://legacy-docs.inductiveautomation.com/display/DOC81/Vision+Project+Properties#VisionProjectProperties-VisionPermissionsProperties) restrictions.

# **Syntax**

**system.util.getInactivitySeconds()**

- Parameters
	- Nothing
- Returns

Integer - The number of seconds the mouse and keyboard have been inactive for this client.

• Scope

Vision Client

## **Code Examples**

# **Code Snippet**

```
# This code could run in a global timer script.
```
- # After a 5-minute timeout, navigate back to the home screen.
- if system.util.getInactivitySeconds()>300 and system.nav.getCurrentWindow()!="Home":

```
 system.nav.swapTo("Home")
```
#### **Keywords**

system util getInactivitySeconds, util.getInactivitySeconds

# **system.util.getLocale**

This function is used in **Python Scripting.**

#### **Description**

Returns the current string representing the user's Locale, such as 'en' for English.

### **Client Permission Restrictions**

This scripting function has no [Client Permission](https://legacy-docs.inductiveautomation.com/display/DOC81/Vision+Project+Properties#VisionProjectProperties-VisionPermissionsProperties) restrictions.

## **Syntax**

# **system.util.getLocale()**

• Parameters

None

• Returns

String - String representing the user's Locale, such as 'en' for English.

• Scope

Vision Client

# **Code Examples**

# **Code Snippet**

```
# Print a test if they are using English.
locale = system.util.getLocale()
if locale == "en":
       print "Using English"
```
#### **Keywords**

system util getLocale, util.getLocale

# **system.util.getLogger**

This function is used in **Python Scripting.**

#### **Description**

Returns a Logger object that can be used to log messages to the console. Each Logger has a name, which is typically structured hierarchically using periods, indicating where in the project the Logger is used. You can use any naming scheme you like, however a well-planned naming scheme makes finding log entries and setting log levels much easier. Loggers can be shared between scripts simply by giving them the same name. Six levels of logging are available:

- Fatal A severe error that will cause termination of the script.
- Error A runtime error or other unexpected condition.
- Warn An undesired condition, but one that does not interfere with execution.
- Info An event that should be noted on the console, but is not an error.
- Debug Detailed information useful in debugging.
- Trace Highly detailed information.

To view log messages from Gateway scripts, in the Gateway go to Status > Diagnostics > Logs. To view log messages from Client scripts, including scripts in components, in the Client go to Help > Diagnostics > Log Viewer, or in the Designer go to Tools > Console. The default logging level is info, meaning that all messages with level info or higher are logged, and messages with a level of debug or trace are discarded.

To change the logging level for a Logger in a Gateway script, go to Status > Diagnostics > Log. Click the **Settings** icon. The new logging level will remain until it is changed or the Gateway is restarted.

To change the logging level in a Client script, go to Help > Diagnostics > Logging Levels. Logging levels can not be changed in the Designer. The following methods are available to a Logger:

- Logger.fatal(String) Logs a message with level fatal.
- Logger.fatalf(String, Args...) Logs a formatted message with level fatal, using Java's Formatter syntax.
- Logger.error(String) Logs a message with level error.
- Logger.errorf(String, Args...) Logs a formatted message with level error, using Java's Formatter syntax.
- Logger.warn(String) Logs a message with level warn.
- Logger.warnf(String, Args...) Logs a formatted message with level warn, using Java's Formatter syntax.
- Logger.info(String) Logs a message with level info.
- Logger.infof(String, Args...) Logs a formatted message with level info, using Java's Formatter syntax.
- Logger.debug(String) Logs a message with level debug.
- Logger.debugf(String, Args...) Logs a formatted message with level debug, using Java's Formatter syntax.
- Logger.trace(String) Logs a message with level trace.
- Logger.tracef(String, Args...) Logs a formatted message with level trace, using Java's Formatter syntax.
- Logger.isTraceEnabled() Returns True if the current log level is at least trace.
- Logger.isDebugEnabled() Returns True if the current log level is at least debug.
- Logger.isInfoEnabled() Returns True if the current log level is at least info.

#### **Note:**

Log messages generated from this function are always sent to the calling scope's console.

- **Designer - [Designer Console](https://legacy-docs.inductiveautomation.com/display/DOC81/Designer+Diagnostics#DesignerDiagnostics-ConsoleTab)**
- Vision Vision Client Console: Help menu > Diagnostics > Console tab
- **Perspective and Gateway Gateway's [Diagnostic Logs](https://legacy-docs.inductiveautomation.com/display/DOC81/Diagnostics+-+Logs) page.**

### **Client Permission Restrictions**

This scripting function has no [Client Permission](https://legacy-docs.inductiveautomation.com/display/DOC81/Vision+Project+Properties#VisionProjectProperties-VisionPermissionsProperties) restrictions.

# **Syntax**

# **system.util.getLogger(name)**

• Parameters

String name - The name of a logger to create.

• Returns

LoggerEx - A new [LoggerEx](http://files.inductiveautomation.com/sdk/javadoc/ignition80/8.0.12/com/inductiveautomation/ignition/common/util/LoggerEx.html) object used to log informational and error messages.

• Scope

Gateway, Vision Client, Perspective Session

## **Code Examples**

#### **Code Snippet**

```
# This code would log a message with level info.
logger = system.util.getLogger("myLogger")
logger.info("Hello, world.")
```
#### **Code Snippet - Python String Formatting syntax**

```
# This code would log a formatted message with level info.
who = 'Bob Jones'
num = 5logger = system.util.getLogger("myLogger")
logger.info("Machine started by %s, employee ID %d"% (who, num))
```
## **Code Snippet - Java's Formatter syntax**

```
# This code logs a formatted message with level info. Similar to the "Python String Formatting syntax" 
example above but using Java's Formatter syntax.
# Note the 'f' at the end of the method name.
who = 'Bob Jones'
num = 5
logger = system.util.getLogger("myLogger")
logger.infof("Machine started by %s, employee ID %d", who, num)
```
#### **Code Snippet**

```
# This code would check if the debug level is enabled for this logger before 
# executing the remaining code. Although not needed for a simple log entry like 
# in this example, it can eliminate expensive function calls in a more complex 
# log entry.
logger = system.util.getLogger("myLogger")
if logger.isDebugEnabled():
        logger.debug("Hello, world!")
```
#### **Code Snippet - Passing a Java Throwable Exception**

# This code would pass a java.lang.Throwable into the function to get the full stack trace thrown into the logs.

```
import java.lang.Throwable
try:
         system.db.runQuery('SELECT 1 FROM table', None)
except java.lang.Throwable, e:
         myLogger = system.util.getLogger("myLogger")
         myLogger.error("Test stack trace", e)
```
#### **Keywords**

system util getLogger, util.getLogger

# **system.util.getModules**

This function is used in **Python Scripting.**

#### **Description**

Returns a dataset of information about each installed module. Each row represents a single module.

#### **Client Permission Restrictions**

This scripting function has no [Client Permission](https://legacy-docs.inductiveautomation.com/display/DOC81/Vision+Project+Properties#VisionProjectProperties-VisionPermissionsProperties) restrictions.

## **Syntax**

# **system.util.getModules()**

• Parameters

Nothing

• Returns

Dataset - A dataset, where each row represents a module. Contains five columns: Id, Name, Version, State (Running, Faulted, etc), and its current License Status (Trial, Activated, etc.)

• Scope

Gateway

#### **Code Examples**

```
#Return the names of all installed modules
results = system.util.getModules()
for row in range(results.rowCount):
        names = results.getValueAt(row, "Name")
        print names
```
#### **Keywords**

system util getModules, util.getModules

# **system.util.getProjectName**

This function is used in **Python Scripting.**

#### **Description**

Returns the name of the project that is currently being run. When run from the Gateway scope from a resource that originates from a singular project (reports, SFCs, etc.), will return that resources project.

When called from a scope that does not have an associated project (a Tag Event Script), the function will return the name of the Gateway scripting project. If a Gateway scripting project has not been configured, then returns an empty string.

### **Client Permission Restrictions**

This scripting function has no [Client Permission](https://legacy-docs.inductiveautomation.com/display/DOC81/Vision+Project+Properties#VisionProjectProperties-VisionPermissionsProperties) restrictions.

# **Syntax**

# **system.util.getProjectName()**

• Parameters

Nothing

• Returns

String - The name of the currently running project.

• Scope

Gateway, Vision Client, Perspective Session

#### **Code Examples**

#### **Code Snippet**

```
# This code displays the name of the currently running project.
system.gui.messageBox("You are running project: %s" % system.util.getProjectName())
```
#### **Keywords**

system util getProjectName, util.getProjectName

# **system.util.getProperty**

This function is used in **Python Scripting.**

#### **Description**

Retrieves the value of a named system property. Some of the available properties are:

- file.separator The system file separator character, for example, "/" (unix) or "\" (windows).
- line.separator The system line separator string, for example, "\r\n" (carriage return, newline).
- os.arch Operating system architecture, for example, "x86".
- os.name Operating system name, for example, "Windows XP".
- os.version Operating system version, for example, "5.1".
- user.home User's home directory.
- user.name User's account name.

#### **Client Permission Restrictions**

This scripting function has no [Client Permission](https://legacy-docs.inductiveautomation.com/display/DOC81/Vision+Project+Properties#VisionProjectProperties-VisionPermissionsProperties) restrictions.

#### **Syntax**

#### **system.util.getProperty(propertyName)**

• Parameters

String propertyName - The name of the system property to get.

• Returns

String - The value for the named property.

• Scope

Gateway, Vision Client, Perspective Session

### **Code Examples**

#### **Code Snippet**

```
# This script stores the contents of the Text Area component in the users home directory.
homeDir = system.util.getProperty("user.home")
sep = system.util.getProperty("file.separator")
path = "%s%smyfile.txt" %(homeDir, sep)
system.file.writeFile(path, event.source.parent.getComponent("Text Area").text)
```
### **Keywords**

system util getProperty, util.getProperty

# **system.util.getReadTimeout**

This function is used in **Python Scripting.**

#### **Description**

Returns the read timeout in milliseconds for all Client-to-Gateway communication. This is the maximum amount of time allowed for a communication operation to complete. The default is 60,000ms (1 minute).

#### **Client Permission Restrictions**

This scripting function has no [Client Permission](https://legacy-docs.inductiveautomation.com/display/DOC81/Vision+Project+Properties#VisionProjectProperties-VisionPermissionsProperties) restrictions.

#### **Syntax**

#### **system.util.getReadTimeout()**

• Parameters

Nothing

• Returns

Integer - The current read timeout, in milliseconds. Default is 60,000 (one minute).

• Scope

Vision Client

#### **Code Examples**

# This code will find the current read timeout and write it to a numeric text field on the same page.

event.source.parent.getComponent('Numeric Text Field').intValue = system.util.getReadTimeout()

## **Keywords**

system util getReadTimeout, util.getReadTimeout

# **system.util.getSessionInfo**

This function is used in **Python Scripting.**

#### **Description**

Returns a PyDataSet holding information about all of the open Designer sessions and Vision Clients. Optional regular-expression based filters can be provided to filter the username or the username and the project returned.

The PyDataSet returned has these columns:

- username (String)
- project (String)
- address (String)
- isDesigner (Boolean)
- clientId (String)
- creationTime (Date)

This function will not return all sessions across a cluster - only the cluster node that is being communicated with by the client who makes the call.

**Note:** This function accepts [keyword arguments.](https://legacy-docs.inductiveautomation.com/display/DOC81/User+Defined+Functions#UserDefinedFunctions-KeywordArguments)

# **Client Permission Restrictions**

This scripting function has no [Client Permission](https://legacy-docs.inductiveautomation.com/display/DOC81/Vision+Project+Properties#VisionProjectProperties-VisionPermissionsProperties) restrictions.

#### **Syntax**

## **system.util.getSessionInfo([usernameFilter], [projectFilter])**

• Parameters

String usernameFilter - A regular-expression based filter string to restrict the list by username. [optional]

String projectFilter - A regular-expression based filter string to restrict the list by project. [optional]

• Returns

PyDataset - A dataset representing the Gateway's current sessions.

• Scope

Gateway, Vision Client, Perspective Session

## **Code Examples**

#### **Code Snippet**

```
# This code gets the entire table of sessions and puts it in an adjacent table.
table = event.source.parent.getComponent("Table")
sessions = system.util.getSessionInfo()
table.data = system.db.toDataSet(sessions)
```
# **Code Snippet**

```
# This code counts the number of times a user named "billy" is logged in.
sessions = system.util.getSessionInfo("billy")
system.gui.messageBox("Billy has %d sessions" % len(sessions))
```
# **Code Snippet**

```
# This code returns session info on all users starting with the letters "bi".
sessions = system.util.getSessionInfo("bi.*")
```
#### **Code Snippet**

```
# This code uses a single character wildcard in the username.
sessions = system.util.getSessionInfo("bi.ly")
```
# **Code Snippet**

```
# This code returns session info on a user named "bill.smith".
sessions = system.util.getSessionInfo("bill\.smith")
```
#### **Keywords**

system util getSessionInfo, util.getSessionInfo

# **system.util.getSystemFlags**

#### This function is used in **Python Scripting.**

#### **Description**

Returns an integer that represents a bit field containing information about the currently running system. Each bit corresponds to a specific flag as defined in the bitmask below. The integer return will be a total of all of the bits that are currently active. See the example for tips on how to extract the information in this bit field. Note that the tag[System]Client/System/SystemFlags contains the same value.

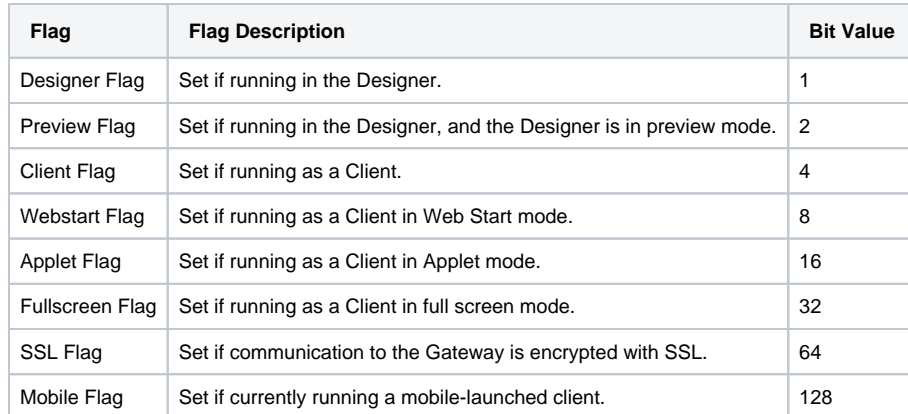

### **Client Permission Restrictions**

This scripting function has no [Client Permission](https://legacy-docs.inductiveautomation.com/display/DOC81/Vision+Project+Properties#VisionProjectProperties-VisionPermissionsProperties) restrictions.

#### **Syntax**

#### **system.util.getSystemFlags()**

- Parameters
	- Nothing
- Returns

Integer - A total of all the bits that are currently active. A full-screen Client launched from the Gateway webpage with no SSL will have a value of 44 (Fullscreen flag + Webstart Flag + Client Flag).

• Scope

Vision Client

#### **Code Examples**

```
# The first part of the script takes the integer representing the system flags, converts it to bits, 
places it in a list, and then prints it out. 
# The second part of the script takes the list of bits, and places it in a table showing what each of the 
bits represent.
myList = []
flags = system.util.getSystemFlags()
for i in range(7, -1, -1):
        myList.insert(0, flags >> i & 1)
print myList
headers = ["Designer Flag", "Preview Flag", "Client Flag", "Webstart Flag", "Applet Flag", "Fullscreen 
Flag", "SSL Flag", "Mobile Flag"]
data = system.dataset.toDataSet(headers, [myList])
table = event.source.parent.getComponent("Table")
table.data = data
```
#### **Keywords**

system util getSystemFlags, util.getSystemFlags

# **system.util.getVersion**

# This function is used in **Python Scripting. Description** Returns the Ignition version number that is currently being run. Note: If the version is from a nightly build or developer version that is not yet released, the version number will come back as "Dev Version", for example: Information × i You are running project: (Dev Version) OK

# **Client Permission Restrictions**

This scripting function has no [Client Permission](https://legacy-docs.inductiveautomation.com/display/DOC81/Vision+Project+Properties#VisionProjectProperties-VisionPermissionsProperties) restrictions.

# **Syntax**

### **system.util.getVersion()**

• Parameters

Nothing

• Returns

Version - The currently running Ignition version number, as a [Version](http://files.inductiveautomation.com/sdk/javadoc/ignition80/8.0.12/com/inductiveautomation/ignition/common/model/Version.html) object.

• Scope

Gateway, Vision Client, Perspective Session

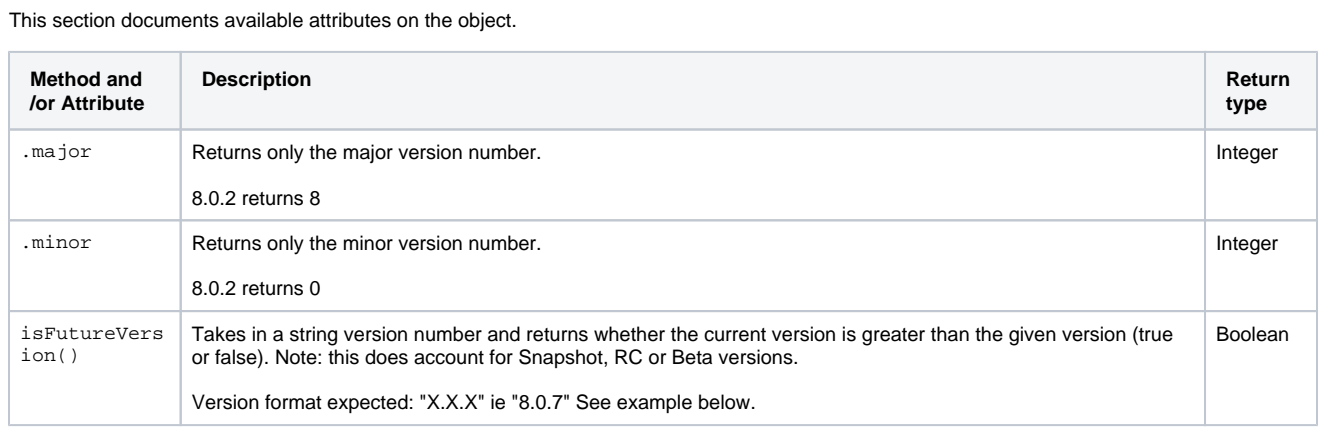

### **Code Examples**

# **Code Snippet**

# This code displays the name of the currently running Ignition version number. system.gui.messageBox("You are running project: %s" % system.util.getVersion())

# **Code Snippet**

```
# This code displays whether a given version is older than the current version.
currentVersion = system.util.getVersion()
testVersion = "8.0.7"
isFuture = currentVersion.isFutureVersion(testVersion)
print "Your version (%s) is older than %s: %s" %(currentVersion, testVersion, isFuture)
```
# **Keywords**

system util getVersion, util.getVersion

# **system.util.invokeAsynchronous**

This function is used in **Python Scripting.**

#### **Description**

Invokes (calls) the given Python function on a different thread. This means that calls to invokeAsynchronous will return immediately, and then the given function will start executing asynchronously on a different thread. This is useful for long-running data intensive functions, where running them synchronously (in the GUI thread) would make the GUI non-responsive for an unacceptable amount of time.

#### **Caution:**

This function should not be used to asynchronously interacts with the GUI in Vision. This means interacting with window navigation, setting and getting component properties, showing error/message popups, and really any other methods that can interact with components and windows. If you need to do something with the GUI in Vision with this function, this must be achieved through a subsequent call to [system.util.invokeLater](#page-749-0) .

By contrast, this function is safe to use in the gateway, which also means calls from Perspective are safe.

#### **Client Permission Restrictions**

This scripting function has no [Client Permission](https://legacy-docs.inductiveautomation.com/display/DOC81/Vision+Project+Properties#VisionProjectProperties-VisionPermissionsProperties) restrictions.

#### **Syntax**

#### **system.util. invokeAsynchronous( function, [args], [kwargs], [description] )**

• Parameters

Callable function - A Python function object that will be invoked in a newly created thread.

List [Any] args - A list or tuple of Python objects that will be provided to the called function as arguments. Equivalent to the [\\* operator.](https://docs.python.org/release/2.7.1/tutorial/controlflow.html?highlight=unpacking#unpacking-argument-lists) [optional]

Dictionary[String, Any] kwargs - A dictionary of keyword argument names to Python object values that will be provided to the called function as keyword arguments. Equivalent to the [\\*\\* operator.](https://docs.python.org/release/2.7.1/tutorial/controlflow.html?highlight=unpacking#unpacking-argument-lists) [optional]

String description - A description to use for the asynchronous thread. Will be displayed on the current scope's diagnostic view for scripts. For Vision and the Designer, this would be the "Scripts" tab of the Diagnostics popup. For Perspective and the Gateway scope, this would be the Gateway's [Running Scripts](https://legacy-docs.inductiveautomation.com/display/DOC81/Diagnostics+-+Running+Scripts) status page. [optional]

• Returns

Thread - The executing [Thread.](https://docs.oracle.com/en/java/javase/11/docs/api/java.base/java/lang/Thread.html)

• Scope

Gateway, Vision Client, Perspective Session

### **Code Examples**

#### **Code Snippet**

# This code would do some data-intensive processing, and then call # back to the GUI to let it know that it is finished. # We use default function parameters to pass the root container into these # functions. (See a Python reference if you don't understand this) def longProcess(rootContainer = event.source.parent): import system # Do something here with the database that takes a long time. results = ...( something ) # Now we'll send our results back to the UI. def sendBack(results = results, rootContainer = rootContainer): rootContainer.resultsProperty = results system.util.invokeLater(sendBack) system.util.invokeAsynchronous(longProcess) #Note that this is 'longProcess' instead of 'longProcess()'

#### **Keywords**

system util invokeAsynchronous, util.invokeAsynchronous

# <span id="page-749-0"></span>**system.util.invokeLater**

This function is used in **Python Scripting.**

#### **Description**

Invokes (calls) the given Python function object after all of the currently processing and pending events are done being processed, or after a specified delay. The function will be executed on the GUI, or event dispatch, thread. This is useful for events like propertyChange events, where the script is called before any bindings are evaluated.

If you specify an optional time argument (number of milliseconds), the function will be invoked after all currently processing and pending events are processed plus the duration of that time.

Note that you will also need to use [system.gui.desktop](#page-301-0) for multi-monitor setups.

# **Client Permission Restrictions**

This scripting function has no [Client Permission](https://legacy-docs.inductiveautomation.com/display/DOC81/Vision+Project+Properties#VisionProjectProperties-VisionPermissionsProperties) restrictions.

#### **Syntax**

#### **system.util.invokeLater(function, [delay])**

• Parameters

Callable function - A Python function object that will be invoked later, on the GUI, or event-dispatch, thread with no arguments.

Integer delay - A delay, in milliseconds, to wait before the function is invoked. The default is 0, which means it will be invoked after all currently pending events are processed. [optional]

• Returns

Nothing

• Scope

Vision Client

#### **Code Examples**

#### **Code Snippet**

```
# The code in the update/refresh button uses the 'date' property on the two 
# calendar components, which are bound to the current_timestamp property on their 
# parent. We want to simulate a button press when the window opens, but only 
# after the date properties' bindings have been evaluated.
if event.propertyName == 'current_timestamp':
    # Define a function to click the button.
    def clickButton(button = event.source.parent.getComponent('Refresh')):
      import system
      button.doClick()
      system.gui.messageBox("Button has been clicked!")
    # Tell the system to invoke the function after
    # the current event has been processed.
    system.util.invokeLater(clickButton)
```
# **Keywords**

system util invokeLater, util.invokeLater

# **system.util.jsonDecode**

This function is used in **Python Scripting.**

#### **Description**

Takes a JSON string and converts it into a Python object such as a list or a dictionary. If the input is not valid JSON, a string is returned.

#### **Client Permission Restrictions**

This scripting function has no [Client Permission](https://legacy-docs.inductiveautomation.com/display/DOC81/Vision+Project+Properties#VisionProjectProperties-VisionPermissionsProperties) restrictions.

# **Syntax**

#### **system.util.jsonDecode(jsonString)**

• Parameters

String jsonString - The JSON string to decode into a Python object.

• Returns

Any - The decoded Python object. See the table below for a listing of how JSON objects are mapped to Python objects.

• Scope

Gateway, Vision Client, Perspective Session

#### **JSON to Python Mapping**

The table below lists possible JSON types, and the Python types this function maps to.

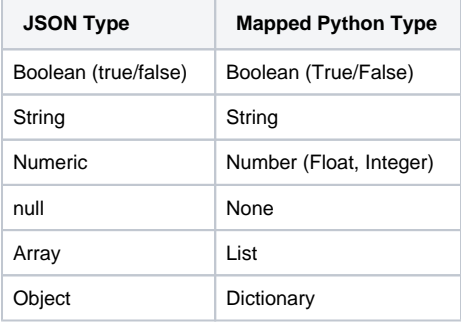

### **Code Examples**

# The following example reads in a JSON string, and converts the string to a Python object. # The example attempts to read the JSON string from a text file, but this could easily be modified to read data from a web server. # Read the JSON string.  ${\tt jsonString = system.file.readFilesString("C:\\tmp\\json.txt")$ # Decode the JSON string and store the results into a variable. obj = system.util.jsonDecode(jsonString) # Do something with the results. The code below prints the data type of the results to the console. print type(obj)

# **Keywords**

system util jsonDecode, util.jsonDecode

# **system.util.jsonEncode**

This function is used in **Python Scripting.**

#### **Description**

Takes a Python object such as a list or dictionary and converts into a JSON string.

#### **Client Permission Restrictions**

This scripting function has no [Client Permission](https://legacy-docs.inductiveautomation.com/display/DOC79/Project+Properties#ProjectProperties-ClientPermissions) restrictions.

#### **Syntax**

# **system.util.jsonEncode(pyObj, [indentFactor])**

• Parameters

Any pyObj - The Python object to encode into JSON such as a Python list or dictionary.

Integer indentFactor - The number of spaces to add to each level of indentation for prettyprinting. [optional]

• Returns

String - The encoded JSON string.

The following feature is new in Ignition version **8.1.28** [Click here](https://docs.inductiveautomation.com/display/DOC81/New+in+this+Version#NewinthisVersion-Newin8.1.28) to check out the other new features

Float - The encoded JSON value when encoding BigDecimal Java types.

• Scope

Gateway, Vision Client, Perspective Session

# **JSON to Python Mapping**

The table below lists possible Python types, and how they map to JSON objects.

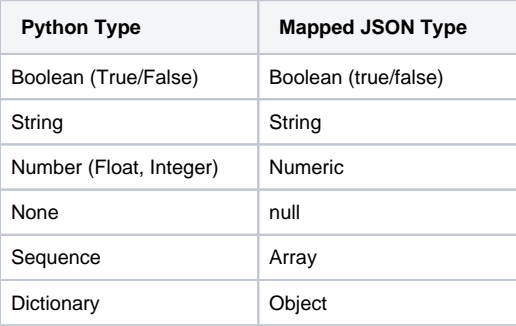

### **Code Examples**

# **Code Snippet**

```
# The following example builds a Python dictionary and converts it to a JSON string.
```

```
# Build the Python dictionary.
employeeDict = {"employees":[{"firstName":"John", "lastName":"Doe"},{"firstName":"Anna", "lastName":"
Smith"},{"firstName":"Peter", "lastName":"Jones"}]}
```

```
# Convert the dictionary and store the resulting JSON string in a variable.
jsonString = system.util.jsonEncode(employeeDict)
```
#### **Keywords**

system util jsonEncode, util.jsonEncode

# **system.util.modifyTranslation**

This function is used in **Python Scripting.**

#### **Description**

This function allows you to add or modify a global translation.

#### **Client Permission Restrictions**

[Permission Type:](https://legacy-docs.inductiveautomation.com/display/DOC81/Vision+Project+Properties#VisionProjectProperties-VisionPermissionsProperties) Translation Management

Client access to this scripting function is blocked to users that do not meet the role/zone requirements for the above permission type. This function is unaffected when run in the Gateway scope.

#### **Syntax**

**system.util.modifyTranslation(term, translation, [locale])**

• Parameters

String term - The key term to translate.

String translation - The translated value to store.

String locale - If specified, the locale code (such as "es") identifying the language of the translation. If omitted, the function will attempt to detect the locale automatically. [optional]

• Returns

Nothing

• Scope

Gateway, Vision Client, Perspective Session

# **Code Examples**

#### **Code Snippet**

```
# This code adds or updates a translation into French
# for the world Hello. Note the u in front "Allô!", which
```

```
# is needed for Python strings outside of the 7-bit ASCII
# range.
```

```
system.util.modifyTranslation("Hello", u"Allô!", "fr")
```
#### **Keywords**

system util modifyTranslation, util.modifyTranslation
## **system.util.playSoundClip**

## This function is used in **Python Scripting.**

#### **Description**

Plays a sound clip from a wav file to the system's default audio device. The wav file can be specified as a filepath, a URL, or directly as a raw List [Byte].

## <span id="page-756-0"></span>**A Word on Scope**

While this function is technically scoped for Gateway and Perspective Sessions, it's intended for use in Vision Clients.

When calling this function from the Gateway scope, the sound will not play unless the operating system has been configured to allow services to play sounds (an uncommon scenario).

When calling this function from Perspective, the script also executes on the Gateway, meaning the caveat above about allowing services to play sounds is a factor. In addition, the sound will play on the Gateway, not the session. To play sounds from a Perspective Session, it's recommended to use the play() component method on the [Perspective Audio](https://legacy-docs.inductiveautomation.com/display/DOC81/Perspective+-+Audio) component.

## **Client Permission Restrictions**

This scripting function has no [Client Permission](https://legacy-docs.inductiveautomation.com/display/DOC79/Project+Properties#ProjectProperties-ClientPermissions) restrictions.

## **Syntax**

**system.util. playSoundClip( wavBytes, [ volume ], [ wait ] )**

• Parameters

List[Byte] wavBytes - A byte list of a wav file.

Float volume - The clip's volume, represented as a floating point number between 0.0 and 1.0. [optional]

Boolean wait - A boolean flag indicating whether or not the call to playSoundClip should block further script execution within the triggering event until the clip finishes. Useful in cases where code on lines after the playSoundClip call should wait until the sound clip finishes playing. [optional]

• Returns

Nothing

• Scope

Gateway\*, Vision Client, Perspective Session\*

See the notes on [scope](#page-756-0) above.

## **Syntax**

## **system.util. playSoundClip( wavFile, [ volume ], [ wait ] )**

## • Parameters

String wavFile - A filepath or URL that represents a wav file.

Float volume - The clip's volume, represented as a floating point number between 0.0 and 1.0. [optional]

Boolean wait - A boolean flag indicating whether or not the call to playSoundClip should block further script execution within the triggering event until the clip finishes. Useful in cases where code on lines after the playSoundClip call should wait until the sound clip finishes playing. [optional]

• Returns

Nothing

• Scope

Gateway\*, Vision Client, Perspective Session\*

```
See the notes on scope above.
```
## **Code Examples**

## **Code Snippet**

```
# This code plays a sound clip at full volume that was located on the current 
# host's filesystem. It will not return until the clip in finished playing.
system.util.playSoundClip("C:\\sounds\\siren.wav")
```
### **Code Snippet**

```
# This code would pull a sound clip out of a BLOB field from a database, 
# playing it asynchronously at half volume.
query = "SELECT wavBlob FROM sounds WHERE type='alert_high'"
soundData = system.db.runScalarQuery(query)
system.util.playSoundClip(soundData, 0.5, 0)
```
#### **Keywords**

system util playSoundClip, util.playSoundClip

## **system.util.queryAuditLog**

## This function is used in **Python Scripting.**

### **Description**

Queries an audit profile for audit history. Returns the results as a dataset.

A description of the returned dataset can be found on the [Ignition Database Table Reference](https://legacy-docs.inductiveautomation.com/display/DOC81/Ignition+Database+Table+Reference#IgnitionDatabaseTableReference-AuditLog) page.

## **Client Permission Restrictions**

This scripting function has no [Client Permission](https://legacy-docs.inductiveautomation.com/display/DOC79/Project+Properties#ProjectProperties-ClientPermissions) restrictions.

## **Syntax**

**system.util.queryAuditLog(auditProfileName, [startDate], [endDate], [actorFilter], [actionFilter], [targetFilter], [valueFilter], [systemFilter], [ contextFilter])**

## • Parameters

String auditProfileName - The name of the audit profile to pull the history from.

Date startDate - The earliest audit event to return. If omitted, the current time - 8 hours will be used. [optional]

Date endDate - The latest audit event to return. If omitted, the current time will be used. [optional]

String actorFilter - A filter string used to restrict the results by actor. [optional]

String actionFilter - A filter string used to restrict the results by action. [optional]

String targetFilter - A filter string used to restrict the results by target. [optional]

String valueFilter - A filter string used to restrict the results by value. [optional]

String systemFilter - A filter string used to restrict the results by system. [optional]

Integer contextFilter - A bitmask used to restrict the results by context. 0x01 = Gateway, 0x02 = Designer, 0x04 = Client. [optional]

Returns

Dataset - A dataset with the audit events from the specified profile that match the filter arguments.

• Scope

**Gateway** 

#### **Syntax**

**system.util.queryAuditLog([auditProfileName], [startDate], [endDate], [actorFilter], [actionFilter], [targetFilter], [valueFilter], [systemFilter] , [contextFilter])** • Parameters String auditProfileName - The name of the audit profile to pull the history from. [optional] (Note that the project must have an Audit Profile configured in Project Properties. Otherwise this parameter is mandatory) Date startDate - The earliest audit event to return. If omitted, the current time - 8 hours will be used. [optional] Date endDate - The latest audit event to return. If omitted, the current time will be used. [optional] String actorFilter - A filter string used to restrict the results by actor. [optional] String actionFilter - A filter string used to restrict the results by action. [optional] String targetFilter - A filter string used to restrict the results by target. [optional] String valueFilter - A filter string used to restrict the results by value. [optional] String systemFilter - A filter string used to restrict the results by system. [optional] Integer contextFilter - A bitmask used to restrict the results by context. 0x01 = Gateway, 0x02 = Designer, 0x04 = Client. [optional] • Returns

Dataset - A dataset with the audit events from the specified profile that match the filter arguments.

• Scope

Perspective Session, Vision Client

## **Code Examples**

# This script queries an audit log, checks to see if a user john made any tag writes in the last 8 hours # (since the startDate parameter is omitted), and writes the results to a table. data = system.util.queryAuditLog(auditProfileName='AuditLog', actorFilter='john', actionFilter='tag write')

event.source.parent.getComponent("Table").data = data

#### **Keywords**

system util queryAuditLog, util.queryAuditLog

## **system.util.retarget**

This function is used in **Python Scripting.**

### **Description**

This function allows you to programmatically 'retarget' a Vision Client to a different project and/or different Gateway. You can have it switch to another project on the same Gateway, or another Gateway entirely, even across a WAN. This feature makes the vision of a seamless, enterprisewide SCADA application a reality.

The retarget feature will attempt to transfer the current user credentials over to the new project / Gateway. If the credentials fail on that project, the user will be prompted for a valid username and password. Once valid authentication has been achieved, the currently running project is shut down, and the new project is loaded.

You can pass any information to the other project through the parameters dictionary. All entries in this dictionary will be set in the global scripting namespace in the other project. Even if you don't specify any parameters, the system will set the variable \_RETARGET\_FROM\_PROJECT to the name of the current project and \_RETARGET\_FROM\_GATEWAY to the address of the current Gateway. Parameters can be accessed from the other project by calling [system.util.getGlobals](#page-731-0)[parameterKey].

**Note:** You cannot retarget across different major Ignition versions, such as 7.9 to 8.0.

## **Client Permission Restrictions**

This scripting function has no [Client Permission](https://legacy-docs.inductiveautomation.com/display/DOC81/Vision+Project+Properties#VisionProjectProperties-VisionPermissionsProperties) restrictions.

**Syntax**

**Note:** This function accepts [keyword arguments.](https://legacy-docs.inductiveautomation.com/display/DOC81/User+Defined+Functions#UserDefinedFunctions-KeywordArguments)

**system.util.retarget(project, [addresses], [params], [windows])**

• Parameters

String project - The name of the project to retarget to.

String or List addresses - The address of the Gateway that the project resides on. If omitted, the current Gateway will be used. Format is **host:port** when not using SSL/TLS, or **https://host:port** when SSL/TLS is enabled on the target gateway. This can be a list of strings. When using a list, the function will try each address in order, waiting for the timeout period between each address attempt. [opti onal]

Dictionary[String, Any] params - A dictionary of parameters that will be passed to the new project. They will be set as global variables in the new project's Python scripting environment. [optional]

List[String] windows - A list of window paths to use as the startup windows. If omitted, the project's normal startup windows will be opened. If specified, the project's normal startup windows will be ignored, and this list will be used instead. [optional]

• Returns

Nothing

• Scope

Vision Client

## **Code Examples**

#### **Code Snippet**

```
# This code would switch to a project named "TankControl" on the same Gateway
# as the currently running project.
system.util.retarget("TankControl")
```
## **Code Snippet**

```
# Similar to the above example, except passes a parameter to the new project via keyword arguments. 
system.util.retarget("TankControl", params = {"SomeParameter":1234})
```
## **Code Snippet**

```
# This code would switch to a project named "TankControl" on a
# Gateway located at a different IP address running on port 8080, and
# would open the window named "Graph", and set a global JYTHON variable in the 
# new project named "retargetOccured" to the value 1 (one).
system.util.retarget("TankControl", "10.30.2.33:8088", {"retargetOccured":1}, ["Graph"])
```
## **Code Snippet**

```
# This example is similar to the previous, except it could be used to retarget to a gateway that 
# has SSL/TLS enabled. Simply specify "https://" at the start of the address. 
system.util.retarget("TankControl", "https://10.30.2.33:8043", {"retargetOccured":1}, ["Graph"])
```
## **Code Snippet**

```
# This code would switch to a project named "TankControl" on a
# Gateway located at a different IP address using SSL on port 8043.
system.util.retarget("TankControl", "https://10.30.2.34:8043")
```
#### **Code Snippet**

```
# This code would be put in a button in the target that was retargeted to,
# and act as a 'back' button, that would retarget back to the original project.
# Fetch the global values that are automatically created when you retarget.
project = system.util.getGlobals()['_RETARGET_FROM_PROJECT']
gateway = system.util.getGlobals()['_RETARGET_FROM_GATEWAY']
# Retarget.
system.util.retarget(project, gateway)
```
#### **Keywords**

system util retarget, util.retarget

## <span id="page-762-0"></span>**system.util.sendMessage**

This function is used in **Python Scripting.**

#### **Description**

This function sends a message to clients running under the Gateway or to a project within the Gateway itself. To handle received messages, you must set up event script message handlers within a project. These message handlers run Jython code when a message is received. You can add message handlers under the "Message" section of the client/Gateway event script configuration dialogs.

Messages cannot be received within a Designer. However, messages can be sent within the Designer in a script (assuming that read/write comm is enabled).

## **Client Permission Restrictions**

This scripting function has no [Client Permission](https://legacy-docs.inductiveautomation.com/display/DOC79/Project+Properties#ProjectProperties-ClientPermissions) restrictions.

### **Syntax**

**system.util.sendMessage(project, messageHandler, [payload], [scope], [clientSessionId], [user], [hasRole], [hostName], [remoteServers])**

• Parameters

String project - The name of the project containing the message handler.

String messageHandler - The name of the message handler that will fire upon receiving a message.

Dictionary[String, Any] payload - A dictionary which will get passed to the message handler. Use "payload" in the message handler to access dictionary variables. [optional]

String scope- Limits the scope of the message delivery to "C" (clients), "G" (Gateway), "CG" for clients and the Gateway, or "S" Session. Any combination of C, G, and S are available. Defaults to "CS" if the user name, role, or host name parameters are set, and to "CGS" if none of these parameters are set. [optional]

String clientSessionId - Limits the message delivery to a client with the specified session ID. [optional]

String user - Limits the message delivery to clients where the specified user has logged in. [optional]

String hasRole - Limits the message delivery to any client where the logged in user has the specified user role. [optional]

String hostName - Limits the message delivery to the client that has the specified network host name. [optional]

List remoteServers - A list of Strings representing Gateway Server names. The message will be delivered to each server in the list. Upon delivery, the message is distributed to the local Gateway and clients as per the other parameters. [optional]

Returns

List - A List of strings containing information about each system that was selected for delivery, where each List item is commadelimited.

• Scope

Gateway, Vision Client, Perspective Session

## **Code Examples**

#### **Code Snippet**

```
# Simple message to both Client and Gateway handlers.
project="X"
# It's important that both Gateway and Client versions of this message handler have been created.
messageHandler="myMessageHandler"
scope="CG"
myDict = {'first': "Hello", 'second': "World"}
results=system.util.sendMessage(project,messageHandler,myDict,scope)
```

```
# Assuming that there is one local client running project X, the results List will contain these Strings:
#type=Gateway,project=X,messageHandler=testHandler,filterParams={hostName=, clientSessionId=, scope=CG, 
user=, hasRole=},sendStatus=SENT
```

```
#type=Client,sessionId=65F7A472,clientAddress=127.0.0.1,clientHostName=127.0.0.1,project=X,
messageHandler=testHandler,filterParams={hostName=, clientSessionId=, scope=CG, user=, hasRole=},
sendStatus=SENT
```
## **Code Snippet**

```
# Message to client handlers only where a specified user is logged in)
system.util.sendMessage(project="X",messageHandler="myMessageHandler",scope="C",user="Bob")
```
## **Code Snippet**

```
# Message to remote servers over the Gateway Network (since 7.8.2)
servers = ["agent-8088", "agent-9000"]
system.util.sendMessage(project="X",messageHandler="myMessageHandler",remoteServers=servers)
```
#### **Keywords**

system util sendMessage, util.sendMessage

## <span id="page-764-0"></span>**system.util.sendRequest**

#### This function is used in **Python Scripting.**

#### **Description**

This function sends a message to the Gateway, working in a similar manner to the [sendMessage](#page-762-0) function, except sendRequest expects a response to the message. To handle received messages, you must set up Gateway Event Script message handlers within a project. These message handlers run Jython code when a message is received. You can then place a return at the end of the code to return something to where the sendRequest was originally called from. You can add message handlers under the "Message" section of the Gateway Event Script configuration dialog.

## **Client Permission Restrictions**

This scripting function has no [Client Permission](https://legacy-docs.inductiveautomation.com/display/DOC81/Vision+Project+Properties#VisionProjectProperties-VisionPermissionsProperties) restrictions.

## **Syntax**

**system.util.sendRequest(project, messageHandler, [payload], [remoteServer], [timeoutSec])**

• Parameters

String project - The name of the project containing the message handler.

String messageHandler - The name of the message handler that will fire upon receiving a message.

Dictionary[String, Any] payload - A dictionary which will get passed to the message handler. Use "payload" in the message handler to access dictionary variables. [optional]

String hostName - Limits the message delivery to the client that has the specified network host name. [optional]

String remoteServer - A string representing a target Gateway Server name. The message will be delivered to the remote Gateway over the Gateway Network. Upon delivery, the message is distributed to the local Gateway and clients as per the other parameters. [optional]

String timeoutSec - The number of seconds before the sendRequest call times out. [optional]

#### • Returns

Object - The return from the message handler.

- Scope
	- Gateway, Vision Client, Perspective Session

## **Code Examples**

## **Code Snippet**

# Request sent to the message handler 'test' which then saves the return value to returnValue and prints it.

returnValue = system.util.sendRequest(project='ACME', messageHandler='test', payload={'hoursOn':15}) print returnValue

#### **Keywords**

system util sendRequest, util.sendRequest

## **system.util.sendRequestAsync**

## This function is used in **Python Scripting.**

#### **Description**

This function sends a message to the Gateway and expects a response. Works in a similar manner to the [sendRequest](#page-764-0) function, except sendRequestAsync will send the request and then immediately return a handle for it. The Request handle has the following methods:

- get() Block for result, throw an exception on failure.
- cancel() Cancel the request. Any completion callback will be called with CancellationException
- block() Like get(), but will return a Boolean True or False once complete, indicating completion success. If False, call getError() to get the exception object.
- getError() Returns the error result or null. Similar to get(), in that this will block for a result.
- onSuccess(PyFunction) Will set a function to run on a successful completion callback or set a new one if one was already defined in the sendRequestAsync call.
- onError(PyFunction) Will set a function to run on a failed completion callback or set a new one if one was already defined in the sendRequestAsync call.

## **Client Permission Restrictions**

This scripting function has no [Client Permission](https://legacy-docs.inductiveautomation.com/display/DOC81/Vision+Project+Properties#VisionProjectProperties-VisionPermissionsProperties) restrictions.

## **Syntax**

**system.util.sendRequestAsync(project, messageHandler, [payload], [remoteServer], [timeoutSec], [onSuccess], [onError])**

• Parameters

String project - The name of the project containing the message handler.

String messageHandler - The name of the message handler that will fire upon receiving a message.

Dictionary[String, Any] payload - A dictionary which will get passed to the message handler. Use "payload" in the message handler to access dictionary variables. [optional]

String hostName - Limits the message delivery to the client that has the specified network host name. [optional]

String remoteServer - A string representing the target Gateway server name. The message will be delivered to the remote Gateway over the Gateway Network. Upon delivery, the message is distributed to the local Gateway and clients as per the other parameters. [optional]

String timeoutSec - The number of seconds before the sendRequest call times out. [optional]

Callable onSuccess- Should take one argument, which will be the result from the message handler. Callback functions will be executed on the GUI thread, similar to [system.util.invokeLater](#page-749-0). [optional]

Callable onError- Should take one argument, which will be the exception encountered. Callback functions will be executed on the GUI thread, similar to [system.util.invokeLater](#page-749-0). [optional]

• Returns

Request Handle - The [Request](http://files.inductiveautomation.com/sdk/javadoc/ignition80/8.0.12/com/inductiveautomation/ignition/common/script/message/Request.html) object that can be used while waiting for the message handler callback.

• Scope

Gateway, Vision Client, Perspective Session

## **Code Examples**

# This calls the message handler 'test', and returns a handle into myHandle. # We then call get() on myHandle, which will block the script and will wait for a return or throw an exception on failure. myHandle = system.util.sendRequestAsync(project='ACME', messageHandler='test', payload={'number':55}) myHandle.get()

# This will call the message handler 'test', and will return a handle into myHandle. # In this example, we will define a function to run when the message handler has successfully finished, using the onSuccess function on the Request Handle.

# Note that function accepts a single argument for the message. def successFunc(message): system.gui.messageBox("Successfully finished: %s" % message)

# We're specifying that the request should timeout after 5 seconds. myHandle = system.util.sendRequestAsync(project='ACME', messageHandler='test', payload={'number':55}, timeoutSec=5)

# Call the Request Handler's onSuccess function, passing in successFunc. myHandle.onSuccess(successFunc)

### **Keywords**

system util sendRequestAsync, util.sendRequestAsync

# **system.util.setConnectionMode**

This function is used in **Python Scripting.**

## **Description**

Sets the connection mode for the Client. Normally a Client runs in mode 3, which is read-write. You may wish to change this to mode 2, which is read-only, which will only allow reading and subscribing to Tags, and running SELECT queries. Tag writes and INSERT / UPDATE / DELETE queries will not function. You can also set the connection mode to mode 1, which is disconnected, all Tag and query features will not work.

## **Client Permission Restrictions**

This scripting function has no [Client Permission](https://legacy-docs.inductiveautomation.com/display/DOC81/Vision+Project+Properties#VisionProjectProperties-VisionPermissionsProperties) restrictions.

## **Syntax**

## **system.util.setConnectionMode(mode)**

• Parameters

Integer mode - The new connection mode:  $1 =$  Disconnected,  $2 =$  Read-only,  $3 =$  Read/Write.

- Returns
	- Nothing
- Scope
	- Vision Client

## **Code Examples**

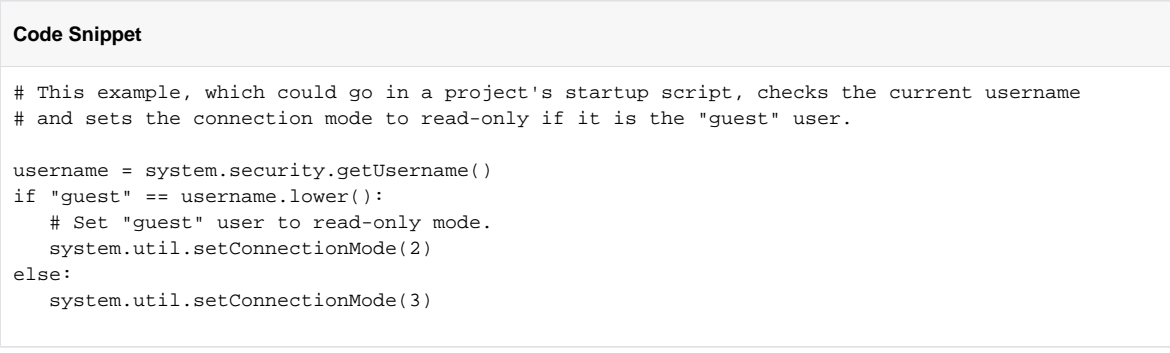

## **Keywords**

system util setConnectionMode, util.setConnectionMode

# **system.util.setConnectTimeout**

This function is used in **Python Scripting.**

## **Description**

Sets the connect timeout for Client-to-Gateway communication. Specified in milliseconds.

## **Client Permission Restrictions**

This scripting function has no [Client Permission](https://legacy-docs.inductiveautomation.com/display/DOC81/Vision+Project+Properties#VisionProjectProperties-VisionPermissionsProperties) restrictions.

## **Syntax**

## **system.util.setConnectTimeout(connectTimeout)**

• Parameters

Integer connectTimeout - The new connect timeout, specified in milliseconds.

• Returns

Nothing

• Scope

Vision Client

## **Code Examples**

## **Code Snippet**

# This code sets the current connect timeout to 30 seconds. system.util.setConnectTimeout(30000)

## **Keywords**

system util setConnectTimeout, util.setConnectTimeout

## **system.util.setLocale**

This function is used in **Python Scripting.**

## **Description**

Sets the user's current locale. Any valid Java locale code (case-insensitive) can be used as a parameter, including ones that have not yet been added to the Translation Manager. An invalid locale code will cause an Illegal Argument Exception.

## **Client Permission Restrictions**

This scripting function has no [Client Permission](https://legacy-docs.inductiveautomation.com/display/DOC81/Vision+Project+Properties#VisionProjectProperties-VisionPermissionsProperties) restrictions.

## **Client Permission Restrictions**

This scripting function has no [Client Permission](https://legacy-docs.inductiveautomation.com/display/DOC79/Project+Properties#ProjectProperties-ClientPermissions) restrictions.

## **Syntax**

**system.util.setLocale(locale)**

• Parameters

This feature was changed in Ignition version **8.1.22**:

Object locale - A locale code, such as "en\_US" for US English, or a java.util.Locale object.

• Returns

Nothing

• Scope

Vision Client

## **Code Examples**

# This script will set the client locale to Arabic.

```
system.util.setLocale('ar')
```
## **Keywords**

system util setLocale, util.setLocale

# **system.util.setLoggingLevel**

## This function is used in **Python Scripting.**

## **Description**

Sets the logging level on the given logger. This can be a logger you create, or a logger already defined in the system.

## **Client Permission Restrictions**

This scripting function has no [Client Permission](https://legacy-docs.inductiveautomation.com/display/DOC81/Vision+Project+Properties#VisionProjectProperties-VisionPermissionsProperties) restrictions.

## **Syntax**

## **system.util.setLoggingLevel(loggerName, loggerLevel)**

• Parameters

String loggerName - The unique name of the logger to change the logging level on, for example "Tags.Client".

String loggerLevel - The level you want to change to logger to: "trace", "debug", "info", "warn", or "error".

• Returns

Nothing

• Scope

Gateway, Vision Client, Perspective Session

## **Code Examples**

## **Code Snippet**

```
# This sets the logger called Reporting to the debug level.
system.util.setLoggingLevel("Reporting", "debug")
```
## **Keywords**

system util setLoggingLevel, util.setLoggingLevel

# **system.util.setReadTimeout**

This function is used in **Python Scripting.**

## **Description**

Sets the read timeout for Client-to-Gateway communication. Specified in milliseconds.

## **Client Permission Restrictions**

This scripting function has no [Client Permission](https://legacy-docs.inductiveautomation.com/display/DOC81/Vision+Project+Properties#VisionProjectProperties-VisionPermissionsProperties) restrictions.

## **Syntax**

## **system.util.setReadTimeout(readTimeout)**

• Parameters

Integer readTimeout - The new read timeout, specified in milliseconds.

• Returns

Nothing

- Scope
	- Vision Client

## **Code Examples**

# This script sets the read timeout to 20 seconds.

system.util.setReadTimeout(20000)

## **Keywords**

system util setReadTimeout, util.setReadTimeout

# **system.util.threadDump**

This function is used in **Python Scripting.**

## **Description**

Creates a thread dump of the current running JVM.

## **Client Permission Restrictions**

This scripting function has no [Client Permission](https://legacy-docs.inductiveautomation.com/display/DOC81/Vision+Project+Properties#VisionProjectProperties-VisionPermissionsProperties) restrictions.

## **Syntax**

## **system.util.threadDump()**

• Parameters

Nothing

• Returns

String The dump of the current running JVM.

• Scope

Gateway, Vision Client, Perspective Session

## **Code Examples**

# This script takes a thread dump of the current JVM and writes it to a Text Area component.

event.source.parent.getComponent('Text Area').text = system.util.threadDump()

## **Keywords**

system util threadDump, util.threadDump

## **system.util.translate**

This function is used in **Python Scripting.**

## **Description**

This function allows you to retrieve the global translation of a term from the translation database using the current locale.

## **Client Permission Restrictions**

This scripting function has no [Client Permission](https://legacy-docs.inductiveautomation.com/display/DOC81/Vision+Project+Properties#VisionProjectProperties-VisionPermissionsProperties) restrictions.

## **Syntax**

**Note:** This function accepts [keyword arguments.](https://legacy-docs.inductiveautomation.com/display/DOC79/User+Defined+Functions#UserDefinedFunctions-KeywordArguments)

## **system.util.translate(term, [locale], [strict])**

• Parameters

String term - The term to look up.

String locale - Which locale to translate against. Useful when there are multiple locales defined for a single term. If omitted, the function attempts to use the current locale (as defined by the client, session, or Designer). [optional]

Boolean strict - If false, the function will return the passed term (param 1) if it could not find a defined translation for the locale: meaning, if you pass a term that hasn't been configured, the function will just send the term back to you. If true, then the function will return a None when it fails to find a defined translation. Default is false. [optional]

## • Returns

String - The translated term.

• Scope

Gateway, Vision Client, Perspective Session

## **Code Examples**

```
# This script will take a term written into a Text Field component, translate it using the translation 
database, and then write it back to the same Text Field.
# it uses the current locale since none is specified.
```

```
text = event.source.parent.getComponent('Text Field').text
translation = system.util.translate(text)
event.source.parent.getComponent('Text Field').text = translation
```
## **Python - Picking a Local**

# This code block demonstrates how to use the locale parameter.

```
# Use the currently detected locale.
system.util.translate("Hello")
```

```
# Translate to Italian.
system.util.translate("Hello", "it")
```

```
# Translate to a regional variant - Irish English in this case.
system.util.translate("Hello", "en-ie")
```
## **Keywords**

system util translate, util.translate

# **system.vision**

## Vision Functions

The following functions will allow you to update your Vision Client project using scripting.

## In This Section ...

## **Functions By Scope**

## **Vision Scope**

[system.vision.updateProject](#page-777-0)

# **system.vision.getKeyboardLayouts**

This function is used in **Python Scripting.**

The following feature is new in Ignition version **8.1.28** [Click here](https://docs.inductiveautomation.com/display/DOC81/New+in+this+Version#NewinthisVersion-Newin8.1.28) to check out the other new features

## **Description**

Returns the list of keyboard layouts available on this system.

## **Client Permission Restrictions**

This scripting function has no [Client Permission](https://docs.inductiveautomation.com/display/DOC81/Vision+Project+Properties#VisionProjectProperties-VisionPermissionsProperties) restrictions.

## **Syntax**

system.vision.getKeyboardLayouts()

• Parameters

None

• Returns

None

• Scope

Vision Client

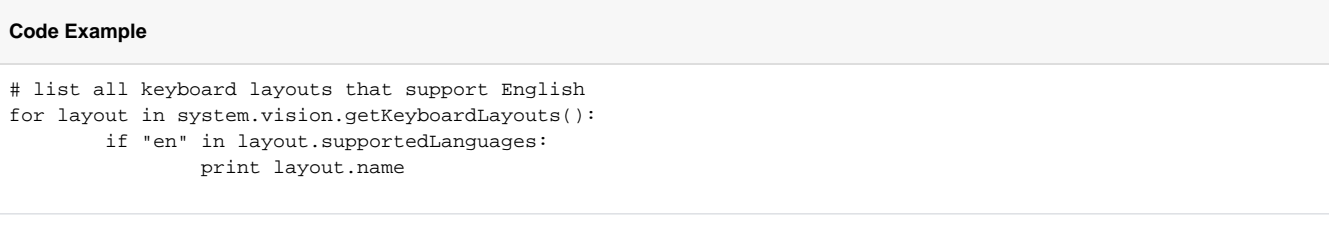

## **Keywords**

system vision getKeyboardLayouts, vision.getKeyboardLayouts

# <span id="page-777-0"></span>**system.vision.updateProject**

## This function is used in **Python Scripting.**

The following feature is new in Ignition version **8.1.24** [Click here](https://docs.inductiveautomation.com/display/DOC81/New+in+this+Version#NewinthisVersion-Newin8.1.24) to check out the other new features

## **Description**

Updates the Vision Client project with saved changes. This function is intended to be used in conjunction with the "None" option of Vision Project update modes in the [Project Properties](https://docs.inductiveautomation.com/display/DOC81/System+Tags#SystemTags-SystemClientTags(VisionOnly)), and the Vision Client System Tag [ProjectUpdateAvailable.](https://docs.inductiveautomation.com/display/DOC81/System+Tags#SystemTags-SystemClientTags(VisionOnly))

## **Client Permission Restrictions**

This scripting function has no [Client Permission](https://legacy-docs.inductiveautomation.com/display/DOC81/Vision+Project+Properties#VisionProjectProperties-VisionPermissionsProperties) restrictions.

## **Syntax**

**system.vision.updateProject()**

• Parameters

None

• Returns

None

• Scope

Vision Client

## **Code Example**

## **Code Snippet**

# This script is intended to go on a Button component. Upon clicking, the Vision Client project will update with the latest changes. system.vision.updateProject()

## **Keywords**

system vision updateProject, vision.updateProject